# Oracle® Fusion Cloud EPM Guida operativa di Oracle Enterprise Performance Management Cloud

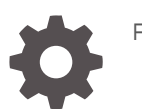

F32558-20

**ORACLE** 

Oracle Fusion Cloud EPM Guida operativa di Oracle Enterprise Performance Management Cloud,

F32558-20

Copyright © 2020, 2024, , Oracle e/o relative consociate.

Autore principale: EPM Information Development Team

This software and related documentation are provided under a license agreement containing restrictions on use and disclosure and are protected by intellectual property laws. Except as expressly permitted in your license agreement or allowed by law, you may not use, copy, reproduce, translate, broadcast, modify, license, transmit, distribute, exhibit, perform, publish, or display any part, in any form, or by any means. Reverse engineering, disassembly, or decompilation of this software, unless required by law for interoperability, is prohibited.

The information contained herein is subject to change without notice and is not warranted to be error-free. If you find any errors, please report them to us in writing.

If this is software, software documentation, data (as defined in the Federal Acquisition Regulation), or related documentation that is delivered to the U.S. Government or anyone licensing it on behalf of the U.S. Government, then the following notice is applicable:

U.S. GOVERNMENT END USERS: Oracle programs (including any operating system, integrated software, any programs embedded, installed, or activated on delivered hardware, and modifications of such programs) and Oracle computer documentation or other Oracle data delivered to or accessed by U.S. Government end users are "commercial computer software," "commercial computer software documentation," or "limited rights data" pursuant to the applicable Federal Acquisition Regulation and agency-specific supplemental regulations. As such, the use, reproduction, duplication, release, display, disclosure, modification, preparation of derivative works, and/or adaptation of i) Oracle programs (including any operating system, integrated software, any programs embedded, installed, or activated on delivered hardware, and modifications of such programs), ii) Oracle computer documentation and/or iii) other Oracle data, is subject to the rights and limitations specified in the license contained in the applicable contract. The terms governing the U.S. Government's use of Oracle cloud services are defined by the applicable contract for such services. No other rights are granted to the U.S. Government.

This software or hardware is developed for general use in a variety of information management applications. It is not developed or intended for use in any inherently dangerous applications, including applications that may create a risk of personal injury. If you use this software or hardware in dangerous applications, then you shall be responsible to take all appropriate fail-safe, backup, redundancy, and other measures to ensure its safe use. Oracle Corporation and its affiliates disclaim any liability for any damages caused by use of this software or hardware in dangerous applications.

Oracle®, Java, MySQL, and NetSuite are registered trademarks of Oracle and/or its affiliates. Other names may be trademarks of their respective owners.

Intel and Intel Inside are trademarks or registered trademarks of Intel Corporation. All SPARC trademarks are used under license and are trademarks or registered trademarks of SPARC International, Inc. AMD, Epyc, and the AMD logo are trademarks or registered trademarks of Advanced Micro Devices. UNIX is a registered trademark of The Open Group.

This software or hardware and documentation may provide access to or information about content, products, and services from third parties. Oracle Corporation and its affiliates are not responsible for and expressly disclaim all warranties of any kind with respect to third-party content, products, and services unless otherwise set forth in an applicable agreement between you and Oracle. Oracle Corporation and its affiliates will not be responsible for any loss, costs, or damages incurred due to your access to or use of third-party content, products, or services, except as set forth in an applicable agreement between you and Oracle.

For information about Oracle's commitment to accessibility, visit the Oracle Accessibility Program website at <http://www.oracle.com/pls/topic/lookup?ctx=acc&id=docacc>.

# Sommario

### [Accesso facilitato alla documentazione](#page-12-0)

[Feedback relativi alla documentazione](#page-13-0)

### 1 [Creazione e gestione di un Centro di eccellenza EPM](#page-14-0)

### 2 [Introduzione al processo di risoluzione dei problemi di EPM Cloud](#page-16-0)

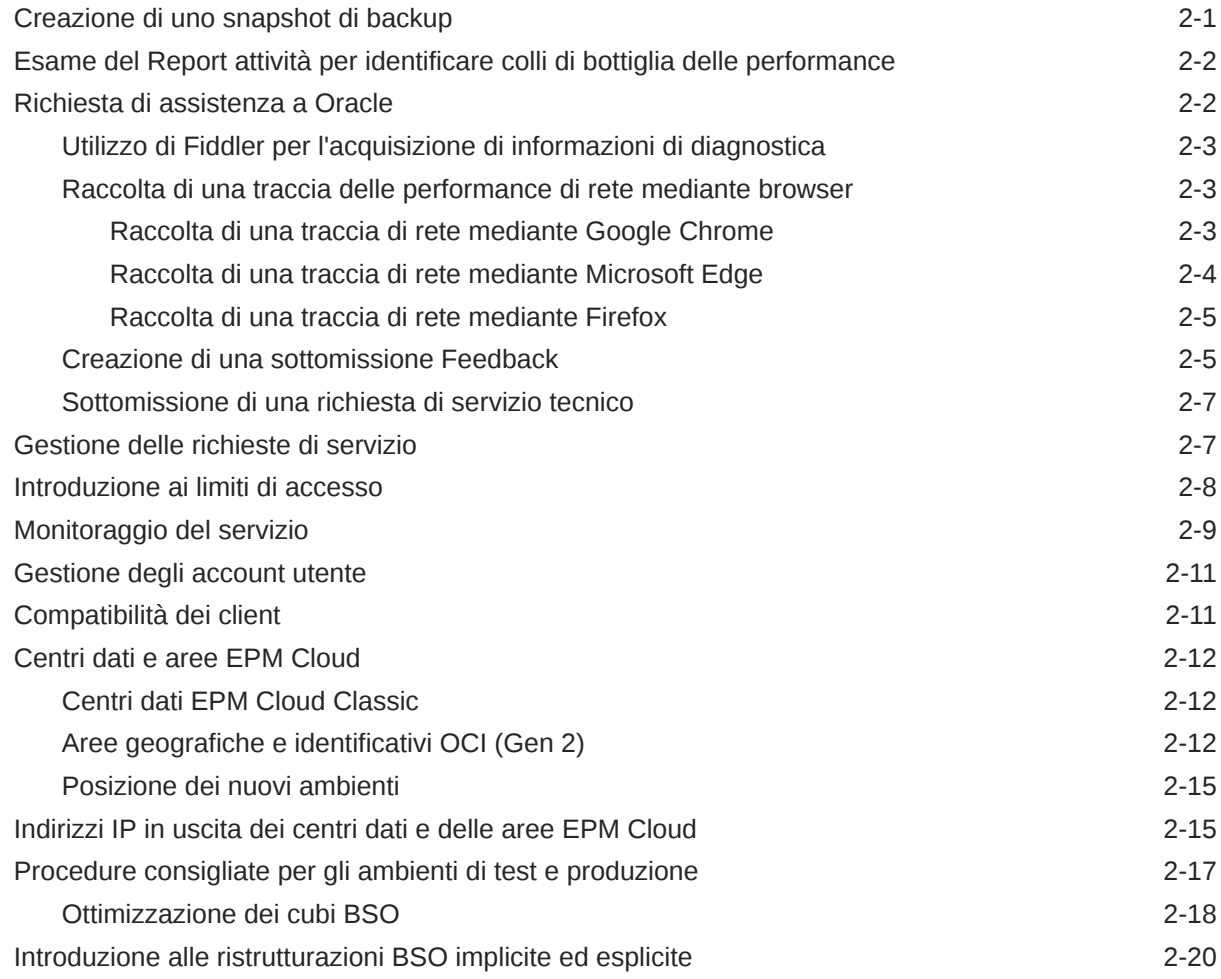

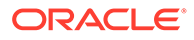

## 3 [Informazioni sul processo di gestione delle modifiche di Oracle](#page-39-0)

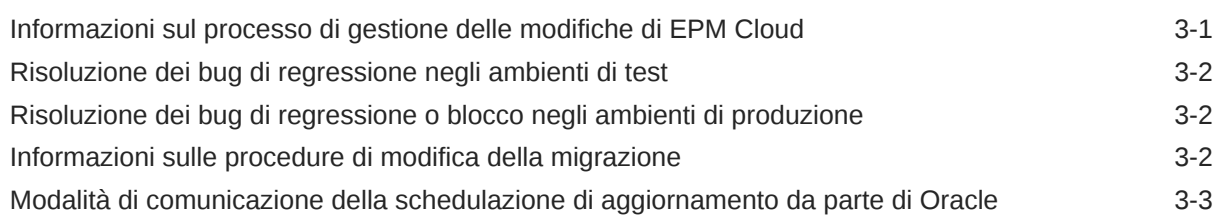

### 4 [Risoluzione dei problemi di EPM Cloud](#page-43-0)

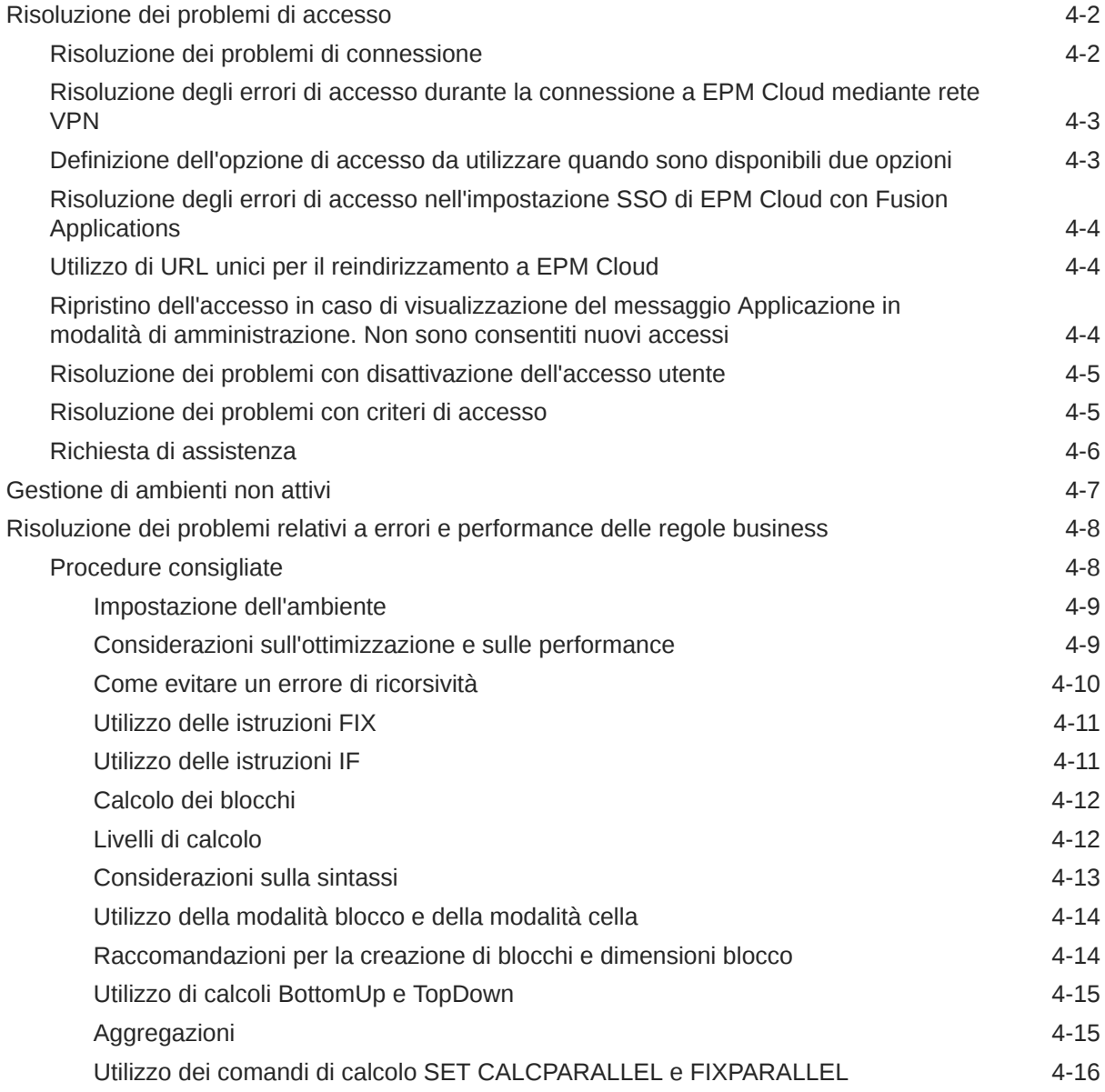

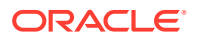

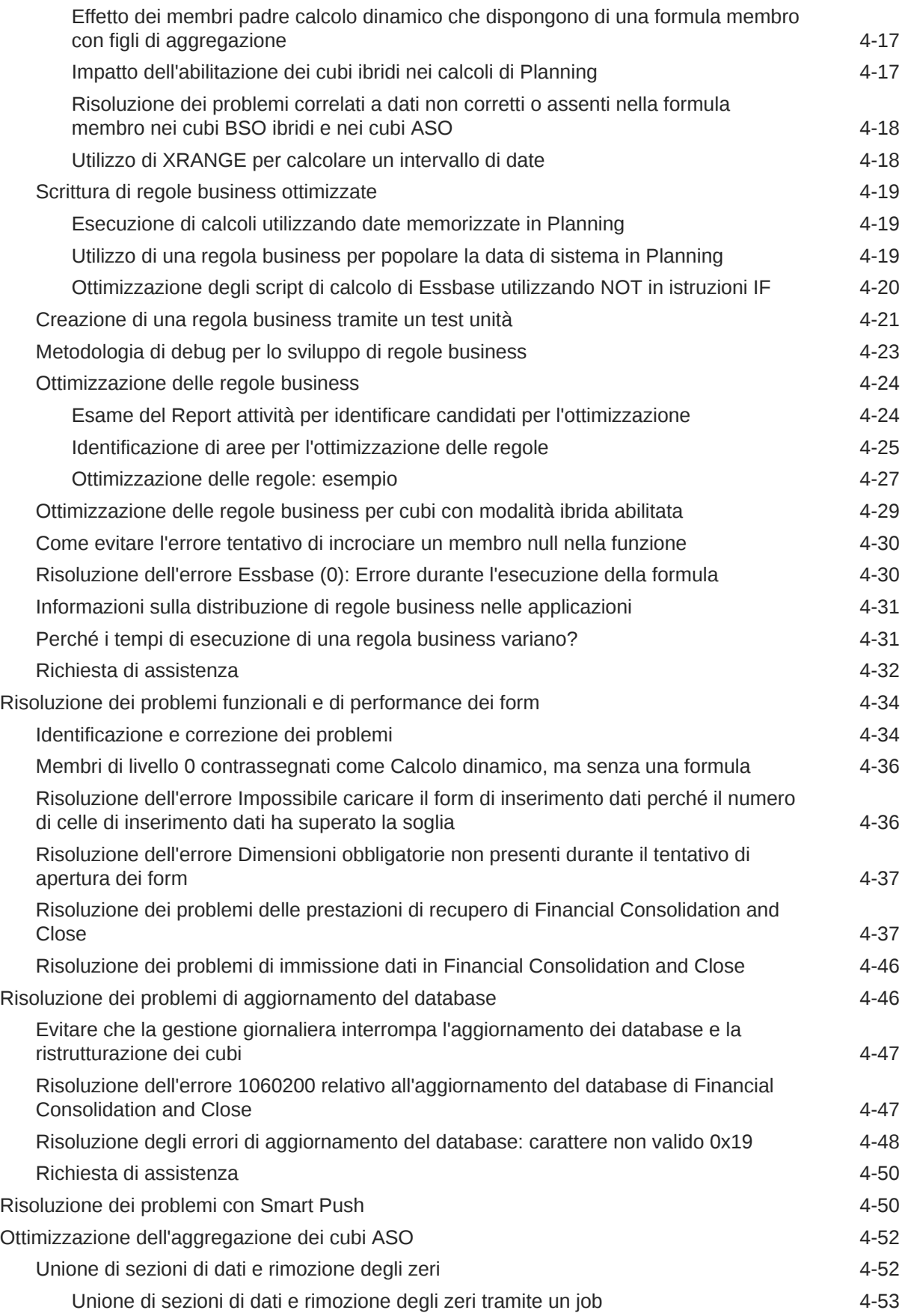

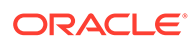

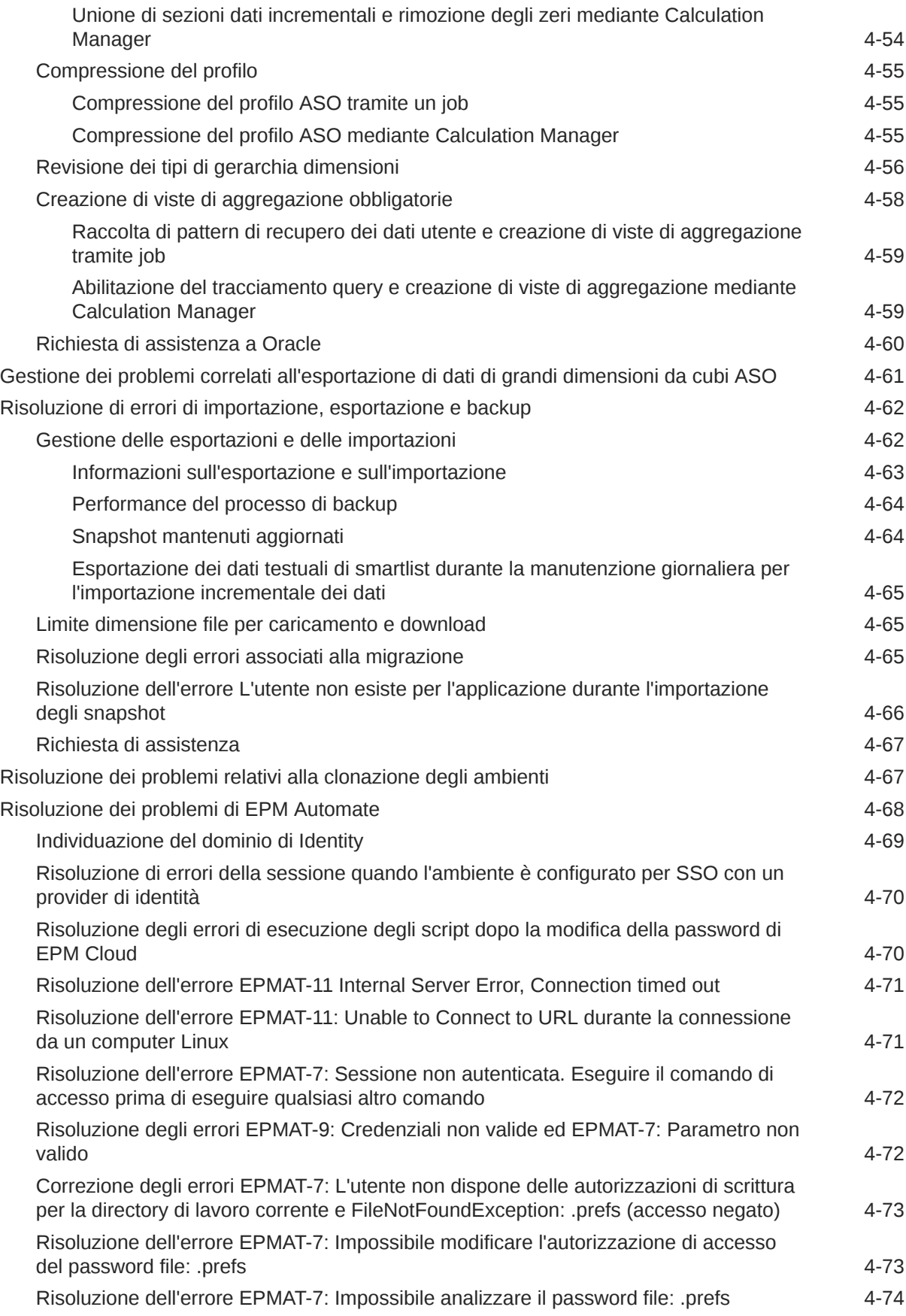

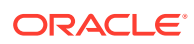

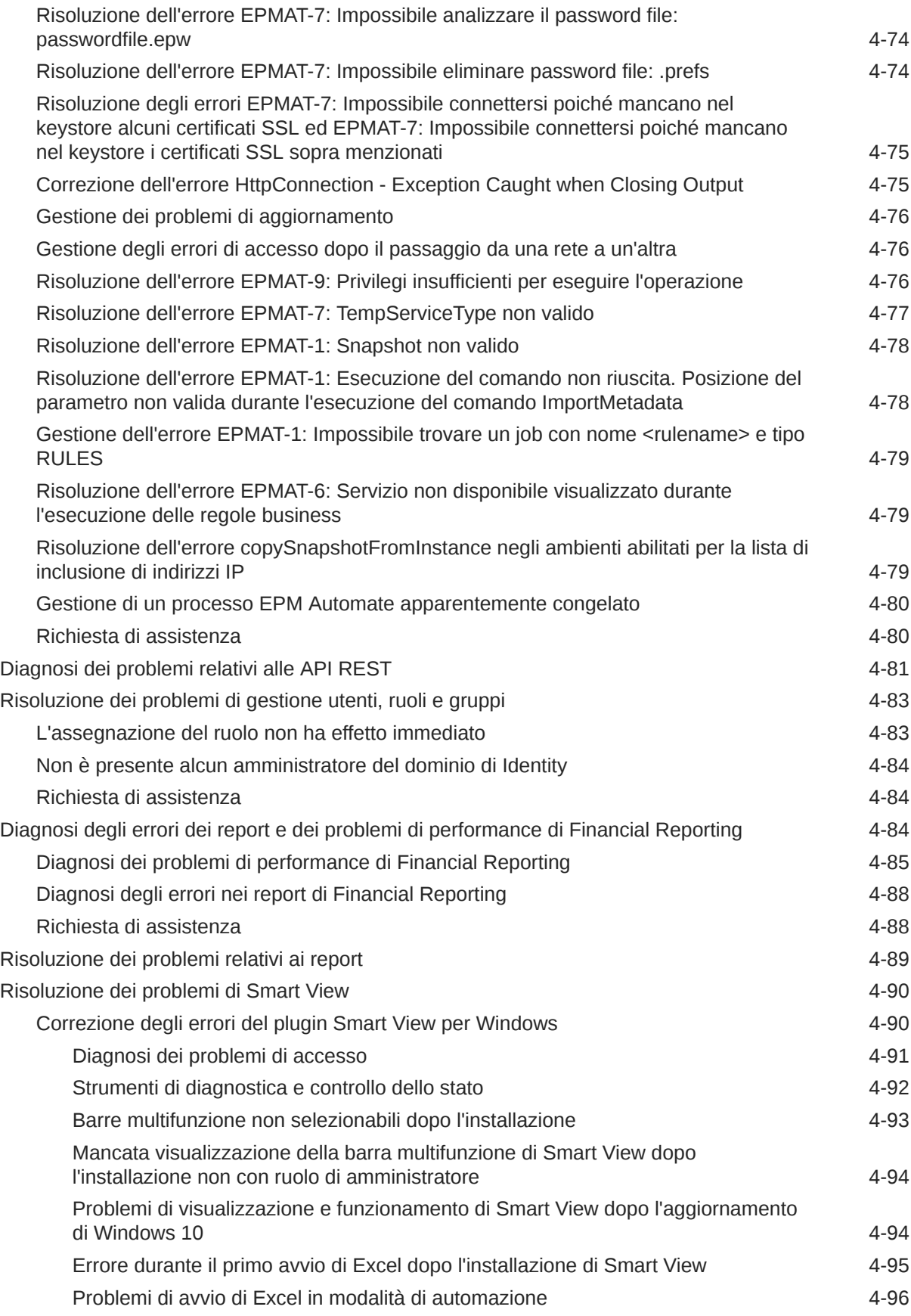

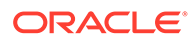

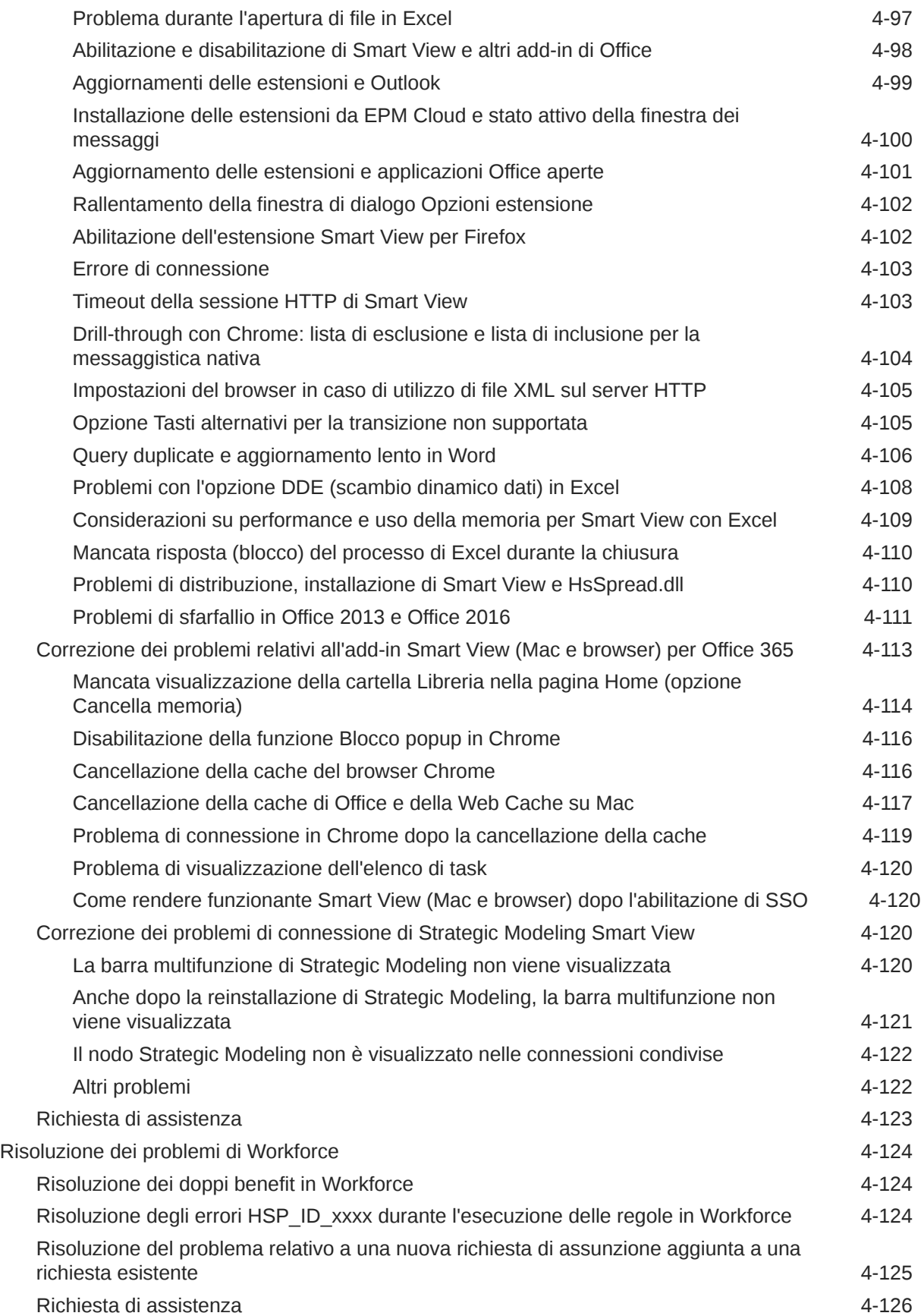

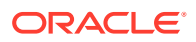

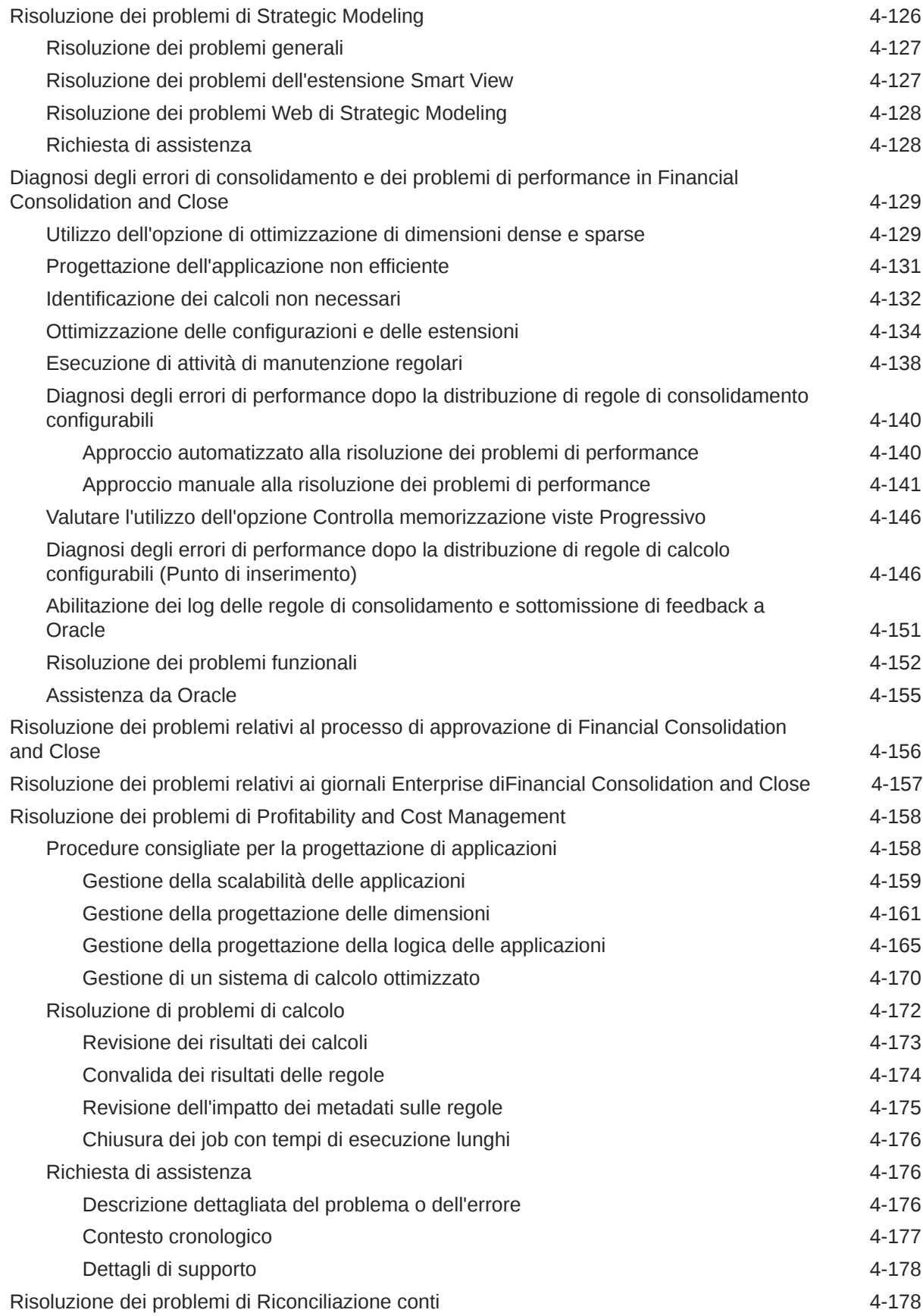

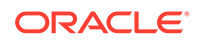

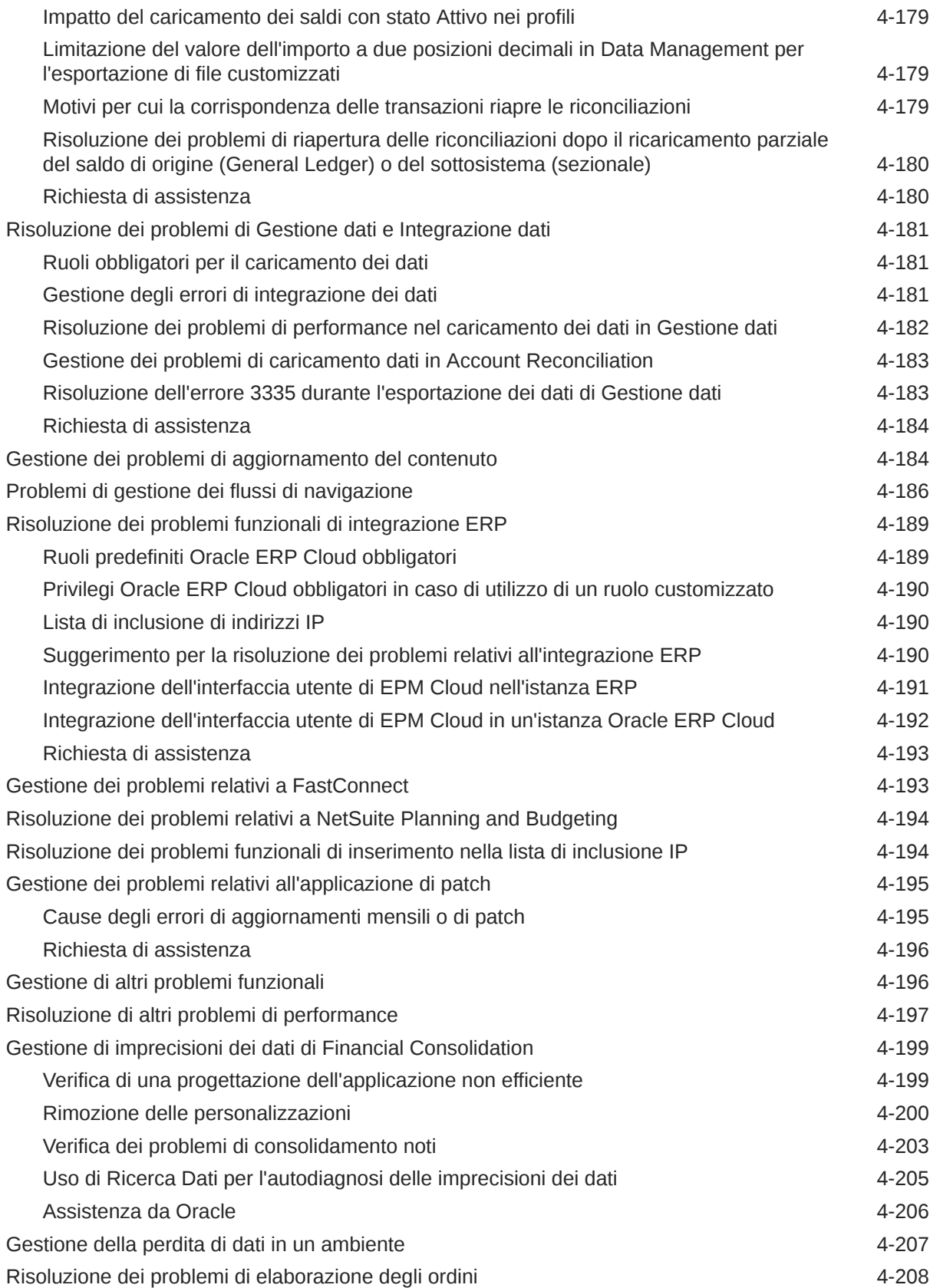

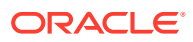

## 5 [Come effettuare richieste relative a EPM Cloud](#page-251-0)

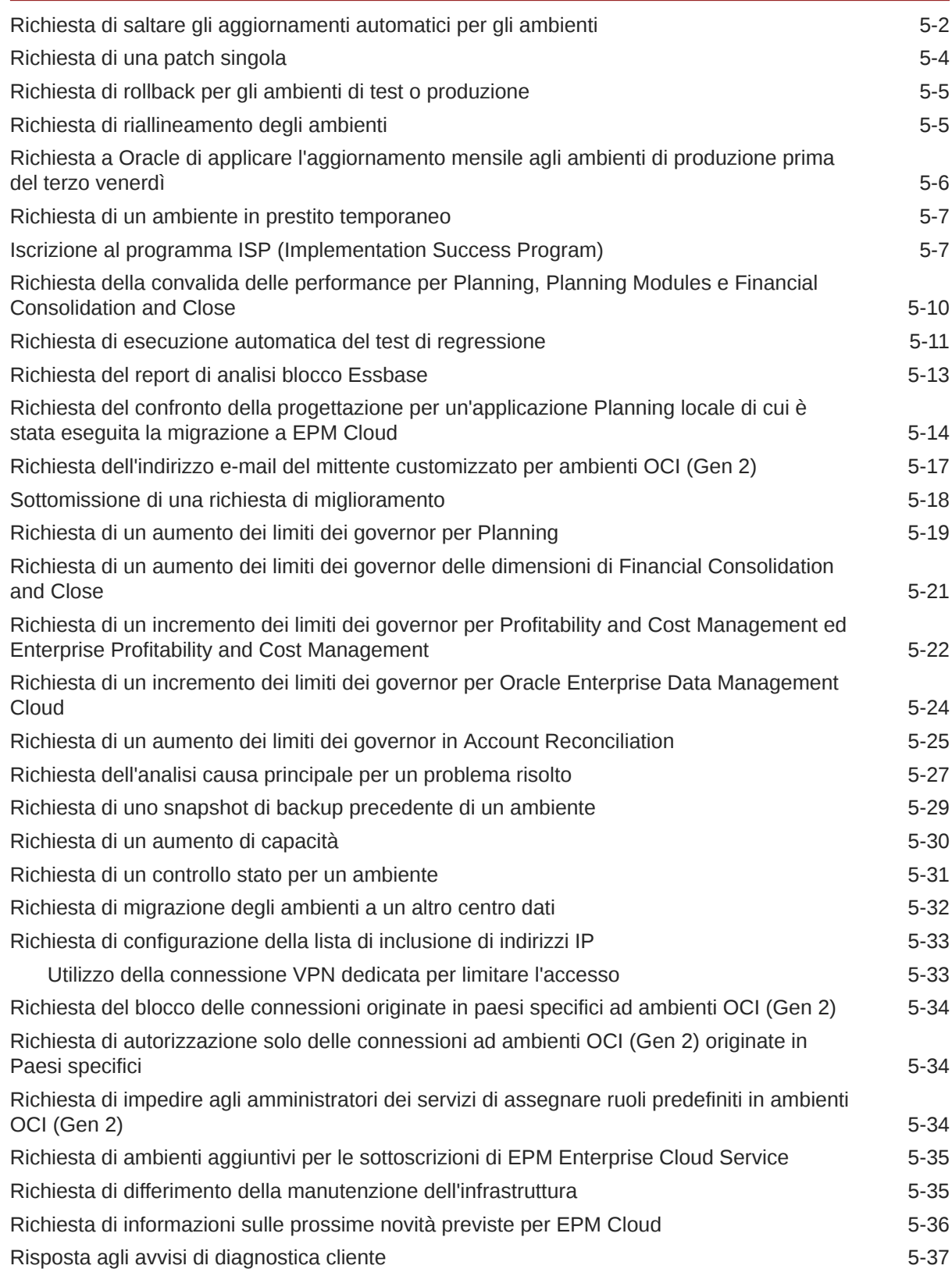

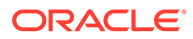

[Invio di altre richieste](#page-287-0) 5-37

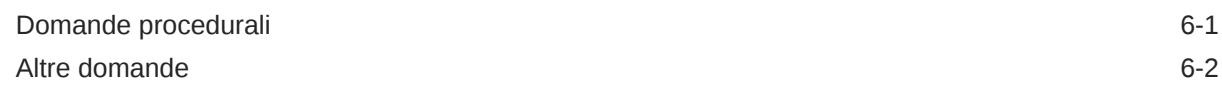

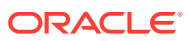

# <span id="page-12-0"></span>Accesso facilitato alla documentazione

Per informazioni sull'impegno di Oracle riguardo l'accesso facilitato, visitare il sito Web Oracle Accessibility Program all'indirizzo [http://www.oracle.com/pls/topic/lookup?ctx=acc&id=docacc.](http://www.oracle.com/pls/topic/lookup?ctx=acc&id=docacc)

#### **Accesso al Supporto Oracle**

I clienti Oracle che hanno acquistato il servizio di supporto tecnico hanno accesso al supporto elettronico attraverso My Oracle Support. Per informazioni, visitare [http://](http://www.oracle.com/pls/topic/lookup?ctx=acc&id=info) [www.oracle.com/pls/topic/lookup?ctx=acc&id=info](http://www.oracle.com/pls/topic/lookup?ctx=acc&id=info) oppure [http://www.oracle.com/pls/topic/](http://www.oracle.com/pls/topic/lookup?ctx=acc&id=trs) [lookup?ctx=acc&id=trs](http://www.oracle.com/pls/topic/lookup?ctx=acc&id=trs) per clienti non udenti.

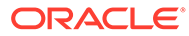

# <span id="page-13-0"></span>Feedback relativi alla documentazione

Per fornire un feedback su questa documentazione, fare clic sul pulsante Feedback in fondo alla pagina in un qualsiasi argomento di Oracle Help Center. È inoltre possibile inviare un messaggio e-mail all'indirizzo epmdoc\_ww@oracle.com.

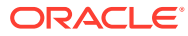

# <span id="page-14-0"></span>1 Creazione e gestione di un Centro di eccellenza EPM

Una procedura consigliata per EPM prevede la creazione di un Centro di eccellenza.

Un Un **Centro di eccellenza EPM** rappresenta un impegno concorde a garantire l'adozione e l'applicazione di procedure consigliate. Dà impulso alla trasformazione dei processi aziendali correlati alla gestione delle prestazioni e all'impiego di soluzioni basate sulle tecnologie.

L'adozione del cloud è in grado di potenziare la capacità di un'organizzazione di migliorare l'agilità aziendale e di promuovere soluzioni innovative. Un Centro di eccellenza EPM svolge la supervisore sulle iniziative in ambito cloud, proteggendo e assicurando l'investimento e promuovendone un utilizzo efficace.

Il team del Centro di eccellenza EPM svolge le funzioni riportate di seguito.

- Assicura l'adozione del cloud, consentendo all'organizzazione di ottenere il massimo dall'investimento in EPM Cloud
- Funge da comitato di direzione per le procedure consigliate
- Guida le iniziative di gestione del cambiamento correlate a EPM e promuove la trasformazione

Tutti i clienti possono ottenere vantaggi da un Centro di eccellenza EPM, anche quelli che hanno già implementato questo prodotto.

#### **Come iniziare**

Fare clic per visualizzare procedure consigliate, indicazioni e strategie per creare il proprio Centro di eccellenza EPM: Introduzione al Centro di eccellenza EPM.

#### **Ulteriori informazioni**

- Webinar su Cloud Customer Connect: [Creazione e gestione di un Centro di eccellenza](https://community.oracle.com/customerconnect/events/604185-epm-creating-and-running-a-center-of-excellence-coe-for-cloud-epm) [per EPM Cloud](https://community.oracle.com/customerconnect/events/604185-epm-creating-and-running-a-center-of-excellence-coe-for-cloud-epm)
- Video: [Panoramica: Centro di eccellenza EPM](https://apexapps.oracle.com/pls/apex/f?p=44785:265:0:::265:P265_CONTENT_ID:32425) e [Creazione di un Centro di eccellenza](https://apexapps.oracle.com/pls/apex/f?p=44785:265:0:::265:P265_CONTENT_ID:32437).
- Tutti i vantaggi per l'azienda e la proposta di valore di un Centro di eccellenza EPM in *Creazione e gestione di un Centro di eccellenza EPM*.

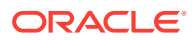

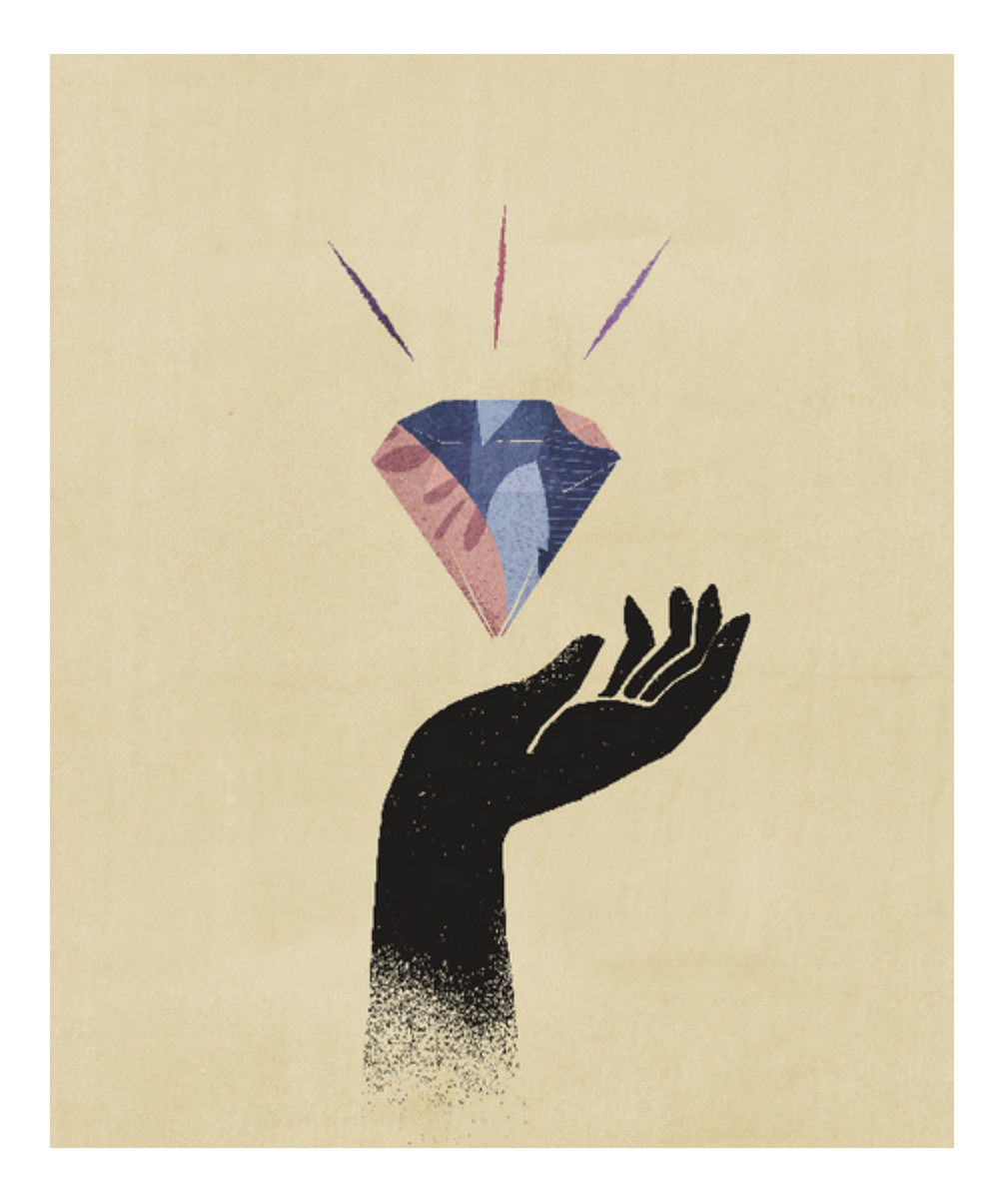

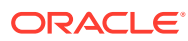

# <span id="page-16-0"></span>2

# Introduzione al processo di risoluzione dei problemi di EPM Cloud

Quante volte è capitato di cercare i passi necessari per risolvere i problemi relativi ai processi aziendali di Oracle Enterprise Performance Management Cloud? In questa guida vengono individuati alcuni problemi comuni segnalati dai clienti e le procedure per risolverli.

Utilizzare questa guida per diagnosticare in modo autonomo il motivo per cui si verificano alcuni problemi relativi a EPM Cloud e apprendere le procedure da eseguire per risolverli. Se le procedure suggerite si dimostrano inefficaci, in questa guida sono riportate le informazioni da fornire per chiedere assistenza a Oracle.

#### **In questa sezione vengono descritti i seguenti argomenti**

- Creazione di uno snapshot di backup
- [Esame del Report attività per identificare colli di bottiglia delle performance](#page-17-0)
- [Richiesta di assistenza a Oracle](#page-17-0)
- [Gestione delle richieste di servizio](#page-22-0)
- [Introduzione ai limiti di accesso](#page-23-0)
- [Monitoraggio del servizio](#page-24-0)
- [Gestione degli account utente](#page-26-0)
- [Compatibilità dei client](#page-26-0)
- [Centri dati e aree EPM Cloud](#page-27-0)
- [Indirizzi IP in uscita dei centri dati e delle aree EPM Cloud](#page-30-0)
- [Procedure consigliate per gli ambienti di test e produzione](#page-32-0)
- [Introduzione alle ristrutturazioni BSO implicite ed esplicite](#page-35-0)
- [Risorse essenziali per il successo dei clienti](#page-36-0)

# Creazione di uno snapshot di backup

Tutte le attività di risoluzione dei problemi devono essere eseguite in un ambiente di test.

Iniziare creando il backup dell'applicazione nell'ambiente corrente e scaricandolo in un computer locale. Fare riferimento alle fonti di informazione seguenti.

- Esecuzione del backup e del ripristino di un ambiente mediante lo snapshot di manutenzione nella *Guida introduttiva a Oracle Enterprise Performance Management Cloud per gli amministratori*
- Backup di artifact e applicazione in *Administering Migration for Oracle Enterprise Performance Management Cloud (in lingua inglese)*

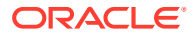

# <span id="page-17-0"></span>Esame del Report attività per identificare colli di bottiglia delle performance

Il report attività viene generato automaticamente per identificare i problemi che possono influire negativamente sulle performance dell'applicazione.

Viene generato un report attività nelle seguenti tre situazioni:

- ogni giorno durante la manutenzione giornaliera del servizio;
- ogni volta che viene sottomesso un feedback;
- ogni volta che viene eseguito il comando resetService di EPM Automate per riavviare l'ambiente.

Per informazioni dettagliate sul Report attività, fare riferimento alla sezione Utilizzo di report attività e log di accesso per il monitoraggio dell'utilizzo nella *Guida introduttiva a Oracle Enterprise Performance Management Cloud per gli amministratori*.

Prima di contattare Oracle per richiedere assistenza, soprattutto per problemi correlati alle performance, esaminare il report attività per individuare i colli di bottiglia. In particolare, per identificare le aree che è possibile semplificare per migliorare le performance, esaminare attentamente le sezioni del report attività riportate di seguito.

- **Numero di utenti**: questa sezione consente di determinare se esiste una correlazione tra il numero di utenti e le performance dell'applicazione.
- **Prime 7 richieste interfaccia utente per durata**: questa sezione, che identifica le prime sette azioni utente per durata, rappresenta il punto di partenza per comprendere i motivi per cui tali azioni richiedono tempo.
- **Prime 30 azioni interfaccia utente con le performance peggiori su 2 secondi**: questa sezione, che identifica le azioni e gli oggetti (ad esempio, regole) con le performance peggiori, consente di individuare gli artifact che è necessario valutare per migliorare le performance.
- **Prime 10 regole business con le peggiori performance su 30 secondi**: questa sezione identifica le regole business la cui esecuzione richiede più tempo e che sono quindi candidate per l'ottimizzazione.
- **Primi 5 comandi di script di calcolo con le peggiori prestazioni su 1 minuto**: questa sezione identifica le parti specifiche di una regola la cui esecuzione richiede molto tempo e che pertanto sono da rivedere per migliorare le performance.
- **Prime 10 query Essbase con le peggiori performance su 15 secondi**: questa sezione elenca le query Essbase con le peggiori performance che possono essere migliorate tramite ottimizzazione.

# Richiesta di assistenza a Oracle

Prima di contattare il Supporto Oracle per chiedere assistenza, completare la procedura di risoluzione dei problemi disponibile in questa guida per individuare e risolvere il problema.

Le informazioni specifiche richieste da Oracle per risolvere i problemi sono indicate nelle singole discussioni. Questi argomenti forniscono ulteriori informazioni.

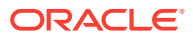

- <span id="page-18-0"></span>• Utilizzo di Fiddler per l'acquisizione di informazioni di diagnostica
- Raccolta di una traccia delle performance di rete mediante browser
- [Creazione di una sottomissione Feedback](#page-20-0)
- [Sottomissione di una richiesta di servizio tecnico.](#page-22-0)

### Utilizzo di Fiddler per l'acquisizione di informazioni di diagnostica

Utilizzare Fiddler per acquisire il traffico HTTPS mentre si ricreano i problemi di accesso o performance relativi a browser, EPM Automate e Oracle Smart View for Office. Il file di traccia di Fiddler contiene statistiche e inspector che aiutano Oracle a risolvere i problemi in modo più efficiente.

Guardare questo video di panoramica per informazioni sulla configurazione di Fiddler per l'acquisizione del traffico HTTPS.

#### [Video di panoramica](https://www.youtube.com/watch?v=syUoIw8N2WQ)

Potrebbe essere necessario configurare le impostazioni del browser utilizzando le istruzioni disponibili nel sito Web del fornitore. Fare riferimento alla sezione [Configurazione dei browser](https://docs.telerik.com/fiddler/Configure-Fiddler/Tasks/ConfigureBrowsers) per i dettagli.

### Raccolta di una traccia delle performance di rete mediante browser

Il Supporto Oracle può richiedere i dati delle performance di rete per risolvere alcuni problemi prestazionali di Oracle Enterprise Performance Management Cloud.

#### **In questa sezione vengono descritti i seguenti argomenti**

- Raccolta di una traccia di rete mediante Google Chrome
- [Raccolta di una traccia di rete mediante Microsoft Edge](#page-19-0)
- [Raccolta di una traccia di rete mediante Firefox](#page-20-0)

### Raccolta di una traccia di rete mediante Google Chrome

- **1.** Cancellare la cache in Chrome.
	- **a.** Fare clic su (**Personalizza e controlla Google Chrome**), selezionare **Cronologia**, quindi **Cronologia**.
	- **b.** Fare clic su **Cancella dati di navigazione**.
	- **c.** Selezionare tutte le caselle di controllo in **Cancella dati di navigazione**.
	- **d.** In **Intervallo di tempo** selezionare **Tutto**.
	- **e.** Fare clic su **Cancella dati di navigazione**.
- **2.** Aprire la diagnostica di rete.
	- **a.** Fare clic su : (icona **Personalizza e controlla Google Chrome**), selezionare Altri **strumenti**, quindi **Strumenti per sviluppatori**.
	- **b.** Fare clic su **Rete**.

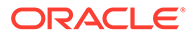

- <span id="page-19-0"></span>**c.** Fare clic su (**Cancella**) per rimuovere tutte le informazioni di rete esistenti nel log.
- **d.** Selezionare la casella di controllo **Mantieni registro**.
- **e.** Selezionare la preferenza globale **Apri automaticamente DevTools per i popup**.
	- Fare clic su (**Impostazioni**).
	- In **Preferenze**, **Globale**, selezionare **Apri automaticamente DevTools per i popup**.
	- Chiudere **Impostazioni**.
- **f.** Fare clic su (**Registra registro di rete**).
- **3.** Nella scheda di Chrome corrente, accedere all'ambiente Oracle Enterprise Performance Management Cloud ed eseguire il caso d'uso che genera i problemi di performance o funzionali. Non cambiare scheda o aprirne una nuova.
- **4.** Scollegarsi da EPM Cloud.
- **5.** Nella stessa scheda di Chrome del passo 3, accedere di nuovo all'ambiente EPM Cloud ed eseguire lo stesso caso d'uso che genera i problemi di performance o funzionali per assicurarsi che nella cache del browser sia presente contenuto statico.
- **6.** Fare clic su (**Tutto il traffico**).
- **7.** Fare clic con il pulsante destro del mouse nella colonna **Name** e selezionare **Save all as HAR with content** e salvare le informazioni di traccia in una directory locale.

### Raccolta di una traccia di rete mediante Microsoft Edge

- **1.** Cancellare la cache.
	- **a.** Fare clic su  $\cdots$  (**Impostazioni e altro ancora**), selezionare **Cronologia**, quindi **Cancella i dati di navigazione**.
	- **b.** Selezionare tutte le caselle di controllo in **Cancella i dati di navigazione**.
	- **c.** In **Intervallo di tempo** selezionare **Tutto**.
	- **d.** Fare clic su **Cancella ora**.
- **2.** Aprire la diagnostica di rete.
	- **a.** Fare clic su (**Impostazioni e altro ancora**), selezionare **Altri strumenti**, quindi **Strumenti di sviluppo**.
	- **b.** Fare clic su **Rete**.
	- **c.** Fare clic su (**Cancella**) per rimuovere tutte le informazioni di rete esistenti nel log.
	- **d.** Selezionare la casella di controllo **Mantieni registro**.
	- **e.** Selezionare la preferenza globale **Apri automaticamente DevTools per i popup**.
		- Fare clic su (**Impostazioni**).

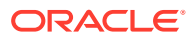

- In **Preferenze** selezionare **Apri automaticamente DevTools per i popup**.
- **f.** Fare clic su (**Registra registro di rete**).
- <span id="page-20-0"></span>**3.** Accedere all'ambiente Oracle Enterprise Performance Management Cloud ed eseguire il caso d'uso che genera i problemi di performance o funzionali.
- **4.** Scollegarsi da EPM Cloud.
- **5.** Accedere di nuovo all'ambiente EPM Cloud ed eseguire lo stesso caso d'uso che genera i problemi di performance o funzionali per assicurarsi che nella cache del browser sia presente contenuto statico.
- **6.** Aggiornare la scheda Rete.
- **7.** Fare clic su (**Tutto il traffico**).
- **8.** Fare clic con il pulsante destro del mouse in qualsiasi punto all'interno della scheda Rete e scegliere **Salva tutto come HAR con contenuto**, quindi salvare le informazioni di traccia in una directory locale.

### Raccolta di una traccia di rete mediante Firefox

- **1.** Cancellare la cache in Firefox.
	- **a.** Fare clic su (icona **Visualizza cronologia, password salvate e altro ancora**), selezionare **Cronologia**, quindi **Cancella la cronologia recente**.
	- **b.** In **Intervallo di tempo da cancellare** selezionare **tutto**.
	- **c.** Fare clic su **Cancella adesso**.
- **2.** Aprire la diagnostica di rete. Fare clic su  $\equiv$  (icona Apri menu), selezionare Sviluppo **web**, quindi **Rete**.
- **3.** Fare clic su (**Impostazioni console**) e assicurarsi che sia selezionata l'opzione **Registro permanente**.
- **4.** Accedere all'ambiente Oracle Enterprise Performance Management Cloud ed eseguire il caso d'uso che genera i problemi di performance o funzionali.
- **5.** Scollegarsi dall'ambiente EPM Cloud.
- **6.** Accedere all'ambiente EPM Cloud ed eseguire lo stesso caso d'uso che genera i problemi di performance o funzionali per assicurarsi che nella cache del browser sia presente contenuto statico.
- **7.** Fare clic su All (Tutto il traffico).
- **8.** Fare clic con il pulsante destro del mouse in una colonna qualsiasi, selezionare **Salva tutto come HAR** e salvare le informazioni di traccia in una directory locale.

### Creazione di una sottomissione Feedback

Il processo Feedback consente a Oracle di accedere ai file di log dell'ambiente relativi alle ultime 24 ore allo scopo di identificare e risolvere il problema. Mentre si crea la sottomissione, riprodurre il problema e acquisire screenshot che mostrino chiaramente i passi necessari a riprodurre il problema.

Per ulteriori informazioni fare riferimento alla sezione Raccolta delle informazioni diagnostiche mediante la utility Feedback della Guida *Guida introduttiva a Oracle Enterprise Performance Management Cloud per gli amministratori*.

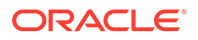

#### **Nota:**

è importante procedere alla creazione di una sottomissione Feedback non appena il problema viene riscontrato. Se trascorrono 24 ore da quando si riscontra il problema, il processo Feedback non è in grado di raccogliere i log relativamente al periodo di tempo in cui si è verificato il problema.

Oracle potrebbe chiedere di sottomettere il feedback diverse volte durante la risoluzione di un problema man mano che si apportano modifiche all'applicazione o che si eseguono ulteriori attività. Tali richieste vengono effettuate principalmente per accedere ai file di log aggiornati a seguito delle modifiche apportate all'applicazione.

Oracle non accede agli snapshot dell'applicazione senza un consenso esplicito. Gli amministratori dei servizi possono autorizzare l'invio dello snapshot dell'applicazione selezionando il pulsante di opzione **Invia snapshot applicazione** durante il processo di sottomissione del feedback. Oracle utilizza lo snapshot dell'applicazione sottomesso unicamente a scopo di test e non apporterà modifiche all'applicazione o ai dati. Se si accetta di sottomettere lo snapshot di manutenzione, Oracle codifica e copia automaticamente lo snapshot di manutenzione corrente.

Lo snapshot di manutenzione a cui Oracle accede quando si dà tale consenso è lo snapshot artifact creato durante la manutenzione giornaliera precedente dell'ambiente. Le modifiche apportate dopo la manutenzione giornaliera precedente non vengono inserite nello snapshot della manutenzione inviato assieme al form di feedback. Per consentire a Oracle di accedere alla versione più aggiornata di artifact e data, prima di inviare il feedback eseguire il comando EPM Automate runDailyMaintenance per creare un nuovo snapshot della manutenzione.

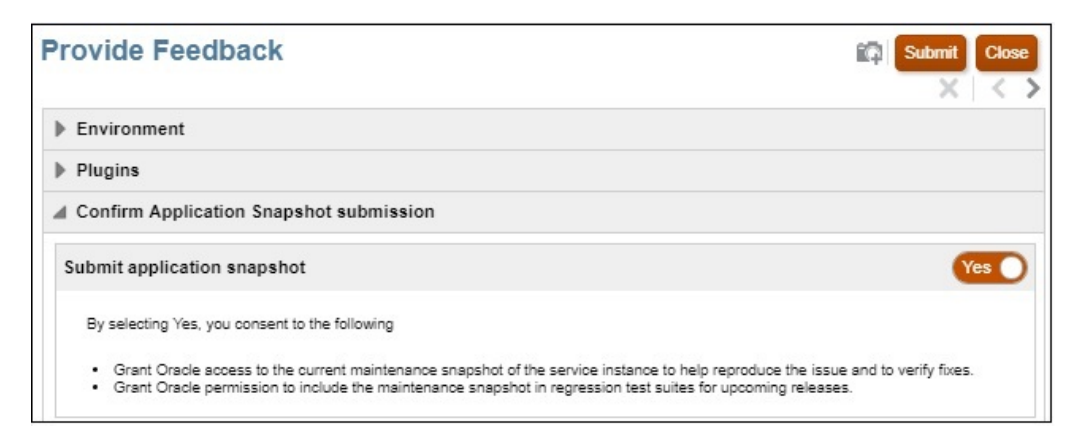

#### **Nota:**

La utility genera un numero di riferimento per la sottomissione, che deve essere incluso nella richiesta di servizio tecnico. Il numero di riferimento è disponibile nell'e-mail di notifica del feedback inviata agli amministratori dei servizi.

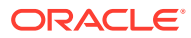

<span id="page-22-0"></span>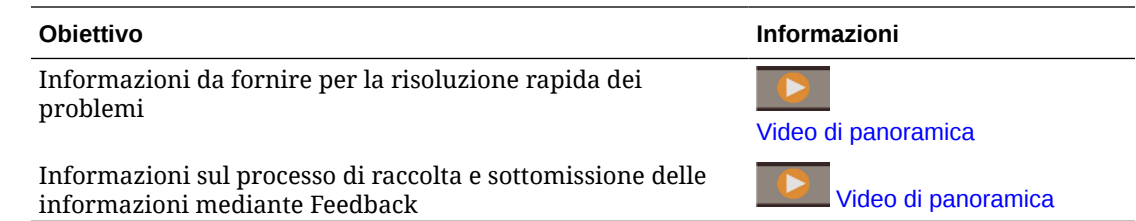

## Sottomissione di una richiesta di servizio tecnico

Accedere al sito Web del [Supporto Oracle](https://support.oracle.com) e creare una richiesta di servizio tecnico. Assicurarsi di includere il numero di riferimento creato dalla utility Feedback. A seconda del processo aziendale e del problema emerso, Oracle ha bisogno di avere le informazioni indicate di seguito.

- POV
- Variabili utente e di sostituzione
- Parametri di performance previsti ed effettivi (ad esempio, durata del consolidamento prevista e durata effettiva)
- File di traccia Fiddler o HAR della sessione
- File di log

#### **Nota:**

Scegliere la categoria **Interruzione critica** per la richiesta di servizio solo quando un sistema di produzione critico o una funzione aziendale è instabile e una risorsa appropriata della propria organizzazione è disponibile a lavorare su questo problema 24 ore su 24, se necessario. Per alcuni esempi di scenari di interruzione critici, vedere [Esempi di interruzioni critiche \(ID documento 2849481.1\)](https://support.oracle.com/epmos/faces/DocumentDisplay?_afrLoop=231892801363684&id=2849481.1&_adf.ctrl-state=h5863aum6_150) disponibile su sito Web Oracle Support.

## Gestione delle richieste di servizio

La risoluzione delle richieste di servizio è un processo basato sulla collaborazione e iterazione che richiede la partecipazione attiva degli utenti. Una richiesta di servizio ben strutturata include una descrizione dettagliata del problema o della domanda, le azioni di risoluzione dei problemi già eseguite e una descrizione dell'impatto del problema sull'operatività dell'azienda. La risoluzione di problemi particolarmente complessi segnalati al Supporto Oracle può richiedere tempo. A volte, è possibile che la gestione della richiesta di servizio non sia sufficientemente veloce rispetto alle specifiche esigenze di implementazione, ai piani di aggiornamento o ai milestone dei progetti dell'azienda. In questi casi, sono disponibili le seguenti opzioni.

• **Verificare che la severità della richiesta di servizio sia stata impostata correttamente**: l'impostazione della severità della richiesta di servizio deve essere conforme alla categorizzazione specificata nella sezione relativa alle definizioni di severità in [Oracle Cloud Hosting and Delivery Policies.](https://www.oracle.com/assets/ocloud-hosting-delivery-policies-3089853.pdf) È possibile richiedere a Oracle di modificare la severità contattando il tecnico del supporto mediante la richiesta di servizio oppure contattando telefonicamente il contatto del supporto nella regione di appartenenza.

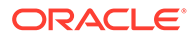

#### <span id="page-23-0"></span>• **Richiesta di intervento del responsabile**

#### **Richiesta di intervento del responsabile**

La richiesta di intervento del responsabile relativamente a una richiesta di servizio implica il coinvolgimento del proprio responsabile e del responsabile di Global Customer Support. Nonostante non garantisca l'immediata risoluzione del problema, questo processo assicura che nella risoluzione della richiesta di servizio e nella comunicazione dei risultati vengano coinvolte le risorse Oracle più idonee. Fornisce inoltre un canale che consente di comunicare al Supporto Oracle le date e le scadenze obiettivo, nonché l'impatto che la richiesta di servizio ha sui piani di implementazione. È possibile richiedere l'intervento del responsabile del Global Customer Support relativamente a una richiesta di servizio specifica nei seguenti scenari:

- La richiesta di servizio non viene risolta secondo le tempistiche richieste dai piani di implementazione o aggiornamento o dai milestone dei progetti dell'azienda.
- Ai responsabili del Supporto Oracle è necessario comunicare informazioni relative ad altri importanti problemi aziendali.
- La risposta o la risoluzione fornita non è soddisfacente.

La richiesta di coinvolgimento dei responsabili semplifica la creazione di un piano di azione finalizzato alla risoluzione del problema e consente al Supporto Oracle di convalidare e coordinare le risorse necessarie per la risoluzione del problema specifico.

#### **Note:**

La reiterata richiesta di coinvolgimento dei responsabili relativamente a problemi non critici oppure l'erronea sopravvalutazione della criticità di una richiesta di servizio può causare l'errata interpretazione dell'importanza o dell'impatto critico delle richieste future. Utilizzare questa opzione solo in situazioni critiche o strettamente necessarie.

Per istruzioni su questo processo, fare riferimento al documento [Procedura di](https://support.oracle.com/epmos/faces/DocumentDisplay?id=199389.1) [coinvolgimento dei responsabili per una richiesta di servizio mediante il Supporto](https://support.oracle.com/epmos/faces/DocumentDisplay?id=199389.1) [Oracle \(ID documento 199389.1\).](https://support.oracle.com/epmos/faces/DocumentDisplay?id=199389.1)

## Introduzione ai limiti di accesso

#### **È possibile accedere al database utilizzato con l'ambiente cloud personale?**

No. Non è possibile accedere al database che supporta l'ambiente EPM Cloud. L'accesso all'intero contenuto del cloud è possibile solo tramite le interfacce utente, le interfacce dei programmi applicativi e le utility fornite. Non è previsto l'accesso diretto al database mediante il linguaggio SQL.

#### **È possibile accedere al sistema operativo di EPM Cloud?**

No. Non è possibile accedere in modo diretto al sistema operativo che ospita gli ambienti EPM Cloud. L'accesso diretto al file system e agli altri componenti della piattaforma non è fornito.

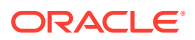

#### **È possibile accedere al sistema operativo e ai file di log dell'applicazione?**

No. Non è possibile accedere in modo diretto al sistema operativo e ai file di log dell'applicazione dal server che ospita gli ambienti EPM Cloud.

## <span id="page-24-0"></span>Monitoraggio del servizio

In questa sezione sono elencate le domande relative al monitoraggio degli ambienti di EPM Cloud.

#### **In che modo è possibile monitorare le performance dei servizi?**

Gli amministratori dei servizi possono monitorare le performance tramite Servizi personali, una funzionalità che fornisce metriche cronologiche di performance. Gli amministratori dei servizi possono inoltre visualizzare i report attività, che semplificano la progettazione delle applicazioni mediante l'identificazione degli script di calcolo e delle richieste utente che influiscono negativamente sulle performance dell'applicazione. Fare riferimento alla sezione Monitoraggio del servizio nella *Guida introduttiva a Oracle Enterprise Performance Management Cloud per gli amministratori*.

#### **Esiste un modo per eseguire il test delle performance di un ambiente sotto carico?**

Utilizzare il comando replay di EPM Automate per simulare il carico del sistema per verificare se l'esperienza utente è accettabile quando il servizio deve gestire un carico specifico. Ad esempio, è possibile verificare l'esperienza utente in un ambiente di test con un caricamento di particolare entità per assicurarsi che il servizio abbia performance ottimali in seguito alla migrazione dell'applicazione dall'ambiente di test all'ambiente di produzione.

Fare riferimento anche alla sezione Preparazione per l'esecuzione del comando di ripetizione nella Guida *Working with EPM Automate for Oracle Enterprise Performance Management Cloud (in lingua inglese)*.

#### **È presente un report attività in Narrative Reporting?**

Il report attività e i log di accesso non sono disponibili in Narrative Reporting.

I report attività e i log di accesso vengono generati e memorizzati negli ambienti Narrative Reporting. È possibile scaricarli utilizzando il comando downloadFile di EPM Automate.

È inoltre possibile generare un log di audit di sistema (file con estensione CSV) per individuare le modifiche apportate al servizio in un periodo di tempo. Per informazioni dettagliate, fare riferimento alla sezione Esecuzione di un audit nella Guida *Amministrazione di Narrative Reporting*.

#### **Come è possibile visualizzare i dettagli del servizio?**

Utilizzare **Servizi personali** per visualizzare i dati relativi allo stato, al tempo di attività e all'utilizzo del servizio. Inoltre, in Servizi personali è possibile accedere alla console e agli ambienti del servizio, nonché alla pagina Oracle Store.

Fare riferimento alla sezione Visualizzazione dei dettagli del servizio in Servizi personali in *Gestione e monitoraggio di Oracle Cloud*.

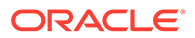

**In che modo è possibile monitorare le notifiche relative alle interruzioni del servizio?**

Utilizzare la pagina **Notifiche in Servizi personali** per monitorare le interruzioni del servizio correnti e le interruzioni pianificate programmate da Oracle per gli interventi di manutenzione del servizio stesso. È possibile filtrare e ordinare l'elenco di notifiche.

Per ulteriori informazioni, fare riferimento alla sezione Monitoraggio delle notifiche nella guida *Gestione e monitoraggio di Oracle Cloud*.

**Come è possibile essere sicuri che solo gli utenti autorizzati siano in grado di accedere agli ambienti EPM Cloud? Come è possibile essere sicuri che gli utenti possano connettersi solo utilizzando la rete VPN dell'organizzazione?**

Utilizzare una lista di inclusione o esclusione per controllare l'accesso agli ambienti EPM Cloud. Fare riferimento alle fonti di informazione seguenti.

- Impostazione dell'accesso limitato alla rete nella *Guida introduttiva a Oracle Enterprise Performance Management Cloud per gli amministratori*.
- [Gestione delle regole delle liste di inclusione ed esclusione IP](https://docs.oracle.com/en/cloud/get-started/subscriptions-cloud/mmocs/managing-internet-protocol-whitelist-and-blacklist-rules.html) in *Gestione e monitoraggio di Oracle Cloud*.

#### **Dimensioni dei dati in EPM Cloud**

Per informazioni, fare riferimento agli argomenti della Guida *Guida introduttiva a Oracle Enterprise Performance Management Cloud per gli amministratori* indicati di seguito.

- Che cosa contribuisce a determinare la dimensione dei dati in un ambiente
- Qual è la dimensione massima consentita dei dati in un ambiente?
- Qual è il limite di conservazione di file e snapshot?

#### **Qual è il limite di conservazione di file e snapshot?**

I file e gli snapshot creati o caricati in un ambiente vengono eliminati dopo 60 giorni. Il processo di manutenzione giornaliera monitora l'ambiente e rimuove automaticamente gli snapshot più vecchi di 60 giorni. Se la grandezza totale di tutti gli snapshot restanti supera 150 GB, saranno eliminati gli snapshot creati negli ultimi 60 giorni ma presenti da più di 48 ore, a partire da quelli meno recenti, fino a quando la grandezza totale non sarà inferiore a 150 GB. Lo snapshot di manutenzione giornaliera non viene mai eliminato, indipendentemente dalla grandezza.

Processi aziendali diversi da Narrative Reporting possono utilizzare il comando deleteFile di EPM Automate per rimuovere i file superflui da un ambiente.

## <span id="page-26-0"></span>Gestione degli account utente

In questa sezione sono elencati i quesiti più comuni sull'accesso Single Sign-On (SSO) e sugli account utente.

**Se un sevizio è configurato per l'accesso SSO, EPM Cloud è in grado di gestire le password utente?**

Se il servizio è configurato per l'autenticazione SSO, i nomi utente e le password di Oracle Enterprise Performance Management Cloud, nonché i criteri per le password vengono gestiti dal server delle directory dell'organizzazione.

Gli amministratori dei servizi che devono accedere a client quali, ad esempio, EPM Automation, devono disporre di account di EPM Cloud abilitati per le credenziali del dominio di Identity. Fare riferimento alla sezione Controllo che gli utenti possano eseguire le utility di EPM Cloud dopo aver configurato l'autenticazione SSO in *Guida introduttiva a Oracle Enterprise Performance Management Cloud per gli amministratori*. EPM Cloud gestisce le password di questi account.

Tutti gli utenti, inclusi quelli di automazione e sistema, devono cambiare periodicamente le password. EPM Cloud invia quotidianamente e-mail di promemoria a partire da sette giorni prima della scadenza della password, chiedendo agli utenti di modificarla. Le nuove password devono essere conformi ai criteri di EPM Cloud indicati nella pagina Profilo personale dell'applicazione Servizi personali. Fare riferimento alla sezione Modifica della password in *Guida introduttiva a Oracle Enterprise Performance Management Cloud per gli amministratori*.

**Il servizio non è configurato per l'accesso SSO. Esiste un modo per essere sicuri che i criteri per le password di EPM Cloud riflettano i criteri dell'azienda?**

No. I criteri per le password di EPM Cloud non possono essere modificati in modo da riflettere i criteri di un'organizzazione. Se si desidera utilizzare criteri personalizzati per la password, configurare SSO.

# Compatibilità dei client

In questa sezione vengono trattate le domande relative al browser e alla compatibilità di Oracle Smart View for Office.

**Come è possibile verificare se gli utenti stanno utilizzando un browser consigliato?**

Utilizzare il report attività per tenere traccia dell'utilizzo del browser. In questo report sono elencate le seguenti informazioni:

- Browser con versioni non supportate e numero di utenti che le hanno utilizzate
- Versioni di browser usate per accedere al servizio e numero di utenti che le hanno utilizzate

Fare riferimento agli argomenti della *Guida introduttiva a Oracle Enterprise Performance Management Cloud per gli amministratori* elencati di seguito.

- Utilizzo di report attività e log di accesso per il monitoraggio dell'utilizzo
- Browser supportati

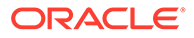

#### <span id="page-27-0"></span>**Come è possibile tenere traccia della versione di Smart View in uso?**

Utilizzare il report attività per tenere traccia dell'utilizzo di Smart View. In questo report sono elencate le seguenti informazioni:

- Versioni di Smart View in uso e numero di utenti che le utilizza
- 10 utenti più attivi di Smart View che non usano la versione corrente di Smart View

Fare riferimento alla sezione Utilizzo di report attività e log di accesso per il monitoraggio dell'utilizzo nella *Guida introduttiva a Oracle Enterprise Performance Management Cloud per gli amministratori*.

# Centri dati e aree EPM Cloud

#### **Related Topics**

- Centri dati EPM Cloud Classic
- Aree geografiche e identificativi OCI (Gen 2)
- [Posizione dei nuovi ambienti](#page-30-0)

### Centri dati EPM Cloud Classic

Nella tabella sotto riportata sono elencati i centri dati Oracle Enterprise Performance Management Cloud Classic.

| Data center  | Posizione geografica    | <b>Identificativo</b> |
|--------------|-------------------------|-----------------------|
| <b>USGOV</b> |                         |                       |
|              | Chicago (US-Gov)        | <b>US008</b>          |
|              | Sterling (US-Gov DR)    | <b>US009</b>          |
| <b>UKGOV</b> |                         |                       |
|              | Slough (UK-Gov)         | <b>EM006</b>          |
|              | Chessington (UK-Gov DR) | <b>EM007</b>          |

**Table 2-1 Centri dati Classic disponibili**

## Aree geografiche e identificativi OCI (Gen 2)

Oracle Cloud Infrastructure è in hosting nelle aree e nei domini di disponibilità. Un'area è un'area geografica localizzata, mentre un dominio di disponibilità è costituito da uno o più centri dati situati all'interno di un'area. Un'area è costituita da uno o più domini di disponibilità. Per ulteriori informazioni fare riferimento alla sezione [Aree e domini di](https://docs.oracle.com/en-us/iaas/Content/General/Concepts/regions.htm) [disponibilità](https://docs.oracle.com/en-us/iaas/Content/General/Concepts/regions.htm) della Guida *Documentazione di Oracle Cloud Infrastructure*. Nella seguente tabella sono elencate le aree geografiche di Oracle Enterprise Performance Management Cloud OCI (Gen 2) e l'area in cui si trova l'istanza IDCS o IAM per ogni ambiente in tale area geografica (indipendentemente dall'area in cui si trova l'ambiente stesso). Ad esempio, l'istanza IDCS o IAM di tutti gli ambienti dell'area geografica APAC SG001 è situata nell'area ap-sydney-1.

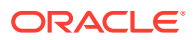

### **Note:**

L'ID e-mail del mittente per le comunicazioni EPM Cloud per tutti gli ambienti OCI (Gen 2) è no.reply@epm.oraclecloud.com.

#### **Table 2-2 Aree geografiche EPM Cloud OCI e relativi identificativi**

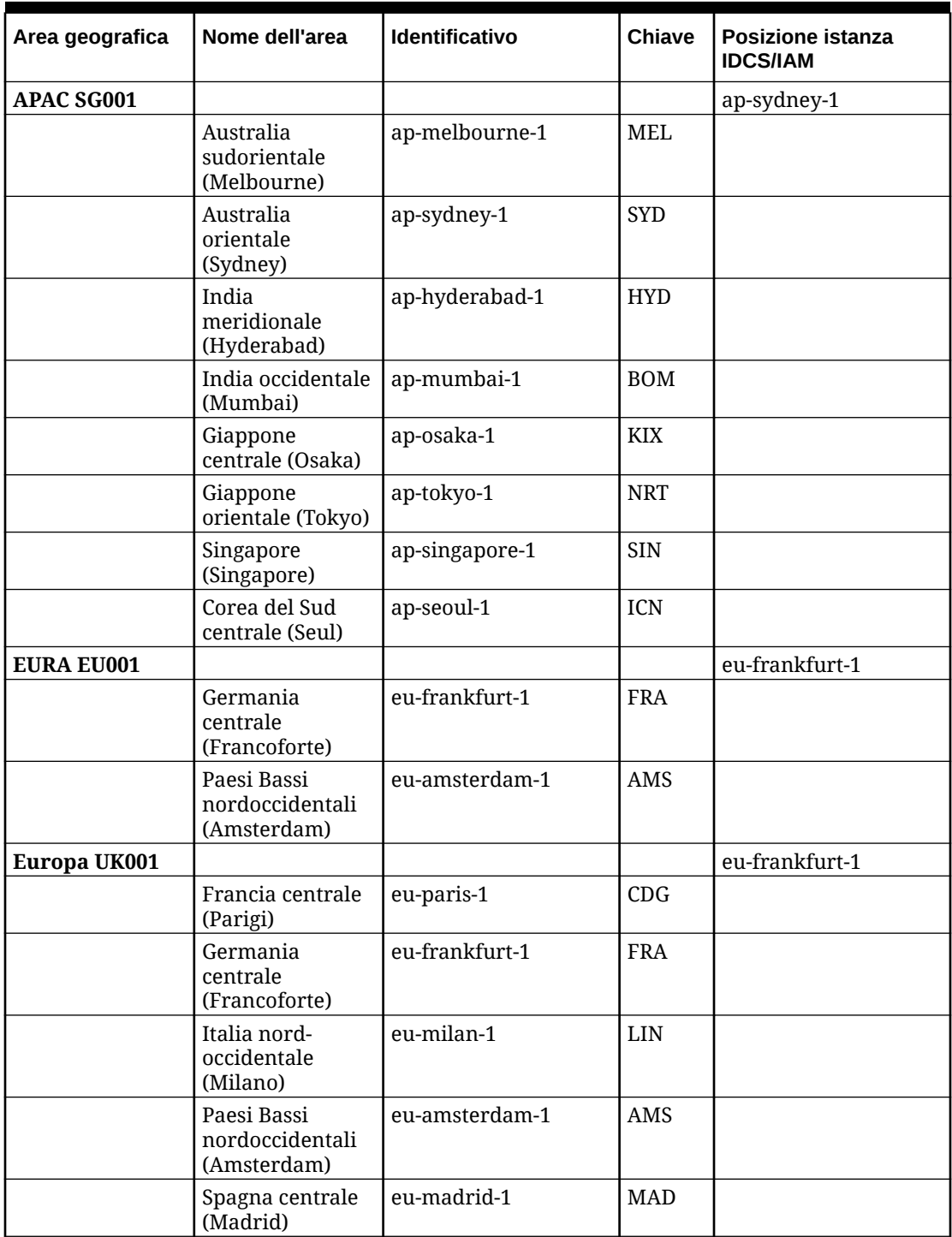

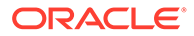

| Area geografica                      | Nome dell'area                                 | Identificativo | Chiave     | Posizione istanza<br><b>IDCS/IAM</b> |
|--------------------------------------|------------------------------------------------|----------------|------------|--------------------------------------|
|                                      | Svezia centrale<br>(Stoccolma)                 | eu-stockholm-1 | <b>ARN</b> |                                      |
|                                      | Svizzera<br>settentrionale<br>(Zurigo)         | eu-zurich-1    | ZRH        |                                      |
|                                      | Regno Unito<br>meridionale<br>(Londra)         | uk-london-1    | <b>LHR</b> |                                      |
|                                      | Regno Unito<br>occidentale<br>(Newport)        | uk-cardiff-1   | <b>CWL</b> |                                      |
| <b>Medio Oriente</b><br><b>ME001</b> |                                                |                |            | me-abudhabi-1                        |
|                                      | Arabia Saudita<br>occidentale<br>(Jeddah)      | me-jeddah-1    | <b>IED</b> |                                      |
|                                      | Emirati Arabi<br>Uniti centrali<br>(Abu Dhabi) | me-abudhabi-1  | AUH        |                                      |
|                                      | Emirati Arabi<br>Uniti orientali<br>(Dubai)    | me-dubai-1     | <b>DXB</b> |                                      |
| America del<br>Nord US001            |                                                |                |            | us-phoenix-1                         |
|                                      | Canada<br>sudorientale<br>(Montreal)           | ca-montreal-1  | YUL        |                                      |
|                                      | Canada<br>sudorientale<br>(Toronto)            | ca-toronto-1   | <b>YYZ</b> |                                      |
|                                      | Stati Uniti<br>orientali<br>(Ashburn)          | us-ashburn-1   | IAD        |                                      |
|                                      | Messico centrale<br>(Queretaro)                | mx-queretaro-1 | QRO        |                                      |
|                                      | Stati Uniti<br>occidentali<br>(Phoenix)        | us-phoenix-1   | <b>PHX</b> |                                      |
|                                      | Stati Uniti<br>occidentali (San<br>Jose)       | us-sanjose-1   | SJC        |                                      |
| America del Sud<br><b>SA001</b>      |                                                |                |            | sa-saopaulo-1                        |
|                                      | <b>Brasile orientale</b><br>(San Paolo)        | sa-saopaulo-1  | GRU        |                                      |
|                                      | Brasile sud-<br>orientale<br>(Vinhedo)         | sa-vinhedo-1   | <b>VCP</b> |                                      |
|                                      | Cile (Santiago)                                | sa-santiago-1  | SCL        |                                      |

**Table 2-2 (Cont.) Aree geografiche EPM Cloud OCI e relativi identificativi**

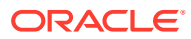

### <span id="page-30-0"></span>Posizione dei nuovi ambienti

Oracle esegue il provisioning di tutti i nuovi ordini commerciali di Oracle Enterprise Performance Management Cloud nei centri dati OCI. Il provisioning degli ordini del governo viene eseguito nei centri dati Classic.

**Sottoscrizioni EPM Cloud di cui viene eseguito il provisioning in aree di centri dati OCI:** attivare gli ambienti in un centro dati nell'area identificata nel documento d'ordine. Per i dettagli, fare riferimento alla sezione [Guida per il provisioning di Oracle Application Cloud](https://www.oracle.com/a/ocom/docs/cloudinfra/tas/notifications/tas/img/v1/quick-reference-guide.pdf).

**Sottoscrizioni EPM Cloud di cui viene eseguito il provisioning in aree di centri dati Classic:** il provisioning degli ambienti verrà eseguito in un centro dati nell'area identificata nel documento d'ordine.

| <b>Stato</b>                                             | Posizione predefinita dei nuovi ambienti              |  |
|----------------------------------------------------------|-------------------------------------------------------|--|
| Cliente commerciale EPM Cloud esistente                  | Area commerciale OCI nell'area geografica<br>corrente |  |
| Nuovo cliente commerciale EPM Cloud                      | Area commerciale OCI nell'area geografica<br>scelta   |  |
| Cliente governo degli Stati Uniti                        | Centro dati US-Gov Classic (US8 o US9)                |  |
| Cliente governo del Regno Unito                          | Centro dati UK-Gov Classic (EM6 o EM7)                |  |
| Cliente EURA (accesso Unione Europea con<br>limitazioni) | Area OCI EURA EU001                                   |  |

**Table 2-3 Posizione degli ambienti di cui è stato eseguito il provisioning di recente**

# Indirizzi IP in uscita dei centri dati e delle aree EPM Cloud

Quando si imposta la lista di inclusione di indirizzi IP per un ambiente Oracle Enterprise Performance Management Cloud, si consentono solo le connessioni che hanno origine da tali indirizzi IP specifici. In questo scenario, una richiesta di accesso da un altro ambiente EPM Cloud non funzionerà, a meno che non si aggiungano alla lista di inclusione gli indirizzi IP in uscita del centro dati o dell'area in cui si trova l'ambiente richiedente. Ad esempio, se si esegue il comando EPM Automate copySnapshotFromInstance da un ambiente per cui è configurata una lista di inclusione di indirizzi IP, è necessario aggiungere a tale lista gli indirizzi IP in uscita del centro dati o dell'area in cui si trova l'ambiente di origine. Lo stesso vale per l'API REST di copia snapshot applicazione, la schermata Clona ambiente in Migrazione, l'API REST e il comando cloneEnvironment di EPM Automate e i flussi di navigazione.

Analogamente, se si imposta una lista di inclusione di indirizzi IP in un ambiente Fusion o NetSuite e si desidera stabilire connessioni da un ambiente EPM Cloud, è necessario aggiornare la lista di inclusione nell'ambiente Fusion o NetSuite in modo da includere gli indirizzi IP in uscita del centro dati o dell'area in cui si trova l'ambiente EPM Cloud.

#### **Indirizzi IP in uscita dei data center Classic**

Aggiungere l'indirizzo CIDR appropriato dalla tabella seguente alla lista di inclusione dell'ambiente che riceve le connessioni se l'ambiente di origine si trova in un data center Classic.

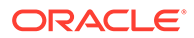

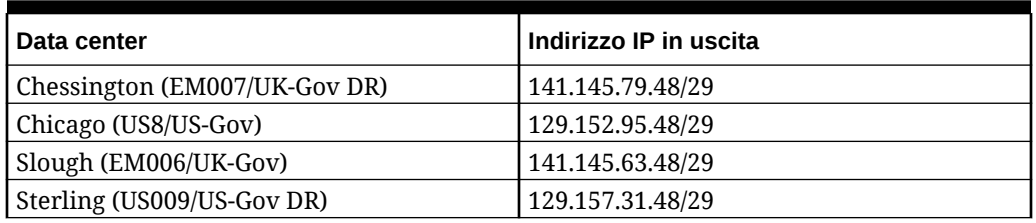

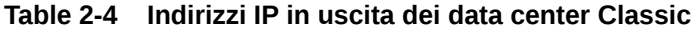

#### **Indirizzo IP in uscita delle aree OCI per la comunicazione all'interno di un'area**

Aggiungere l'indirizzo CIDR 240.0.0.0/4 alla lista di inclusione per consentire la comunicazione se entrambi gli ambienti si trovano nella stessa area OCI. Ad esempio, se un ambiente nell'area us-phoenix-1 è abilitato per la lista di inclusione di indirizzi IP, è necessario aggiungere 240.0.0.0/4 alla lista di inclusione per accettare le richieste provenienti da altri ambienti nell'area us-phoenix-1.

#### **Indirizzi IP in uscita delle aree OCI (Gen 2) per la comunicazione tra aree**

Se l'ambiente abilitato per la lista di inclusione deve comunicare con un altro ambiente in un'area diversa, aggiungere l'indirizzo IP appropriato tra quelli riportati di seguito alla lista di inclusione per consentire la comunicazione. Ad esempio, se un ambiente abilitato per la lista di inclusione nell'area us-phoenix-1 deve accettare una richiesta proveniente da un ambiente nell'area us-ashburn-1, l'ambiente della lista di inclusione (nell'area us-phoenix-1) deve aggiungere 130.35.200.71 alla lista di inclusione di indirizzi IP.

| Area dati                     | Indirizzo IP in uscita |
|-------------------------------|------------------------|
| ap-hyderabad-1                | 129.148.134.207        |
| ap-mumbai-1                   | 192.29.168.100         |
| ap-melbourne-1                | 192.29.211.116         |
| ap-sydney_1                   | 192.29.144.23          |
| ap-osaka-1                    | 192.29.248.174         |
| ap-tokyo-1                    | 192.29.39.186          |
| ap-singapore-1                | 129.148.184.87         |
| ap-seoul-1                    | 192.29.22.211          |
| ca-montreal-1                 | 192.29.89.100          |
| ca-toronto-1                  | 192.29.14.16           |
| eu-amsterdam-1 (Europa UK001) | 192.29.192.117         |
| eu-amsterdam-1 (EURA EU001)   | 192.29.192.58          |
| eu-frankfurt-1                | 138.1.45.186           |
| eu-madrid-1                   | 155.248.138.168        |
| eu-milan-1                    | 129.149.115.202        |
| eu-paris-1                    | 155.248.132.129        |
| eu-stockholm-1                | 129.149.83.6           |
| eu-zurich-1                   | 192.29.181.180         |

**Table 2-5 Indirizzi IP in uscita delle aree OCI (Gen 2) per la comunicazione tra aree**

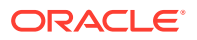

| Area dati      | Indirizzo IP in uscita |
|----------------|------------------------|
| me-abudhabi-1  | 129.149.51.122         |
| me_dubai-1     | 129.148.210.32         |
| me-jeddah-1    | 192.29.117.179         |
| sa-santiago-1  | 129.148.153.178        |
| mx-queretaro-1 | 155.248.147.134        |
| sa-saopaulo-1  | 192.29.142.211         |
| sa-vinhedo-1   | 129.153.241.235        |
| uk-london-1    | 147.154.230.60         |
| uk-cardiff-1   | 129.148.207.125        |
| us-ashburn-1   | 130.35.200.71          |
| us-phoenix-1   | 130.35.2.158           |
| us-sanjose-1   | 204.216.121.98         |

<span id="page-32-0"></span>**Table 2-5 (Cont.) Indirizzi IP in uscita delle aree OCI (Gen 2) per la comunicazione tra aree**

# Procedure consigliate per gli ambienti di test e produzione

In questa sezione sono illustrate alcune procedure consigliate per la gestione di Oracle Enterprise Performance Management Cloud. Tra gli argomenti sono inclusi il processo di gestione delle modifiche e l'utilizzo della modalità di manutenzione.

#### **Eseguire sempre i test delle applicazioni negli ambienti di test**

Oracle consiglia di eseguire tutte le attività relative a generazione, ottimizzazione e test delle applicazioni nell'ambiente di test prima di procedere alla migrazione dall'ambiente di test all'ambiente di produzione per le applicazioni sottoposte a test completo.

Dopo aver applicato un aggiornamento mensile agli ambienti di test il primo venerdì del mese, eseguire un test di regressione in tale ambiente per verificare che non siano presenti problemi. Segnalare subito gli eventuali problemi riscontrati a Oracle mediante la creazione di una richiesta di servizio.

È importante eseguire i test negli ambienti di test utilizzando il ruolo Amministratore servizi e gli altri ruoli predefiniti per assicurarsi che gli utenti business non rilevino problemi quando iniziano a utilizzare gli ambienti di produzione aggiornati il terzo venerdì del mese.

#### **Utilizzare la modalità di gestione durante l'esecuzione dei task di amministrazione**

La modalità di gestione è uno stato in cui solo gli amministratori dei servizi possono eseguire task all'interno dell'applicazione. Gli altri utenti risultano bloccati. L'applicazione rimane nella modalità di manutenzione finché un amministratore dei servizi ne ripristina lo stato normale disabilitando la modalità di manutenzione.

Quando si imposta l'applicazione in modalità manutenzione, gli utenti attivi vengono scollegati e questo può comportare la perdita dei dati non salvati. Per evitare la perdita dei dati quando l'ambiente è in modalità di manutenzione, Oracle consiglia agli amministratori dei servizi di comunicare agli utenti l'attivazione pianificata della modalità di manutenzione e le procedure necessarie per evitare di perdere i dati non salvati.

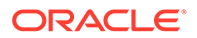

<span id="page-33-0"></span>I task di amministrazione seguenti, che utilizzano una quantità rilevante delle risorse di elaborazione disponibili, devono essere eseguite nella modalità di manutenzione.

- Aggiunta di un cubo
- Aggiornamento dei cubi
- Ristrutturazione di un'applicazione
- Caricamento dei metadati
- Caricamento dei dati

#### **Limitazione del numero di utenti assegnati al ruolo Amministratore servizi**

Assegnare il ruolo Amministratore servizi, ovvero il ruolo più elevato disponibile in EPM Cloud, solo a pochi utenti. Se necessario, assegnare ruoli applicazione per potenziare i privilegi degli utenti e consentire loro di eseguire task non supportati dalla propria assegnazione di ruolo nel dominio di Identity.

Per ulteriori informazioni fare riferimento alla sezione Gestione dell'assegnazione dei ruoli a livello di applicazione della Guida *Amministrazione del controllo dell'accesso per Oracle Enterprise Performance Management Cloud*.

### Ottimizzazione dei cubi BSO

L'ottimizzazione dei cubi BSO consente di ridurre le dimensioni del database e prevede i seguenti processi:

- Sostituzione dei blocchi zero con blocchi #missing
- Rimozione dei blocchi #missing per ridurre le dimensioni dei database
- Utilizzo dell'operatore di consolidamento Never per i membri con tipo di dati smartlist, data, testo e percentuale

#### **Rimozione dei blocchi contenenti zero in un cubo BSO**

Iniziare con la rimozione dei blocchi zero nelle dimensioni sparse del cubo sostituendoli con blocchi #missing.

Per sostituire i blocchi zero con blocchi #missing, procedere come segue.

**1.** Creare una regola business per sostituire i blocchi zero con blocchi #missing. Impostare l'ambiente della regola business per l'ottimizzazione della seguente regola business:

```
SET UPDATECALC OFF;
SET CREATENONMISSINGBLK OFF;
SET CREATEBLOCKONEQ OFF;
FIXPARALLEL(NumberThreads, @RELATIVE("SparseDim",0))
FIX on all level 0 sparse dimension @RELATIVE(SparseDim,0)
```
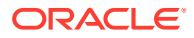

#### **Note:**

- Anche se UPDATECALC, CREATENONMISSINGBLK e CREATEBLOCKONEQ sono disabilitati per impostazione predefinita, è consigliabile disattivarli in modo esplicito nella regola business.
- Assicurarsi di sostituire "SparseDim" con i nomi delle dimensioni sparse in cui è necessario sostituire i blocchi zero.
- Utilizzare FIXPARALLEL per migliorare le performance, ad esempio FIXPARALLEL(4, @RELATIVE("Scenario",0)).
- Assicurarsi di specificare ENDFIXPARALLEL.
- **2.** Utilizzare uno dei seguenti pattern di calcolo ottimizzati per modificare i blocchi zero in blocchi #missing. Selezionare il pattern di calcolo con performance migliori a seconda della struttura della dimensione, del modello di dati e dei processi. **Pattern di calcolo 1 (per il calcolo di dimensioni dense o sparse)**

Questo calcolo restituisce il valore originale e modifica i valori zero in #missing.

```
"DenseMbr" = "DenseMbr" * "DenseMbr" / "DenseMbr";
"SparseMbr" = "SparseMbr" * "SparseMbr" / "SparseMbr";
```
#### **Pattern di calcolo 2 (per membri densi solo in modalità blocco)**

```
"DenseBlockHeader" (
     @CALCMODE(BLOCK);
       IF ("DenseMbr" == 0)
            "DenseMbr" = #Missing;
        ENDIF
```
#### **Note:**

sostituire DenseMbr, SparseMbr e DenseBlockHeader con nomi effettivi.

#### **Rimozione dei blocchi #Missing dai cubi**

Rimuovere i blocchi #missing per ridurre le dimensioni dei database BSO. Utilizzare uno dei seguenti due metodi per cancellare i blocchi #missing.

#### **Metodo 1**

Eseguire una ristrutturazione densa esplicita.

In Planning, questo processo può essere eseguito manualmente oppure mediante un job. Le ristrutturazioni dei database possono essere eseguite anche utilizzando EPM Automate e le API REST.

Per eseguire una ristrutturazione del database mediante Calculation Manager, procedere come segue.

- **1.** Aprire Calculation Manager. In Navigator, selezionare **Regole** da **Creazione e gestione**.
- **2.** Fare clic su **Azioni** e quindi selezionare **Proprietà database**.

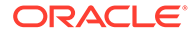

- <span id="page-35-0"></span>**3.** In **Vista Enterprise** espandere il database contenente il cubo che si desidera ristrutturare.
- **4.** Fare clic con il pulsante destro del mouse sul cubo che si desidera ristrutturare e quindi selezionare **Ristruttura database**.

Fonti di informazioni:

- Comando [restructureCube](https://docs.oracle.com/en/cloud/saas/enterprise-performance-management-common/cepma/epm_auto_restructure_cube.html) nella Guida *Working with EPM Automate for Oracle Enterprise Performance Management Cloud (in lingua inglese)*
- [Ristrutturazione del cubo](https://docs.oracle.com/en/cloud/saas/enterprise-performance-management-common/prest/pbcs_restructure_job.html) nella *API REST per Oracle Enterprise Performance Management Cloud*

#### **Metodo 2**

Cancellare tutti i dati. Ricaricare tutti i dati dai file precedentemente caricati nell'ambiente.

#### **Utilizzo dell'operatore di consolidamento Never per i membri con tipo di dati SmartList, Date, Text e Percentage**

I membri delle dimensioni il cui tipo di dati è smartlist, data, testo e percentuale devono utilizzare l'operatore di consolidamento Never. L'utilizzo dell'operatore di consolidamento Addition comporta l'incremento delle dimensioni dei cubi senza l'aggiunta di alcun valore. L'utilizzo dell'operatore di consolidamento Ignore eviterà solo l'aggiunta all'interno della dimensione del membro, ma non eviterà il rollup dei valori di altre dimensioni. Questo scenario può potenzialmente creare blocchi non necessari.

# Introduzione alle ristrutturazioni BSO implicite ed esplicite

Ogni cubo Planning include due elementi Oracle Essbase: metadati (dimensioni, membri, strutture e gerarchie memorizzati nel profilo Essbase) e dati (che includono i dati memorizzati in blocchi costituiti da una combinazione di membri densi e indice di tali blocchi, dove viene creato un nuovo blocco per ogni dimensione sparsa). Questi elementi possono essere modificati aggiornando il database di Planning oppure ristrutturando la BSO Essbase.

#### **Aggiornamento di database o ristrutturazioni implicite**

Durante un aggiornamento del database, viene eseguito il push in Essbase delle modifiche di membri o gerarchie apportate a dimensioni, membri o proprietà di membri di Planning. Un aggiornamento del database attiva in modo implicito una ristrutturazione in Essbase, ma non rimuove i blocchi #missing. L'aggiornamento del database viene eseguito per tutti i cubi di Planning. Le ristrutturazioni implicite possono generare i tipi di ristrutturazioni indicati di seguito.

- **Solo profilo**: l'operazione viene sempre eseguita su tutte le richieste di ristrutturazione.
- **Solo indice**: si tratta della ristrutturazione con impatto minore. Questo tipo viene utilizzato per ristrutturare l'indice, ad esempio dopo aver aggiunto o spostato un nuovo membro sparso oppure dopo aver rinominato l'alias di un membro sparso.
- **Indice e blocco**: questa ristrutturazione è caratterizzata da un impatto elevato e comporta la ristrutturazione dei dati all'interno del database, ad esempio dopo l'aggiunta, l'eliminazione o lo spostamento di un membro denso. Comporta la

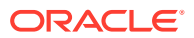
ristrutturazione dei file di indice contenenti i riferimenti agli indici sparsi e ai file di pagina contenenti blocchi densi.

Se il cubo Essbase non contiene dati, non sono presenti file di indice e di pagina. In questo caso, viene ristrutturato solo il profilo.

#### **Ristrutturazione esplicita**

Una ristrutturazione esplicita di un cubo Essbase specifico viene attivata mediante un job oppure utilizzando Calculation Manager, EPM Automate o le API REST.

Una ristrutturazione esplicita non esegue il push delle modifiche da Planning in Essbase. Viene sempre eseguita la riscrittura dei metadati e dei dati (profilo, file di indice e file di pagina), indipendentemente dalle modifiche apportate. Vengono inoltre rimossi i blocchi #missing e i blocchi contrassegnati per l'eliminazione da uno script di calcolo CLEARBLOCK.

Le ristrutturazioni esplicite eseguono sempre ristrutturazioni a elevato impatto che implicano la riscrittura dei dati all'interno del cubo (tutti i file di indice e i file di pagina).

#### **Tipi di ristrutturazione e tempi di esecuzione**

I tempi di esecuzione di una ristrutturazione variano a seconda delle dimensioni dei file oggetto della ristrutturazione (dimensione dei file di indice e dei file di pagina) e del numero di frammentazioni di database esistenti. Il completamento di una ristrutturazione a impatto elevato (ristrutturazione esplicita o ristrutturazione implicita di indici e blocchi) richiede più tempo rispetto a una ristrutturazione a basso impatto di tipo Solo Indice o Solo profilo.

#### **Monitoraggio delle dimensioni dei file di indice e dei file di pagina**

Le seguenti righe nella tabella delle statistiche relative ai cubi BSO di Essbase nel report attività identificano le dimensioni dei file di indice e dei file di pagina. Cercare le seguenti righe in queste tabelle:

- Dimensioni file di paging in MB
- Dimensioni file di indice in MB

#### **Monitoraggio del numero di blocchi nei cubi BSO**

Il numero di blocchi nel cubo è un ottimo indicatore delle dimensioni dei cubi BSO. I blocchi vuoti, che possono essere inclusi nel conteggio dei blocchi, possono essere rimossi eseguendo una ristrutturazione esplicita del cubo (fare riferimento alla sezione Ristrutturazione esplicita).

Se si desidera trovare il numero di blocchi vuoti in un cubo BSO prima di eseguire una ristrutturazione esplicita, usare Calculation Manager per esportare i dati di livello 0. Fare clic su **Mostra dettagli** al termine dell'esportazione del livello 0 in Calculation Manager, supponendo che la pagina non vada in timeout durante il processo di esportazione. Dopo aver fatto clic su **Mostra dettagli**, individuare frasi simili a Total blocks: [124000]. Empty blocks: [1000]. L'esistenza di un numero elevato di blocchi vuoti è un'indicazione per eseguire una ristrutturazione esplicita, che rimuoverà i blocchi vuoti.

# Risorse essenziali per il successo dei clienti

Sfruttando le utili risorse curate dagli architetti di successo dei nostri clienti, è possibile ottimizzare i risultati che si possono ottenere con Oracle Enterprise Performance Management. Grazie all'ampio elenco di risorse accessibili tramite questa guida, disponibili

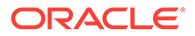

24 ore su 24, 7 giorni su 7, sarà possibile trasformare la propria azienda con Oracle Enterprise Performance Management Cloud.

#### **Due modalità per connettersi agli esperti**

**1.** Unirsi alla community di EPM Cloud

[Cloud Customer Connect](https://community.oracle.com/customerconnect/categories/planning) è la nostra piattaforma di community dove è possibile collaborare e connettersi con altri clienti ed esperti di prodotti Oracle per condividere tecniche, idee ed esperienze di utilizzo di EPM. Sono previsti anche webinar gratuiti su argomenti chiave di interesse per la community dei clienti, presentati da Oracle e pensati per aiutarvi a ottenere il massimo dal vostro investimento.

**2.** [My Oracle Support \(MOS\)](https://support.oracle.com) è la risorsa di riferimento per l'assistenza diretta e il supporto 1:1. È possibile inviare una richiesta di servizio, accedere alle informazioni di contatto per il supporto tecnico e gestire le notifiche di assistenza. Inoltre, è possibile accedere a collegamenti rapidi ad altre risorse utili come webinar, forum di utenti e risorse per il successo aziendale. [Oracle Support Training](https://support.oracle.com/epmos/faces/DocumentDisplay?_afrLoop=205943253417916&id=1959163.2&_afrWindowMode=0&_adf.ctrl-state=3re7v56r0_4) offre una varietà di programmi di formazione in base a esigenze di apprendimento e livelli di competenza specifici.

#### **Come assicurarsi che i membri del proprio team abbiano un successo continuo**

**1.** Con la nostra documentazione sul prodotto è possibile scoprire rapidamente i passi successivi.

Il [Centro assistenza Oracle](https://docs.oracle.com/en/cloud/saas/epm-cloud/index.html) è il gateway per accedere a una solida documentazione e a collegamenti a ulteriori risorse. Vi si accede facendo clic sul piccolo punto interrogativo in alto a destra nella console o tramite il Centro assistenza online di Oracle quando non si è connessi. Qui è possibile accedere all'intera documentazione di EPM, alle liste di controllo per l'avvio rapido, alle guide introduttive, alle informazioni sulla piattaforma e altro ancora. È sempre possibile utilizzare la funzione di ricerca del browser per trovare argomenti specifici trattati nei documenti Oracle.

[Video del Centro assistenza su Oracle OTube](https://www.youtube.com/c/OracleEpmBiTutorials/videos) offrono una serie di brevi video che aiutano a utilizzare importanti funzioni di Oracle Enterprise Performance Management.

**2.** Approfondite le vostre conoscenze sui prodotti con i nostri corsi di formazione ondemand.

Il programma [Oracle Learning Explorer](https://education.oracle.com/learning-explorer) offre corsi di formazione gratuiti per l'intero portafoglio di prodotti Oracle. È stato progettato per consentire ai professionisti di tutto il mondo di coltivare preziose competenze informatiche. I corsi di Oracle University sono disponibili 24 ore su 24, 7 giorni su 7, in modo da poter imparare in qualsiasi momento del giorno o della notte.

**3.** Ottimizzate l'utilizzo del prodotto con le nostre funzioni e i nostri miglioramenti più recenti.

[EPM and EDM Release & Readiness Center](https://www.oracle.com/webfolder/technetwork/tutorials/tutorial/readiness/offering/index.html?product=epm-24) è il riferimento per conoscere le ultime innovazioni a livello di Enterprise Performance Management. Scoprite come sfruttare le novità grazie ai riepiloghi e ai dettagli delle nuove funzioni, alle panoramiche delle funzionalità, ai vantaggi, alle considerazioni sull'impostazione e ai suggerimenti per l'uso.

**4.** Rimanete aggiornati sulle ultime novità con i nostri eventi e webinar gratuiti. [Eventi per Enterprise Performance Management](https://community.oracle.com/customerconnect/categories/events-enterprise-performance-management) includono webinar dal vivo e registrati che terranno aggiornati voi e il vostro team sugli argomenti più recenti. Iscrivetevi per imparare dai nostri esperti in materia.

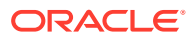

**5.** Seguite la leadership di pensiero e le best practice più recenti con nuovi contenuti e post sui blog.

Date un'occhiata ai nostri [Blog di Oracle EPM](https://blogs.oracle.com/proactivesupportepm/category/pse-epm-cloud) dove potrete leggere le nostre ultime riflessioni sulle best practice strategiche, i suggerimenti e i trucchi per la tecnologia EPM, nonché sulle modalità innovative per sfruttare il vostro investimento.

**6.** Condividete con la Community le vostre idee per migliorare le funzionalità. [Idea Lab](https://community.oracle.com/customerconnect/categories/idealab-erp-epm-platform) disponibile tramite Cloud Customer Connect, vi permette di contribuire alla nostra roadmap di prodotto condividendo le vostre idee sui miglioramenti del prodotto, votando le vostre richieste preferite e commentando le vostre idee preferite.

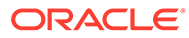

# Informazioni sul processo di gestione delle modifiche di Oracle

In questo capitolo vengono presentati il processo di gestione del rilascio di modifiche di Oracle Enterprise Performance Management Cloud (aggiornamenti mensili, patch settimanali, patch singole, salto degli aggiornamenti automatici e patch di emergenza), nonché la risoluzione dei bug di regressione o che bloccano il programma.

#### **In questa sezione vengono descritti i seguenti argomenti**

- Informazioni sul processo di gestione delle modifiche di EPM Cloud
- [Risoluzione dei bug di regressione negli ambienti di test](#page-40-0)
- [Risoluzione dei bug di regressione o blocco negli ambienti di produzione](#page-40-0)
- [Informazioni sulle procedure di modifica della migrazione](#page-40-0)
- [Richiesta di saltare gli aggiornamenti automatici per gli ambienti](#page-252-0)
- [Richiesta di una patch singola](#page-254-0)
- [Richiesta di rollback per gli ambienti di test o produzione](#page-255-0)
- [Richiesta di riallineamento degli ambienti](#page-255-0)
- [Richiesta a Oracle di applicare l'aggiornamento mensile agli ambienti di produzione](#page-256-0) [prima del terzo venerdì](#page-256-0)
- [Modalità di comunicazione della schedulazione di aggiornamento da parte di Oracle](#page-41-0)

# Informazioni sul processo di gestione delle modifiche di EPM Cloud

Ogni sottoscrizione Oracle Enterprise Performance Management Cloud comprende in genere due ambienti. Se si utilizza un processo in quattro fasi, che prevede quattro ambienti distinti per sviluppo, test, accettazione e produzione, è necessario acquistare una nuova sottoscrizione per i due ambienti supplementari di cui si necessita.

Oracle è responsabile del processo di gestione delle modifiche per l'aggiornamento del software e la configurazione di tutti gli ambienti. Tutti i problemi determinati da questo processo vengono indicati con il termine regressione.

Spetta al cliente e non a Oracle la responsabilità di gestire le modifiche degli artifact customizzati quali dimensioni, form e report in tutti gli ambienti. La migrazione di artifact da un ambiente a un altro è un'operazione Self Service.

Oracle rilascia aggiornamenti software e di configurazione mediante una delle modalità indicate di seguito.

• **Aggiornamento mensile:** contiene un set di funzionalità e correzioni di bug per tutte le istanze di tutti i servizi. L'aggiornamento mensile viene applicato agli ambienti di test il primo venerdì del mese e agli ambienti di produzione il terzo venerdì del mese

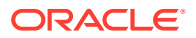

- <span id="page-40-0"></span>• **Patch settimanale:** include correzioni di bug, principalmente dei bug di regressione rilevati negli ambienti di test. La patch settimanale viene applicata a tutti gli ambienti di test il secondo venerdì del mese.
- **Patch singola:** contiene correzioni per i bug di regressione, di blocco del cliente o nuove funzioni. Le patch singole vengono applicate su richiesta a specifici ambienti di test.

Spetta ai clienti i cui ambienti sono stati aggiornati con una patch singola testare gli ambienti aggiornati e approvare l'applicazione della patch agli ambienti di produzione. In seguito Oracle applicherà la patch singola agli ambienti di produzione.

Patch di emergenza: contiene una correzione di bug che deve essere applicata immediatamente all'ambiente. Questa patch può essere applicata a un ambiente di test, di produzione o a entrambi, a seconda della necessità.

# Risoluzione dei bug di regressione negli ambienti di test

I bug di regressione rilevati in ambienti di test vengono corretti utilizzando una patch settimanale o una patch di emergenza, applicata a tutti gli ambienti di test. In aggiunta, Oracle differisce l'aggiornamento degli ambienti di produzione per tutti i clienti interessati in modo da consentire loro di verificare le correzioni negli ambienti di test. Se il problema di regressione è diffuso, Oracle differisce l'aggiornamento degli ambienti di produzione per tutti i clienti annullando l'aggiornamento mensile degli ambienti di produzione.

# Risoluzione dei bug di regressione o blocco negli ambienti di produzione

A seconda della gravità del problema, Oracle può inizialmente applicare patch ad alcuni o a tutti gli ambienti.

I bug di regressione o blocco rilevati negli ambienti di produzione vengono corretti mediante patch singole nell'ambiente di test del cliente che ha segnalato il problema. Dopo il test e l'approvazione del cliente, Oracle applica la patch all'ambiente di produzione.

Se il problema di regressione è diffuso, Oracle applicherà una patch di emergenza contenente la correzione a tutti gli ambienti di test. Dopo tre giorni lavorativi, Oracle applicherà la correzione a tutti gli ambienti di produzione,

Se il problema pregiudica il normale funzionamento degli ambienti, Oracle può applicare la patch di emergenza a tutti gli ambienti di test e produzione contemporaneamente.

Se non è immediatamente disponibile una correzione, per servizi diversi da Narrative Reporting, Oracle può riportare l'ambiente di produzione allo stato precedente all'aggiornamento mensile. Il ripristino comporta la pulizia dell'ambiente, l'applicazione dell'ultimo aggiornamento mensile e il caricamento del backup del mese precedente. Oracle fornirà inoltre un ambiente di test in prestito ai clienti che ne fanno richiesta.

# Informazioni sulle procedure di modifica della migrazione

Di seguito è indicato il flusso di migrazione dell'aggiornamento mensile.

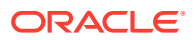

<span id="page-41-0"></span>• Aggiornamento mensile testato e approvato dal team di sviluppo di Oracle agli ambienti di test dei clienti Se non vengono rilevate regressioni, Oracle aggiorna tutti gli ambienti di produzione. In seguito i clienti possono migrare le applicazioni dall'ambiente di test a quello di produzione.

Se lo sviluppo di Oracle conferma che un problema segnalato da un cliente rappresenta una regressione, Oracle applica una patch singola all'ambiente di test.

- Patch singola
	- Lo sviluppo di Oracle conferma che un problema segnalato rappresenta una regressione.
	- Lo sviluppo di Oracle crea una patch singola e la invia al Quality Engineering per il testing.
	- Dopo averla testata, il Quality Engineering certifica la patch, ratificandola.
	- La patch singola viene applicata agli ambienti di test.
	- La patch singola viene applicata all'ambiente di produzione dopo che il cliente ha approvato la correzione. Dopo la correzione della regressione in una patch mensile, gli ambienti vengono riportati alla patch codeline principale.
- Salto dell'aggiornamento automatico Un cliente, fornendo una giustificazione precisa per tale richiesta, può chiedere di saltare gli aggiornamenti automatici di un ambiente di produzione. Per i dettagli, fare riferimento alla sezione [Richiesta di saltare gli aggiornamenti automatici per gli ambienti.](#page-252-0)
- Patch di emergenza La distribuzione delle patch di emergenza richiede l'approvazione di un Vice Presidente dello sviluppo di Oracle Enterprise Performance Management Cloud.
	- Lo sviluppo di Oracle conferma che un problema segnalato da un cliente è da considerarsi come regressione o causa di blocco.
	- Lo sviluppo di Oracle crea una patch di emergenza e la invia al Quality Engineering per il testing.
	- Dopo averla testata, il Quality Engineering certifica la patch, ratificandola.
	- La patch di emergenza viene applicata all'ambiente di test, all'ambiente di produzione o a entrambi, a seconda delle esigenze.

# Modalità di comunicazione della schedulazione di aggiornamento da parte di Oracle

Per applicare gli aggiornamenti mensili, Oracle si basa sulla programmazione descritta di seguito.

- **Ambienti di test:** Oracle applicherà gli aggiornamenti mensili durante la prima manutenzione giornaliera che si verifica alle 22.00 UTC o dopo tale ora il primo venerdì del mese.
- **Ambienti di produzione:** Oracle applicherà gli aggiornamenti mensili durante la prima manutenzione giornaliera che si verifica alle 22.00 UTC o dopo tale ora il terzo venerdì del mese.

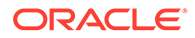

Fare riferimento alla sezione Informazioni sugli aggiornamenti di un ambiente e visualizzazione delle informazioni sulla conformità nella *Guida introduttiva a Oracle Enterprise Performance Management Cloud per gli amministratori*.

La [Pagina Enterprise Performance Management in Conformità del cloud Oracle](https://www.oracle.com/webfolder/technetwork/tutorials/tutorial/readiness/offering.html?offering=epm) facilita l'accesso ai documenti che descrivono le nuove funzionalità incluse nell'aggiornamento mensile. Inoltre Oracle notifica a tutti gli amministratori dei servizi i prossimi aggiornamenti mediante l'invio di e-mail l'ultimo venerdì del mese, ovvero una settimana prima dell'aggiornamento dell'ambiente di test.

#### **Nota:**

Le notifiche di aggiornamento mensile verranno comunque inviate agli amministratori servizi degli ambienti il cui aggiornamento è stato bloccato.

Oracle Help Center consente di accedere alla documentazione aggiornata disponibile il primo venerdì del mese.

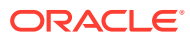

4

# Risoluzione dei problemi di EPM Cloud

In questa sezione vengono forniti suggerimenti per la risoluzione di vari problemi relativi a Oracle Enterprise Performance Management Cloud. Vengono elencate inoltre le informazioni che devono essere fornite a Oracle quando si richiede assistenza qualora i suggerimenti per la risoluzione dei problemi non siano risolutivi.

#### **In questa sezione vengono descritti i seguenti argomenti**

- [Risoluzione dei problemi di accesso](#page-44-0)
- [Gestione di ambienti non attivi](#page-49-0)
- [Risoluzione dei problemi relativi a errori e performance delle regole business](#page-50-0)
- [Risoluzione dei problemi funzionali e di performance dei form](#page-76-0)
- [Risoluzione dei problemi di aggiornamento del database](#page-88-0)
- [Risoluzione dei problemi con Smart Push](#page-92-0)
- [Ottimizzazione dell'aggregazione dei cubi ASO](#page-94-0)
- [Gestione dei problemi correlati all'esportazione di dati di grandi dimensioni da cubi ASO](#page-103-0)
- [Risoluzione di errori di importazione, esportazione e backup](#page-104-0)
- [Risoluzione dei problemi relativi alla clonazione degli ambienti](#page-109-0)
- [Risoluzione dei problemi di EPM Automate](#page-110-0)
- [Diagnosi dei problemi relativi alle API REST](#page-123-0)
- [Risoluzione dei problemi di gestione utenti, ruoli e gruppi](#page-125-0)
- [Diagnosi degli errori dei report e dei problemi di performance di Financial Reporting](#page-126-0)
- [Risoluzione dei problemi relativi ai report](#page-131-0)
- [Risoluzione dei problemi con Smart View](#page-132-0)
- [Risoluzione dei problemi di Workforce](#page-166-0)
- [Risoluzione dei problemi di Strategic Modeling](#page-168-0)
- [Diagnosi degli errori di consolidamento e di problemi di performance in Financial](#page-171-0) [Consolidation and Close](#page-171-0)
- [Risoluzione dei problemi relativi al processo di approvazione di Financial Consolidation](#page-198-0) [and Close](#page-198-0)
- [Risoluzione dei problemi relativi ai giornali Enterprise di Financial Consolidation and](#page-199-0) **[Close](#page-199-0)**
- [Risoluzione dei problemi di Profitability and Cost Management](#page-200-0)
- [Risoluzione dei problemi di Riconciliazione conti](#page-220-0)
- [Risoluzione dei problemi di Gestione dati e Integrazione dati](#page-223-0)
- [Gestione dei problemi di aggiornamento del contenuto](#page-226-0)

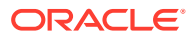

- <span id="page-44-0"></span>• [Problemi di gestione dei flussi di navigazione](#page-228-0)
- [Risoluzione dei problemi funzionali di integrazione ERP](#page-231-0)
- [Gestione dei problemi relativi a FastConnect](#page-235-0)
- [Risoluzione dei problemi relativi a NetSuite Planning and Budgeting](#page-236-0)
- [Risoluzione dei problemi funzionali di inserimento nella lista di inclusione IP](#page-236-0)
- [Gestione dei problemi relativi all'applicazione di patch](#page-237-0)
- [Gestione di altri problemi funzionali](#page-238-0)
- [Risoluzione di altri problemi di performance](#page-239-0)
- [Gestione di imprecisioni dei dati di Financial Consolidation](#page-241-0)
- [Gestione della perdita di dati in un ambiente](#page-249-0)
- [Risoluzione dei problemi di elaborazione degli ordini](#page-250-0)

# Risoluzione dei problemi di accesso

In questa sezione vengono elencati i problemi comuni relativi all'accesso a Oracle Enterprise Performance Management Cloud mediante una rete privata virtuale (VPN), URL unici e la connessione a Oracle Smart View for Office.

#### **Si applica a**

Planning, Planning Modules, FreeForm, Financial Consolidation and Close, Tax Reporting, Account Reconciliation, Profitability and Cost Management, Enterprise Profitability and Cost Management, Oracle Enterprise Data Management Cloud, Narrative Reporting, Sales Planning e Strategic Workforce Planning.

#### **In questa sezione vengono descritti i seguenti argomenti**

- Risoluzione dei problemi di connessione
- [Risoluzione degli errori di accesso durante la connessione a EPM Cloud mediante](#page-45-0) [rete VPN](#page-45-0)
- [Definizione dell'opzione di accesso da utilizzare quando sono disponibili due](#page-45-0) [opzioni](#page-45-0)
- [Risoluzione degli errori di accesso nell'impostazione SSO di EPM Cloud con](#page-46-0) [Fusion Applications](#page-46-0)
- [Utilizzo di URL unici per il reindirizzamento a EPM Cloud](#page-46-0)
- [Ripristino dell'accesso in caso di visualizzazione del messaggio Applicazione in](#page-46-0) [modalità di amministrazione. Non sono consentiti nuovi accessi](#page-46-0)
- [Risoluzione dei problemi con disattivazione dell'accesso utente](#page-47-0)
- [Risoluzione dei problemi con criteri di accesso](#page-47-0)
- [Richiesta di assistenza](#page-48-0)

# Risoluzione dei problemi di connessione

Se è possibile connettersi ai siti Web esterni alla rete dell'organizzazione, ma risulta impossibile connettersi a Oracle Enterprise Performance Management Cloud, procedere come segue.

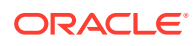

- <span id="page-45-0"></span>• Verificare che l'URL di connessione e le credenziali utilizzate siano validi. Se gli ambienti sono configurati per l'accesso SSO ma non è stato impostato l'utilizzo delle credenziali per il dominio di Identity, assicurarsi di utilizzare le credenziali SSO.
- Controllare se è possibile connettersi al servizio da una rete diversa (una rete wireless o una rete esterna alla rete dell'organizzazione).
- Verificare che il browser sia configurato per EPM Cloud. Fare riferimento alla sezione Configurazione dei browser per EPM Cloud nella *Guida introduttiva a Oracle Enterprise Performance Management Cloud per gli amministratori*.
- Verificare che i domini di EPM Cloud e Oracle (cloud.oracle.com e oraclecloud.com) non siano stati inseriti in una lista di esclusione.
- In caso di utilizzo di una rete VPN, connettersi a EPM Cloud senza utilizzare la rete VPN. Se la connessione ha esito positivo, è possibile che il problema sia correlato alla configurazione della rete VPN o alle impostazioni proxy Internet. Contattare l'amministratore della rete per assistenza.

# Risoluzione degli errori di accesso durante la connessione a EPM Cloud mediante rete VPN

Connettersi a Oracle Enterprise Performance Management Cloud senza utilizzare la rete VPN per essere sicuri che l'URL e le credenziali di EPM Cloud siano validi. Se è possibile accedere al servizio, è possibile che il problema di connettività richieda all'assistenza dell'amministratore della rete, in quanto causato da quanto segue:

- Impostazione proxy Internet nel computer in uso
- Impostazione della rete VPN dell'organizzazione

# Definizione dell'opzione di accesso da utilizzare quando sono disponibili due opzioni

Negli ambienti abilitati per l'autenticazione Single Sign-On viene visualizzata una schermata di accesso simile a quella riportata di seguito per gli utenti autorizzati a conservare le credenziali del dominio di identità, in genere gli amministratori del dominio di identità e gli amministratori dei servizi che devono utilizzare client quali, ad esempio, EPM Automate.

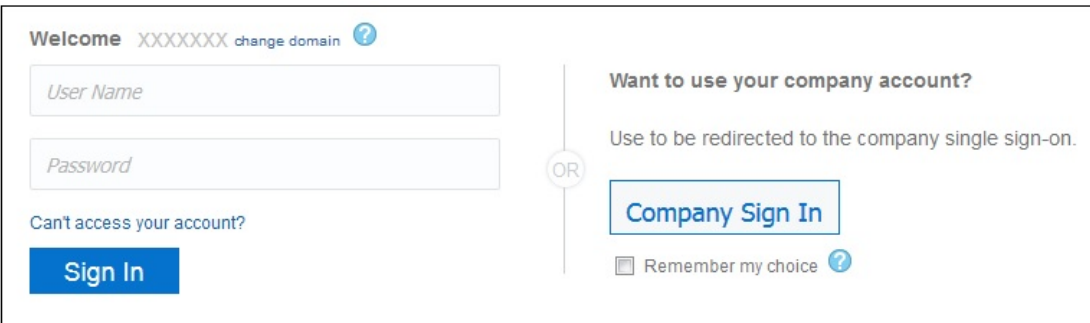

È possibile utilizzare l'opzione **Accesso aziendale** per accedere all'ambiente utilizzando le credenziali SSO. In alternativa, è possibile utilizzare le proprie credenziali del dominio di Identity per accedere agli ambienti Oracle Enterprise Performance Management Cloud.

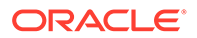

# <span id="page-46-0"></span>Risoluzione degli errori di accesso nell'impostazione SSO di EPM Cloud con Fusion Applications

Negli scenari in cui SSO è abilitato tra Oracle Enterprise Performance Management Cloud e Oracle Fusion Applications, EPM Cloud non è in grado di autenticare gli utenti se l'ambiente Fusion Applications diventa inattivo. In questo caso, è possibile che venga visualizzata una notifica di interruzione per Fusion Applications. Non verrà ricevuta alcuna notifica di questo tipo per l'ambiente EPM Cloud.

Inoltre, se l'istanza di Fusion Applications per cui è impostato SSO viene terminata o migrata a OCI, EPM Cloud non è in grdo di autenticare gli utenti. In tal caso, creare una richiesta di servizio in modo che Oracle disabiliti SSO tra EPM Cloud e Fusion Applications, quindi impostare SSO direttamente con il provider di identità.

# Utilizzo di URL unici per il reindirizzamento a EPM Cloud

È possibile utilizzare URL customizzati per accedere agli ambienti Oracle Enterprise Performance Management Cloud da browser Web, Oracle Smart View for Office ed EPM Automate. È possibile utilizzare uno strumento di abbreviazione dei collegamenti di terze parti, ad esempio T.ly, Bitly, Rebrandly, TinyUrl, is.gd e così via, oppure una soluzione open source, ad esempio YOURLS, per configurare gli URL customizzati per ciascun ambiente. Per informazioni dettagliate sulla creazione di URL unici, fare riferimento alla documentazione dello strumento di abbreviazione di terze parti scelto.

#### **Note:**

Gli URL unici non funzionano per le connessioni tra ambienti (EPM Connect) e strumenti di EPM Cloud, ad esempio per l'agente di EPM. Gli URL unici possono essere utilizzati solo in Smart View 20.200 e versioni successive.

# Ripristino dell'accesso in caso di visualizzazione del messaggio *Applicazione in modalità di amministrazione. Non sono consentiti nuovi accessi*

Il messaggio Application is in Admin Mode: No New Logins allowed viene visualizzato se per l'applicazione è stata attivata la modalità amministrazione che consente solo agli amministratori servizi di eseguire l'accesso. Per l'applicazione viene attivata la modalità amministrazione come risultato delle condizioni descritte di seguito.

• Job di aggiornamento del database non riuscito L'accesso all'applicazione è limitato agli amministratori servizi in caso di job di aggiornamento del database non riuscito. In questi casi, un amministratore servizi deve completare le operazioni descritte di seguito affinché l'applicazione sia accessibile a tutti gli utenti.

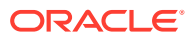

- <span id="page-47-0"></span>– Correggere il problema per cui il job di aggiornamento del database ha avuto esito negativo. Se ad esempio l'errore è dovuto a una customizzazione incompleta, rimuoverla o completarla.
- Eseguire di nuovo il job di aggiornamento del database e assicurarsi che l'operazione abbia esito positivo.
- Manutenzione da parte di un amministratore servizi in cui non è auspicabile l'accesso degli utenti finali all'applicazione Per consentire a tutti gli utenti di accedere all'applicazione, modificare le impostazioni dell'applicazione eseguendo il comando applicationAdminMode di EPM Automate seguente:

epmautomate applicationAdminMode false

È inoltre possibile utilizzare la procedura descritta di seguito.

- Eseguire l'accesso all'ambiente come Amministratore servizi.
- Nella scheda Applicazione della pagina Home, selezionare **Impostazioni**.
- Selezionare **Tutti gli utenti** come valore per l'impostazione **Abilita l'uso dell'applicazione per**.
- Fare clic su **Salva**.

### Risoluzione dei problemi con disattivazione dell'accesso utente

Gli ambienti OCI (Gen 2) possono essere disattivati in modo che nessun utente possa accedervi. Questa funzione può essere utilizzata quando un ambiente non è in uso o quando non si desidera che qualcuno vi acceda. Può essere utilizzata anche quando è necessario disattivare rapidamente l'accesso a un ambiente a causa di una minaccia alla sicurezza interna o esterna su cui indagare.

Se nessun utente è in grado di accedere, assicurarsi che l'ambiente sia attivato e disponibile per l'accesso da parte degli utenti.

### Risoluzione dei problemi con criteri di accesso

Il criterio di accesso predefinito in Oracle Identity Cloud Service consente a tutti gli utenti assegnati a ruoli predefiniti di eseguire l'accesso agli ambienti Oracle Enterprise Performance Management Cloud specificando le loro credenziali (nome utente e password). Gli amministratori del dominio di Identity possono configurare un criterio di accesso customizzato per determinare se un utente è autorizzato ad accedere agli ambienti EPM Cloud OCI (Gen2). Ad esempio, è possibile configurare un criterio che consenta l'accesso agli ambienti solo per gli utenti assegnati al ruolo Amministratore servizi.

Se tutti gli utenti assegnati a ruoli predefiniti specifici non sono in grado di accedere, assicurarsi che il criterio di accesso customizzato consenta l'accesso per tutti gli utenti di EPM Cloud. Per informazioni dettagliate sulla configurazione di un criterio di accesso, fare riferimento agli argomenti seguenti nella guida *Amministrazione di Oracle Identity Cloud Service*.

- [Informazioni sui criteri di accesso](https://docs.oracle.com/en/cloud/paas/identity-cloud/uaids/understand-sign-policies.html)
- [Aggiunta di un criterio di accesso](https://docs.oracle.com/en/cloud/paas/identity-cloud/uaids/add-sign-policy.html)

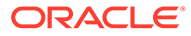

## <span id="page-48-0"></span>Richiesta di assistenza

Se le soluzioni precedenti non risolvono i problemi di accesso, rivolgersi a Oracle per richiedere assistenza. Fare riferimento alla sezione [Richiesta di assistenza a Oracle.](#page-17-0) Procedere come segue.

• Generare un file di traccia Fiddler della sessione di accesso, se possibile. Fare riferimento alla sezione [Utilizzo di Fiddler per l'acquisizione di informazioni di](#page-18-0) [diagnostica.](#page-18-0)

Se non è possibile generare un file di traccia Fiddler della sessione, fare riferimento agli argomenti seguenti per informazioni sulla raccolta della traccia di rete mediante browser.

- [Raccolta di una traccia di rete mediante Google Chrome](#page-18-0)
- [Raccolta di una traccia di rete mediante Microsoft Edge](#page-19-0)
- [Raccolta di una traccia di rete mediante Firefox](#page-20-0)
- Se non è possibile eseguire l'accesso, creare una sottomissione Feedback. Fare riferimento alla sezione [Creazione di una sottomissione Feedback.](#page-20-0)
- Creare una richiesta di servizio tecnico. Durante la creazione della richiesta di servizio, assicurarsi di selezionare Cloud Hosting Services (Outage,P2T/ T2T, Enable SSO, Resize, CloudPortal, MyServices, User/ Password, Network, Schedule Maintenance) come tipo di problema.

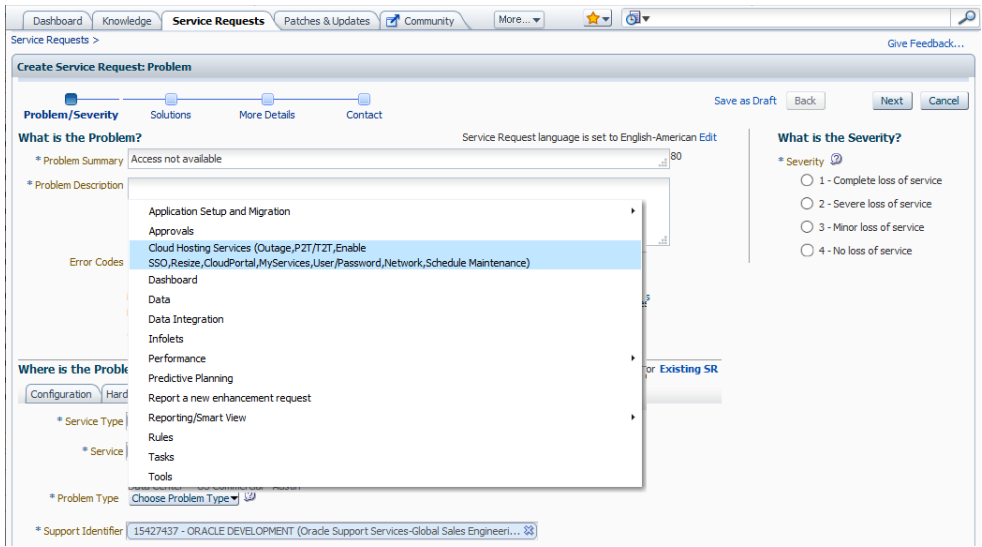

fare riferimento alla sezione [Sottomissione di una richiesta di servizio tecnico](#page-22-0). La richiesta di servizio deve contenere le informazioni indicate di seguito.

- Numero di riferimento della sottomissione Feedback creata nel passo precedente.
- Traccia Fiddler o file, HAR, se possibile.
- Screenshot dell'errore.
- Data, ora e fuso orario del momento in cui si è verificato l'errore
- URL dell'ambiente.

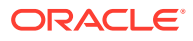

- Specificare se l'errore si è verificato per un determinato utente o per tutti.
- Specificare se l'errore si è verificato in una determinata ubicazione o in tutte.
- Specificare se si tratta di un'interruzione critica.

# <span id="page-49-0"></span>Gestione di ambienti non attivi

Eseguire le operazioni descritte in questa sezione per risolvere problemi relativi ad ambienti Oracle Enterprise Performance Management Cloud inattivi.

#### **Si applica a**

Planning, Planning Modules, FreeForm, Financial Consolidation and Close, Tax Reporting, Account Reconciliation, Profitability and Cost Management, Enterprise Profitability and Cost Management, Oracle Enterprise Data Management Cloud, Narrative Reporting, Sales Planning e Strategic Workforce Planning.

Per gestire gli ambienti inattivi, utilizzare la procedura descritta di seguito.

**1.** Riavviare l'ambiente.

Riavviare l'ambiente utilizzando il comando resetService di EPM Automate. Il riavvio di un ambiente non incide sull'applicazione. Tuttavia cesseranno le sessioni degli utenti attualmente connessi e tutti i dati non salvati andranno persi. Prima di utilizzare questo comando, assicurarsi che nell'ambiente non siano in esecuzione regole business.

**2.** Se il riavvio dell'ambiente non risolve il problema, creare una richiesta di servizio tecnico. Durante la creazione della richiesta di servizio, assicurarsi di selezionare Cloud Hosting Services (Outage, P2T/T2T, Enable SSO, Resize, CloudPortal, MyServices, User/ Password, Network, Schedule Maintenance) come tipo di problema.

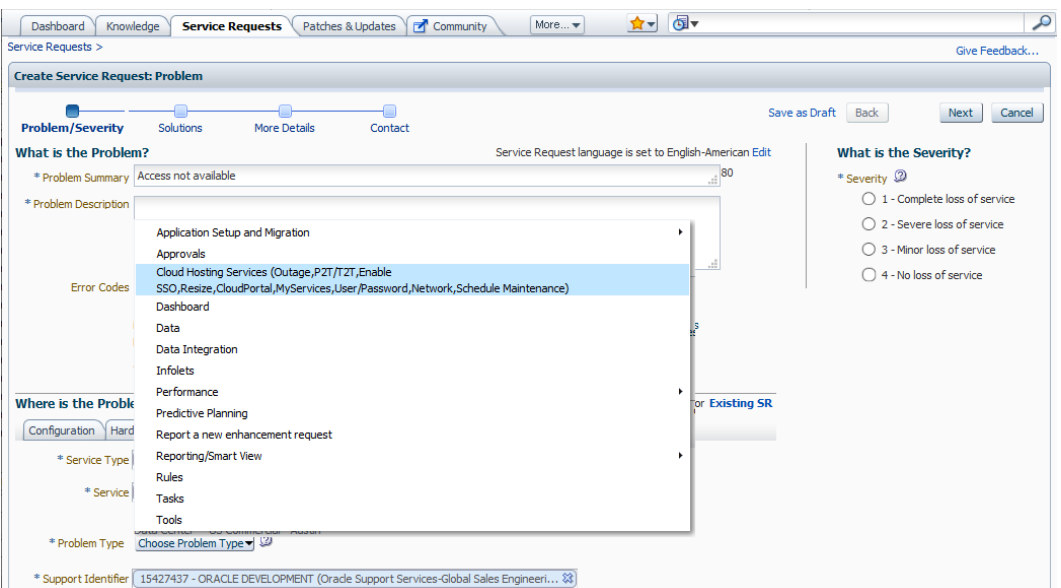

Fare riferimento alla sezione [Sottomissione di una richiesta di servizio tecnico](#page-22-0). La richiesta di servizio deve contenere le informazioni indicate di seguito.

- Uno screenshot del messaggio di errore o una descrizione dettagliata del comportamento dell'ambiente
- La data, l'ora e il fuso orario del momento in cui l'ambiente ha smesso di funzionare

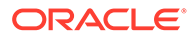

Se si tratta di un'interruzione critica.

# <span id="page-50-0"></span>Risoluzione dei problemi relativi a errori e performance delle regole business

Capita spesso di chiedersi come ottimizzare le regole business lente identificate nel Report attività

In questa sezione vengono elencate le procedure ottimali per la progettazione di regole business per evitare errori di esecuzione comuni. Vengono descritti inoltre i passi previsti per l'ottimizzazione di regole business lente.

#### **Si applica a**

Planning, Planning Modules, FreeForm, Financial Consolidation and Close, Tax Reporting, Sales Planning e Strategic Workforce Planning. **In questa sezione vengono descritti i seguenti argomenti**

- Procedure consigliate
- [Scrittura di regole business ottimizzate](#page-61-0)
- [Creazione di una regola business tramite un test unità](#page-63-0)
- [Metodologia di debug per lo sviluppo di regole business](#page-65-0)
- [Ottimizzazione delle regole business](#page-66-0)
- [Come evitare l'errore Attempt to Cross a Null Member in Function](#page-72-0)
- [Risoluzione dell'errore Essbase \(0\): Errore durante l'esecuzione della formula](#page-72-0)
- [Informazioni sulla distribuzione di regole business nelle applicazioni](#page-73-0)
- [Richiesta di assistenza](#page-74-0)

### Procedure consigliate

Vengono fornite alcune procedure ottimali per la progettazione di regole business, tra cui l'utilizzo di comandi appropriati e della sintassi, le linee guida per l'ottimizzazione, i livelli di calcolo consigliati, le opzioni di aggregazione e la metodologia di debug.

#### **In questa sezione vengono descritti i seguenti argomenti**

- [Impostazione dell'ambiente](#page-51-0)
- [Considerazioni sull'ottimizzazione e sulle performance](#page-51-0)
- [Come evitare un errore di ricorsività](#page-52-0)
- [Utilizzo delle istruzioni FIX](#page-53-0)
- [Utilizzo delle istruzioni IF](#page-53-0)
- [Calcolo dei blocchi](#page-54-0)
- [Livelli di calcolo](#page-54-0)
- [Considerazioni sulla sintassi](#page-55-0)
- [Utilizzo della modalità blocco e della modalità cella](#page-56-0)
- [Raccomandazioni per la creazione di blocchi e dimensioni blocco](#page-56-0)

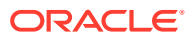

- <span id="page-51-0"></span>• [Utilizzo di calcoli BottomUp e TopDown](#page-57-0)
- **[Aggregazioni](#page-57-0)**
- [Utilizzo dei comandi di calcolo SET CALCPARALLEL e FIXPARALLEL](#page-58-0)
- [Effetto dei membri padre calcolo dinamico che dispongono di una formula membro con](#page-59-0) [figli di aggregazione](#page-59-0)
- [Impatto dell'abilitazione dei cubi ibridi nei calcoli di Planning](#page-59-0)
- [Risoluzione dei problemi correlati a dati non corretti o assenti nella formula membro nei](#page-60-0) [cubi BSO ibridi e nei cubi ASO](#page-60-0)
- [Utilizzo di XRANGE per calcolare un intervallo di date](#page-60-0)

#### Impostazione dell'ambiente

Quando si utilizzano comandi che indicano a una regola business come eseguire il calcolo, considerare le procedure consigliate descritte di seguito.

- SET UPDATECALC OFF disattiva il calcolo intelligente, procedura consigliata per le regole business che utilizzano operatori a dimensioni incrociate e che possono avere l'accesso alle stesse combinazioni di blocchi di dati da parte di più utenti. L'utilizzo di questo comando è una procedura consigliata per le applicazioni in cui più di un utente scrive nel database. Se si utilizza il calcolo intelligente, assicurarsi che produca i risultati previsti.
- SET AGGMISSG OFF dovrebbe essere impostato per le applicazioni in cui le versioni sono target standard o in cui le aree dati non foglia vengono utilizzate e non possono essere escluse durante il calcolo. L'utilizzo di SET AGGMISSG ON è vantaggioso se la progettazione dell'applicazione prevede un'impostazione delle versioni bottom-up standard in cui i dati vengono caricati al livello 0.
- Utilizzare SET NOTICE e SET MSG solo in ambienti di sviluppo per un'analisi di calcolo individuale. È necessario rimuovere questi comandi per gli ambienti di produzione o al termine dell'analisi di calcolo.
- Utilizzare SET EMPTYMEMBERSETS ON quando nelle istruzioni FIX sono inclusi prompt runtime in modo che i set vuoti non vengano calcolati. Ciò impedisce l'esecuzione di un calcolo su tutti i membri se il set è vuoto.

#### Considerazioni sull'ottimizzazione e sulle performance

- Utilizzare template nelle regole business per evitare la ripetizione di sezioni di codice e per impiegare in modo ottimale i prompt runtime.
- Esaminare le dipendenze da membri di calcolo dinamico all'interno dei singoli calcoli. Se possibile, modificare il calcolo per evitare di includere un utilizzo ripetuto del calcolo dinamico oppure rimuovere tale calcolo.
- Utilizzare istruzioni FIX e IF per focalizzare il calcolo in modo che vengano calcolati solo i dati necessari.
- Evitare la creazione di un risultato dati pari a 0 (zero), tranne nei casi in cui si intenda visualizzare uno zero, ad esempio per i livelli di scorte. Verrà così creato un blocco, che viene incluso in tutte le istruzioni FIX e IF e viene calcolato. Rimuovere gli zeri in fase di caricamento dati, se possibile, oppure evitare la creazione di zeri nelle regole business.

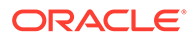

<span id="page-52-0"></span>• Provare a evitare logica booleana all'interno dell'istruzione IF utilizzata per verificare l'esistenza di una condizione. Ad esempio, sostituire:

```
IF (("Budget" ==#missing) OR ("Budget" ==0))
```
con l'istruzione seguente, che restituisce lo stesso risultato ma evita l'uso della logica booleana:

IF ("Budget" +1==1) or IF (Budget/Budget ==#missing)

- Ove possibile, eseguire calcoli densi prima di eseguire calcoli sparsi. I primi, a differenza dei secondi, non creano blocchi. Durante l'esecuzione di aggregazioni, ad esempio per ottenere il totale per un calcolo di allocazione, assicurarsi di aggregare soltanto la sezione dei dati necessaria per tale calcolo di allocazione.
- Ridurre al minimo i passaggi in un database.
- Evitare formule ricorsive. Troppa ricorsività può generare problemi di performance e richiedere la cancellazione di valori per produrre risultati coerenti.
- Per informazioni sulle procedure consigliate per la sostituzione dei blocchi zero e la rimozione dei blocchi #missing nei cubi BSO per ridurre le dimensioni dei database, fare riferimento alla sezione [Ottimizzazione dei cubi BSO](#page-33-0).

### Come evitare un errore di ricorsività

La causa principale dell'errore di ricorsività è rappresentata da calcoli dinamici densi non inclusi nell'intestazione di colonna, compresi quelli presenti nei membri non inclusi nell'istruzione FIX, che vengono eseguiti contemporaneamente. La ricorsività si verifica se alcuni degli altri membri calcolati in modo dinamico contengono una formula che include il membro denso nell'istruzione FIX. Un errore di ricorsività si verifica quando sono presenti più di 128 livelli di ricorsività.

Il motivo principale per cui escludere i membri di calcolo dinamico è migliorare le performance. Inoltre, l'esclusione di tali membri contribuisce a evitare l'errore di ricorsività, garantendo che nell'esportazione venga utilizzato il blocco compresso invece di quello espanso. È possibile evitare l'errore di ricorsività anche cambiando la dimensione densa utilizzata come intestazione di colonna per la quale viene calcolata individualmente ogni colonna definita dall'istruzione FIX. La ricorsività non si verifica perché altri calcoli dinamici densi non inclusi nell'istruzione FIX vengono ignorati, consentendo la corretta esecuzione della regola.

#### **Note:**

Non è possibile cambiare l'intestazione di colonna della dimensione densa se il file di esportazione contiene più di 256 colonne.

Ad esempio, è possibile ottenere l'errore Cannot calculate. Essbase Error(1200494): Error executing formula for [Yield%] (line 15): Recursion limit [128] reached se si utilizza il sequente script di calcolo:

```
SET DataExportOptions
      {
```
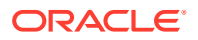

```
 DATAEXPORTCOLFORMAT ON;
      DATAEXPORTDIMHEADER ON;
      DATAEXPORTDRYRUN OFF;
      DataExportRelationalFile OFF;
      DataExportNonExistingBlocks OFF;
      DataExportLevel ALL;
      DATAEXPORTCOLHEADER "Period";
      DATAEXPORTOVERWRITEFILE ON;
      DataExportDynamicCalc ON;
      };
FIX ("Yield%",@Relative("Change 
Over",0),@Relative("Currency",0),@Relative("Entity",0),@Relative("Product",0)
,@Relative("CostCentre",0),"Jan","Actual_Total",@Relative("View",0),"Working"
,"Fy20")
DATAEXPORT "File" ", " "/u03/inbox/data/ExportDataFile.txt" "#";
```
Per evitare l'errore, disattivare l'opzione Dinamico sostituendo DataExportDynamicCalc ON; con DataExportDynamicCalc OFF;.

### Utilizzo delle istruzioni FIX

- Le istruzioni FIX consentono di focalizzare la regola business (ovvero di mantenere il più basso possibile il numero di blocchi da calcolare) per garantire che si calcolino solo i blocchi necessari.
- Un'istruzione FIX è consigliata per le dimensioni sparse perché riduce il numero dei blocchi necessari per il calcolo.
- Assicurarsi che i calcoli vengano eseguiti sul livello 0 di tutte le dimensioni se l'applicazione è progettata con un'impostazione delle versioni bottom-up.
- Ove possibile, utilizzare istruzioni FIX esterne per le dimensioni sparse e istruzioni IF interne per le dimensioni dense.
- Tutte le istruzioni FIX devono includere membri di tutte le dimensioni diversi da quelli all'interno del calcolo. Se una dimensione viene esclusa, vengono inclusi tutti i membri di tale dimensione. Ciò potrebbe non essere necessario.
- Nidificare le istruzioni FIX ove possibile per ridurre il numero dei passaggi nel database. Ogni istruzione FIX completa richiede un passaggio nel database. Ad esempio, è possibile utilizzare un'istruzione FIX esterna per Versione, Scenario e qualsiasi altra selezione di dimensione statica nella regola business.
- Per le regole business associate a form Web, utilizzare la pagina selezionata e i membri POV nelle istruzioni FIX per ridurre il numero dei blocchi calcolati.

### Utilizzo delle istruzioni IF

- Un'istruzione IF, a differenza di un'istruzione FIX, può essere utilizzata nella formula membro.
- È opportuno utilizzare un'istruzione IF all'interno delle istruzioni FIX per ridurre il numero dei blocchi a cui è necessario accedere. L'istruzione IF inserisce tutti i blocchi all'interno dell'istruzione FIX in memoria.

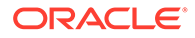

- <span id="page-54-0"></span>• Ove possibile, utilizzare istruzioni FIX esterne per le dimensioni sparse e istruzioni IF interne per le dimensioni dense.
- Utilizzare ELSE invece di una combinazione di NOT ed ELSEIF, ove possibile, per evitare un'analisi non necessaria dei valori membro durante il calcolo. Non utilizzare un'istruzione ELSE, se non è necessario.
- Esaminare la scelta del blocco membro di calcolo per determinare se è possibile utilizzare un membro sparso senza dipendenze da calcolo dinamico.
- Ordinare le istruzioni IF, se possibile, in cui il maggior numero di casi soddisfa la prima condizione IF nel blocco. Utilizzare NOT all'interno dell'istruzione IF per garantire che ciò avvenga, se applicabile.

Considerare lo script riportato di seguito, in cui si presuppone che SalesYTD sia un figlio di Ratios in Sample.Basic (dove **Conti** e **Ora** sono dimensioni dense).

```
SET UPDATECALC OFF;
"SalesYTD"(
IF(@ismbr("Jan"))
     "SalesYTD" = "Sales";
Else
     "SalesYTD"="Sales" + @prior("SalesYTD");
Endif)
```
In questo esempio, mentre undici dodicesimi dei dati soddisfano la condizione ELSE, solo un dodicesimo dei dati soddisfa la condizione IF. Inoltre, il membro SalesYTD viene calcolato in modalità cella. Pertanto, gennaio viene calcolato per primo, indipendentemente dall'ordine delle condizioni IF, perché viene visualizzato per primo nel profilo. È possibile ottimizzare questo script utilizzando NOT nell'istruzione IF, come illustrato nel seguente esempio:

```
SET UPDATECALC OFF;
"SalesYTD"(
IF(NOT(@ismbr("Jan")))
     "SalesYTD" = "Sales" + @prior("SalesYTD");
Else
     "SalesYTD"="Sales";
Endif)
```
### Calcolo dei blocchi

- Utilizzare prompt runtime per assicurarsi che solo i dati necessari vengano inclusi nella regola business.
- Aggregare o calcolare solo i dati necessari in ogni stadio del calcolo per essere certi che il numero di blocchi inclusi nel calcolo sia il più basso possibile il più a lungo possibile.

### Livelli di calcolo

- Assicurarsi che i calcoli vengano eseguiti sul livello 0 di tutte le dimensioni se l'applicazione è progettata con un'impostazione della versione bottom-up.
- Se necessario solo per il processo di approvazione, includere le aggregazioni nel tipo di piano BSO. Per tutte le altre aggregazioni, passare al tipo di piano ASO.

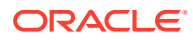

• Mantenere il numero di blocchi inclusi nel calcolo il più basso possibile il più a lungo possibile.

### <span id="page-55-0"></span>Considerazioni sulla sintassi

- Utilizzare sempre @LEVMBRS anziché @RELATIVE se in uso nell'intera dimensione.
- Utilizzare @CHILDREN anziché @RELATIVE, se applicabile.
- Utilizzare @REMOVE e @LEVMBRS se si desidera solo escludere alcuni membri da un'istruzione FIX.

#### **Esecuzione di calcoli utilizzando date memorizzate in Planning**

Planning consente di immettere valori di data. Ad esempio, utilizzando il formato MM/GG/ AAAA, una data inizio può essere immessa come 11/01/2019 e una data fine come 06/01/2020. Oracle Essbase memorizza come valori numerici i valori formattati come date. Ad esempio, la data inizio precedente viene memorizzata come 20191101 e la data fine come 201200601. È possibile utilizzare le funzioni di Essbase, ad esempio la funzione @ROUND, @INT o @TRUNCATE, per calcolare il numero di mesi tra qualsiasi data inizio e qualsiasi data fine. Nel seguente esempio viene illustrato come calcolare il numero di mesi tra una data inizio e una data fine utilizzando la funzione @ROUND:

**1.** Calcolare il numero di mesi tra l'anno data fine e l'anno data inizio come segue:

(@ROUND ("End Date",-4) - @ROUND ("Start Date",-4))/10000\*12

Il risultato di questo calcolo (20200000 – 20190000)/10000 \*12 è 12.

**2.** Calcolare il numero di mesi tra l'inizio dell'anno data fine e la data fine e aggiungerlo.

(@ROUND ("End Date", -2) - @ROUND ("End Date", -4)) /100

Il risultato del calcolo (20200600 – 20200000)/100 è 6.

**3.** Calcolare il numero di mesi tra l'inizio dell'anno data fine e la data inizio e sottrarlo.

( $@$ ROUND ("Start Date", $-2$ ) -  $@$ ROUND ("Start Date", $-4$ ))/100

Il risultato del calcolo (20191100 – 20190000)/100 è 11.

**4.** Combinare i passi precedenti in un'unica formula (12+6-11) per calcolare il numero di mesi (7) tra la data inizio e la data fine.

```
(((@ROUND ("End Date",-4) - @ROUND ("Start Date",-4))/10000*12) + 
((@ROUND ("End Date", -2) - @ROUND ("End Date", -4))/100)-
((@{\tt ROUND} ("Start Date", -2) - @{\tt ROUND} ("Start Date", -4))/100))
```
#### **Utilizzo della funzione** *@CURRMBR*

La funzione @CURRMBR, che restituisce il nome del membro dimensione attualmente in fase di calcolo, è particolarmente utile per la definizione dell'ambito e la gestione dei calcoli complessi. È tuttavia necessario considerarne l'impatto sulle performance.

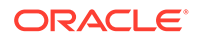

<span id="page-56-0"></span>Le performance restano invariate se si utilizza la funzione @CURRMBR per una dimensione sparsa perché il blocco corrisponde a un solo membro dimensione sparsa. Si verifica però un rallentamento delle performance di questa funzione se viene utilizzata per una dimensione densa perché esegue i calcoli a livello di blocco e non a livello di cella. Questa funzione, pertanto, calcola tutti i membri dimensione densa, anche se un determinato membro non è presente nella query. Utilizzare quindi la funzione con moderazione in caso di dimensioni dense.

Inoltre, quando viene utilizzata per le dimensioni dense, la funzione @CURRMBR può generare errori o risultati imprevisti se è specificata insieme ad altre funzioni, ad esempio @CONCATENATE. Ad esempio, se un membro calcolato in modo dinamico in una query contiene la formula "Actual"->@MEMBER(@CONCATENATE(@NAME (@CURRMBR ("Account")), "  $Total")$ ) e la dimensione Account è sparsa, la query verrà eseguita senza errori, purché il conto nella query generi un membro profilo valido. Tuttavia, se la dimensione Account è densa, la query genera l'errore riportato di seguito anche se il conto nella query genera un membro profilo valido.

Error executing formula for [member name] (line 0): attempt to cross a null @ member in function [@X]

Questo errore viene generato perché la funzione @CURRMBR esegue il calcolo a livello di blocco e pertanto calcola tutti i conti nel blocco denso. Non tutti i conti all'interno del blocco generano un membro profilo valido, pertanto visualizzano il messaggio di errore precedente. Per ulteriori informazioni sulla funzione @CURRMBR, fare riferimento alla sezione [@CURRMBR](https://docs.oracle.com/cd/E40248_01/epm.1112/essbase_tech_ref/frameset.htm?currmbr.html) nel manuale *Oracle Essbase Technical Reference (in lingua inglese)*.

### Utilizzo della modalità blocco e della modalità cella

- L'utilizzo della modalità blocco, in cui le celle vengono raggruppate nel blocco e calcolate contemporaneamente, in genere consente una maggiore rapidità, ma le dipendenze dati devono essere considerate con attenzione. Ad esempio, è necessario calcolare SalesYTD = CurMth + PriorMth in modalità cella in modo che ogni mese venga calcolato nell'ordine del profilo.
- La modalità cella, in cui ciascuna cella viene calcolata sequenzialmente nell'ordine delle dimensioni dense nel profilo, in genere è più lenta rispetto alla modalità blocco.
- Utilizzare @CALCMODE per controllare manualmente se viene utilizzata la modalità blocco o cella.
- Utilizzare i log dell'applicazione in modalità debug per verificare la modalità di calcolo. Se un calcolo viene eseguito in modalità blocco, non viene visualizzato alcun messaggio. Quando i calcoli vengono eseguiti in modalità cella, viene visualizzato un messaggio di log.

### Raccomandazioni per la creazione di blocchi e dimensioni blocco

La dimensione blocco consigliata per performance ottimali è compresa tra 8 KB e 200 KB. Per mantenere ottimale la dimensione blocco BSO, Oracle consiglia di aggiungere ai cubi BSO solo i conti utilizzati per la pianificazione e la previsione. Quando possibile, utilizzare i cubi ASO per il reporting aggiungendo ai cubi ASO tutti i conti di reporting. Inoltre, per snellire la dimensione blocco, Oracle consiglia che tutti i livelli superiori nelle dimensioni dense che sono aggregazioni dei relativi figli vengano impostati come calcolo dinamico (senza memorizzazione) o solo come etichetta.

<span id="page-57-0"></span>In genere vengono creati blocchi durante le seguenti azioni:

- Caricamento dati
- DATACOPY
- Calcoli sparsi, ad esempio AGG or SparseMember =  $X * X/X$ ;

Viene attivato un calcolo sparso quando:

- I membri sparsi si trovano a sinistra del segno di uguale (=)
- La formula è all'interno di un blocco membro di calcolo sparso, ad esempio "Budget"("Sales" = "Sales"->"Actual" \* 0.95;) presupponendo che lo scenario sia sparso e le misure siano dense

È possibile creare blocchi utilizzando i comandi di calcolo SET CREATEBLOCKONEQ e SET CREATENONMISSINGBLK o la funzione di calcolo @CREATEBLOCK.

Oracle consiglia di utilizzare queste impostazioni con moderazione e all'interno di un'istruzione FIX compatta. Provare a vedere se è possibile evitare l'utilizzo di tali istruzioni cambiando il tipo di calcolo da eseguire.

In presenza di un problema, stabilire se è correlato alla creazione di blocchi prima di utilizzare questi comandi o questa funzione di calcolo. È possibile determinare se un problema deriva dalla creazione di blocchi sottomettendo uno zero (0) nel blocco target ed eseguendo di nuovo il calcolo.

Durante lo sviluppo di regole business, cancellare e ricaricare sempre i dati (invece di sottomettere #missing o di eseguire uno script clearblock o cleardata) quando si esegue il test di regole che possono causare un problema relativo alla creazione dei blocchi.

### Utilizzo di calcoli BottomUp e TopDown

- Aggiungere la funzione di calcolo @CALCMODE(BOTTOMUP) o il comando di calcolo SET FRMLBOTTOMUP per calcolare solo i blocchi esistenti (BOTTOMUP) invece dei blocchi potenziali (TOPDOWN).
- Poiché i calcoli TOPDOWN calcolano tutti i blocchi di dati potenziali con il membro, rimuovere i membri non rilevanti all'interno delle dimensioni sparse.
- Eseguire in modo approfondito i test dei calcoli con BOTTOMUP per assicurarsi che i blocchi vengano creati correttamente quando si utilizza @CALCMODE.
- Quando si utilizza il calcolo BOTTOMUP, sottoporre a test il calcolo completo cancellando i dati ed eseguendo di nuovo il calcolo per verificare che tutti i blocchi vengano creati correttamente.
- Utilizzare i log dell'applicazione in modalità debug per verificare la modalità di calcolo. Se un calcolo viene eseguito in modalità BOTTOMUP, non viene visualizzato alcun messaggio. Se i calcoli vengono eseguiti in modalità TOPDOWN, viene visualizzato un messaggio di log.

### Aggregazioni

- Un'aggregazione di dimensioni sparse dovrebbe essere ordinata partendo dalla dimensione che crea il minor numero di blocchi e terminando con la dimensione che crea più blocchi, in modo da mantenere il numero di blocchi il più basso possibile il più a lungo possibile.
- Non creare regole business dell'utente finale per aggregare intere dimensioni sparse.

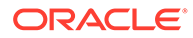

- <span id="page-58-0"></span>• Passare al tipo di piano ASO solo per le aggregazioni necessarie per il reporting.
- Aggregare i dati necessari solo per il processo di approvazione della pianificazione.

Scelta tra AGG e CALC DIM come comando di calcolo da utilizzare

- CALC DIM eseque qualsiasi formula membro.
- CALC DIM aggrega dimensioni dense o sparse.
- AGG esegue l'aggregazione in base alla struttura del profilo.
- AGG non esegue una formula membro.
- AGG aggrega solo dimensioni sparse.

Sottoporre a test sia AGG che CALC DIM, in quanto le performance possono variare a seconda del livello di aggregazione previsto nel calcolo. Escludere da tutte le aggregazioni le dimensioni con calcolo dinamico sui livelli superiori. Aggregare solo i dati necessari.

### Utilizzo dei comandi di calcolo SET CALCPARALLEL e FIXPARALLEL

- Per le applicazioni multiutente con il potenziale per l'esecuzione contemporanea delle regole, eseguire le regole business in modalità seriale.
- Utilizzare SET CALCPARALLEL solo per aggregazioni di dimensioni sparse complete nei calcoli batch.
- Il calcolo parallelo non è consigliato per gli script di piccole dimensioni, ad esempio per gli script che vengono eseguiti per meno di 20 secondi, perché il sovraccarico causato dalla creazione del parallelismo può essere superiore al vantaggio che ne deriva.
- Eseguire sempre i test di SET CALCPARALLEL per assicurarsi che sia utile. A volte i calcoli seriali o i calcoli con livelli di parallelismo più bassi possono produrre risultati migliori. Questo si verifica soprattutto per le regole business con tempi di esecuzione brevi a causa del sovraccarico dovuto al calcolo della modalità di distribuzione del pool di task, operazione che può richiedere più tempo di quello risparmiato utilizzando il calcolo parallelo. Se inoltre il passaggio di calcolo in una regola che ha esito negativo utilizza SET CALCPARALLEL, rimuoverlo ai fini del debug.
- Eseguire i test per verificare se FIXPARALLEL garantisce migliori risultati rispetto a SET CALCPARALLEL. Utilizzare Calculation Manager in modalità di debug per esaminare i log.
- Considerare sempre l'accesso concorrente da parte di più utenti quando si utilizzano SET CALCPARALLEL e FIXPARALLEL.

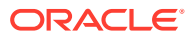

#### <span id="page-59-0"></span>**Note:**

È necessario sottoporre ad accurati test l'utilizzo di CALCPARALLEL e FIXPARALLEL per individuare la concorrenza prevista e ottenere tempi di esecuzione più uniformi. È opportuno sottolineare il fatto che l'utilizzo dell'elaborazione parallela comporta un sovraccarico di elaborazione. È consigliabile valutare attentamente il modo in cui Oracle Essbase calcola il pool di task per determinare come distribuire l'elaborazione. Non presupporre mai che l'utilizzo di SET CALCPARALLEL o FIXPARALLEL (o dei rispettivi valori superiori) restituisca risultati migliori rispetto a un valore inferiore di SET CALCPARALLEL o FIXPARALLEL. In molti casi, l'elaborazione sequenziale è caratterizzata da performance migliori, anche nell'ambito di test basati su singoli utenti.

Anche se la regola business può contenere CALCPARALLEL e FIXPARALLEL, è possibile che gli script o i template non li contengano. In questi casi, rimuoverli da script o modelli.

Dopo aver rimosso CALCPARALLEL e FIXPARALLEL, distribuire di nuovo le regole.

Per ulteriori informazioni, fare riferimento alla sezione [FIXPARALLEL...ENDFIXPARALLEL](https://docs.oracle.com/cd/E66975_01/doc.1221/essbase_tech_ref/frameset.htm?fixparallel.html) in *Oracle Essbase Technical Reference (in lingua inglese).*

### Effetto dei membri padre calcolo dinamico che dispongono di una formula membro con figli di aggregazione

I membri padre contrassegnati come Calcolo dinamico che dispongono di una formula membro con figli di aggregazione danno luogo a un doppio calcolo. Evitare pertanto tale situazione non utilizzando una formula membro per i membri padre con figli di aggregazione o non utilizzando figli di aggregazione per i membri padre che dispongono di una formula membro.

### Impatto dell'abilitazione dei cubi ibridi nei calcoli di Planning

Se per l'assegnazione dei valori nei calcoli si utilizzano le costanti, e non i valori dati di altri membri (ad esempio, per febbraio i giorni del mese = 28), verificare i risultati calcolati tramite i processi aziendali di Planning abilitati per il cubo ibrido.

I risultati del calcolo nei processi aziendali di Planning abilitati per il cubo ibrido potrebbero essere diversi dai risultati ottenuti tramite i processi aziendali non abilitati per il cubo ibrido. La differenza nei risultati di calcolo può essere attribuita al fatto che i processi aziendali di Planning abilitati per il cubo ibrido utilizzano una configurazione che ignora qualsiasi formula basata solo sulle costanti per l'assegnazione di un valore dati. Per risolvere il problema, aggiungere @CreateBlock in un elemento denso della formula. Se @CreateBlock si trova in una dimensione densa, questa aggiunta consente di creare contemporaneamente i blocchi per tutti gli altri elementi densi. Utilizzare anche l'istruzione ELSE per ogni istruzione IF per assicurarsi che siano stati creati tutti i blocchi necessari.

Per informazioni sull'utente di Oracle Essbase in Oracle Enterprise Performance Management Cloud, fare riferimento alla sezione Informazioni su Essbase in EPM Cloud nella *Guida introduttiva a Oracle Enterprise Performance Management Cloud per gli amministratori*.

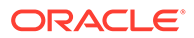

### <span id="page-60-0"></span>Risoluzione dei problemi correlati a dati non corretti o assenti nella formula membro nei cubi BSO ibridi e nei cubi ASO

I cubi ASO e i cubi BSO ibridi utilizzano l'ordine di soluzione con i membri per determinare l'ordine di calcolo.

Iniziare sempre il debug della formula membro esaminando i dati di un recupero in cui tutti i membri di tutte le dimensioni sono di livello 0. Se il recupero dati non genera i risultati previsti al livello 0, procedere come segue.

- Esaminare tutti i membri per la formula di calcolo dinamico per assicurarsi che gli elementi dipendenti vengano calcolati nell'ordine corretto.
- Recuperare di nuovo i dati con tutti i membri di tutte le dimensioni impostati sul livello 0.
- Assicurarsi che i dati recuperati siano corretti.
- Esaminare gli altri livelli.

Se nel test il calcolo dei dati non viene eseguito correttamente al livello 0, esaminare i membri nel test di unità per determinare se è presente un'altra formula che ha impatto sui calcoli. Se la formula sottoposta a debug è l'unica nel test di unità, identificare i relativi elementi dipendenti e assicurarsi che l'ordine di calcolo (determinato dall'ordine di soluzione con il membro) sia impostato correttamente. Un ordine di soluzione più basso verrà calcolato prima di un ordine di soluzione più elevato. Nei casi in cui gli ordini di soluzione sono uguali, i membri vengono calcolati nell'ordine predefinito in base al quale vengono valutati in una dimensione.

### Utilizzo di XRANGE per calcolare un intervallo di date

Utilizzare @XRANGE per produrre un intervallo di date in una regola business. Il codice riportato di seguito ad esempio crea un intervallo di membri tra Mar in FY22 e Feb in Y23.

```
Member = @SUMRANGE("Actual"->"Final"->"Plan Total",@XRANGE("FY22"-
>"Mar","FY23"->"Feb"))/12;
```
La dimensione Anno (Year) è in genere una dimensione semplice contenente solo membri di livello 0, tutti costituiti da anni, ad esempio FY22 e FY23.

La dimensione Periodo (Period) tuttavia può contenere altri membri di livello 0 dopo Dic (Dec) (presupponendo un anno Jan:Dec). Questi verranno inclusi in XRANGE anche se non si desidera includerli nel calcolo. In uno scenario di questo tipo, utilizzare due calcoli XRANGE, uno per ogni anno. Ad esempio:

```
"Member" = (@SUMRANGE("Actual"->"Final",@XRANGE("FY22"->"Mar","FY23"-
>"Dec"))+ 
@SUMRANGE("Actual"->"Final",@XRANGE("FY23"->"Jan","FY23"->"Feb")))/12;
```
Utilizzando questo metodo si garantisce che XRANGE rimanga nell'ambito Jan:Feb della dimensione Periodo (Period).

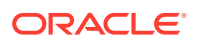

### <span id="page-61-0"></span>Scrittura di regole business ottimizzate

#### **Related Topics**

- Esecuzione di calcoli utilizzando date memorizzate in Planning
- Utilizzo di una regola business per popolare la data di sistema in Planning
- [Ottimizzazione degli script di calcolo di Essbase utilizzando NOT in istruzioni IF](#page-62-0)

### Esecuzione di calcoli utilizzando date memorizzate in Planning

Planning consente agli utenti di immettere valori di data nei form. È ad esempio possibile immettere 11/01/2021 come data inizio se il formato in uso è MM/GG/AAAA. Anche se i valori vengono immessi in formato data, è possibile calcolare i valori in base alle date immesse.

Oracle Essbase memorizza come valori numerici i valori di data di Planning. Ad esempio, in Essbase la data inizio 11/01/2021 viene memorizzata come 20211101. Se la data fine in Planning è 06/30/2022 (valore Essbase 20220630), è possibile calcolare il numero di mesi tra le date utilizzando la funzione @ROUND di Essbase come mostrato nell'esempio riportato di seguito.

**1.** Calcolare il numero di mesi tra l'anno data fine e l'anno data inizio. (@ROUND ("End Date",-4) - @ROUND ("Start Date",-4))/10000\*12

Il calcolo (20220000 - 20210000/100000\*12) restituisce come risultato 12.

**2.** Calcolare il numero di mesi tra l'inizio dell'anno data fine e la data fine. (@ROUND ("End Date",-2) - @ROUND ("End Date",-4))/100

Il calcolo (20220600 - 20220000/100) restituisce come risultato 6.

**3.** Calcolare il numero di mesi tra l'inizio dell'anno data inizio e la data inizio. (@ROUND ("Start Date",-2) - @ROUND ("Start Date",-4))/100

Il calcolo (20211100 - 20210000/100) restituisce come risultato 11.

**4.** Per determinare il numero di mesi tra la data inizio e la data fine, sottrarre il risultato del passo 3 (11) dalla somma dei risultati dei passi 1 (12) e 2 (6). Numero di mesi tra la data inizio e la data fine = (12+6)-11=7

È possibile scrivere una formula simile utilizzando le funzioni @INT o @TRUNCATE di Essbase.

### Utilizzo di una regola business per popolare la data di sistema in Planning

Oracle Essbase memorizza le date di Planning come valori numerici, ad esempio la data inizio 21 maggio 2021 viene memorizzata come 20210521.

Per memorizzare queste date, i processi aziendali diversi da Planning che utilizzano il database Essbase sfruttano una funzionalità data che si basa sul numero di secondi trascorsi dalla mezzanotte del 1° gennaio 1970 (formato non numerico diverso dal modo in cui Planning memorizza le date).

È possibile convertire il formato data di Essbase nel formato di Planning per l'utilizzo nei form per il popolamento della data di sistema (data odierna) nei membri data di Planning.

Si supponga ad esempio di voler aggiungere in modo dinamico una data generata dal sistema (basata sulla data di sistema corrente) a un membro Planning come "Start\_Date"

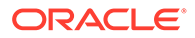

<span id="page-62-0"></span>utilizzando un calcolo in un form. Questa esigenza può derivare da un requisito di audit che prevede l'aggiunta dinamica di un input data di sola lettura non definito dall'utente a fronte di un record, ad esempio per identificare quando è stato aggiunto un nuovo contratto o un nuovo cliente.

Per convertire il valore data di Essbase 21 maggio 2021 nel valore numerico di Planning equivalente, moltiplicare il mese per 100 e l'anno per 10.100, quindi aggiungere i prodotti di questi calcoli al numero di giorni come mostrato di seguito.

Year =  $2021 * 10,000 = 2021000$ Month =  $05 * 100 = 500$  $Day = 21$ 2021000 + 500 + 21 = 2021521

Questa operazione può essere eseguita in una regola business mantenendo gli elementi data di Essbase in variabili finché non si scrive il risultato in un membro Planning. A tale scopo, Essbase fornisce funzioni che consentono di estrarre la data odierna (@TODAY) e di ricavare il giorno, il mese o l'anno dalla data (@DATEPART).

Nell'esempio riportato di seguito viene mostrato come utilizzare @TODAY e @DATEPART per creare variabili che memorizzano la data, il mese e l'anno della data di sistema in formato Essbase, eseguono il calcolo per la conversione nel formato data di Planning e memorizzano il formato data di Planning in una variabile per popolare "Start\_Date" in base alle esigenze.

```
Var Day = @DATEPART(@TODAY(),DP DAY);
Var_Month == @DATEPART(@TODAY(),DP_MONTH) *100;
Var Year = @DATEPART(@TODAY(),DP_YEAR)*10000;
Var TodayDate = @sum(Var Day, Var Month, Var Year);Start Date = Var TodayDate;
```
È possibile utilizzare una formula con una sintassi simile a quella riportata di seguito per aggiungere in modo dinamico la data di sistema come "Start\_Date" a un membro.

```
@MEMBER(@HspNthMbr(@name(@descendants("AllMembers")),nextMember))-
>"Start Date"=Var TodayDate;
```
### Ottimizzazione degli script di calcolo di Essbase utilizzando NOT in istruzioni IF

Negli script di calcolo di Oracle Essbase viene utilizzata l'istruzione if per eseguire il codice se una condizione è vera. Vengono utilizzate invece le istruzioni else ed else if per specificare ogni nuova condizione da sottoporre a test se la condizione valutata precedentemente è falsa.

È possibile ottimizzare il codice che utilizza le istruzioni if ed else if analizzando la condizione che soddisfa la maggior parte dei dati e spostando la valutazione di tale condizione all'inizio del codice, in modo che venga eseguita il prima possibile.

Esaminare l'esempio di script di calcolo per Sample.Basic riportato di seguito, dove Accounts e Time sono dimensioni dense.

```
SET UPDATECALC OFF;
"SalesYTD"(
```
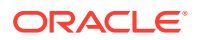

```
 IF(@ismbr("Jan"))
         SalesYTD" = "Sales";
Else
         "SalesYTD"="Sales" + @prior("SalesYTD");
Endif
)
```
In questo caso, oltre il 90% dei dati soddisfa il criterio della condizione else. Solo il 10% dei dati soddisfa il criterio della condizione if. A causa della funzione @prior nella condizione else, gennaio (Jan) deve essere calcolato prima di tutti gli altri mesi. Nell'esecuzione del calcolo, il tempo trascorso totale viene indicato come riportato di seguito.

```
Total Calc Elapsed Time for [IF.csc] : [0.203] seconds
```
Notare in questo calcolo che il membro "SalesYTD" viene calcolato in modalità cella (Cell), pertanto gennaio viene calcolato per primo perché precede gli altri mesi nel profilo, indipendentemente dall'ordine delle istruzioni condizionali if.

È possibile ottimizzare questi script riordinando le istruzioni e aggiungendo un operatore NOT alla prima condizione, come indicato nell'esempio riportato di seguito.

```
SET UPDATECALC OFF;
"SalesYTD"(
     IF(NOT(@ismbr("Jan")))
         "SalesYTD" = "Sales" + @prior("SalesYTD");
Else
         "SalesYTD"="Sales";
Endif
\lambda
```
Il calcolo in questo caso richiede meno di un quarto del tempo rispetto all'esempio precedente perché oltre il 90% dei dati soddisfa il criterio nell'istruzione if.

#### **Note:**

In questo esempio, per ottenere i risultati corretti è fondamentale calcolare la formula nell'ordine del profilo (febbraio deve essere calcolato dopo gennaio, marzo dopo febbraio e così via). È possibile utilizzare @calcmode(Cell) per forzare l'ordine se non viene applicato automaticamente.

# Creazione di una regola business tramite un test unità

#### **Creazione di un test di unità**

Durante la creazione e il debug delle regole business, è importante ricordare che i calcoli di Oracle Essbase funzionano secondo un sistema di riferimento relativo in cui Essbase calcola la sintassi fornita mentre attraversa i blocchi nell'istruzione FIX. Il modo più semplice per creare o eseguire il debug di una regola business, quindi, consiste nell'esaminare ogni singolo calcolo: scegliere una combinazione che si sta calcolando e verificarne il funzionamento. In questo modo, nel caso la regola business non funzionasse, è possibile prendere in considerazione un numero limitato di valori nonché velocizzare il calcolo della

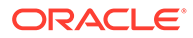

regola. Dopo aver completato correttamente il test dell'unità, è possibile eseguire il test per un set di dati più ampio.

Ad esempio, si immagini il seguente scenario: si desidera calcolare una percentuale del costo delle vendite per identificare la distribuzione tra i prodotti, si scrive il valore calcolato in un nuovo membro denominato COS Product% per tutti i mesi, gli anni, gli scenari e i reparti. In questo scenario, si dovrebbe creare la regola business per l'account COS Product% e quindi selezionare un prodotto come singolo test di unità per un reparto, un mese, un anno e uno scenario.

La formula da calcolare rispetto al membro COS Product% nella dimensione densa Account è COS Product% = "Cost of Sales" come percentuale di "Cost of Sales"->Totale prodotto.

È quindi possibile creare un foglio di calcolo che contenga tutti i valori dei singoli dati necessari per eseguire questo calcolo per una combinazione specifica (un'unità). A tale scopo, è possibile scegliere "Sales Central" ->Jan->FY15->Previsione per il prodotto "Television", un Computer Accessory.

In questo esempio, il prodotto "Television" ha un valore "Cost of sales" di costo delle vendite pari a 12 e il totale prodotti si somma fino a raggiungere 100, ovvero gli unici valori nel database sono i valori dei 9 membri del prodotto per l'account COS, tutti nelle previsioni FY15 di gennaio per "Sales Central". Quindi, si inizia con un database che è stato cancellato che contiene solo dati di livello 0 e si crea una query ad hoc di Oracle Smart View for Office per recuperare i seguenti valori dati di cui si ha bisogno.

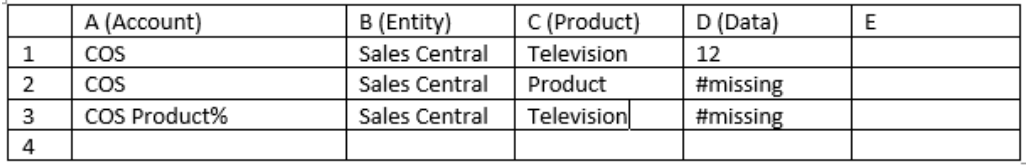

La formula per questa combinazione o test di unità è la seguente: COS Product  $\S$  (D3)  $=$  =  $\cos$  (D1) come percentuale Total Product COS (D2), il che significa che questo foglio di calcolo contiene tutto il necessario per effettuare il test di questa regola business.

#### **Utilizzo del test di unità per creare regole business**

Avviare la regola business per calcolare il membro  $\cos$  Product  $\epsilon$  = con  $\cos$  (la prima parte della formula). Osservare la differenza tra la riga target (line3) e l'origine dati. Quindi per COS (singolo COS) osservare la differenza tra la colonna C nella riga 3 e nella riga 1, ciascuna che identifica Television. L'unica differenza nei membri tra la riga 3 e la riga 1 si trova in Account,è necessario specificare solo quanto segue:

#### $COS$  Product% =  $COS$  %

Ripetere lo stesso passaggio per la seconda parte della formula (Total COS), che, in questo caso, corrisponde a COS al livello più alto di Product. Poiché sono presenti due differenze tra la riga 3 e la riga 2, COS e Product, specificare anche la posizione in Product per completare la formula:

```
COS Product% = COS % ->Product;
```
A questo punto, l'esecuzione di questa regola recupererà il valore #missing anziché il totale corretto come mostrato nell'illustrazione seguente:

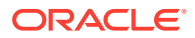

<span id="page-65-0"></span>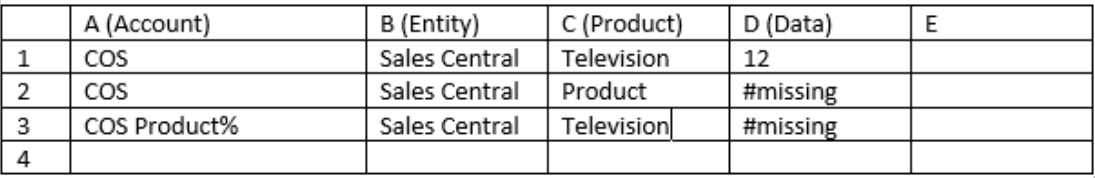

. Per ottenere il valore totale corretto, è necessario eseguire un calcolo preliminare dei dati necessari (Total COS nella cella D2).

#### **Calcolo preliminare dei dati richiesti**

Per effettuare il calcolo preliminare dei dati richiesti e assicurarsi che la regola business COS Product  $\S = \cos \xi$  ->Product; restituisca il valore corretto, è necessario aggiungere  $\cos$ modificando la regola come segue:

```
Fix (COS)
Agg (Product);
EndFix
COS Product% = COS % ->Product;
```
### Metodologia di debug per lo sviluppo di regole business

- Eseguire sempre il test unità della regola business su un set di dati di piccole dimensioni di cui si conoscono i dati di origine e i risultati previsti e per cui è possibile seguire manualmente il calcolo.
- Eseguire la regola business in Calculation Manager ed esaminare i messaggi di log. Tali messaggi vengono visualizzati in una nuova scheda dopo che la regola è stata completata e può essere esportata o salvata. L'analisi dei file di log facilita l'identificazione dei punti in cui viene impiegato il tempo di calcolo.
- Eseguire singolarmente ciascuna regola di un set di regole in Calculation Manager ed esaminare i messaggi di log.
- Utilizzare Calculation Manager in modalità di debug per eseguire il debug delle regole durante la fase di sviluppo.
- Se la regola aziendale utilizza CALCPARALLEL o FIXPARALLEL, in particolare quando si utilizza una delle funzioni di allocazione (@ALLOCATE o @MDALLOCATE), eseguire un test rimuovendo il calcolo parallelo per verificare se la regola funziona e se le performance migliorano.
- Assicurarsi che tutti i dati necessari (ad esempio, il totale per le allocazioni) siano presenti e vengano calcolati preliminarmente in base alle esigenze prima che il calcolo venga eseguito.
- Per gli script lunghi, iniziare a eseguire il debug dalla parte superiore e procedere verso il basso. Un problema all'inizio dello script può dare luogo a problemi più in basso. Eseguire il debug sezione per sezione per assicurarsi che tutti i dati vengano creati correttamente. Verificare che le sezioni successive dello script non sovrascrivano le sezioni precedenti.

Durante il debug degli script, considerare la lunghezza della sintassi all'interno di ogni passo di calcolo. In caso di dubbi sulla parte del calcolo che presenta problemi, impostare le sezioni come commenti, una alla volta, partendo dal fondo e rieseguire il calcolo finché non viene elaborato e non fornisce i risultati corretti. A questo punto,

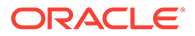

rimuovere i simboli dei commenti dalle sezioni, una alla volta, partendo dall'inizio del calcolo e verificando ogni modifica man mano che si procede.

- <span id="page-66-0"></span>• Utilizzare la modalità di debug per assicurarsi che ogni sezione dello script venga calcolata in modo sequenziale, ove necessario.
- Per verificare che tutti i blocchi vengano creati correttamente, cancellare i dati e ripetere il caricamento in modo manuale. Non utilizzare uno script di cancellazione perché ciò non consente di verificare adeguatamente la creazione dei blocchi.
- Effettuare sempre il test rieseguendo uno script per assicurarsi che la sintassi crei risultati corretti per i dati di input e popolati.
- Eseguire sempre il test di tutti i risultati dati con più di un set di dati. Durante lo sviluppo, eseguire sempre il test modificando i dati di input da un valore a un altro e quindi a #missing e poi da #missing a un valore e infine a un altro valore. Eseguire di nuovo la regola per ogni modifica e verificare i risultati.
- Se l'input utente può cambiare i set di dati (ad esempio, per le allocazioni), eseguire il test dei dati passando da #missing a un valore e quindi da un valore a #missing. In questo modo, si può essere certi che i risultati calcolati in precedenza vengano rimossi, se necessario, durante le riesecuzioni. Ad esempio, se si inseriscono dati per i prodotti A, B e C nella prima esecuzione e per i prodotti B, C e D (ma non per A) nella seconda esecuzione, modificando il valore in #missing prima della seconda esecuzione, ci si assicura che il risultato dell'allocazione per il prodotto A venga rimosso correttamente nella seconda esecuzione.

## Ottimizzazione delle regole business

#### **In questa sezione vengono descritti i seguenti argomenti**

- Esame del Report attività per identificare candidati per l'ottimizzazione
- [Identificazione di aree per l'ottimizzazione delle regole](#page-67-0)
- [Ottimizzazione delle regole: esempio](#page-69-0)

### Esame del Report attività per identificare candidati per l'ottimizzazione

Il report attività contiene informazioni sull'impatto prodotto sulle performance complessive dagli script di calcolo utilizzati dall'applicazione.

Fare riferimento alla sezione [Esame del Report attività per identificare colli di bottiglia](#page-17-0) [delle performance](#page-17-0). Per identificare le regole business la cui esecuzione richiede più tempo, esaminare attentamente le seguenti sezioni del report.

- **Prime 10 regole business con performance che richiedono più tempo (oltre 30 secondi)**, che identifica le regole business la cui esecuzione richiede più tempo e che sono quindi candidate per l'ottimizzazione.
- **Primi 5 comandi di script di calcolo con performance di esecuzione che richiedono più tempo (oltre 1 minuto)**, che identifica in una regola le sezioni specifiche la cui esecuzione richiede molto tempo e che devono essere riviste per migliorare le performance.

Prima di tutto, identificare i nomi degli script di calcolo segnalati come i peggiori dal punto di vista delle performance. Ad esempio, le aree evidenziate in rosso nella figura seguente indicano i nomi degli script segnalati tra i 5 con performance che richiedono più tempo.

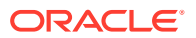

<span id="page-67-0"></span>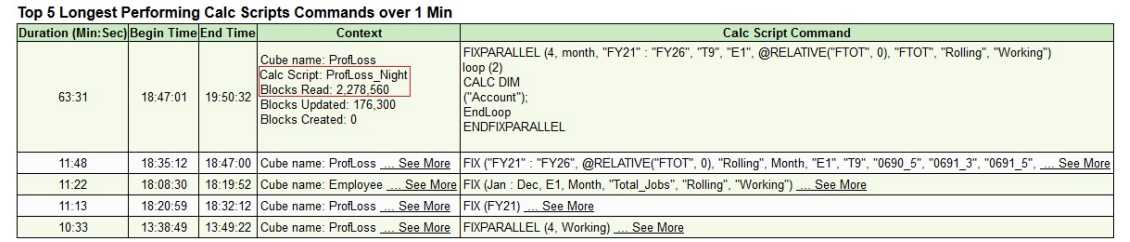

### Identificazione di aree per l'ottimizzazione delle regole

Eseguire la regola business con performance insufficienti da Calculation Manager per identificarne i passi che richiedono più tempo.

#### **Nota:**

Per il processo aziendale Consolidation and Close è possibile eseguire solo regole su richiesta da Calculation Manager.

Per identificare i passi che richiedono più tempo, procedere come segue.

- **1.** Avviare Calculation Manager.
	- **a.** Eseguire l'accesso all'ambiente come Amministratore servizi
	- **b.** Nella home page, fare clic su **Navigatore** , quindi da **Creazione e gestione** selezionare **Regole**.
- **2.** Individuare la regola desiderata e fare doppio clic su di essa per aprirla.
- **3.** Fare clic su **Esegui p**er eseguire la regola.
- **4.** Immettere i parametri di runtime richiesti e fare clic su **OK**.
- **5.** Fare clic su **Messaggi di log** per aprire il file di log.

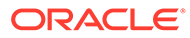

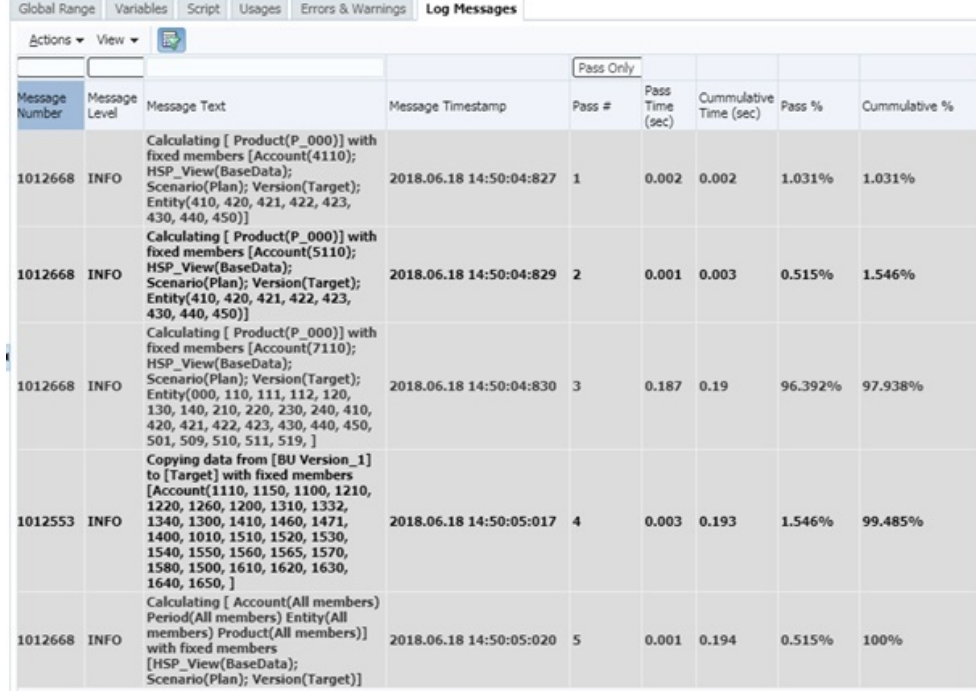

#### **Nota:**

Se richiesto, è possibile esportare i messaggi di log in un file XLS per rendere più facili la valutazione e la sottomissione a Oracle.

- **6.** Valutare i messaggi di log, prestando particolare attenzione al modo in cui il tempo totale di esecuzione della regola business è distribuito tra il numero di passi di calcolo. Identificare i seguenti elementi, che sono candidati per l'ottimizzazione:
	- Passi che utilizzano gran parte del tempo di esecuzione totale della regola. Esaminare le colonne **N. operazione riuscita** e **% operazioni riuscite** per determinare quale operazione riuscita utilizza la maggior parte del tempo di esecuzione della regola. Nella figura precedente, ad esempio, il completamento del passo 3 è quello che richiede più tempo (0,187 secondi) e occupa il 96,392% del tempo richiesto per l'operazione. Questo dato rende il passo uno dei principali candidati per l'ottimizzazione. L'inizio di un nuovo passo è visualizzato in grassetto.
	- Messaggi che indicano dipendenze da calcoli dinamici. I messaggi relativi alle dipendenze da calcoli dinamici identificano le formule membro dipendenti da un altro membro calcolato in modo dinamico. Le dipendenze da calcoli dinamici, soprattutto le dipendenze da membri sparsi calcolati in modo dinamico, possono rallentare le performance di calcolo complessive.

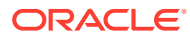

#### <span id="page-69-0"></span>**Nota:**

L'utilizzo di CALCPARALLEL e FIXPARALLEL per l'elaborazione concorrente nelle regole business da parte di molti utenti può causare un rallentamento delle performance. Poiché la cache viene allocata per thread di calcolo, le regole business che utilizzano CALCPARALLEL e FIXPARALLEL causano un aumento esponenziale dell'utilizzo delle risorse rispetto alle regole elaborate in serie.. Una chiamata singola a una regola business che utilizza CALCPARALLEL e FIXPARALLEL può offrire performance accettabili. Le performance complessive, tuttavia, peggiorano se più utenti concorrenti eseguono regole business di questo tipo (la stessa o diverse). Man mano che più utenti eseguono contemporaneamente calcoli con CALCPARALLEL e FIXPARALLEL, l'utilizzo delle risorse aumenta fino all'esaurimento della capacità disponibile, causando quindi il peggioramento delle performance complessive. Non utilizzare CALCPARALLEL e FIXPARALLEL per regole business eseguite da utenti finali. Non utilizzare inoltre CALCPARALLEL e FIXPARALLEL per regole business eseguite in batch contemporaneamente a regole business di utenti finali.

### Ottimizzazione delle regole: esempio

Dopo aver identificato i passi di ottimizzazione, modificare la regola business. Assicurarsi che per ciascun passo siano specificate la logica e le condizioni ottimali.

Si consideri la seguente definizione di regola business, che calcola due conti YTD e aggrega quindi i valori nelle dimensioni Prodotto (Product) ed Entità (Entity):

```
SET UPDATECALC OFF;
/* PASS 1 BEGINS*/ 
FIX ("BaseData","Plan","FY17", "FY17" "FY16")
       "BU Version_1"(
           IF(@ismbr("Jan"))
             "4110 YTD" = "4110"; "4120 YTD" = "4120"; "4130 YTD" = "4130";
             "4140 YTD'' = "4140"; "4150 YTD" = "4150"; Else
             "4110 YTD"="4110" + @prior("4110 YTD"); "4120 YTD"="4120"
                                   + @prior("4\overline{1}20 YTD");
             "4130 YTD"="4130" + @prior("4130 YTD"); "4140 YTD"="4140"
                                  + @prior("4140 YTD");
             "4150 YTD"="4150" + @prior("4150 YTD");
           Endif)
  /* PASS 1 ENDS -- PASS 2 BEGINS*/
       Agg("Entity","Product");
  /* PASS 2 ENDS */ ENDFIX
```
Quando si esegue questa regola in Calculation Manager (fare riferimento alla sezione [Identificazione di aree per l'ottimizzazione delle regole](#page-67-0)) ed è selezionata l'opzione **Solo riuscito**, la scheda Messaggi di log visualizza un messaggio simile al seguente:

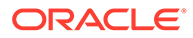

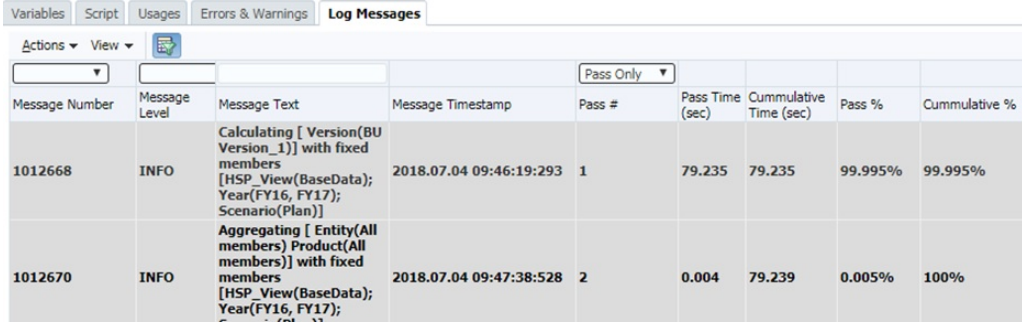

Un'analisi delle informazioni nel file di log indica che il 99,995% del tempo di esecuzione (79,235 secondi) è utilizzato dal passo 1 e solo lo 0,005% dal passo 2.

Se si deseleziona l'opzione **Solo riuscito**, vengono visualizzate informazioni sui blocchi e sulle operazioni di lettura e scrittura simili a quelle illustrate nella seguente figura:

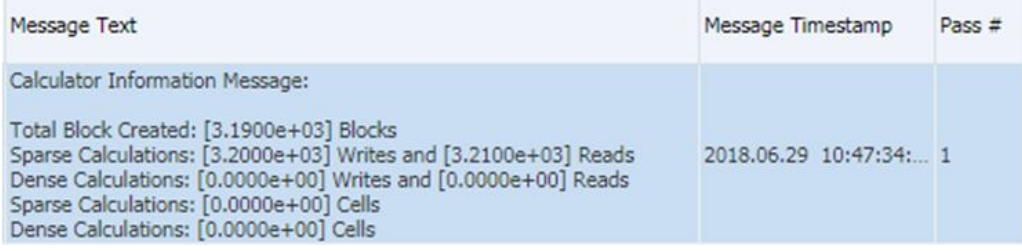

La definizione di regola precedente presenta i problemi descritti di seguito.

- Non presenta una correzione per le dimensioni Entità (Entity) e Prodotto (Product) e impone quindi l'esecuzione di tutte le regole a tutti i livelli di queste dimensioni.
- Il passo 1 calcola senza necessità i livelli superiori. La funzione Agg nel passo 2 esegue questa operazione e sovrascrive ciò che viene eseguito nel passo 1.

È possibile ottimizzare lo script come indicato di seguito.

```
SET UPDATECALC OFF;
FIX ("BaseData","Plan","FY17")
/* PASS 1 BEGINS*/
     Fix(@LEVMBRS("Entity",0), @LEVMBRS("Product",0))
         "BU Version_1"(
             IF(@ismbr("Jan"))
                "4110 YTD" = "4110";
                "4120 YTD" = "4120"; Else
                "4110 YTD"="4110" + @prior("4110 YTD");
                "4120_YTD"="4120" + @prior("4120_YTD");
             Endif)
     ENDFIX
/* PASS 1 ENDS -- PASS 2 BEGINS*/
     Agg("Entity","Product");
```

```
/* PASS 2 ENDS */
```
ENDFIX

Quando si esegue la regola aggiornata in Calculation Manager (fare riferimento alla sezione [Identificazione di aree per l'ottimizzazione delle regole](#page-67-0)), la scheda Messaggi di log visualizza un messaggio simile al seguente:

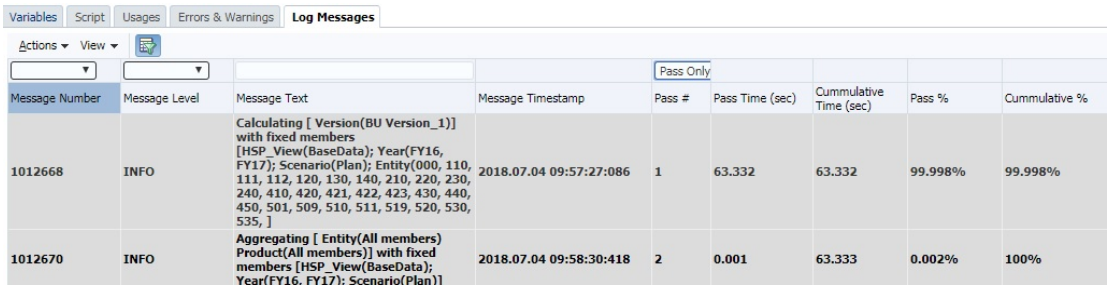

Un'analisi delle informazioni nel file di log indica che il tempo di esecuzione rilevato per il passo 1 è di 15,901 secondi inferiore rispetto all'esecuzione precedente.

Se si deseleziona l'opzione **Solo riuscito**, vengono visualizzate informazioni sui blocchi e sulle operazioni di lettura e scrittura simili a quelle illustrate nella seguente figura per il passo 1:

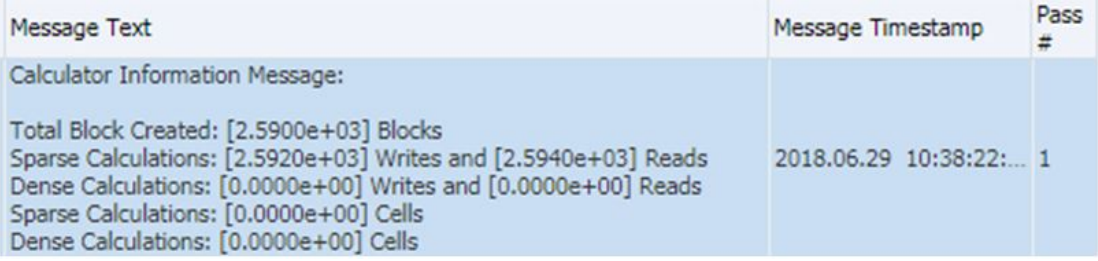

Il confronto delle informazioni relative ai blocchi e alle operazioni di lettura e scrittura con i dati analoghi precedenti l'ottimizzazione indica una riduzione complessiva nelle statistiche di elaborazione della regola business.

## Ottimizzazione delle regole business per cubi con modalità ibrida abilitata

Un cubo abilitato per la modalità ibrida sarà abilitato per tale modalità anche per le query (per il recupero, il reporting e così via). Per impostazione predefinita, i cubi non sono abilitati per la modalità ibrida per i calcoli in quanto l'aggregazione ibrida non è supportata per alcune funzioni, tra cui AGG, CALC DIM e @MDALLOCATE. Se i calcoli prevedono formule con dipendenze dinamiche e non utilizzano funzioni per le quali è la modalità ibrida non è supportata, l'attivazione della modalità ibrida per tali calcoli potrebbe garantire alcuni vantaggi a livello di performance: è possibile attivare la modalità ibrida per i calcoli in una regola business, se necessario, utilizzando la seguente direttiva:

SET HYBRIDBSOINCALCSCRIPT FULL; per informazioni dettagliate su questo comando, fare riferimento alla sezione [SET HYBRIDBSOINCALCSCRIPT](https://docs.oracle.com/en/database/other-databases/essbase/21/esscq/set-hybridbsoincalcscript.html) in *Informazioni di riferimento per calcoli e query per Oracle Essbase*.

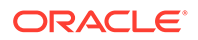
La modalità ibrida può essere disattivata utilizzando la direttiva SET HYBRIDBSOINCALCSCRIPT NONE;.

Per un elenco delle funzioni per le quali è supportata l'aggregazione ibrida, fare riferimento alla sezione [Funzioni supportate nella modalità di aggregazione ibrida](https://docs.oracle.com/en/cloud/paas/analytics-cloud/tress/functions-supported-hybrid-aggregation-mode.html) nel manuale *Technical Reference for Oracle Analytics Cloud - Essbase (in lingua inglese)*.

In modo analogo a tutti i comandi, è necessario sottoporre accuratamente a test le funzioni per verificarne gli effettivi vantaggi. Tenere presente quanto riportato di seguito.

- **1.** Nella modalità ibrida sono supportate solo le formule con dipendenze di calcolo dinamico.
- **2.** DATAEXPORT per i membri dinamici non utilizza la modalità ibrida.
- **3.** Non utilizzare CREATENONMISSINGBLOCK o CREATEBLOCKONEQ negli script di calcolo che si desidera eseguire in modalità ibrida.

# Come evitare l'errore *tentativo di incrociare un membro null nella funzione*

L'errore Attempt to cross a null member in function [@X] viene visualizzato in genere nelle regole business che utilizzano una funzione @concatenate o sottostringa per la creazione di un nuovo membro e il membro risultante non è presente nel database in cui viene eseguita la regola business.

### Considerare l'esempio

"Begbalance"=@member(@concatenate(@name(@parent(@currmbr("Company"))),"\_In put"));, che scrive il valore BegBalance nel membro Company con un suffisso Input per ogni membro Company.

Se il membro è denominato  $\text{Company1}$ , per il corretto funzionamento di questa formula, dovrebbe essere presente anche un membro Company1\_Input. Se ad esempio viene creato un membro Company2, ma non viene creato un membro Company2\_Input corrispondente, la regola business ha esito negativo con un errore attempt to cross a null member in function [@X].

Per risolvere questo problema, l'istruzione FIX attorno alla sintassi @concatenate o @sibling deve essere modificata in modo da escludere i membri che non hanno i membri Input corrispondenti. In questo esempio, trovare ed escludere i membri della dimensione Company che non hanno membri Company Input corrispondenti oppure aggiungere i membri Company\_Input ai membri della dimensione Company che ne sono privi.

# Risoluzione dell'errore Essbase (0): Errore durante l'esecuzione della formula

La convalida delle regole business durante la fase di sviluppo potrebbe visualizzare l'errore Impossibile calcolare. Errore Essbase (0): Errore durante l'esecuzione della formula per [xxxxx]: codice stato [1200397] nella funzione [@SXCOMBINE] se sono stati utilizzati parametri errati in una funzione, in genere in @SUMRANGE. In caso di utilizzo di @SUMRANGE, fare riferimento alla documentazione per assicurarsi di utilizzare la sintassi corretta, ovvero @SUMRANGE

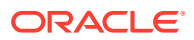

(mbrName [,XrangeList]). Inoltre, la sintassi deve essere precisa, ad esempio mbrName non può utilizzare operatori tridimensionali (->).

## Informazioni sulla distribuzione di regole business nelle applicazioni

Talvolta Oracle Enterprise Performance Management Cloud potrebbe visualizzare un avviso durante l'aggiornamento delle applicazioni Planning abilitate per il cubo ibrido e segnalare che si stanno violando le procedure consigliate che determinano il numero di regole business nell'applicazione.

Questo problema viene segnalato se l'applicazione contiene più di 20 regole business distribuite. Durante la verifica in Calculation Manager, si potrebbero trovare solo 20 regole, ma l'applicazione ne segnala più di 20.

Questo problema si verifica se da Calculation Manager sono state eliminate alcune regole business precedentemente distribuite nell'applicazione ma senza una successiva ridistribuzione completa delle regole da Calculation Manager all'applicazione.

Per risolvere il problema, eseguire una distribuzione completa delle regole da Calculation Manager all'applicazione Planning. Quando si esegue una distribuzione completa delle regole:

- Tutte le regole esistenti nell'applicazione Planning vengono eliminate.
- Tutte le regole contrassegnate come distribuibili in Calculation Manager vengono distribuite nell'applicazione Planning.

Per eseguire una distribuzione completa delle regole contrassegnate come distribuibili in un'applicazione Planning:

- **1.** Nella **Vista distribuzione** di Calculation Manager, assicurarsi che solo le regole che si desidera distribuire all'applicazione Planning siano contrassegnate come distribuibili.
- **2.** Fare clic con il pulsante destro del mouse sull'applicazione a cui devono essere distribuite le regole.
- **3.** Selezionare **Distribuisci**.

## Perché i tempi di esecuzione di una regola business variano?

A volte gli utenti notano che i tempi di esecuzione di una regola business variano a seconda dell'ambiente oppure quando la regola viene utilizzata con prompt runtime diversi. La differenza a livello di tempi di esecuzione è invariabilmente associata alla quantità di dati (numero di blocchi, celle e così via) che la regola deve elaborare.

In Calculation Manager, al termine dell'esecuzione di una regola business su un cubo BSO, i messaggi di log vengono visualizzati in una nuova scheda. È possibile esportare questi messaggi in un file CSV in modo da semplificarne l'analisi e il confronto. I messaggi di log includono una sezione **Messaggio di informazioni sulla calcolatrice** contenente informazioni simili a quelle riportate di seguito.

```
Total Block Created: [XXXX] Blocks
Sparse Calculations: [XXXX] Writes and [XXXX] Reads
Dense Calculations: [XXXX] Writes and [XXXX] Reads
Sparse Calculations: [XXXX] Cells
Dense Calculations: [XXXX] Cells
```
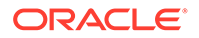

In questo esempio, [XXXX] indica un numero, ad esempio 1.2600e+02. Per convertire [XXXX] in numeri effettivi che indicano i calcoli e le operazioni di lettura e scrittura eseguite su blocchi e celle:

- **1.** In Microsoft Excel, aprire il file CSV contenente i messaggi di log da un ambiente o una regola.
- **2.** Individuare la sezione **Messaggio di informazioni sulla calcolatrice**, ad esempio:

```
Total Block Created: [0.0000e+00] Blocks
Sparse Calculations: [2.7760e+03] Writes and [4.4136e+04] Reads
Dense Calculations: [0.0000e+00] Writes and [0.0000e+00] Reads
Sparse Calculations: [1.1561e+08] Cells
Dense Calculations: [0.0000e+00] Cells
```
**3.** Copiare ciascun valore nella sezione **Messaggio di informazioni sulla calcolatrice** nelle celle libere adiacenti e quindi modificare il formato delle celle impostando Numero.

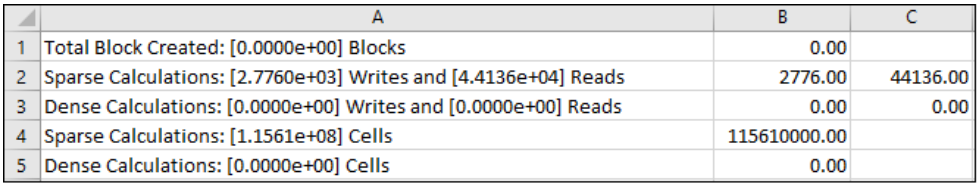

Dopo aver riformattato le celle, i valori 2.7760e+03 e 4.4136e+04 nella riga Sparse Calculations: =  $[2.7760e+03]$  Writes and =  $[4.4136e+04]$  Reads vengono convertiti in numeri reali, ovvero 2776.000 e 44136.00.

- **4.** Ripetere i passaggi precedenti per ottenere il numero di calcoli e operazioni di lettura e scrittura eseguite su blocchi e celle nell'ambiente o nella regola in base ai quali confrontare le performance.
- **5.** Confrontare i calcoli e le operazioni di lettura e scrittura eseguite per individuare il motivo delle differenze a livello di performance. A causa della modifica del prompt runtime, ad esempio, è possibile che la stessa regola abbia dovuto gestire una maggior numero di blocchi e celle durante le due esecuzioni dello stesso processo. In linea generale, l'esecuzione di un calcolo potrebbe richiedere più tempo se deve gestire un maggior numero di blocchi o celle. Analogamente, l'esecuzione di calcoli con valori di lettura o scrittura più elevati richiede più tempo rispetto a calcoli con valori inferiori.

## Richiesta di assistenza

Se non è stato possibile ottimizzare la regola utilizzando le informazioni delle precedenti sezioni, rivedere questi fattori prima di chiedere assistenza a Oracle, specialmente se il problema si è manifestato di recente.

- Modifiche recenti all'applicazione. Confrontare le seguenti tabelle del report attività e le informazioni disponibili in tale report in una data in cui la regola funzionava correttamente. Il confronto aiuta a identificare le modifiche nella progettazione dell'applicazione che si sono verificate tra le due date:
	- dimensioni dell'applicazione

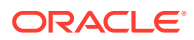

- statistiche dei cubi BSO Oracle Essbase Ad esempio, se una dimensione di un cubo BSO viene modificata da Densa a Sparsa, può incidere negativamente sulle performance delle regole business.
- Eventuali modifiche recenti nell'utilizzo della regola business interessata, ad esempio valori diversi dei prompt runtime, modifiche delle variabili utente o di sostituzione, più utenti concorrenti e così via.

Se le modifiche apportate non risolvono il problema, procedere come descritto di seguito.

- Eseguire di nuovo la regola in Calculation Manager ed esportare l'output dei messaggi di log.
- Utilizzare la utility Feedback subito dopo aver eseguito la regola in Calculation Manager per raccogliere le informazioni necessarie al Supporto Oracle per identificare e risolvere il problema. Fare riferimento alla sezione Raccolta delle informazioni diagnostiche mediante la utility Feedback nella *Guida introduttiva a Oracle Enterprise Performance Management Cloud per gli amministratori*.
- Sottomettere una richiesta di servizio tecnico che indica il numero di riferimento creato dalla utility Feedback. Fare riferimento alla sezione [Sottomissione di una richiesta di](#page-22-0) [servizio tecnico](#page-22-0). Fornire a Oracle una richiesta di servizio corredata dalle informazioni indicate di seguito.
	- Nome di ciascun cubo in cui è stato riscontrato il problema.
	- Tipo di cubo (ASO o BSO) di ciascun cubo in cui è stato riscontrato il problema.
	- Nome della regola. Se si utilizza un set di regole, eseguirle una per una in Calculation Manager per individuare quella da far rivedere a Oracle. Ai fini della navigazione includere il riferimento al nome del cubo in Calculation Manager.
	- Valori di tutti i prompt runtime. Se quando vengono modificati i prompt runtime l'esecuzione di una regola è diversa, fornire tutti i prompt runtime e descrivere il comportamento di ciascun prompt.
	- Valori di tutte le variabili utente e di sostituzione. Se quando vengono modificate le variabili di sostituzione l'esecuzione di una regola è diversa, fornire tutte le variabili utente e tutte le variabili di sostituzione e descrivere il comportamento di ciascuna variabile.
	- Durate previste ed effettive. In caso di esecuzione di un confronto, fornire la durata prevista ed effettiva per tutti i confronti.
	- Output dei messaggi di log esportati generato durante l'esecuzione della regola in Calculation Manager.
	- Finalità aziendale del calcolo visualizzata nell'esecuzione della regola durata più a lungo (disponibile nei messaggi di log in Pass%).
	- Indicatore orario e fuso orario delle ore di inizio e fine dell'esecuzione della regola per consentire a Oracle di individuare l'istanza di esecuzione specifica all'interno dei log disponibili nell'area Feedback.
	- Specificare se il problema è iniziato dopo l'ultimo aggiornamento mensile.
	- Utilizzo di una regola appena sviluppata o di una regola esistente.
	- Data, ora e fuso orario dell'ultima volta in cui la regola a funzionato, l'esecuzione della regola ha funzionato come previsto oppure il problema si è verificato per la prima volta (solo per le regole esistenti).
	- Snapshot dell'ambiente, se disponibile, relativo all'ultima volta in cui la regola business funzionava o veniva eseguita come previsto (solo per le regole esistenti).

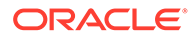

- Elenco delle modifiche recenti ad applicazioni o regole che potrebbero aver causato il problema (solo per le regole esistenti).
- Se si tratta di un'interruzione critica.

# Risoluzione dei problemi funzionali e di performance dei form

I problemi di performance e funzionali nei form possono essere causati da fattori come le impostazioni di esecuzione delle regole business e la complessità di queste ultime. Tra gli altri fattori che incidono sulle performance figurano la progettazione del database, il numero di celle nel form e il contenuto dinamico di quest'ultimo.

### **Si applica a**

Planning, Planning Modules, FreeForm, Financial Consolidation and Close, Enterprise Profitability and Cost Management, Tax Reporting, Sales Planning e Strategic Workforce Planning.

**In questa sezione vengono descritti i seguenti argomenti**

- Identificazione e correzione dei problemi
- [Membri di livello 0 contrassegnati come Calcolo dinamico, ma senza una formula](#page-78-0)
- [Risoluzione dell'errore "Impossibile caricare il form di inserimento dati perché il](#page-78-0) [numero di celle di inserimento dati ha superato la soglia"](#page-78-0)
- [Risoluzione dell'errore Dimensioni obbligatorie non presenti durante il tentativo di](#page-79-0) [apertura dei form](#page-79-0)
- [Risoluzione dei problemi delle prestazioni di recupero di Financial Consolidation](#page-79-0) [and Close](#page-79-0)
- [Risoluzione dei problemi di immissione dati in Financial Consolidation and Close](#page-88-0)

## Identificazione e correzione dei problemi

Le procedure di questa sezione consentono di identificare e correggere i problemi che possono causare performance inaccettabili dei form di Planning.

- **1.** Rivedere le procedure consigliate per la sostituzione dei blocchi zero e la rimozione dei blocchi #missing nei cubi BSO per ridurre le dimensioni dei database. Fare riferimento alla sezione [Ottimizzazione dei cubi BSO](#page-33-0).
- **2.** Esaminare il report attività che contiene informazioni sull'impatto delle regole business sulle performance. Esaminare in particolare la sezione **Regole business allegate a un form che richiedono più di 3 secondi** del report per stabilire se una regola business allegata sta producendo performance inadeguate. Utilizzare le istruzioni fornite nella sezione [Risoluzione dei problemi relativi a errori e](#page-50-0) [performance delle regole business](#page-50-0) per ottimizzare le regole business allegate al form.

Assicurarsi che le impostazioni del timeout del proxy di rete siano tali da soddisfare i requisiti relativi ai tempi di esecuzione delle regole business. Se l'esecuzione di una regola business associata a un form richiede più di tre minuti e il timeout del proxy di rete è impostato su un valore minore o uguale a tre minuti, è

possibile che il proxy esegua ripetutamente la regola. Per evitare questo problema, impostare il timeout del proxy di rete su un valore maggiore di 3 minuti.

- **3.** Se le performance non migliorano dopo aver completato la procedura precedente, rivedere la progettazione dell'applicazione, il numero di celle nel form e il contenuto dinamico del form per migliorarle.
	- **a.** Assicurarsi che la proprietà di memorizzazione dei dati membro di tutti i membri di livello 0 che non utilizzano una formula membro sia impostata su Never Shared.
	- **b.** Assicurarsi che i membri di livello 0 contrassegnati come Calcolo dinamico dispongano di una formula. Fare riferimento alla sezione [Membri di livello 0](#page-78-0) [contrassegnati come Calcolo dinamico, ma senza una formula.](#page-78-0)
	- **c.** Progettare sempre un form simmetrico (contrapposto al form asimmetrico). Le query Oracle Essbase possono essere simmetriche o asimmetriche. Nelle query simmetriche, i membri sottoposti a query su righe o colonne hanno un layout tridimensionale. Nelle query asimmetriche, il layout tridimensionale dei membri sottoposti a query cambia nelle righe o nelle colonne. Quando riscontra una query asimmetrica, il motore di query ibride Essbase, che elabora solo le griglie simmetriche, la scompone automaticamente in più griglie simmetriche. Queste griglie simmetriche vengono elaborate una per volta e quindi vengono restituite nel form asimmetrico originale, che rende il processo meno efficiente.
- **4.** Se viene visualizzato l'errore Impossibile caricare il form di inserimento dati perché il numero di celle di inserimento dati ha superato la soglia, fare riferimento alla sezione [Risoluzione dell'errore "Impossibile caricare il form](#page-78-0) [di inserimento dati perché il numero di celle di inserimento dati ha superato la soglia"](#page-78-0) per informazioni sulle opzioni disponibili per correggere l'errore.
- **5.** Se neppure in questo caso le performance migliorano, richiedere assistenza a Oracle.
	- Creare una sottomissione Feedback includendo gli screenshot del form così come viene eseguito nell'ambiente. Facoltativamente, è possibile autorizzare Oracle ad accedere allo snapshot di manutenzione dell'ambiente consentendo la sottomissione dello snapshot dell'applicazione. Fare riferimento alla sezione [Creazione di una sottomissione](#page-20-0) [Feedback.](#page-20-0)
	- Creare una richiesta di servizio tecnico che identifica il numero di riferimento del feedback. Fare riferimento alla sezione [Sottomissione di una richiesta di servizio](#page-22-0) [tecnico.](#page-22-0) La richiesta di servizio deve contenere le informazioni supplementari indicate di seguito.
		- Nome e percorso del form, tutti i punti di vista e tutte le variabili utente e di sostituzione in uso.
		- I parametri delle performance previste e i risultati effettivi.
		- Specificare se il problema è iniziato dopo l'ultimo aggiornamento mensile.
		- Se le performance del form erano accettabili in precedenza ma non lo sono ora, includere la data, l'ora e il fuso orario del momento in cui lo erano.
		- Uno snapshot dell'ambiente, se disponibile, dell'ultima volta in cui le performance del form erano accettabili.
		- Le modifiche apportate al form dall'ultima volta in cui le performance erano accettabili.
		- Se si tratta di un'interruzione critica.

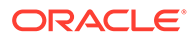

# <span id="page-78-0"></span>Membri di livello 0 contrassegnati come Calcolo dinamico, ma senza una formula

Se i membri di livello 0 sono contrassegnati come Calcolo dinamico ma non includono una formula, rimuovere il tag Calcolo dinamico oppure creare una formula. Non è possibile caricare dati nei membri di livello 0 contrassegnati come Calcolo dinamico. Non possono visualizzare valori perché i membri contrassegnati come Calcolo dinamico richiedono una formula per calcolare i valori e tale formula risulta mancante. Questo tipo di membri ha un impatto negativo sulle performance del recupero.

# Risoluzione dell'errore *Impossibile caricare il form di inserimento dati perché il numero di celle di inserimento dati ha superato la soglia*

Oracle Enterprise Performance Management Cloud utilizza un determinato numero di soglie di governor per garantire performance ottimali. In Planning viene visualizzato il messaggio Impossibile caricare il form di inserimento dati perché il numero di celle di inserimento dati ha superato la soglia e viene pertanto impedito il caricamento dei dati nel form se viene superata la soglia relativa alla cella di inserimento dati. Non è possibile incrementare il valore di questa soglia, che garantisce la disponibilità di EPM Cloud durante l'esecuzione di query di grandi dimensioni. Alcuni form sono troppo grandi per essere eseguiti in Oracle Smart View for Office.

Per evitare la visualizzazione dell'errore Impossibile caricare il form di inserimento dati perché il numero di celle di inserimento dati ha superato la soglia, sono disponibili le opzioni descritte di seguito.

- Soppressione dei blocchi mancanti nel form interessato.
- Riprogettazione del form.

Poiché Planning viene utilizzato per la pianificazione e i budget, l'obiettivo iniziale è non utilizzare i form per il reporting o il data mining. Sarebbe un errore utilizzare Planning per la ricerca dei dati.

È probabile che gli utenti aziendali conoscano la posizione specifica della sezione dati di interesse e ciò consente loro di restringere l'ambito del form trasferendo la dimensione riga o colonna più grande sulla pagina. La procedura di progettazione e manutenzione di un form che cerca una sezione dati specifica in qualsiasi posizione risulta molto più semplice, anche se non ottimale. I form devono essere progettati per uno scopo specifico e devono fare riferimento a una sezione specifica di dati complessivi per la parte del budget di interesse in uno specifico momento. Questo concetto di progettazione dei form fornisce un migliore controllo sull'accesso di sicurezza alle sezioni di dati.

Si supponga, ad esempio, che i membri Discendenti (incl.) delle dimensioni DimA e DimB vengano aggiunti come righe e che ciascuna dimensione includa 1000 membri, ovvero che lo scenario iniziale sia composto da un milione di righe. Se sono presenti quattro colonne, questo form conterrà quattro milioni di celle. Per ridurre le dimensioni del form, è possibile creare un form con una di queste dimensioni, preferibilmente la dimensione sparsa più grande (ad esempio, DimA) come dimensione di riferimento. Il form riprogettato si basa quindi sul numero di membri nella dimensione DimA. L'altra dimensione (DimB) rimane nella riga, ovvero sono presenti 1000 righe nel form. Se si utilizza la dimensione pagina per

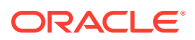

<span id="page-79-0"></span>spostarsi tra i membri disponibili in DimA ed eseguire analisi e budget di conseguenza, non verrà eseguita una query su quattro milioni di celle.

• Ridurre o cancellare i blocchi vuoti Se da un lato il conteggio delle celle non include i blocchi mancanti, esso include invece i blocchi vuoti, ovvero i blocchi senza dati. È consigliabile cancellare i blocchi vuoti se non sono necessari ai fini dell'allocazione. Per cancellare i blocchi vuoti, utilizzare Calculation Manager. In alternativa, è inoltre possibile esportare i dati di livello 0, cancellare tutti i dati, importare i dati di livello 0 e quindi eseguire l'aggregazione.

# Risoluzione dell'errore *Dimensioni obbligatorie non presenti* durante il tentativo di apertura dei form

Durante il tentativo di aprire un form, nel processo aziendale di Planning e Moduli Planning potrebbe venire visualizzato un errore simile al seguente:

Tentativo di aprire il form non riuscito: non sono presenti tutte le dimensioni obbligatorie. Non si dispone dell'accesso ad almeno un membro di una dimensione obbligatoria oppure la selezione dei membri non ha restituito alcun membro. Rivolgersi all'amministratore di sistema.

### **Causa**

Questo errore viene visualizzato quando i membri di una dimensione inclusa nel form non sono validi per il cubo in cui viene creato il form.

### **Soluzione**

- Assicurarsi di avere accesso in lettura o scrittura ad almeno un membro di ogni dimensione nel form.
- Assicurarsi che almeno un membro di ogni dimensione nel form sia valido per il cubo in cui viene creato il form.
- Inviare i membri appena creati a cui si fa riferimento nel form, se presenti, a Oracle Essbase aggiornando il database.

# Risoluzione dei problemi delle prestazioni di recupero di Financial Consolidation and Close

I seguenti passi per la risoluzione dei problemi possono migliorare le prestazioni di recupero in un ambiente Financial Consolidation and Close.

### **Eseguire un controllo dello stato di Smart View nell'ambiente**

È possibile eseguire un controllo dello stato nell'ambiente per ottimizzare le prestazioni. Fare riferimento alla sezione [Esecuzione di un controllo dello stato nel sistema](https://docs.oracle.com/pls/topic/lookup?ctx=en/cloud/saas/enterprise-performance-management-common/tsepm&id=SVUUC-GUID-D6264A5F-E6D7-4BB5-8114-4242D80D2D9A) nella *Guida per l'utente di Oracle Smart View for Office*.

### **Revisione e modifica del funzionamento ad hoc di Smart View**

È possibile rivedere il funzionamento ad hoc di Smart View impostato nella scheda Impostazioni applicazione. L'impostazione del funzionamento ad hoc di Smart View su nativo potrebbe contribuire al miglioramento delle prestazioni. Fare riferimento alla sezione [Opzioni](https://docs.oracle.com/en/cloud/saas/enterprise-performance-management-common/svuuc/smart_view_behavior_options_epm_cloud_100x3bdf3ac9.html) [del funzionamento di Smart View in EPM Cloud](https://docs.oracle.com/en/cloud/saas/enterprise-performance-management-common/svuuc/smart_view_behavior_options_epm_cloud_100x3bdf3ac9.html) nella guida *Utilizzo di Oracle Smart View for Office*.

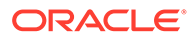

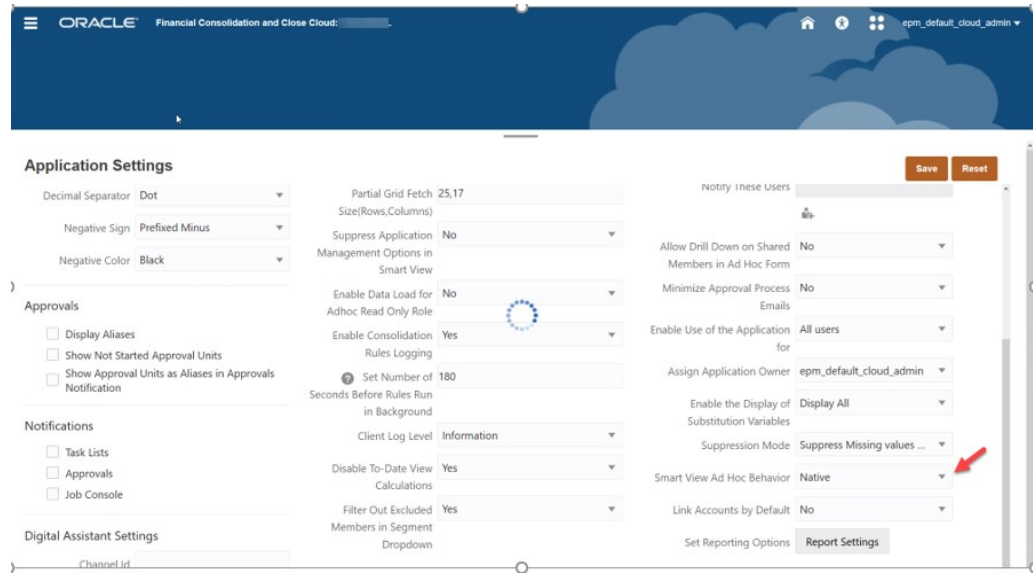

### **Analisi dei metadati dell'applicazione**

Per accertare che i metadati siano validi, è possibile eseguire **Convalida metadati** nella scheda Panoramica dell'applicazione in qualsiasi momento. Fare riferimento a Convalida dei metadati.

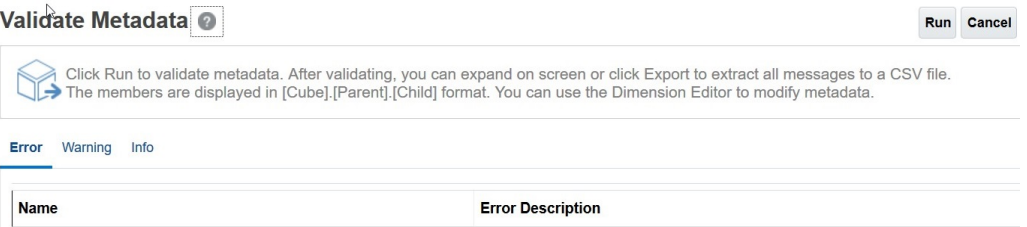

Risolvere eventuali errori dei metadati quando possibile, in particolare per i membri di livello 0 di tipo Calcolo dinamico senza formule. Se necessario, aggiungere un membro segnaposto figlio *memorizzato*, come illustrato di seguito. Un membro di livello 0 di tipo Calcolo dinamico deve avere una formula membro. In caso contrario, influirà negativamente sulle prestazioni.

### **Controllare i membri della dimensione Conto di livello 0 popolati di tipo Calcolo dinamico**

Rivedere i seguenti membri FCCS popolati nella dimensione Conto in Editor dimensioni per assicurarsi che ogni membro disponga di un membro figlio con Memorizzazione dati impostata su Memorizza.

Se l'applicazione non necessita di membri figlio per i seguenti membri FCCS popolati, sarà necessario creare un conto "fittizio" o segnaposto memorizzato perché non è possibile modificare direttamente i membri FCCS popolati e impostarli su Memorizza.

- FCCS\_Cash And Cash Equivalents
- FCCS\_Acct Receivable

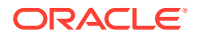

- FCCS\_Inventories
- FCCS\_Fixed Assets
- FCCS\_Other Long Term Assets
- FCCS\_Acct Payable
- FCCS\_Other Current Liabilities
- FCCS\_Long Term Liabilities
- FCCS\_Sales
- FCCS\_Cost of Sales
- FCCS\_Operating Expenses
- FCCS\_Other Income Expense
- FCCS\_Provision for Income Tax
- FCCS\_Other Equity

Ad esempio, se FCCS\_Cash And Cash Equivalents non dispone di un membro figlio memorizzato, crearne uno denominato FCCS\_Cash And Cash Equivalents\_Placeholder.

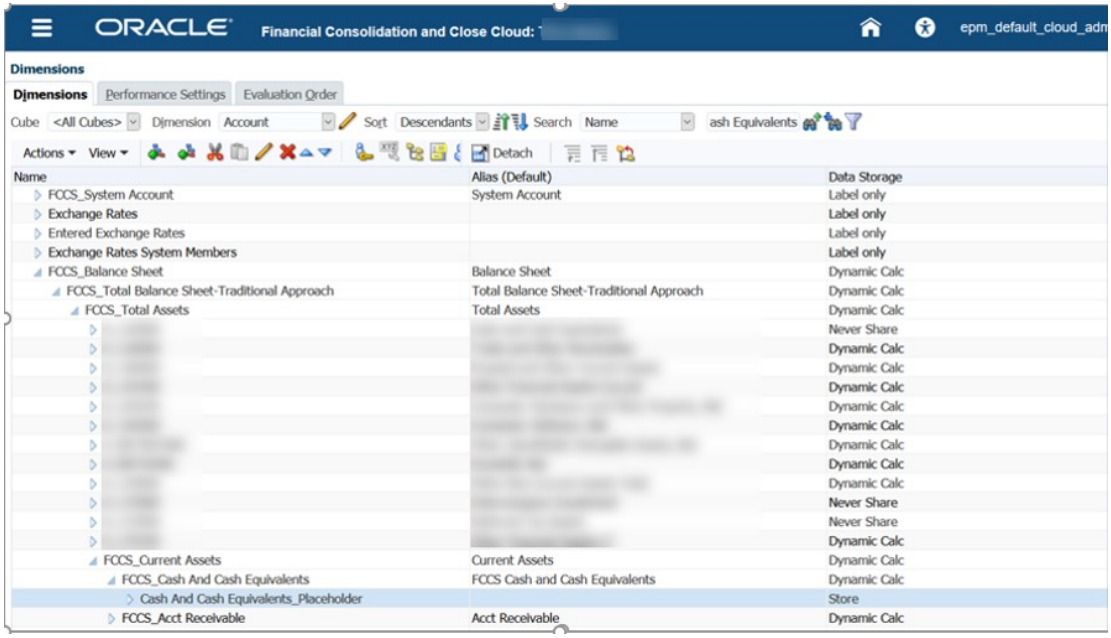

Assicurarsi di impostare Memorizzazione dati su Memorizza nelle schede Proprietà membro e Formula membro.

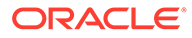

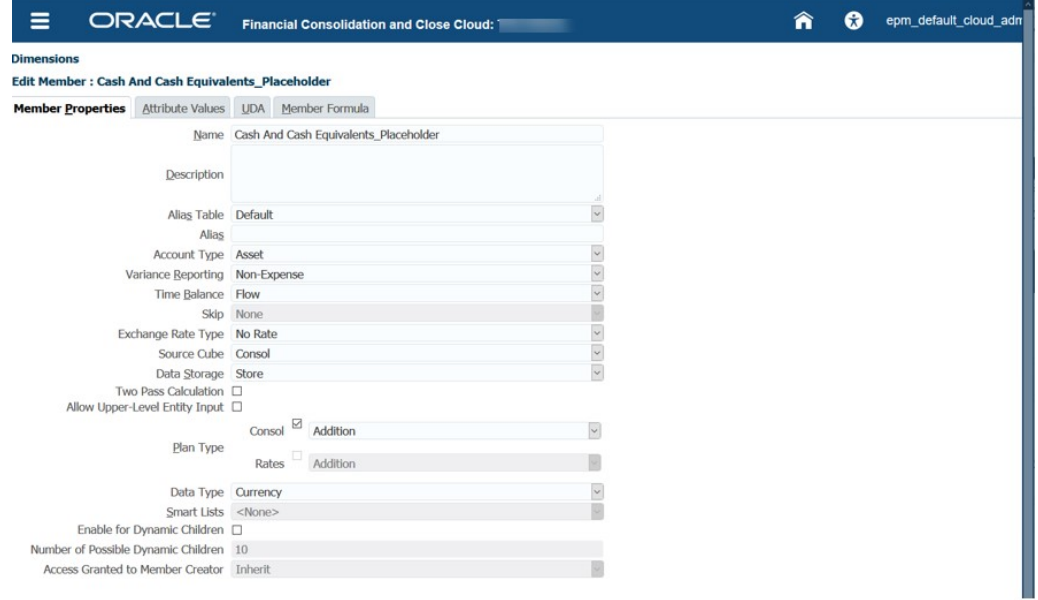

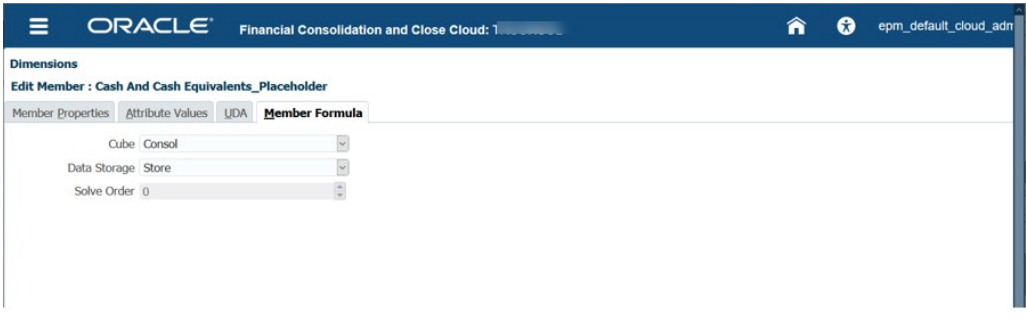

### **Garantire l'ordine di soluzione corretto per i membri della dimensione Calcolo dinamico**

Nella seguente tabella sono visualizzati i valori dell'ordine di soluzione di consolidamento quando si utilizza l'opzione standard di Conto come dimensione densa.

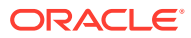

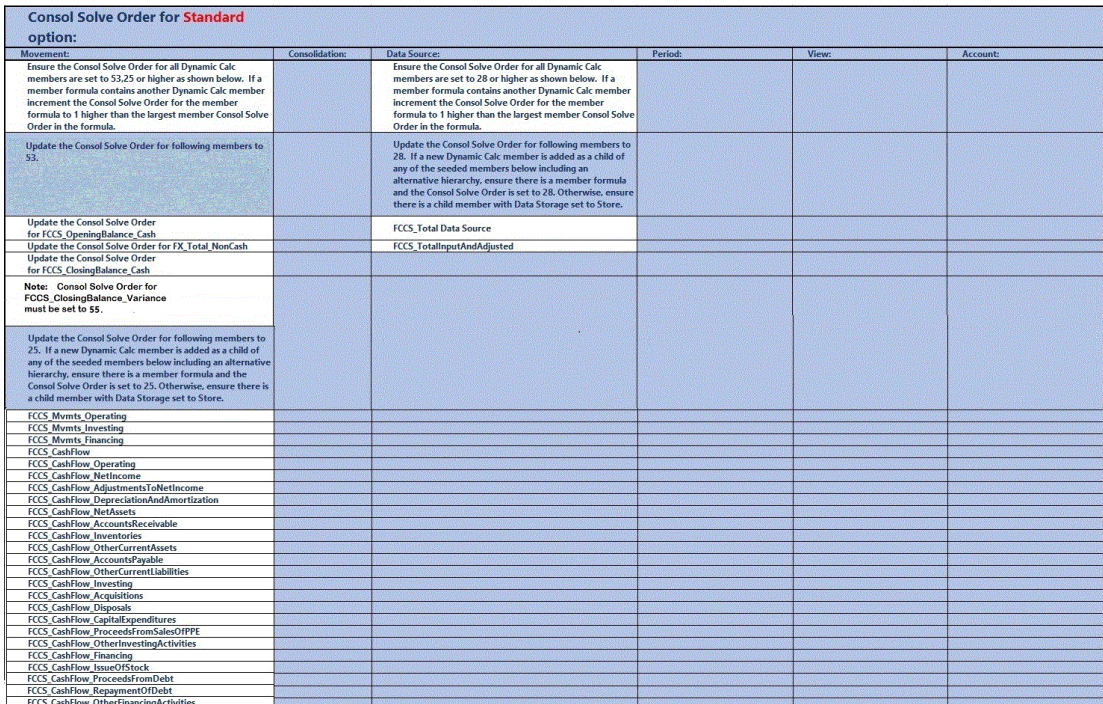

Nella seguente tabella sono visualizzati i valori dell'ordine di soluzione di consolidamento quando si utilizza l'opzione di ottimizzazione di dimensioni dense e sparse che utilizza Periodo e Trasferimento come dimensioni dense.

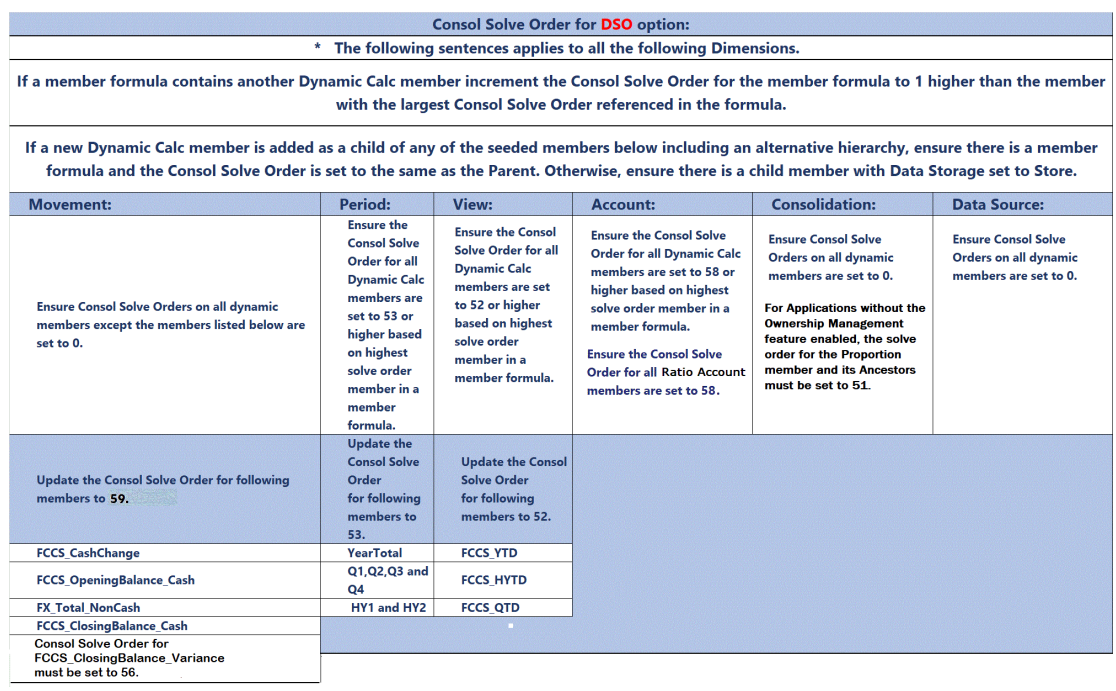

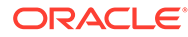

### **Nota:**

Può esistere un conflitto nell'ordine di soluzione con la formula del membro totale padre e la formula YTD. Il membro Totale FCCS\_Parent si applica solo per la valuta padre nelle applicazioni multivaluta. È consigliabile utilizzare Totale entità anziché Totale padre, se possibile. In caso contrario, provare a modificare l'ordine di soluzione per Totale FCCS\_Parent impostandolo su 51, quindi aggiornare il database. Assicurarsi di verificare i dati.

#### **Screenshot di esempio per la modifica dell'ordine di soluzione**

Fare clic su **Applicazioni**, quindi su **Panoramica** e selezionare la scheda **Dimensioni**. Con il pulsante destro del mouse, fare clic su una colonna e deselezionare l'opzione Modalità predefinita. Scorrere quindi fino alla colonna dell'ordine di soluzione di consolidamento per modificarlo. Per semplificare la visualizzazione, è possibile trascinare e rilasciare le colonne.

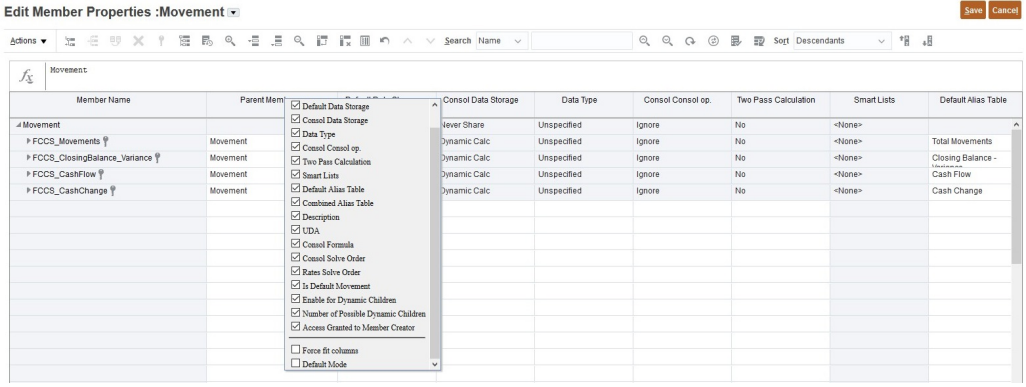

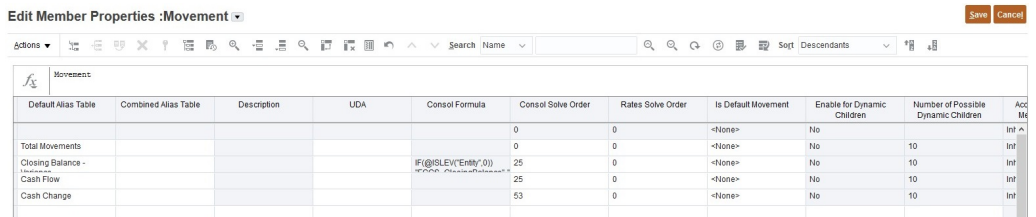

Al termine di tutte le modifiche indicate, eseguire di nuovo Convalida metadati e quindi eseguire Aggiorna database.

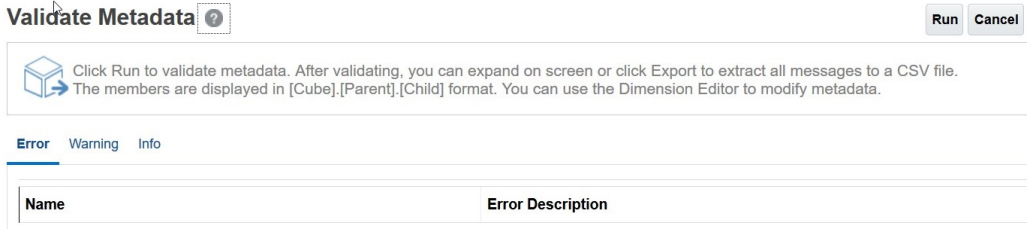

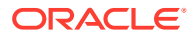

### **Analisi dell'ottimizzazione del recupero**

### **Non utilizzare formule HSGetValue**

Convertire i recuperi del foglio di calcolo HSGetValue in recuperi ad hoc. Offrono prestazioni significativamente migliori in caso di crescita delle dimensioni e sono più facili da mantenere dopo la conversione. Sono supportate le formule HSGetValue. Utilizzarle solo quando necessario per recuperi di piccole e medie dimensioni.

### **Iniziare con la vista periodica**

Se si utilizza l'opzione Controlla memorizzazione vista Progressivo, il valore progressivo anno del membro della dimensione Vista è #missing. Utilizzare il membro YTD\_Rule per calcolare dinamicamente i saldi progressivo anno durante il recupero. Nota: è possibile utilizzare il membro YTD o YTD\_Rule in caso di utilizzo dell'opzione di ottimizzazione di dimensioni dense e sparse.

Nell'analisi di ottimizzazione modifcare l'impostazione della vista da YTD\_Rule a Periodico per accelerare l'analisi. Dopo l'ottimizzazione è possibile tornare a YTD\_Rule, se necessario.

### **Analizzare la dimensione Conto per formule membro lente**

Verificare le prestazioni per tutti i conti nel foglio di calcolo, in particolare per le formule membro. Rimuovere i conti con formule membro dal foglio di calcolo ed eseguire il recupero. Se il recupero risulta ora rapido, aggiungere gruppi di conti con formule membro nel recupero per isolare le formule membro lente. Dopo averle isolate, ottimizzare le formule membro, verificando che l'ordine di soluzione di consolidamento sia corretto, e aggiungerle di nuovo al foglio di calcolo per confermarne l'ottimizzazione.

Se il recupero risulta ancora lento senza le formule membro e con la vista periodica, è possibile continuare a isolare membri del conto per determinare quali sono lenti. Questa situazione si verifica raramente e si tratta in genere di un problema dei metadati con conti dinamici di livello 0 senza formule o di un problema dell'ordine di soluzione.

### **Se necessario, abilitare l'opzione Controlla memorizzazione viste Progressivo**

Se l'applicazione è attualmente un'applicazione con dimensionalità estesa che non utilizza l'opzione di ottimizzazione di dimensioni sparse e dense e i recuperi di tipo YearTotal e QTD sono lenti, abilitare la funzionalità Controlla memorizzazione viste Progressivo. Se si abilita questa funzionalità, queste formule vengono sostituite da formule più efficienti.

### **Analizzare le altre dimensioni per rilevare formule membro lente, se necessario**

Verificare le prestazioni per una dimensione alla volta nel foglio di calcolo, in particolare per le formule membro. Se la dimensione da analizzare non è inclusa nella finestra di dialogo POV, trascinare la dimensione nella finestra di dialogo POV. Espandere quindi il selettore membri POV fino al livello successivo ed eseguire il processo di recupero. Continuare a eseguire queste operazioni fino al rilevamento della formula membro o del membro del livello che rallenta il recupero. Dopo l'individuazione, ottimizzare la formula membro o il membro del livello, verificando che l'ordine di soluzione di consolidamento sia corretto, quindi aggiungere di nuovo l'elemento al processo di recupero.

### **Da Periodico a YTD\_Rule**

Se il recupero della vista periodica risulta più veloce dopo l'analisi e l'ottimizzazione precedenti, impostare la vista su YTD\_Rule, come necessario. Il membro della vista YTD\_Rule dovrebbe offrire ora prestazioni migliori. In caso contrario, prendere in considerazione il ritorno alla vista periodica per la maggior parte dei conti del bilancio patrimoniale, poiché dispongono già di un saldo progressivo anno, e quindi l'aggiunta di

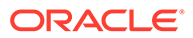

periodi in Excel per il saldo progressivo per i conti del conto economico. Potrebbe essere necessario creare alcune schede aggiuntive del foglio di lavoro con recuperi e aggiungere formule somma di Excel. È quindi possibile creare una scheda del foglio di lavoro per il report di riepilogo del saldo progressivo anno che fa riferimento alle formule di Excel e ai dati in altre schede del foglio di lavoro. Al termine, è sufficiente fare clic su Recupera tutto nel menu SmartView. Il recupero multiplo e le schede di riepilogo verranno aggiornati e le formule verranno calcolate.

### **Esecuzione della regola Aggiorna calcolo vista per ottimizzare le prestazioni di recupero per l'opzione Controlla memorizzazione viste Progressivo**

Quando si utilizza l'opzione Controlla memorizzazione viste Progressivo, il progressivo anno del membro della dimensione Vista memorizzato è #missing e non viene calcolato e memorizzato a meno che non si esegua la regola **Aggiorna calcolo vista**. Il membro YTD\_Rule calcolerà dinamicamente i saldi progressivo anno e deve essere usato quando possibile.

Se un recupero è ancora troppo lento con il membro YTD\_Rule, prendere in considerazione il passaggio all'opzione di memorizzazione densa o il preconsolidamento e la memorizzazione del progressivo anno per alcune entità. È possibile determinare quali sono le entità più lente utilizzando un processo di eliminazione basato sul livello nella gerarchia e sulle dimensioni, quindi eseguire la regola **Aggiorna calcolo vista** per queste entità per memorizzare il progressivo anno e ripetere il test.

Quando si esegue il consolidamento per queste entità in uno o più punti di vista utilizzando questa funzionalità, i valori consolidati verranno memorizzati nel membro della vista progressivo anno. Solo le entità consolidate con la funzionalità Aggiorna calcolo vista disporranno di valori per il membro della vista progressivo anno. Tutti gli altri valori dell'entità saranno #missing. Per gli altri valori dell'entità sarà necessario utilizzare il membro della vista YTD\_Rule. È possibile combinare il progressivo anno e i membri della vista YTD\_Rule nel modo più appropriato per i report specifici. Per i report per cui non è fattibile e se si utilizza solo il membro della vista progressivo anno, è necessario ricordare di consolidare tutte le entità nel report utilizzando la funzionalità **Aggiorna calcoli vista**.

Ogni volta che viene eseguito di nuovo un consolidamento periodico per un periodo, eventuali aggiornamenti di calcolo vista eseguiti in precedenza per tale periodo e tali entità dovranno essere rieseguiti per rispecchiare il consolidamento di periodo più recente nei valori del progressivo anno.

#### **Disabilita calcoli vista**

In Financial Consolidation and Close è disponibile un'opzione di impostazioni applicazione per disabilitare i calcoli vista. Questa opzione disabilita il calcolo e la memorizzazione dei dati progressivo anno (YTD), progressivo semestre (HYTD) e progressivo trimestre (QTD) per l'input dei dati (tramite form, importazione dati, Gestione dati e così via) e il reporting nei membri YTD, HYTD e QTD. L'impostazione dell'opzione su Sì consente di migliorare le performance dei caricamenti dati e dei report. Per ulteriori informazioni, fare riferimento alla sezione [Disabilitazione di calcoli](https://docs.oracle.com/en/cloud/saas/financial-consolidation-cloud/agfcc/disabling_view_calculations.html) [vista](https://docs.oracle.com/en/cloud/saas/financial-consolidation-cloud/agfcc/disabling_view_calculations.html) in *Amministrazione di Financial Consolidation and Close*.

### **Rivedere la progettazione del foglio di calcolo**

#### **Asimmetrico**

La progettazione simmetrica di un report è molto più veloce della progettazione asimmetrica. Un numero elevato per nOdometers in Report attività (vedere il seguente

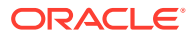

report di esempio come esempio) è un indicatore valido di un report asimmetrico non efficiente. Idealmente un report simmetrico deve avere nOdometers:1.

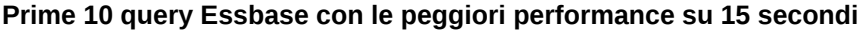

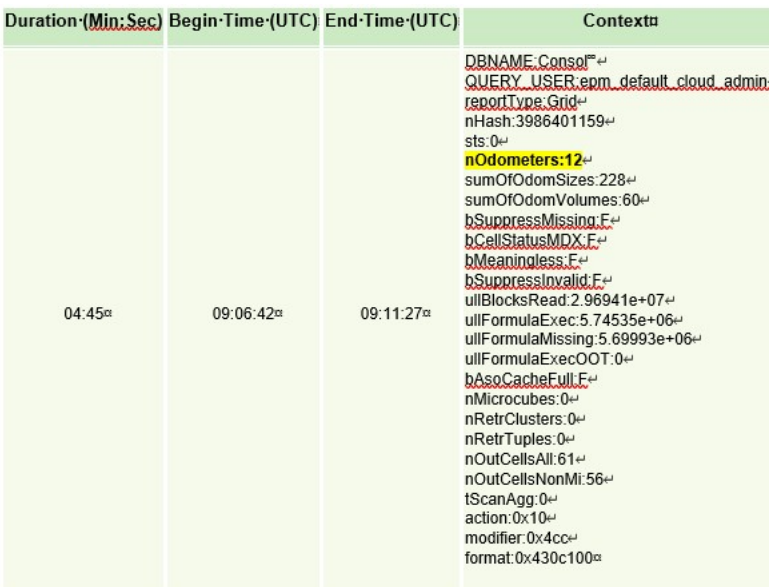

Idealmente le colonne dispongono solo di una dimensione in cui i membri vengono modificati, ad esempio, periodi (Jan-Dec). Quando si inizia ad aggiungere altre dimensioni, ad esempio, Anno (FY15,FY16,e così via), le griglie diventano più asimmetriche ed è possibile che i recuperi risultino più lenti. Lo stesso concetto è applicabile per le righe.

Quando necessario per le prestazioni, creare più schede del foglio di lavoro, ognuna delle quali esegue recuperi specifici più piccoli. È quindi possibile utilizzare la funzionalità di Excel per combinare i dati che fanno riferimento a schede del foglio di lavoro per recuperi più piccoli specifici in un foglio di riepilogo. Dopo la creazione, è sufficiente fare clic su Recupera tutto nel menu SmartView per aggiornare le schede multiple del foglio di lavoro e il foglio di riepilogo.

### **Altre considerazioni**

Se un'applicazione dispone di una formula membro che richiede molti dati per un calcolo appropriato, è consigliabile memorizzare i dati invece di eseguire un calcolo dinamico se il membro non si trova nella dimensione Conto per l'opzione Controlla memorizzazione viste Progressivo o nella dimensione Trasferimento e Periodo per l'opzione di memorizzazione densa.

I fogli di calcolo con un numero minore di schede del foglio di lavoro e query Smart View ben definite con punti di vista dinamici offrono prestazioni migliori rispetto ai fogli di calcolo di grandi dimensioni con molti tipi diversi di dati e testo.

Applicare procedure tradizionali di ottimizzazione del recupero di Oracle Essbase ibrido.

### **Utilizzo delle variabili di sostituzione**

Per migliorare le performance delle applicazioni che utilizzano l'opzione di ottimizzazione delle dimensioni dense/sparse (dove Periodo e Trasferimento sono le dimensioni dense), è possibile aggiungere le variabili di sostituzione ParallelCustomDimDSO e

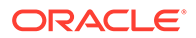

<span id="page-88-0"></span>ParallelCustomDimTranslation. Per avere miglioramenti a livello di performance, è necessario impostare entrambe le variabili di sostituzione su True.

Per migliorare le performance dei consolidamenti di più periodi nelle applicazioni che utilizzano l'opzione di ottimizzazione di dimensioni dense/sparse, è possibile aggiungere una variabile di sostituzione denominata EnableYearlyConsol e impostare il relativo valore su True.

Fare riferimento alla sezione [Variabili di sostituzione per Financial Consolidation and](https://docs.oracle.com/en/cloud/saas/financial-consolidation-cloud/agfcc/substitution_variables_list.html) [Close.](https://docs.oracle.com/en/cloud/saas/financial-consolidation-cloud/agfcc/substitution_variables_list.html)

# Risoluzione dei problemi di immissione dati in Financial Consolidation and Close

Le intersezioni valide consentono di definire regole che filtrano determinate intersezioni di celle per gli utenti quando immettono dei dati o selezionano prompt runtime. Regole di intersezione non valide determineranno problemi di immissione dati e di aggiornamento in un'applicazione Financial Consolidation and Close. Vengono elencati di seguito alcuni possibili problemi causati da una definizione errata di intersezioni valide.

- Aggiornamento del database non riuscito perché il processo non riesce a creare la definizione di form
- Elenchi a discesa nei punti di vista dei form che non mostrano membri selezionabili
- Caricamento dei membri conto da un file CSV non riuscito perché il form impedisce di immettere dati
- Impossibilità di caricare il tasso di cambio e di immettere i tassi a fronte della valuta dell'applicazione

Se si verificano questi problemi, rivedere le definizioni di intersezioni valide nell'applicazione. Rivedere in modo particolare le intersezioni valide aggiunte più di recente per assicurarsi che non siano le regole di intersezione valide la causa principale del problema. Per informazioni dettagliate sulle intersezioni valide, fare riferimento alla sezione Informazioni sulle intersezioni valide nella Guida *Amministrazione di Financial Consolidation and Close*.

# Risoluzione dei problemi di aggiornamento del database

### **Si applica a**

Planning, Planning Modules, FreeForm, Financial Consolidation and Close, Enterprise Profitability and Cost Management, Tax Reporting, Sales Planning e Strategic Workforce Planning.

### **In questa sezione vengono descritti i seguenti argomenti**

- [Evitare che la gestione giornaliera interrompa l'aggiornamento dei database e la](#page-89-0) [ristrutturazione dei cubi](#page-89-0)
- [Risoluzione dell'errore 1060200 relativo all'aggiornamento del database di](#page-89-0) [Financial Consolidation and Close Database](#page-89-0)
- [Risoluzione degli errori di aggiornamento del database: carattere non valido 0x19](#page-90-0)

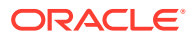

### • [Richiesta di assistenza](#page-92-0)

Per informazioni sulle procedure consigliate per la sostituzione dei blocchi zero e la rimozione dei blocchi #missing nei cubi BSO per ridurre le dimensioni dei database, fare riferimento alla sezione [Ottimizzazione dei cubi BSO](#page-33-0).

# <span id="page-89-0"></span>Evitare che la gestione giornaliera interrompa l'aggiornamento dei database e la ristrutturazione dei cubi

Il processo di manutenzione giornaliera interrompe l'elaborazione, compresi gli aggiornamenti dei database e le ristrutturazioni dei cubi in corso.

Per evitare che il processo di manutenzione giornaliera comprometta gli aggiornamenti dei database e le ristrutturazioni dei cubi caratterizzati da tempi di esecuzione molto lunghi, prima di avviare un aggiornamento di database o una ristrutturazione di cubi con tempi di esecuzione lunghi, eseguire il processo di manutenzione giornaliera dei servizi specificando l'opzione che consente di saltare la successiva occorrenza del processo mediante il comando EPM Automate runDailyMaintenance come illustrato di seguito.

epmAutomate runDailyMaintenance skipNext=true

# Risoluzione dell'errore 1060200 relativo all'aggiornamento del database di Financial Consolidation and Close

Durante l'aggiornamento del database dall'applicazione Financial Consolidation and Close non ibrida viene visualizzato l'errore seguente:

Aggiornamento del cubo non riuscita con cubo Essbase: Consol, codice di errore: 1060200, messaggio: HSP\_TMP\_db248fa7-058e-4ddc-9891-46c9346a8b33

### **Causa**

In genere, questo errore si verifica dopo aver aggiunto un'entità condivisa in una gerarchia intermedia in cui l'entità aggiunta era già condivisa sopra e sotto la gerarchia.

### **Soluzioni**

- **1.** Utilizzare una di queste variabili di sostituzione per migliorare le performance. Il grado di miglioramento delle performance varia notevolmente tra le diverse applicazioni, in quanto dipende esclusivamente dalla progettazione dell'applicazione e dalla distribuzione dei dati.
	- OptimizeConcurrency: utilizzare questa variabile di sostituzione con un valore true (OptimizeConcurrency=true) per migliorare la concomitanza del processo di consolidamento eseguendo alcuni calcoli all'inizio o alla fine. Il grado di miglioramento dipende dalla struttura dell'entità. Le gerarchie di entità profonde vedranno un miglioramento più marcato delle performance rispetto alle gerarchie di entità poco profonde.
	- DeltaDBRefresh: utilizzare questa variabile di sostituzione con un valore true (DeltaDBRefresh=true) per eseguire solo le azioni necessarie in base alla modifica dei metadati. Non applicabile per applicazioni legacy senza "dimensionalità estesa".
- <span id="page-90-0"></span>• OluRatesLoad: utilizzare questa variabile di sostituzione con un valore true (OLURatesLoad = True) per migliorare le performance di aggiornamento del database se l'applicazione dispone di numerosi scenari, valute e conti tassi.
- OptimizeDBRefresh: utilizzare questa variabile di sostituzione con un valore true (OptimizeDBRefresh=true) per migliorare le performance ottimizzando la modalità con cui viene eseguito il push dei tassi di cambio al cubo di Console durante l'aggiornamento del database.
- **2.** Spostare in fondo il membro condiviso appena aggiunto.
	- **a.** Aprire l'applicazione Financial Consolidation and Close.
	- **b.** Selezionare **Navigator**, quindi **Dimensioni** e infine **Entità**.
	- **c.** Selezionare la gerarchia in cui è stato aggiunto di recente il membro condiviso.
	- **d.** Spostare la gerarchia selezionata verso il basso utilizzando l'icona **Sposta giù**.
	- **e.** Aggiornare il database e verificare che il processo venga completato senza errori. Se l'aggiornamento del database non riesce, intraprendere le azioni correttive necessarie.
	- **f.** Al termine dell'aggiornamento del database, spostare l'entità condivisa nella sua posizione originale.
	- **g.** Aggiornare nuovamente il database e verificare che il processo venga completato correttamente.

## Risoluzione degli errori di aggiornamento del database: carattere non valido 0x19

Se non è possibile eseguire l'operazione di aggiornamento del cubo del database, viene visualizzato il seguente errore:

Cube refresh failed with Essbase Cube: <CubeName>, Error code: 1060374, Message: Error XML Exception: invalid character 0x19 attribute value 'alias'

#### **Causa**

Questo errore è causato dalla presenza di caratteri speciali (di controllo) nel nome del membro o nell'alias membro all'interno dell'applicazione.

A volte, un processo di integrazione a monte può introdurre caratteri di controllo illegali negli alias membro. Ad esempio, il carattere di controllo esadecimale 0x19 è un carattere illegale secondo lo standard XML e non può essere utilizzato in nomi e alias membro. I sistemi a monte devono rimuovere tali caratteri illegali dai nomi e dagli alias membro o filtrarli.

#### **Soluzione**

Per risolvere questo errore:

- **1.** Accedere all'applicazione.
- **2.** Nella home page selezionare **Strumenti**, quindi **Migrazione**.
- **3.** In **Categorie** fare clic su **Base**.
- **4.** Accertarsi che non vi siano artifact selezionati in **Elenco di artifact: Base**.

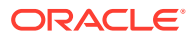

- **5.** Espandere **Artifact globali** e poi **Dimensioni comuni**.
- **6.** Esportare una o più dimensioni in un file CSV. L'esportazione degli artifact in un file CSV consente di utilizzare Microsoft Excel o un editor di testo per individuare il carattere speciale che causa l'errore.

È possibile esportare tutte le dimensioni standard e attributo in un unico file o scegliere alcune dimensioni da esportare. Ad esempio, è possibile selezionare **Dimensioni standard** per esportare tutte le dimensioni standard.

**a.** Selezionare le dimensioni che si desidera esportare per esaminare e identificare il nome membro o alias che causa l'errore.

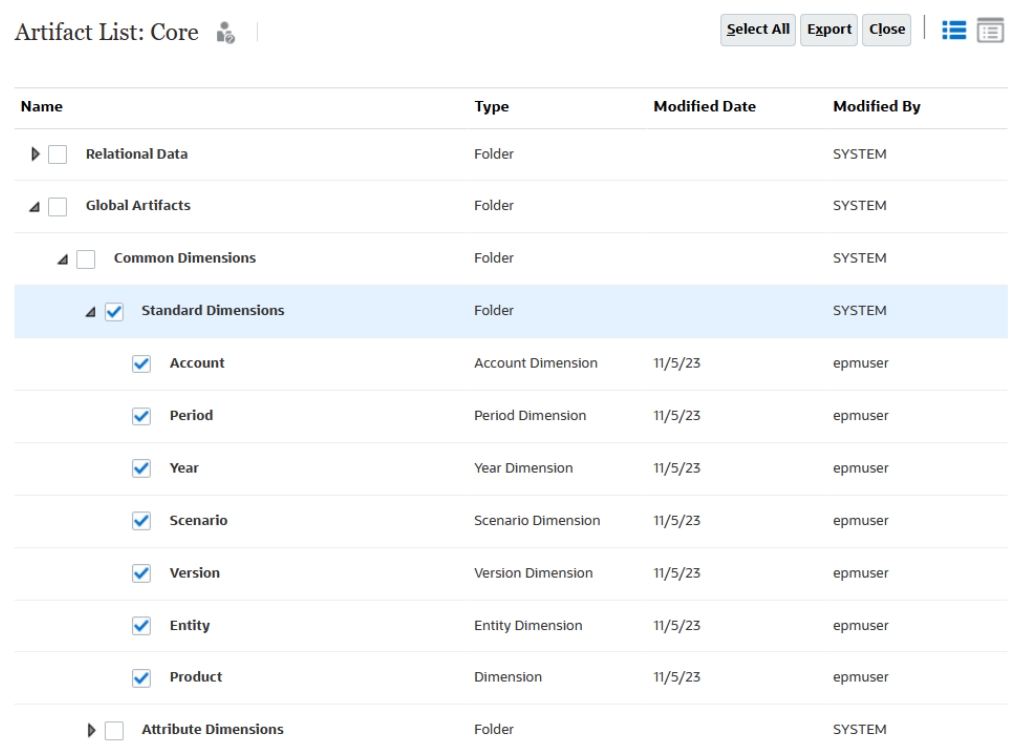

- **b.** Fare clic su **Esporta** ed seguire le istruzioni sullo schermo per salvare il file di esportazione.
- **7.** Scaricare il file esportato su un computer locale. Fare riferimento alle fonti di informazione seguenti.
	- downloadFile in *Utilizzo della utility Automazione EPM per Oracle Enterprise Performance Management Cloud*
	- Scaricamento di file snapshot da un ambiente nel manuale *Administering Migration for Oracle Enterprise Performance Management Cloud* (in lingua inglese)
- **8.** Utilizzando Microsoft Excel o un editor di testo, esaminare il file CSV per identificare i caratteri speciali presenti nei nomi di artifact o negli alias membro.
- **9.** Ripetere i passi da 6 a 8 per esportare e rivedere le dimensioni attributo per identificare i caratteri speciali presenti nei nomi di artifact o negli alias membro.
- **10.** Nell'applicazione rimuovere i caratteri speciali presenti nei nomi e alias membro.
- **11.** Aggiornare il database per verificare che il processo termini senza errori.

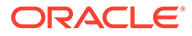

# <span id="page-92-0"></span>Richiesta di assistenza

Chiedere assistenza a Oracle se un aggiornamento del database determina timeout o non funziona come previsto.

- **1.** Creare una sottomissione Feedback che acquisisca le azioni eseguite durante l'aggiornamento del database. Facoltativamente, è possibile autorizzare Oracle ad accedere allo snapshot di manutenzione dell'ambiente consentendo la sottomissione dello snapshot dell'applicazione. Fare riferimento alla sezione [Creazione di una sottomissione](#page-20-0) [Feedback.](#page-20-0)
- **2.** Creare una richiesta di servizio tecnico che identifica il numero di riferimento del feedback. Fare riferimento alla sezione [Sottomissione di una richiesta di servizio](#page-22-0) [tecnico.](#page-22-0) La richiesta di servizio deve contenere le informazioni supplementari indicate di seguito.
	- Specificare se il problema è iniziato dopo l'ultimo aggiornamento mensile.
	- Se in precedenza il funzionamento e le performance del processo erano adeguati, mentre ora non lo sono, la data, l'ora e il fuso orario del momento in cui il processo si comportava come previsto.
	- Uno snapshot dell'ambiente, se disponibile, dell'ultima volta in cui l'aggiornamento del database funzionava correttamente e aveva performance migliori.
	- Le modifiche apportate all'applicazione dall'ultima volta in cui l'aggiornamento del database funzionava correttamente e aveva performance migliori.
	- Se si tratta di un'interruzione critica.

# Risoluzione dei problemi con Smart Push

Se si rilevano problemi o errori di performance durante l'esecuzione di un'operazione Smart Push, provare a ottimizzarla. Tra gli errori Smart Push possono essere incluse la non disponibilità di una risorsa per completare il job e l'impossibilità di allocare le risorse necessarie per l'esecuzione di un'operazione Smart Push.

Per informazioni sulle procedure consigliate per la sostituzione dei blocchi zero e la rimozione dei blocchi #missing nei cubi BSO per ridurre le dimensioni dei database, fare riferimento alla sezione [Ottimizzazione dei cubi BSO](#page-33-0).

### **Si applica a**

Planning, Planning Modules, FreeForm, Financial Consolidation and Close, Enterprise Profitability and Cost Management, Tax Reporting, Sales Planning e Strategic Workforce Planning.

### **Gestione degli errori Smart Push**

Di seguito sono descritti alcuni degli errori Smart Push tipici correlati a mancanza di risorse.

• Errore Smart Push - Risorse disponibili per il cubo xxx insufficienti per completare questo job. Il job verrà ripreso quando le risorse saranno disponibili.

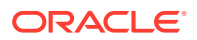

• Errore dati push – Impossibile allocare risorse per il cubo xxx per 45 secondi. Ridurre il numero di operazioni simultanee su questo cubo o riprovare più tardi.

Per risolvere gli errori relativi all'allocazione delle risorse, procedere come segue.

- **1.** Rivedere il report attività per identificare le attività con elevato utilizzo di risorse e le operazioni Oracle Essbase lente. L'impatto di queste operazioni sulle risorse di sistema in genere può privare le operazioni Smart Push delle risorse necessarie. Esaminare nel report attività le tabelle elencate di seguito. Fare riferimento alla sezione Informazioni sul Report attività nella *Guida introduttiva a Oracle Enterprise Performance Management Cloud per gli amministratori*.
	- I 10 script di calcolo con le performance peggiori L'ottimizzazione di questi script di calcolo può liberare alcune risorse di sistema che possono quindi essere allocate per le operazioni Smart Push.
	- Prime 10 regole business con le performance peggiori oltre 30 secondi Per l'esecuzione delle regole business sono necessarie risorse di sistema. Riprogettando le regole business è possibile liberare risorse che possono quindi essere allocate per le operazioni Smart Push. Fare riferimento alla sezione [Risoluzione dei problemi relativi a errori e performance delle regole business](#page-50-0).
	- Prime 10 query Essbase con le performance peggiori oltre 15 secondi In questa tabella vengono elencate fino a 10 query Essbase la cui esecuzione si estende oltre 15 secondi. Valutare queste query per renderle più efficienti.
	- Regole business allegate a un form che impiegano più di 3 secondi Valutare se queste regole possono essere semplificate per ridurre il tempo di esecuzione.
- **2.** Rivedere le modifiche recenti apportate all'applicazione, soprattutto le modifiche della definizione delle mappe dati. Rivedere le modifiche delle mappe dati e altre modifiche dell'applicazione e valutarne l'effetto sull'utilizzo delle risorse di sistema. Rieseguire le definizioni delle mappe dati che incidono in modo significativo sull'utilizzo delle risorse.

Rivedere la tabella relativa alle modifiche della progettazione dell'applicazione nel report attività per identificare le modifiche recenti dell'applicazione.

**3.** Evitare operazioni Smart Push sul cubo ASO quando sono in corso operazioni esclusive quali l'unione di sezioni e la cancellazione di dati. Le operazioni esclusive di un cubo ASO hanno effetto sulle operazioni Smart Push. Poiché le operazioni non esclusive devono attendere il completamento di quelle esclusive, se sono in corso operazioni esclusive sul cubo Essbase, un'operazione Smart Push dovrà attendere. Un'operazione Smart Push è di tipo utente finale e ha un periodo di attesa limitato. Se l'operazione esclusiva termina entro il periodo di attesa, l'operazione Smart Push viene avviata, altrimenti ha esito negativo.

### **Ottimizzazione delle operazioni Smart Push**

Per ottimizzare Smart Push, procedere come segue.

- Rilasciare le viste di aggregazione.
- Abilitare il tracciamento delle query.
- Eseguire qualche smart push per assicurarsi che tutto funzioni come previsto.
- Creare viste di aggregazione in base al tracciamento delle query.
- Impostare un job notturno per eliminare e ricreare le viste di aggregazione.

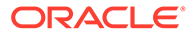

Se queste misure di ottimizzazione non migliorano le performance, chiedere assistenza a Oracle.

- **1.** Creare una sottomissione Feedback che acquisisca le azioni. Facoltativamente, è possibile autorizzare Oracle ad accedere allo snapshot di manutenzione dell'ambiente consentendo la sottomissione dello snapshot dell'applicazione. Fare riferimento alla sezione [Creazione di una sottomissione](#page-20-0) [Feedback.](#page-20-0)
- **2.** Creare una richiesta di servizio tecnico che identifica il numero di riferimento del feedback. Fare riferimento alla sezione [Sottomissione di una richiesta di servizio](#page-22-0) [tecnico.](#page-22-0) La richiesta di servizio deve contenere le informazioni supplementari indicate di seguito.
	- La procedura dettagliata di riproduzione del problema.
	- Specificare se il problema è iniziato dopo l'ultimo aggiornamento mensile.
	- Se le performance del processo erano migliori in precedenza, la data, l'ora e il fuso orario del momento in cui l'operazione Smart Push funzionava come previsto.
	- Se disponibile, lo snapshot dell'ambiente dell'ultima volta in cui l'operazione Smart Push ha funzionato come previsto.
	- Le modifiche apportate all'applicazione dopo l'ultima volta in cui l'operazione Smart Push ha funzionato come previsto.
	- Se si tratta di un'interruzione critica.

# Ottimizzazione dell'aggregazione dei cubi ASO

Le performance dei cubi di reporting ASO (Aggregate Storage Option, Opzione di memorizzazione aggregazione) dipendono da diversi fattori, tra cui il numero di sezioni nel cubo, il profilo del cubo e il tipo di dimensioni nel cubo.

L'ottimizzazione dei cubi ASO comporta i passi riportati di seguito.

- Unione di sezioni di dati e rimozione degli zeri
- [Compressione del profilo](#page-97-0)
- [Revisione dei tipi di gerarchia dimensioni](#page-98-0)
- [Creazione di viste di aggregazione obbligatorie](#page-100-0)
- [Richiesta di assistenza a Oracle](#page-102-0)

### **Si applica a**

Planning, Planning Modules, FreeForm, Financial Consolidation and Close, Tax Reporting, Enterprise Profitability and Cost Management, Profitability and Cost Management, Sales Planning e Strategic Workforce Planning.

## Unione di sezioni di dati e rimozione degli zeri

Una sezione di dati è un archivio incrementale per i dati. Se il numero di sezioni di dati è ridotto, le performance del cubo saranno migliori e si ridurrà la dimensione del database.

Una sezione dati viene creata nelle situazioni indicate di seguito.

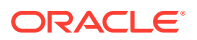

- Quando si caricano dati in un cubo ASO
- Quando si sottomettono dati da Oracle Smart View for Office
- Quando si esegue un calcolo o un'allocazione

Se si crea una sezione dati durante il caricamento dei dati, migliorano le performance dei caricamenti dati incrementali, ma aumenta la dimensione del database. Dopo il caricamento della nuova sezione nel database, Oracle Essbase crea tutte le viste necessarie per la sezione (ad esempio, le viste di aggregazione) prima che i nuovi dati siano visibili per le query. Il numero di sezioni dati incrementali viene visualizzato sotto la voce relativa alle **statistiche del cubo ASO Essbase** nel Report attività. Fare riferimento alla sezione Informazioni sul Report attività nella *Guida introduttiva a Oracle Enterprise Performance Management Cloud per gli amministratori*.

Se il numero di sezioni dati è ridotto, le performance di un cubo saranno migliori. Per migliorare le performance, è possibile unire tutte le sezioni dati incrementali nella sezione di database principale. In alternativa, è possibile unire tutte le sezioni dati incrementali in un'unica sezione dati senza cambiare la sezione di database principale.

Se si cancellano i dati prima di eseguirne il push in un cubo ASO, nelle celle dati interessate viene visualizzato il valore 0 anziché #Missing. Inoltre, quando si elimina un valore mediante Smart View o form dati, il valore viene impostato su  $0$  invece che su  $\frac{1}{2}$  Missing. Per ottenere performance ottimali, è necessario sostituire 0 con #Missing.

È possibile unire le sezioni dati e rimuovere gli zeri manualmente da Calculation Manager oppure programmare il processo come job. Poiché il database rimane bloccato durante il processo, Oracle consiglia di programmare il job in modo che venga eseguito quando gli utenti non utilizzano l'applicazione.

- Unione di sezioni di dati e rimozione degli zeri tramite un job
- [Unione di sezioni di dati incrementali e rimozione degli zeri tramite Calculation Manager](#page-96-0)

### Unione di sezioni di dati e rimozione degli zeri tramite un job

I job sono azioni che possono essere programmate per l'avvio in un orario desiderato. Per unire sezioni di dati, è necessario creare e programmare un job **Unisci sezioni dati**.

Per unire sezioni incrementali e rimuovere gli zeri mediante un job, procedere come segue.

- **1.** Accedere a Oracle Enterprise Performance Management Cloud.
- **2.** Fare clic su **Applicazione**, quindi su **Job** e infine su **Programma job**.
- **3.** Come tipo di job selezionare **Unisci sezioni dati**.
- **4.** In **Nome** immettere un nome per il job.
- **5.** Selezionare quando eseguire il job. Un job può essere avviato immediatamente o programmato per essere eseguito in seguito.
- **6.** Fare clic su **Avanti**.
- **7.** In **Dettagli job** specificare le opzioni di unione.
	- **a.** Selezionare il cubo.
	- **b.** Selezionare come si desidera unire le sezioni dati. Scegliere una delle opzioni illustrate di seguito.
		- **Unisci tutto nella sezione principale** per unire tutte le sezioni dati nella sezione dati principale

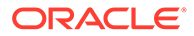

- **Unisci tutto in un'unica sezione incrementale** per consolidare tutte le sezioni dati
- <span id="page-96-0"></span>**c.** In **Opzioni di unione** selezionare **Rimuovi celle con valore zero** per sostituire 0 con #Missing come valore nelle celle da cui sono stati dichiarati i dati prima del relativo push.
- **8.** Fare clic su **Avanti**, quindi rivedere le impostazioni selezionate per il job.
- **9.** Fare clic su **Fine**.

### Unione di sezioni dati incrementali e rimozione degli zeri mediante Calculation Manager

È possibile unire sezioni di dati e rimuovere gli zeri eseguendo l'operazione di unione tramite Calculation Manager. Non è possibile programmare l'operazione di unione in questo modo.

Per unire sezioni dati e rimuovere gli zeri mediante una regola business, procedere come segue.

- **1.** Accedere a Oracle Enterprise Performance Management Cloud.
- **2.** Fare clic su **Navigatore** , quindi su **Regole** in **Creazione e gestione**.

Viene visualizzato Calculation Manager.

- **3.** In Calculation Manager fare clic su **Azioni**, quindi su **Proprietà database**.
- **4.** Da **Vista Enterprise** espandere il nodo del database.
- **5.** Fare clic con il pulsante destro del mouse sul cubo e scegliere **Unisci dati**, quindi **Tutto** e infine **Rimuovi celle con valore zero**.

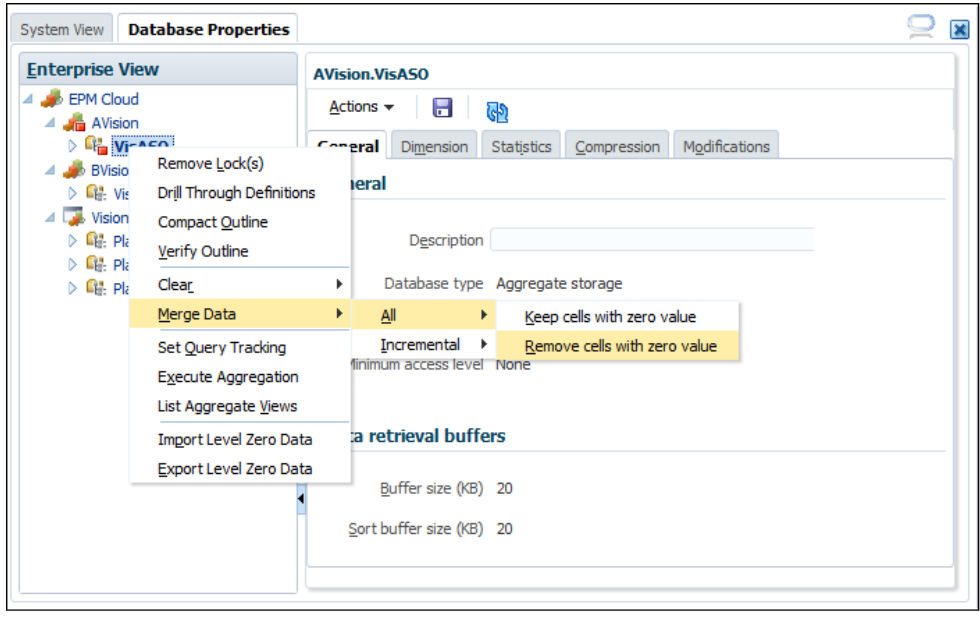

**6.** Fare clic su **OK** per avviare il processo di unione.

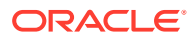

# <span id="page-97-0"></span>Compressione del profilo

Sebbene i cubi ASO non contengano blocchi, può verificarsi la frammentazione dei cubi quando vengono aggiunti o eliminati membri o dimensioni. La compressione del profilo di un cubo, soprattutto dopo la modifica dei metadati, comporta la deframmentazione del cubo per migliorare le performance e ridurre la dimensione. Comprimendo il profilo viene ottimizzata la dimensione, ma i dati non vengono cancellati.

È necessario comprimere il profilo del cubo ASO con regolarità, soprattutto dopo la modifica delle gerarchie. Poiché la compressione del profilo richiede il blocco del cubo, è preferibile programmare questo processo in modo che venga eseguito quando l'applicazione è inattiva. In fase di sviluppo, è possibile comprimere il cubo manualmente mediante Calculation Manager ed esaminare l'output per identificare le aree da ottimizzare. Fare riferimento agli argomenti riportati di seguito.

- Compressione del profilo ASO tramite un job
- Compressione del profilo ASO tramite Calculation Manager

### Compressione del profilo ASO tramite un job

Per programmare un job per comprimere il profilo, procedere come segue.

- **1.** Accedere a Oracle Enterprise Performance Management Cloud.
- **2.** Fare clic su **Applicazione**, quindi su **Job** e infine su **Programma job**.
- **3.** Come tipo di job selezionare **Comprimi profilo**.
- **4.** In **Nome** immettere un nome per il job.
- **5.** Selezionare quando eseguire il job. Un job può essere avviato immediatamente o programmato per essere eseguito in seguito.
- **6.** Fare clic su **Avanti**.
- **7.** In **Dettagli job** selezionare il cubo da comprimere.
- **8.** Fare clic su **Avanti**, quindi rivedere le impostazioni selezionate per il job.
- **9.** Fare clic su **Fine**.

### Compressione del profilo ASO mediante Calculation Manager

Comprimere il profilo ASO da Calculation Manager per eseguire il processo immediatamente. Al termine del processo, è possibile esaminarne i dettagli per ottimizzare il profilo. Questo processo è consigliato per semplificare i profili negli ambienti di sviluppo.

Per comprimere i profili mediante Calculation Manager, procedere come segue.

- **1.** Accedere a Oracle Enterprise Performance Management Cloud.
- **2.** Fare clic su **Navigatore** , quindi su **Regole** in **Creazione e gestione**.

Viene visualizzato Calculation Manager.

- **3.** In Calculation Manager fare clic su **Azioni**, quindi su **Proprietà database**.
- **4.** Da **Vista Enterprise** espandere il nodo del database.
- **5.** Fare clic con il pulsante destro del mouse sul cubo e scegliere **Comprimi profilo**.

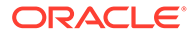

<span id="page-98-0"></span>**6.** Fare clic su **OK** per avviare il processo.

Al termine del processo, viene visualizzata la finestra **Stato azione compressione profilo**.

**7.** Fare clic su **Mostra dettagli** per visualizzare lo stato del processo. Esaminare le avvertenze per identificare le modifiche che è possibile apportare per ottimizzare il profilo. Di seguito sono riportate alcune avvertenze di esempio.

Invalid formula for member [<Member1>](reason: depends on a member[<Member2>] with invalid formula) will be ignored during execution

The formula for member [<Member1>] is Complex. If possible add a nonempty directive to optimize for sparse data

```
Invalid Formula for member [<Member1>](reason: depends on a
member[<Member2>] with higher solveorder) will be ignored during
execution
```
Valutare le avvertenze e apportare le modifiche al membro indicato tramite l'Editor dimensioni.

# Revisione dei tipi di gerarchia dimensioni

A ogni dimensione ASO è assegnato un tipo di gerarchia: Memorizzato, Dinamico o Multiplo. Gli elementi di dimensioni con gerarchia di tipo Memorizzato vengono memorizzati e le aggregazioni vengono materializzate in viste di aggregazione.

Gli elementi di dimensioni dinamiche non possono essere aggregati in viste. Nelle dimensioni di tipo Multiplo, i membri di generazione 2 (figli del nodo di livello superiore) sono impostati su Memorizzato o Dinamico. Per il tipo di gerarchia Multiplo, è possibile scegliere Memorizzato o Dinamico come tipo di gerarchia a livello di generazione 2. Il primo figlio di generazione 2 (in genere la gerarchia principale) deve essere di tipo Memorizzato. Per tali gerarchie, modificare tutti i membri di generazione 2 e selezionare Memorizzato (scelta preferita) o Dinamico come tipo di gerarchia.

Le dimensioni memorizzate sono da preferire perché assicurano performance ottimali. Poiché i tipi di gerarchia scelti incidono anche sul numero di viste di aggregazione che è possibile creare, Oracle consiglia quanto segue.

- Utilizzare solo dimensioni di tipo Memorizzato, se possibile.
- Utilizzare Multiplo, ove possibile, se la dimensione di tipo Memorizzato non può essere utilizzata.
- Per le dimensioni con gerarchia di tipo Multiplo, impostare la generazione 2 su Memorizzato anziché su Dinamico, se possibile.
- Utilizzare le dimensioni di tipo Dinamico solo se il tipo di gerarchia Multiplo non può essere utilizzato.
- La dimensione conto deve essere sempre di tipo Dinamico perché è la dimensione di compressione ASO. Questa condizione non può essere modificata.

#### **Impatto dei tipi di gerarchia nella conversione delle dimensioni**

Durante la conversione di una dimensione, ad esempio da Dinamico a Multiplo, il membro nodo (Gen1) diventa di tipo Solo etichetta. La conversione funzionerà se la dimensione dinamica dispone solo di un figlio (+) di generazione 2. La conversione

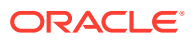

delle dimensioni da Dinamico a Multiplo potrebbe non essere possibile se viene richiesto un totale al livello Gen1 (nodo).

#### **Impostazione dei tipi di gerarchia**

Il tipo di gerarchia (Memorizzato, Dinamico o Multiplo) viene impostato per il membro del nodo del livello più alto di ogni dimensione. In tutti i casi, i discendenti ereditano il tipo di gerarchia del padre. I tipi di gerarchia Memorizzato e Dinamico vengono pertanto impostati per l'intera dimensione. Per le dimensioni a cui viene assegnato il tipo di gerarchia Multiplo, ogni membro di generazione 2 (i figli del membro nodo) viene impostato su Dinamico o Memorizzato.

Di seguito sono riportate alcune considerazioni sul tipo di gerarchia Memorizzato.

- Il tipo di gerarchia Memorizzato può contenere operatori di consolidamento + (Addizione)  $e$  ~ (Ignora).
- L'operatore di non consolidamento o Ignora può essere utilizzato solo in una gerarchia di tipo Memorizzato se il padre del membro è impostato su LABEL\_ONLY.

Di seguito sono riportate alcune considerazioni sul tipo di gerarchia Dinamico.

- I membri con tipo di gerarchia Dinamico possono utilizzare qualsiasi operatore di consolidamento, inclusi Addizione e Ignora.
- È possibile utilizzare formule all'interno del tipo di gerarchia Dinamico.
- In alcuni casi possono esistere membri condivisi in una gerarchia di tipo Memorizzato, ma potrebbero dover essere presenti in una gerarchia di tipo Dinamico (fare riferimento alla sezione Membri condivisi e tipi di gerarchia).
- Evitare di impostare su Dinamico le dimensioni estese.

#### **Utilizzo di formule e tipi di gerarchia**

Benché sia possibile utilizzare formule all'interno del tipo di gerarchia Dinamico, è importante notare che non è necessario che sia di tipo Dinamico l'intera dimensione; deve essere di tipo Dinamico solo la gerarchia in cui è presente la formula.

Ove possibile, quando una dimensione contiene una formula, utilizzare Multiplo come tipo di gerarchia. A livello di generazione 2, impostare sul tipo Dinamico solo le gerarchie della dimensione che contengono una formula. Impostare le altre su Memorizzato.

La dimensione Scenario, che può avere Effettivo, Budget, Previsione e una qualche formula, rappresenta un buon esempio. Si tratta spesso di membri di generazione 2. In questo caso, impostare il tipo di gerarchia per Scenario su Multiplo, impostare i membri di generazione 2 con formula su Dinamico e impostare tutti gli altri membri su Memorizzato.

#### **Membri condivisi e tipi di gerarchia**

I membri condivisi possono incidere sulle decisioni relative al tipo di gerarchia all'interno dei database ASO. Mentre le dimensioni di tipo Memorizzato non possono avere membri condivisi, le gerarchie di tipo Memorizzato all'interno di un tipo di dimensione Multiplo possono averne.

Quando si impostano i tipi di gerarchia nelle dimensioni di tipo Multiplo, impostare quante più gerarchie possibile sul tipo Memorizzato (impostazione a livello di generazione 2).

Nelle dimensioni Multiplo in gerarchie di tipo Memorizzato possono esistere membri condivisi se la condivisione avviene solo una volta e con un membro di livello 0. Possono tuttavia applicarsi le limitazioni seguenti ai membri condivisi all'interno di una gerarchia di tipo

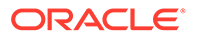

<span id="page-100-0"></span>Memorizzato, per cui è necessario impostare una gerarchia di generazione 2 all'interno della dimensione di tipo Multiplo su Dinamico.

- Per garantire che i valori non vengano conteggiati due volte, una gerarchia memorizzata non può contenere più copie dello stesso membro condiviso.
- Una gerarchia di tipo Memorizzato non può contenere sia versioni memorizzate sia versioni condivise dello stesso membro.
- Una gerarchia di tipo Memorizzato può contenere un'istanza condivisa di un membro di una gerarchia di tipo Dinamico solo se tale membro è un membro di livello 0 senza una formula. In altri termini, una gerarchia di tipo Memorizzato non può contenere un membro condiviso di un membro di livello superiore o un membro con una formula.
- In una dimensione di tipo Multiplo possono esistere membri condivisi se ogni membro condiviso viene utilizzato solo una volta ed è un'istanza condivisa di un membro di livello 0.

Impostare la gerarchia del membro condiviso (non la dimensione) su Dinamico solo se non è possibile impostarla su Memorizzato. In molti casi, possono tuttavia esistere membri condivisi in una dimensione di tipo Multiplo con tutti i membri di generazione 2 impostati su Memorizzato, ad esempio quando i membri condivisi vengono utilizzati solo una volta all'interno di tutte le gerarchie condivise.

# Creazione di viste di aggregazione obbligatorie

Le viste di aggregazione o materializzate sono intersezioni di dimensione di livello superiore che calcolano e memorizzano una parte dei dati su disco secondo le gerarchie. Migliorano le performance di recupero memorizzando i dati calcolati. È necessario ricreare le viste di aggregazione quando vengono create nuove sezioni di dati.

L'ottimizzazione dell'aggregazione può migliorare in modo significativo le performance dei cubi ASO, i quali supportano l'aggregazione predefinita e l'aggregazione con tracciamento query. Questo secondo tipo di aggregazione richiede che venga abilitato il tracciamento query e che venga lasciato un intervallo di tempo sufficiente per consentire al sistema di acquisire i pattern di recupero dati utente che possono quindi essere utilizzati per creare le viste di aggregazione. È possibile abilitare il tracciamento query utilizzando un job oppure Calculation Manager.

### **Nota:**

Gli eventuali dati di tracciamento query esistenti vengono rimossi quando si uniscono sezioni dati.

Fare riferimento agli argomenti riportati di seguito.

- [Raccolta di pattern di recupero dei dati utente e creazione di viste di aggregazione](#page-101-0) [tramite job](#page-101-0)
- [Abilitazione del tracciamento query e creazione di viste di aggregazione tramite](#page-101-0) [Calculation Manager](#page-101-0)

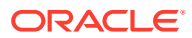

### <span id="page-101-0"></span>Raccolta di pattern di recupero dei dati utente e creazione di viste di aggregazione tramite job

Per abilitare il tracciamento query e creare viste di aggregazione mediante job, procedere come segue.

- **1.** Accedere a Oracle Enterprise Performance Management Cloud.
- **2.** Fare clic su **Applicazione**, quindi su **Job** e infine su **Programma job**.
- **3.** Come tipo di job selezionare **Ottimizzazione aggregazione**.
- **4.** In **Nome** immettere un nome per il job.
- **5.** Selezionare quando eseguire il job. Un job può essere avviato immediatamente o programmato per essere eseguito in seguito.
- **6.** Fare clic su **Avanti**.
- **7.** In **Dettagli job** selezionare il cubo ASO per l'ottimizzazione dell'aggregazione.
- **8.** Selezionare come si desidera procedere.
	- Selezionare **Abilita tracciamento query** per avviare l'acquisizione dei pattern di recupero dati utente (query).
	- Selezionare **Esegui processo di aggregazione** per creare le viste di aggregazione, quindi selezionare le opzioni.

### **Nota:**

Non selezionare queste opzioni per eseguire l'aggregazione predefinita.

- Selezionare **In base ai dati della query?** per utilizzare i dati di query registrati per selezionare il set più appropriato di viste di aggregazione. Utilizzare questa opzione solo se il tracciamento query è stato attivato.
- Selezionare **Includere l'opzione di rollup?** per includere le gerarchie secondarie (con utilizzo del livello predefinito) nel processo di selezione delle viste.
- Selezionare **Includere l'opzione della dimensione di crescita?** e immettere il rapporto di crescita massima del cubo per aggregare le viste selezionate dal server fino al raggiungimento del rapporto specificato per la crescita massima.
- **9.** Fare clic su **Avanti**, quindi rivedere le impostazioni selezionate per il job.
- **10.** Fare clic su **Fine**.

### Abilitazione del tracciamento query e creazione di viste di aggregazione mediante Calculation Manager

Per utilizzare Calculation Manager per abilitare il tracciamento query e creare viste di aggregazione, procedere come segue.

- **1.** Accedere a Oracle Enterprise Performance Management Cloud.
- **2.** Fare clic su **Navigatore** , quindi su **Regole** in **Creazione e gestione**.

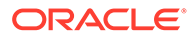

Viene visualizzato Calculation Manager.

- <span id="page-102-0"></span>**3.** In Calculation Manager fare clic su **Azioni**, quindi su **Proprietà database**.
- **4.** Da **Vista Enterprise** espandere il nodo del database.
- **5.** Selezionare un'opzione.
	- Per abilitare la raccolta dei pattern di recupero dati, fare clic con il pulsante destro del mouse sul cubo e scegliere **Imposta tracciamento query**.
	- Per creare le viste di aggregazione, fare clic con il pulsante destro del mouse sul cubo e scegliere **Esegui aggregazione**. Se si creano viste di aggregazione utilizzando dati di tracciamento query, selezionare le opzioni appropriate.
		- Selezionare **Includere l'opzione di rollup?** per includere le gerarchie secondarie (con utilizzo del livello predefinito) nel processo di selezione delle viste.
		- Selezionare **Includere l'opzione della dimensione di crescita?** e immettere il rapporto di crescita massima del cubo per aggregare le viste selezionate dal server fino al raggiungimento del rapporto specificato per la crescita massima.

### **Nota:**

Se si esegue un'aggregazione predefinita, non selezionare le opzioni precedenti.

**6.** Fare clic su **OK** per avviare il processo.

# Richiesta di assistenza a Oracle

Se le precedenti misure di ottimizzazione non migliorano le performance dei cubi ASO, chiedere assistenza a Oracle.

- **1.** Creare una sottomissione Feedback che acquisisca le azioni. Facoltativamente, è possibile autorizzare Oracle ad accedere allo snapshot di manutenzione dell'ambiente consentendo la sottomissione dello snapshot dell'applicazione. Fare riferimento alla sezione [Creazione di una sottomissione Feedback.](#page-20-0)
- **2.** Creare una richiesta di servizio tecnico che identifica il numero di riferimento del feedback. Fare riferimento alla sezione [Sottomissione di una richiesta di servizio](#page-22-0) [tecnico.](#page-22-0) La richiesta di servizio deve contenere le informazioni indicate di seguito.
	- Il nome del cubo ASO che si sta tentando di ottimizzare.
	- Il form o il foglio di calcolo di Excel utilizzato per eseguire il test delle performance dei cubi.
	- Se si utilizza un form per eseguire il test, un elenco cronologico delle selezioni da effettuare nel form per riprodurre il problema. Se una combinazione di passi consente di riprodurre il problema e un'altra non lo consente, fornire entrambi i set di selezioni.
	- Se il problema riguarda lo zoom avanti e non il recupero dati, allegare il foglio di calcolo prima dello zoom e fornire istruzioni specifiche per riprodurre il problema, ad esempio aprire il foglio di calcolo, selezionare la cella B2 e

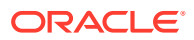

quindi eseguire lo zoom avanti al livello successivo. Spiegare inoltre il risultato dell'operazione.

- Gli screenshot delle opzioni di Oracle Smart View for Office (assicurarsi che vengano acquisite tutte le opzioni di ogni scheda).
- Specificare se il problema è iniziato dopo l'ultimo aggiornamento mensile.
- Si tratta di un'interruzione critica?

# Gestione dei problemi correlati all'esportazione di dati di grandi dimensioni da cubi ASO

In questa sezione viene spiegato come risolvere i problemi correlati all'errore di limite di query Oracle Essbase quando si esporta un numero elevato di celle dati da cubi ASO.

### **Si applica a**

Planning, Planning Modules, FreeForm, Financial Consolidation and Close, Tax Reporting, Enterprise Profitability and Cost Management, Profitability and Cost Management, Sales Planning e Strategic Workforce Planning.

#### **Utilizzo dello script di EPM Automate**

A causa dei limiti imposti da QUERYRESULTLIMIT di Essbase, non è possibile esportare un'elevata quantità di dati dall'interfaccia utente di Oracle Enterprise Performance Management Cloud. Per risolvere questo problema, Oracle ha pubblicato uno script di Windows PowerShell in grado di esportare un numero considerevole di celle da un cubo ASO mediante EPM Automate. Per informazioni dettagliate, fare riferimento alla sezione Automazione dell'esportazione di un numero elevato di celle da un cubo di memorizzazione di aggregazione nella Guida *Working with EPM Automate for Oracle Enterprise Performance Management Cloud (in lingua inglese)*.

### **Nota:**

Per eseguire questo script, è necessario utilizzare la versione a 64 bit di PowerShell.

### **Richiesta di assistenza**

Se l'esecuzione dello script di EPM Automate non riesce a esportare i dati oppure si riscontra un problema durante l'esecuzione dello script, contattare Oracle per avere assistenza.

- Creazione di una sottomissione Feedback Facoltativamente, è possibile autorizzare Oracle ad accedere allo snapshot di manutenzione dell'ambiente consentendo la sottomissione dello snapshot dell'applicazione. Fare riferimento alla sezione [Creazione di](#page-20-0) [una sottomissione Feedback](#page-20-0).
- Creare una richiesta di servizio tecnico che identifica il numero di riferimento del feedback. Fare riferimento alla sezione [Sottomissione di una richiesta di servizio tecnico.](#page-22-0) La richiesta di servizio deve contenere le informazioni supplementari indicate di seguito.
	- Il nome del cubo ASO da cui si sta tentando di esportare i dati
	- Il file script eseguito

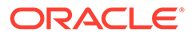

- I messaggi di errore visualizzati durante l'esecuzione dello script
- Il comando, esattamente com'è stato utilizzato per eseguire lo script
- Specificare se il problema è iniziato dopo l'ultimo aggiornamento mensile.
- Se in precedenza l'esportazione dati funzionava, la data, l'ora e il fuso orario in cui ha smesso di funzionare
- Lo snapshot dell'ambiente, se disponibile, relativo all'ultima volta in cui l'esportazione dati ha funzionato come previsto
- Le modifiche apportate all'applicazione dall'ultima volta in cui l'esportazione dati funzionava come previsto
- Se si tratta di un'interruzione critica.

# Risoluzione di errori di importazione, esportazione e backup

La migrazione supporta due tipi di esportazioni: il backup dell'ambiente e l'esportazione incrementale di artifact. Quando si esegue il backup dell'ambiente, si crea uno snapshot dell'ambiente, simile allo snapshot di manutenzione, mediante l'esportazione dell'applicazione con tutti i relativi dati e artifact. L'esportazione da un ambiente consente di creare un backup incrementale di artifact specifici.

Tutti i giorni, durante la manutenzione operativa dell'ambiente, Oracle esegue il backup del contenuto dell'ambiente per creare uno snapshot di manutenzione, denominato Snapshot artifact, dei dati e degli artifact esistenti. Per informazioni dettagliate, fare riferimento alla sezione Panoramica dello snapshot di manutenzione in *Guida introduttiva a Oracle Enterprise Performance Management Cloud per gli amministratori*.

#### **Si applica a**

Planning, Planning Modules, FreeForm, Financial Consolidation and Close, Tax Reporting, Account Reconciliation, Profitability and Cost Management, Enterprise Profitability and Cost Management, Oracle Enterprise Data Management Cloud, Sales Planning e Strategic Workforce Planning.

#### **In questa sezione vengono descritti i seguenti argomenti**

- Gestione delle esportazioni e delle importazioni
- [Limite dimensione file per caricamento e download](#page-107-0)
- [Risoluzione degli errori associati alla migrazione](#page-107-0)
- [Risoluzione dell'errore "L'utente non esiste per l'applicazione" durante](#page-108-0) [l'importazione degli snapshot](#page-108-0)
- [Richiesta di assistenza](#page-109-0)

### Gestione delle esportazioni e delle importazioni

### **Vedere anche:**

- [Informazioni sull'esportazione e sull'importazione](#page-105-0)
- [Performance del processo di backup](#page-106-0)
- [Snapshot mantenuti aggiornati](#page-106-0)

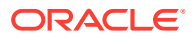

### • [Esportazione dei dati testuali di smartlist durante la manutenzione giornaliera per](#page-107-0) [l'importazione incrementale dei dati](#page-107-0)

### <span id="page-105-0"></span>Informazioni sull'esportazione e sull'importazione

### **Informazioni sulle esportazioni**

Il report Stato migrazione, visualizzato dopo l'inizio dell'esportazione da Migrazione, indica Non riuscito come stato se l'operazione non riesce per qualsiasi motivo. Fare clic su **Non riuscito** nel report per aprire la schermata Dettagli migrazione, che indica il motivo per cui l'esportazione non è riuscita e l'azione correttiva. Nella maggior parte dei casi è possibile correggere gli errori di esportazione o backup autonomamente utilizzando il report Stato migrazione. È possibile ripetere l'operazione di esportazione dopo aver corretto l'errore.

### **Informazioni sulle importazioni**

Mediante l'importazione degli snapshot è possibile creare una copia di un altro ambiente o eseguire la migrazione degli artifact da un altro ambiente.

Non è possibile importare uno snapshot di backup in un ambiente in cui esiste già un'applicazione. Se si desidera importare uno snapshot di backup in un ambiente con un'applicazione esistente, eseguire innanzitutto il comando recreate di EPM Automate (con l'impostazione removeAll=false) per riportare l'ambiente in uso a uno stato pulito, quindi importare lo snapshot di backup.

### **Note:**

Il report Stato migrazione non conterrà dettagli cronologici relativi alle operazioni di importazione ed esportazione se l'ambiente viene ricreato.

Mediante l'importazione di artifact specifici da uno snapshot di backup o incrementale è possibile eseguire la migrazione degli artifact da un ambiente a un altro. Ad esempio, è possibile importare uno snapshot degli artifact testati da un ambiente di test a un ambiente di produzione. Allo stesso modo, è possibile importare i dati e gli artifact Oracle Essbase da uno snapshot incrementale creato esportandoli da un altro ambiente.

Il report Stato migrazione, visualizzato dopo l'avvio dell'importazione da Migrazione, indica Non riuscito come stato se l'operazione non riesce per qualsiasi motivo. Fare clic su **Non riuscito** nel report per aprire la schermata Dettagli migrazione, che indica il motivo per cui l'esportazione non è riuscita e l'azione correttiva. È possibile tentare di ripetere l'operazione dopo aver corretto l'errore che ha impedito il completamento dell'importazione.

### **Informazioni sulle esportazioni**

Il report Stato migrazione, visualizzato dopo l'inizio dell'esportazione da Migrazione, indica Non riuscito come stato se l'operazione non riesce per qualsiasi motivo. Fare clic su **Non riuscito** nel report per aprire la schermata Dettagli migrazione, che indica il motivo per cui l'esportazione non è riuscita e l'azione correttiva. Nella maggior parte dei casi è possibile correggere gli errori di esportazione o backup autonomamente utilizzando il report Stato migrazione. È possibile ripetere l'operazione di esportazione dopo aver corretto l'errore.

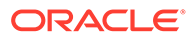

#### <span id="page-106-0"></span>**Informazioni sulle importazioni**

Mediante l'importazione degli snapshot è possibile creare una copia di un altro ambiente o eseguire la migrazione degli artifact da un altro ambiente.

Non è possibile importare uno snapshot di backup in un ambiente in cui esiste già un'applicazione. Se si desidera importare uno snapshot di backup in un ambiente con un'applicazione esistente, eseguire innanzitutto il comando recreate di EPM Automate (con l'impostazione removeAll=false) per riportare l'ambiente in uso a uno stato pulito, quindi importare lo snapshot di backup.

### **Note:**

Il report Stato migrazione non conterrà dettagli cronologici relativi alle operazioni di importazione ed esportazione se l'ambiente viene ricreato.

Mediante l'importazione di artifact specifici da uno snapshot di backup o incrementale è possibile eseguire la migrazione degli artifact da un ambiente a un altro. Ad esempio, è possibile importare uno snapshot degli artifact testati da un ambiente di test a un ambiente di produzione. Allo stesso modo, è possibile importare i dati e gli artifact Essbase da uno snapshot incrementale creato esportandoli da un altro ambiente.

Il report Stato migrazione, visualizzato dopo l'avvio dell'importazione da Migrazione, indica Non riuscito come stato se l'operazione non riesce per qualsiasi motivo. Fare clic su **Non riuscito** nel report per aprire la schermata Dettagli migrazione, che indica il motivo per cui l'esportazione non è riuscita e l'azione correttiva. È possibile tentare di ripetere l'operazione dopo aver corretto l'errore che ha impedito il completamento dell'importazione.

### Performance del processo di backup

Il completamento del backup di un ambiente tramite Migrazione richiede più tempo rispetto al processo di backup eseguito nel corso della manutenzione giornaliera di un ambiente. La differenza di performance tra il processo di backup eseguito durante la manutenzione giornaliera e i backup manuali eseguiti tramite Migrazione può essere attribuita alla logica utilizzata durante questi processi.

Oracle consiglia di utilizzare il backup creato durante la manutenzione giornaliera ai fini del ripristino dell'ambiente del disaster recovery.

### Snapshot mantenuti aggiornati

Oracle Enterprise Performance Management Cloud supporta la compatibilità degli snapshot solo per un ciclo mensile; è possibile migrare gli snapshot di manutenzione dall'ambiente di test all'ambiente di produzione e viceversa. Tuttavia, i requisiti di audit di alcuni clienti potrebbero richiedere il ripristino di snapshot di più anni nell'ambiente più recente e l'accesso all'applicazione per un breve periodo di tempo.

A tale scopo, utilizzare uno script di EPM Automate da eseguire una volta al mese per convertire gli snapshot disponibili e renderli compatibili con l'ultimo livello di aggiornamento di EPM Cloud. Oracle consiglia di eseguire lo script dopo il terzo

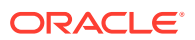

venerdì del mese per assicurarsi di aver risolto tutti i problemi nell'ambiente di produzione.

Per informazioni su come creare questo script, fare riferimento alla sezione Come ricreare un vecchio ambiente EPM Cloud per gli audit nella Guida *Working with EPM Automate for Oracle Enterprise Performance Management Cloud (in lingua inglese)*.

### <span id="page-107-0"></span>Esportazione dei dati testuali di smartlist durante la manutenzione giornaliera per l'importazione incrementale dei dati

Se l'impostazione di sistema **Esporta dati testuali della smartlist di EPM Cloud durante la manutenzione giornaliera per l'importazione incrementale dei dati** è configurata su **Sì** (abilitata), il processo di manutenzione giornaliera esporta i dati Oracle Essbase e le intersezioni di smartlist basate su membri dei processi aziendali con le etichette di testo corrispondenti. Negli ambienti con un volume elevato di dati, se si abilita questa impostazione, il processo di manutenzione giornaliera può andare oltre la finestra di un'ora perché deve trovare tutte le possibili intersezioni, identificare in modo univoco i relativi mapping e quindi esportarli.

### **Note:**

I dati per le smartlist basate sui membri nel processo aziendale non sono necessari per ripristinare l'ambiente. Sono richiesti solo se si intende utilizzare lo snapshot di manutenzione per il caricamento incrementale (o selettivo) dei dati.

Se si riscontrano esportazioni dati molto lunghe o se il processo di manutenzione supera la finestra programmata negli ambienti con volumi elevati di dati, impostare **Esporta dati testuali della smartlist di EPM Cloud durante la manutenzione giornaliera per l'importazione incrementale dei dati** su **No**. Per informazioni dettagliate su come specificare questa impostazione, fare riferimento alla sezione Impostazioni di sistema e dell'applicazione specificabili nella Guida *Amministrazione di Planning*.

### Limite dimensione file per caricamento e download

Se si sta utilizzando l'interfaccia Web (ad esempio di Migrazione), Oracle Enterprise Performance Management Cloud applica le restrizioni relative alla dimensione del file di caricamento indicate di seguito.

- La dimensione massima del caricamento dello snapshot è 2 GB
- La dimensione massima del caricamento del file è 500 MB

Per caricare file che superano questi limiti, è possibile utilizzare il comando uploadFile EPM Automate.

EPM Cloud non applica limiti di dimensione per i download di snapshot e file.

# Risoluzione degli errori associati alla migrazione

Oracle Enterprise Performance Management Cloud supporta numerosi scenari di migrazione. I seguenti argomenti disponibili in *Guida introduttiva a Oracle Enterprise Performance Management Cloud per gli amministratori* forniscono informazioni dettagliate in merito:

• Di quali applicazioni è possibile eseguire la migrazione a EPM Standard Cloud Service e a EPM Enterprise Cloud Service?

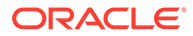
- Percorsi di migrazione per snapshot di EPM Cloud precedenti
- Percorsi di migrazione per snapshot di EPM Standard Cloud Service ed EPM Enterprise Cloud Service

#### **Importanza della versione di Essbase in uso**

Per impostazione predefinita, EPM Standard Cloud Service ed EPM Enterprise Cloud Service vengono distribuiti utilizzando una versione di Oracle Essbase in grado di supportare cubi BSO ibridi, nel qual caso si parla di ambiente Essbase ibrido.

Nella maggior parte dei casi, gli ambienti EPM Cloud precedenti sono configurati con una versione di Essbase che non supporta i cubi ibridi, definiti ambienti Essbase non ibridi. Di seguito sono riportate le eccezioni:

- Enterprise Planning and Budgeting Cloud
- Planning and Budgeting Cloud con l'opzione Plus One
- Financial Consolidation and Close Cloud con dimensionalità estesa

Per gli ambienti precedenti è possibile utilizzare un'operazione self-service per eseguire l'aggiornamento da Essbase non ibrido alla versione ibrida. La compatibilità dello snapshot con Essbase configurato nell'ambiente in uso potrebbe causare errori di migrazione in caso di migrazione tra ambienti simili, ad esempio dall'ambiente di test all'ambiente di produzione in un ambiente Planning and Budgeting Cloud precedente. Per informazioni dettagliate, fare riferimento alla sezione Informazioni su Essbase in EPM Cloud in *Guida introduttiva a Oracle Enterprise Performance Management Cloud per gli amministratori*.

#### **Che cosa è necessario fare se viene visualizzato un errore di migrazione?**

- Controllare se la migrazione è supportata. Le informazioni sulle migrazioni supportate sono disponibili nella *Guida introduttiva a Oracle Enterprise Performance Management Cloud per gli amministratori:*
	- Di quali applicazioni è possibile eseguire la migrazione a EPM Standard Cloud Service e a EPM Enterprise Cloud Service?
	- Percorsi di migrazione per snapshot di EPM Cloud precedenti
	- Percorsi di migrazione per snapshot di EPM Standard Cloud Service ed EPM Enterprise Cloud Service
- Verificare che venga utilizzata una versione compatibile di Essbase. Utilizzare il comando recreate di EPM Automate per eseguire l'aggiornamento o il downgrade di Essbase in ambienti precedenti.
- Rivedere il report Stato migrazione per visualizzare gli errori e le potenziali azioni correttive. Fare riferimento alla sezione Generazione del report stato migrazione nella Guida *Administering Migration for Oracle Enterprise Performance Management Cloud (in lingua inglese)*.

## Risoluzione dell'errore *L'utente non esiste per l'applicazione* durante l'importazione degli snapshot

Oracle Enterprise Performance Management Cloud designa come proprietario predefinito dell'applicazione l'amministratore dei servizi che crea l'applicazione. Se si rimuove questo utente dall'ambiente e quindi si importa uno snapshot dell'ambiente in un altro, il processo di importazione visualizza l'errore User does not exist for

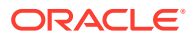

this application perché il proprietario dell'applicazione registrato nello snapshot importato non è più un utente valido di EPM Cloud. Per risolvere questo problema, modificare il proprietario dell'applicazione nell'ambiente di origine e quindi generare un nuovo snapshot per importarlo nell'altro ambiente.

Per modificare il proprietario dell'applicazione, procedere come segue.

- **1.** Effettuare l'accesso all'ambiente di origine come amministratore dei servizi.
- **2.** Nella scheda **Applicazione** selezionare **Impostazioni**.
- **3.** In **Impostazioni di sistema**, nell'elenco a discesa **Assegna proprietario applicazione** selezionare un utente attivo (diverso dal proprietario dell'applicazione corrente).
- **4.** Fare clic su **Salva**.
- **5.** Attendere circa 10 minuti e quindi utilizzare la procedura descritta di seguito per verificare che l'utente rimosso non sia più visibile nell'elenco come proprietario dell'applicazione.
- **6.** Creare un nuovo snapshot e importarlo nell'ambiente target.

### Richiesta di assistenza

Se l'importazione o l'esportazione continua ad avere esito negativo dopo che sono stati corretti gli errori segnalati nel report Stato migrazione, richiedere assistenza a Oracle. Per ottenere assistenza da Oracle, procedere come segue.

- **1.** Creare una sottomissione Feedback, comprensiva degli screenshot del processo di importazione ed esportazione. Facoltativamente, è possibile autorizzare Oracle ad accedere allo snapshot di manutenzione dell'ambiente consentendo la sottomissione dello snapshot dell'applicazione. Fare riferimento alla sezione [Creazione di una sottomissione](#page-20-0) [Feedback.](#page-20-0)
- **2.** Creare una richiesta di servizio tecnico che identifica il numero di riferimento del feedback. Fare riferimento alla sezione [Sottomissione di una richiesta di servizio tecnico.](#page-22-0) Assicurarsi di allegare alla richiesta di servizio gli screenshot supplementari, se necessari. Nella richiesta di servizio, rispondere alle domande indicate di seguito.
	- Specificare se il problema è iniziato dopo l'ultimo aggiornamento mensile.
	- Si tratta di un problema critico?

# Risoluzione dei problemi relativi alla clonazione degli ambienti

#### **Si applica a**

Planning, Planning Modules, FreeForm, Financial Consolidation and Close, Tax Reporting, Account Reconciliation, Profitability and Cost Management, Enterprise Profitability and Cost Management, Oracle Enterprise Data Management Cloud, Narrative Reporting, Sales Planning e Strategic Workforce Planning.

La funzionalità Clona ambiente della funzione Migrazione offre una modalità basata su schermate per la clonazione di un ambiente e, facoltativamente, degli artifact del dominio di identità (utenti e ruoli predefiniti). Il comando EPM Automate cloneEnvironment garantisce una funzionalità equivalente. Queste opzioni costituiscono un'alternativa alla scrittura di uno script EPM Automate finalizzato alla clonazione degli ambienti.

Si durante l'utilizzo della funzionalità Clona ambiente viene restituito un errore, risolvere il problema riscontrato procedendo indicato di seguito:

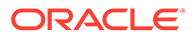

- Fare riferimento alle considerazioni importanti disponibili nella sezione Clonazione degli ambienti di EPM Cloud del manuale *Administering Migration for Oracle Enterprise Performance Management Cloud (in lingua inglese)*.
- Se l'errore indica che la migrazione ha avuto esito negativo, fare riferimento alla sezione Percorsi di migrazione per snapshot di EPM Standard Cloud Service ed EPM Enterprise Cloud Service nella *Guida introduttiva a Oracle Enterprise Performance Management Cloud per gli amministratori* per verificare se gli ambienti di origine e target sono compatibili per la migrazione.

#### **Considerazioni per gli ambienti abilitati per la lista di inclusione di indirizzi IP**

Se nell'ambiente di origine o di destinazione è abilitata la lista di inclusione di indirizzi IP, fare riferimento alla sezione [Indirizzi IP in uscita dei centri dati e delle aree EPM](#page-30-0) [Cloud](#page-30-0) per verificare che la lista di inclusione nell'ambiente di destinazione contenga l'indirizzo IP necessario dell'ambiente di origine e che la lista di inclusione nell'ambiente di origine contenga l'indirizzo IP necessario dell'ambiente di destinazione.

#### **Richiesta di assistenza**

Se il problema interessa esclusivamente la schermata Clona ambiente, utilizzare EPM Automate per clonare l'ambiente finché il problema non viene risolto. Se risulta impossibile risolvere il problema, richiedere assistenza a Oracle.

- Creare una sottomissione Feedback per gli ambienti di test e produzione. Se lo si desidera, è possibile autorizzare Oracle ad accedere agli snapshot di manutenzione degli ambienti consentendo la sottomissione degli snapshot dell'applicazione. Fare riferimento alla sezione [Creazione di una sottomissione](#page-20-0) [Feedback.](#page-20-0)
- Sottomettere una richiesta di servizio tecnico che identifica entrambi i numeri di riferimento del feedback. Fare riferimento alla sezione [Sottomissione di una](#page-22-0) [richiesta di servizio tecnico.](#page-22-0) La richiesta di servizio deve contenere le informazioni indicate di seguito:
	- Uno screenshot del messaggio di errore.
	- Se è stato scelto di clonare utenti e ruoli.
	- Se il problema è iniziato dopo l'ultimo aggiornamento mensile.
	- Se si tratta di un'interruzione critica.

# Risoluzione dei problemi di EPM Automate

In questa sezione vengono elencati i problemi comuni di EPM Automate e le modalità per risolverli.

#### **Si applica a**

Planning, Planning Modules, FreeForm, Financial Consolidation and Close, Tax Reporting, Account Reconciliation, Profitability and Cost Management, Enterprise Profitability and Cost Management, Oracle Enterprise Data Management Cloud, Narrative Reporting, Sales Planning e Strategic Workforce Planning.

#### **In questa sezione vengono descritti i seguenti argomenti**

• [Individuazione del dominio di Identity](#page-111-0)

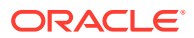

- <span id="page-111-0"></span>• [Risoluzione di errori della sessione quando l'ambiente è configurato per SSO con un](#page-112-0) [provider di identità](#page-112-0)
- [Risoluzione degli errori di esecuzione degli script dopo la modifica della password di](#page-112-0) [EPM Cloud](#page-112-0)
- [Risoluzione dell'errore EPMAT-11 Internal Server Error, Connection Timed out](#page-113-0)
- [Risoluzione dell'errore EPMAT-11: Unable to Connect to URL durante la connessione da](#page-113-0) [un computer Linux](#page-113-0)
- [Risoluzione dell'errore EPMAT-7: Sessione non autenticata. Eseguire il comando di](#page-114-0) [accesso prima di eseguire qualsiasi altro comando](#page-114-0)
- [Risoluzione degli errori EPMAT-9: Credenziali non valide ed EPMAT-7: Parametro non](#page-114-0) [valido](#page-114-0)
- [Correzione degli errori EPMAT-7: L'utente non dispone delle autorizzazioni di scrittura per](#page-115-0) [la directory di lavoro corrente e FileNotFoundException: .prefs \(accesso negato\)](#page-115-0)
- [Risoluzione dell'errore EPMAT-7: Impossibile modificare l'autorizzazione di accesso del](#page-115-0) [password file: .prefs](#page-115-0)
- [Risoluzione dell'errore EPMAT-7: Impossibile analizzare il password file: .prefs](#page-116-0)
- [Risoluzione dell'errore EPMAT-7: Impossibile analizzare il password file:](#page-116-0) [passwordfile.epw](#page-116-0)
- [Risoluzione dell'errore EPMAT-7: Impossibile eliminare il password file: .prefs](#page-116-0)
- [Risoluzione degli errori EPMAT-7: Impossibile connettersi poiché mancano nel keystore](#page-117-0) [alcuni certificati SSL ed EPMAT-7: Impossibile connettersi poiché mancano nel keystore i](#page-117-0) [certificati SSL sopra menzionati](#page-117-0)
- [Correzione dell'errore HttpConnection Exception Caught when Closing Output](#page-117-0)
- [Gestione dei problemi di aggiornamento](#page-118-0)
- [Gestione degli errori di accesso dopo il passaggio da una rete a un'altra](#page-118-0)
- [Risoluzione dell'errore EPMAT-9: Privilegi insufficienti per eseguire l'operazione](#page-118-0)
- [Risoluzione dell'errore EPMAT-7: TempServiceType non valido](#page-119-0)
- [Risoluzione dell'errore EPMAT-1: Snapshot non valido](#page-120-0)
- [Risoluzione dell'errore EPMAT-1: Esecuzione del comando non riuscita. Posizione del](#page-120-0) [parametro non valida durante l'esecuzione del comando ImportMetadata](#page-120-0)
- [Gestione dell'errore EPMAT-1: Impossibile trovare un job con nome <rulename> e tipo](#page-121-0) [RULES](#page-121-0)
- [Risoluzione dell'errore EPMAT-6: Servizio non disponibile visualizzato durante](#page-121-0) [l'esecuzione delle regole business](#page-121-0)
- [Risoluzione dell'errore copySnapshotFromInstance negli ambienti abilitati per la lista di](#page-121-0) [inclusione di indirizzi IP](#page-121-0)
- [Gestione di un processo EPM Automate apparentemente congelato](#page-122-0)

### Individuazione del dominio di Identity

Assicurarsi di specificare correttamente il proprio dominio di Identity quando si esegue l'accesso a un ambiente tramite EPM Automate.

Utilizzare uno dei metodi descritti di seguito per identificare il proprio dominio di Identity.

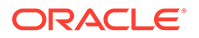

- <span id="page-112-0"></span>• Cercare il proprio ambiente nel report attività. Il nome del dominio di Identity è visualizzato nell'angolo in alto a sinistra del report attività. Fare riferimento alla sezione Informazioni sul Report attività nella *Guida introduttiva a Oracle Enterprise Performance Management Cloud per gli amministratori*.
- Derivare il dominio di Identity dall'URL utilizzato per accedere all'ambiente. Ad esempio, nell'URL https://epmexampleDomain.epm.dataCenter.oraclecloud.com/epmcloud, il nome del dominio di Identity è exampleDomain.

Gli ambienti di test e produzione di una sottoscrizione condividono lo stesso dominio di Identity.

# Risoluzione di errori della sessione quando l'ambiente è configurato per SSO con un provider di identità

EPM Automate non funziona con le credenziali SSO (provider di identità) utilizzate per accedere a EPM Cloud oppure Oracle Smart View for Office.

Se il servizio è configurato per l'autenticazione Single Sign-On, un amministratore del dominio di Identity deve consentire agli utenti di EPM Automate di accedere utilizzando le proprie credenziali del dominio di Identity.

Fare riferimento alla sezione Controllo che gli utenti possano eseguire le utility di EPM Cloud dopo aver configurato l'autenticazione SSO nella *Guida introduttiva a Oracle Enterprise Performance Management Cloud per gli amministratori*.

Fare inoltre riferimento alla sezione Abilitazione dell'accesso con credenziali del dominio di Identity in *Amministrazione di Oracle Cloud Identity Management*.

# Risoluzione degli errori di esecuzione degli script dopo la modifica della password di EPM Cloud

Da oraclecloudadmin ww@oracle.com si riceveranno periodicamente avvisi di scadenza che ricordano di cambiare la password del dominio di Identity. Se si ignora l'avviso, la password scadrà.

Dopo l'aggiornamento della password, gli script che richiedono l'utilizzo delle credenziali di Oracle Enterprise Performance Management Cloud non verranno eseguiti se non si utilizza la password aggiornata. Se si utilizza un file di password cifrato per eseguire gli script, aggiornare il file di cifratura delle password in base alla nuova password. Fare riferimento alla sezione relativa al comando encrypt di EPM Automate per informazioni sull'utilizzo e per alcuni esempi. Se si utilizzano password di testo normale negli script, assicurarsi di aggiornarli con la nuova password.

In genere, EPM Automate visualizza l'errore Credenziali non valide nelle situazioni in cui la password del dominio di Identity dell'utente che esegue lo script non è valida (è scaduta o bloccata). In questi casi, assicurarsi che la password dell'utente sia valida.

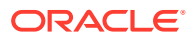

## <span id="page-113-0"></span>Risoluzione dell'errore *EPMAT-11 Internal Server Error, Connection timed out*

L'errore EPMAT-11: Errore server interno. Timeout di connessione viene visualizzato se non è possibile stabilire una connessione a causa di un URL errato o di impostazioni del proxy non valide nel computer.

- Verificare se si sta utilizzando un URL valido.
- Se l'organizzazione richiede l'utilizzo di un server proxy per connettersi a Internet, verificare che le impostazioni proxy siano corrette. Se le impostazioni proxy richiedono l'autenticazione con il server proxy, è necessario immettere il dominio del server proxy, il nome utente e la password come parametri del comando loginEPM Automate. Contattare l'amministratore della rete per ulteriori informazioni sul nome e sulle credenziali del dominio del server proxy.

#### **Risoluzione dei problemi del server proxy**

EPM Automate utilizza i server proxy HTTP/HTTPS, non supporta il server proxy SOCKS. Se si riscontrano problemi relativi al proxy, verificare quanto segue.

• Nel livello del proxy di rete, aggiungere alla lista di inclusione tutti gli URL di Oracle Enterprise Performance Management Cloud e rimuovere l'intercettazione SSL per questi URL.

Se non è possibile rimuovere l'intercettazione SSL per gli URL di EPM Cloud, importare il certificato SSL del server proxy nell'ambiente JRE utilizzato da EPM Automate.

- Se il problema è specifico dei computer Linux, verificare che siano impostate le variabili di ambiente indicate di seguito.
	- proxyHost
	- proxyPort
	- https.proxyHost
	- https.proxyPort
- Se nei server AIX viene segnalato l'errore *EPMAT-7: Impossibile connettersi poiché mancano nel keystore alcuni certificati SSL* o *EPMAT-7: Impossibile connettersi poiché mancano nel keystore i certificati SSL sopra menzionati*, assicurarsi che JRE 1.8 sia installato nel server e incluso nella variabile di ambiente JAVA HOME. Verificare inoltre che il certificato di sicurezza del server proxy sia installato nel keystore. Fare riferimento alla sezione [Risoluzione degli errori EPMAT-7: Impossibile](#page-117-0) [connettersi poiché mancano nel keystore alcuni certificati SSL ed EPMAT-7: Impossibile](#page-117-0) [connettersi poiché mancano nel keystore i certificati SSL sopra menzionati.](#page-117-0)
- Se viene segnalato l'errore EPMAT-6: Servizio non disponibile, assicurarsi che uno strumento di controllo del traffico Internet esterno non forzi l'interruzione della connessione tra EPM Automate e l'ambiente a cui è connesso.

## Risoluzione dell'errore *EPMAT-11: Unable to Connect to URL* durante la connessione da un computer Linux

L'errore EPMAT-11: Unable to connect to URL può verificarsi se non sono specificate impostazioni proxy nelle variabili di ambiente.

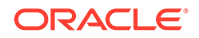

<span id="page-114-0"></span>Nei computer Linux verificare che siano impostate le seguenti variabili di ambiente. La utility cerca il valore delle variabili elencate di seguito per determinare le impostazioni proxy.

- proxyHost
- proxyPort
- https.proxyHost
- https.proxyPort

Per informazioni dettagliate sulla risoluzione dei problemi relativi al proxy, fare riferimento alla sezione [Risoluzione dei problemi del server proxy](#page-113-0).

## Risoluzione dell'errore *EPMAT-7: Sessione non autenticata. Eseguire il comando di accesso prima di eseguire qualsiasi altro comando*

Durante l'esecuzione di job batch, EPM Automate potrebbe visualizzare a intermittenza il messaggio di errore EPMAT-7: Sessione non autenticata. Eseguire il comando di accesso prima di eseguire qualsiasi altro comando.

Il file .prefs viene creato nella directory di lavoro al termine della routine di accesso. EPM Automate Utilizza questo file durante l'esecuzione dei comandi.

Per risolvere il problema:

- Assicurarsi che il programma antivirus non stia eliminando il file .prefs.
- Verificare che non siano in corso più sessioni simultanee di EPM Automate eseguite dalla stessa directory. Per eseguire più sessioni simultanee dalla stessa directory, è necessario configurare un identificatore di sessione numerico univoco (EPM\_SID). Per ulteriori informazioni, fare riferimento alla sezione Esecuzione di più istanze di EPM Automate in *Working with EPM Automate for Oracle Enterprise Performance Management Cloud (in lingua inglese)*.

## Risoluzione degli errori *EPMAT-9: Credenziali non valide* ed *EPMAT-7: Parametro non valido*

#### **EPMAT-7: Errore di parametro non valido**

Questo errore viene visualizzato sulle piattaforme Linux quando si esegue il comando login di EPM Automate con una password che contiene un carattere speciale, ad esempio un simbolo del dollaro (\$). In questi casi, a volte EPM Automate visualizza l'errore EPMAT-7: Parametro non valido.

Per risolvere questo errore su una piattaforma Linux, eseguire l'escape dei caratteri speciali utilizzando una barra rovesciata (\). Ad esempio, se si desidera utilizzare la password Example\$19 per il comando di accesso, scriverla in questo modo: Example\\$19. Per informazioni dettagliate, fare riferimento alla sezione Gestione dei caratteri speciali in *Working with EPM Automate for Oracle Enterprise Performance Management Cloud (in lingua inglese)*.

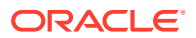

#### <span id="page-115-0"></span>**EPMAT-9: Errore di credenziali non valide**

EPM Automate visualizza questo errore se la password del dominio di Identity dell'utente che esegue un comando o uno script non è valida (è scaduta o bloccata).

Da *oraclecloudadmin\_ww@oracle.com* si riceveranno periodicamente avvisi di scadenza che ricordano di cambiare la password del dominio di Identity. Se si ignora l'avviso, la password scadrà. Dopo l'aggiornamento della password, i comandi di EPM Automate e gli script che richiedono l'utilizzo delle credenziali di Oracle Enterprise Performance Management Cloud non verranno eseguiti se non si utilizza la password aggiornata.

Per correggere l'errore, se si utilizza un password file cifrato, aggiornare il file di cifratura delle password in base alla nuova password. Fare riferimento alla sezione relativa al comando encrypt di EPM Automate per informazioni sull'utilizzo e per alcuni esempi. Se si utilizzano password di testo normale negli script, assicurarsi di aggiornarli con la nuova password.

Correzione degli errori EPMAT-7: L'utente non dispone delle autorizzazioni di scrittura per la directory di lavoro corrente e FileNotFoundException: .prefs (accesso negato)

> L'errore EPMAT-7: L'utente non dispone delle autorizzazioni di scrittura per la directory di lavoro corrente o FileNotFoundException: .prefs (accesso negato) viene visualizzato se non si dispone dell'autorizzazione di scrittura nella directory da cui si esegue EPM Automate. EPM Automate crea un file .prefs contenente informazioni sull'utente e registra i file nella directory corrente.

Nei computer Windows il contenuto del file .prefs è visibile solo all'utente che ha creato il file e non agli amministratori di Windows. Negli ambienti Linux, UNIX e macOSX il file .prefs viene generato con il permesso 600, che consente solo al proprietario di eseguire operazioni di lettura e scrittura sul file.

Per risolvere questo errore, assicurarsi che l'utente corrente disponga dell'accesso in lettura e scrittura alla directory da cui si esegue EPM Automate. Non è necessario eseguire EPM Automate dalla directory di installazione. È possibile eseguirlo da qualsiasi directory in un'unità locale per la quale si dispone dell'accesso in lettura e scrittura. Non è possibile eseguire EPM Automate da un'unità di rete mappata.

Questo utente inoltre deve disporre dell'accesso appropriato a tutte le altre directory utilizzate per accedere a un file (ad esempio durante l'esecuzione del comando uploadFile) o per scrivere in un file (ad esempio durante l'esecuzione del comando downloadFile).

# Risoluzione dell'errore *EPMAT-7: Impossibile modificare l'autorizzazione di accesso del password file: .prefs*

Sui server Linux, EPM Automate potrebbe visualizzare i seguenti messaggi di errore:

- EPMAT-7: Impossibile modificare l'autorizzazione di accesso del password file: .prefs
- Impossibile leggere il password file: {0}. Accesso negato

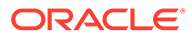

<span id="page-116-0"></span>Questo problema si verifica quando EPM Automate non riesce a modificare il file .prefs. In genere, quando una sessione è attiva, EPM Automate genera un file .prefs nella directory di lavoro per supportare la sessione. Se un altro utente tenta di eseguire un comando nella stessa directory, EPM Automate non riesce ad aggiornare il file .prefs generato per la sessione già in corso e di proprietà di un altro utente. Poiché il nuovo (secondo) utente non dispone delle autorizzazioni necessarie per il file .prefs esistente, EPM Automate visualizza questo messaggio di errore.

Per per terminare la sessione, utilizzare sempre il comando logout. Quando un utente si disconnette, il file .prefs viene rimosso. Inoltre, ogni utente deve eseguire EPM Automate da una directory di lavoro diversa.

## Risoluzione dell'errore *EPMAT-7: Impossibile analizzare il password file: .prefs*

EPM Automate visualizza questo errore se si esegue EPM Automate da una directory per cui non si dispone di accesso in scrittura. Se l'utente che esegue EPM Automate non dispone delle autorizzazioni per la scrittura nella directory di lavoro, EPM Automate non può creare il file .prefs la gestione della sessione.

Assicurarsi che l'utente che esegue EPM Automate disponga dell'accesso in scrittura alla directory di lavoro.

# Risoluzione dell'errore *EPMAT-7: Impossibile analizzare il password file: passwordfile.epw*

EPM Automate visualizza questo errore se si cerca di accedere alla versione 21.10 o precedente del client EPM Automate utilizzando un file password file cifrato utilizzando il client EPM Automate versione 21.11 o successiva. Questo scenario si verifica se il password file di un amministratore dei servizi cifrato mediante il client EPM Automate versione 21.11 o successiva viene condiviso dagli utenti che non hanno ancora aggiornato i rispettivi client EPM Automate.

Per risolvere questo problema, utilizzare il comando Aggiornamento per aggiornare il client EPM Automate.

# Risoluzione dell'errore *EPMAT-7: Impossibile eliminare password file: .prefs*

I job programmati di EPM Automate potrebbero funzionare a intermittenza e potrebbe venire visualizzato un erroreEPMAT-7: Impossibile eliminare password file: .prefs. In genere, questo errore viene segnalato quando i comandi di EPM Automate che interessano più di un ambiente vengono eseguiti in parallelo dalla stessa directory.

Durante l'esecuzione dei comandi in un ambiente, EPM Automate crea un file .prefs in cui vengono memorizzate le informazioni sulla sessione. Durante l'esecuzione parallela dei comandi da un'unica directory in più ambienti, EPM Automate è in grado di gestire un solo file .prefs all'interno della directory. Di conseguenza, poiché EPM Automate è in grado di eseguire i comandi solo nell'ambiente per il quale è disponibile il file.prefs, viene visualizzato questo errore.

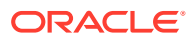

<span id="page-117-0"></span>Per risolvere il problema, sono disponibili due opzioni:

- Eseguire EPM Automate da directory diverse in modo che lo script che esegue i comandi in un ambiente Oracle Enterprise Performance Management Cloud sia separato dallo script che esegue i comandi in un altro ambiente. Ciò consente agli script di creare e gestire i file .prefs in diverse directory.
- Aggiornare gli script in modo che sia possibile gestire più sessioni in diversi ambienti tramite la stessa directory.

Per ulteriori informazioni, fare riferimento alla sezione Esecuzione di più istanze di EPM Automate in *Working with EPM Automate for Oracle Enterprise Performance Management Cloud (in lingua inglese)*.

Risoluzione degli errori *EPMAT-7: Impossibile connettersi poiché mancano nel keystore alcuni certificati SSL* ed *EPMAT-7: Impossibile connettersi poiché mancano nel keystore i certificati SSL sopra menzionati*

> Questi errori vengono visualizzati se EPM Automate non riesce a trovare nel keystore il necessario certificato SSL del server proxy.

Se si utilizza un server proxy Internet, per evitare errori di accesso correlati ai certificati SSL quando si accede a Oracle Enterprise Performance Management Cloud da computer Windows, il comando login di EPM Automate identifica automaticamente il certificato mancante che potrebbe impedire all'utente di stabilire una connessione e lo aggiunge al keystore in C:\Oracle\EPM Automate\jre1.8.0 311\lib\security\cacerts. A tale scopo, è necessario eseguire il comando login con il parametro facoltativo KeystorePassword=*KEYSTORE\_PASSWORD* . Per il valore della password del keystore, contattare l'amministratore IT.

Nei computer Linux, il comando di accesso (login) identifica il certificato di sicurezza mancante dal server proxy, lo scarica e visualizza un errore. Il certificato scaricato può quindi essere installato da un utente con accesso root nell'ambiente JRE disponibile nella posizione *JAVA\_HOME* identificata nelle variabili di ambiente.

Fare riferimento alle fonti di informazione seguenti.

- Java Runtime Environment e EPM Automate
- Documentazione Keytool Java

## Correzione dell'errore *HttpConnection - Exception Caught when Closing Output*

Questo errore viene visualizzato se l'organizzazione utilizza un software di sicurezza, ad esempio Forcepoint, per impedire l'accesso ad alcuni siti Web ma non sono state aggiunte eccezioni per gli URL di Oracle Enterprise Performance Management Cloud.

Per evitare che si verifichi questo errore, collaborare con l'amministratore di rete per aggiungere gli URL degli ambienti EPM Cloud all'elenco di eccezioni del software di sicurezza.

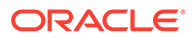

## <span id="page-118-0"></span>Gestione dei problemi di aggiornamento

In Windows 10 solo gli amministratori di Windows possono installare i programmi. Ne consegue che su tali piattaforme solo gli amministratori di Windows possono installare e aggiornare EPM Automate.

Per risolvere i problemi di aggiornamento, procedere come segue.

- **Windows:** assicurarsi che l'utente che sta eseguendo il comando di aggiornamento sia un amministratore di Windows.
- **Linux e UNIX:** assicurarsi che l'utente che sta eseguendo il comando di aggiornamento disponga dei privilegi di letturascrittura nella directory in cui è installato EPM Automate.

## Gestione degli errori di accesso dopo il passaggio da una rete a un'altra

Quando si passa da una rete a un'altra, il tentativo di accesso iniziale di EPM Automate non riesce in quanto l'indirizzo MAC del computer client è cambiato. Questo errore si verifica, ad esempio, al primo tentativo di accesso dopo il passaggio da una connessione WiFi a una connessione LAN.

Per risolvere questo errore, ripetere l'accesso per consentire a EPM Automate di utilizzare l'indirizzo MAC corrente.

# Risoluzione dell'errore *EPMAT-9: Privilegi insufficienti per eseguire l'operazione*

Gli errori relativi ai privilegi vengono visualizzati negli scenari indicati di seguito.

- Un utente a cui è stato assegnato un ruolo predefinito di Oracle Enterprise Performance Management Cloud che non consente l'esecuzione di un comando di EPM Automate tenta di eseguire tale comando.
- Un utente a cui non è stato assegnato un ruolo predefinito di EPM Cloud tenta di accedere utilizzando EPM Automate.

#### **Errore** *Privilegi insufficienti*

L'errore EPMAT-9: Privilegi insufficienti per eseguire l'operazione di EPM Automate viene visualizzato quando un utente che non dispone del ruolo predefinito richiesto per eseguire un comando di EPM Automate tenta di eseguire tale comando. Ad esempio, se un utente assegnato al ruolo Utente predefinito tenta di eseguire il comando downloadFile. La maggior parte dei comandi può essere eseguita solo dall'amministratore del servizio.

#### **Errore** *L'utente non esiste per l'applicazione*

L'errore L'utente non esiste per l'applicazione viene visualizzato quando un utente a cui non è stato assegnato un ruolo predefinito nell'ambiente EPM Cloud tenta di eseguire il comando login. Per risolvere l'errore, assegnare il ruolo appropriato all'utente.

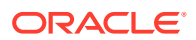

Ad esempio, se un utente SFTP incluso nell'elenco Servizi personali tenta di accedere con EPM Automate. Lo strumento visualizza questi errori poiché gli utenti SFTP non sono autorizzati ad accedere tramite EPM Automate.

### <span id="page-119-0"></span>Risoluzione dell'errore *EPMAT-7: TempServiceType non valido*

Questo errore viene visualizzato quando si esegue il comando recreate nelle situazioni seguenti:

 $\dot{E}$  stato utilizzato il parametro facoltativo  $\text{Temperature}$  menservice Type in un ambiente che non può essere convertito nel tipo di servizio richiesto a causa delle restrizioni imposte dal comando.

**Sottoscrizioni precedenti**: il comandorecreate consente di convertire temporaneamente gli ambienti Planning and Budgeting Cloud, Enterprise Planning and Budgeting Cloud, Tax Reporting Cloud e Financial Consolidation e Close Cloud per supportare le applicazioni Account Reconciliation, Oracle Enterprise Data Management Cloud, Enterprise Performance Reporting Cloud o Profitability and Cost Management Cloud. Al termine della conversione, è necessario riconvertire l'ambiente nel tipo di servizio originale prima di tentare di convertirlo in un altro tipo di servizio. Si supponga, ad esempio, di avere convertito un ambiente Cloud Planning and Budgeting in un ambiente Cloud Profitability and Cost Management. Non è possibile convertire direttamente questo ambiente Profitability and Cost Management Cloud in un ambiente Oracle Enterprise Data Management Cloud, è necessario prima riconvertirlo in un ambiente Planning and Budgeting Cloud (utilizzando il comando epmAutomate recreate  $-f$ ), e quindi convertirlo in un ambiente Oracle Enterprise Data Management Cloud utilizzando epmAutomate recreate -f TempServiceType=EDMCS.

**Ambiente Profitability and Cost Management precdente**: è possibile convertire gli ambienti Profitability and Cost Management in ambienti Planning o Enterprise Planning eseguendo il seguente comando:

epmautomate recreate -f removeAll=true TempServiceType=PBCS

Per convertire l'ambiente all'ambiente Profitability and Cost Management originale, utilizzare il seguente comando:

epmautomate recreate -f TempServiceType=PCMCS

### **Note:**

Gli ambienti Profitability and Cost Management non possono essere convertiti in ambienti Account Reconciliation, Oracle Enterprise Data Management Cloud o Narrative Reporting.

**Sottoscrizioni EPM Standard Cloud ed EPM Enterprise Cloud**: è possibile convertire un ambiente Oracle Enterprise Performance Management Cloud per supportare qualsiasi altro processo aziendale supportato. Al termine della conversione, è necessario riconvertire l'ambiente nel tipo di servizio originale prima di tentare di convertirlo per utilizzare un altro processo aziendale.

Si supponga, ad esempio, di avere convertito un ambiente Consolidation and Close per supportare Profitability and Cost Management. Non è possibile convertire direttamente

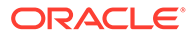

<span id="page-120-0"></span>questo ambiente di Profitability and Cost Management per supportare un processo aziendale di Enterprise Data Management, è necessario prima riconvertirlo in un ambiente Consolidation and Close e quindi convertirlo di nuovo per supportare Enterprise Data Management.

• È stato specificato un valore non valido per il parametro facoltativo TempServiceType. Ad esempio, è stato specificato il valore TempServiceType=DMCS anziché TempServiceType=EDMCS.

Per risolvere il problema:

- Verificare che il formato del valore che si sta utilizzando per il parametro TempServiceType sia valido. Il valore di questo parametro deve essere espresso in lettere maiuscole. I valori accettabili sono ARCS, EDMCS, EPRCS, PBCS e PCMCS.
- Eseguire il comando recreate senza parametri (epmautomate recreate -f) per ripristinare l'ambiente con il tipo di servizio originale. Al termine del processo, eseguire il comando recreate (ad esempio,epmautomate recreate -f TempServiceType=EDMCS) per convertire l'ambiente in modo da supportare un altro processo aziendale.

### Risoluzione dell'errore *EPMAT-1: Snapshot non valido*

Il comando exportSnapshot, che consente di ripetere un'operazione di esportazione eseguita in precedenza, dipende dalla disponibilità di una definizione di esportazione di snapshot nel processo aziendale. EPM Automate segnala questo errore quando non trova una definizione di esportazione dello snapshot utilizzabile per creare il nuovo snapshot.

Per risolvere questo errore:

- **1.** Utilizzare la Migrazione per creare uno snapshot tramite l'esportazione degli artifact desiderati. Per informazioni dettagliate, fare riferimento alla sezione Backup di artifact e applicazione in *Administering Migration for Oracle Enterprise Performance Management Cloud (in lingua inglese)*.
- **2.** Eseguire nuovamente il comando exportSnapshot utilizzando il nome dello snapshot esportato nel passo precedente come valore del parametro SNAPSHOT\_NAME.

Risoluzione dell'errore *EPMAT-1: Esecuzione del comando non riuscita. Posizione del parametro non valida* durante l'esecuzione del comando ImportMetadata

> EPM Automate visualizza questo messaggio quando è presente un errore nella sintassi del comando specificato per l'esecuzione del comando importMetadata .

Per risolvere questo problema, utilizzare uno dei metodi seguenti:

• Se il nome del file CSV di importazione specificato per il job è identico al nome del file CSV utilizzato con il comando, utilizzare il comando uploadFile per caricare il file CSV di importazione nell'ambiente. Eseguire il comando importMetadata enza specificare il parametro facoltativo *FILE\_NAME*. In questa situazione, l'utilizzo del comando dovrebbe essere epmAutomate importMetadata *JOB\_NAME*.

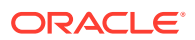

- <span id="page-121-0"></span>• Se il nome del file CSV di importazione specificato per il job non è identico al nome del file CSV utilizzato con il comando o se non è incluso nel job utilizzato per l'operazione di importazione, comprimere il file CSV di importazione in un archivio ZIP e caricarlo nell'ambiente utilizzando il comandouploadFile . Eseguire il comando importMetadata utilizzando il nome dell'archivio come valore per il parametro *FILE\_NAME*. In questa situazione, l'utilizzo del comando dovrebbe essere epmAutomate importMetadata *JOB\_NAME FILE\_NAME*.zip.
- Per importare metadati da più file CSV, comprimere i file CSV in un archivio ZIP e utilizzare il nome dell'archivio come valore per il parametro facoltativo FILE\_NAME: epmAutomate importMetadata *JOB\_NAMEimport\_CSVs*.ZIP.

# Gestione dell'errore *EPMAT-1: Impossibile trovare un job con nome <rulename> e tipo RULES*

Questo errore si verifica quando si tenta di eseguire il comando runBusinessRule di EPM Automate utilizzando il nome di una regola business non ancora distribuita nel processo aziendale.

Per risolvere il problema, distribuire nel processo aziendale la regola identificata da rulename nel messaggio di errore. Tramite Calculation Manager è possibile distribuire le regole e i set di regole nei processi aziendali. Per informazioni dettagliate, fare riferimento alla sezione Distribuzione di regole business e di set di regole business in Calculation Manager. Le regole distribuite nel processo aziendale sono elencate nella scheda **Regole**.

# Risoluzione dell'errore *EPMAT-6: Servizio non disponibile* visualizzato durante l'esecuzione delle regole business

In genere, questo errore viene visualizzato quando si esegue il comando runBusinessRule di EPM Automate e uno strumento di controllo del traffico Internet esterno (ad esempio NetLimiter) forza l'interruzione della connessione tra EPM Automate e l'ambiente a cui è connesso prima che l'esecuzione della regola business sia stata completata.

Per risolvere il problema, controllare la configurazione della rete, in particolare le impostazioni del proxy e del firewall. Se il problema persiste, collaborare con l'amministratore di rete per identificare e correggere l'errore.

Per informazioni dettagliate sulla risoluzione dei problemi relativi al proxy, fare riferimento alla sezione [Risoluzione dei problemi del server proxy](#page-113-0).

# Risoluzione dell'errore copySnapshotFromInstance negli ambienti abilitati per la lista di inclusione di indirizzi IP

Se per l'ambiente corrente è configurata una lista di inclusione di indirizzi IP, può venire visualizzato un errore durante l'esecuzione del comando copySnapshotFromInstance. Per correggerlo, fare riferimento alla sezione [Indirizzi IP in uscita dei centri dati e delle aree EPM](#page-30-0) [Cloud](#page-30-0) per identificare l'indirizzo IP in uscita dell'ambiente di origine specificato nel comando copySnapshotFromInstance e aggiungerlo alla lista di inclusione dell'ambiente corrente.

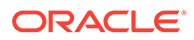

### <span id="page-122-0"></span>Gestione di un processo EPM Automate apparentemente congelato

È possibile a volte che l'esecuzione di un job EPM Automate si estenda per un tempo esageratamente lungo e che il processo sembri bloccato. Se si verifica questo errore, utilizzare un browser per accedere a Oracle Enterprise Performance Management Cloud e verificare:

- Se il job è stato sottomesso
- Se il job è stato completato

In caso di congelamento del processo EPM Automate, premere **Ctrl+C** per arrestarlo e creare automaticamente file di log per il comando arrestato. Questi file di log vengono inviati a Oracle quando si crea una sottomissione Feedback per richiedere assistenza a Oracle (vedere la sezione che segue).

### Richiesta di assistenza

Se il problema persiste dopo aver seguito i suggerimenti precedenti, contattare il Supporto Oracle per chiedere assistenza. Fare riferimento alla sezione [Richiesta di](#page-17-0) [assistenza a Oracle.](#page-17-0)

È necessario sottomettere i dati indicati di seguito.

- **Se è possibile accedere all'ambiente con EPM Automate, procedere come segue.**
	- Collegarsi all'ambiente.
	- Eseguire l'aggiornamento all'ultima versione di EPM Automate utilizzando il comando upgrade: epmAutomate upgrade
	- Verificare se il problema si è risolto.
	- Se persiste, creare una sottomissione Feedback utilizzando il comando feedback. Assicurarsi di allegare tutti i file di script basati su EPM Automate pertinenti in uso. Ad esempio: epmAutomate feedback "ListFile command in example.ps1 failed" file=example.ps1
	- Sottomettere una richiesta di servizio tecnico che identifica il numero di riferimento del feedback. Per istruzioni, fare riferimento all'argomento [Sottomissione di una richiesta di servizio tecnico.](#page-22-0) Nella richiesta di servizio, procedere come segue.
		- \* Specificare se il problema è iniziato dopo l'ultimo aggiornamento mensile.
		- Si tratta di un'interruzione critica?
- **Se non è possibile accedere all'ambiente con EPM Automate, procedere come segue.**

Utilizzare le credenziali utilizzate con EPM Automate per accedere all'ambiente con un browser. Se il tentativo di accesso ha esito negativo, fare riferimento alla sezione [Risoluzione dei problemi di accesso](#page-44-0).

Se possibile accedere tramite un browser, ma non tramite EPM Automate:

**1.** Utilizzare una schermata di Oracle Enterprise Performance Management Cloud per creare una sottomissione Feedback. Per informazioni sull'invio di

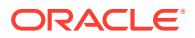

feedback dalle schermate di EPM Cloud, fare riferimento alla sezione [Creazione di](#page-20-0) [una sottomissione Feedback](#page-20-0).

- **2.** Generare il file di log di debug. Per generare il file di log, provare ad avviare una nuova sessione di EPM Automate utilizzando l'opzione -d e indirizzando l'output a un file come mostrato nel seguente esempio: epmautmate login username password URL -d > fileName
- **3.** Creare una richiesta di servizio tecnico che identifica il numero di riferimento del feedback. Per istruzioni, fare riferimento all'argomento [Sottomissione di una richiesta](#page-22-0) [di servizio tecnico.](#page-22-0) Nella richiesta di servizio, procedere come segue.
	- Allegare il file di log di debug generato.
	- Specificare se il problema è iniziato dopo l'ultimo aggiornamento mensile.
	- Si tratta di un'interruzione critica?

# Diagnosi dei problemi relativi alle API REST

Utilizzare le istruzioni contenute in questa sezione per risolvere i problemi relativi alle API REST di Oracle Enterprise Performance Management Cloud.

#### **Si applica a**

Planning, Planning Modules, FreeForm, Financial Consolidation and Close, Tax Reporting, Account Reconciliation, Profitability and Cost Management, Enterprise Profitability and Cost Management, Oracle Enterprise Data Management Cloud, Narrative Reporting, Sales Planning e Strategic Workforce Planning.

#### **Individuazione del dominio di Identity**

Assicurarsi di specificare correttamente il proprio dominio di Identity quando si eseguono le API REST.

Utilizzare uno dei metodi descritti di seguito per identificare il proprio dominio di Identity.

- Cercare il proprio ambiente nel report attività. Il nome del dominio di Identity è visualizzato nell'angolo in alto a sinistra del report attività. Fare riferimento alla sezione Informazioni sul Report attività nella *Guida introduttiva a Oracle Enterprise Performance Management Cloud per gli amministratori*.
- Derivare il dominio di Identity dall'URL utilizzato per accedere all'ambiente. Ad esempio, nell'URL https://epm-exampleDomain.epm.dataCenter.oraclecloud.com/epmcloud, il nome del dominio di Identity è exampleDomain.

#### **Risoluzione degli errori di esecuzione degli script dopo la modifica della password di EPM Cloud**

Si riceveranno periodicamente avvisi di scadenza della password dall'indirizzo oraclecloudadmin\_ww@oracle.com. Dopo la modifica della password, gli script che utilizzano le credenziali EPM Cloud non verranno eseguiti.

Se si utilizza un file di password cifrato per eseguire gli script, aggiornare il file di cifratura delle password utilizzando il comando encrypt di EPM Automate in base alla nuova password. Se si utilizzano password di testo normale negli script, assicurarsi di aggiornarle.

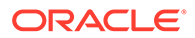

**Risoluzione degli errori di sessione in ambienti Classic abilitati per l'autenticazione SSO**

Negli ambienti Classic, per eseguire le API REST è sempre necessario utilizzare le credenziali del dominio di identità. Se il servizio è configurato per l'autenticazione SSO con un provider di identità, non è possibile eseguire le API REST con le credenziali SSO (provider di identità) utilizzate per accedere a EPM Cloud.

Se il servizio è configurato per l'autenticazione SSO, un amministratore del dominio di Identity deve abilitare tutti gli utenti che eseguono le API REST per consentire loro di accedere utilizzando le credenziali del dominio di Identity.

Fare riferimento alle fonti di informazione seguenti.

- Controllo che gli utenti possano eseguire le utility di EPM Cloud dopo aver configurato l'autenticazione SSO nella *Guida introduttiva a Oracle Enterprise Performance Management Cloud per gli amministratori*
- Abilitazione dell'accesso con credenziali del dominio di Identity nella guida *Amministrazione di Oracle Cloud Identity Management*

#### **Verifica delle credenziali**

Se non è possibile accedere all'ambiente con l'API REST, accedere con le credenziali utilizzate con l'API REST per l'accesso all'ambiente con un browser o EPM Automate. Se il tentativo di accesso ha esito negativo, fare riferimento alla sezione [Risoluzione](#page-44-0) [dei problemi di accesso](#page-44-0).

#### **Risoluzione degli errori dell'API di copia snapshot applicazione negli ambienti abilitati per la lista di inclusione di indirizzi IP**

Se per l'ambiente corrente è configurata una lista di inclusione di indirizzi IP, può venire visualizzato un errore durante l'emissione della chiamata all'API di copia snapshot applicazione. Per correggerlo, fare riferimento alla sezione [Indirizzi IP in](#page-30-0) [uscita dei centri dati e delle aree EPM Cloud](#page-30-0) per identificare l'indirizzo IP in uscita dell'ambiente di origine specificato nel parametro dell'API di copia snapshot applicazione e aggiungerlo alla lista di inclusione dell'ambiente corrente.

#### **Ricerca di assistenza**

Se è possibile accedere utilizzando un browser o EPM Automate, ma non con le API REST oppure si riesce ad accedere con l'API REST ma viene segnalato un errore di utilizzo di un'API, contattare il Supporto Oracle per assistenza.

- **1.** Creazione di una sottomissione Feedback Facoltativamente, è possibile autorizzare Oracle ad accedere allo snapshot di manutenzione dell'ambiente consentendo la sottomissione dello snapshot dell'applicazione. Fare riferimento alla sezione [Creazione di una sottomissione Feedback.](#page-20-0)
- **2.** Creare una richiesta di servizio tecnico che identifica il numero di riferimento del feedback. Fare riferimento alla sezione [Sottomissione di una richiesta di servizio](#page-22-0) [tecnico.](#page-22-0) La richiesta di servizio deve contenere le informazioni supplementari indicate di seguito.
	- L'URL, il nome utente, il payload, i parametri di query e le intestazioni dell'API REST
	- I messaggi di errore ricevuti

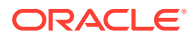

- Specificare se il problema è iniziato dopo l'ultimo aggiornamento mensile.
- Si tratta di un'interruzione critica?

# Risoluzione dei problemi di gestione utenti, ruoli e gruppi

Utilizzare queste informazioni per la risoluzione dei problemi di gestione utenti, ruoli e gruppi.

#### **Si applica a**

Planning, Planning Modules, FreeForm, Financial Consolidation and Close, Tax Reporting, Account Reconciliation, Profitability and Cost Management, Enterprise Profitability and Cost Management, Oracle Enterprise Data Management Cloud, Narrative Reporting, Sales Planning e Strategic Workforce Planning.

#### **In questa sezione vengono descritti i seguenti argomenti**

- L'assegnazione del ruolo non ha effetto immediato
- [Non è presente alcun amministratore del dominio di Identity](#page-126-0)
- [Richiesta di assistenza](#page-126-0)

### L'assegnazione del ruolo non ha effetto immediato

A volte l'assegnazione di ruoli potrebbe non avere effetto immediato in un ambiente. Ad esempio, per un utente a cui è stato assegnato un ruolo predefinito in **Servizi personali** può venire visualizzato l'errore Non consentito durante l'accesso all'ambiente.

Le modifiche apportate ad assegnazioni di ruoli predefiniti eseguite tramite Servizi personali si riflettono in Controllo accesso dopo che un utente ha eseguito l'accesso all'ambiente da un browser o da Oracle Smart View for Office almeno quattro minuti dopo l'assegnazione del ruolo. Se ad esempio l'assegnazione di un ruolo è stata completata alle 09.20, tale assegnazione verrà estesa se un utente esegue l'accesso all'ambiente con un browser o con Smart View dalle 09.24 in poi.

Se si verificano gli eventi indicati di seguito, le modifiche più recenti si riflettono immediatamente in Controllo accesso.

- Se gli utenti e l'assegnazione dei ruoli predefiniti sono stati importati utilizzando i comandi importSnapshot o cloneEnvironment di EPM Automate oppure le API REST di Oracle Enterprise Performance Management Cloud.
- Solo per OCI (Gen 2): se il report assegnazioni ruoli viene generato tramite EPM Automate, API REST API o controllo accesso

Il report di audit dell'assegnazione del ruolo contiene informazioni aggiornate. Fare riferimento alle fonti di informazione seguenti.

- Accesso ai report di audit e utenti in Identity Cloud Service (solo per OCI Gen 2) nella *Guida introduttiva a Oracle Enterprise Performance Management Cloud per gli amministratori*
- roleAssignmentAuditReport nella Guida *Working with EPM Automate for Oracle Enterprise Performance Management Cloud (in lingua inglese)*

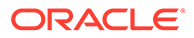

## <span id="page-126-0"></span>Non è presente alcun amministratore del dominio di Identity

Gli amministratori del dominio di Identity gestiscono gli utenti e i ruoli Oracle Enterprise Performance Management Cloud. A un utente viene concesso questo ruolo quando il dominio di Identity è impostato per il servizio.

L'amministratore del dominio di Identity può assegnare il ruolo predefinito Amministratore del dominio di Identity ad altri utenti. Oracle consiglia di avere almeno due utenti assegnati per essere certi di disporre sempre di un amministratore del dominio di Identity attivo nel caso uno di essi lasciasse l'organizzazione o non fosse disponibile. Se non è attivo un amministratore del dominio di Identity, l'organizzazione non può in alcun modo eseguire le attività che richiedono tale ruolo, ad esempio l'aggiunta di nuovi utenti.

Se si rimane senza alcun amministratore del dominio di Identity attivo, creare una richiesta di servizio tecnico e specificare nome, cognome, indirizzo e-mail e account di accesso dell'utente a cui deve essere assegnato il ruolo Amministratore del dominio di Identity.

### Richiesta di assistenza

Se il problema persiste, richiedere assistenza a Oracle.

- **1.** Creazione di una sottomissione Feedback Facoltativamente, è possibile autorizzare Oracle ad accedere allo snapshot di manutenzione dell'ambiente consentendo la sottomissione dello snapshot dell'applicazione. Fare riferimento alla sezione [Creazione di una sottomissione](#page-20-0) [Feedback.](#page-20-0)
- **2.** Creare una richiesta di servizio tecnico che identifica il numero di riferimento del feedback. Fare riferimento alla sezione [Sottomissione di una richiesta di servizio](#page-22-0) [tecnico.](#page-22-0) La richiesta di servizio deve contenere le informazioni indicate di seguito:
	- Uno screenshot della schermata **Servizi personali** in cui sono visualizzati i ruoli assegnati all'utente.
	- Il report assegnazione ruoli corrente disponibile nell'ambiente.
	- Una descrizione dettagliata del problema.
	- Specificare se il problema è iniziato dopo l'ultimo aggiornamento mensile.
	- Se si tratta di un'interruzione critica.

# Diagnosi degli errori dei report e dei problemi di performance di Financial Reporting

In questa sezione viene descritto come individuare e correggere i problemi di performance e gli errori nei report di Financial Reporting.

#### **Si applica a**

Planning, Planning Modules, FreeForm, Financial Consolidation and Close, Tax Reporting, Account Reconciliation, Profitability and Cost Management, Enterprise Profitability and Cost Management, Sales Planning e Strategic Workforce Planning.

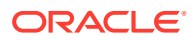

#### **Nota:**

Se il problema è correlato ai report, fare riferimento all'argomento [Risoluzione dei](#page-131-0) [problemi relativi ai report](#page-131-0).

#### **In questa sezione vengono descritti i seguenti argomenti**

- Diagnosi dei problemi di performance di Financial Reporting
- [Diagnosi degli errori nei report di Financial Reporting](#page-130-0)
- [Richiesta di assistenza](#page-130-0)

Per informazioni sulle procedure consigliate per la sostituzione dei blocchi zero e la rimozione dei blocchi #missing nei cubi BSO per ridurre le dimensioni dei database, fare riferimento alla sezione [Ottimizzazione dei cubi BSO](#page-33-0).

### Diagnosi dei problemi di performance di Financial Reporting

Report di Financial Reporting progettati in modo inadeguato possono essere la causa di numerose richieste di espressioni multidimensionali (MDX) o di query Oracle Essbase che determinano un dispendio di preziose risorse di Oracle Enterprise Performance Management Cloud. Un eccessivo consumo di risorse provoca un calo nelle performance quando più utenti accedono contemporaneamente a tali report.

La presenza di diversi segmenti nel report è la causa principale della generazione di un numero elevato di richieste MDX. In questa sezione viene spiegato come aumentare l'efficienza dei report di Financial Reporting riducendo il numero di segmenti.

#### **Riprogettazione di report: un caso d'uso**

#### **Report originale**

Nella figura seguente è riprodotta la progettazione del report originale:

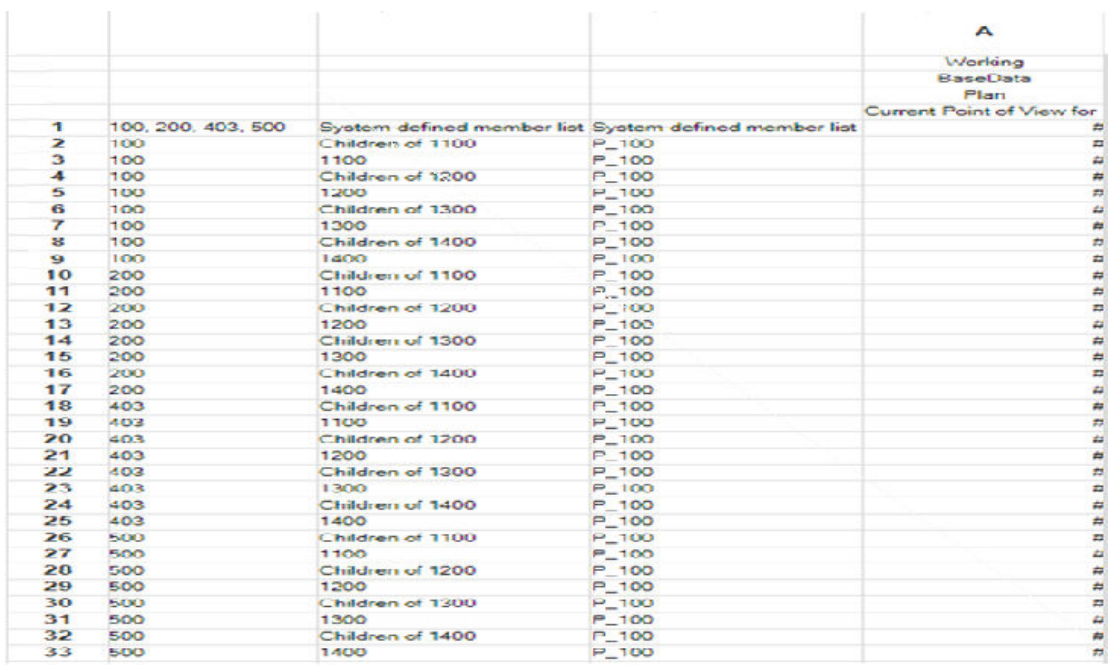

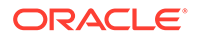

In questa figura relativa al report vengono mostrati gli elementi di progettazione descritti di seguito.

- Più righe per ogni membro Entity 100, 200, 403 e 500.
- Ogni membro Entity è dotato di 8 righe per conti diversi.

Nella tabella seguente viene presentata una vista generale in cui sono affiancate la progettazione del report originale e la progettazione ottimizzata.

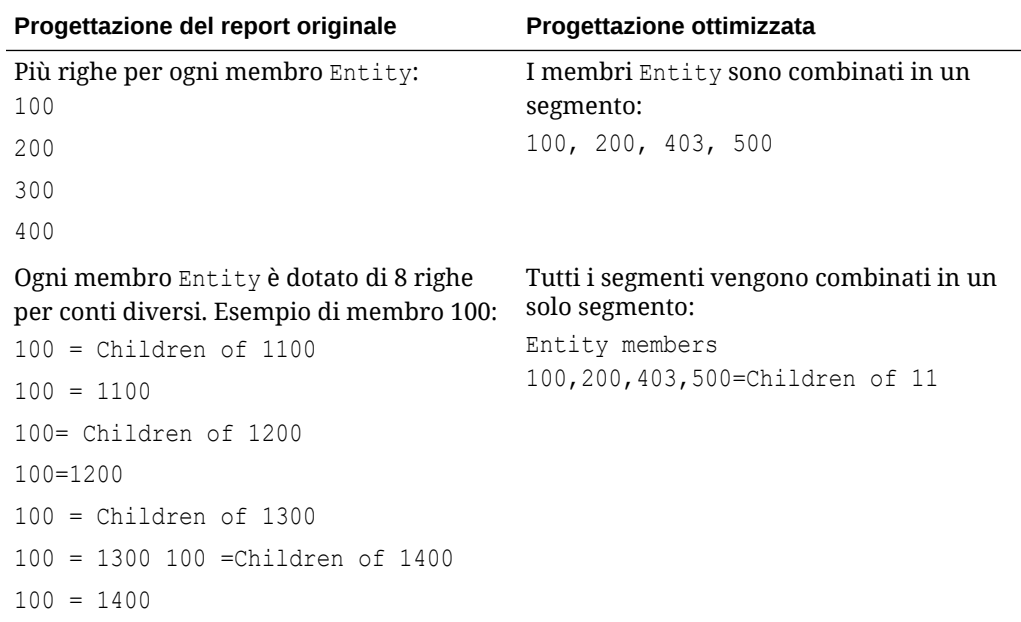

#### **Il report ottimizzato**

L'illustrazione seguente mostra la progettazione del report ottimizzata che riduce il numero di segmenti. Questa riduzione velocizza l'esecuzione del report riducendo il numero di richieste MDX:

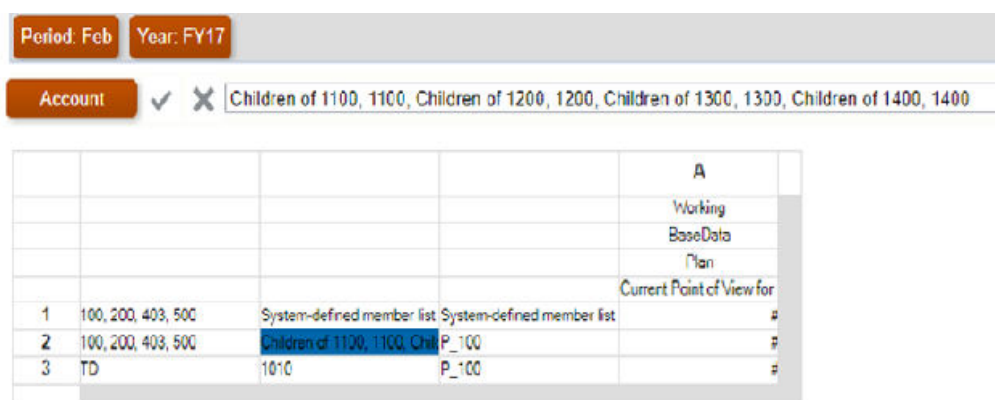

#### **Altre importanti considerazioni sulla progettazione di report**

• Se possibile, progettare i report in base ai cubi ASO. Progettare i report in base ai cubi BSO solo se non sono disponibili cubi ASO.

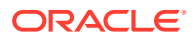

- Selezionare sempre **Blocchi mancanti** in **Soppressione** per assicurarsi che i blocchi mancanti non vengano inclusi nel report.
- Ridurre il numero di righe e colonne. Procedura consigliata: utilizzare dimensioni dense per le colonne e dimensioni sparse per le righe.
- Progettare i report in modo che le query vengano eseguite al livello figli dei membri richiesto anziché al livello padre.
- Se i membri di livello 0 sono contrassegnati come Calcolo dinamico ma non includono una formula, rimuovere il tag Calcolo dinamico oppure creare una formula. Non è possibile caricare dati nei membri di livello 0 contrassegnati come Calcolo dinamico. Non possono visualizzare valori perché sono contrassegnati come Calcolo dinamico ma non includono una formula per calcolare i valori. Questo tipo di membri ha un impatto negativo sulle performance del recupero.
- Se possibile, evitare report di tipo relazionale, ovvero con più dimensioni riga espanse mediante funzioni, che presentano una combinazione elevata di membri. I report di grandi dimensioni possono avere tempi di esecuzione prolungati o addirittura non essere eseguiti. Le dimensioni di un report vengono considerate elevate quando le celle sono più di 10.000. È come se Financial Reporting venisse utilizzato come strumento di estrazione dei dati su larga scale, cosa che non è.
- Evitare report con un numero elevato di celle con funzioni di testo (ad esempio, CellText, PlanningAnnotations e ListOfCellDocuments) che recuperano ulteriori metadati dall'origine dati.
- Utilizzare il punto di vista corrente, i prompt o i registri invece della dimensione Pagina. Tutti i membri Pagina vengono recuperati simultaneamente quando il report viene eseguito.
- Valutare e testare l'impatto della formattazione e della soppressione condizionali, che possono incidere sulle performance a seconda delle dimensioni del report. Le performance sono subordinate al tipo di criteri e alla frequenza con cui vengono utilizzati all'interno del report. Il rendering dei criteri che rientrano nella query su metadati o dati, ad esempio valore dati, nome membro e alias o descrizione membro, è più veloce. Nei report di grandi dimensioni, ridurre al minimo l'utilizzo dei criteri che non fanno parte delle normali query su metadati o dati. Tra gli esempi di tali criteri figurano generazione, livello, tipo di conto e valore attributo.
- Considerare il layout dimensioni. Ad esempio, analizzare cosa può essere spostato dal punto di vista o dalla pagina nel corpo del report.
- Progettare sempre un report simmetrico (piuttosto che asimmetrico). Le query Essbase possono essere simmetriche o asimmetriche. Nelle query simmetriche, i membri sottoposti a query su righe o colonne hanno un layout tridimensionale. Nelle query asimmetriche, il layout tridimensionale dei membri sottoposti a query cambia nelle righe o nelle colonne.

Quando riscontra una query asimmetrica, il motore di query ibride Essbase, che elabora solo le griglie simmetriche, la scompone automaticamente in più griglie simmetriche. Queste griglie simmetriche vengono elaborate una per volta e quindi vengono restituite nel form asimmetrico originale, che rende il processo meno efficiente.

#### **Risolvere i problemi delle performance di recupero di Financial Consolidation and Close**

Fare riferimento alla sezione [Risoluzione dei problemi delle prestazioni di recupero di](#page-79-0) [Financial Consolidation and Close](#page-79-0) per informazioni sulla risoluzione dei problemi di performance dei report negli ambienti Financial Consolidation and Close.

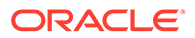

#### <span id="page-130-0"></span>**Revisione delle modifiche recenti dell'applicazione**

Stabilire se il rallentamento nella generazione del report è causato da modifiche recenti all'applicazione. È possibile eseguire questa verifica confrontando le informazioni nella tabella delle dimensioni dell'applicazione nel report attività corrente con le informazioni del report attività in una data precedente al momento in cui il report funzionava correttamente. Rivedere inoltre eventuali modifiche recenti alla progettazione e all'utilizzo del report per verificare che non abbiano prodotto conseguenze.

### Diagnosi degli errori nei report di Financial Reporting

L'impostazione del logging di livello TRACE in Financial Reporting consente di generare informazioni di logging dettagliate che aiutano Oracle a risolvere i problemi relativi ai report. Prima di inviare il feedback, assicurarsi di impostare il logging di livello TRACE e rieseguire l'azione che ha restituito l'errore.

Per impostare il logging di livello TRACE, procedere come segue.

- **1.** In Financial Reporting Web Studio selezionare **File**, **Gestisci**, quindi **Configurazione log**.
- **2.** Nell'elenco a discesa disponibile nella finestra di dialogo **Configurazione log** selezionare **TRACE:32** per i seguenti componenti:
	- oracle.EPMADM
	- oracle.EPMFR
	- oracle.EPMFR.frwebstudio
	- oracle.EPMFR.jsp
	- oracle.EPMJCR
- **3.** Fare clic su **OK**.
- **4.** Riprodurre l'errore del report per generare le informazioni di trace.
- **5.** Al termine, nella finestra di dialogo **Configurazione log** ripristinare l'impostazione originale della configurazione.

### Richiesta di assistenza

Una volta ottimizzato il report e ridotto il numero di richieste MDX, se non si constatano miglioramenti delle performance oppure se il report contiene errori, richiedere assistenza al Supporto Oracle.

- Utilizzare la utility Feedback per raccogliere le informazioni necessarie al Supporto Oracle per identificare e correggere il problema. Opzionalmente, consentire la sottomissione dello snapshot a Oracle. Fare riferimento alla sezione [Creazione di](#page-20-0) [una sottomissione Feedback](#page-20-0).
- Sottomettere una richiesta di servizio tecnico che indica il numero di riferimento creato dalla utility Feedback. Fare riferimento alla sezione [Sottomissione di una](#page-22-0) [richiesta di servizio tecnico.](#page-22-0)

Nella richiesta di servizio, rispondere alle domande indicate di seguito.

**1.** Specificare se il problema è iniziato dopo l'ultimo aggiornamento mensile.

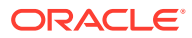

- <span id="page-131-0"></span>**2.** Quando è stato osservato il problema per la prima volta?
- **3.** Sono state apportate di recente modifiche all'applicazione o all'uso che potrebbero aver causato il problema?

Insieme alla richiesta di servizio, fornire le informazioni indicate di seguito.

- Snapshot dell'ambiente, se disponibile, relativo all'ultima volta in cui il report finanziario funzionava o veniva eseguito come previsto
- Nome del report o del registro report. Se si tratta di un registro report, identificare il report che presenta il problema
- Tutti i punti di vista
- le variabili utente e di sostituzione in uso;.
- Righe e colonne che presentano il problema
- i tempi di generazione del report previsti ed effettivi.
- Se si tratta di un'interruzione critica.

# Risoluzione dei problemi relativi ai report

#### **Si applica a**

Planning, Planning Modules, FreeForm, Financial Consolidation and Close, Tax Reporting, Enterprise Profitability and Cost Management, Narrative Reporting, Sales Planning e Strategic Workforce Planning.

Se si verificano errori o problemi di prestazioni relativi ai report in Oracle Enterprise Performance Management Cloud, contattare i Supporto Oracle per assistenza.

#### **Note:**

Se il problema è correlato ai report di Financial Reporting, fare riferimento all'argomento [Diagnosi degli errori dei report e dei problemi di performance di](#page-126-0) [Financial Reporting.](#page-126-0)

• Utilizzare la utility Feedback per raccogliere le informazioni necessarie al Supporto Oracle per identificare e correggere il problema. Fare riferimento alla sezione [Creazione](#page-20-0) [di una sottomissione Feedback.](#page-20-0) Facoltativamente, è possibile autorizzare Oracle ad accedere allo snapshot di

manutenzione dell'ambiente consentendo la sottomissione dello snapshot dell'applicazione.

- Creare una richiesta di servizio tecnico che identifica il numero di riferimento del feedback. Fare riferimento alla sezione [Sottomissione di una richiesta di servizio tecnico.](#page-22-0) Nella richiesta di servizio, rispondere alle domande indicate di seguito.
	- Specificare se il problema è iniziato dopo l'ultimo aggiornamento mensile.
	- Quando è stato osservato il problema per la prima volta?
	- Di recente, sono state apportate modifiche all'applicazione o al suo utilizzo che potrebbero aver causato il problema?
- Insieme alla richiesta di servizio, fornire le informazioni indicate di seguito.

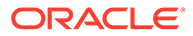

- Snapshot dell'ambiente, se disponibile, relativo all'ultima volta in cui il report funzionava o veniva eseguito come previsto.
- Tipo di artifact che presenta il problema (report, registro, definizione di consegna o report snapshot).
- Nome del report o del registro report. Se si tratta di un registro report, identificare il report che presenta il problema
- Righe e colonne che presentano il problema
- Tutti i punti di vista
- le variabili utente e di sostituzione in uso;.
- i tempi di generazione del report previsti ed effettivi.
- Se si tratta di un'interruzione critica.

# Risoluzione dei problemi di Smart View

#### **Si applica a**

Planning, Planning Modules, FreeForm, Financial Consolidation and Close, Tax Reporting, Account Reconciliation, Profitability and Cost Management, Enterprise Profitability and Cost Management, Narrative Reporting, Sales Planning e Strategic Workforce Planning.

#### **In questa sezione vengono descritti i seguenti argomenti**

- Correzione degli errori del plugin Smart View per Windows
- [Correzione dei problemi relativi all'add-in Smart View \(Mac e browser\) per Office](#page-155-0) [365](#page-155-0)
- [Correzione dei problemi di connessione di Strategic Modeling Smart View](#page-162-0)

### Correzione degli errori del plugin Smart View per Windows

#### **Vedere anche:**

- [Diagnosi dei problemi di accesso](#page-133-0)
- [Strumenti di diagnostica e controllo dello stato](#page-134-0)
- [Barre multifunzione non selezionabili dopo l'installazione](#page-135-0)
- [Mancata visualizzazione della barra multifunzione di Smart View dopo](#page-136-0) [l'installazione non con ruolo di amministratore](#page-136-0)
- [Problemi di visualizzazione e funzionamento di Smart View dopo l'aggiornamento](#page-136-0) [di Windows 10](#page-136-0)
- [Errore durante il primo avvio di Excel dopo l'installazione di Smart View](#page-137-0)
- [Problemi di avvio di Excel in modalità di automazione](#page-138-0)
- [Problema durante l'apertura di file in Excel](#page-139-0)
- [Abilitazione e disabilitazione di Smart View e altri add-in di Office](#page-140-0)
- [Aggiornamenti delle estensioni e Outlook](#page-141-0)

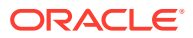

- <span id="page-133-0"></span>• [Installazione delle estensioni da EPM Cloud e stato attivo della finestra dei messaggi](#page-142-0)
- [Aggiornamento delle estensioni e applicazioni Office aperte](#page-143-0)
- [Rallentamento della finestra di dialogo Opzioni estensione](#page-144-0)
- [Abilitazione dell'estensione Smart View per Firefox](#page-144-0)
- [Errore di connessione](#page-145-0)
- [Timeout della sessione HTTP di Smart View](#page-145-0)
- [Drill-through con Chrome: lista di esclusione e lista di inclusione per la messaggistica](#page-146-0) [nativa](#page-146-0)
- [Impostazioni del browser in caso di utilizzo di file XML sul server HTTP](#page-147-0)
- [Opzione Tasti alternativi per la transizione non supportata](#page-147-0)
- [Query duplicate e aggiornamento lento in Word](#page-148-0)
- [Problemi con l'opzione DDE \(scambio dinamico dati\) in Excel](#page-150-0)
- [Considerazioni su performance e uso della memoria per Smart View con Excel](#page-151-0)
- [Mancata risposta \(blocco\) del processo di Excel durante la chiusura](#page-152-0)
- [Problemi di distribuzione, installazione di Smart View e HsSpread.dll](#page-152-0)
- [Problemi di sfarfallio in Office 2013 e Office 2016](#page-153-0)
- [Disabilitare le transizioni finestre \(DisableWindowTransitionsOnAddinTaskPanes\)](#page-154-0)
- [Disabilitare le animazioni di Office \(DisableAnimations\)](#page-155-0)

### Diagnosi dei problemi di accesso

#### **Smart View non si connette a un'origine dati**

Oracle Smart View for Office non riesce a stabilire una connessione con un'origine dati principalmente a causa di errori nell'URL della connessione condivisa o privata utilizzata. Per informazioni sui tipi di connessioni, fare riferimento alla sezione Connessioni condivise e connessioni private in *Oracle Smart View for Office User's Guide (in lingua inglese)*.

- Verificare che la sintassi dell'URL di connessione e le credenziali utilizzate siano corrette.
- Accedere all'ambiente che supporta l'origine dati utilizzando un browser. Assicurarsi di poter accedere con le credenziali utilizzate per accedere all'origine dati tramite Smart View.
- Se il problema persiste, chiedere assistenza a Oracle con la procedura dettagliata in [Richiesta di assistenza.](#page-165-0)

#### **Tentativi di connessione al server non riusciti in ambienti abilitati per SSO**

Smart View non è in grado di stabilire una connessione a un ambiente Oracle Enterprise Performance Management Cloud configurato per SSO e visualizza il seguente errore:

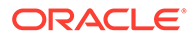

<span id="page-134-0"></span>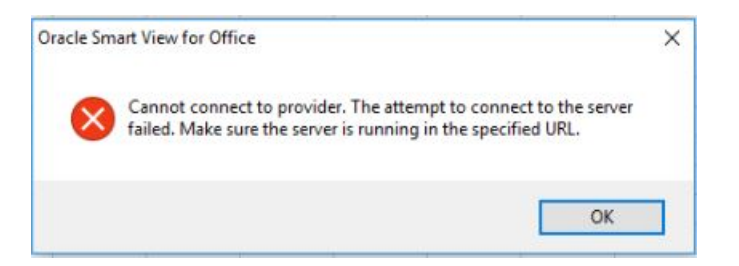

Questo errore viene visualizzato se in precedenza è stata selezionata l'opzione **Ricorda la scelta** in un browser durante l'accesso a un ambiente EPM Cloud utilizzando il pulsante **Accesso aziendale**.

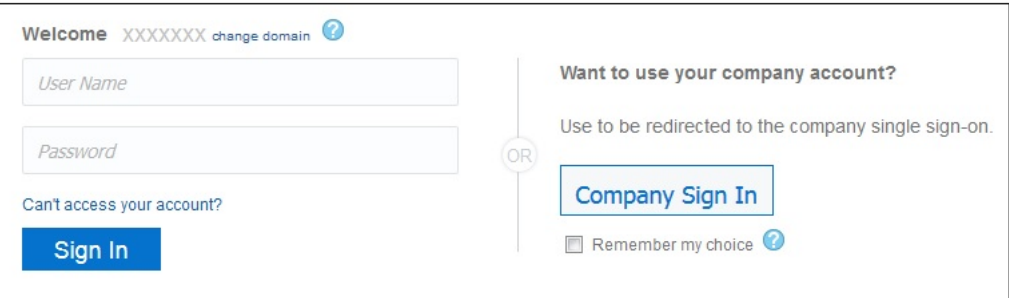

Per risolvere questo problema, completare la procedura descritta di seguito.

- **1.** Chiudere Microsoft Excel.
- **2.** Eliminare la cronologia di navigazione, i file Internet temporanei, i cookie, i dati del sito e e i dati del form.
- **3.** Aprire Excel ed eseguire l'accesso a Smart View.

### Strumenti di diagnostica e controllo dello stato

#### Strumenti di diagnostica

[Controllo dello stato](#page-135-0)

#### **Strumenti di diagnostica**

Quando durante l'utilizzo di Oracle Smart View for Office viene restituito un errore che risulta impossibile risolvere autonomamente, utilizzare gli strumenti di diagnostica di Smart View per creare e raccogliere file di log e screenshot da inviare al Supporto Oracle. Dopo aver raccolto i dati diagnostici, è possibile utilizzare gli strumenti di diagnostica per comprimere i file. È quindi possibile inviare il file ZIP al Supporto Oracle per sottoporlo ad analisi. I file di log e gli screenshot vengono utilizzati dal Supporto Oracle per risolvere i problemi rilevati.

Gli strumenti di diagnostica di Smart View sono disponibili nel gruppo **Diagnostica** sulla barra multifunzione di Smart View. È possibile abilitare la visualizzazione degli strumenti procedendo nel modo descritto di seguito.

È possibile customizzare determinate funzioni degli strumenti di diagnostica di Smart View, ad esempio:

• Nascondere i valori dei dati in un documento di Office.

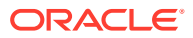

- <span id="page-135-0"></span>• Nascondere i nomi dei membri in un documento di Office.
- Indirizzare i file di output della diagnostica su una cartella diversa da quella predefinita.
- Consentire gli screenshot automatici per ogni messaggio di avvertenza o errore visualizzato.

Fare riferimento alla sezione [Diagnostica Smart View e controllo dello stato](https://docs.oracle.com/en/cloud/saas/enterprise-performance-management-common/svpbc/smart_view_diagnostics.html) in *Oracle Smart View for Office User's Guide (in lingua inglese)* per ulteriori informazioni sugli strumenti di diagnostica.

#### **Controllo dello stato**

È possibile eseguire un "controllo dello stato" sul sistema per ottimizzare le performance e acquisire informazioni sul computer in uso, sulla versione di Microsoft Office, sulla versione di Smart View e sulle estensioni installate.

È possibile visualizzare le seguenti informazioni relative al sistema in uso:

- Informazioni sulla versione: sistema operativo, versione di Excel, versione di Smart View
- Informazioni hardware: memoria RAM, processore, spazio sull'unità per l'installazione di Smart View
- Add-in Excel: dipende dagli add-in Excel installati
- Add-in COM: dipende dagli add-in COM installati

È inoltre possibile apportare le seguenti modifiche alle impostazioni del sistema e alle opzioni di Smart View:

- Informazioni registro
	- Timeout KeepAlive
	- Timeout ricezione
	- Timeout ServerInfo
- Opzioni Smart View
	- Buffer annullamento
	- Migliora memorizzazione metadati
- Impostazione grafica
	- Disabilita transizioni finestre nei riquadri attività di add-in
	- Disabilita animazioni

Per ulteriori informazioni, fare riferimento alla sezione "Esecuzione di un controllo dello stato sul sistema" in *Oracle Smart View for Office User's Guide (in lingua inglese)*.

### Barre multifunzione non selezionabili dopo l'installazione

In Windows 10 e 11, dopo aver installato Oracle Smart View for Office e aver avviato Excel per la prima volta, non è possibile selezionare le altre barre multifunzione di Excel o la barra multifunzione di Smart View oppure selezionare qualsiasi voce di menu sulla barra multifunzione predefinita della home page.

**Soluzione alternativa:** fare clic su **X** nell'angolo in alto a destra per chiudere Excel, quindi riavviare Excel. A questo punto, sarà possibile selezionare la barra multifunzione di Smart View e qualsiasi altra barra multifunzione di Excel.

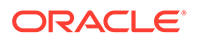

### <span id="page-136-0"></span>Mancata visualizzazione della barra multifunzione di Smart View dopo l'installazione non con ruolo di amministratore

In alcuni casi, l'installazione di Oracle Smart View for Office in Windows 10 o 11 non con ruolo di amministratore può comportare la mancata visualizzazione della barra multifunzione di Smart View.

In un'installazione non con ruolo di amministratore fare doppio clic sul file SmartView.exe per avviare il programma di installazione. In un'installazione con ruolo amministratore, fare clic con il pulsante destro del mouse su SmartView.exe, quindi selezionare **Esegui come amministratore**.

Se Smart View è stato installato non con ruolo di amministratore e la barra multifunzione di Smart View non viene visualizzata, eseguire le procedure descritte di seguito per risolvere questo problema:

Aggiungere l'add-in COM

#### Reinstallare Smart View come amministratore

#### **Aggiungere l'add-in COM**

Per aggiungere l'add-in COM Smart View, procedere nel seguente modo:

- **1.** In Excel, selezionare **File**, quindi **Opzioni** e infine **Componenti aggiuntivi**.
- **2.** In **Gestisci**, selezionare **Componenti aggiuntivi COM**, quindi **Vai**.
- **3.** In **Add-in COM**, selezionare la casella di controllo per abilitare l'add-in **Oracle Smart View for Office**, quindi fare clic su **OK**.
- **4.** Riavviare Excel.

Se la barra multifunzione di Smart View non viene visualizzata dopo aver riavviato Excel, eseguire il passo Reinstallare Smart View come amministratore.

#### **Reinstallare Smart View come amministratore**

Se la barra multifunzione di Smart View continua a non essere visualizzata dopo l'aggiunta dell'add-in COM, eseguire la seguente procedura:

**1.** Disinstallare Smart View.

fare riferimento alla sezione [Disinstallazione di Smart View](https://docs.oracle.com/en/applications/enterprise-performance-management/smart-view/22.100/incsv/uninstalling_smart_view.html).

**2.** Reinstallare Smart View. A tale scopo, fare clic con il pulsante destro del mouse su SmartView.exe, quindi scegliere **Esegui come amministratore**.

Per ulteriori informazioni, fare riferimento alla sezione [Installazione da My Oracle](https://docs.oracle.com/en/applications/enterprise-performance-management/smart-view/22.100/incsv/installing_from_my_oracle_support_or_oracle_technology_network.html) [Support o da Oracle Technical Resources.](https://docs.oracle.com/en/applications/enterprise-performance-management/smart-view/22.100/incsv/installing_from_my_oracle_support_or_oracle_technology_network.html)

**3.** Avviare Excel e verificare che la barra multifunzione di Smart View venga visualizzata.

Problemi di visualizzazione e funzionamento di Smart View dopo l'aggiornamento di Windows 10

> Dopo un aggiornamento di Windows 10 su alcuni display ad alta risoluzione, è possibile che le operazioni di trascinamento della selezione non funzionino come

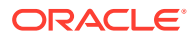

<span id="page-137-0"></span>previsto, alcuni controlli siano sfocati e alcune operazioni non funzionino correttamente. Ad esempio, è possibile che si verifichi un errore di tipo "Selezione non valida" quando si tenta di trascinare e rilasciare i membri selezionati nel punto di vista.

Per evitare questo tipo di errore e altri problemi di visualizzazione dopo un aggiornamento di Windows, procedere nel seguente modo:

- **1.** Selezionare il pulsante **Start** di Windows 10, scegliere **Impostazioni**, **Sistema**, **Schermo**, quindi **Impostazioni ridimensionamento avanzate**.
- **2.** In **Correggi ridimensionamento per le app**, impostare **Consenti a Windows di provare a risolvere i problemi delle app in modo da non essere sfocate** su **Attivato**.
- **3.** Riavviare Excel.

Il trascinamento della selezione e altre operazioni dovrebbero funzionare come previsto e la visualizzazione dei controlli di Oracle Smart View for Office dovrebbe risultare migliorata.

### Errore durante il primo avvio di Excel dopo l'installazione di Smart View

Dopo aver installato Oracle Smart View for Office e aver avviato Excel per la prima volta, è possibile che venga visualizzato un messaggio di errore simile al seguente: "Impossibile impostare la proprietà installata della classe add-in."

#### **Soluzioni alternative:**

- Abilitare l'add-in Excel di Smart View utilizzando uno dei seguenti metodi:
	- Metodo Centro protezione
	- [Metodo Add-in COM](#page-138-0)
- Se questi metodi non risolvono il problema, provare a reinstallare Smart View come amministratore.

Fare riferimento alla sezione [Reinstallare Smart View come amministratore.](https://docs.oracle.com/en/applications/enterprise-performance-management/smart-view/22.100/incsv/smart_view_ribbon_fails_to_display_win_10_104x164986af.html#GUID-96DE0074-CE1A-4AAA-8C12-77E381E1F1A1__section-123-1648fa3e)

#### **Metodo Centro protezione**

- **1.** Eseguire il task specifico per la versione di Office in uso:
	- **Client Windows 365, 2019, 2016, 2013, 2010:** scegliere **File**, **Opzioni**, quindi **Centro protezione**.
	- **2007:** fare clic sul pulsante Office nell'angolo in alto a sinistra della finestra di Excel, selezionare **Opzioni di Excel**, quindi **Centro protezione**.
- **2.** Fare clic sul pulsante **Impostazioni Centro protezione**.
- **3.** Nel riquadro a sinistra selezionare **Percorsi attendibili**.
- **4.** Fare clic su **Aggiungi nuovo percorso** per aprire la finestra di dialogo **Percorso attendibile di Microsoft Office**.
- **5.** In **Percorso**, immettere il percorso alla cartella bin di Smart View, ad esempio:

C:\Oracle\SmartView\bin

- **6.** Fare clic su **OK**.
- **7.** Fare clic su **OK** per chiudere la finestra **Centro protezione**, quindi di nuovo su **OK** per chiudere la finestra **Opzioni di Excel**.

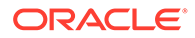

#### <span id="page-138-0"></span>**Metodo Add-in COM**

- **1.** Eseguire il task specifico per la versione di Office in uso:
	- **Client Windows 365, 2019, 2016, 2013, 2010:** scegliere **File**, **Opzioni**, quindi **Componenti aggiuntivi**.
	- **2007:** fare clic sul pulsante Office nell'angolo in alto a sinistra della finestra di Excel, selezionare **Opzioni di Excel**, quindi **Componenti aggiuntivi**.
- **2.** In **Gestisci**, selezionare **Add-in COM**, quindi su **Vai**.
- **3.** In **Add-in COM**, selezionare la casella di controllo per abilitare l'add-in **Oracle Smart View for Office**, quindi fare clic su **OK**.

### Problemi di avvio di Excel in modalità di automazione

In alcuni casi, il software di terze parti che automatizza i processi di Excel, ad esempio l'esportazione in Excel, può causare problemi in Excel e una situazione di conflitto con Oracle Smart View for Office.

#### **Soluzione alternativa:**

Per disabilitare Smart View quando Excel viene avviato in modalità di automazione, è possibile abilitare "DisableInAutomation" mediante l'aggiunta di una chiave e del relativo valore al Registro di sistema di Windows. A tale scopo, creare la chiave Options e il relativo valore DisableInAutomation nel seguente modo:

• Nome della chiave:

[HKEY\_CURRENT\_USER\Software\Oracle\SmartView\Options]

• Valore della chiave:

"DisableInAutomation"=dword:00000001

Se il valore è impostato su 00000001, Smart View viene disabilitato quando Excel viene avviato in modalità di automazione. Smart View viene avviato correttamente quando Excel viene avviato in modalità manuale, esternamente a un processo automatico.

Se il valore è impostato su 0 oppure non viene creato, Smart View viene abilitato e avviato quando Excel viene avviato in modalità di automazione. Ciò potrebbe creare problemi. Smart View viene avviato correttamente quando Excel viene avviato in modalità manuale, esternamente a un processo automatico.

#### **Creazione della chiave e del relativo valore nel Registro di sistema**

Per creare e aggiornare la chiave del registro Options, procedere nel seguente modo:

- **1.** Fare clic su **Start**, **Esegui**, digitare regedit nella casella **Apri**, quindi fare clic su **OK**.
- **2.** Individuare e quindi selezionare la seguente chiave secondaria del registro:

HKEY\_CURRENT\_USER\Software\Oracle\SmartView\

**3.** Nel menu **Modifica** selezionare **Nuovo**, quindi scegliere **Chiave**.

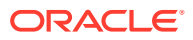

- <span id="page-139-0"></span>**4.** Digitare Options, quindi premere **Invio**.
- **5.** Nel menu **Modifica** selezionare **Nuovo**, quindi scegliere **Valore DWORD**.
- **6.** Digitare DisableInAutomation, quindi premere **Invio**.
- **7.** Nel riquadro **Dettagli** fare clic con il pulsante destro del mouse su **DisableInAutomation**, quindi fare clic su **Modifica**.
- **8.** Nella finestra di dialogo **Dati valore**, digitare 00000001, quindi fare clic su **OK**.

Il valore 00000001 abilita la chiave **DisableInAutomation**.

### **Nota:**

Se viene immesso il valore zero, questa opzione viene disabilitata.

- **9.** Uscire dall'editor del Registro di sistema.
- **10.** Riavviare Excel.

### Problema durante l'apertura di file in Excel

I file temporanei e le cartelle nella cartella

C:\Users\*UserName*\AppData\Roaming\Microsoft\Excel possono talvolta creare problemi quando si cerca di aprire un file di cartella di lavoro in Excel. È possibile eseguire il backup del contenuto di questa cartella e quindi cancellare la cartella per migliorare le prestazioni durante l'apertura di una cartella di lavoro.

Per migliorare le performance di Excel all'apertura di una cartella di lavoro, procedere nel seguente modo:

**1.** Chiudere tutte le applicazione e riavviare il computer.

Ciò fa sì che nessuna istanza nascosta di Excel rimanga in esecuzione in background.

- **2.** Dopo il riavvio, nel computer in uso creare una cartella, ad esempio nella cartella Desktop o Documenti, e assegnare un nome descrittivo, ad esempio Excel AppData Backup.
- **3.** Aprire Esplora risorse, scegliere **Visualizza**, quindi selezionare la casella di controllo **Elementi nascosti** per visualizzare tali elementi.
- **4.** Passare a:

C:\Users\*User\_Name*\AppData\Roaming\Microsoft\Excel

Sostituire User\_Name con il nome utente di login di Windows.

**5.** Utilizzare i comandi Taglia e Incolla di Windows per spostare tutti i file e tutte le cartelle dalla directory creata nel precedente passo alla cartella di backup creata nel passo 2.

La cartella C:\Users\*User\_Name*\AppData\Roaming\Microsoft\Excel deve essere vuota.

- **6.** In Esplora file, scegliere il menu **Visualizza** e deselezionare la casella di controllo **Elementi nascosti**.
- **7.** Chiudere Esplora risorse, quindi avviare Excel.
- **8.** Provare ad aprire i file che in precedenza erano caratterizzati da problemi di apertura.

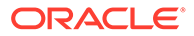

### <span id="page-140-0"></span>Abilitazione e disabilitazione di Smart View e altri add-in di Office

È possibile abilitare o disabilitare Oracle Smart View for Office e altri add-in di Microsoft Office nella scheda **Add-in** della finestra Opzioni Excel. In alcuni casi, le performance di Smart View possono risultare migliorate quando gli altri add-in di Office vengono disabilitati.

Per abilitare o disabilitare Smart View o gli altri add-in di Office per tutte le applicazioni Office valide, compreso Outlook, procedere nel seguente modo:

**1.** Aprire Excel, Word o PowerPoint.

Non utilizzare Outlook per abilitare e disabilitare gli add-in di Office.

**2.** scegliere **File**, **Opzioni**, quindi **Add-in**.

Eseguire il passo 3 per utilizzare gli add-in COM. Eseguire il passo 4 per utilizzare gli add-in Excel.

- **3.** Per abilitare o disabilitare gli add-in COM, in **Gestisci** selezionare **Add-in COM**, quindi fare clic su **Vai** ed eseguire un task:
	- Per abilitare gli add-in, assicurarsi che la casella di controllo accanto all'add-in desiderato sia selezionata.

Se la casella di controllo accanto all'add-in è deselezionata, fare clic sulla casella per selezionarla, quindi fare clic su **OK**.

Se l'add-in da abilitare non è incluso nell'elenco, fare clic su **Aggiungi**, passare alla posizione del file dell'add-in desiderato nel sistema e selezionarlo, fare clic su **OK**, quindi di nuovo su **OK** nella finestra di dialogo **Add-in COM** per chiuderla.

• Per disabilitare gli add-in, assicurarsi che la casella di controllo accanto all'add-in desiderato sia deselezionata.

Se la casella di controllo accanto all'add-in è selezionata, fare clic sulla casella per deselezionarla, quindi fare clic su **OK**.

Nell'esempio seguente della finestra di dialogo **Add-in COM**, la voce **Acrobat PDFMaker Office COM Addin** è disabilitata, mentre gli altri add-in disponibili, incluso Smart View, sono abilitati.

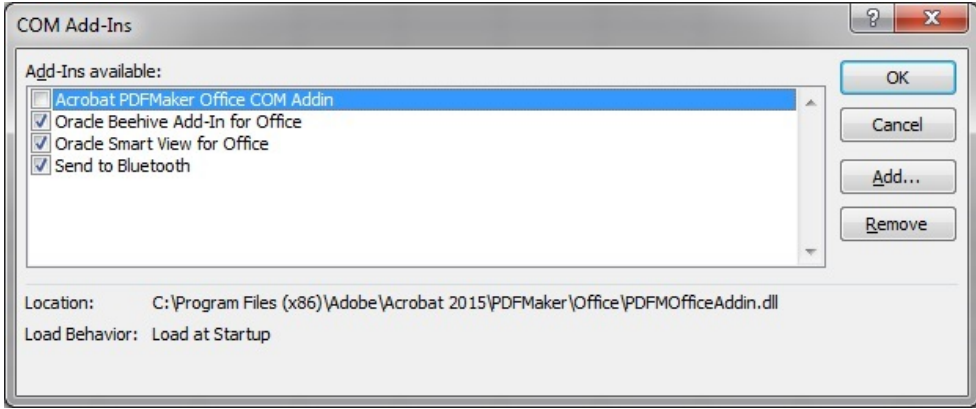

**4.** Per abilitare o disabilitare gli add-in Excel, in **Gestisci** selezionare **Add-in Excel**, quindi fare clic su **Vai** ed eseguire un task:

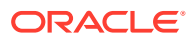

<span id="page-141-0"></span>• Per abilitare gli add-in, assicurarsi che la casella di controllo accanto all'add-in desiderato sia selezionata.

Se la casella di controllo accanto all'add-in è deselezionata, fare clic sulla casella per selezionarla, quindi fare clic su **OK**.

Se l'add-in da abilitare non è incluso nell'elenco, fare clic su **Sfoglia**, passare alla posizione del file dell'add-in desiderato nel sistema e selezionarlo, fare clic su **OK**, quindi di nuovo su **OK** nella finestra di dialogo **Add-in COM** per chiuderla.

• Per disabilitare gli add-in, assicurarsi che la casella di controllo accanto all'add-in desiderato sia deselezionata.

Se la casella di controllo accanto all'add-in è selezionata, fare clic sulla casella per deselezionarla, quindi fare clic su **OK**.

Nell'esempio seguente della finestra di dialogo **Add-in**, l'add-in di Smart View **Hstbar** è disabilitato, mentre gli altri add-in disponibili sono abilitati. Questi add-in non sono correlati a Smart View.

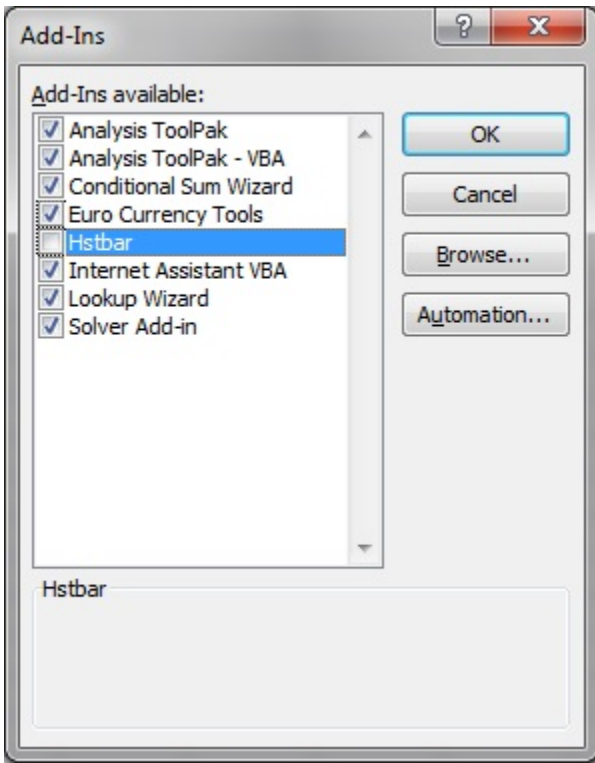

**5.** Riavviare qualsiasi applicazione Office aperta.

### Aggiornamenti delle estensioni e Outlook

Durante l'applicazione degli aggiornamenti delle estensioni, se un'applicazione Office qualsiasi, incluso Outlook, è in esecuzione, un messaggio invita l'utente a chiudere tutte le applicazioni Office. Le applicazioni da chiudere includono Outlook, Excel, Word e PowerPoint.

Se il messaggio illustrato nella [Figura 1](#page-142-0) viene visualizzato dopo aver tentato di eseguire un aggiornamento delle estensioni, significa che una delle Office *non* è chiusa. In genere, l'applicazione aperta è Outlook.

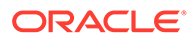

#### <span id="page-142-0"></span>**Figura 4-1 Messaggio - Applicazione Office aperta durante l'aggiornamento delle estensioni**

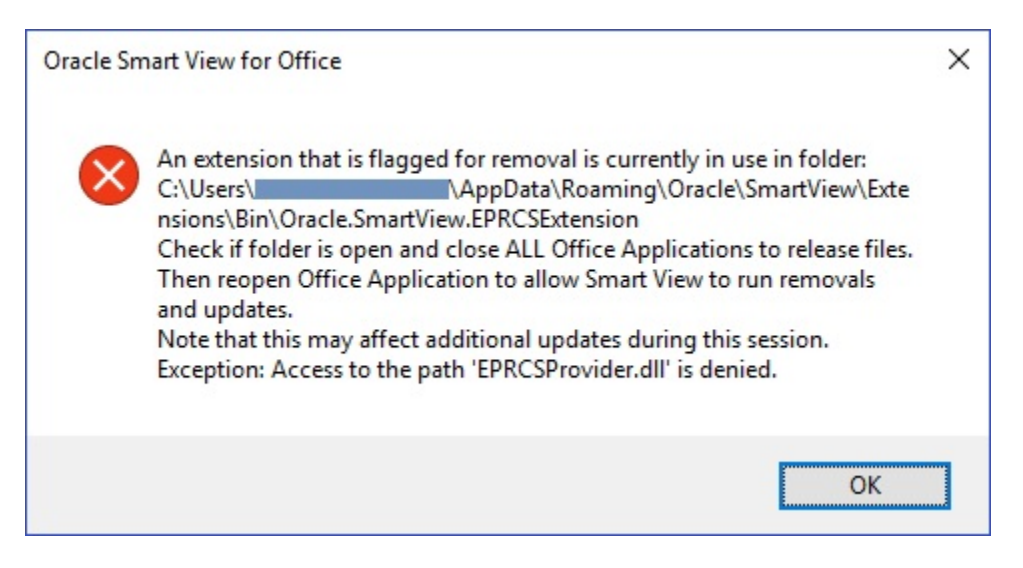

Se Smart View *non* è necessario per Outlook, è possibile disabilitarlo per evitare questo problema durante gli aggiornamenti delle estensioni.

Per disabilitare Oracle Smart View for Office in Outlook, procedere nel seguente modo:

- **1.** In Outlook, passare alla barra multifunzione di Smart View, selezionare **Opzioni**, quindi **Avanzate**.
- **2.** In **Visualizza**, selezionare la casella di controllo **Disabilita Smart View in Outlook**.
- **3.** Fare clic su **OK**, quindi chiudere Outlook.
- **4.** Riavviare Outlook.

Verificare che la barra multifunzione di Smart View non venga più visualizzata.

**5.** Avviare un'applicazione Office diversa per continuare il processo di aggiornamento delle estensioni.

### Installazione delle estensioni da EPM Cloud e stato attivo della finestra dei messaggi

L'installazione delle estensioni dai servizi Oracle Enterprise Performance Management Cloud supportati prevede che l'utente scarichi il file del programma di installazione delle estensioni e che faccia doppio clic su di esso. Quando fa doppio clic sul programma di installazione delle estensioni (.svext), viene visualizzata una finestra di messaggio indicante se l'operazione di installazione ha avuto esito positivo o negativo. La finestra di messaggio può talvolta perdere lo stato attivo, venire visualizzata in secondo piano rispetto alla finestra aperta e pertanto risultare nascosta. Ciò potrebbe spingere l'utente a installare di nuovo l'estensione e in questo modo generare un errore causato dalla finestra di messaggio precedentemente aperta, che mantiene un blocco sulla cartella e sui file.

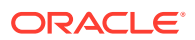

<span id="page-143-0"></span>Per risolvere questo problema relativo all'installazione delle estensioni, procedere nel seguente modo:

- **1.** Chiudere tutte le applicazioni Office (Excel, Word, PowerPoint, Outlook).
- **2.** Controllare la barra delle applicazioni di Windows per verificare l'eventuale presenza di una finestra di messaggio esistente, quindi chiuderla.
- **3.** Rimuovere le precedenti installazioni delle estensioni:
	- **a.** Passare a %AppData%\Oracle\SmartView\extensions\bin
	- **b.** Eliminare la cartella delle estensioni.

Ad esempio, per eliminare la cartelle delle estensioni di Narrative Reporting, eliminare la cartella Oracle.SmartView.EPRCSExtension.

**c.** Eliminare la cartella delle installazioni delle estensioni.

Ad esempio, per eliminare la cartella di installazione delle estensioni di Narrative Reporting, eliminare la cartella EPRCSProviderInstaller.

- **4.** Rimuovere le installazione in sospeso:
	- **a.** Passare a %AppData%\Oracle\SmartView\extensions\update
	- **b.** Eliminare la cartella delle installazioni delle estensioni in sospeso.

Ad esempio, per eliminare la cartella delle installazioni delle estensioni in sospeso di Narrative Reporting, eliminare la cartella Oracle.SmartView.EPRCSExtension.

**5.** Tornare alla posizione in cui in precedenza è stato scaricato il file di installazione delle estensioni, quindi fare doppio clic su di esso.

Ad esempio, per installare l'estensione Narrative Reporting, fare doppio clic su EPRCSProviderInstaller.svext.

**6.** Aprire Excel, Word o PowerPoint e sulla barra multifunzione di Smart View fare clic su **Opzioni**, quindi selezionare **Estensioni**, quindi verificare che le estensioni installate siano incluse nell'elenco.

### Aggiornamento delle estensioni e applicazioni Office aperte

Per installare, rimuovere o aggiornare correttamente le estensioni, tutte le applicazioni Office devono essere arrestate. Quando un'applicazione Office viene riaperta, vengono applicati gli aggiornamenti delle estensioni.

A volte, anche se è stata chiusa, un'applicazione Office non viene chiusa completamente oppure la sua chiusura non viene eseguita in modo tempestivo. In questi casi, un'istanza di Office rimane in esecuzione e pertanto Oracle Smart View for Office non è in grado di applicare correttamente gli aggiornamenti delle estensioni.

In queste situazioni, potrebbe essere necessario aprire la finestra **Gestione attività Windows** e cercare le eventuali applicazioni Office ancora in esecuzione. Per Windows 10 e 11, selezionare la scheda **Dettagli** per cercare il nome processo corretto corrispondente alle applicazioni Office. I nomi applicazione da cercare sono i seguenti.

- EXCEL.EXE
- OUTLOOK.EXE
- POWERPNT.EXE
- WINWORD.EXE

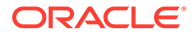
Se uno qualsiasi di questi nomi di applicazione sono visualizzati nella finestra Gestione attività, fare clic sul nome e terminare il processo.

Dopo aver chiuso tutte le applicazioni Office, riaprire una di queste applicazioni in modo che Smart View possa applicare gli aggiornamenti in sospeso.

### Rallentamento della finestra di dialogo Opzioni estensione

Se durante l'apertura della scheda **Estensioni** della finestra di dialogo **Opzioni** oppure durante il controllo della presenza di aggiornamenti delle estensioni il sistema sembra richiedere molto tempo per il completamento di questi task, controllare che il computer abbia accesso a Internet.

### Abilitazione dell'estensione Smart View per Firefox

Durante l'installazione, Oracle Smart View for Office installa automaticamente un'estensione per Mozilla Firefox.

Se si specifica Firefox come browser predefinito, Smart View utilizza l'estensione per Firefox nei seguenti scenari:

- Esecuzione del drill-through in Smart View
- Avvio di form in Smart View da applicazioni basate su browser, ad esempio Oracle Hyperion Financial Management o il modulo aziendale Planning in Oracle Enterprise Performance Management Cloud.

L'estensione per Firefox viene automaticamente abilitato dopo l'installazione di Smart View. Tuttavia, se l'estensione viene disabilitata, attenersi alla procedura descritta in questo argomento per abilitarla di nuovo.

Per abilitare l'estensione Smart View per Firefox, procedere nel seguente modo:

**1.** In Firefox, nell'angolo in alto a destra del browser, fare clic su **intege**, quindi selezionare **Componenti aggiuntivi** nel menu a discesa:

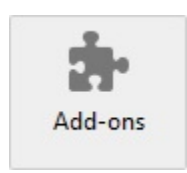

**2.** Nel riquadro a sinistra selezionare **Estensioni**, quindi sfogliare l'elenco o eseguire una ricerca per individuare la voce **Oracle Smart View Office**.

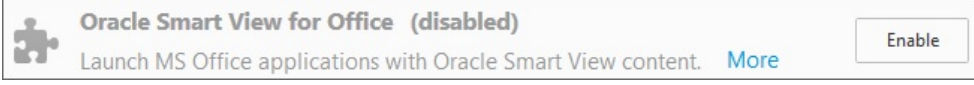

**3.** Fare clic su **Abilita**, quindi riavviare Firefox.

È possibile riavviare Firefox subito utilizzando il collegamento **Riavvia ora** oppure in un secondo momento.

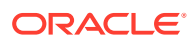

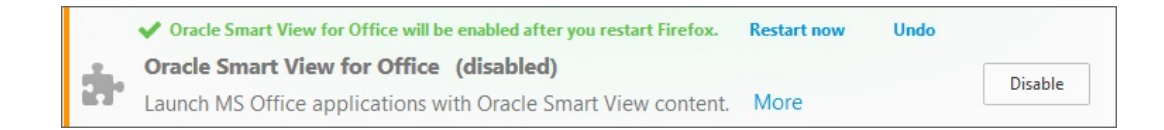

### Errore di connessione

È possibile che Oracle Smart View for Office non riesca a connettersi a Planning o Moduli Planning con il seguente errore di script:

Si è verificato un errore HTTP con il codice "-1"

La soluzione alternativa prevede l'impostazione dell'opzione **Modalità emulazione browser** nella finestra di dialogo **Controllo stato**. Ad esempio, impostare questa opzione su 11001 per la compatibilità con Microsoft Internet Explorer 11.

Per ulteriori informazioni sull'opzione **Modalità emulazione browser** disponibile nella finestra di dialogo **Controllo stato**, fare riferimento alla sezione [Esecuzione di un controllo](https://docs.oracle.com/en/cloud/saas/enterprise-performance-management-common/svpbc/health_check.html) [dello stato sul sistema](https://docs.oracle.com/en/cloud/saas/enterprise-performance-management-common/svpbc/health_check.html) in *Oracle Smart View for Office User's Guide (in lingua inglese)*.

### **Nota:**

Microsoft non fornisce più il supporto per Internet Explorer dal 15 giugno 2022. Tuttavia, non disinstallare Internet Explorer. Per ulteriori informazioni, fare riferimento alla sezione [Fine del supporto per Internet Explorer 11 e Smart View.](https://docs.oracle.com/en/applications/enterprise-performance-management/smart-view/22.100/incsv/internet_explorer_11_support.html)

### Timeout della sessione HTTP di Smart View

È possibile che si verifichino timeout delle sessioni HTTP, ad esempio durante l'utilizzo di query di grandi dimensioni la cui esecuzione richiede molto tempo oppure quando si riscontrano rallentamenti delle connessioni Internet.

Altri errori che è possibile visualizzare nel timeout di una sessione HTTP includono:

- Errore di tipo "Puntatore non valido"
- "Errore di caricamento XML: il documento XML deve avere un elemento di primo livello"

Per evitare che si verifichino timeout delle sessioni HTTP, è possibile aggiungere i seguenti valori DWORD del Registri di sistema di Windows alla chiave Internet Settings:

• Nome della chiave:

```
HKEY_CURRENT_USER\Software\Microsoft\Windows\CurrentVersion\Internet
Settings
```
- Valori delle chiavi:
	- DWORD: ReceiveTimeout

Dati valore: *valore in millisecondi*

– DWORD: KeepAliveTimeout Dati valore: *valore in millisecondi*

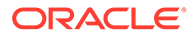

– DWORD: ServerInfoTimeout

Dati valore: *valore in millisecondi*

Ad esempio, 900000 millisecondi equivalgono a 15 minuti. Regolare l'intervallo di tempo in base alle specifiche esigenze.

Come riferimento, 900000 millisecondi equivalgono a 15 minuti.

Per aggiungere i valori di timeout alla chiave Internet Settings del Registro di sistema, procedere nel seguente modo:

- **1.** Assicurarsi che tutte le applicazioni Office, incluso Outlook, siano chiuse.
- **2.** Avviare l'editor del Registro di sistema di Windows.
- **3.** Individuare e quindi selezionare la seguente chiave secondaria del registro:

HKEY\_CURRENT\_USER\Software\Microsoft\Windows\CurrentVersion\Internet Settings

- **4.** Aggiungere i tre valori DWORD delle chiavi, ovvero ReceiveTimeout, KeepAliveTimeout **e** ServerInfoTimeout:
	- **a.** Nel menu **Modifica** selezionare **Nuovo**, quindi scegliere **Valore DWORD**.
	- **b.** Digitare il nome DWORD, quindi premere **Invio**.
	- **c.** Nel riquadro **Dettagli**, fare clic con il pulsante destro del mouse sul valore DWORD aggiunto al passo 4.b, quindi selezionare **Modifica**.
	- **d.** Nella casella di testo **Dati valore** immettere il valore del timeout espresso in millisecondi, selezionare **Decimale**, quindi fare clic su **OK**.
	- **e.** Ripetere dal passo 4.a al passo 4.d per ciascuno dei tre valori delle chiavi DWORD.
- **5.** Uscire dall'editor del Registro di sistema.
- **6.** Riavviare Excel.

## Drill-through con Chrome: lista di esclusione e lista di inclusione per la messaggistica nativa

Le operazioni di drill-through con un browser Google Chrome possono avere esito negativo quando Chrome viene mediante criteri a livello aziendale. In questo caso, le applicazioni di messaggistica nativa possono utilizzare una lista di esclusione o una lista di inclusione. Se, ad esempio, un amministratore limita l'accesso a tutti gli host di messaggistica mediante l'uso di una lista di esclusione (specificando "\*" nella chiave del registro della lista di esclusione), il drill-through da Oracle Smart View for Office non funzionerà con Chrome.

Per abilitare l'applicazione nativa di Smart View che supporta l'estensione di Chrome (l'applicazione è C:\Oracle\SmartView\bin\SVNatvMsg.exe), l'amministratore dovrà aggiungere il nome dell'applicazione, ovvero com.oracle.smartview.nmh (come specificato in C:\Oracle\SmartView\bin\chromenmh.json) alla chiave del registro della lista di inclusione.

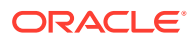

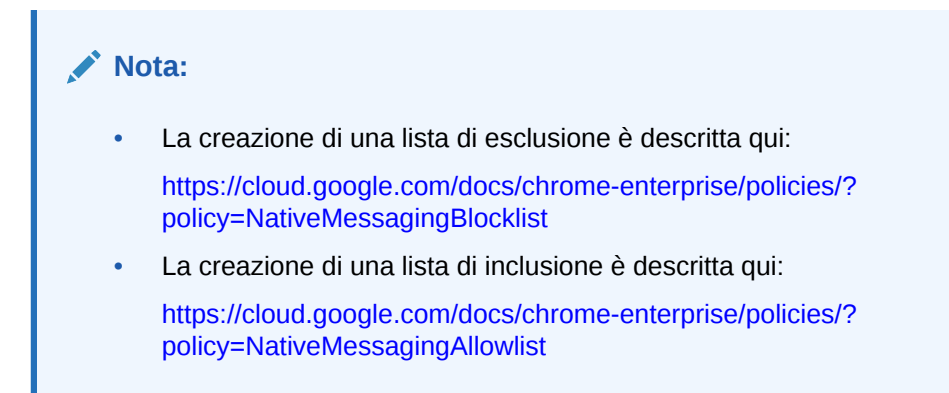

### Impostazioni del browser in caso di utilizzo di file XML sul server HTTP

È possibile che i browser Web memorizzino nella cache i file XML pubblicati in un server HTTP e a cui Oracle Smart View for Office fa riferimento. Questa situazione può causare problemi in caso di utilizzo delle seguenti funzionalità di Smart View:

• Accesso a connessioni condivise da un file XML

Si tratta di un file XML pubblicato su un server HTTP e riportato nel campo **URL connessioni condivise** della finestra di dialogo **Opzioni** di Smart View. Se si prevede di accedere alla Guida in linea da un'unità locale o da un server Web interno, questo file può specificare anche la posizione della Guida.

• Aggiornamento delle estensioni

Smart View fa riferimento al file UpdateList.xml pubblicato su un server HTTP quando gli utenti finali di Smart View installano, aggiornano e rimuovono le estensioni nella scheda **Estensioni** della finestra di dialogo **Opzioni**.

Completare la procedura descritta in questo argomento per cancellare la cache del browser in modo da utilizzare la versione più recente del file XML per gli scopi indicati sopra.

Per cancellare la cache in modo che Smart View acceda all'ultima versione del file XML pubblicata in un server HTTP, nella finestra di dialogo relativa alle **proprietà Internet** nel Pannello di controllo impostare le opzioni riportate di seguito.

- **1.** Avviare il Pannello di controllo, quindi selezionare **Opzioni Internet**.
- **2.** Nella scheda **Generale**, nel gruppo **Cronologia esplorazioni** selezionare **Impostazioni**.
- **3.** Nella sezione **Ricerca versioni più recenti delle pagine memorizzate** selezionare **All'apertura della pagina Web**, quindi fare clic su **OK**.
- **4.** Nella finestra di dialogo **Opzioni Internet** selezionare la scheda **Avanzate**.
- **5.** Nella sezione **Sicurezza** selezionare l'opzione **Svuota la cartella dei file temporanei Internet alla chiusura del browser**.
- **6.** Fare clic su **OK** per chiudere la finestra di dialogo **Opzioni Internet** e riavviare il browser.

### Opzione Tasti alternativi per la transizione non supportata

Oracle Smart View for Office non supporta l'opzione **Tasti alternativi per la transizione** di Excel.

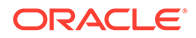

A causa di una limitazione Microsoft, molte delle API Microsoft da cui Smart View dipende per quanto riguarda le funzionalità sia di Smart View che di Excel non funzionano quando l'opzione **Tasti alternativi per la transizione** è abilitata. Ad esempio:

- In Excel, le operazioni Copia/Incolla, le macro e le chiamate API di automazione non funzionano correttamente.
- Nell'estensione Amministrazione Planning, la formattazione delle formule membro nell'editor dimensioni di Smart View non viene visualizzata correttamente e le formule sono caratterizzate da una sintassi non valida quando vengono sottomesse in Planning.

Per garantire le migliori performance possibili, Smart View richiede quanto segue:

- L'opzione **Tasti alternativi per la transizione** di Excel deve essere deselezionata.
- L'opzione **Migliora memorizzazione metadati** di **Smart View** deve essere abilitata (questa opzione è abilitata per impostazione predefinita).

### Query duplicate e aggiornamento lento in Word

In alcuni documenti di Word contenenti un numero elevato di query e creati con versioni precedenti a Oracle Smart View for Office 11.1.2.5.520, le performance potrebbero costituire un problema in caso di aggiornamento dei dati nel documento. In alcuni casi, anziché utilizzare le query esistenti laddove appropriato, ciascun datapoint di Smart View nel documento di Word viene considerato una query distinta. Ne risulta che le operazioni di aggiornamento possono essere molto lente.

Se il documento contiene numerose query duplicate, ovvero query con lo stesso nome, le query duplicate vengono visualizzate nel riquadro Sommario documento in Word. Ad esempio, il riquadro Sommario documento potrebbe essere simile a quello rappresentato nella seguente figura:

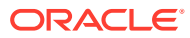

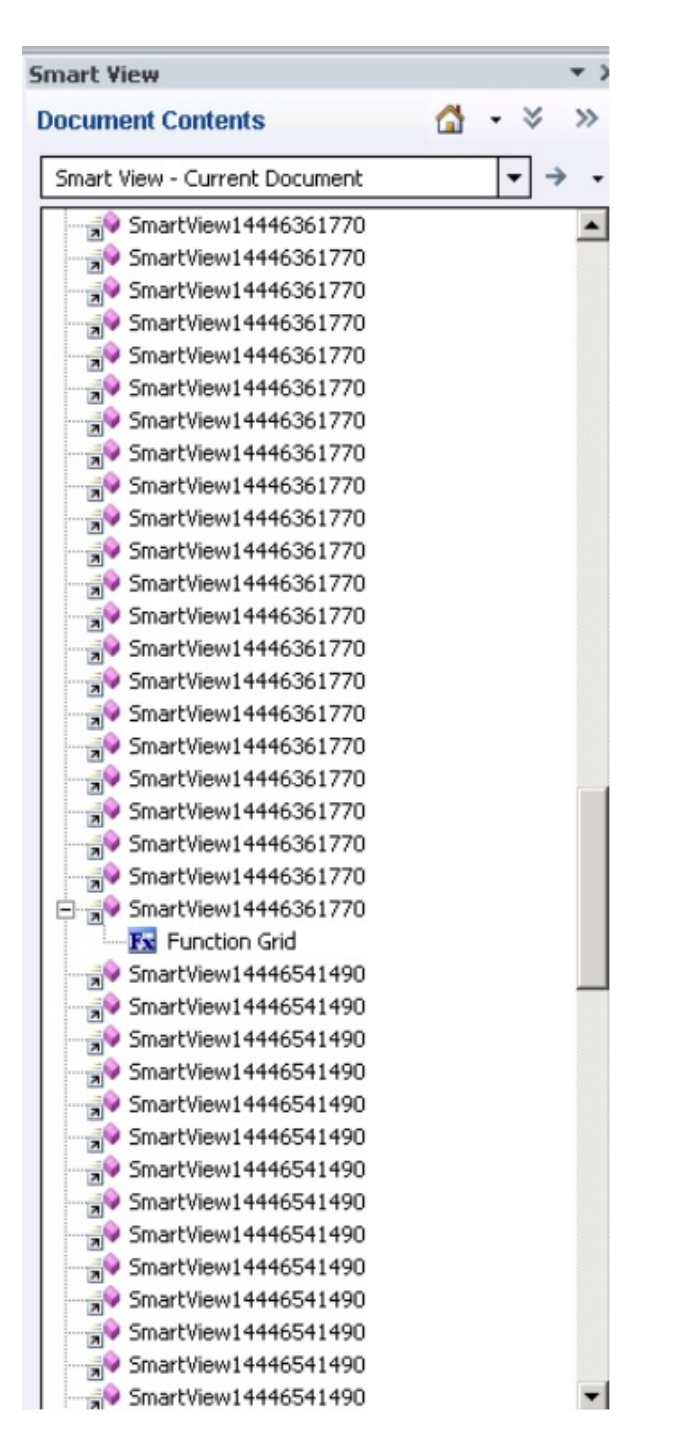

Le query duplicate sono SmartView14446361770 e SmartView14446541490.

È possibile eseguire la macro di Visual Basic riportata di seguito per rimuovere le query duplicate:

```
Sub DeleteExtraQueries() 
  ' 
  ' DeleteExtraQueries Macro 
 ' 
  Dim queriesName As Variant 
  Dim uniqueQueriesName As New Collection
```
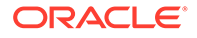

```
Dim varName, newList As String 
  Set vars = ActiveDocument.Variables 
  For i = 1 To vars. Count
      varName = vars.Item(i).Name 
      If Not StrComp(vars.Item(i).Name, "SV_QUERY_LIST", vbTextCompare) 
Then 
         List = vars.Item(i). Value
          queriesName = Split(List, "<|>") 
          On Error Resume Next 
          For Each queryName In queriesName 
               uniqueQueriesName.Add queryName, queryName 
          Next 
          newList = "" 
          For Each queryName In uniqueQueriesName 
              newList = newList &amp; queryName &amp; "<|>" Next 
         newList = Left(newList, Len(newList) - 3) vars.Item(i).Value = newList 
      End If 
  Next 
End Sub
```
Dopo aver eseguito la macro, le due query SmartView14446361770 e SmartView14446541490 vengono visualizzate solo una volta nel riquadro Sommario documento:

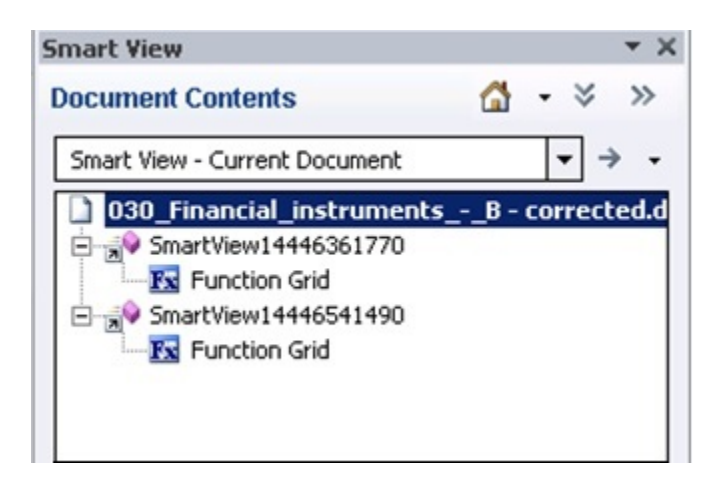

## Problemi con l'opzione DDE (scambio dinamico dati) in Excel

È possibile che si verifichino problemi quando viene selezionata l'opzione di Excel **Ignora altre applicazioni che utilizzano DDE (Dynamic Data Exchange)**. Ad esempio, si verificano problemi durante l'avvio di Excel, l'avvio dei file di Excel esternamente a Excel e durante l'utilizzo dell'opzione **Esporta in modalità formato query** da un browser per esportare i saldi da Financial Reporting.

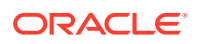

**Soluzione alternativa:** fare clic sul pulsante Microsoft Office (angolo in alto a sinistra di Excel), quindi fare clic su **Opzioni di Excel**. Nella categorie **Avanzate** scorrere verso il basso fino alle opzioni **Generale**, quindi deselezionare la casella di controllo **Ignora altre applicazioni che utilizzano DDE (Dynamic Data Exchange)**. Riavviare Excel.

### Considerazioni su performance e uso della memoria per Smart View con Excel

Oracle Smart View for Office è un add-in di Microsoft Office. In qualità di add-in, viene caricato nel processo di Microsoft Excel. Quando un report viene importato in Excel tramite Smart View, il processo di Excel utilizza memoria e ciò può influenzare negativamente le performance.

Ad esempio, le istanze di griglie e form, gli oggetti nel buffer di annullamento, l'analisi XML e così via contribuiscono all'utilizzo della memoria da parte del processo di Excel. Per questo motivo, il limite di memoria di Excel o del computer in uso diventa il limite di memoria anche per Smart View. Ciò può influenzare negativamente le performance.

In Smart View non è disponibile alcun parametro di configurazione della memoria per gestire questo scenario.

Excel a 32 bit e a 64 bit sono caratterizzati da limiti di memoria diversi:

• Per Excel a 32 bit, il limite massimo di memoria (RAM) è pari a 2 GB.

In base ai test eseguiti da Oracle risulta che quando l'uso della memoria da parte di Excel a 32 bit supera 700 MB, è possibile che il programma funzioni in modo anomalo e che venga terminato in modo imprevisto.

• Le versioni a 64 bit di Excel non sono limitate a 2 GB di RAM, come le applicazioni Office a 32 bit.

Per report di grandi dimensioni, Oracle consiglia di utilizzare Excel a 64 bit. In alternativa, valutare l'ipotesi di ridurre la quantità di dati inviati a Smart View mediante la riduzione del numero di righe, colonne e POV contenuti nei report.

Oracle suggerisce di eseguire alcune o tutte le azioni elencate di seguito nel tentativo di limitare l'uso della memoria e migliorare le performance.

Le azioni descritte di seguito possono contribuire a limitare l'uso della memoria:

- **1.** Nella scheda **Avanzate** della finestra di dialogo Opzioni di **Smart View**, verificare che le seguenti opzioni siano abilitate:
	- **Riduci dimensione file Excel**
	- **Migliora opzioni metadati**
- **2.** Nella scheda **Avanzate** della finestra di dialogo **Opzioni**, impostare **Numero azioni annullamento** su '0' (zero), se possibile, oppure su un numero basso, ad esempio 1 o 2.
- **3.** Modificare l'opzione di calcolo di Excel da automatico a manuale. Passare alla barra multifunzione **Formule** di Excel, selezionare **Opzioni di calcolo**, quindi scegliere **Manuale**.
- **4.** Nella scheda **Formattazione** della finestra di dialogo **Opzioni**:
	- **a.** Se è stata selezionata l'opzione **Usa formattazione Excel**, è necessario deselezionare l'opzione **Sposta formattazione su operazioni**.
	- **b.** Deselezionare l'opzione **Adatta larghezza colonna**.
	- **c.** Deselezionare l'opzione **Mantieni formattazione numerica**.

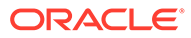

- **5.** Nella scheda **Estensioni** della finestra di dialogo **Opzioni** disabilitare le estensioni non necessarie.
- **6.** In Excel, per migliorare le performance e la stabilità dell'applicazione, disabilitare o disinstallare gli eventuali add-in non utilizzati. Ad esempio, disabilitare o disinstallare Oracle Essbase Spreadsheet Add-in. Altri possibili add-in da disabilitare o disinstallare sono, ad esempio, Adobe PDF, WebEx o Send to Bluetooth.
- **7.** Ridurre le dimensioni della cartella di lavoro.
- **8.** Limitare la quantità di dati importati in Excel:
	- **a.** Utilizzare prompt, filtri, POV o altri metodi per ridurre i dati restituiti a Smart View.
	- **b.** Abilitare le opzioni **Sopprimi righe** e **Sopprimi colonne** nella scheda **Opzioni dati** della finestra di dialogo Opzioni di **Smart View**.

Le azioni descritte di seguito possono contribuire a migliorare le performance e a limitare l'uso della memoria:

- **1.** Nella scheda **Avanzate** della finestra di dialogo **Opzioni**, impostare **Numero azioni annullamento** su '0' (zero), se possibile.
- **2.** Nella scheda **Opzioni membro** della finestra di dialogo **Opzioni**, assicurarsi che le seguenti opzioni siano deselezionate:
	- **Conserva formule e commenti (Opzioni ad hoc)**
	- **Riempimento formule**

Deselezionare queste opzioni solo se non è necessario conservare formule e commenti durante le operazioni ad hoc.

Fare inoltre riferimento al seguente documento Microsoft: "Excel 2010 Performance: Performance and Limit Improvements":

[http://msdn.microsoft.com/en-us/library/ff700514\(v=office.14\).aspx](http://msdn.microsoft.com/en-us/library/ff700514(v=office.14).aspx)

### Mancata risposta (blocco) del processo di Excel durante la chiusura

È possibile che il processo di chiusura di Excel sia lento se il file Excel15. x1b è danneggiato. In questo file vengono memorizzate le modifiche apportate alle barre multifunzione in Excel.

Per risolvere questo problema, è sufficiente rinominare il file Excel15.xlb. Al successivo avvio di Excel verrà creato un nuovo file Excel15.xlb.

Il file Excel15.xlb si trova nella cartella C:\Users\*user*\AppData\Roaming\Microsoft\Excel.

Per rinominare il file Excel15.xlb, fare riferimento alla sezione [Ridenominazione o](https://docs.oracle.com/en/applications/enterprise-performance-management/smart-view/21.100/svvxx/rename_delete_excel_xlb.html) [eliminazione del file Excelxx.xlb](https://docs.oracle.com/en/applications/enterprise-performance-management/smart-view/21.100/svvxx/rename_delete_excel_xlb.html).

### Problemi di distribuzione, installazione di Smart View e HsSpread.dll

In alcuni casi, la distribuzione non funziona come previsto.

Oracle Smart View for Office non distribuisce automaticamente i dati dal livello Totale anno o Trimestre fino al livello Mese. I dati non vengono distribuiti automaticamente in

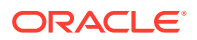

caso di immissione di valori nei form su Internet. Tuttavia, la stessa funzionalità non funziona in Smart View.

La causa di questo problema potrebbe essere dovuta alla non corretta registrazione della libreria di collegamento dinamico, HsSpread.dll; questa situazione si può verificare quando Smart View viene installato da un utente non con ruolo di amministratore.

Questo problema interessa Planning 18.02.67+ e Moduli Planning 17.12.54 e versioni successive.

Per risolvere questo problema, Oracle consiglia di procedere nel seguente modo:

- Disinstallare Smart View e reinstallarlo usando il ruolo di amministratore di Windows. Fare riferimento alla sezione Reinstallare Smart View come amministratore.
- Se il problema di distribuzione persiste anche dopo la reinstallazione di Smart View con il ruolo di amministratore, registrare manualmente il file HsSpread.dll. Fare riferimento alla sezione Registrare HsSpread.dll.

#### **Reinstallare Smart View come amministratore**

Per reinstallare Smart View come amministratore, procedere nel seguente modo:

**1.** Disinstallare Smart View.

fare riferimento alla sezione [Disinstallazione di Smart View](https://docs.oracle.com/en/applications/enterprise-performance-management/smart-view/22.100/incsv/uninstalling_smart_view.html).

**2.** Reinstallare Smart View. A tale scopo, fare clic con il pulsante destro del mouse su SmartView.exe, quindi scegliere **Esegui come amministratore**.

fare riferimento alla sezione [Installazione da My Oracle Support o da Oracle Technical](https://docs.oracle.com/en/applications/enterprise-performance-management/smart-view/22.100/incsv/installing_from_my_oracle_support_or_oracle_technology_network.html) [Resources.](https://docs.oracle.com/en/applications/enterprise-performance-management/smart-view/22.100/incsv/installing_from_my_oracle_support_or_oracle_technology_network.html)

**3.** Avviare Excel, aprire un form o una griglia ad hoc, quindi verificare se la distribuzione funziona correttamente.

Se il problema a livello di distribuzione persiste, completare i passi descritti nella sezione Registrare HsSpread.dll.

#### **Registrare HsSpread.dll**

Per registrare HsSpread.dll in Windows, procedere nel seguente modo:

- **1.** Avviare un prompt dei comandi di Windows come amministratore.
- **2.** Passare alla cartella bin nell'installazione di Smart View in uso.

La posizione predefinita è Oracle\SmartView\bin.

**3.** Eseguire il comando seguente:

C:\Windows\Microsoft.NET\Framework\v4.0.30319\regasm.exe /codebase HsSpread.dll

- **4.** Nel prompt dei comandi verificare se sono presenti errori nell'output.
- **5.** Testare la funzionalità di distribuzione.

Se il problema persiste, contattare il Supporto Oracle.

### Problemi di sfarfallio in Office 2013 e Office 2016

Durante l'utilizzo di Oracle Smart View for Office con Microsoft Office 2013 o 2016 a 32 bit o a 64 bit, è possibile che si verifichi uno sfarfallio nella barra degli strumenti POV e nella

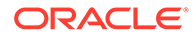

finestra Pannello Smart View. Lo sfarfallio potrebbe essere causato dalle modifiche apportate in Excel 2013 e Excel 2016.

Per ridurre lo sfarfallio, utilizzare la utility Controllo stato in Smart View per specificare le impostazioni per "Disabilita transizioni finestre nei riquadri attività di add-in" e "Disabilita animazioni" in "Impostazioni grafica". Oracle consiglia di utilizzare le impostazioni suggerite per queste opzioni. fare riferimento alla sezione [Esecuzione di](https://docs.oracle.com/en/cloud/saas/enterprise-performance-management-common/svpbc/health_check.html) [un controllo dello stato nel sistema](https://docs.oracle.com/en/cloud/saas/enterprise-performance-management-common/svpbc/health_check.html).

#### Disabilitare le transizioni finestre (DisableWindowTransitionsOnAddinTaskPanes)

Per migliorare l'esperienza utente, è possibile abilitare il valore DWORD DisableWindowTransitionsOnAddinTaskPanes per Office 2013 e 2016. A tale scopo, aggiungere il valore della chiave DisableWindowTransitionsOnAddinTaskPanes alla chiave Toolbars nel Registro di sistema di Windows nel seguente modo:

• Nome della chiave:

[HKEY\_CURRENT\_USER\Software\Microsoft\Office\<*OfficeVersion*>\Common\ Toolbars]

• Nuova chiave e nuovo valore DWORD:

"DisableWindowTransitionsOnAddinTaskPanes"=dword:1

Per aggiungere il nuovo valore DWORD DisableWindowTransitionsOnAddinTaskPanes alla chiave Toolbars del Registro di sistema, procedere nel seguente modo:

- **1.** Fare clic su **Start**, **Esegui**, digitare regedit nella casella **Apri**, quindi fare clic su **OK**.
- **2.** A seconda della versione di Office in uso, individuare e quindi selezionare la seguente chiave del registro:
	- Office 2013:

HKEY\_CURRENT\_USER\Software\Microsoft\Office\15.0\Common\Toolbars

• Office 2016:

HKEY\_CURRENT\_USER\Software\Microsoft\Office\16.0\Common\Toolbars

- **3.** Nel menu **Modifica** selezionare **Nuovo**, quindi scegliere **Valore DWORD**.
- **4.** Digitare DisableWindowTransitionsOnAddinTaskPanes, quindi premere **Invio**.
- **5.** Nel riquadro **Dettagli** fare clic con il pulsante destro del mouse su **DisableWindowTransitionsOnAddinTaskPanes**, quindi selezionare **Modifica**.
- **6.** Nella finestra di dialogo **Dati valore**, digitare 1, quindi fare clic su **OK**.
- **7.** Uscire dall'editor del Registro di sistema.
- **8.** Riavviare Excel.

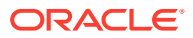

### Disabilitare le animazioni di Office (DisableAnimations)

Per migliorare ulteriormente l'esperienza utente, è possibile disabilitare le animazioni di Office per Office 2013 e 2016 mediante l'aggiunta di una chiave e di un valore DWORD al Registro di sistema di Windows. A tale scopo, creare la chiave Graphics e il valore della chiave DisableAnimations nel seguente modo:

• Nome della chiave:

[HKEY\_CURRENT\_USER\Software\Microsoft\Office\<*OfficeVersion*>\Common\Graphi cs]

• Valore della chiave:

"DisableAnimations"=dword:00000001

Per creare e quindi aggiornare la chiave del registro Graphics e aggiungere il nuovo valore DWORD DisableAnimations:

- **1.** Fare clic su **Start**, **Esegui**, digitare regedit nella casella **Apri**, quindi fare clic su **OK**.
- **2.** Individuare e quindi selezionare la seguente chiave del registro:
	- Office 2013:

HKEY\_CURRENT\_USER\Software\Microsoft\Office\15.0\Common\

• Office 2016:

HKEY\_CURRENT\_USER\Software\Microsoft\Office\16.0\Common\

- **3.** Nel menu **Modifica** selezionare **Nuovo**, quindi scegliere **Chiave**.
- **4.** Digitare Graphics, quindi premere **Invio**.
- **5.** Nel menu **Modifica** selezionare **Nuovo**, quindi scegliere **Valore DWORD**.
- **6.** Digitare DisableAnimations, quindi premere **Invio**.
- **7.** Nel riquadro **Dettagli** fare clic con il pulsante destro del mouse su **DisableAnimations**, quindi fare clic su **Modifica**.
- **8.** Nella finestra di dialogo **Dati valore**, digitare 00000001, quindi fare clic su **OK**.
- **9.** Uscire dall'editor del Registro di sistema.
- **10.** Riavviare Excel.

Correzione dei problemi relativi all'add-in Smart View (Mac e browser) per Office 365

#### **Vedere anche:**

- [Mancata visualizzazione della cartella Libreria nella pagina Home \(opzione Cancella](#page-156-0) [memoria\)](#page-156-0)
- [Disabilitazione della funzione Blocco popup in Chrome](#page-158-0)

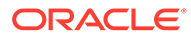

- <span id="page-156-0"></span>• [Cancellazione della cache del browser Chrome](#page-158-0)
- [Cancellazione della cache di Office e della Web Cache su Mac](#page-159-0)
- [Problema di connessione in Chrome dopo la cancellazione della cache](#page-161-0)
- [Problema di visualizzazione dell'elenco di task](#page-162-0)
- [Come rendere funzionante Smart View \(Mac e browser\) dopo l'abilitazione di SSO](#page-162-0)

Mancata visualizzazione della cartella Libreria nella pagina Home (opzione Cancella memoria)

> Dopo aver eseguito l'accesso, a volte la cartella Libreria dell'applicazione non viene visualizzata nella pagina Home. Ad esempio:

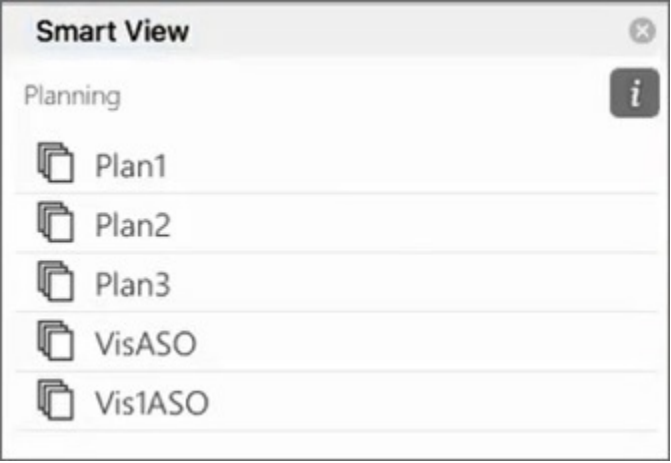

Se la cartella Libreria dell'applicazione non viene visualizzata nella pagina Home dopo aver eseguito l'accesso, procedere nel seguente modo per cancellare la cache di Smart View:

**1.** Sulla barra multifunzione di Smart View fare clic sul pulsante **Opzioni**:

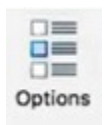

**2.** Nella scheda **Impostazioni** della finestra **Opzioni** fare clic su **Cancella memoria**.

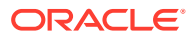

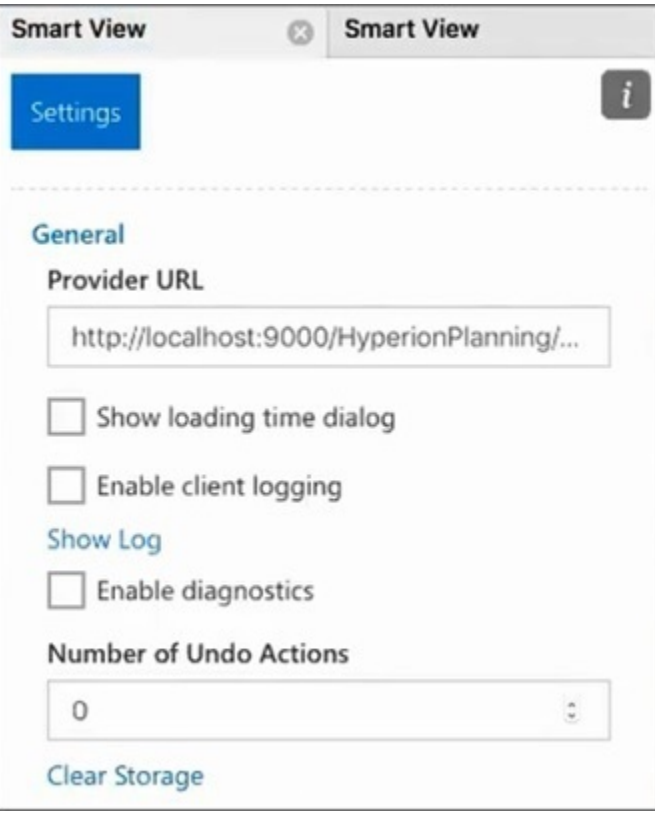

**3.** Chiudere e quindi riavviare Excel 365 sul computer Mac o sul browser.

Se è stato eseguito il sideload dell'add-in Smart View su Excel 365 sul Mac, sarà necessario rieseguire il sideload. Fare riferimento alla sezione [Esecuzione del sideload e](https://docs.oracle.com/en/cloud/saas/enterprise-performance-management-common/svimb/sideloading_154x25c0e571.html#GUID-B3AF8841-2A49-47C2-992B-C0D5143C8B95) [accesso.](https://docs.oracle.com/en/cloud/saas/enterprise-performance-management-common/svimb/sideloading_154x25c0e571.html#GUID-B3AF8841-2A49-47C2-992B-C0D5143C8B95)

**4.** Selezionare la barra multifunzione di Smart View, quindi selezionare **Home**.

La cartella Libreria risulta visualizzata nella pagina Home assieme ai cubi dell'applicazione.

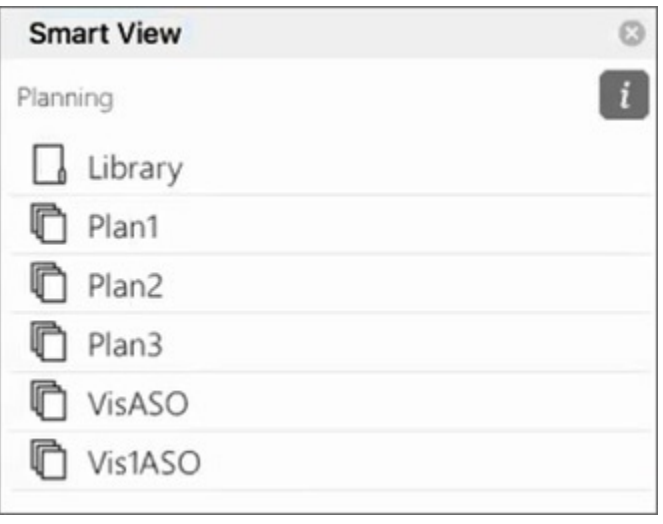

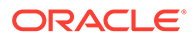

## <span id="page-158-0"></span>Disabilitazione della funzione Blocco popup in Chrome

Per utilizzare la funzionalità di drill-through, è necessario disattivare la funzione Blocco popup in Chrome per l'ambiente in uso.

Per disabilitare la funzione Blocco popup di Chrome, procedere come segue.

- **1.** Fare clic sul menu Chrome (icona con tre puntini, i) sulla barra degli strumenti del browser.
- **2.** Selezionare **Impostazioni**.
- **3.** Scorrere la pagina verso il basso e fare clic su **Avanzate** per visualizzare altre impostazioni.
- **4.** Nella sezione **Privacy e sicurezza** fare clic su , for **Impostazioni sito**.
- **5.** Nella sezione **Popup e reindirizzamenti** fare clic su .
- **6.** In **Consenti**, fare clic su **Aggiungi**.

Nella finestra di dialogo **Aggiunta di un sito** immettere l'URL per l'ambiente desiderato, ad esempio:

https://<<nome ambiente>>.oraclecloud.com

**7.** Fare clic su **Aggiungi**.

L'URL verrà elencato in **Consenti**.

### Cancellazione della cache del browser Chrome

Cancellare la cache del browser, assieme al contenuto di due cartelle in Windows, prima di eseguire il sideload o la distribuzione di un file manifest modificato o aggiornato nei seguenti casi:

- Se in precedenza è stato eseguito il sideload dell'add-in Oracle Smart View for Office (Mac e browser) in una versione precedente.
- Se nel file manifest è abilitata l'opzione "Includi supporto funzioni", per evitare la visualizzazione di questo errore:

```
There was an issue installing custom functions in this add-in. Please
try to install this add-in again. If this issue persists, please
visit: https://aka.ms/customfunctions-troubleshooting.
```
Per cancellare la cache in Chrome, procedere come segue.

- **1.** Avviare Chrome.
- **2.** Fare clic sul menu Chrome (icona con tre puntini, ii) a destra della schermata di Chrome.
- **3.** Selezionare **Altri strumenti**, quindi **Cancella dati di navigazione**.
- **4.** Fare clic sulla scheda **Avanzate**, quindi eseguire le seguenti selezioni:
	- In **Intervallo di tempo** selezionare **Tutto**
	- Selezionare tutte le caselle di controllo, lasciando la casella di controllo **Password e altri dati di accesso** deselezionata.

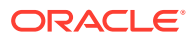

<span id="page-159-0"></span>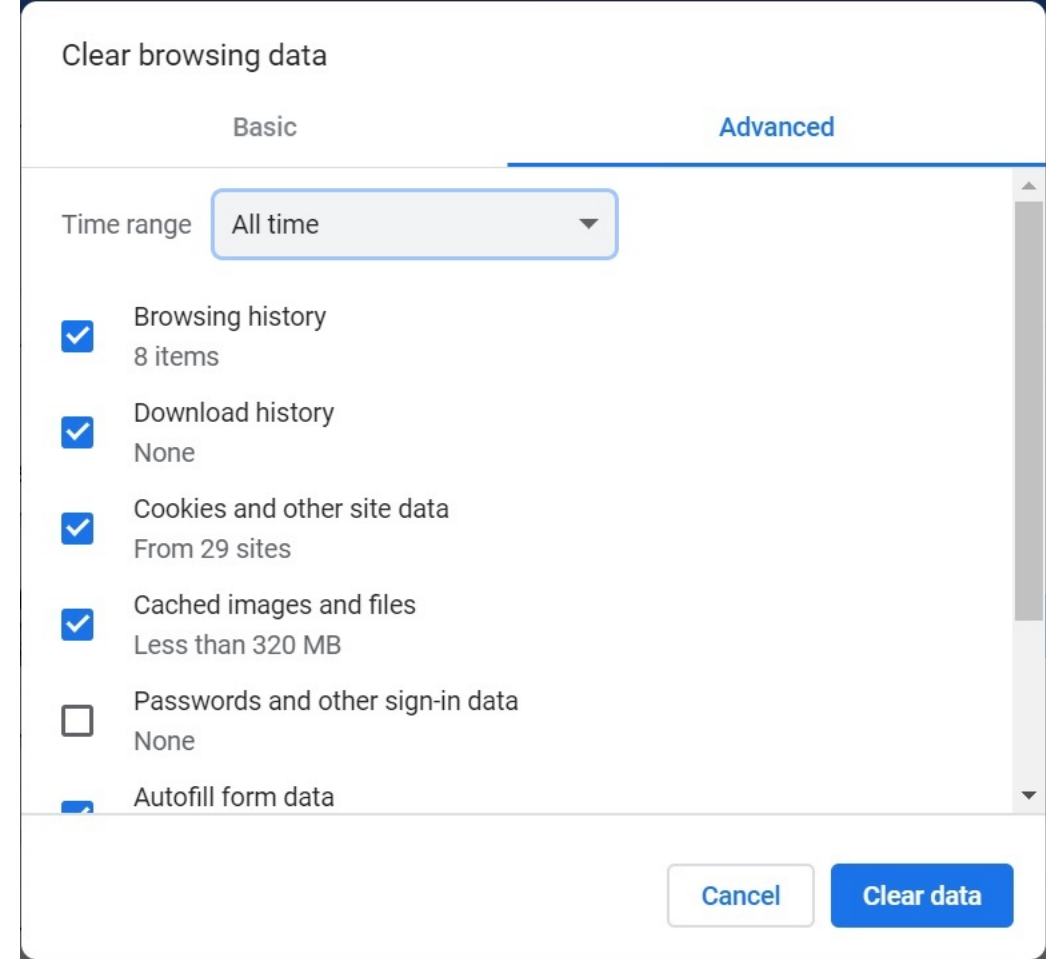

- **5.** Fare clic su **Cancella dati di navigazione**.
- **6.** In Esplora file di Windows eseguire i seguenti task:
	- Cancellare il contenuto della seguente cartella: %LOCALAPPDATA%\Microsoft\Office\16.0\Wef\
	- Se esiste, cancellare il contenuto di questa cartella:

```
%userprofile%
\AppData\Local\Packages\Microsoft.Win32WebViewHost_cw5n1h2txyew y\AC\
```
**7.** Riavviare Chrome.

### Cancellazione della cache di Office e della Web Cache su Mac

Cancellare la cache di Office e la Web Cache su Mac nei casi riportati di seguito:

- Se il provider a cui ci si sta collegando è stato aggiornato, ad esempio in seguito all'applicazione di un aggiornamento mensile.
- Prima di eseguire il sideloading o la distribuzione di un file manifest nuovo o modificato.

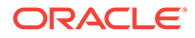

- Se è già stato eseguito il sideloading dello stesso add-in di Oracle Smart View for Office (Mac e browser) in una sessione precedente e si stanno riscontrando problemi, ad esempio problemi di accesso.
- Se nel file manifest è abilitata l'opzione **Includi supporto funzioni**.

Per cancellare la cache di Office per Excel su Mac, procedere come segue.

- **1.** Cancellare la cache di Office mediante l'eliminazione manuale dei file:
	- **a.** Chiudere tutte le applicazioni Office.
	- **b.** Eliminare il contenuto della seguente cartella:

/Users/{*your\_name\_on\_the\_device*}/Library/Containers/ com.Microsoft.OsfWebHost/Data/

Se tale cartella non esiste sul Mac, nel sistema verificare la presenza delle seguenti posizioni di cartelle e se la ricerca ha esito positivo, eliminare il relativo contenuto:

~/Library/Containers/com.microsoft.excel/Data/Library/Caches

~/Library/Containers/com.microsoft.excel/Data/Library/Application Support/Microsoft/Office/16.0/Wef

```
com.microsoft.Office365ServiceV2/Data/Caches/
com.microsoft.Office365ServiceV2/
```
Per ulteriori informazioni, fare riferimento alla sezione [Cancellazione della](https://docs.microsoft.com/en-us/office/dev/add-ins/testing/clear-cache) [cache di Office](https://docs.microsoft.com/en-us/office/dev/add-ins/testing/clear-cache) nel sito del supporto tecnico Microsoft e alla sezione relativa alla cancellazione della cache di Office su Mac.

**2.** Rieseguire il sideloading o la distribuzione del file manifest, avviare Excel ed effettuare l'accesso a Smart View.

Fare riferimento alla sezione [Mac: sideload in Excel 365 e accesso](https://docs.oracle.com/en/cloud/saas/enterprise-performance-management-common/svimb/sideload_mac_159x25c1e002.html) o [Mac:](https://docs.oracle.com/en/cloud/saas/enterprise-performance-management-common/svimb/deploy_manifest_to_365_users_152x25b7f2e1.html) [sideload in Excel 365 e accesso](https://docs.oracle.com/en/cloud/saas/enterprise-performance-management-common/svimb/deploy_manifest_to_365_users_152x25b7f2e1.html).

- **3.** Cancellare la Web Cache mediante il comando **Svuota Web Cache**:
	- **a.** Sulla barra multifunzione di Smart View selezionare **Home**.
	- **b.** Fare clic sull'icona *i* nell'angolo in alto a destra della finestra di dialogo Accesso o del riquadro Home per visualizzare il menu "Personality".

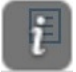

**c.** Nel menu Personality selezionare **Cancella Web Cache**.

In questo esempio, l'accesso al menu Personality viene effettuato dalla schermata Accesso.

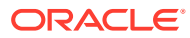

<span id="page-161-0"></span>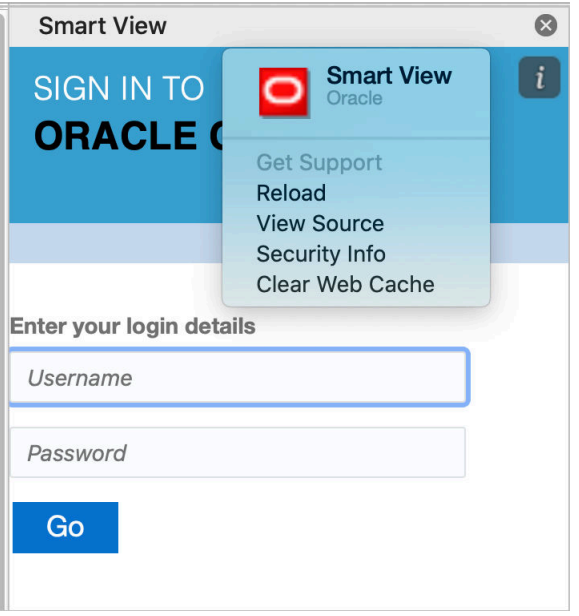

Per ulteriori informazioni, fare riferimento alla sezione [Cancellazione della cache di](https://docs.microsoft.com/en-us/office/dev/add-ins/testing/clear-cache) [Office](https://docs.microsoft.com/en-us/office/dev/add-ins/testing/clear-cache) nel sito del supporto tecnico Microsoft e alla sezione relativa alla cancellazione della cache di Office su Mac.

**4.** Continuare a utilizzare Smart View.

### Problema di connessione in Chrome dopo la cancellazione della cache

Se dopo aver cancellato la cache del browser Chrome e aver rieseguito il sideload o la ridistribuzione vengono ancora visualizzati problemi di connessione, gli utenti di Chrome dovranno disabilitare il flag **SameSite by default cookies**.

Per disabilitare il flag **SameSite by default cookies** in Chrome, procedere come segue.

**1.** Aprire Chrome e nella barra degli indirizzi URL digitare:

chrome://flags

- **2.** Individuare l'opzione **SameSite by default cookies** e impostarla su **Disabled**.
- **3.** Riavviare Chrome per rendere effettiva la modifica.

#### **Nota:**

A partire da Chrome 91, l'opzione **SameSite by default cookies** in chrome:// flags non è più disponibile ed è abilitata per impostazione predefinita.

La soluzione alternativa sarà disponibile fino al rilascio di Chrome 95 e prevede l'avvio di Chrome mediante il prompt dei comandi con il parametro --disable SameSiteByDefaultCookies:

```
C:\Program Files (x86)\Google\Chrome\Application>chrome.exe --
disable-features=SameSiteByDefaultCookies
```
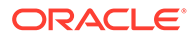

## <span id="page-162-0"></span>Problema di visualizzazione dell'elenco di task

All'utente connesso corrente devono essere assegnati almeno due elenchi di task per visualizzarli nel riquadro Elenco task.

Se all'utente connesso corrente è assegnato solo un elenco di task, nel riquadro Elenco task viene visualizzato il messaggio riportato di seguito.

• Chrome:

"TypeError: e is not iterable Please close this panel"

Mac:

"TypeError:undefined is not a function (near '...t of e...')Please close this panel"

**Soluzione alternativa:** creare un altro elenco di task per l'utente.

Come rendere funzionante Smart View (Mac e browser) dopo l'abilitazione di SSO

> Dopo l'impostazione di SSO con un provider di identità, Oracle Smart View for Office (Mac e browser) non funzionerà se prima non verranno eseguiti i task descritti di seguito.

- Creare un nuovo file manifest con il dominio del provider di identità.
- Ridistribuire il file manifest.

Per informazioni dettagliate, vedere i seguenti argomenti in *Distribuzione e amministrazione di Oracle Smart View for Office (Mac e browser)*:

- Creazione e salvataggio del file manifesto
- Distribuzione del file manifesto agli utenti di Office 365

## Correzione dei problemi di connessione di Strategic Modeling Smart View

Utilizzare le informazioni contenute in questo argomento per risolvere il problema per cui la barra multifunzione di Strategic Modeling non viene visualizzata in Smart View (Microsoft Excel).

#### **Vedere anche:**

- La barra multifunzione di Strategic Modeling non viene visualizzata
- [Anche dopo la reinstallazione di Strategic Modeling, la barra multifunzione non](#page-163-0) [viene visualizzata](#page-163-0)
- [Il nodo Strategic Modeling non è visualizzato nelle connessioni condivise](#page-164-0)
- [Altri problemi](#page-164-0)

### La barra multifunzione di Strategic Modeling non viene visualizzata

Per assicurarsi che la barra multifunzione di Strategic Modeling venga visualizzata in Microsoft Excel, procedere come segue.

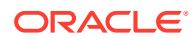

- <span id="page-163-0"></span>**1.** Disinstallare Strategic Modeling tramite il Centro di controllo di Windows (Installazione applicazioni).
- **2.** Rieseguire il programma di installazione di Strategic Modeling. Fare clic con il pulsante destro del mouse su StrategicModeling.exe e scegliere **Esegui come amministratore**. Se non si dispone del programma di installazione, è possibile scaricarlo dal proprio ambiente. Per istruzioni, fare riferimento alla sezione Scaricamento e installazione dei client nella *Guida introduttiva a Oracle Enterprise Performance Management Cloud per gli amministratori*.
- **3.** Verificare che la barra multifunzione di Strategic Modeling venga visualizzata in Microsoft Excel.

## Anche dopo la reinstallazione di Strategic Modeling, la barra multifunzione non viene visualizzata

Questo problema si verifica se nel computer non è stata registrata correttamente l'estensione SMExtension.dll di Strategic Modeling. Controllare il Registro di sistema di Windows per assicurarsi che il percorso di SMExtension.dll sia valido.

#### **Note:**

Le istruzioni riportate di seguito sono relative a Windows 10. Le procedure per altre versioni di Windows potrebbero essere leggermente diverse.

- **1.** Aprire l'applicazione Editor del Registro di sistema. Digitare Registry Editor in **Windows Search** e quindi fare clic su **Editor del Registro di sistema**.
- **2.** Fare clic su **Sì** per confermare che si desidera che l'applicazione apporti modifiche al proprio dispositivo.
- **3.** Spostarsi sulla voce appropriata. **Sistemi operativi a 64 bit:**

```
HKEY_LOCAL_MACHINE\SOFTWARE\ORACLE\SmartView\extensions\{2AB4F430-ED75-4dad-
A8A5-6AA2FB9D35DF}
```
#### **Sistemi operativi a 32 bit:**

HKEY\_LOCAL\_MACHINE\SOFTWARE\Wow6432Node\ORACLE\SmartView\extensions\{2AB4F43 0-ED75-4dad-A8A5-6AA2FB9D35DF}

**4.** Assicurarsi che i dati stringa predefiniti puntino alla posizione in cui è memorizzata l'estensione SMExtension.dll, in genere

C:\Oracle\Middleware\EPMSystem11R1\products\hsf\Client\bin-64\smextension.dl l (computer a 64 bit) o

```
C:\Oracle\Middleware\EPMSystem11R1\products\hsf\Client\bin\smextension.dll
(computer a 32 bit). Fare riferimento alla figura che segue.
```
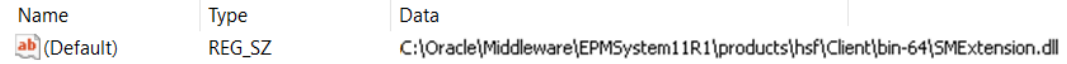

- **5.** Chiudere l'editor del Registro di sistema.
- **6.** Riavviare il computer.

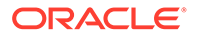

## <span id="page-164-0"></span>Il nodo Strategic Modeling non è visualizzato nelle connessioni condivise

Il nodo Strategic Modeling non è visibile come opzione selezionabile (fare riferimento alla figura riportata di seguito) se il server Strategic Modeling non è registrato correttamente nel computer.

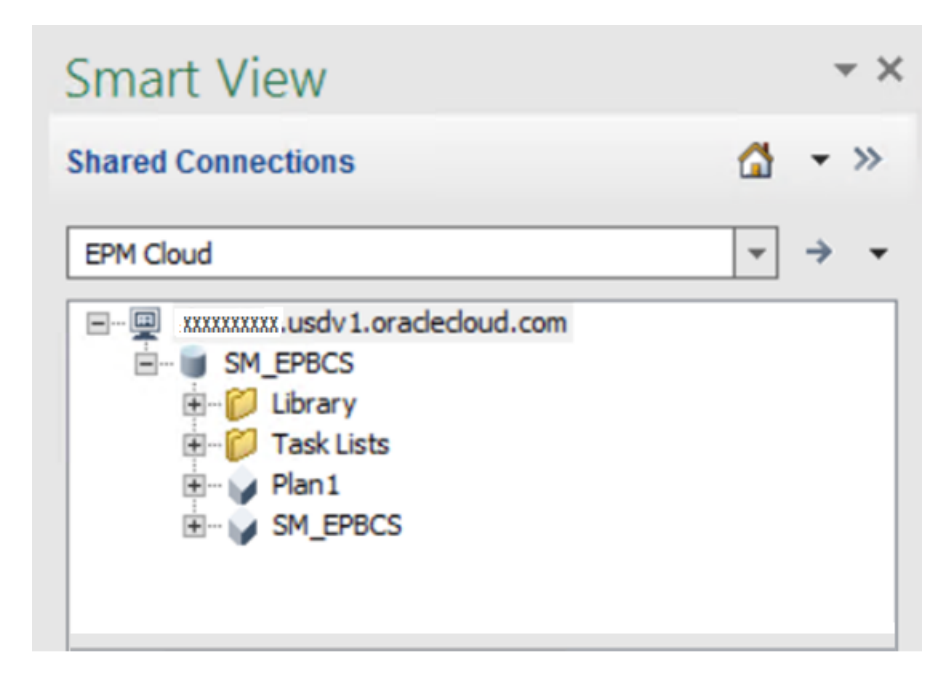

Per registrare correttamente il provider Strategic Modeling, procedere come segue.

- **1.** Avviare un prompt dei comandi di Windows come amministratore.
- **2.** Cambiare directory e passare alla cartella dei file binari di Strategic Modeling, che in genere corrisponde a quanto indicato di seguito. **Sistemi operativi a 64 bit:** C:\Oracle\Middleware\EPMSystem11R1\products\hsf\Client\bin-64

**Sistemi operativi a 32 bit:** C:\Oracle\Middleware\EPMSystem11R1\products\hsf\Client\bin

**3.** Eseguire questo comando per annullare la registrazione del server Strategic Modeling:

HSFSVProvider.exe /UnRegServer

**4.** Eseguire questo comando per registrare il server Strategic Modeling:

HSFSVProvider.exe /UnRegServer

### Altri problemi

I problemi descritti di seguito possono verificarsi se la variabile di ambiente di sistema EPM\_ORACLE\_HOME non è definita o punta a una posizione non valida.

• Non sono visibili modelli nel nodo Modelli

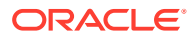

- Viene visualizzato un errore quando si apre un modello
- I modelli si aprono, ma si verifica un arresto anomalo di Excel
- I report non vengono formattati correttamente

Verificare che la variabile di ambiente di sistema EPM\_ORACLE\_HOME sia definita nel computer e che punti alla cartella di installazione di Strategic Modeling, in genere C:\Oracle\Middleware\EPMSystem11R1. Per aggiungere o modificare variabili di ambiente di sistema di Windows è necessario disporre del ruolo di amministratore.

## Richiesta di assistenza

Se le informazioni fornite nelle sezioni precedenti non consentono di risolvere il problema, richiedere assistenza a Oracle.

**1.** Generare un file di traccia Fiddler della sessione mentre viene eseguita l'attività che determina problemi funzionali o di performance. Fare riferimento alla sezione [Utilizzo di](#page-18-0) [Fiddler per l'acquisizione di informazioni di diagnostica.](#page-18-0)

Guardare questo video di panoramica per informazioni sulla configurazione di Fiddler per l'acquisizione del traffico HTTPS.

[Video di panoramica](https://www.youtube.com/watch?v=syUoIw8N2WQ)

Se non è possibile generare un file di traccia Fiddler della sessione, fare riferimento alla sezione [Raccolta di una traccia delle performance di rete mediante browser](#page-18-0) per informazioni sulla raccolta della traccia di rete mediante browser.

- **2.** Creare una sottomissione Feedback che include i passi e gli screenshot che hanno portato al verificarsi del problema. Facoltativamente, è possibile autorizzare Oracle ad accedere allo snapshot di manutenzione dell'ambiente consentendo la sottomissione dello snapshot dell'applicazione. Fare riferimento alla sezione [Creazione di una sottomissione](#page-20-0) [Feedback.](#page-20-0)
- **3.** Creare una richiesta di servizio tecnico che identifica il numero di riferimento del feedback. Fare riferimento alla sezione [Sottomissione di una richiesta di servizio tecnico.](#page-22-0) La richiesta di servizio deve contenere le informazioni supplementari indicate di seguito.
	- File di traccia Fiddler o file HAR di diagnostica di rete creato al passo 1.
	- La versione di Microsoft Windows.
	- Versione di Microsoft Office in uso.
	- Versione di Smart View in uso.
	- La procedura dettagliata di riproduzione del problema.
	- L'impostazione della lingua è la stessa nel sistema operativo, in Microsoft Excel, in Smart View e nelle Preferenze utente?
	- Se il problema riguarda i giornali Enterprise, la connessione di Smart View a Giornali Enterprise è riuscita?
	- Specificare se il problema è iniziato dopo l'ultimo aggiornamento mensile.
	- Se le performance erano accettabili in precedenza ma non lo sono ora, la data, l'ora e il fuso orario del momento in cui lo erano.
	- Uno snapshot dell'ambiente, se disponibile, dell'ultima volta in cui le performance erano accettabili.

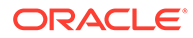

- Le modifiche apportate all'applicazione dall'ultima volta in cui le performance erano accettabili.
- Se si tratta di un'interruzione critica.

# Risoluzione dei problemi di Workforce

#### **Si applica a**

Planning Modules e Strategic Workforce Planning

#### **In questa sezione vengono descritti i seguenti argomenti**

- Risoluzione dei doppi benefit in Workforce
- Risoluzione degli errori HSP\_ID\_xxxx durante l'esecuzione delle regole in **Workforce**
- [Risoluzione del problema relativo a una nuova richiesta di assunzione aggiunta a](#page-167-0) [una richiesta esistente](#page-167-0)

## Risoluzione dei doppi benefit in Workforce

In Workforce a volte è possibile che i benefit vengano assegnati due volte ai dipendenti.

Questo problema si verifica quando per i record dipendente viene impostata l'opzione "Tutti - Codice sindacato", ovvero vengono acquisite solo le impostazioni predefinite applicabili a più codici sindacato. L'opzione Tutti - Codice sindacato non può essere assegnata come proprietà di un dipendente.

In Workforce, i record dipendente devono essere assegnati a un codice sindacato specifico e non a tutti i codici sindacato. Se si carica l'opzione Codice sindacato applicabile come OWP\_All Union Code pronto all'uso, le competenze, i benefit e le imposte vengono raddoppiate. Per risolvere questo problema, assicurarsi di non caricare i dati in membri quali OWP\_All Union Code, OWP\_All Jobs e OPW\_All Pay Type, che sono membri prepopolati in base al livello scelto di granularità.

## Risoluzione degli errori HSP\_ID\_xxxx durante l'esecuzione delle regole in Workforce

#### **Origine degli errori HSP\_ID\_XXXX**

Gli errori HSP ID xxxx possono avere le sequenti cause:

- Migrazione solo dei dati Oracle Essbase da un ambiente all'altro.
- Eliminazione dei membri da un componente, un account (ad esempio, opzioni e livelli) o una dimensione driver (ad esempio, codice sindacato e tipo di dipendente) già assegnato ai dipendenti come valori della smartlist.
- Eliminazione dei membri dal cubo del modulo Financials utilizzati come valori della smartlist nei mapping *wfp financial*.

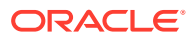

#### <span id="page-167-0"></span>**Risoluzione degli errori HSP\_ID\_xxxx**

Il modo più semplice per risolvere gli errori HSP\_ID\_xxxx è eseguire una migrazione completa dell'applicazione utilizzando uno snapshot applicazione. Se non è possibile eseguire questa operazione, utilizzare le istruzioni riportate di seguito per correggere i dati non validi e risolvere gli errori HSP\_ID\_xxxx.

#### **Correzione dei dati non validi**

Utilizzando Oracle Smart View for Office, eseguire un'analisi ad hoc nel form **Identifica dati non validi**. Modificare la definizione del form disponendo tutte le entità di livello 0 (dipendenti, job e periodi) in righe e OWP\_Financial Account (se abilitato) nelle colonne in modo da semplificare l'individuazione dei dati non validi.

Correggere gli eventuali dati non validi presenti nell'applicazione.

#### **Correzione dei valori HSP\_ID**

Se nell'applicazione vengono rilevati dati non validi, utilizzare la seguente procedura per individuare i valori HSP id che causano l'errore e correggerli.

- **1.** Utilizzando un browser effettuare l'accesso all'ambiente Workforce.
- **2.** Esportare i dati in un file CSV.
	- **a.** Selezionare **Applicazione** nella pagina **Home**, quindi **Panoramica**.
	- **b.** In **Azioni** selezionare **Esporta dati**.
	- **c.** In **Esporta dati** fare clic su **Crea**.
	- **d.** In **Esporta dati**, per l'opzione **Membri dinamici** selezionare **Escludi**.
	- **e.** In **Definizione sezione** selezionare gli account di livello 0 in **Riga**, il periodo di livello 0 in **Colonna** e le altre dimensioni in **Punto di vista** per l'esportazione dei dati.
	- **f.** Fare clic su **Esporta**.
- **3.** Aprire il file CSV creato mediante l'esportazione dei dati dell'applicazione.
- **4.** Utilizzare il numero di errore come stringa di ricerca per eseguire una ricerca nel file CSV e trovare l'intersezione che causa l'errore. Ad esempio, se l'errore è *HSP\_ID\_1234*, cercare *1234*.
- **5.** In Workforce rivedere e correggere i dati, se necessario, in modo da risolvere tutti gli errori segnalati.

#### **Risoluzione dell'errore HSP\_ID\_0**

Caricare tutti i campi obbligatori in Workforce.

## Risoluzione del problema relativo a una nuova richiesta di assunzione aggiunta a una richiesta esistente

Questo problema si verifica con le condizioni descritte di seguito.

- $\dot{\mathsf{E}}$  stato cancellato il flag OWP  $I$ s $\text{Empty}$  con una regola customizzata determinando l'aggiunta del membro successivo.
- Sono state aggiunte nuove assunzioni utilizzando Data Integration, ma non è stato impostato il valore per il flag OWP\_IsEmpty.

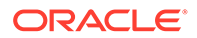

Per risolvere questo problema, impostare di nuovo il flag OWP\_IsEmpty sul valore affermativo (yes) in corrispondenza dell'intersezione del membro e/o della mansione dipendente della nuova assunzione, di qualsiasi altro membro di dimensioni sparse e di membri specifici delle dimensioni elencate di seguito.

```
Conto (Account): OWP_IsEmpty
Anno (Year): "No Year"
Proprietà (Property): "No Property"
Periodo (Period): "BegBalance"
```
## Richiesta di assistenza

Se il problema persiste dopo aver seguito i suggerimenti precedenti, contattare il Supporto Oracle per chiedere assistenza. Fare riferimento alla sezione [Richiesta di](#page-17-0) [assistenza a Oracle.](#page-17-0)

È necessario sottomettere i dati indicati di seguito.

- Creazione di una sottomissione Feedback Fare riferimento alla sezione [Creazione](#page-20-0) [di una sottomissione Feedback](#page-20-0) per informazioni su come inviare un feedback dalle schermate di Oracle Enterprise Performance Management Cloud.
- Creare una richiesta di servizio tecnico che identifica il numero di riferimento del feedback. Per istruzioni, fare riferimento alla sezione [Sottomissione di una](#page-22-0) [richiesta di servizio tecnico.](#page-22-0) Nella richiesta di servizio, procedere come segue.
	- La procedura dettagliata di riproduzione del problema.
	- Specificare se il problema è iniziato dopo l'ultimo aggiornamento mensile.
	- Se in precedenza il problema non si presentava, la data, l'ora e il fuso orario in cui è stato notato la prima volta
	- Uno snapshot dell'ambiente, se disponibile, nello stato in cui era prima dell'ultima volta in cui si è verificato il problema
	- Le modifiche apportate all'applicazione dall'ultima volta in cui il problema non si presentava
	- Se si tratta di un'interruzione critica.

# Risoluzione dei problemi di Strategic Modeling

#### **Si applica a**

Planning e Planning Modules

#### **In questa sezione vengono descritti i seguenti argomenti**

- [Risoluzione dei problemi generali](#page-169-0)
- [Risoluzione dei problemi dell'estensione Smart View](#page-169-0)
- [Risoluzione dei problemi Web di Strategic Modeling](#page-170-0)
- [Richiesta di assistenza](#page-170-0)

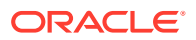

## <span id="page-169-0"></span>Risoluzione dei problemi generali

- Le importazioni hanno esito negativo se lo snapshot in fase di importazione contiene modelli, consolidamenti o template con lo stesso nome di quelli presenti nel modello Strategic Modeling esistente. Per risolvere il problema, eliminare gli artifact duplicati dall'ambiente target prima di avviare il processo di importazione.
- Se il mapping dati non riflette le modifiche apportate al modello Strategic Modeling, utilizzare una delle seguenti azioni di sincronizzazione:
	- Fare clic su **Sincronizza** nella pagina elenco Mapping dati per aggiornare il mapping dati in base alle modifiche apportate al cubo di Planning a cui viene fatto riferimento nel mapping dati.
	- Fare clic su **Sincronizza** dopo aver aperto il mapping dati per aggiornarlo in base alle modifiche apportate al modello Strategic Modeling a cui viene fatto riferimento nel mapping dati.
- Per migliorare le performance del mapping dati, valutare le seguenti ipotesi:
	- Ridurre il numero di entità utilizzate nel mapping dati
	- Se Planning è l'origine del mapping dati, assicurarsi di attenersi alle procedure consigliate valide per Oracle Essbase. Ad esempio, poiché un membro contenente una formula complessa con tempi di esecuzione molto lunghi può creare problemi di performance durante l'esecuzione del mapping dati, Oracle consiglia di non utilizzare membri contenenti formule complesse che fanno parte di un mapping dati.

## Risoluzione dei problemi dell'estensione Smart View

• Assicurarsi che la versione dell'estensione Oracle Smart View for Office per Strategic Modeling corrisponda alla versione di Oracle Enterprise Performance Management Cloud dell'ambiente.

Per controllare la versione dell'estensione Smart View per Strategic Modeling, in Smart View selezionare **Opzioni** e quindi **Estensioni**.

- Per migliorare le performance, ridurre il numero di conti nella vista conto mediante la creazione di gruppi di conti con un numero inferiore di conti ed eseguendo il check-in del modello. Quando viene eseguito il check-out del modello o il modello viene riaperto, verranno ripristinate le impostazioni predefinite della vista conto valide al momento dell'esecuzione del check-in.
- In alcuni casi, la disattivazione della formattazione in **Preferenze utente** migliora le performance. Per accedere all'impostazione delle preferenze di formattazione, procedere come segue.
	- **1.** Fare clic su **Avvia** sulla barra multifunzione di Strategic Modeling e selezionare **Preferenze utente**.
	- **2.** Fare clic su **Conti**.
- Per i report liberi, è possibile migliorare le performance assegnando attributi di cella per foglio, riga o colonna anziché assegnare gli attributi per ciascuna cella.
- Se un calcolo restituisce un errore circolare, caricare il file in Smart View e risolvere il problema utilizzando la finestra di dialogo **Sede impiego**, dove è possibile vedere dove viene utilizzato un conto. È inoltre possibile utilizzare l'audit trail per tenere traccia di queste informazioni.

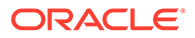

<span id="page-170-0"></span>Ad esempio, il report può indicare che v0385:397/e nel primo periodo di previsione a maggio 2021 richiede v0385:401/e nello stesso periodo. L'utilizzo ripetuto della finestra di dialogo **Sede impiego** può comportare la visualizzazione delle seguenti informazioni che terminano con v0385:397/e, ovvero la posizione in cui il calcolo è stato avviato:

```
v0385:397/e is used by
v0385:399/e is used by
v1680:100/e is used by
v0360:419/e is used by
v0360:499 is used by
v0360:500 is used by
v0360:750 is used by
v0360:999 is used by
v0385:401/e is used by
v0385:397/e
```
## Risoluzione dei problemi Web di Strategic Modeling

Non tutti i grafici e diagrammi di Microsoft Excel sono supportati nella versione Web di Strategic Modeling. Sono attualmente supportate solo le versioni bidimensionali dei seguenti tipi di grafico:

- A barre
- A linee
- A torta

Durante la progettazione dei report liberi in Excel, evitare di utilizzare artifact e layout non supportati. Ad esempio, non sono supportate le immagini incorporate quali i logo.

## Richiesta di assistenza

Se il problema persiste dopo aver seguito i suggerimenti precedenti, contattare il Supporto Oracle per chiedere assistenza. Fare riferimento alla sezione [Richiesta di](#page-17-0) [assistenza a Oracle.](#page-17-0)

- **1.** Creazione di una sottomissione Feedback Facoltativamente, è possibile autorizzare Oracle ad accedere allo snapshot di manutenzione dell'ambiente consentendo la sottomissione dello snapshot dell'applicazione. Fare riferimento alla sezione [Creazione di una sottomissione](#page-20-0) [Feedback.](#page-20-0)
- **2.** Sottomettere una richiesta di servizio tecnico che identifica il numero di riferimento del feedback. Per istruzioni, fare riferimento alla sezione [Sottomissione di una](#page-22-0) [richiesta di servizio tecnico.](#page-22-0) Nella richiesta di servizio, procedere come segue.
	- La procedura dettagliata di riproduzione del problema.
	- Specificare se il problema è iniziato dopo l'ultimo aggiornamento mensile.
	- Se in precedenza il problema non si presentava, la data, l'ora e il fuso orario in cui è stato notato la prima volta
	- Uno snapshot dell'ambiente, se disponibile, nello stato in cui era prima dell'ultima volta in cui si è verificato il problema

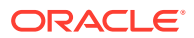

- Le modifiche apportate all'applicazione dall'ultima volta in cui il problema non si presentava
- Specificare se si tratta di un'interruzione critica.

# Diagnosi degli errori di consolidamento e dei problemi di performance in Financial Consolidation and Close

I problemi di performance di Financial Consolidation and Close possono essere dovuti a una progettazione non efficiente dell'applicazione, all'uso di calcoli non necessari, a customizzazioni non ottimali, alla mancanza di una manutenzione regolare o a un bug del software. Possono anche essere causati da problemi funzionali.

#### **Si applica a**

Consolidamento finanziario e chiusura

#### **Motivi del peggioramento delle performance e dei problemi funzionali**

Per identificare e correggere i fattori che causano un peggioramento delle performance, procedere come segue.

- Utilizzo dell'opzione di ottimizzazione di dimensioni dense e sparse
- [Progettazione dell'applicazione non efficiente](#page-173-0)
- [Identificazione dei calcoli non necessari](#page-174-0)
- [Ottimizzazione delle configurazioni e delle estensioni](#page-176-0)
- [Esecuzione di attività di manutenzione regolari](#page-180-0)
- [Diagnosi degli errori di performance dopo la distribuzione di regole di consolidamento](#page-182-0) [configurabili](#page-182-0)
- [Valutare l'utilizzo dell'opzione Controlla memorizzazione viste Progressivo](#page-188-0)
- [Diagnosi degli errori di performance dopo la distribuzione di regole di calcolo configurabili](#page-188-0) [\(Punto di inserimento\)](#page-188-0)
- [Abilitazione dei log delle regole di consolidamento e sottomissione di feedback a Oracle](#page-193-0)
- [Risoluzione dei problemi funzionali](#page-194-0)
- [Assistenza da Oracle](#page-197-0)

## Utilizzo dell'opzione di ottimizzazione di dimensioni dense e sparse

Per impostazione predefinita, tutte le nuove applicazioni Financial Consolidation and Close vengono create in modo che sia possibile utilizzare l'opzione di ottimizzazione di dimensioni dense e sparse con Periodo e Trasferimento come dimensioni dense. Le applicazioni di versioni precedenti utilizzano l'opzione Standard dell'account come dimensione sparsa.

A meno che non sia presente un requisito aziendale valido in base al quale è necessario utilizzare l'opzione Standard, è consigliabile eseguire la migrazione delle applicazioni esistenti verso l'uso dell'opzione di ottimizzazione di dimensioni dense e sparse per migliorare le performance del consolidamento.

L'opzione di ottimizzazione di dimensioni dense e sparse è disponibile solo se l'ambiente si trova in Oracle Essbase con la modalità ibrida abilitata. Se l'ambiente non si trova in Essbase

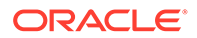

con la modalità ibrida abilitata, fare riferimento alle seguenti fonti di informazioni per ulteriori dettagli:

- Informazioni su Essbase in EPM Cloud nella Guida *Guida introduttiva a Oracle Enterprise Performance Management Cloud per gli amministratori*
- Comando recreate nella Guida *Working with EPM Automate for Oracle Enterprise Performance Management Cloud (in lingua inglese)*

Per aggiornare le applicazioni esistenti in modo da utilizzare l'opzione di ottimizzazione di dimensioni dense e sparse, utilizzare Migration Utility, disponibile nella schermata Panoramica dell'applicazione. Quando si crea o si esegue la migrazione di un'applicazione con Periodo e Trasferimento come dimensioni dense, Financial Consolidation and Close apporta le modifiche necessarie ai membri popolati e alle formule dei membri.

#### **Prerequisiti**

Prima di convertire un'applicazione esistente mediante l'opzione di ottimizzazione di dimensioni dense e sparse, procedere come segue.

- Verificare che non siano presenti errori di convalida dei metadati.
- Verificare che non siano presenti modifiche in sospeso ai metadati e che l'operazione Aggiorna database sia stata eseguita correttamente.
- Eseguire un backup dell'applicazione.
- Disabilitare i job programmati e riprogrammare la manutenzione giornaliera in modo che non interferisca con la migrazione.

#### **Procedura di migrazione**

- **1.** Accedere a Financial Consolidation and Close come Amministratore servizi.
- **2.** Nella home page fare clic su **Applicazione**, quindi su **Panoramica**.
- **3.** In **Azioni** selezionare **Impostazione trasferimento e periodo come dimensioni dense** per avviare la migrazione guidata.
- **4.** Confermare di avere già completato le azioni preliminari alla conversione, quindi fare clic su **Successivo** e seguire le istruzioni visualizzate nella finestra Migrazione guidata.
- **5.** Attendere il completamento del processo di migrazione, quindi disconnettersi dall'applicazione e accedere di nuovo.

#### **Procedura successiva alla migrazione**

- **1.** Rivedere tutte le formule dei membri precedentemente create, i punti di inserimento e le regole su richiesta per assicurarsi che siano state scritte in modo conforme alle procedure consigliate.
- **2.** Assicurarsi che l'ordine di risoluzione per tutti i membri conto padre sia impostato su 58. È necessario impostare l'ordine di risoluzione di tutti i nuovi membri conto padre su 58.
- **3.** Ricreare i job di esportazione dati. Dal momento che Periodo e Trasferimento ora sono dimensioni dense, immettere una di queste due dimensioni nella colonna anziché nel conto.

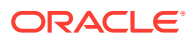

- <span id="page-173-0"></span>**4.** Apportare le seguenti modifiche ai file di caricamento dei metadati salvati (csvs) in modo che possano essere utilizzati per l'importazione dei metadati nell'applicazione migrata:
	- **Account.csv:** impostare l'ordine di risoluzione di tutti i conti padre su 58.
	- **Movement.csv:** impostare tutti i trasferimenti padre su Calcolo dinamico. Rimuovere l'ordine di risoluzione per tutti i membri.
	- **Data Source.csv:** rimuovere l'ordine di risoluzione per tutti i membri.

## Progettazione dell'applicazione non efficiente

In caso di problemi di performance, un amministratore dei servizi deve rivedere la progettazione dell'applicazione e convalidare i metadati per garantire che l'applicazione offra performance ottimali.

#### **Utilizzo dell'editor dimensioni semplificato per l'esame e la correzione degli errori**

Per garantire performance ottimali di consolidamento, è necessario che le proprietà dei metadati di ciascuna dimensione nell'applicazione siano impostate correttamente. Proprietà dei metadati non corrette possono causare errori di consolidamento e incidere negativamente sulle performance. Utilizzare l'**editor dimensioni semplificato** per verificare che i metadati siano conformi alle procedure consigliate per il consolidamento.

Rivedere le dimensioni dell'applicazione per assicurarsi che siano definite con le proprietà dei membri corrette. Per informazioni sulla revisione delle proprietà dei membri, fare riferimento alla sezione Modifica delle proprietà dei membri nell'editor dimensioni semplificato in *Amministrazione di Financial Consolidation and Close*.

Per rivedere e correggere gli errori, procedere come segue.

- **1.** Accedere a Financial Consolidation and Close come Amministratore servizi.
- **2.** Nella home page fare clic su **Applicazione** quindi su **Panoramica**.
- **3.** Nella scheda **Dimensioni** fare clic sul nome della dimensione, ad esempio **Conto**, che si desidera valutare.

Viene visualizzata la schermata **Modifica proprietà membro** per la dimensione selezionata.

- **a.** Fare clic su **Tutti i livelli zoom avanti** .
- **b.** Fare clic su **Convalida definizione metadati 显**. Nella parte inferiore dello schermo viene visualizzato un riquadro di convalida con l'elenco degli errori di convalida nella dimensione corrente.
- **c.** Utilizzare **Correggi errori di convalida** per selezionare e correggere ciascun errore di convalida. Fare clic su **Applica** per applicare le modifiche al valore della proprietà dei metadati.
- **d.** Dopo aver corretto tutti gli errori di convalida, fare clic su **Salva**.
- **e.** Fare clic su **Annulla** per tornare alla scheda **Dimensioni**.
- **4.** Ripetere il passo 3 per ciascuna dimensione.
- **5.** Aggiornare il database.
	- **a.** Da **Azioni** selezionare **Aggiorna database**.
	- **b.** Fare clic su **Crea**.

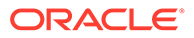

- <span id="page-174-0"></span>**c.** In **Aggiorna database** impostare le azioni da completare prima e dopo l'aggiornamento del database.
- **d.** Fare clic su **Aggiorna database**.
- **6.** Eseguire il consolidamento per controllare se le performance sono migliorate.

#### **Convalida dei metadati**

Utilizzare il programma di convalida dei metadati per assicurarsi che le proprietà dei metadati, ad esempio la memorizzazione di dati predefinita e del cubo di consolidamento, l'operatore di consolidamento e il membro padre assegnati, siano validi. Un'assegnazione non valida di proprietà dei metadati può causare errori durante il consolidamento e performance scarse.

Per convalidare i metadati tramite il programma di convalida dei metadati, procedere come segue.

- **1.** Accedere a Financial Consolidation and Close come Amministratore servizi.
- **2.** Nella pagina **Home**, fare clic su **Applicazione** e quindi su **Panoramica**.
- **3.** Da **Azioni** selezionare **Convalida metadati**.
- **4.** In **Convalida metadati** fare clic su **Esegui**. Eventuali errori vengono visualizzati nel formato [Padre].[Figlio] insieme a una descrizione dell'errore. Per informazioni dettagliate sui messaggi di errore, fare riferimento alla sezione Messaggi di convalida dei metadati in *Amministrazione di Financial Consolidation and Close*.
- **5.** Aprire l'editor dimensioni e correggere gli errori dei metadati segnalati. Fare riferimento alla sezione Informazioni sulla modifica delle dimensioni nell'editor dimensioni semplificato in *Amministrazione di Financial Consolidation and Close*.

## Identificazione dei calcoli non necessari

Durante il processo di consolidamento, Financial Consolidation and Close esegue numerosi calcoli predefiniti. Un amministratore servizi deve assicurarsi che il processo esegua solo i calcoli necessari per le esigenze dell'organizzazione. La disattivazione di calcoli non necessari può offrire miglioramenti delle performance.

Fare riferimento alla sezione Processo di consolidamento in *Amministrazione di Financial Consolidation and Close* per una trattazione dettagliata del processo di consolidamento.

#### **Valutazione dell'opportunità di disattivare il calcolo automatico del conto predefinito Balance**

In caso di bilancio patrimoniale non quadrato, un importo di quadratura viene calcolato e contabilizzato in Balance, un conto predefinito. È possibile disabilitare questo calcolo se non si desidera che l'applicazione faccia quadrare automaticamente il bilancio patrimoniale per uno scenario.

Per interrompere il calcolo automatico del conto predefinito Balance, procedere come segue.

- **1.** Accedere a Financial Consolidation and Close come Amministratore servizi.
- **2.** Nella home page, fare clic su **Applicazione**, quindi su **Consolidamento**.
- **3.** Fare clic su **Quadra bilancio patrimoniale** nella scheda **Valuta locale**.

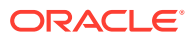

- **4.** Aggiungere un'esclusione per uno o più scenari.
	- **a.** In **Scenari disabilitati** fare clic su **Aggiungi scenario** e selezionare lo scenario per il quale non si desidera calcolare automaticamente il conto predefinito Balance. Se lo si desidera, è possibile disabilitare questo calcolo per tutti gli scenari.
	- **b.** Fare clic su **Salva e distribuisci**  $\Box$  per salvare e attivare la regola di esclusione.
- **5.** Eseguire il consolidamento.

**Nota:**

#### **Valutazione dell'opportunità di disattivare i calcoli dei rapporti**

La maggior parte dei rapporti, compresi i rapporti liquidità, gestione attività, redditività e leva, viene calcolata dinamicamente in base alle esigenze. I rapporti tra le due performance Vendite giorni in Inventory e Vendite giorni in Receivables vengono calcolati nell'ambito del processo di consolidamento. Se non si utilizzano questi calcoli dei rapporti, si può considerare di escluderli dagli scenari selezionati per migliorare le performance. Questa opzione è disponibile solo se la funzione Gestione attività è abilitata. Per informazioni su come disabilitare i calcoli dei rapporti, fare riferimento alla sezione Calcolo del rapporto nella guida *Amministrazione di Financial Consolidation and Close*.

#### **Valutazione dell'opportunità di elaborare i calcoli di sistema in dimensioni customizzate con i membri di livello superiore**

Per impostazione predefinita, Financial Consolidation and Close esegue i calcoli di sistema per tutti i membri di livello 0 delle dimensioni customizzate nell'applicazione. Considerare la possibilità di elaborare i calcoli di sistema con i membri di livello superiore anziché con i membri di livello 0, se l'applicazione non richiede il livello di dettaglio fornito dai calcoli di sistema sui membri di livello 0.

Questo suggerimento non è valido per le applicazioni basate su dimensioni estese.

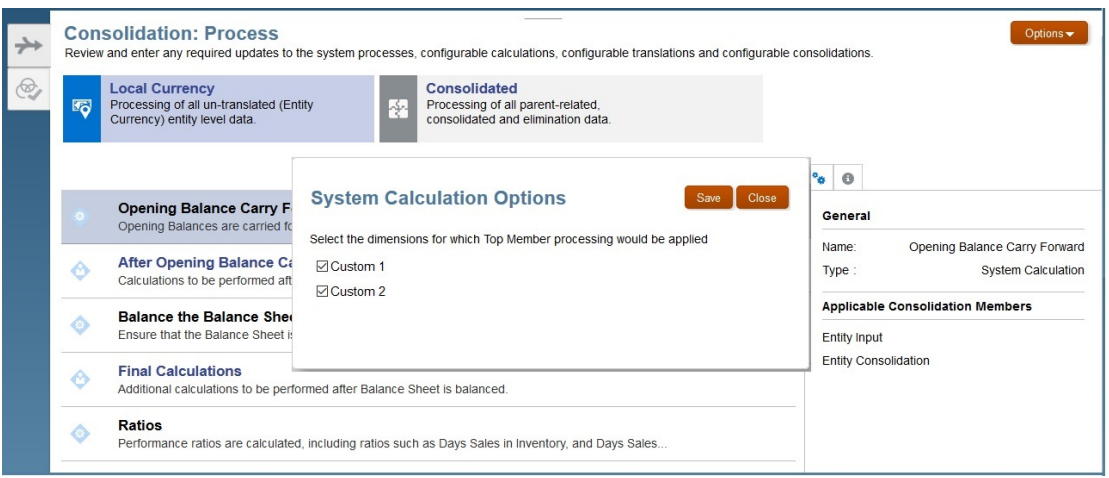

Per elaborare calcoli di sistema su dimensioni customizzate con membri di livello superiore, procedere come segue.

**1.** Accedere a Financial Consolidation and Close come Amministratore servizi.

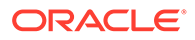

- <span id="page-176-0"></span>**2.** Nella home page, fare clic su **Applicazione**, quindi su **Consolidamento**.
- **3.** Fare clic su **Opzioni**. Viene visualizzata la finestra di dialogo **Opzioni di calcolo sistema** con le dimensioni customizzate nell'applicazione.
- **4.** Selezionare le dimensioni customizzate per le quali attivare l'elaborazione dei membri di livello superiore.
- **5.** Fare clic su **Salva**.

## Ottimizzazione delle configurazioni e delle estensioni

L'uso di logica non ottimale all'interno di estensioni e configurazioni di consolidamento può influire negativamente sulle performance.

È possibile estendere la logica di consolidamento predefinita delle applicazioni Financial Consolidation and Close. I metodi utilizzabili per estendere la logica di consolidamento sono riportati di seguito.

- Formule membro
- Logica di calcolo
- Override della traduzione o del consolidamento

Per identificare gli script la cui esecuzione richiede un tempo considerevole, utilizzare le informazioni nel Report attività, in particolare le informazioni descritte nelle sezioni elencate di seguito.

- Prime 10 regole business con le peggiori performance su 30 secondi
- Primi 5 comandi di script di calcolo con le peggiori prestazioni su 1 minuto
- Prime 10 query Essbase con le peggiori performance su 15 secondi

Fare riferimento alla sezione Informazioni sul Report attività nella *Guida introduttiva a Oracle Enterprise Performance Management Cloud per gli amministratori*.

#### **Revisione delle formule dei membri**

Rivedere le formule dei membri per ottimizzare i calcoli e la logica e per rimuovere formule non necessarie. Per rivedere le formule dei membri, è possibile utilizzare Oracle Smart View for Office.

Utilizzare la schermata **Modifica proprietà membro** per rivedere, modificare e rimuovere formule da una dimensione. È possibile rimuovere formule solo da dimensioni customizzate. Le formule predefinite delle dimensioni pronte all'uso, ad esempio Progressivo anno, non possono essere rimosse.

Per modificare o rimuovere formule da dimensioni customizzate, procedere come segue.

- **1.** Accedere a Financial Consolidation and Close come Amministratore servizi.
- **2.** Nella home page fare clic su **Applicazione** quindi su **Panoramica**.
- **3.** Fare clic su **Dimensioni** per aprire l'**editor dimensioni semplificato**.
- **4.** Fare clic sul nome della dimensione che si desidera utilizzare.
- **5.** Fare clic su (Tutti i livelli zoom avanti  $\overline{P}$ ).

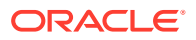

**6.** Nella colonna **Formula consolidamento** individuare la formula che si desidera modificare o rimuovere.

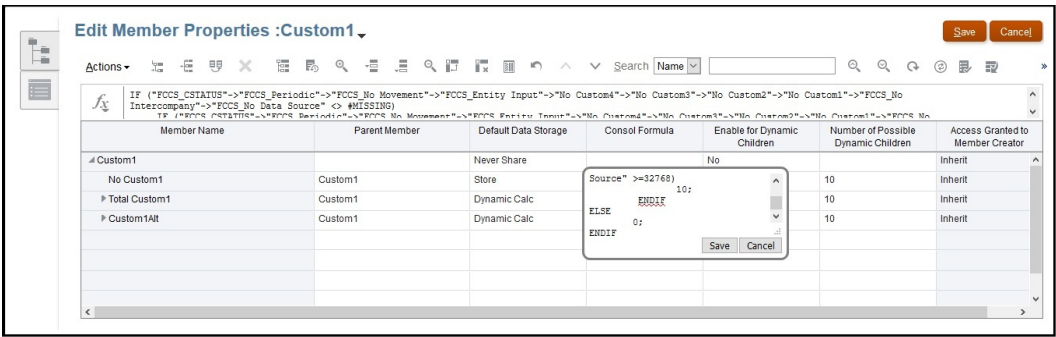

È possibile rimuovere colonne dalla vista corrente per riordinare la schermata facendo clic con il pulsante destro del mouse sull'intestazione di colonna e deselezionando alcune colonne.

- **7.** Modificare o eliminare la formula, in base alle esigenze, quindi fare clic su **Salva** per mantenere le modifiche.
- **8.** Fare clic su **Salva**, quindi su **Annulla** in **Modifica proprietà membro**.

**Disabilitazione dei calcoli customizzati distribuiti nell'applicazione**

Financial Consolidation and Close utilizza numerosi template di regole predefinite per semplificare il processo di calcolo nella valuta locale o in più valute. Questi template possono essere stati modificati includendo script customizzati che sono stati poi ridistribuiti nell'applicazione. Per verificare che gli script di calcolo customizzati non influiscano sulle performance, disabilitare (impostare come commento) gli script customizzati, ridistribuirli nell'applicazione ed eseguire quindi il consolidamento.

Per disabilitare i calcoli customizzati, procedere come segue.

- **1.** Accedere a Financial Consolidation and Close come Amministratore servizi.
- **2.** Nella home page, fare clic su **Applicazione**, quindi su **Consolidamento**.
- **3.** Nella scheda **Processo di consolidamento** fare clic su **Valuta locale**.
- **4.** Fare clic su **Riporto dopo saldo di apertura** o su **Calcoli finali** per aprire Calculation Manager.
- **5.** In Calculation Manager visualizzare le regole disponibili espandendo il nodo **EPM Cloud**, il nodo dell'applicazione, quindi **Consol.** e infine **Regole**.
- **6.** Impostare come commento lo script customizzato e ridistribuire la regola come indicato di seguito.
	- **a.** Fare clic con il pulsante destro del mouse su una regola, ad esempio **FCCS\_10\_After Opening Balance Carry Forward\_Local\_Currency**, e selezionare **Apri**.
	- **b.** Impostare come commento tutti gli script customizzati per ripristinare lo stato predefinito della regola, come illustrato nella seguente figura:

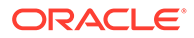

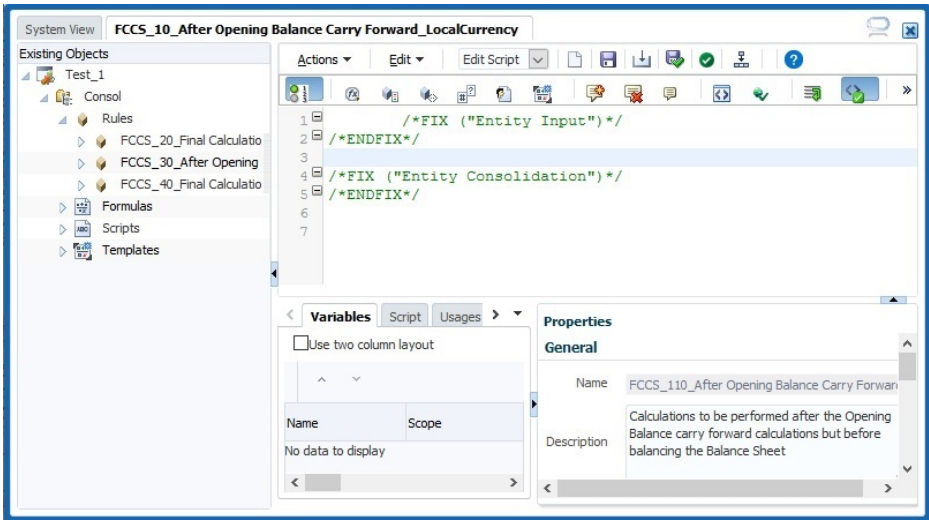

**c.** Ridistribuire la regola, quindi eseguire il consolidamento per controllare le performance.

Se le performance migliorano, rivedere e ottimizzare lo script, prestando particolare attenzione ai rollup e ai calcoli ad hoc che possono influire sulle performance. Ridistribuire quindi la regola nell'applicazione.

Se le performance non migliorano, è presumibile che questa regola non contribuisca al peggioramento delle performance. Ripristinare lo script customizzato, quindi ridistribuire la regola nell'applicazione.

**7.** Eseguire il passo 6 per ogni regola.

**Annullamento della distribuzione di regole di consolidamento**

- **1.** Accedere a Financial Consolidation and Close come Amministratore servizi.
- **2.** Nella home page, fare clic su **Applicazione**, quindi su **Consolidamento**.
- **3.** Nella scheda **Processo di consolidamento** fare clic su **Consolidato**.
- **4.** Fare clic su **Consolidamento configurabile**. Si aprirà **Gestisci regole consolidamento**.
- **5.** Annullare la distribuzione di set di regole di consolidamento uno alla volta, quindi eseguire il consolidamento per valutare le performance.

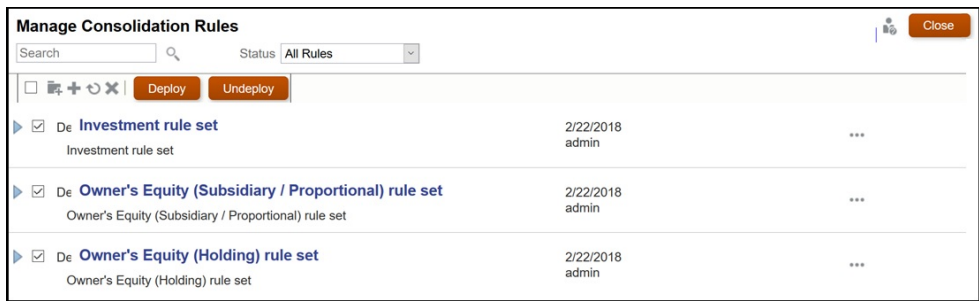

Se le performance migliorano, rivedere e ottimizzare le regole del set. È quindi necessario ridistribuire le regole e i set di regole nell'applicazione.

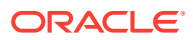

Se le performance non migliorano, è presumibile che questo set di regole non contribuisca al peggioramento delle performance. Ridistribuire il set di regole nell'applicazione.

#### **Aggiunta di variabili di sostituzione**

Prendere in considerazione l'opportunità di aggiungere queste variabili di sostituzione per valutare se consentono di migliorare le performance di consolidamento.

#### **Nota:**

Queste variabili di sostituzione non vengono create per impostazione predefinita: è necessario crearle e abilitarle manualmente. Per ogni variabile di sostituzione, utilizzare l'impostazione  $\text{Cube} = \text{Consol}$  per abilitare la variabile e  $\text{Value} = \text{true}$  per utilizzarla durante i consolidamenti.

• EnableSimpleAggregation

Creare questa variabile di sostituzione e impostarne il valore su true per ottimizzare le performance di consolidamento durante il rollup.

### **Nota:**

EnableSimpleAggregation ed EnableOptimalBlockCreation si escludono a vicenda. Quando la variabile EnableSimpleAggregation è impostata su true, il processo di consolidamento gestisce il valore di EnableOptimalBlockCreation come false, indipendentemente dal fatto che sia impostato un valore nell'applicazione.

• OptimizeDBRefresh

Creare questa variabile di sostituzione e impostarne il valore su true per ottimizzare le performance durante il push dei tassi di cambio da Tassi al cubo di consolidamento.

• OptimizeYTDCalculation

Creare questa variabile di sostituzione e impostarne il valore su true per ottimizzare le performance dei calcoli Progressivo anno durante i consolidamenti.

### **Nota:**

OptimizeYTDCalculation mostra performance di consolidamento ottimizzate solo per l'applicazione di dimensionalità estesa.

• OptimizeConcurrency

Creare e abilitare questa variabile di sostituzione e impostarne il valore su true per usufruire della possibilità di maggiori accessi concorrenti durante i consolidamenti.

Le regole business di consolidamento e traduzione in Financial Consolidation and Close vengono eseguite su più entità. Oracle Essbase è in grado di eseguire calcoli di regole business contemporaneamente utilizzando il multi-threading. L'uso della variabile

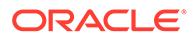
OptimizeConcurrency obbliga i processi di calcolo di Financial Consolidation and Close a usare opportunamente più thread del processo Essbase per velocizzare i calcoli stessi.

# Esecuzione di attività di manutenzione regolari

Un amministratore dei servizi deve eseguire a intervalli regolari i task di manutenzione necessari per evitare il peggioramento delle performance. Il tuning di Oracle Essbase mediante la rimozione regolare di blocchi di dati non necessari e la verifica dell'efficienza della memorizzazione della struttura dei blocchi di dati sono attività essenziali per garantire performance di consolidamento ottimali.

## **Nota:**

È possibile eseguire il comando restructureCube di EPM Automate per rimuovere i blocchi vuoti e ristrutturare il cubo.

#### **Cancellazione di blocchi vuoti**

La cancellazione dei blocchi vuoti consente di ottimizzare la velocità di calcolo del database. Se, ad esempio, un calcolo iniziale crea numerosi blocchi di livello consolidato, i ricalcoli successivi richiedono più tempo, perché devono passare attraverso i blocchi aggiuntivi.

Per cancellare i blocchi vuoti, procedere come segue.

- **1.** Accedere a Financial Consolidation and Close come Amministratore servizi.
- **2.** Nella home page, fare clic su **Regole**.
- **3.** Nella scheda **Regole business**, fare clic su Esegui **et** nella riga **ClearEmptyBlocks**.
- **4.** In **Regole business**, selezionare lo scenario, l'anno e il periodo per i quali cancellare i blocchi vuoti.

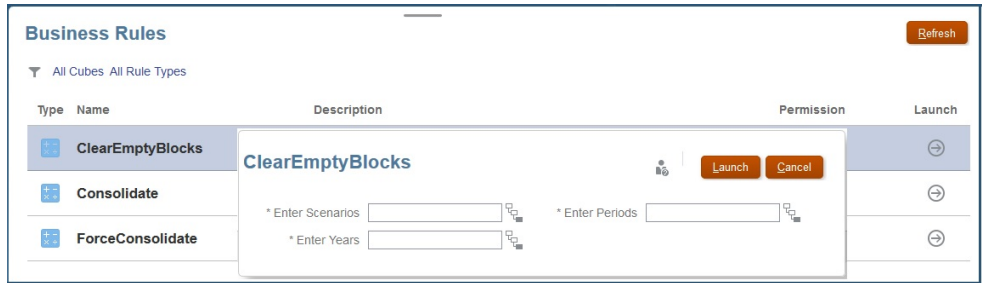

- **5.** Fare clic su **Esegui**.
- **6.** Eseguire il consolidamento.

#### **Ristrutturazione dei cubi densi**

Nei database con memorizzazione a blocchi (BSO) si verifica in modo naturale una frammentazione dei dati dovuta agli aggiornamenti dei dati degli utenti finali, ai

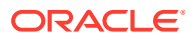

caricamenti di dati incrementali e all'esecuzione di calcoli. Le performance dell'applicazione Financial Consolidation and Close risentono della frammentazione del database.

Per controllare se è necessario ristrutturare un cubo, procedere come segue.

- **1.** Accedere a Financial Consolidation and Close come Amministratore servizi.
- **2.** Nella home page, fare clic su **Applicazione**, quindi su **Consolidamento**.
- **3.** Avviare Calculation Manager facendo clic su **Calcoli finali**.
- **4.** In Calculation Manager, fare clic su **Proprietà database** .
- **5.** Nel riquadro sinistro di **Proprietà database**, espandere **EPM Cloud** e il nodo dell'applicazione, quindi fare clic su **Consol**.
- **6.** Nel riquadro destro, fare clic su **Statistiche**.
- **7.** Controllare il valore di **Rapporto clustering medio**. Se il valore visualizzato è 1,00 (il massimo) o un valore che vi si avvicina, non è necessaria una ristrutturazione. Se il valore è molto più basso, ad esempio 0,01032828, è necessario ristrutturare il cubo per deframmentarlo.

Prima di eseguire questo comando, accertarsi che nessuno stia utilizzando l'applicazione.

Per ristrutturare un cubo, fare quanto segue.

- **1.** Accedere a Financial Consolidation and Close come Amministratore servizi.
- **2.** Nella pagina Home fare clic su **Applicazione** quindi su **Job**.
- **3.** Programmare ed eseguire il job Ristruttura cubo.

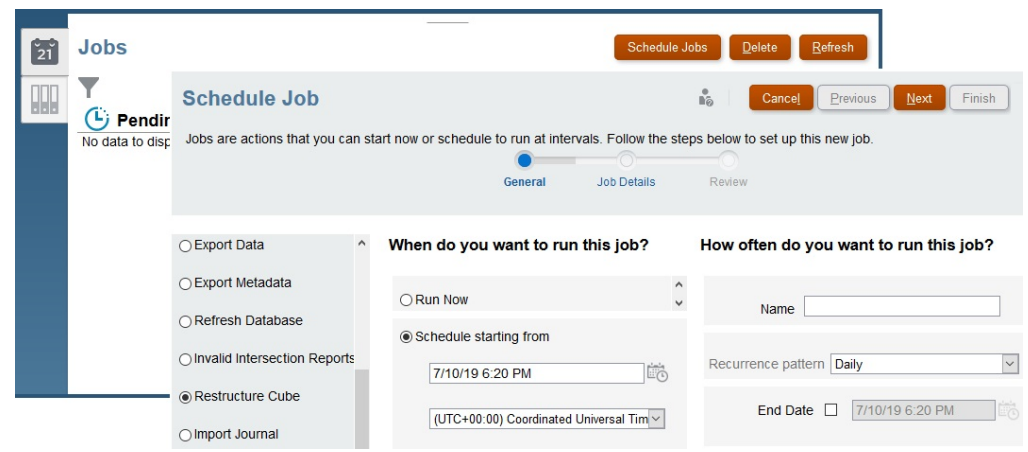

**a.** Fare clic su **Programma job**.

- **b.** In **Tipo di job?** selezionare **Ristruttura cubo**.
- **c.** Selezionare **Esegui adesso** per avviare immediatamente la ristrutturazione. Fare clic su **Avanti**, quindi su **Fine**. In alternativa, è possibile programmare l'avvio del job per un momento successivo.

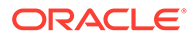

# Diagnosi degli errori di performance dopo la distribuzione di regole di consolidamento configurabili

Le performance delle regole di consolidamento configurabili di Financial Consolidation and Close possono rallentare se non si limita l'ambito del calcolo (selezione inadeguata dei membri di origine nelle regole customizzate) o se si utilizzano più membri memorizzati di una dimensione densa ad esempio come origine della regola.

Per risolvere i problemi relativi alle performance, è possibile adottare un approccio automatizzato o manuale:

- Approccio automatizzato alla risoluzione dei problemi di performance
- [Approccio manuale alla risoluzione dei problemi di performance](#page-183-0)

# Approccio automatizzato alla risoluzione dei problemi di performance

#### **Note:**

Questo approccio per la risoluzione dei problemi di performance non è applicabile per le applicazioni basate sull'opzione di memorizzazione densa.

Questo approccio per la risoluzione dei problemi di performance viene implementato nell'ambito del consolidamento e prevede i passaggi elencati di seguito:

- Esecuzione del task di configurazione "Crea conti sistema"
- Impostazione della variabile di sostituzione optimizeConfigConsol

#### **Esecuzione del task di configurazione "Crea conti sistema"**

Nell'ambito dell'esecuzione del task di configurazione Crea conti sistema, Financial Consolidation and Close crea i seguenti conti di sistema temporanei in FCCS\_System Accounts.

- FCCS\_ConsolAccount1
- FCCS\_ConsolAccount2

Questi conti temporanei vengono utilizzati internamente nell'ambito del consolidamento. Il tipo di memorizzazione dati per questi conti deve essere impostato su Non condividere. Per FCCS ConsolAccount1, il tipo di conto deve essere Attività, mentre per FCCS\_ConsolAccount2 il tipo di conto deve essere Ricavi.

Financial Consolidation and Close gestisce sei tipi di conto che possono essere suddivisi in due gruppi:

- Gruppo 1: Attività, Spesa
- Gruppo 2: Ricavi, Passività, Equity, Ipotesi salvata

I valori dei dati devono essere invertiti se le selezioni di origine e target appartengono a gruppi diversi. Ad esempio, se la selezione di origine di una regola di configurazione include più conti del gruppo 1 e gruppo 2, è necessario controllare il tipo di conto della

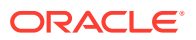

<span id="page-183-0"></span>selezione target e utilizzare FCCS\_ConsolAccount1 o FCCS\_ConsolAccount2 come conto di origine temporaneo.

#### **Impostazione della variabile di sostituzione optimizeConfigConsol**

Impostare il valore della variabile di sostituzione optimizeConfigConsol su true per abilitare l'approccio automatizzato di risoluzione dei problemi di performance.

# Approccio manuale alla risoluzione dei problemi di performance

#### **Verifica della presenza di una progettazione delle regole non efficiente**

La procedura consigliata per garantire risultati corretti e performance ottimali prevede di specificare sempre le dimensioni e i membri a fronte dei quali eseguire i calcoli.

Per performance ottimali delle regole di consolidamento è necessario limitare l'ambito di calcolo alle dimensioni e ai membri necessari. Se non si aggiungono a un calcolo le dimensioni e i membri necessari, la regola viene necessariamente eseguita a fronte di tutte le possibili combinazioni di membri. La regola campione riportata di seguito ad esempio richiede che i calcoli vengano eseguiti solo a fronte del membro dimensione customizzato No Department. Aggiungendo il membro dimensione nell'origine, l'esecuzione sarà più rapida poiché la regola verrà eseguita solo a fronte di No Department.

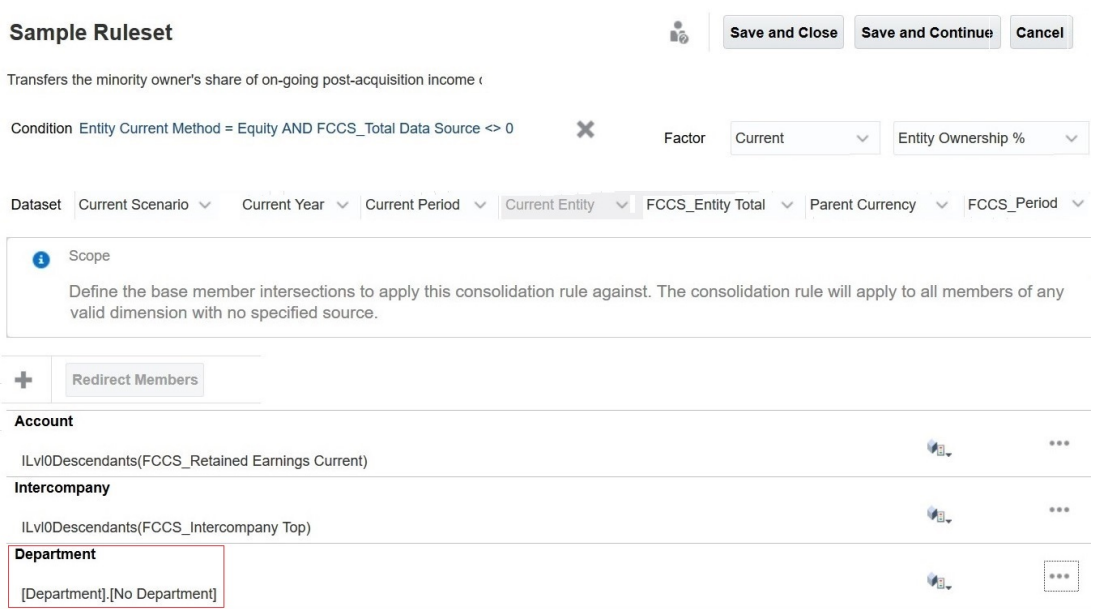

#### **Verifica della presenza nell'origine della regola di più membri memorizzati (dimensione Conto)**

Un peggioramento delle performance può verificarsi se molti conti memorizzati di livello 0 in un'origine di una regola di consolidamento vengono reindirizzati a un singolo conto di destinazione. In scenari di questo tipo, Oracle consiglia di creare un membro conto segnaposto con memorizzazione dati di tipo memorizzato e di scrivere una regola di inserimento in FCCS\_110 (applicazioni a valuta singola) o FCCS\_30 (applicazioni multivaluta) per reindirizzarvi l'importo figlio. È quindi possibile utilizzare il conto segnaposto nell'origine delle regole di consolidamento al posto del membro padre dinamico per garantire un'esecuzione della regola più rapida.

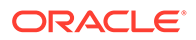

#### **Caso d'uso: risoluzione degli errori di performance dopo la distribuzione di regole di consolidamento configurabili**

In questo esempio si suppone che siano presenti i conti 100 P/L (da Acc\_001 ad Acc\_100) sotto il membro padre dinamico Retained Earnings Current, uno dei molti conti P/L di un'applicazione. Fare riferimento all'immagine riportata di seguito.

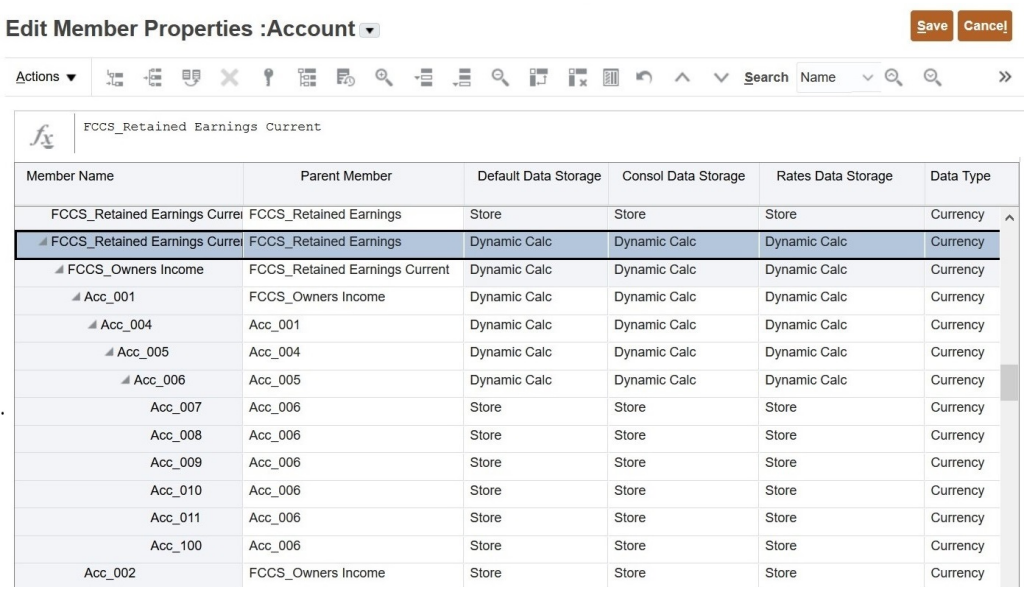

Nella figura riportata di seguito vengono illustrate le regole che utilizzano direttamente o indirettamente Retained Earnings Current come origine tramite riferimenti.

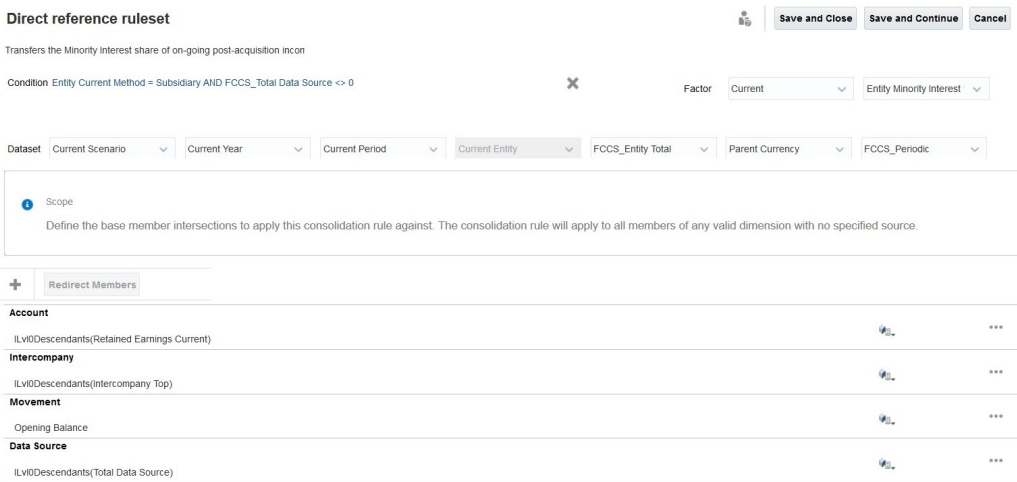

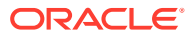

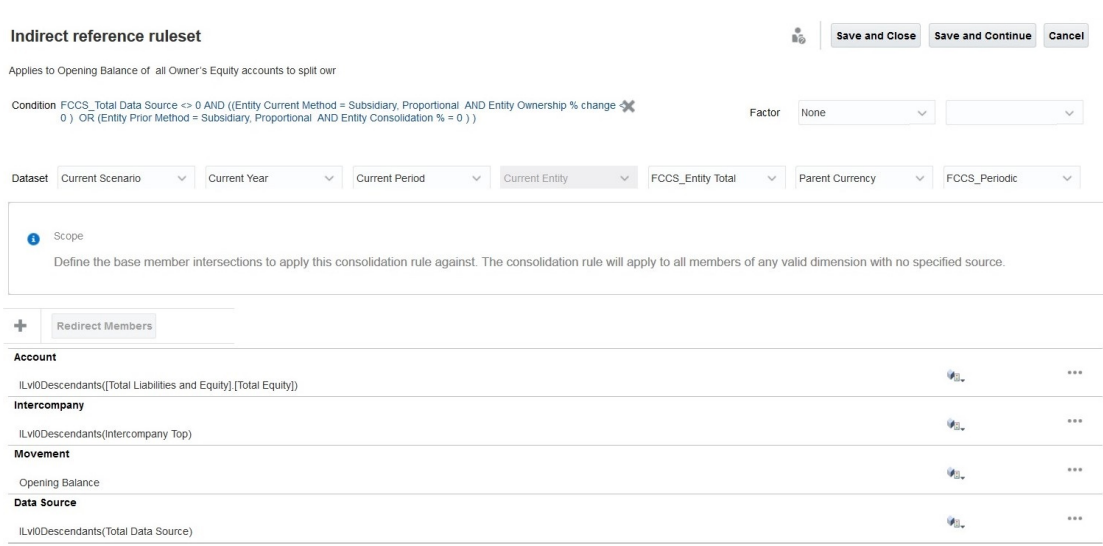

Nel riferimento indiretto precedente, tutti i figli di livello 0 di Retained Earnings Current fanno parte indirettamente dell'origine poiché è sottostante a Total Equity.

I passi elencati di seguito consentono di modificare la definizione della regola e di aggiungere uno script di reindirizzamento per velocizzare l'esecuzione della regola.

**1.** Creare un conto segnaposto.

Creare un conto note denominato Retained Earning\_Memo under FCCS\_BalanceSheet. Impostare l'operatore di consolidamento su Ignora (~) e la memorizzazione dati su Memorizza. Tutte le altre proprietà saranno identiche a quelle del membro padre dinamico. Come mostrato nella figura riportata di seguito, il conto segnaposto Retained Earning\_Memo conterrà i valori di Retained Earnings Current.

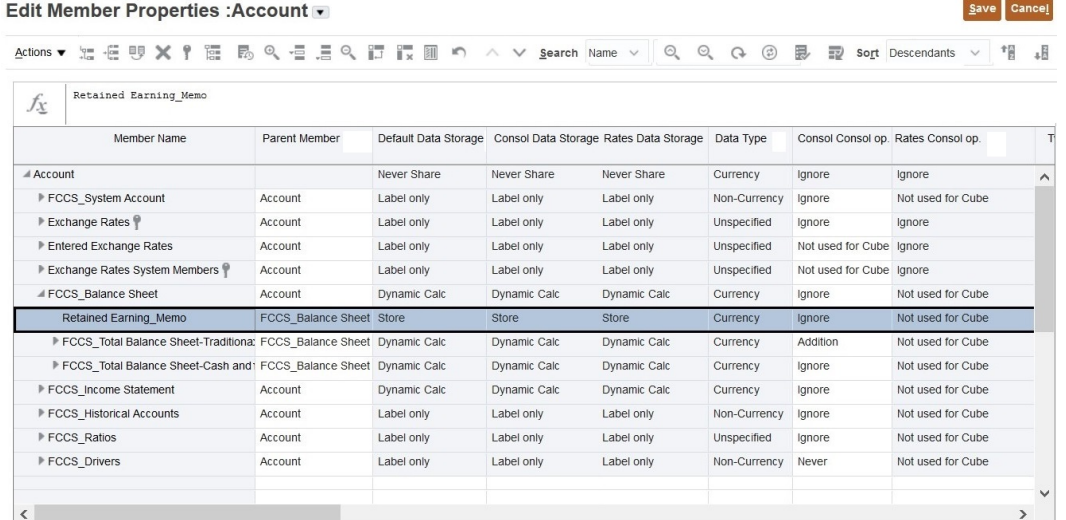

- **2.** Aggiornare il cubo.
- **3.** In FCCS\_30, copiare i valori delle entrate di origine in Retained Earning\_Memo. È possibile utilizzare il seguente script di esempio per copiare i valori figlio in Retained Earning\_Memo. Assicurarsi di modificare lo script in base alle proprie esigenze. Per informazioni sulle procedure consigliate per le performance dei calcoli configurabili, fare

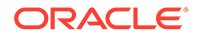

riferimento alla sezione Procedure consigliate per i calcoli configurabili nella Guida *Amministrazione di Financial Consolidation and Close*.

```
SET HYBRIDBSOINCALCSCRIPT NONE;// Use with Hybrid environments only.
FIX("FCCS Entity Input", "Parent Currency", "Opening Balance",
@RELATIVE("FCCS_Total Data Source", 0), 
@RELATIVE("FCCS_Intercompany Top", 0))
        "Retained Earning Memo" (
            @CALCMODE(BOTTOMUP);
           @SUM(@RELATIVE("FCCS_Retained Earnings Current", 0) AND 
@LIST(@UDA("Account", "REVENUE") OR @UDA("Account", "LIABILITY") OR 
@UDA("Account", "EQUITY") OR @UDA("Account", "SAVED ASSUMPTION"))) 
- @SUM(@RELATIVE("FCCS Retained Earnings Current", 0) AND
@LIST(@UDA("Account", "EXPENSE") OR @UDA("Account", "ASSET")));
)ENDFIX
```
- **4.** Utilizzare Retained Earning\_Memo come origine nelle regole di consolidamento configurabili in cui viene utilizzato Retained Earnings Current.
	- **a. Se si utilizza ILvl0Descendants(Retained Earnings Current) direttamente nell'origine**: nella figura riportata di seguito viene mostrata la regola prima dell'implementazione dei consigli di questo caso d'uso.

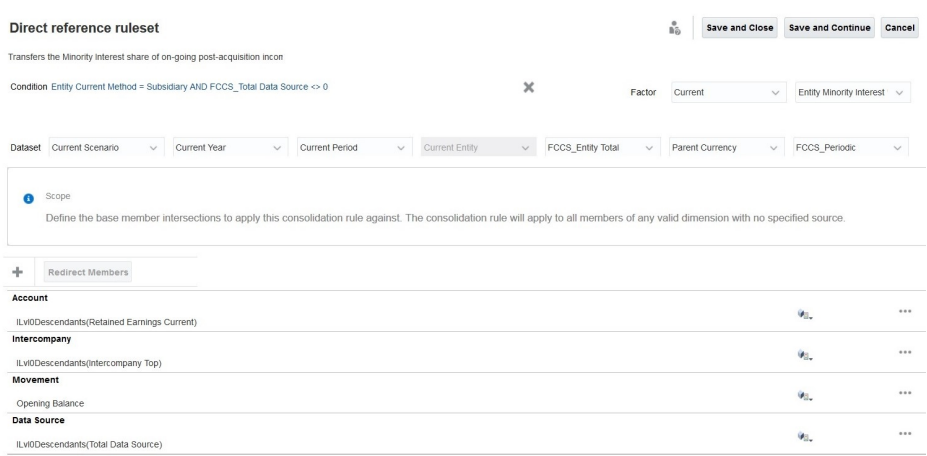

Nella figura riportata di seguito viene mostrata la regola dopo l'implementazione dei consigli di questo caso d'uso.

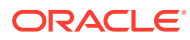

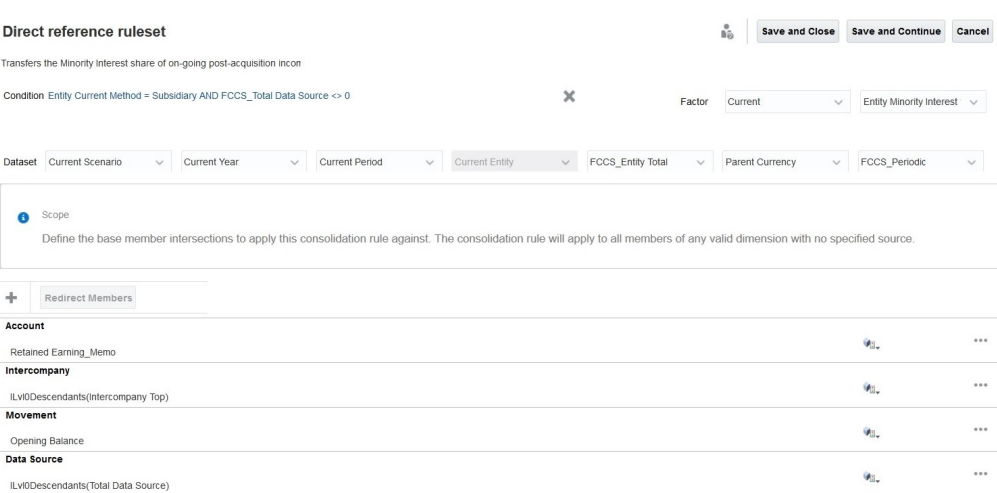

**b. Se si utilizza ILvl0Descendants(Retained Earnings Current) indirettamente**: nella figura riportata di seguito viene mostrata la regola prima dell'implementazione dei consigli di questo caso d'uso.

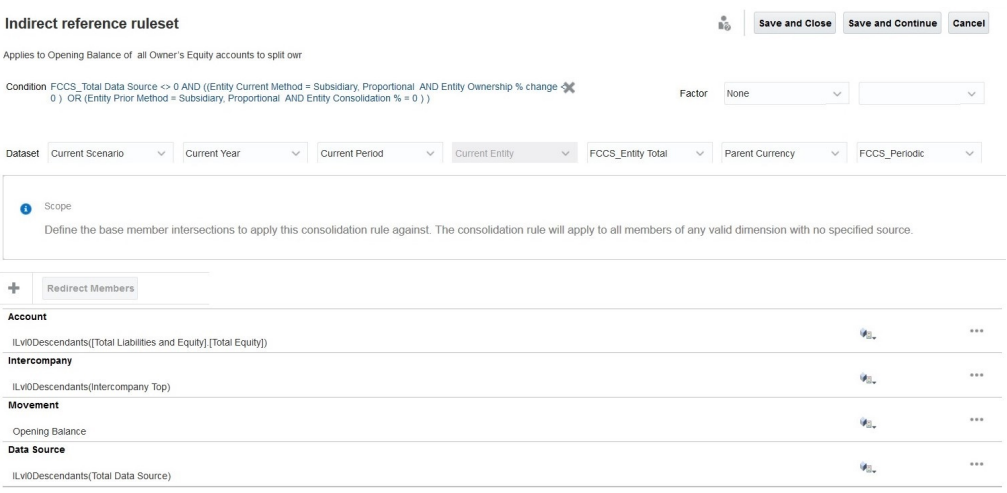

Nella figura riportata di seguito viene mostrata la regola dopo l'implementazione dei consigli di questo caso d'uso.

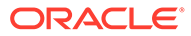

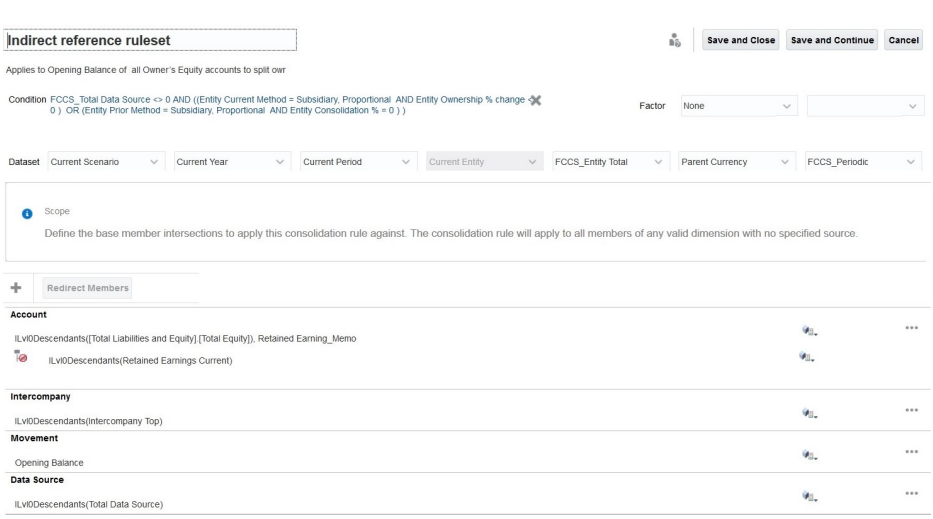

# Valutare l'utilizzo dell'opzione Controlla memorizzazione viste Progressivo

In caso di applicazioni di grandi dimensioni che causano un incremento dei tempi di consolidamento, valutare la possibilità di abilitare la funzionalità Controlla memorizzazione viste Progressivo. Per una descrizione di questa funzione e di come abilitarla, fare riferimento alla sezione Uso dell'opzione Controlla memorizzazione viste Progressivonella Guida *Amministrazione di Financial Consolidation and Close*.

# Diagnosi degli errori di performance dopo la distribuzione di regole di calcolo configurabili (Punto di inserimento)

I calcoli configurabili possono essere utilizzati per implementare i casi d'uso non forniti dal processo di consolidamento integrato.

- **Applicazioni multivaluta:** i calcoli configurabili possono essere scritti per l'elaborazione della valuta locale (dati a livello di entità non tradotti), dei dati tradotti (dati a livello di entità tradotti) e dei dati consolidati.
- **Applicazioni a valuta singola:** i calcoli configurabili possono essere scritti per l'elaborazione della valuta locale (dati a livello di entità non tradotti) e dei dati consolidati.

Questi calcoli, richiamati da Financial Consolidation and Close quando viene eseguito il processo di consolidamento, non possono essere richiamati come calcoli autonomi. I calcoli configurabili con sintassi scadente possono pregiudicare le performance di runtime del processo di consolidamento. La scheda **Consigli** di Financial Consolidation and Close visualizza avvisi sulle regole che possono causare un calo delle performance durante il consolidamento. Questi avvisi, che indicano le procedure consigliate da seguire durante la scrittura di script di calcolo configurabili, potrebbero potenzialmente migliorare le performance di consolidamento. Per informazioni dettagliate, fare riferimento alla sezione Risoluzione degli avvisi di convalida degli script di calcolo in *Amministrazione di Financial Consolidation and Close*.

Inoltre, è possibile utilizzare i seguenti suggerimenti per migliorare le performance dei calcoli configurabili.

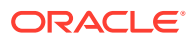

- Eseguire i calcoli configurabili relativi alla valuta locale come regole su richiesta
- Disabilitare la logica CALC DIM
- Impostare HYBRIDBSOINCALCSCRIPT
- Eseguire i calcoli configurabili in modalità BOTTOMUP
- Utilizzare i calcoli in modalità BLOCK
- Considerare il numero totale di membri sul lato destro dell'espressione

#### **Esecuzione dei calcoli configurabili relativi alla valuta locale come regole su richiesta**

I calcoli configurabili scritti per la valuta locale vengono eseguiti per i membri Valuta entità e Input entità rispettivamente dalle dimensioni Valuta e Consolidamento. Con alcune modifiche, i calcoli configurabili relativi alla valuta locale possono essere scritti come regole su richiesta. I vantaggi di questo approccio sono elencati di seguito:

• Riduzione dei tempi di consolidamento.

Si supponga, ad esempio, che un utente impieghi 5 minuti per copiare i valori del periodo precedente (bloccati) nel periodo corrente a livello delle dimensioni Valuta entità e Input entità. Questo task deve essere eseguito solo una volta perché è possibile che il valore del periodo precedente cambi. L'inclusione di questo calcolo nei calcoli configurabili relativi alla valuta locale comporterà l'esecuzione del calcolo ogni volta che viene richiamato il consolidamento e ciò causerà un incremento dei tempi di consolidamento. Lo spostamento di tali calcoli nelle regole su richiesta consente di richiamarli quando è necessario e pertanto di risparmiare tempo. In questo scenario, evitare di copiare i dati del periodo precedente consente di risparmiare il tempo sopra menzionato, ovvero i 5 minuti del tempo di consolidamento per periodo.

- Semplificazione del debug dei calcoli configurabili relativi alla valuta locale. Si consideri un caso d'uso in cui è necessario eseguire la logica di calcolo a livello delle dimensioni Valuta locale e Input entità durante ogni consolidamento. Dal momento che tali regole devono far parte dei calcoli configurabili relativi alla valuta locale, ogni tentativo di debug dei problemi relativi alle performance mediante le regole richiede l'esecuzione del consolidamento. Questo processo è dispendioso a livello di tempo. Per risparmiare tempo, è possibile spostare i calcoli configurabili relativi alla valuta locale nelle regole su richiesta, eseguirne il debug e ottimizzarle, quindi includerle di nuovo come calcoli configurabili relativi alla valuta locale.
- Semplificazione dell'accesso runtime e delle statistiche. Le regole su richiesta possono essere richiamate nella scheda **Regole** di Financial Consolidation and Close o direttamente da Calculation Manager. Le regole su richiesta eseguite da Calculation Manager generano statistiche che semplificano l'individuazione del punto in cui viene impiegato il tempo di elaborazione e dei membri su cui viene eseguito il calcolo. Per raccogliere le statistiche runtime, procedere come segue:
	- **1.** Accedere a Calculation Manager e avviare una regola su richiesta.

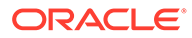

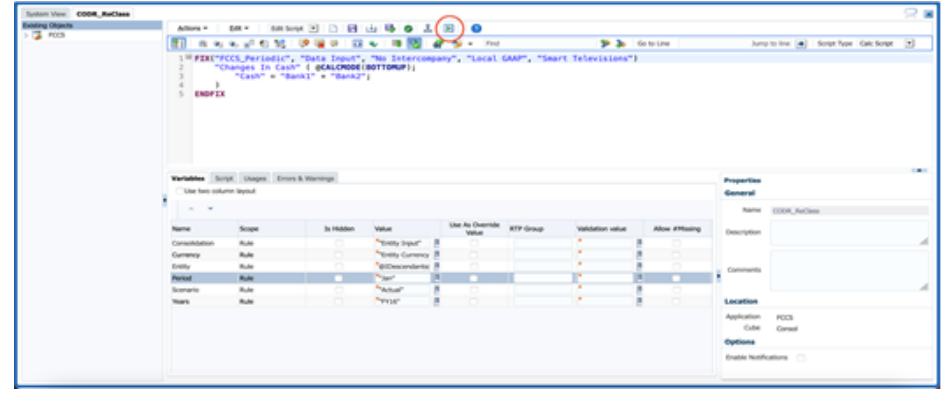

- **2.** Selezionare i prompt runtime.
- **3.** Fare clic su **OK** in Stato esecuzione. Viene visualizzata la scheda **Messaggi di log**. In questa scheda vengono visualizzate le statistiche runtime.

#### **Spostamento di un calcolo configurabile in una regola su richiesta**

Quando i calcoli configurabili vengono scritti per la valuta locale, è possibile utilizzare i membri delle dimensioni Scenario, Anno, Periodo ed Entità in FIX come ancoraggio oppure sul lato sinistro dell'espressione. È possibile utilizzare i membri solo delle dimensioni Valuta e Consolidamento. Quando durante il processo di consolidamento vengono richiamate le regole relative alla valuta locale, vengono considerati i membri delle dimensioni Scenario, Anno, Periodo ed Entità forniti al processo di consolidamento come prompt runtime.

Nelle regole su richiesta non è possibile utilizzare i membri delle dimensioni Scenario, Anno, Periodo, Entità, Valuta e Consolidamento. I membri delle dimensioni rilevanti vengono forniti come prompt runtime per avviare l'esecuzione della regola su richiesta.

#### **Disabilitazione della logica CALC DIM**

Quando si creano script di calcolo configurabili per un punto di inserimento, Financial Consolidation and Close genera automaticamente i dati a livello padre in modo che i membri padre siano disponibili nel punto di inserimento successivo. Financial Consolidation and Close aggiunge la logica CALC DIM per eseguire il rollup dei dati popolati. L'elaborazione di questa logica CALC DIM aggiunta è un processo che richiede molto tempo, in base alla complessità della gerarchia. Se non è necessario fare riferimento ai membri padre ricalcolati nei punti di inserimento successivi, è possibile velocizzare il processo di consolidamento complessivo disabilitando la logica CALC DIM aggiunta da Financial Consolidation and Close per i punti di inserimento.

### **Note:**

La disabilitazione della logica CALC DIM influisce sulla generazione dello script di consolidamento. Dopo aver disabilitato la logica CALC DIM, verificare attentamente i risultati del consolidamento.

Per evitare che Financial Consolidation and Close generi logica CALC DIM non necessaria nelle applicazioni multi-valuta, definire le variabili di sostituzione appropriate in base all'elenco che segue e impostarle su True

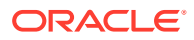

- CONFCALC\_FCCS10\_DISABLECALCDIM
- CONFCALC\_FCCS20\_DISABLECALCDIM
- CONFCALC\_FCCS25\_DISABLECALCDIM
- CONFCALC\_FCCS30\_DISABLECALCDIM
- CONFCALC\_FCCS40\_DISABLECALCDIM
- CONFCALC\_FCCS50\_DISABLECALCDIM
- CONFCALC\_FCCS60\_DISABLECALCDIM
- CONFCALC\_FCCS70\_DISABLECALCDIM

Ad esempio, si supponga di aver scritto logica customizzata nelle regole di calcolo configurabili FCCS\_10 e FCCS\_20. Se si desidera disabilitare la logica CALC DIM per la regola FCCS\_20, ma non per la regola FCCS\_10, è necessario definire una variabile di sostituzione denominata CONFCALC\_FCCS20\_DISABLECALCDIM e impostarla su True.

Per evitare che Financial Consolidation and Close generi logica CALC DIM non necessaria nelle applicazioni a valuta singola, definire le variabili di sostituzione appropriate in base all'elenco che segue e impostarle su True

- CONFCALC\_FCCS110\_DISABLECALCDIM
- CONFCALC\_FCCS120\_DISABLECALCDIM
- CONFCALC\_FCCS130\_DISABLECALCDIM
- CONFCALC\_FCCS140\_DISABLECALCDIM
- CONFCALC\_FCCS150\_DISABLECALCDIM

#### **SET HYBRIDBSOINCALCSCRIPT**

Il comando SET HYBRIDBSOINCALCSCRIPT controlla se il blocco specifico in uno script di calcolo viene eseguito in modalità ibrida.

Si consideri il seguente script relativo ai calcoli configurabili nella regola Valuta locale, Riporto dopo saldo di apertura:

```
FIX("Entity Currency", "Entity Input") 
        FIX("Data Input", "No Intercompany", "Local GAAP", "No 
Intercompany", "No Products")
                 "Changes In Cash"(
                        "Cash" = "Bank" \rightarrow "Total Product";
) ENDFIX
ENDFIX
```
All'avvio del consolidamento, per i calcoli configurabili Financial Consolidation and Close abilita la modalità ibrida mediante l'incapsulamento della regola nei comandi SET HYBRIDBSOINCALCSCRIPT FULL; e SET HYBRIDBSOINCALCSCRIPT NONE;, che non sono visibili in Calculation Manager. Questi comandi non vengono aggiunti per le regole su richiesta.

```
SET HYBRIDBSOINCALCSCRIPT FULL;
FIX("Entity Currency", "Entity Input") 
         FIX("Data Input", "No Intercompany", "Local GAAP", "No
```
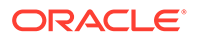

```
Intercompany", "No Products")
               "Changes In Cash"(
                      "Cash" = "Bank" -> "Total Product";
) ENDFIX
ENDFIX
```

```
SET HYBRIDBSOINCALCSCRIPT NONE;
```
Per far sì che l'abilitazione della modalità ibrida durante il consolidamento dei calcoli configurabili non comprometta le performance, disattivare la modalità ibrida (fare riferimento all'esempio seguente) e quindi eseguire il consolidamento.

```
SET HYBRIDBSOINCALCSCRIPT FULL;
SET HYBRIDBSOINCALCSCRIPT NONE;
FIX("Entity Currency", "Entity Input") 
        FIX("Data Input", "No Intercompany", "Local GAAP", "No 
Intercompany", "No Products")
                 "Changes In Cash"(
                         "Cash" = "Bank" -> "Total Product";
) ENDFIX
ENDFIX
```

```
SET HYBRIDBSOINCALCSCRIPT NONE;
```
#### **Esecuzione dei calcoli configurabili in modalità BOTTOMUP**

L'esecuzione dei calcoli configurabili in modalità TOPDOWN può rallentare il processo. Di conseguenza, risulta rallentato anche il processo di consolidamento che richiama i calcoli. Per evitare questo problema, assicurarsi di eseguire i calcoli configurabili in modalità BOTTOMUP. Per ulteriori informazioni, fare riferimento alla sezione [@CALCMODE](https://docs.oracle.com/cd/E57185_01/ESBTR/calcmode_func.html) in *Essbase Technical Reference (in lingua inglese).*

Durante il passaggio dell'esecuzione dei calcoli alla modalità BOTTOMUP, assicurarsi che i blocchi di destinazione esistano e che i dati vengano calcolati correttamente.

#### **Utilizzo dei calcoli in modalità BLOCK**

Dal momento che l'esecuzione dei calcoli in modalità CELL può rallentare i calcoli configurabili, assicurarsi di eseguirli in modalità BLOCK. Per ulteriori informazioni, fare riferimento alla sezione [@CALCMODE](https://docs.oracle.com/cd/E57185_01/ESBTR/calcmode_func.html) in *Essbase Technical Reference (in lingua inglese).*

In caso di passaggio dell'esecuzione dei calcoli alla modalità BLOCK, valutare con attenzione le dipendenze dei dati nel blocco per assicurarsi che i dati risultanti siano accurati.

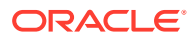

#### **Valutazione del numero di membri sul lato destro dell'espressione**

A volte potrebbe essere necessario estrarre i dati aggregati nella dimensione Nessun membro come nell'esempio seguente:

```
"Target Account Stored" -> "Mvmt None" = "FCCS Mvmts Subtotal"
-> "Source Account DynamicCalc" -> "Total Custom1" -> "Total Custom2";
```
In questo esempio si cerca di memorizzate il risultato del calcolo dinamico a destra in un membro denso memorizzato. Per impostazione predefinita, Financial Consolidation and Close incapsula questo calcolo configurabile all'interno dei comandi SET HYBRIDBSOINCALCSCRIPT FULL; e SET HYBRIDBSOINCALCSCRIPT NONE; . Tuttavia, anche dopo l'incapsulamento, è possibile che le performance di questo calcolo non siano ottimali perché la lettura dei dati avviene nei membri di livello superiore. Per migliorare le performance, è possibile riscrivere i calcoli in modo che ne venga eseguita l'iterazione sui membri di livello 0 delle dimensioni richieste, anziché che venga eseguita la lettura dai membri di livello superiore, come illustrato nel seguente esempio:

```
SET HYBRIDBSOINCALCSCRIPT NONE; /*Turn off hybrid mode */
FIX(@RELATIVE( "Total Custom1", 0 ), @RELATIVE( "Total Custom2", 0 ), <other 
dimension members of FIX> )
       "FCCS_Mvmts_Subtotal" ( @CALCMODE( BOTTOMUP );
            "Target Account Stored" -> "Mvmt None" =
"Target Account Stored" -> "Mvmt None" + "Source Account DynamicCalc";
)ENDFIX
```
# Abilitazione dei log delle regole di consolidamento e sottomissione di feedback a Oracle

Se i passi correttivi suggeriti nelle sezioni precedenti non risolvono i problemi di performance, sottomettere una richiesta di servizio tecnico al Supporto Oracle.

Prima di creare una richiesta di servizio, attivare i file di log di consolidamento, eseguire il consolidamento, quindi utilizzare la utility Feedback per raccogliere le informazioni necessarie al Supporto Oracle per identificare e correggere il problema.

#### **Attivazione dei file di log di consolidamento**

Per attivare i file di log delle regole di consolidamento, procedere come segue.

- **1.** Accedere a Financial Consolidation and Close come Amministratore servizi.
- **2.** Nella home page, fare clic su **Applicazione** quindi su **Impostazioni**.
- **3.** In **Impostazioni applicazione**, in **Altre opzioni**, selezionare **Sì** come valore per **Abilita logging regole di consolidamento**.
- **4.** Fare clic su **Salva**.
- **5.** Eseguire il consolidamento.

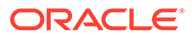

#### **Riavviare Financial Consolidation and Close**

I file di log delle regole di consolidamento vengono analizzati quando si riavvia Financial Consolidation and Close.

Per riavviare l'ambiente Financial Consolidation and Close, procedere come segue.

- **1.** Utilizzando il comando login di EPM Automate, accedere all'ambiente come Amministratore servizi.
- **2.** Eseguire il comando resetService. Ad esempio: epmautomate resetservice "Some Comment" -f
- **3.** Rivedere la tabella Primi 5 job di consolidamento e traduzione per durata nel report attività per determinare se è possibile risolvere i problemi di consolidamento autonomamente. Fare riferimento alla sezione Primi 5 job di consolidamento e traduzione per durata nella *Guida introduttiva a Oracle Enterprise Performance Management Cloud per gli amministratori*.

# Risoluzione dei problemi funzionali

I passi precedenti non consentono di risolvere problemi funzionali come quelli descritti di seguito.

- L'applicazione visualizza l'errore Essbase Data Cache Full e termina il consolidamento.
- L'applicazione visualizza l'errore The following value is not valid for the runtime prompt <ENTITY\_NAME> quando gli utenti selezionano un'entità per il consolidamento.

#### **Scritture contabilizzate in membri FX**

Il processo di consolidamento cancella le scritture contabilizzate nel membro FCCS Mvmts FX Movement. Non immettere o contabilizzare manualmente i dati o le scritture contabili nei membri FX della dimensione Trasferimento.

#### **Risoluzione dell'errore** *Essbase Data Cache Full*

L'applicazione Financial Consolidation and Close in genere visualizza l'errore Essbase Data Cache Full perché un membro condiviso compare prima del membro primario nella gerarchia di metadati.

#### **Azioni correttive**

**1.** Utilizzare Oracle Smart View for Office o l'editor dimensioni per visualizzare la gerarchia e individuare il membro condiviso che compare prima del membro primario nella gerarchia.

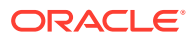

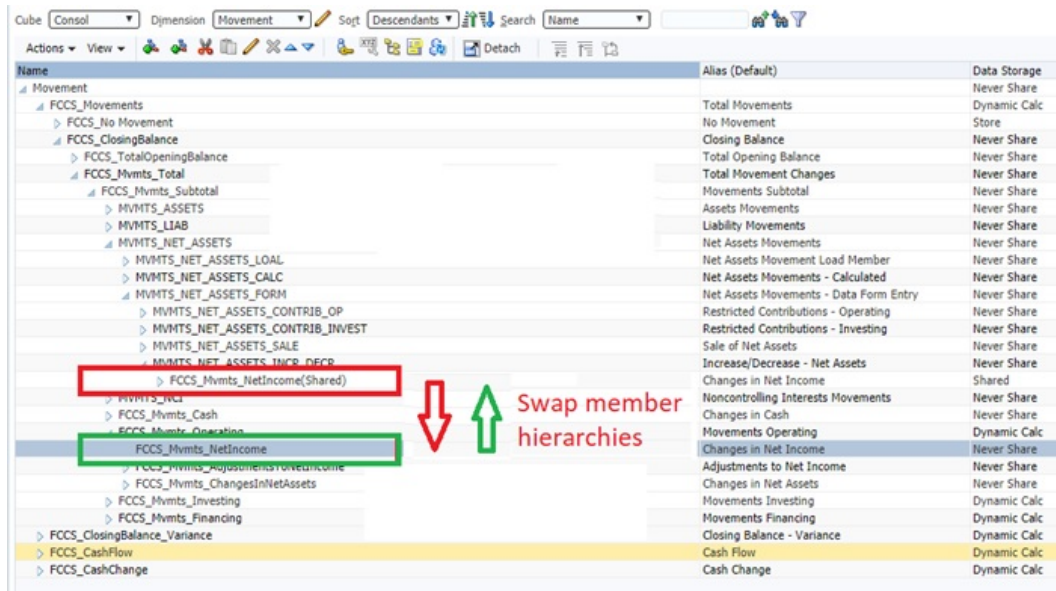

- **2.** Spostare il membro primario prima del membro condiviso nella gerarchia.
- **3.** Aggiornare il database.
- **4.** Eseguire la regola di consolidamento che ha generato l'errore.

#### **Risoluzione dell'errore** *Unable to select an entity for consolidation*

Non è possibile avviare consolidamenti di un'entità che non può essere calcolata correttamente. Nella figura, non è possibile selezionare **us\_Ops** perché non riporta un segno di spunta per il selettore POV.

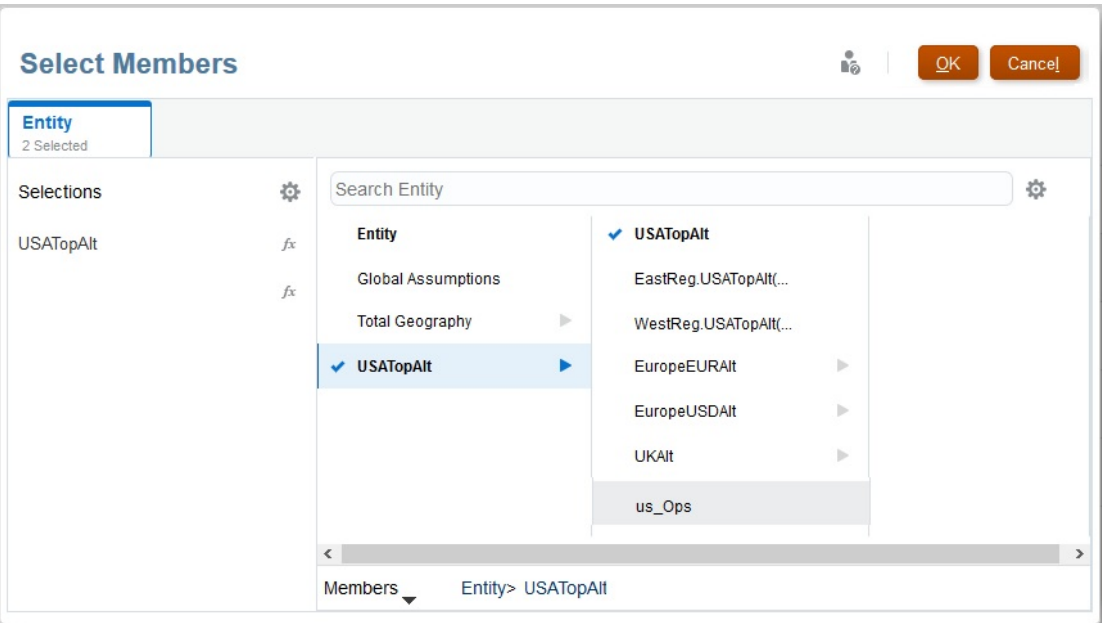

Se inoltre si digita il nome di un'entità non selezionabile nella schermata **Consolidamento**, viene visualizzato l'errore The following value is not valid for the runtime prompt: us\_Ops.

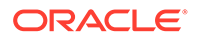

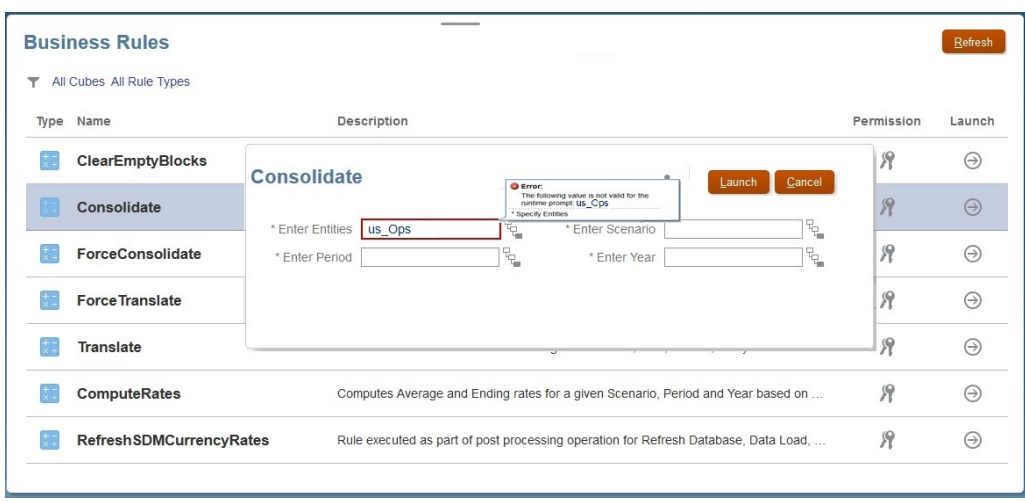

Per correggere l'errore Unable to select an entity for consolidation, procedere come segue.

- **1.** Accedere a Financial Consolidation and Close come Amministratore servizi.
- **2.** Nella pagina Home fare clic su **Applicazione** quindi su **Intersezioni valide**.
- **3.** Disabilitare la regola di intersezione valida per l'entità che non può essere selezionata per il consolidamento.

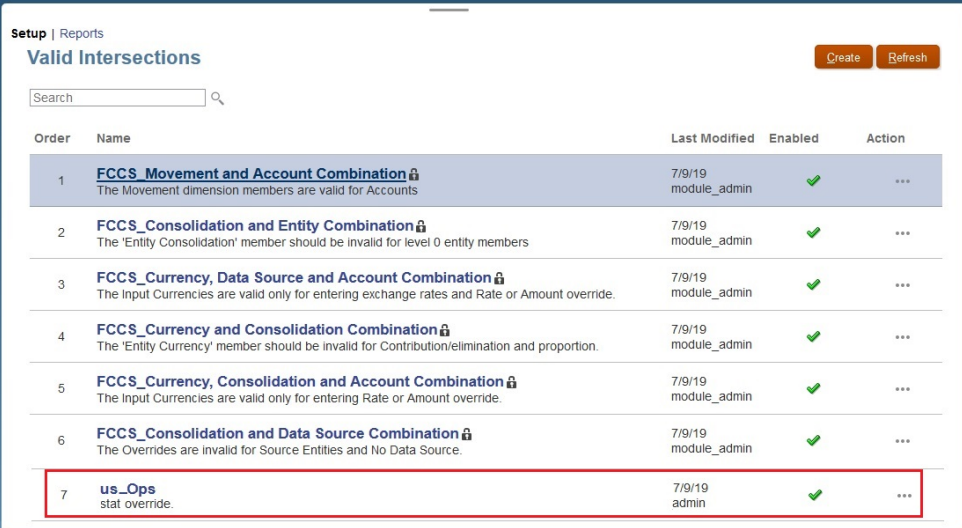

#### **Introduzione agli effetti del consolidamento sui giornali**

Il consolidamento cancella i dati di input giornale, input padre e della valuta padre immessi manualmente che i giornali contabilizzano nel membro FCCS\_Mvmts\_FX\_Movement.

Non si possono immettere o contabilizzare manualmente dati o scritture nei membri FX della dimensione Trasferimento. Poiché i membri FCCS\_Mvmts\_FX\_Movement sono membri calcolati, Financial Consolidation and Close cancella i dati immessi manualmente durante il processo di consolidamento.

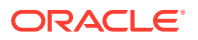

# Assistenza da Oracle

Se dopo aver completato i precedenti passi di risoluzione dei problemi il problema persiste, rivedere i fattori indicati di seguito e quindi chiedere assistenza a Oracle.

- Modifiche recenti all'applicazione. Confrontare le seguenti tabelle del report attività e le informazioni disponibili in tale report in una data in cui la regola funzionava correttamente. Il confronto aiuta a identificare le modifiche nella progettazione dell'applicazione che si sono verificate tra le due date:
	- dimensioni dell'applicazione
	- statistiche dei cubi BSO Essbase
	- Primi 5 job di consolidamento e traduzione per durata
- Modifiche recenti nell'utilizzo dei calcoli (ad esempio valori diversi dei prompt runtime e modifiche delle variabili utente o di sostituzione) e delle regole (ad esempio più utenti concorrenti).
- Utilizzare la utility Feedback per raccogliere le informazioni necessarie al Supporto Oracle per identificare e correggere il problema. Opzionalmente, consentire la sottomissione dello snapshot a Oracle. Fare riferimento alla sezione [Creazione di una](#page-20-0) [sottomissione Feedback.](#page-20-0)
- Sottomettere una richiesta di servizio tecnico che indica il numero di riferimento creato dalla utility Feedback. Fare riferimento alla sezione [Sottomissione di una richiesta di](#page-22-0) [servizio tecnico](#page-22-0).

Nella richiesta di servizio, rispondere alle domande indicate di seguito.

- **1.** Specificare se il problema è iniziato dopo l'ultimo aggiornamento mensile.
- **2.** Quando è stato osservato il problema per la prima volta? (Obbligatorio)
- **3.** Sono state apportate di recente modifiche all'applicazione o all'uso che potrebbero aver causato il problema?
- **4.** Sono presenti altri errori di convalida dei metadati? In caso di risposta affermativa, perché è stato impossibile risolvere tali errori?
- **5.** Tutti gli avvisi sulle regole di inserimento elencati in Risoluzione degli avvisi di convalida degli script di calcolo nella Guida *Amministrazione di Financial Consolidation and Close* sono stati corretti?
- **6.** Quanti utenti hanno riscontrato questo problema (tutti, uno, alcuni)? Se solo alcuni utenti hanno riscontrato questo problema, che cosa li differenzia da quelli che non lo hanno rilevato (livello di accesso, assegnazioni della sicurezza e così via, se il motivo è noto)?
- **7.** Si sta eseguendo la migrazione da Oracle Hyperion Financial Management?
- **8.** Si tratta di un'interruzione critica?

Fornire a Oracle una richiesta di servizio corredata dalle informazioni indicate di seguito.

- Un documento che identifica il risultato dei passi di risoluzione dei problemi eseguiti in base alle sezioni di questa guida.
- Se disponibile, lo snapshot dell'ambiente dell'ultima volta in cui il consolidamento ha garantito un funzionamento o le performance previste.
- POV

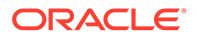

- Variabili utente e di sostituzione
- Parametri di performance previsti ed effettivi (ad esempio, durata del consolidamento prevista e durata effettiva)

# Risoluzione dei problemi relativi al processo di approvazione di Financial Consolidation and Close

#### **Si applica a**

Consolidamento finanziario e chiusura In questa sezione sono elencati alcuni dei motivi più comuni che causano errori durante il processo di approvazione di Financial Consolidation and Close.

#### **Errore** *Dati non validi* **quando di tenta di bloccare un'entità**

Quando si tenta di bloccare un'entità, potrebbe venire visualizzato l'errore Dati non validi. L'errore può verificarsi per i motivi riportati di seguito.

- Il periodo precedente dell'entità target o dei relativi discendenti non è stato bloccato.
- I periodi precedenti dell'anno in corso di questa entità target o dei relativi discendenti non sono stati bloccati.

Se si utilizza la scheda **Approvazione** per bloccare l'entità, è possibile fare clic sul messaggio di errore per visualizzare i dettagli.

#### **Errore** *Dati non validi* **quando di tenta di sbloccare un'entità**

Quando si tenta di sbloccare un'entità, potrebbe venire visualizzato l'errore Invalid Data . Questo errore può verificarsi se uno qualsiasi dei periodi futuri dell'anno corrente dell'entità target o dei relativi discendenti è bloccato.

Se si utilizza la scheda **Approvazione** per sbloccare l'entità, è possibile fare clic sul messaggio di errore per visualizzare i dettagli.

#### **Errore intermittente durante il processo di approvazione**

Talvolta, un processo di approvazione come Blocca, Sblocca, Promuovi o Approva potrebbe restituire un errore in modo intermittente.

**Soluzione alternativa**: dopo avere avviato l'azione dalla scheda **Approvazione** non aggiornare la pagina ripetutamente. Attendere qualche istante per il completamento dell'azione, quindi aggiornare la pagina.

#### *Errore: utente automatico ambiguo* **durante l'avvio di un'entità**

Le entità per il processo di approvazione possono essere avviate solo da un amministratore dei servizi. Il processo di avvio dell'approvazione assegnerà il proprietario per l'entità e lo inserirà nella posizione corretta del percorso promozione. Il processo di avvio non assegnerà un proprietario all'entità target se si verificano entrambe queste condizioni:

- Non è stato assegnato un proprietario al livello radice della gerarchia dell'unità di approvazione
- Non è stato assegnato un proprietario all'entità discendente nel livello radice

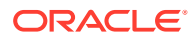

Per evitare questo errore, assicurarsi di assegnare almeno un proprietario all'entità del livello radice della gerarchia dell'unità di approvazione. Ciò consente a tutti i discendenti a cui non è stato assegnato un proprietario di ereditare l'assegnazione del proprietario dall'entità radice.

#### **Richiesta di assistenza**

Se dopo aver completato i precedenti passi di risoluzione dei problemi il problema persiste, rivedere i fattori indicati di seguito e quindi chiedere assistenza a Oracle.

- Utilizzare la utility Feedback per raccogliere le informazioni necessarie al Supporto Oracle per identificare e correggere il problema. Opzionalmente, consentire la sottomissione dello snapshot a Oracle. Fare riferimento alla sezione [Creazione di una](#page-20-0) [sottomissione Feedback.](#page-20-0)
- Sottomettere una richiesta di servizio tecnico che indica il numero di riferimento creato dalla utility Feedback. Fare riferimento alla sezione [Sottomissione di una richiesta di](#page-22-0) [servizio tecnico](#page-22-0).

Nella richiesta di servizio, rispondere alle domande indicate di seguito.

- **1.** Specificare se il problema è iniziato dopo l'ultimo aggiornamento mensile.
- **2.** Quando è stato osservato il problema per la prima volta? (Obbligatorio)
- **3.** Sono state apportate di recente modifiche all'applicazione o all'uso che potrebbero aver causato il problema?
- **4.** Sono presenti altri errori di convalida dei metadati? In caso di risposta affermativa, perché è stato impossibile risolvere tali errori?
- **5.** Si sta eseguendo la migrazione da Oracle Hyperion Financial Management?
- **6.** Si tratta di un'interruzione critica?

# Risoluzione dei problemi relativi ai giornali Enterprise diFinancial Consolidation and Close

#### **Si applica a**

Consolidamento finanziario e chiusura Se si verifica un problema durante la creazione o la contabilizzazione dei giornali Enterprise, contattare il Supporto Oracle per assistenza. Procedere come segue.

- Utilizzare la utility Feedback per raccogliere le informazioni necessarie al Supporto Oracle per identificare e correggere il problema. Opzionalmente, consentire la sottomissione dello snapshot a Oracle. Fare riferimento alla sezione [Creazione di una](#page-20-0) [sottomissione Feedback.](#page-20-0)
- Sottomettere una richiesta di servizio tecnico che indica il numero di riferimento creato dalla utility Feedback. Fare riferimento alla sezione [Sottomissione di una richiesta di](#page-22-0) [servizio tecnico](#page-22-0). Nella richiesta di servizio, rispondere alle domande indicate di seguito. **In caso di problemi relativi alla creazione ad hoc**
	- **1.** Il template del giornale è stato distribuito correttamente al periodo selezionato?
	- **2.** L'utente attualmente connesso compare come utente ad hoc nel template del giornale?
	- **3.** Quale schermata (Financial Consolidation and Close oppure Oracle Smart View for Office) è stata utilizzata per la creazione ad hoc?

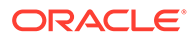

- **4.** Il problema riguarda tutti gli utenti?
- **5.** Specificare se il problema è iniziato dopo l'ultimo aggiornamento mensile.
- **6.** Quando è stato osservato il problema per la prima volta?
- **7.** Sono state apportate di recente modifiche all'applicazione o all'uso che potrebbero aver causato il problema?
- **8.** Si tratta di un'interruzione critica?

#### **In caso di problemi relativi alla contabilizzazione**

- **1.** Il tipo di contabilizzazione ERP (diretta, tramite API REST o tramite EPM Automate) utilizzato.
- **2.** Il sistema ERP utilizzato (Oracle Fusion ERP, Oracle NetSuite, Oracle Ebusiness Suite (EBS), SAP o altro).
- **3.** Se altro, indicare il nome del sistema ERP.
- **4.** Il problema si verifica per tutti i giornali?
- **5.** Se si è tentato di contabilizzare il giornale, qual è lo stato di contabilizzazione (Non contabilizzato, Pronto per contabilizzazione, Contabilizzazione in corso, Contabilizzato o Operazione non riuscita).
- **6.** È stato notificato un tempo di inattività dell'ERP target?
- **7.** Specificare se il problema è iniziato dopo l'ultimo aggiornamento mensile.
- **8.** Quando è stato osservato il problema per la prima volta?
- **9.** Sono state apportate di recente modifiche all'applicazione o all'uso che potrebbero aver causato il problema?
- **10.** Si tratta di un'interruzione critica?

# Risoluzione dei problemi di Profitability and Cost Management

#### **Si applica a**

Enterprise Profitability and Cost Management e Profitability and Cost Management.

**In questa sezione vengono descritti i seguenti argomenti**

- Procedure consigliate per la progettazione di applicazioni
- [Risoluzione di problemi di calcolo](#page-214-0)
- [Richiesta di assistenza](#page-218-0)

# Procedure consigliate per la progettazione di applicazioni

#### **Vedere anche:**

- [Gestione della scalabilità delle applicazioni](#page-201-0) I processi di allocazione consentono di espandere le dimensioni dei dati iniziali.
- [Gestione della progettazione delle dimensioni](#page-203-0) La progettazione delle dimensioni è una fase che può avere un impatto rilevante sulle performance a livello di reporting e calcolo.

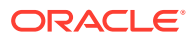

- <span id="page-201-0"></span>• [Gestione della progettazione della logica delle applicazioni](#page-207-0) Creazione di una mappa del progetto dell'applicazione prima di creare le regole.
- [Gestione di un sistema di calcolo ottimizzato](#page-212-0) Un sistema di calcolo ottimizzato richiede la gestione dei volumi di dati cronologici e della crescita delle regole applicazione, nonché la verifica dei miglioramenti apportati ai metodi di calcolo facoltativi.

# Gestione della scalabilità delle applicazioni

I processi di allocazione consentono di espandere le dimensioni dei dati iniziali.

Le regole di allocazione utilizzano i valori dei dati originali al livello foglia e li suddividono tra tutte le celle di destinazione. Non è insolito rilevare che, in seguito all'esecuzione delle regole di allocazione, le dimensioni dei dati sono aumentate in modo considerevole rispetto alle dimensioni originali. L'applicazione a cascata delle regole di allocazione consente di suddividere quantità di dimensioni ridotte di dati in più valori di piccola entità.

La valutazione della scala dei dati nella fase iniziale del processo di progettazione è essenziale se si desidera evitare di dover gestire milioni di datapoint di dimensioni ridottissime al termine dei calcoli del modello. I dati espansi possono compromette in modo serio l'integrazione dei risultati ottenuti da Profitability and Cost Management con sistemi di reporting a valle oppure la generazione di estrazioni di dati da inviare a GL.

# Conteggio delle dimensioni

Il modo migliore per tenere sotto controllo la crescita dei dati è valutare i fattori che avranno ripercussioni sulla scala dei dati, in particolar modo nella fase successiva all'allocazione, nella fase iniziale della progettazione. Il numero di dimensioni utilizzate nell'applicazione è il primo fattore da considerare per valutare il livello di scalabilità.

Prestare particolare attenzione in questa fase ed evitare di aggiungere dimensioni ai dati senza un valido motivo. La crescita dei dati in Profitability and Cost Management è principalmente influenzata dal numero di suddivisioni di dati in valori sempre più piccoli. Prima di aggiungere nuove dimensioni, verificare che la nuova dimensione fisica sia effettivamente necessaria. Gli sviluppatori Profitability and Cost Management principianti in genere utilizzano tutte le dimensioni presenti nei dati di origine solo in virtù del fatto che sono disponibili e che potrebbero essere necessarie in un secondo momento.

Valutare pertanto se una dimensione è necessaria per eseguire il *reporting dei risultati finali* oppure per *differenziare i dati a supporto di un processo di allocazione* . Se nessuno di questi due scenari è valido, è vivamente consigliabile eliminare la dimensione.

Se la dimensione aggiuntiva rappresenta effettivamente un'espressione alternativa di una dimensione esistente, valutare l'uso di una gerarchia o di una dimensione attributo alternativa. Ciò fornirà un modo per generare il reporting in base alle categorie desiderate senza incrementare la dimensione dei dati.

Se da un lato è vivamente consigliabile limitare le dimensioni, l'aggiunta di una dimensione a fronte di una potenziale crescita futura rappresenta una procedura consigliata. A condizione che la dimensione utilizzi esclusivamente un'unica selezione di tipo "NoMember" in tutti gli artifact del modello, la dimensione "di riserva" avrà un impatto minimo sulle performance.

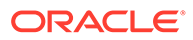

# Conteggio dei membri dimensione

La scala dati in Profitability and Cost Management è una funzione del numero di dimensioni e della grandezza (conteggio dei membri) di tali dimensioni. Le dimensioni degli intervalli per le regole sono interessate sia dal *conteggio delle dimensioni* che dal *conteggio dei membri*.

Durante la progettazione dell'applicazione, è consigliabile valutare con attenzione l'uso di dimensioni particolarmente grandi. Le applicazioni Profitability and Cost Management sono caratterizzate da un funzionamento ottimale quando le dimensioni sono caratterizzate da numero e grandezza contenuti. Ciò non significa che Profitability and Cost Management non sia in grado di gestire dimensioni grandi e sparse, ma si riferisce al fatto che l'uso di grandi dimensioni può causare problemi a livello di performance durante il calcolo in caso di progettazione di regole che vengono applicate a intervalli sparsi e di grandi dimensioni, generati dall'utilizzo di molte dimensioni di particolare entità.

Per i dettagli dei membri all'interno di una dimensione utilizzare lo stesso criterio logico adottato per la scelta delle dimensioni:

- Il livello di dettaglio sarà necessario per le operazioni di reporting?
- È necessario differenziare i dati per supportare la logica di allocazione?

Se la risposta a entrambe le domande è negativa, è consigliabile valutare l'uso di un livello più aggregato di membri nella dimensione. Ad esempio, utilizzare Pool di costi anziché il conto di livello più basso oppure Famiglia di prodotti anziché SKU.

## Attributi e attributi definiti dall'utente (ADU)

Gli attributi sono strumenti avanzati per la gestione sia della logica di reporting che della logica di allocazione. Tuttavia, la gestione delle associazioni tra membri base e membri attributo può talvolta diventare impegnativa. L'utilizzo degli attributi definiti dall'utente (ADU) anziché degli attributi è consigliabile in presenza di un numero particolarmente elevato di dimensioni base (più di 10.000) oppure di un numero elevato di valori di attributo univoci.

### Gestione della scala dati

È importante tenere in debita considerazione il possibile impatto negativo della crescita non controllata dei dati nella fase iniziale del ciclo di progettazione. È inoltre essenziale evitare di aggiungere all'applicazione qualsiasi minimo dettaglio nel tentativo di supportare eventuali esigenze di reporting future. È pertanto consigliabile valutare attentamente i requisiti di reporting dell'applicazione prima di iniziare a progettarla. Questo è l'unico modo che lo sviluppatore ha per gestire il corretto livello di dettaglio dei dati da utilizzare.

Premesso ciò, i due principali metodi di progettazione finalizzati a limitare la crescita dei dati sono descritti di seguito:

- [Riepilogo dei dati iniziali](#page-203-0)
- [Riepilogo dei punti intermedi di allocazione](#page-203-0)

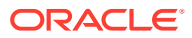

## <span id="page-203-0"></span>Riepilogo dei dati iniziali

Non tutti i dati sono in realtà necessari. Come già riportato in precedenza, l'uso di punti di riepilogo nei dati *prima* che questi vengano caricati rappresenta uno degli approcci migliori. I dettagli dei conti rappresentano l'esempio più comune. Anziché caricare le spese al livello di dettaglio più basso, utilizzare pool di costi aggregati. Adottare questa strategia per ogni dimensione, laddove possibile nei dati in uso. Fare riferimento alle domande precedentemente riportate relative al livello di dettaglio necessario per il processo di reporting o allocazione.

Per determinare se i dettagli sono necessari per il processo di reporting o allocazione, fare riferimento alle domande riportate di seguito:

- Il livello di dettaglio è necessario per le operazioni di reporting?
- Il livello di dettaglio è necessario per differenziare i dati a supporto della la logica di allocazione?

Questo passo da solo consente di ridurre le dimensioni dei dati iniziali di uno o più ordini di scala.

#### Riepilogo dei punti intermedi di allocazione

Analogamente ai datapoint iniziali, in un'applicazione sono presenti punti in cui i livelli di dettaglio utilizzati nei precedenti passi di allocazione non sono più necessari. In questi casi, l'uso di una strategia di pooling nelle fasi intermedie di un'applicazione può aiutare a ridurre i dati a una dimensione più gestibile.

Ciò risulta utile soprattutto nella fase immediatamente precedente all'allocazione dei dati finanziari alle dimensioni relative al mercato quali, ad esempio, Cliente, Area/Territorio, Prodotto/SKU. Le dimensioni relative al mercato sono in genere le dimensioni più grandi in un'applicazione e rappresentano il punto in cui si verifica più comunemente l'esplosione dei dati.

Se si riesce a ridurre la scala dei dati dopo le allocazioni a livello di centri operativi, si otterrà un numero inferiore di datapoint da allocare nelle intersezioni di mercato e pertanto il risultato finale sarà un dataset di dimensioni più piccole.

# Gestione della progettazione delle dimensioni

La progettazione delle dimensioni è una fase che può avere un impatto rilevante sulle performance a livello di reporting e calcolo.

Profitability and Cost Management utilizza un database Oracle Essbase di memorizzazione di aggregazione (ASO). I database ASO hanno caratteristiche di performance e metodi di ottimizzazione diversi rispetto ai database di memorizzazione a blocchi (BSO) utilizzati da altri processo aziendali di Oracle EPM.

## Tipi di dimensione

L'opzione ASO di Oracle Essbase offre tre tipi di dimensioni:

- **[Memorizzato](#page-204-0)**
- [Dimensioni dinamiche](#page-204-0)
- [Dimensioni attivate a gerarchie](#page-204-0)

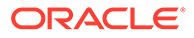

#### <span id="page-204-0"></span>Memorizzato

In generale, le dimensioni memorizzate sono caratterizzate da performance migliori sia a livello di calcolo che a livello di reporting.

#### **Supporto delle dimensioni memorizzate**

- Aggregazione più rapida
- Membri condivisi
- Attributi e attributi definiti dall'utente (ADU)

#### **Limitazioni**

- I membri possono utilizzare solo l'operatore di consolidamento Addizione (+)
- Nessuna formula membro
- I membri condivisi devono trovarsi dopo il membro base della condivisione

#### Dimensioni dinamiche

Le dimensioni dinamiche garantiscono una flessibilità di progettazione ottimale, limitando però le performance a livello di calcolo e reporting.

#### **Supporto delle dimensioni dinamiche**

- Qualsiasi operatore di consolidamento (+, -, \*, /, ~)
- Formula membro
- Membri condivisi
- Attributi e attributi definiti dall'utente (ADU)

#### **Limiti delle dimensioni dinamiche**

• Aggregazione più lenta

Ciò può avere ripercussioni sia sulle performance di calcolo che sulle performance a livello di reporting. L'utilizzo di più dimensioni dinamiche in un'applicazione può generare questo tipo di problema.

• I membri condivisi devono trovarsi dopo il membro base della condivisione

#### Dimensioni attivate a gerarchie

Le dimensioni attivate a gerarchie offrono una combinazione di gerarchie di membri memorizzati e dinamici che consentono a una parte della dimensione di operare come dimensioni memorizzate simili e ad altre gerarchie di operare come dimensioni dinamiche

#### **Supporto delle dimensioni attivate a gerarchie**

- Combinazione di più gerarchie di membri memorizzati e dinamici
- Le gerarchie di membri memorizzati sono caratterizzate dallo stesso tipo di supporto e dagli stessi limiti di funzionalità del tipo di dimensione memorizzata.
- Le gerarchie di membri dinamici sono caratterizzate dallo stesso tipo di supporto e dagli stessi limiti del tipo di dimensione dinamica.

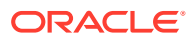

#### **Limiti delle dimensioni attivate a gerarchie**

- La prima gerarchia di membri generazione 2 deve essere del tipo di gerarchia di membri memorizzati.
- L'opzione Memorizzazione dati del membro radice deve essere impostata su *Solo etichetta*

## Livelli superiori delle gerarchie

I livelli superiori delle dimensioni possono influenzare la relativa usabilità negli strumenti di reporting e nelle schermate di Profitability and Cost Management, ad esempio Bilanciamento regola, che utilizzano una vista modello. In linea generale, la configurazione di una dimensione in modo che venga eseguito automaticamente il rollup dei dati al membro radice semplifica l'utilizzo della dimensione stessa nei report.

#### Rollup e reporting

Laddove possibile, assicurarsi che il rollup di tutti i dati inclusi nella gerarchia principale venga eseguito nel membro più alto della dimensione. Ciò consente agli utenti di evitare di selezionare esplicitamente i membri nei report nel caso desiderino visualizzare *tutti* i dati di una dimensione specifica. Ciò semplifica inoltre l'uso della funzione Bilanciamento regola e di altri strumenti di reporting impiegati in modalità ad hoc.

#### NoMember

Un approccio comune alla combinazione di dati con dimensionalità diverse prevede l'uso di membri che definiscono il datapoint senza un riferimento nella dimensione. L'uso di un membro di tipo "NoMember", ad esempio "NoProduct", supporta la memorizzazione dei dati non ancora associati a un prodotto specifico.

Se si utilizza un membro di tipo "NoMember" in una dimensione attivata a gerarchie, è consigliabile posizionare tale membro nella prima gerarchia generazione 2. Ciò consente di semplificare i processi di reporting, assicurando che tutti i datapoint della dimensione, compresi i dati non ancora attribuiti a tale dimensione, vengano aggregati al livello superiore della dimensione.

#### Esempio di procedura consigliata

Utilizzo di una gerarchia di prodotti come esempio:

#### **Dimensione gerarchia singola**

Memorizzazione dati membro radice dimensione (prodotto): Memorizzazione dei dati

Operatore di aggregazione 1a gerarchia generazione 2 (Totale prodotto): Addizione

- Operatore di aggregazione 1° figlio (Tutti i prodotti): Addizione. Il resto della gerarchia di prodotti viene posizionato sotto questo membro.
- Operatore di aggregazione 2° figlio (Nessun prodotto): Addizione. Questo è il membro utilizzato se i datapoint non dispongono di un membro prodotto associato.

#### **Dimensione gerarchia multipla**

Memorizzazione dati membro radice dimensione (prodotto): Solo etichetta

• Operatore di aggregazione 1a gerarchia generazione 2 (Totale prodotto): Addizione.

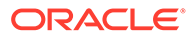

- Operatore di aggregazione 1° figlio (Tutti i prodotti): Addizione. Il resto della gerarchia di prodotti viene posizionato sotto questo membro.
- Operatore di aggregazione 2° figlio (Nessun prodotto): Addizione. Questo è il membro utilizzato se i datapoint non dispongono di un membro prodotto associato.
- Operatore di aggregazione 2a gerarchia generazione 2 (Gerarchia alternativa): Ignora.
- Operatore di aggregazione 3a gerarchia generazione 2 (Gerarchia alternativa): Ignora.
- Operatore di aggregazione ennesima gerarchia generazione 2 (Gerarchia alternativa): Ignora.

### Membri condivisi

I membri condivisi sono copie dei membri base visualizzati in una gerarchia alternativa. Le gerarchie alternative risultano utili per il reporting, nonché per controllare la logica delle regole di allocazione. Se nelle regole vengono utilizzati membri condivisi o padri di membri condivisi, è possibile utilizzare solo condivisioni di livello 0. Ciò significa che il membro base del membro condiviso è di livello 0. L'uso di una condivisione di livello superiore può generare errori di calcolo.

### Membri duplicati

I membri duplicati sono membri di base, e non membri condivisi, che memorizzano i dati e hanno nomi identici. Profitability and Cost Management supporta membri duplicati tra dimensioni, ma non all'interno della stessa dimensione.

I membri dimensione duplicati sono utili nei casi in cui venga tenuto traccia dei costi quando questi vengono spostati da un'unità organizzativa di origine a un'unità organizzativa di destinazione e sia necessario generare report relativi ai costi spostati tra origini e target.

Nonostante Profitability and Cost Management supporti i membri duplicati, il loro utilizzo potrebbe creare scenari problematici. In Oracle Essbase, le celle dati contenenti dati devono essere identificate in modo univoco. Se non vengono utilizzati membri duplicati, il sistema utilizza la combinazione dei nomi dei membri per identificare una cella.

In caso di utilizzo di membri duplicati, è richiesta un'ulteriore qualifica. Ad esempio, anziché fare riferimento a un membro a livello di organizzazione delle celle dati (ad esempio, "Marketing"), il riferimento dovrà includere anche la dimensione (ad esempio, "Entity.TotalEntitiy.Administration.Marketing"). La qualifica più dettagliata richiesta per i membri duplicati può creare problemi durante la creazione di report e la modifica delle dimensioni, in particolar modo in caso di spostamento dei membri. Quando un membro duplicato viene spostato, il relativo nome completamente qualificato viene modificato. Ciò fa sì che il processo di ridistribuzione del database non sia in grado di trovare una cella di dati corrispondente dopo la modifica della dimensione e pertanto causare l'eliminazione dei valori dei dati.

Anziché creare dimensioni duplicati, è consigliabile associare un prefisso ai membri di una dimensione o di entrambe le dimensioni in modo da evitare di creare duplicati.

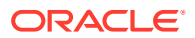

# <span id="page-207-0"></span>Gestione della progettazione della logica delle applicazioni

Creazione di una mappa del progetto dell'applicazione prima di creare le regole.

#### **Vedere anche:**

- Semplici strategie per la gestione del conteggio delle regole
- [Tipi di regole di allocazione principali](#page-208-0)
- [Intervalli delle regole](#page-210-0)
- [Uso dell'esecuzione parallela nei set di regole](#page-211-0)
- [Regole di calcolo customizzato](#page-212-0)

# Semplici strategie per la gestione del conteggio delle regole

È consigliabile creare una mappa del progetto dell'applicazione prima di iniziare a creare le regole. Molti utenti iniziano a replicare le allocazioni da un sistema precedente prima di valutare l'ambito globale delle regole di allocazione e prima di tentare di razionalizzare l'intero processo. In molti casi, se si analizza il processo e si valuta l'uso dei numerosi strumenti disponibili in Profitability and Cost Management, è possibile individuare metodi validi per ridurre i passi del processo e pertanto semplificarlo, rendendolo di immediata comprensione per tutti.

- Identificazione della posizione in cui la logica comune può essere applicata mediante un'unica regola
- Uso dell'assenza dei dati driver come filtro di allocazione

Identificazione della posizione in cui la logica comune può essere applicata mediante un'unica regola

> In genere si tratta della fase in cui le migrazioni delle regole di allocazione precedenti in Profitability and Cost Management rilevano inizialmente eventuali problemi e dove è più semplice trovare una soluzione. Se vengono rilevati pattern di allocazione comuni tra vari reparti o entità, è possibile combinare i diversi passi di un processo precedente in un'unica regola in Profitability and Cost Management.

Controllare i casi in cui le varie aree della logica richiedono l'allocazione allo stesso set di destinazioni mediante l'uso dello stesso valore di driver. In questi casi, l'opzione Uguale a origine disponibile nella scheda Destinazione consentirà di eseguire più passi di allocazione parallela mediante un'unica regola.

### Uso dell'assenza dei dati driver come filtro di allocazione

Nei casi in cui i membri nell'intervallo di destinazione che deve ricevere un'allocazione siano suddivisi tra membri che non devono ricevere un'allocazione, ricordarsi che se un membro appartiene a una destinazione ciò non significa che riceva automaticamente una quantità allocata. Le allocazioni vengono inviate solo alle destinazioni contenenti un valore driver.

L'uso di questa caratteristica del motore di allocazione a proprio vantaggio consente di creare un'unica regola che viene applicata a un intervallo più ampio di origini e destinazioni, ma che eseguirà le allocazioni solo in corrispondenza delle intersezioni in cui rileva dati driver. Ciò consente di creare un'unica regola, dove in un sistema precedente potrebbe essere necessario creare più regole.

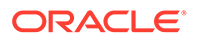

# <span id="page-208-0"></span>Tipi di regole di allocazione principali

Le regole di allocazione spostano i dati da una o più origini alle destinazioni. Le regole di allocazione consento di distribuire i dati in base a un driver di allocazione e determinano il flusso di dati allocati e gli importi di allocazione. Includono un'origine e una destinazione definite con opzioni per definire una base driver e un offset contabile.

Le relazioni di allocazione presenti in ciascuna regola influenzano i metodi utilizzati da Profitability and Cost Management per creare la logica di calcolo e il modo in cui il motore Oracle Essbase esegue tale logica. In termini di performance non tutti i tipi di regole si equivalgono. I principali tipi di regole in ordine di performance sono elencati di seguito (prima i migliori):

- Estensione della dimensione semplice (SDE, Simple Dimension Extension)
- Estensione della dimensione complessa (CDE, Complex Dimension Extension)
- Riclassificazione semplice (SR, Simple Reclassification)
- Riclassificazione complessa (CR, Complex Reclassification)
- Uguale a origine, dimensione diversa (SAD, Same as Source, Different Dimension)

#### **Tipi di regole di allocazione e opzioni**

Nella tabella che segue sono identificate le regole di allocazione in base all'ordine di performance e vengono identificate le opzioni di selezione dei membri consentite per ogni tipo di regola.

In generale, per soddisfare i requisiti di ciascun tipo di regola, è necessario rispettare determinate condizioni durante la selezione delle opzioni di origine, destinazione e driver come elencato nella tabella di seguito. Ad esempio, per il tipo di regola SDE, la selezione dell'origine può essere può essere un membro di livello 0 o qualsiasi altro membro. Se per un tipo di regola SDE l'origine è un membro di livello 0, la destinazione può essere una delle seguenti:

- Un membro di livello 0
- Qualsiasi altro membro se non è stato selezionato alcun driver per tale dimensione

Se l'origine di un tipo di regola SDE è un membro diverso da un membro di livello 0, la condizione per la selezione della dimensione di origine richiede che la proprietà target sia impostata su **Uguale a origine**. Si consideri questa definizione della regola SDE in cui l'origine è **Valuta (USD)**: la destinazione deve essere impostata su **Uguale a origine (Valuta)**in modo che la valuta di origine venga utilizzata nel target.

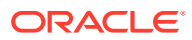

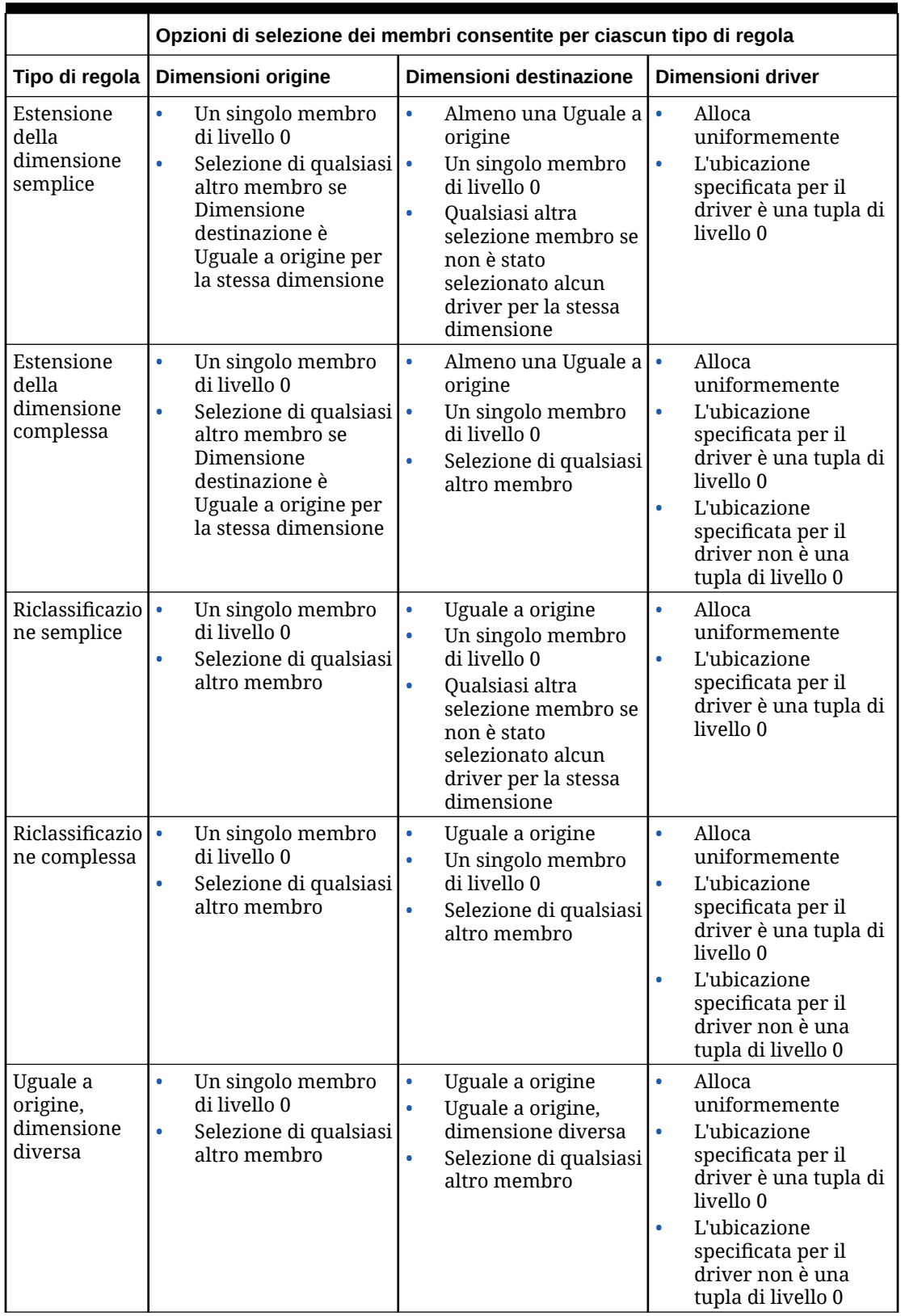

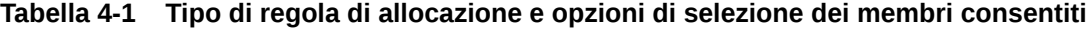

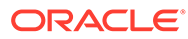

## <span id="page-210-0"></span>Intervalli delle regole

Un altro aspetto della progettazione delle regole che ha un impatto sulle performance è rappresentato dagli intervalli di origine e destinazione o target. Un'attenta gestione degli intervalli delle regole consente di ottimizzare le performance.

- Intervallo delle regole e sparsità
- Uso della segmentazione dell'origine
- Uso di filtri o gerarchie alternative
- Disattivazione della selezione di più membri per una dimensione nell'origine e nella destinazione
- [Evitare l'utilizzo di valori negativi per dati driver](#page-211-0)
- [Utilizzo di membri dinamici come driver](#page-211-0)

#### Intervallo delle regole e sparsità

In generale, le dimensioni dell'origine, della destinazione o dell'intervallo target influiscono in modo proporzionale sui tempi di esecuzione della regola. Alcune regole possono essere eseguite su intervalli particolarmente grandi, a differenza di altre. Il tipo di regola ha un notevole impatto sui tempi di calcolo. Tuttavia, per una regola o un tipo di regola specifico, un intervallo di origine e di destinazione di dimensioni ridotte viene eseguito più velocemente. Evitare per quanto possibile di creare regole con intervalli particolarmente grandi. È possibile rivedere gli intervalli nella schermata Definizione regola oppure nel report Statistiche esecuzione.

#### Uso della segmentazione dell'origine

Un'opzione per ridurre l'intervallo di origine prevede la suddivisione di una regola in più regole più piccole mediante l'uso delle stesse definizioni di base di driver e destinazioni e quindi la suddivisione dell'intervallo di origine in intervalli più piccoli. È possibile eseguire questa operazione manualmente utilizzando più regole oppure è possibile utilizzare l'opzione di segmentazione dell'origine nella scheda Origine della regola per impostare l'esecuzione automatica della suddivisione in segmenti più piccoli.

#### Uso di filtri o gerarchie alternative

In alcuni casi, i membri da includere nell'origine o nella destinazione non si trovano naturalmente insieme nella gerarchia nativa. L'uso di gerarchie alternative per raggruppare i membri in modo da renderli maggiormente fruibili a livello di regole rappresenta un modo valido per limitare gli intervalli delle regole e semplificare la logica delle regole stesse. Un'altra opzione è utilizzare i filtri di attributi.

Disattivazione della selezione di più membri per una dimensione nell'origine e nella destinazione

> Le selezioni di membri di origine e destinazione per le dimensioni possono influenzare le performance dei calcoli a seconda di come sono state specificate. In generale, le performance dei calcoli risultano migliori se i membri desiderati di una dimensione vengono specificati con selezioni di membri di livello superiore anziché selezioni di membri di livello 0 o di numerosi livelli inferiori.

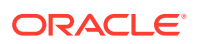

L'utilizzo di un singolo membro di livello superiore garantisce le performance migliori. Quando la gerarchia naturale non supporta i raggruppamenti necessari per le allocazioni, valutare la possibilità di creare gerarchie alternative che consentano di selezionare un numero minore (idealmente uno) di membri di livello superiore per specificare il gruppo di membri di livello 0 che si desidera includere nell'origine o nella destinazione.

#### <span id="page-211-0"></span>Evitare l'utilizzo di valori negativi per dati driver

I dati driver con valori negativi possono creare problemi per il motore di allocazione che possono causare risultati imprevisti e inutilizzabili. Il motore di allocazione utilizza i valori driver trovati in ciascuna posizione di destinazione come numeratore nel rapporto Valore driver/Somma di tutti i valori driver. Questo rapporto di allocazione viene moltiplicato per il valore di origine per determinare l'importo *AllocationIn* da applicare alla destinazione. L'uso di una combinazione di valori driver positivi e negativi dà origine a casi in cui il denominatore non è più preciso e può causare l'inflazione e la deflazione degli importi *AllocationIn* nei risultati delle regole. Questi risultati sono molti difficili da spiegare ed è quindi procedura consigliata evitare completamente questo tipo di situazione.

#### Utilizzo di membri dinamici come driver

Se un valore driver richiede una formula, è consigliabile calcolare il valore prima di eseguire le regole di allocazione. Durante l'esecuzione della regola, ogni possibile posizione di destinazione viene analizzata dalla regola per determinare quale valore driver è presente nella posizione specifica. Se a un membro calcolato viene fatto riferimento come driver, il sistema deve eseguire la formula membro per ogni possibile posizione. Ciò può generare un numero potenzialmente elevatissimo di calcoli non necessari e pertanto pregiudicare le performance della regola.

Una soluzione migliore è costituita dalla preparazione dei dati del driver per la regola mediante la creazione preliminare di una regola di calcolo customizzato al fine di eseguire la formula necessaria e quindi *memorizzare* il valore del driver in un membro memorizzato. Ciò consente di eseguire normalmente la regola di allocazione e ignorare le posizioni non contenenti dati driver.

# Uso dell'esecuzione parallela nei set di regole

In alcuni casi, l'esecuzione di regole in parallelo può ottimizzare le performance complessive in Profitability and Cost Management. Le opzioni di calcolo sono impostate a livello di set di regole e interessano tutte le regole incluse nel set di regole. L'opzione predefinita per tutti i set di regole è l'*elaborazione sequenziale*. ovvero ogni regola viene eseguita individualmente e tutte le regole incluse nel set di regole vengono eseguite una alla volta.

#### **Regole ed esecuzione parallela**

Le regole hanno spesso un impatto sull'esecuzione delle altre regole. Se una regola esegue l'allocazione nell'intervallo di origine di un'altra regola, la sequenza di esecuzione delle regole può essere caratterizzata da un impatto negativo sul risultato finale. Questo è il motivo per cui l'opzione di calcolo predefinita corrisponde all'esecuzione sequenziale.

Se sono presenti regole che possono essere eseguite in parallelo senza problemi, l'uso dell'opzione di esecuzione parallela del calcolo può comportare il miglioramento delle performance. Impostare l'opzione Elaborazione parallela per il set o i set di regole che si desidera abilitare. È inoltre necessario impostare l'opzione relativa al numero massimo di thread concorrenti nella schermata Proprietà applicazione.

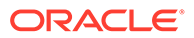

#### <span id="page-212-0"></span>**Ottimizzazione del numero di thread**

L'individuazione del numero corretto di thread concorrenti è frutto della sperimentazione. Si arriva, infatti, a un punto in cui non si rilevano più miglioramenti a livello di performance e pertanto l'uso di un maggior numero di thread per avviare regole aggiuntive diventa controproducente. La procedura consigliata per l'esecuzione parallela del calcolo è provare inizialmente a usare set di regole con quattro thread concorrenti e gradualmente aumentare il numero di thread finché non vengono più rilevati miglioramenti a livello di performance. Se le regole che non presentano combinazioni di intervalli di origine sono i candidati ideali per l'elaborazione parallela, i corrispondenti intervalli di destinazione possono continuare a condividere posizioni comuni. In questi casi, Oracle Essbase sospenderà l'esecuzione di una regola fino a quando l'altra regola non avrà completato la scrittura dei dati di destinazione. Per questo motivo, si arriverà al punto in cui l'aumento del numero di thread non avrà più alcun effetto sulle performance.

#### Regole di calcolo customizzato

Le regole di calcolo customizzato sono interessate dagli intervalli target di grandi dimensioni, analogamente a quanto avviene per le regole di allocazione. In genere, gli intervalli di dimensioni ridotte sono caratterizzati da un'esecuzione più veloce. In quasi tutti i casi, l'utilizzo dell'istruzione NONENPTYTUPLE nella formula della regola ottimizza le performance, in particolar modo se l'intervallo target della regola è di grandi dimensioni.

# Gestione di un sistema di calcolo ottimizzato

Un sistema di calcolo ottimizzato richiede la gestione dei volumi di dati cronologici e della crescita delle regole applicazione, nonché la verifica dei miglioramenti apportati ai metodi di calcolo facoltativi.

#### **Related Topics**

- Gestione di volumi di dati cronologici con un sistema di reporting
- [Gestione della crescita delle regole applicazione](#page-213-0)
- [Test dei miglioramenti dei metodi di calcolo facoltativi](#page-213-0)

## Gestione di volumi di dati cronologici con un sistema di reporting

I processi di calcolo in Profitability and Cost Management richiedono un numero elevato di operazioni di lettura, scrittura e cancellazione di dati durante l'elaborazione delle regole. Le dimensioni globali dei dati nel database di calcolo possono avere ripercussioni sulla velocità di cancellazione dei dati. Le cancellazioni dei dati si verificano durante le fasi iniziali di un job di calcolo durante la cancellazione dei valori precedentemente calcolati e durante l'elaborazione delle regole poiché il sistema scrive e cancella la memorizzazione di dati temporanea utilizzata per elaborare le singole regole. Profitability and Cost Management cancella di dati dei valori precedentemente calcolati durante le fasi iniziali di un job di cancellazione. Durante l'elaborazione delle regole il sistema scrive e cancella la memorizzazione di dati temporanea utilizzata per l'elaborazione delle singole regole.

La riduzione delle dimensioni globali del database aiuta il sistema di calcolo ad avere tempi di esecuzione ottimali dei calcoli.

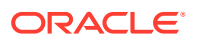

<span id="page-213-0"></span>Una strategia condivisa per ridurre il volume dei dati nei sistemi di calcolo prevede la creazione di un sistema di archivi delle operazioni di reporting di Profitability and Cost Management in cui inserire i risultati cronologici richiesti per il reporting, ma non necessari per l'elaborazione dei risultati periodici correnti. Al completamento delle convalide dei risultati dei calcoli per i dati periodici correnti, è possibile eseguire la migrazione dei dati nel sistema di reporting e il sistema di calcolo può essere cancellato in preparazione del successivo ciclo periodico.

## Gestione della crescita delle regole applicazione

Le performance relative a interazione a livello di sistema, backup e migrazione possono essere interessate dall'incremento del numero di regole in tutti i POV dell'applicazione. Durante l'avvio del sistema, le definizioni di tutte le regole in tutti i POV vengono caricate in memoria. Questa cache di dati sulle definizioni delle regole consente a Profitability and Cost Management di avere tempi di risposta rapidi a livello di interfaccia e di creare comandi di calcolo quando le regole vengono eseguite.

Nel corso del tempo i normali processi del progetto potrebbero comportare la creazione di numerose copie delle regole. Tale proliferazione delle regole avrà un impatto significativo sulle performance. Gli amministratori dei servizi devono tenere traccia dell'incremento delle regole al fine di ottenere performance ottimali.

L'incremento delle regole può essere ridotto mediante la rimozione delle regole non più necessarie nei POV e mediante l'adozione del concetto di POV modello anziché copiare le regole in ciascun POV.

#### **Rimozione delle regole non necessarie dai POV**

Quando le regole in un POV non sono più necessarie per il calcolo, utilizzare uno dei seguenti metodi per rimuoverle:

- Opzione **Cancella POV** nella schermata **Gestisci POV** di Profitability and Cost Management
- clearPOV: comando EPM Automate
- Esecuzione di ClearPOV (ML) (REST API)

La cancellazione delle regole può essere eseguita in modo indipendente rispetto alla cancellazione dei dati.

#### **Adozione del concetto di POV modello anziché copiare le regole in ogni POV**

Per gestire l'incremento del numero di regole, è consigliabile adottare il concetto di POV modello. Poiché in Profitability and Cost Management è possibile eseguire le regole di un POV in uno o più POV diversi, è possibile gestire un set di regole approvate in un riferimento o POV modello ed eseguire tale modello negli altri POV. Ciò risulta particolarmente utile nei casi in cui le regole non cambiano oppure sono soggette a modifiche poco frequenti, ad esempio nell'ambito dei costi effettivi o della pianificazione finanziaria e previsione su più periodi, dove le stesse regole vengono utilizzate per più periodi.

## Test dei miglioramenti dei metodi di calcolo facoltativi

I processi di calcolo standard di Profitability and Cost Management sono stati progettati in modo da restituire risultati di calcolo omogenei e affidabili. in Profitability and Cost Management sono disponibili impostazioni di calcolo facoltative relative al **miglioramenti della cancellazione logica** e al **miglioramento delle regole di allocazione di tuple non vuote** in grado di migliorare le performance in alcuni casi. Queste opzioni devono essere

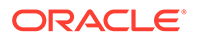

<span id="page-214-0"></span>verificate con estrema attenzione per individuare eventuali regressioni a livello sia di performance che della validità dei risultati calcolati prima di promuoverle in un ambiente di produzione.

#### **Miglioramento della cancellazione logica**

Il miglioramento della cancellazione logica può migliorare i tempi di calcolo complessivi quando l'incremento dei dati nel database ha un impatto negativo sui processi di cancellazione del database. Per informazioni dettagliate, vedere [Gestione](#page-212-0) [di volumi di dati cronologici con un sistema di reporting](#page-212-0).

Oracle consiglia di abilitare questo tipo di miglioramento se l'applicazione è caratterizzata da un rallentamento dei calcoli per tutte le regole e se la riduzione dei volumi dei dati non migliora le performance.

## **Tip:**

È possibile utilizzare la variabile di sostituzione EPCM\_CALC\_CLEAR\_TYPE per specificare se utilizzare la cancellazione fisica o logica. I valori validi per questa variabile di sostituzione sono Logical or Physical. Quando questa variabile non è presente, il valore predefinito è Logical. Fare riferimento alla sezione Definizione della cancellazione logica rispetto alla cancellazione fisica nella Guida *Amministrazione e utilizzo di Enterprise Profitability and Cost Management*.

#### **Miglioramento delle regole di allocazione di tuple non vuote**

Il miglioramento delle regole di allocazione di tuple non vuote può migliorare i tempi di calcolo per le regole di riclassificazione semplice. Questo miglioramento può risolvere il problema se si riscontrano tempi di esecuzione lunghi per le regole di riclassificazione semplice con intervalli di origine o destinazione molto ampi e molto sparsi. In alcuni casi la logica di allocazione delle regole interessate può comportare dei miglioramenti, al contrario di altri casi. È estremamente importante eseguire i test di regressione prima di promuovere questi miglioramenti del calcolo in un ambiente di produzione.

#### **Tip:**

È possibile utilizzare la variabile di sostituzione EPCM\_CALC\_NET\_ENABLE per abilitare la tupla non vuota nella regola di allocazione (NET). I valori validi per questa variabile di sostituzione sono Yes o No. Quando questa variabile non è presente, il valore predefinito è No. Fare riferimento alla sezione Abilitazione di Tupla non vuota delle regole di allocazione nella Guida *Amministrazione e utilizzo di Enterprise Profitability and Cost Management*.

# Risoluzione di problemi di calcolo

#### **Vedere anche:**

• [Revisione dei risultati dei calcoli](#page-215-0) In Profitability and Cost Management sono disponibili numerosi strumenti per il monitoraggio e la revisione dei risultati dei calcoli.

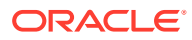

- <span id="page-215-0"></span>• [Convalida dei risultati delle regole](#page-216-0) Se è necessario analizzare gli output di regole specifiche, a tale scopo sono disponibili diversi strumenti.
- [Revisione dell'impatto dei metadati sulle regole](#page-217-0) La modifica delle dimensioni dell'applicazione può avere un impatto significativo sulle regole.
- [Chiusura dei job con tempi di esecuzione lunghi](#page-218-0)

# Revisione dei risultati dei calcoli

In Profitability and Cost Management sono disponibili numerosi strumenti per il monitoraggio e la revisione dei risultati dei calcoli.

#### **Vedere anche:**

- Libreria job
- Statistiche esecuzione
- [Statistiche POV](#page-216-0)

# Libreria job

Nella libreria dei job sono riportate la cronologia di tutti i job eseguiti e le caratteristiche di ciascun job:

- POV eseguiti e opzioni di calcolo selezionate;
- commenti immessi dagli utenti sui job, ovvero informazioni in grado di fornire informazioni dettagliate sulle caratteristiche particolari di un job specifico, ad esempio la regola o le regole modificate per l'esecuzione di un test oppure altri dettagli che possono aiutare l'utente a distinguere o riconoscere job specifici;
- tempi di esecuzione.

### Statistiche esecuzione

Il report Statistiche esecuzione offre un livello di dettaglio dell'esecuzione di un calcolo maggiore rispetto alla funzionalità Libreria job. Utilizzare il report Statistiche esecuzione per analizzare tutte le avvertenze e gli errori relativi a un job, i tempi di esecuzione delle singole regole, le dimensioni degli intervalli delle regole, l'impegno di generazione degli script e il numero totale di celle aggiornate.

- **Revisione delle avvertenze dei job:** la sezione relativa alle avvertenze e agli errori dei job può fornire indicazioni in merito ai problemi riscontrati da regole specifiche oppure agli errori che hanno causato la mancata esecuzione di un job.
- **Ricerca di regole con tempi di esecuzione lunghi:** durante la diagnostica delle performance, i tempi di esecuzione delle regole riportati nel report Statistiche esecuzione semplificano la ricerca delle regole caratterizzate dai tempi di esecuzione più lunghi. Queste regole dovranno essere analizzate per prime nell'ambito del processo di ottimizzazione basato sulla progettazione di regole alternative.
- **Confronto delle performance delle regole rispetto alle esecuzioni precedenti:** durante l'analisi delle performance risulta particolarmente utile confrontare le performance di una regola di calcolo con un'esecuzione baseline. L'utilizzo dell'opzione Excel durante la generazione del report Statistiche esecuzione consente di creare un

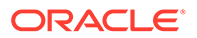
foglio di calcolo contenente coppie di esecuzioni affiancate con i relativi tempi di esecuzione.

• **Revisione delle procedure consigliate relative alla progettazione dei modelli:** se le performance di esecuzione delle regole non sono conformi a quanto previsto, rivedere le procedure consigliate per la progettazione per ottimizzare le performance. Fare riferimento alla sezione [Procedure consigliate per la](#page-200-0) [progettazione di applicazioni](#page-200-0).

### Statistiche POV

Il report Statistiche POV fornisce una vista più ampia dell'intera applicazione grazie all'elenco di tutti i punti di vista (POV) e dei dettagli dell'ultimo evento di calcolo associato a ciascun POV.

### Convalida dei risultati delle regole

Se è necessario analizzare gli output di regole specifiche, a tale scopo sono disponibili diversi strumenti.

### **Vedere anche:**

- Avvertenze della libreria di job
- Schermata Bilanciamento regola
- Report Dati regola
- [Report Statistiche esecuzione](#page-217-0)

### Avvertenze della libreria di job

La sezione relativa alle avvertenze e agli errori dei job può fornire indicazioni in merito ai problemi riscontrati da regole specifiche oppure agli errori che hanno causato la mancata esecuzione di un job.

### Schermata Bilanciamento regola

Nella schermata Bilanciamento regola è disponibile un report dinamico che visualizza l'impatto del calcolo di ciascuna regola, assieme al valore aggregato degli importi calcolati inviati e ricevuti da ogni regola. I valori della regola presenti nella schermata Bilanciamento regola sono dinamici e consentono di avviare Oracle Smart View for Office per analizzare tali valori con maggiore dettaglio.

Utilizzare la vista modello in combinazione con la schermata Bilanciamento regola per valutare l'impatto di tutte le regole su un intervallo dell'applicazione. Ciò può risultare particolarmente utile per convalidare l'allocazione di tutti i dati in un intervallo specifico. La corretta impostazione di una vista modello consente verificare che le regole di allocazione operino congiuntamente per l'azzeramento del saldo totale.

### Report Dati regola

Nell'area Report di sistema, il report Dati regola mostra i valori di origine e i valori driver, nonché i valori dei dati di esempio dell'intervallo di origine e dell'intervallo driver. Questo report consente di verificare i dati utilizzati dalla regola durante la sua esecuzione.

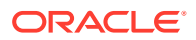

### <span id="page-217-0"></span>Report Statistiche esecuzione

Il report Statistiche esecuzione include il conteggio delle celle aggiornate, ovvero un'informazione che può risultare utile per rivedere o confrontare i dati rispetto alle esecuzioni precedenti del report e valutare se la regola genera il numero previsto di celle di output.

### Revisione dell'impatto dei metadati sulle regole

La modifica delle dimensioni dell'applicazione può avere un impatto significativo sulle regole.

### **Vedere anche:**

- Aggiunta di membri
- Eliminazione di membri
- Ridenominazione di membri
- Spostamento di membri
- [Risoluzione dei problemi correlati ai metadati](#page-218-0)

### Aggiunta di membri

I nuovi membri aggiunti come discendenti dei membri nelle regole vengono automaticamente inclusi nell'origine o nella destinazione delle regole che fanno riferimento al membro predecessore. In genere questa caratteristica risulta utile, ma gli utenti devono prestare particolare attenzione a questo aspetto.

### Eliminazione di membri

I membri eliminati discendenti dei membri a cui viene fatto riferimento nelle regole consentono di ridurre il numero di origini o destinazioni interessate dalle regole stesse. Se un membro a cui viene fatto riferimento diretto in una regola viene eliminato, la regola diventa non valida e viene disabilitata se viene eseguita in un calcolo. L'eliminazione di un membro non comporta la rimozione del riferimento ai membri corrispondenti negli artifact dell'applicazione. Per evitare problemi, eseguire i report Convalida modello dopo ogni aggiornamento delle dimensioni.

Per correggere le regole non valide a causa di membri eliminati, aprire la regola per la modifica e salvarla. In questo modo viene rimosso il riferimento al membro eliminato. Gli utenti possono inoltre aggiungere altri riferimenti ai membri e quindi salvare la regola.

### Ridenominazione di membri

La ridenominazione di un membro può avere un impatto sulle regole in modo analogo a quanto avviene in caso di eliminazione di un membro.

### Spostamento di membri

Lo spostamento di un membro può far sì che tale membro e i relativi membri discendenti vengano inclusi in intervalli di origini e destinazioni se lo spostamento avviene in un membro a cui viene fatto riferimento diretto da un'origine o una destinazione di una regola, in modo analogo a quanto avviene in caso di aggiunta di un nuovo membro.

Nella maggior parte dei casi non si riscontrano altre ripercussioni a livello di spostamento di un membro, tranne quando sono presenti membri duplicati nel database. In questo caso, lo

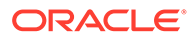

spostamento di un membro ha la stessa valenza dell'eliminazione del membro e quindi della sua successiva aggiunta in una nuova posizione. Ciò causa la perdita di dati durante la distribuzione dei metadati.

### <span id="page-218-0"></span>Risoluzione dei problemi correlati ai metadati

Per cercare i problemi correlati ai metadati, utilizzare gli strumenti descritti di seguito.

### • **Analisi dell'impatto dell'aggiornamento delle dimensioni**

Durante il caricamento di un file di dimensioni, l'opzione Analisi impatto consente di visualizzare il numero di artifact che saranno interessati dalle modifiche delle dimensioni in fase di caricamento prima di caricarle effettivamente.

### • **Schermata Convalida modello**

Dopo la modifica delle dimensioni, utilizzare la schermata Convalida modello per trovare tutti gli artifact del modello con riferimenti a dimensioni non validi a causa di tale modifica.

### Chiusura dei job con tempi di esecuzione lunghi

Se il completamento dell'esecuzione di un calcolo richiede molto tempo, è possibile utilizzare l'opzione Interrompi job nella libreria di job per interrompere il job. Profitability and Cost Management arresterà il job dopo aver completato l'esecuzione della regola in corso.

Se il completamento dell'esecuzione di una regola specifica richiede molto tempo e si desidera terminare subito il job, è possibile riavviare il database Oracle Essbase utilizzando l'opzione Riavvia nella schermata Gestisci database.

Utilizzare l'opzione Cancella dati calcolati disponibile nella schermata del calcolo per cancellare i dati parzialmente calcolati risultanti dall'interruzione di una regola.

## Richiesta di assistenza

Se le azioni correttive suggerite nelle sezioni precedenti non risolvono il problema, rivolgersi a Oracle per assistenza.

- **1.** Creazione di una sottomissione Feedback Facoltativamente, è possibile autorizzare Oracle ad accedere allo snapshot di manutenzione dell'ambiente consentendo la sottomissione dello snapshot dell'applicazione. Fare riferimento alla sezione [Creazione di una sottomissione Feedback.](#page-20-0)
- **2.** Creare una richiesta di servizio tecnico che identifica il numero di riferimento del feedback. Fare riferimento alla sezione [Sottomissione di una richiesta di servizio](#page-22-0) [tecnico.](#page-22-0) La richiesta di servizio deve contenere le informazioni indicate nelle sezioni seguenti.

### Descrizione dettagliata del problema o dell'errore

Deve includere una breve descrizione del tentativo di esecuzione del calcolo, le opzioni di calcolo selezionate e un breve riepilogo del risultato. È inoltre necessario specificare le seguenti informazioni:

• **Dettagli job**

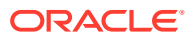

L'immissione di informazioni quali, ad esempio, numero di job, data e ora di esecuzione, nella descrizione della richiesta di servizio supporta i responsabili dell'assistenza nella fase di analisi dei file di log e individuazione dell'esatto punto in cui si è verificato l'errore.

### • **Messaggi di errore della libreria di job**

Copiare e incollare gli errori e le avvertenze specifici visualizzati nella schermata Libreria job nel testo della richiesta di servizio. Se sono presenti più messaggi di avvertenza, è possibile allegare un file di testo oppure incollare solo gli errori.

### • **Regola o regole con un problema già riscontrato**

Se sono già state individuate regole specifiche con un problema riscontrato, immettere i relativi dettagli nella descrizione della richiesta di servizio facendo riferimento al nome e al numero della regola e includendo qualsiasi altra osservazione rilevante. Ciò aiuta Oracle a individuare rapidamente lo stesso pattern di comportamento di log e report di sistema riscontrato nell'ambiente in uso.

### Contesto cronologico

Fornire le seguenti informazioni:

### • **Passi dell'utente anteriori al calcolo**

Dettaglio dei passi eseguiti o delle esecuzioni del calcolo precedente all'esecuzione del calcolo caratterizzato dal problema. Le azioni che possono avere ripercussioni sulla diagnostica sono elencate di seguito:

- Precedente esecuzione del calcolo dello stesso POV per calcolare o cancellare i dati
- Metodo di avvio del calcolo, interfaccia utente o automazione
- Altri calcoli in esecuzione nello stesso momento
- Riavvii del sistema anteriori all'esecuzione del calcolo
- Riavvii di Oracle Essbase
- Distribuzioni di metadati

### • **Confronto con un'esecuzione riuscita**

Se le performance di calcolo o esecuzione dell'applicazione sono risultate migliori in passato, questa informazione risulta utile per la diagnostica dei problemi. Il confronto con la corretta esecuzione di un calcolo e la documentazione di supporto di un'esecuzione non riuscita o dalle performance scadenti possono costituire un valido strumento per analizzare i problemi di calcolo.

### • **Aggiornamenti o modifiche successivi a un precedente calcolo riuscito** Confrontare le differenze tra il momento in cui un'applicazione funziona correttamente e lo stato corrente consente di individuare la causa dei problemi o delle variazioni a livello di performance. Fornire le informazioni riportate di seguito.

- Specificare se il problema è iniziato dopo l'ultimo aggiornamento mensile.
- Data, ora e fuso orario del momento in cui il problema è stato rilevato per la prima volta.
- Uno snapshot dell'ambiente, se disponibile, nello stato in cui era prima dell'ultima volta in cui si è verificato il problema

Elencare tutti gli aggiornamenti dei metadati, le modifiche dei dati e le modifiche delle regole consente al Supporto Oracle di individuare e restringere le aree di analisi.

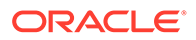

### Dettagli di supporto

In caso di segnalazione di un problema di calcolo in una richiesta di servizio, i dettagli di supporto forniti consentono di velocizzare la diagnostica del problema. Quando si segnala un problema di calcolo, è consigliabile fornire i seguenti dettagli:

### • **Risultati della convalida del modello**

Eseguire la convalida del modello per le regole e i set di regole per individuare le regole contenenti problemi di aggiornamento dei metadati. Nella richiesta di servizio confermare l'avvenuta esecuzione di questo passo.

### • **Report di sistema**

Eseguire i seguenti report e allegarli alla richiesta di servizio:

- **Statistiche esecuzione:** visualizza i dettagli relativi a esecuzione del calcolo, tempi di esecuzione, dimensioni degli intervalli e altri dettagli per ogni regola elaborata durante l'esecuzione del calcolo.
- **Statistiche dimensione:** mostra le dimensioni relative delle dimensioni e i tipi di dimensione.
- **Documentazione programma:** fornisce la definizione esatta delle regole oggetto dell'analisi.
- Statistiche POV: mostra il conteggio totale dei periodi con dati nell'applicazione e i tempi di calcolo per ciascun periodo.
- **Altri dettagli che potrebbero venire richiesti dal Supporto Oracle**
	- **Script di debug di Oracle Essbase**

Gli script di debug di Essbase visualizzano i comandi esatti inviati a Essbase per le regole eseguite durante l'esecuzione del calcolo. Gli script di debug per l'intera esecuzione del calcolo possono essere molto grandi. Non è pertanto consigliabile fornire script di debug a meno che non sia strettamente necessario e solo per un'esecuzione che isola la regola o le regole specifiche oggetto dell'analisi.

– Se si tratta di un'interruzione critica.

# Risoluzione dei problemi di Riconciliazione conti

### **Si applica a**

Riconciliazione conti

### **In questa sezione vengono descritti i seguenti argomenti**

- [Impatto del caricamento dei saldi con stato Attivo nei profili](#page-221-0)
- [Limitazione del valore dell'importo a due posizioni decimali in Data Management](#page-221-0) [per l'esportazione di file customizzati](#page-221-0)
- [Motivi per cui la corrispondenza delle transazioni riapre le riconciliazioni](#page-221-0)
- [Risoluzione dei problemi di riapertura delle riconciliazioni dopo il ricaricamento](#page-222-0) [parziale del saldo di origine \(General Ledger\) o del sottosistema \(sezionale\)](#page-222-0)

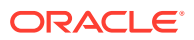

## <span id="page-221-0"></span>Impatto del caricamento dei saldi con stato Attivo nei profili

Account Reconciliation imposta come Attivo lo stato dei profili immessi manualmente. Deselezionare la casella di controllo **Attivo** se non si desidera creare una riconciliazione per quel profilo nel periodo. Lo stato passa automaticamente da Inattivo ad Attivo se un saldo aggiornato viene caricato in un profilo inattivo. Se il saldo non cambia, il profilo rimarrà inattivo.

## Limitazione del valore dell'importo a due posizioni decimali in Data Management per l'esportazione di file customizzati

Durante l'esportazione dei dati in un file flat customizzato, Data Management può talvolta non limitare i dati a due posizioni decimali, anche se i parametri di origine obbligatori sono stati impostati correttamente in modo da implementare tale limitazione.

Utilizzare una delle seguenti opzioni per risolvere questo problema.

• Impostare i valori delle proprietà **Precisione dati** e **Numero dati di decimali** su 2. Queste proprietà di Data Management possono essere impostate in **Parametri origine** nell'area **Regola caricamento dati**.

### **Nota:**

Queste impostazioni sono valide solo nei cubi BSO e non funzionano nei cubi ASO.

• Creare un mapping SQL nei mapping di caricamento dati per arrotondare la colonna **amountx** a due posizioni decimali. Per eseguire l'arrotondamento a due cifre decimali, è possibile utilizzare un mapping SQL simile a quello riportato di seguito:  $amountx = round(amount, 2)$ 

## Motivi per cui la corrispondenza delle transazioni riapre le riconciliazioni

Se si tenta di eseguire una delle azioni indicate di seguito per transazioni chiuse quando la data contabile per le transazioni di Corrispondenza transazione è compresa tra la *Data del blocco* e la *Data della chiusura* (data di fine del periodo di riconciliazione chiuso), in Riconciliazione conti verrà visualizzato un messaggio di avvertenza con una richiesta di conferma di riapertura della riconciliazione:

- Eliminazione di transazioni di Corrispondenza transazione
- Annullamento della corrispondenza di un set con adeguamento
- Eliminazione dei dettagli di supporto da una transazione
- Modifica della data contabile o dell'importo quadratura di una transazione

Le riconciliazioni possono essere riaperte anche durante l'importazione delle transazioni. Questo avviene automaticamente, senza un messaggio di avviso, poiché l'importazione delle transazioni è, in genere, un job programmato eseguito dopo l'orario lavorativo.

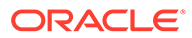

## <span id="page-222-0"></span>Risoluzione dei problemi di riapertura delle riconciliazioni dopo il ricaricamento parziale del saldo di origine (General Ledger) o del sottosistema (sezionale)

Per impostazione predefinita, Gestione dati richiede che i ricaricamenti siano caricamenti completi dei saldi precedentemente caricati in base a una posizione, una categoria e un periodo specifici. Se vengono ricaricati saldi parziali, è possibile che Riconciliazione conti riapra le riconciliazioni.

Si supponga, ad esempio, che 1.000 saldi General Ledger per il periodo Gennaio 2021 siano stati caricati il 1° febbraio utilizzando la posizione 1 nel gruppo di valute immesse. Se alcuni saldi relativi a gennaio 2021 variano e devono essere caricati di nuovo il 2 febbraio, sarà necessario caricare di nuovo tutti i 1.000 saldi il 2 febbraio. Evitare di caricare di nuovo solo i saldi modificati. Se uno qualsiasi dei 1.000 saldi caricati il 1° febbraio non vengono inclusi nel nuovo caricamento eseguito il 2 febbraio, è possibile che le riconciliazioni vengano aperte di nuovo in quanto in questo caso includono saldi mancanti.

Per evitare questo problema, utilizzare la funzionalità Unisci, che consente il ricaricamento del saldo parziale. Questa funzionalità assicura che i saldi inclusi nei caricamenti successivi aggiornino solo i saldi precedentemente caricati e associato allo stesso ID unione. I saldi non inclusi nel caricamento successivo rimarranno invariati e non riapriranno le riconciliazioni associate. Per ulteriori informazioni, fare riferimento alle fonti di informazioni riportate di seguito.

- Definizione e salvataggio di una definizione di caricamento dati nella Guida *Amministrazione di Account Reconciliation*
- Aggiunta di una dimensione saldo unione di Account Reconciliation

## Richiesta di assistenza

Se le azioni correttive suggerite non risolvono il problema, rivolgersi a Oracle per assistenza.

- **1.** Creazione di una sottomissione Feedback Facoltativamente, è possibile autorizzare Oracle ad accedere allo snapshot di manutenzione dell'ambiente consentendo la sottomissione dello snapshot dell'applicazione. Fare riferimento alla sezione [Creazione di una sottomissione Feedback.](#page-20-0)
- **2.** Creare una richiesta di servizio tecnico che identifica il numero di riferimento del feedback. Fare riferimento alla sezione [Sottomissione di una richiesta di servizio](#page-22-0) [tecnico.](#page-22-0) La richiesta di servizio deve contenere le informazioni supplementari indicate di seguito.
	- La procedura dettagliata di riproduzione del problema.
	- Specificare se il problema è iniziato dopo l'ultimo aggiornamento mensile.
	- Se in precedenza il problema non si presentava, la data, l'ora e il fuso orario in cui è stato notato la prima volta
	- Uno snapshot dell'ambiente, se disponibile, nello stato in cui era prima dell'ultima volta in cui si è verificato il problema

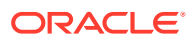

- Le modifiche apportate all'applicazione dall'ultima volta in cui il problema non si presentava
- Se si tratta di un'interruzione critica.

# <span id="page-223-0"></span>Risoluzione dei problemi di Gestione dati e Integrazione dati

Utilizzare questa sezione in caso di problemi durante l'importazione o l'esportazione dei dati mediante Integrazione dati o Gestione dati.

#### **Si applica a**

Planning, Planning Modules, FreeForm, Financial Consolidation and Close, Tax Reporting, Account Reconciliation, Profitability and Cost Management, Enterprise Profitability and Cost Management, Oracle Enterprise Data Management Cloud, Narrative Reporting, Sales Planning e Strategic Workforce Planning.

#### **In questa sezione vengono descritti i seguenti argomenti**

- Ruoli obbligatori per il caricamento dei dati
- Gestione degli errori di integrazione dei dati
- [Risoluzione dei problemi di performance nel caricamento dei dati in Gestione dati](#page-224-0)
- [Gestione dei problemi di caricamento dati in Account Reconciliation](#page-225-0)
- [Risoluzione dell'errore 3335 durante l'esportazione dei dati di Gestione dati](#page-225-0)
- [Richiesta di assistenza](#page-226-0)

### Ruoli obbligatori per il caricamento dei dati

Se si verifica un problema di caricamento dei dati in Oracle Enterprise Performance Management Cloud tramite Integrazione dati, Gestione dati, EPM Automate o API REST, assicurarsi che l'utente che carica i dati disponga di uno dei ruoli elencati di seguito.

- Ruolo predefinito Amministratore servizi
- Ruolo predefinito Utente avanzato e ruolo applicazione per l'esecuzione dell'integrazione

### Gestione degli errori di integrazione dei dati

Gli eventuali errori dell'integrazione dei dati (importazione o esportazione) in Oracle Enterprise Performance Management Cloud vengono scritti in un file di log in outbox/logs. Il nome del file è ApplicationName\_ProcessID.log, ad esempio outbox/logs/ Vision\_108.log. Il processo di integrazione dati crea inoltre un file di output denominato ApplicationName ProcessID.out, ad esempio outbox/reports/Vision 108.out, in cui vengono registrati gli eventuali errori rilevati durante il caricamento dei dati in un processo aziendale di EPM Cloud. È possibile scaricare questi file dalla pagina **Dettagli processo** di Integrazione dati.

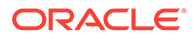

<span id="page-224-0"></span>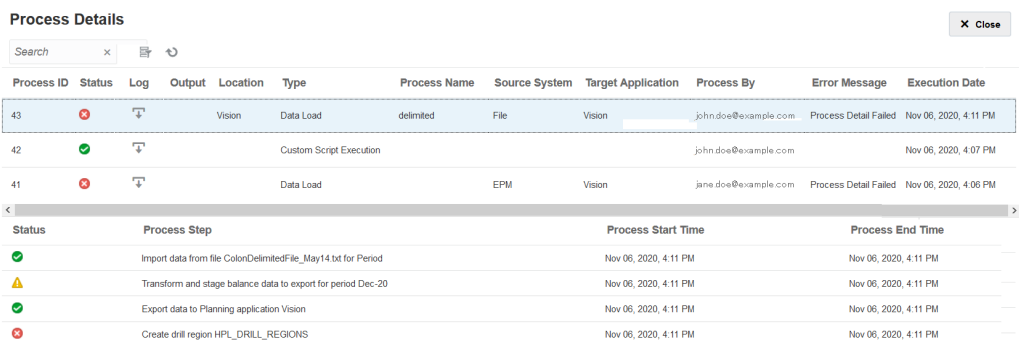

In questa pagina sono riportate le informazioni dettagliate relative a ciascuna fase del processo di integrazione. Sono inoltre dettagliati i passi non riusciti o quelli che hanno restituito avvisi in modo da semplificare la risoluzione dei problemi di integrazione.

Nel file di output sono riportati gli eventuali errori di Oracle Essbase verificatisi durante le importazioni dei dati. Fare riferimento alla sezione [Messaggi di errore di Essbase](https://docs.oracle.com/cd/E17236_01/epm.1112/eis_sysadmin/frameset.htm?apas06.html) [generati durante il caricamento dei dati](https://docs.oracle.com/cd/E17236_01/epm.1112/eis_sysadmin/frameset.htm?apas06.html) per la descrizione dei codici di errore di Essbase. La revisione del file di output semplifica l'identificazione e la correzione dei problemi relativi al processo di integrazione dei dati. Tale processo potrà quindi essere eseguito di nuovo.

Per scaricare i file di log relativi all'integrazione dei dati, procedere come segue.

- **1.** Accedere all'ambiente come utente con i privilegi necessari per eseguire le operazioni associate all'integrazione dei dati. Fare riferimento alla sezione [Ruoli](#page-223-0) [obbligatori per il caricamento dei dati.](#page-223-0)
- **2.** Selezionare **Applicazione**, quindi **Scambio dati**.
- **3.** In **Integrazione dati**, selezionare **Azioni**, quindi **Dettagli processo**.
- 4. Fare clic su **+** (Scarica).
- **5.** Aprire o salvare il file nel computer in uso.

## Risoluzione dei problemi di performance nel caricamento dei dati in Gestione dati

Talvolta l'integrazione di un gran numero di record utilizzando le regole di caricamento dei dati può richiedere un tempo inaspettatamente lungo per essere completata. In questi scenari, per migliorare le prestazioni è possibile prendere in considerazioni le opzioni indicate di seguito.

- Utilizzare la modalità rapida per i caricamenti di volumi elevati di dati che non richiedono trasformazioni complesse. Fare riferimento alla sezione Modalità flusso di lavoro semplice nella Guida *Amministrazione di Integrazione dati per Oracle Enterprise Performance Management Cloud*.
- Utilizzare la modalità flusso di lavoro semplice per caricare direttamente i dati nel target. Fare riferimento alla sezione Modalità rapida nella Guida *Amministrazione di Integrazione dati per Oracle Enterprise Performance Management Cloud*.

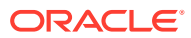

## <span id="page-225-0"></span>Gestione dei problemi di caricamento dati in Account Reconciliation

In Account Reconciliation possono verificarsi problemi imprevisti durante il caricamento dei dati o durante la post-elaborazione dei dati caricati. Se un caricamento o una postelaborazione dei dati ha inaspettatamente esito negativo, Account Reconciliation tenta di eseguire il cleanup dei saldi. Poiché però non memorizza i valori precedenti, Account Reconciliation non è in grado di ripristinare i saldi modificati per il caricamento dati non riuscito.

Se il problema si verifica durante la fase di caricamento o di post-elaborazione dei dati, eseguire la riconciliazione automatica per consentire ad Account Reconciliation di completare automaticamente le riconciliazioni. L'esecuzione della riconciliazione automatica consente di correggere la deviazione dei dati senza spiegazione che si verifica dopo i problemi di caricamento dati. Per informazioni sull'esecuzione della riconciliazione automatica, fare riferimento alla guida *Amministrazione di Account Reconciliation*.

Se il problema di caricamento dati si verifica in fase di staging, non è necessario eseguire la riconciliazione automatica. Esaminare invece i log del processo di integrazione dati per risolvere il problema.

### Risoluzione dell'errore 3335 durante l'esportazione dei dati di Gestione dati

### **Causa**

L'esportazione dei dati di Gestione dati da Moduli Planning potrebbe non riuscire con il seguente errore:

```
ERROR
```

```
-----------------------
21 04:18:34,392 DEBUG [AIF]: Fetching rule file from essbase server for data 
loading: AIF0061
2018-05-21 04:18:34,401 INFO [AIF]: Starting executeDataRuleFile...
2018-05-21 04:18:34,402 DEBUG [AIF]: Locked rule file: AIF0061
2018-05-21 04:18:34,410 INFO [AIF]: Loading data into cube using data file...
2018-05-21 04:18:35,655 INFO [AIF]: Load data encountered the following 
errors:
```

```
| Error: 3335 | 100 | 
"100","110","Working","BaseData","P_000","Actual","FY18","Jan",1111 |
```
Questo problema si verifica nelle situazioni seguenti:

- Il membro della dimensione target di cui è stato eseguito il mapping non esiste
- Lo stesso nome membro è presente in più di una dimensione

#### **Soluzione**

- Assicurarsi che il membro della dimensione di destinazione incluso nel mapping esista nell'applicazione target.
- Assicurarsi che il mapping sia definito correttamente.
- Assicurarsi che i nomi dei membri nelle dimensioni siano univoci. I nomi di membri identici non devono essere presenti in più di una dimensione.

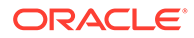

## <span id="page-226-0"></span>Richiesta di assistenza

Se risulta impossibile risolvere il problema, richiedere assistenza a Oracle.

- **1.** Creare una sottomissione Feedback che acquisisca le azioni eseguite per caricare i dati. Facoltativamente, è possibile autorizzare Oracle ad accedere allo snapshot di manutenzione dell'ambiente consentendo la sottomissione dello snapshot dell'applicazione. Fare riferimento alla sezione [Creazione di una sottomissione](#page-20-0) [Feedback.](#page-20-0)
- **2.** Creare una richiesta di servizio tecnico che identifica il numero di riferimento del feedback. Fare riferimento alla sezione [Sottomissione di una richiesta di servizio](#page-22-0) [tecnico.](#page-22-0) La richiesta di servizio deve contenere le informazioni supplementari indicate di seguito.
	- La procedura dettagliata di riproduzione del problema.
	- Specificare se il problema è iniziato dopo l'ultimo aggiornamento mensile.
	- Se prima il processo funzionava, la data, l'ora e il fuso orario del momento in cui il processo si comportava come previsto.
	- Uno snapshot dell'ambiente, se disponibile, dell'ultima volta in cui il processo funzionava correttamente.
	- Modifiche apportate all'applicazione o alla regola di caricamento dati dall'ultima volta in cui il processo funzionava come previsto.
	- Se si tratta di un'interruzione critica.

# Gestione dei problemi di aggiornamento del contenuto

I processi aziendali Planning Modules, Account Reconciliation, Financial Consolidation and Close e Tax Reporting possono eseguire l'aggiornamento del contenuto al termine del processo di aggiornamento mensile. In questa sezione viene illustrato come gestire i problemi di aggiornamento del contenuto.

### **Si applica a**

Planning Modules, Account Reconciliation, Financial Consolidation and Close e Tax Reporting.

L'aggiornamento del contenuto, che propaga le modifiche introdotte durante la manutenzione giornaliera di un ambiente, coincide con l'aggiornamento mensile dell'ambiente. Se è necessario un aggiornamento del contenuto, Oracle crea, programma ed esegue un job di aggiornamento del contenuto.

Se un aggiornamento del contenuto ha esito negativo, l'ambiente diventa inaccessibile a tutti coloro che non utilizzano le API REST ed EPM Automate.

### **Procedura consigliata**

Eseguire un aggiornamento del database prima degli aggiornamenti mensili programmati.

Gli aggiornamenti mensili vengono programmati in genere il primo venerdì per gli ambienti di test e il terzo venerdì per quelli di produzione. L'esecuzione di un

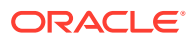

aggiornamento pulito del database prima degli aggiornamenti mensili consente di ridurre i problemi di aggiornamento del contenuto.

### **Risoluzione degli errori di aggiornamento del database**

Oracle aggiorna il database nell'ambito dell'aggiornamento del contenuto. Durante l'aggiornamento del database possono essere eseguiti job di aggiornamento del cubo separati. È possibile che le customizzazioni delle applicazioni, ad esempio modifiche incomplete del profilo o dei metadati, impediscano la corretta esecuzione del job di aggiornamento del cubo. Se l'aggiornamento del contenuto ha esito negativo a causa dell'impossibilità di completare un aggiornamento del database, rivedere il job Aggiornamento cubo non riuscito per individuare la causa dell'errore. Dopo aver risolto il problema alla base dell'errore di aggiornamento del cubo, eseguire di nuovo il job non riuscito per completare l'aggiornamento del database.

Per risolvere i problemi di aggiornamento del database che si verificano durante l'aggiornamento del contenuto, procedere come segue.

- **1.** Eseguire l'accesso all'ambiente come Amministratore servizi.
- **2.** Nella scheda Applicazione della pagina Home, selezionare **Job**. Viene visualizzata la finestra **Console job**.
- **3.** In **Attività recente**, fare clic sul job **Aggiorna database** non riuscito, ad esempio il job **RefreshDataBase\_PostProcess\_Rates** di Financial Consolidation and Close. Nella schermata **Dettagli job** vengono visualizzate informazioni sul cubo il cui aggiornamento ha avuto esito negativo con l'indicazione del motivo dell'errore.
- **4.** Correggere l'errore per cui l'aggiornamento del cubo ha avuto esito negativo. Se l'errore è dovuto a una customizzazione incompleta, rimuoverla o completarla.
- **5.** In **Console job** fare clic su **Azioni ...** nella riga del job non riuscito e selezionare **Esegui**.

### **Risoluzione dei conflitti con altre attività programmate**

Il job di aggiornamento del contenuto in genere viene eseguito 12 ore dopo il completamento della manutenzione giornaliera. L'ora di inizio tuttavia può essere customizzata. Fare riferimento alla sezione Impostazione dell'ora di inizio dell'aggiornamento del contenuto nella *Guida introduttiva a Oracle Enterprise Performance Management Cloud per gli amministratori*.

Non programmare altre attività, ad esempio attività avviate con API REST, EPM Automate e script Groovy, durante il periodo in cui è programmato l'aggiornamento del contenuto il primo e il terzo venerdì del mese.

#### **Come ottenere assistenza**

Se le informazioni fornite nelle sezioni precedenti non consentono di risolvere il problema, contattare Oracle per richiedere assistenza.

- **1.** Creare una sottomissione Feedback, comprensiva degli screenshot delle azioni e degli eventuali errori visualizzati durante il processo di aggiornamento. Facoltativamente, è possibile autorizzare Oracle ad accedere allo snapshot di manutenzione dell'ambiente consentendo la sottomissione dello snapshot dell'applicazione. Fare riferimento alla sezione [Creazione di una sottomissione](#page-20-0) [Feedback.](#page-20-0)
- **2.** Creare una richiesta di servizio tecnico che identifica il numero di riferimento del feedback. Fare riferimento alla sezione [Sottomissione di una richiesta di servizio tecnico.](#page-22-0)

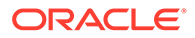

Allegare alla richiesta di servizio gli screenshot supplementari, se necessario. Nella richiesta di servizio, specificare quanto segue.

- Specificare se il problema è iniziato dopo l'ultimo aggiornamento mensile.
- Se si tratta di un'interruzione critica.

# <span id="page-228-0"></span>Problemi di gestione dei flussi di navigazione

In questa sezione vengono fornite informazioni sulla correzione di errori comuni che si verificano quando si utilizzano i flussi di navigazione (connessioni tra ambienti).

#### **Si applica a**

Planning, Planning Modules, FreeForm, Financial Consolidation and Close, Tax Reporting, Account Reconciliation, Profitability and Cost Management, Enterprise Profitability and Cost Management, Narrative Reporting, Sales Planning e Strategic Workforce Planning.

I flussi di navigazione consentono agli amministratori servizi di stabilire connessioni tra ambienti in modo che gli utenti di più ambienti Oracle Enterprise Performance Management Cloud possano accedere a un ambiente e quindi passare facilmente ad altri senza eseguire processi di autenticazione aggiuntivi. Gli amministratori servizi possono creare mashup di artifact di ambienti diversi in un unico flusso di processi aziendali unificato di cluster e schede.

#### **Errori comuni e operazioni per la risoluzione**

Vengono segnalati in genere gli errori elencati di seguito.

- La connessione target non appartiene allo stesso dominio di Identity dell'origine. Assicurarsi che la connessione target si trovi nello stesso dominio dell'origine.
- La versione del prodotto target è diversa da quella del prodotto di origine. Prima di creare una connessione, assicurarsi che la versione del prodotto di origine e quella del prodotto target siano uguali. Non è possibile ad esempio impostare connessioni tra un'applicazione Planning 20.04 e un'applicazione Financial Consolidation and Close 20.03.
- È impossibile creare una connessione. Assicurarsi di essere assegnati al ruolo predefinito Amministratore servizi. Solo un utente con ruolo Amministratore servizi può creare connessioni.
- La connessione target non dispone di un processo o di un'applicazione aziendale. Creare un processo aziendale nell'ambiente target e riprovare.
- Il nome utente o la password non sono validi.
	- Se si sta progettando una connessione, assicurarsi di aver eseguito l'accesso come Amministratore servizi.
	- **Solo ambienti Classic:** assicurarsi che il valore nel campo **Amministratore servizi** sia preceduto dal nome di dominio (formato, NOME\_DOMINIO.NOMEUTENTE). **Solo ambiente OCI:** assicurarsi che il valore nel campo **Amministratore servizi** contenga solo il nome utente (non preceduto dal nome di dominio).
	- Assicurarsi che la password utilizzata nella definizione della connessione non sia scaduta.

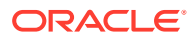

- Non modificare il campo **Dominio**. Il dominio viene automaticamente popolato dall'URL. Se l'URL non contiene alcun dominio, il campo **Dominio** verrà lasciato vuoto.
- L'URL fornito non è per un processo aziendale di tipo <selected provider type name>. L'URL non è per un processo aziendale supportato dal provider selezionato. L'utente ad esempio ha selezionato un tipo di provider Sales Planning, ma l'URL è per un processo aziendale Financial Consolidation and Close, che utilizza il provider EPM Cloud.
- Non è possibile trovare il target che si sta tentando di raggiungere.
	- Accertarsi che l'URL sia valido.
	- Assicurarsi che l'URL non abbia un contesto, ad esempio https://epm*idDomain*.epm.*dataCenterRegion*.oraclecloud.com e non https://epm*idDomain*.epm.*dataCenterRegion*.oraclecloud.com/epmcloud.
- Impossibile stabilire una connessione a causa di un errore imprevisto. Per ulteriori informazioni, fare riferimento alla sezione "Connessione delle sottoscrizioni in EPM Cloud" nella Guida all'amministrazione disponibile nella [Documentazione su Cloud.](https://docs.oracle.com/en/cloud/saas/index.html)
	- L'ambiente target è inattivo.
	- L'ambiente target è in modalità di manutenzione.
	- L'ambiente target sta eseguendo la manutenzione giornaliera e non sarà disponibile fino al termine del processo di manutenzione.
	- L'URL dell'ambiente target non è un sito Web con accesso sicuro e l'accesso viene negato.

### **Altri errori e relativa risoluzione**

Una scheda o un cluster non è visibile.

Per verificare se si dispone dell'accesso alla scheda o al cluster, eseguire queste operazioni nell'ambiente remoto.

- Fare clic sulla scheda **Dati** e verificare di poter accedere al form associato e di poterlo avviare.
- Fare clic sulla scheda **Dashboard** e verificare di poter accedere al dashboard e di poterlo avviare.
- Fare clic sulla scheda **Report** e verificare di poter accedere al report e di poterlo avviare.

Quando si customizzano i flussi di navigazione per connettere gli ambienti EPM Cloud, a volte gli artifact connessi potrebbero non essere visibili. Di seguito si riportano alcuni dei motivi più comuni.

- L'ambiente target è inattivo, ad esempio per l'esecuzione della manutenzione giornaliera di routine.
- La password fornita nella definizione della connessione è scaduta.
- Il nome utente specificato nella connessione non è più assegnato al ruolo predefinito Amministratore servizi.
- La versione di prodotto di uno degli ambienti è stata modificata. Ad esempio, le comunicazioni tra le versioni 20.03.xxx e 20.04.xxx degli ambienti EPM Cloud non funzionano perché entrambi gli ambienti devono essere della stessa versione. Tenere presente quanto riportato di seguito.

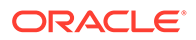

- Questo limite sulla versione riguarda solo le prime quattro cifre del numero della versione.
- Questa limitazione sulla versione riguarda solo i clienti che dispongono di più ambienti EPM Cloud e che potrebbero aver smesso di eseguire gli aggiornamenti mensili per un determinato ambiente.
- Il flusso di navigazione di riferimento è stato eliminato nell'ambiente target o si è verificata una delle condizioni elencate di seguito.
	- L'artifact di flusso di navigazione al quale viene fatto riferimento (scheda o cluster) è stato eliminato.
	- L'artifact a cui viene fatto riferimento dal flusso di navigazione target è stato eliminato o rinominato.
	- L'accesso all'artifact specificato per l'utente attualmente connesso è stato revocato.

### **Risoluzione dei flussi di navigazione contenenti un'icona di avviso**

Durante la visualizzazione dell'elenco dei flussi di navigazione è possibile che un flusso di navigazione contenga un'icona di avviso  $\triangle$  e che il flusso non sia attivo. Ciò si verifica perché un gruppo associato al flusso di navigazione è stato eliminato. Per riattivarlo, sarà necessario modificare il flusso di navigazione in modo da associarlo a un altro gruppo o ruolo.

Per risolvere il flusso di navigazione, procedere come segue.

- **1.** Aprire la pagina **Flusso navigazione**. Fare riferimento alla sezione Visualizzazione e utilizzo dei flussi di navigazione nella Guida *Amministrazione di Planning*.
- **2.** Fare clic sul nome del flusso di navigazione contenente l'icona di avviso .
- **3. a.** In **Assegna a** fare clic su per assegnare il flusso di navigazione a un gruppo di utenti o a un ruolo, quindi fare clic su **Salva e chiudi**.
	- **b.** Attivare il flusso di navigazione. Fare riferimento alla sezione Attivazione e disattivazione dei flussi di navigazione nella *Amministrazione di Planning*.

Per ricaricare un flusso di navigazione e visualizzare le modifiche dei tempi di progettazione, fare riferimento alla sezione Ricaricamento di un flusso di navigazione nella Guida *Amministrazione di Planning*.

### **Risoluzione degli errori del flusso di navigazione negli ambienti abilitati per la lista di inclusione di indirizzi IP**

Se per l'ambiente di destinazione è configurata una lista di inclusione di indirizzi IP, può venire visualizzato un errore durante la connessione dall'ambiente di origine. Per risolvere il problema, fare riferimento alla sezione [Indirizzi IP in uscita dei centri dati e](#page-30-0) [delle aree EPM Cloud](#page-30-0) per identificare l'indirizzo IP in uscita dell'ambiente di origine e aggiungerlo alla lista di inclusione dell'ambiente di destinazione.

#### **Come ottenere assistenza**

Se le informazioni fornite nelle sezioni precedenti non consentono di risolvere il problema, contattare Oracle per richiedere assistenza.

**1.** Creare una sottomissione Feedback dagli ambienti di origine e target definiti nella connessione tra ambienti.

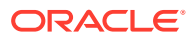

Se lo si desidera, è possibile autorizzare Oracle ad accedere allo snapshot di manutenzione di entrambi gli ambienti consentendo la sottomissione degli snapshot dell'applicazione. Fare riferimento alla sezione [Creazione di una sottomissione](#page-20-0) [Feedback.](#page-20-0)

- **2.** Creare una richiesta di servizio tecnico che identifichi i numeri di riferimento di entrambe le sottomissioni Feedback. Fare riferimento alla sezione [Sottomissione di una richiesta di](#page-22-0) [servizio tecnico](#page-22-0). Assicurarsi di allegare gli screenshot supplementari, se necessari, per spiegare il problema nella richiesta di servizio e specificare quanto segue.
	- Specificare se il problema è iniziato dopo l'ultimo aggiornamento mensile.
	- Se si tratta di un'interruzione critica.

# Risoluzione dei problemi funzionali di integrazione ERP

In questa sezione vengono descritti i suggerimenti per la risoluzione dei problemi di integrazione di Oracle Fusion General Ledger con Oracle Enterprise Performance Management Cloud.

### **Si applica a**

Planning, Planning Modules, FreeForm, Financial Consolidation and Close, Tax Reporting, Account Reconciliation, Profitability and Cost Management, Enterprise Profitability and Cost Management, Oracle Enterprise Data Management Cloud, Narrative Reporting, Sales Planning e Strategic Workforce Planning.

### **In questa sezione vengono descritti i seguenti argomenti**

- Ruoli predefiniti Oracle ERP Cloud obbligatori
- [Privilegi Oracle ERP Cloud obbligatori in caso di utilizzo di un ruolo customizzato](#page-232-0)
- [Lista di inclusione di indirizzi IP](#page-232-0)
- [Suggerimento per la risoluzione dei problemi relativi all'integrazione ERP](#page-232-0)
- [Integrazione dell'interfaccia utente di EPM Cloud nell'istanza ERP](#page-233-0)
- [Integrazione dell'interfaccia utente di EPM Cloud in un'istanza Oracle ERP Cloud](#page-234-0)
- [Richiesta di assistenza](#page-235-0)

### Ruoli predefiniti Oracle ERP Cloud obbligatori

Se si utilizzano ruoli predefiniti per integrare Oracle Fusion General Ledger con Oracle Enterprise Performance Management Cloud, assicurarsi che l'utente dell'integrazione sia assegnato ai ruoli predefiniti ERP Cloud seguenti per l'importazione e il reinserimento dei dati.

- Contabile generale (per l'importazione e il reinserimento dei dati)
- Gestione scritture contabili (solo per l'importazione dei dati)
- Gestione chiusura periodi (solo per l'importazione dei dati)

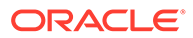

## <span id="page-232-0"></span>Privilegi Oracle ERP Cloud obbligatori in caso di utilizzo di un ruolo customizzato

Se non si utilizzano ruoli predefiniti per integrare Oracle Fusion General Ledger con Oracle Enterprise Performance Management Cloud, assegnare i privilegi seguenti in Oracle ERP Cloud all'utente dell'integrazione.

- GL\_RUN\_TRIAL\_BALANCE\_REPORT\_PRIV Questo privilegio consente all'utente di importare dati da General Ledger a EPM Cloud e di reinserire i dati.
- GL\_ENTER\_BUDGET\_AMOUNTS\_FOR\_FINANCIAL\_REPORTING\_PRIV

Questo privilegio consente all'utente di importare dati da General Ledger a EPM Cloud e di reinserire i dati.

FUN\_FSCM\_REST\_SERVICE\_ACCESS\_INTEGRATION\_PRIV

Questo privilegio consente all'utente di eseguire le API REST utilizzate per effettuare l'integrazione ed è necessario per importare i dati da General Ledger a EPM Cloud e per reinserirli.

## Lista di inclusione di indirizzi IP

Se nell'ambiente Oracle ERP Cloud è stata abilitata una lista di inclusione di indirizzi IP, è necessario aggiungere l'indirizzo IP in uscita del centro dati o dell'area in cui si trova l'ambiente Oracle Enterprise Performance Management Cloud a tale lista in Oracle ERP Cloud.

Per verificare che la lista di inclusione dell'ambiente Oracle ERP Cloud contenga gli indirizzi IP necessari per consentire la connessione, fare riferimento alla sezione [Indirizzi IP in uscita dei centri dati e delle aree EPM Cloud](#page-30-0).

## Suggerimento per la risoluzione dei problemi relativi all'integrazione **FRP**

Quando viene eseguito un processo di integrazione dati ERP, Oracle Enterprise Performance Management Cloud sottomette un job ESS (Enterprise Service Scheduler) in EPM Cloud. Al termine del job, i dati vengono trasferiti e integrati in EPM Cloud.

Se durante la fase di estrazione dell'integrazione si verificano problemi, esaminare il log del processo di Gestione dati. Identificare l'ID del processo ESS a partire dal log. Il log per il job ESS viene aggiunto in fondo al log del processo. Identificare e correggere gli errori come segue.

• **Errore:** nella query è stato specificato un membro non valido

**Soluzione:** questo errore in genere è causato da un membro non valido o da un membro qualificato parzialmente. Modificare i filtri origine per specificare nomi di membri completamente qualificati.

• **Errore:** la query ha esito negativo perché il numero di celle supera il limite del governor

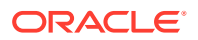

<span id="page-233-0"></span>**Soluzione:** adeguare i filtri origine in modo che la query venga eseguita su sezioni dati più piccole. In alternativa, creare più integrazioni e includerle in un batch per automatizzare l'esecuzione.

• **Errore:** la query non ha prodotto dati

**Soluzione:** esaminare il filtro origine e correggere la condizione che ha determinato l'esito negativo del recupero dati.

• **Errore:** timeout del sistema a causa delle impostazioni di timeout batch

**Soluzione:** aumentare il valore del timeout batch. Se nella coda di ERP Cloud sono presenti numerosi job, riprogrammare l'integrazione per un orario in cui la coda dei job di ERP Cloud è vuota o contiene solo alcuni job.

## Integrazione dell'interfaccia utente di EPM Cloud nell'istanza ERP

### **Consigli**

- Utilizzare Page Composer per includere solo un URL Oracle Enterprise Performance Management Cloud in una pagina.
- Adeguarsi all'aspetto dell'interfaccia utente host.

### **Cause più comuni degli errori e soluzioni**

È talvolta possibile che le pagine di EPM Cloud integrate in un'istanza Oracle ERP Cloud non siano accessibili e visualizzino un errore. Di seguito sono riportate le cause più comuni di tali errori e le corrispondenti soluzioni.

- Assegnazioni di livelli di sicurezza insufficienti. Verificare se l'utente ERP Cloud è in grado di accedere alla pagina direttamente da EPM Cloud. In caso negativo, assicurarsi che l'utente ERP disponga del ruolo appropriato e possa accedere a EPM Cloud.
- La pagina di riferimento è stata eliminata dal flusso di navigazione. Aggiungere di nuovo la pagina di riferimento al flusso di navigazione e quindi esportare l'URL. Utilizzare il nuovo URL nell'istanza ERP Cloud.
- La pagina di riferimento è visibile ma la relativa scheda padre non è stata resa visibile nel flusso di navigazione. Rendere visibile la scheda padre appropriata.
- La pagina di riferimento è collegata a un artifact eliminato o non abilitato nel flusso di navigazione.

Assicurarsi che l'artifact collegato sia presente e abilitato nel flusso di navigazione.

- Il percorso della pagina di riferimento potrebbe essere cambiato a causa di uno dei seguenti motivi:
	- La scheda o la scheda secondaria sono state spostate in un'altra scheda
	- L'orientamento della scheda è stato modificato (da verticale a orizzontale o viceversa)
	- La scheda è stata spostata in un altro cluster
	- La scheda è stata spostata all'esterno del cluster come scheda di primo livello

Riesportare l'URL. Utilizzare il nuovo URL nell'istanza ERP Cloud.

• Un flusso di navigazione non esiste in quanto è stato eliminato.

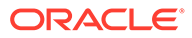

<span id="page-234-0"></span>Aggiungere il flusso di navigazione. Esportare l'URL e utilizzare il nuovo URL nell'istanza ERP Cloud.

Fare riferimento alla sezione [Problemi di gestione dei flussi di navigazione](#page-228-0) per risolvere i problemi relativi ai nodi di riferimento remoti.

Questi problemi potrebbero comportare una pagina visibile, ma non contenente informazioni complete:

- All'utente ERP che tenta di accedere alla pagina non è stato assegnato un ruolo appropriato in EPM Cloud. Assicurarsi che l'utente ERP Cloud sia in grado di visualizzare le informazioni complete in caso di accesso diretto alle informazioni in EPM Cloud.
- SSO non è impostato correttamente. Assicurarsi che SSO sia impostato correttamente.

## Integrazione dell'interfaccia utente di EPM Cloud in un'istanza Oracle ERP Cloud

Attraverso i flussi di navigazione, i designer dei processi aziendali possono controllare il modo in cui i vari ruoli o gruppi interagiscono con il processo aziendale.

I problemi descritti di seguito possono far sì che un artifact incorporato nei flussi di navigazione non sia disponibile in un'istanza ERP Cloud.

**Problema:** l'utente ERP Cloud è in grado di accedere allo stesso artifact in Oracle Enterprise Performance Management Cloud, ma non dal flusso di navigazione.

### **Operazioni per la risoluzione:**

- Assicurarsi che l'utente disponga dell'accesso di sicurezza appropriato.
- Assicurarsi che l'artifact di riferimento sia abilitato nel flusso di navigazione.
- Assicurarsi che il flusso di navigazione non sia stato eliminato o rinominato. Assicurarsi infine che l'artifact non sia stato eliminato dal flusso di navigazione.
- Se un artifact di riferimento è visibile, assicurarsi che sia visibile anche la relativa scheda padre.

Possono verificarsi situazioni in cui una scheda non è visibile in un flusso di lavoro, mentre le schede e schede secondarie corrispondenti sono visibili. In queste situazioni, non sarà possibile accedere alle schede o schede secondarie visibili dal flusso di navigazione anche se il responsabile della progettazione dei processi aziendali le ha esportate come schede visibili.

Per i nodi di riferimento remoti, fare riferimento alla sezione [Problemi di gestione dei](#page-228-0) [flussi di navigazione](#page-228-0)

**Problema:** il flusso di navigazione mostra una pagina non valida all'utente ERP Cloud.

#### **Operazioni per la risoluzione:**

- Assicurarsi che all'utente ERP Cloud sia stato assegnato il ruolo predefinito obbligatorio in EPM Cloud.
- Assicurarsi che la funzionalità SSO federata funzioni correttamente.
- Se le procedure sopra descritte non risolvono il problema, creare una richiesta di servizio tecnico. Fare riferimento alla sezione [Sottomissione di una richiesta di](#page-22-0) [servizio tecnico](#page-22-0).

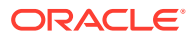

### **Procedure consigliate**

- Aggiungere solo un URL in una pagina.
- Adeguarsi all'aspetto dell'interfaccia utente.

### <span id="page-235-0"></span>Richiesta di assistenza

Se il problema si ripresenta anche dopo che sono state eseguite le operazioni suggerite in precedenza, chiedere assistenza a Oracle creando una richiesta di servizio tecnico che descriva il problema e i passi eseguiti per risolverlo. Fare riferimento alla sezione [Sottomissione di una richiesta di servizio tecnico.](#page-22-0) La richiesta di servizio deve contenere le informazioni supplementari indicate di seguito.

- Screenshot degli errori visualizzati.
- Elenco dei ruoli e dei privilegi assegnati all'utente dell'integrazione
- Specificare se il problema è iniziato dopo l'ultimo aggiornamento mensile.
- Specificare se si tratta di un'interruzione critica.

# Gestione dei problemi relativi a FastConnect

### **Si applica a**

Planning, Planning Modules, FreeForm, Financial Consolidation and Close, Tax Reporting, Account Reconciliation, Profitability and Cost Management, Enterprise Profitability and Cost Management, Oracle Enterprise Data Management Cloud, Narrative Reporting, Sales Planning e Strategic Workforce Planning.

Oracle Cloud Infrastructure FastConnect consente di creare facilmente una connessione privata dedicata tra il data center e Oracle Cloud Infrastructure. FastConnect offre opzioni per maggiore larghezza di banda e un'esperienza di rete più affidabile e coerente rispetto alle connessioni basate su Internet. Oracle Enterprise Performance Management Cloud supporta FastConnect. Per informazioni dettagliate, inclusi i requisiti e le procedure consigliate, fare riferimento alla sezione [FastConnect](https://docs.oracle.com/en-us/iaas/Content/Network/Concepts/fastconnect.htm) nella *Documentazione di Oracle Cloud Infrastructure*.

### **Supporto di FastConnect per gli ambienti OCI (Gen 2)**

I clienti OCI (Gen 2) possono mantenere il traffico all'interno della rete OCI privata configurando l'accesso privato tramite rete cloud virtuale (VCN) di Oracle con FastConnect, che può quindi essere utilizzato per connettersi agli ambienti EPM Cloud tramite il gateway del servizio. Per ulteriori informazioni, fare riferimento alla sezione [Accesso privato ai Servizi](https://docs.oracle.com/en-us/iaas/Content/Network/Tasks/transitroutingoracleservices.htm) [Oracle](https://docs.oracle.com/en-us/iaas/Content/Network/Tasks/transitroutingoracleservices.htm) in *Documentazione di Oracle Cloud Infrastructure*.

### **FastConnect per ambienti Classic**

Oracle non effettua più il provisioning delle nuove configurazioni FastConnect nei data center Classic. Tuttavia, poiché i data center Classic sono interconnessi al backbone OCI, è possibile sfruttare il peering pubblico di FastConnect in OCI (Gen 2) per raggiungere gli endpoint IP pubblici dei data center Classic. Gli indirizzi IP pubblici dei data center Classic seguenti sono disponibili attraverso il peering pubblico di FastConnect in OCI: Amsterdam (EM2), Ashburn (US6), Chicago (US2) e Sydney (AP1). Per informazioni sui prefissi Classic disponibili tramite il peering pubblico di OCI Fast Connect, fare riferimento a [Instradamenti](https://docs.oracle.com/en-us/iaas/Content/Network/Concepts/fastconnectpublicpeeringaddressranges.htm#classic-routes) [regionali di Oracle Cloud Infrastructure Classic](https://docs.oracle.com/en-us/iaas/Content/Network/Concepts/fastconnectpublicpeeringaddressranges.htm#classic-routes) nella sezione "Instradamenti pubblicizzati del peering pubblico di FastConnect" nella *Documentazione di Oracle Cloud Infrastructure*.

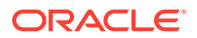

### **Risoluzione dei problemi relativi a FastConnect**

Per informazioni dettagliate per la risoluzione dei problemi, fare riferimento alla sezione [Risoluzione dei problemi di FastConnect](https://docs.oracle.com/en-us/iaas/Content/Network/Troubleshoot/fastconnecttroubleshoot.htm) nella *Documentazione di Oracle Cloud Infrastructure*.

### **Richiesta di assistenza**

Se le precedenti informazioni non consentono di risolvere i problemi di FastConnect riscontrati, contattare Oracle per avere assistenza. Procedere come segue.

- Creazione di una sottomissione Feedback
- Creare una richiesta di servizio tecnico che identifica il numero di riferimento del feedback. Fare riferimento alla sezione [Sottomissione di una richiesta di servizio](#page-22-0) [tecnico.](#page-22-0) La richiesta di servizio deve contenere le informazioni indicate di seguito.
	- Descrizione dettagliata del problema.
	- Specificare se il problema è iniziato dopo l'ultimo aggiornamento mensile.
	- Se in precedenza il problema non si presentava, la data, l'ora e il fuso orario in cui è stato notato la prima volta
	- Se si tratta di un'interruzione critica.

# Risoluzione dei problemi relativi a NetSuite Planning and **Budgeting**

### **Si applica a**

Planning, Planning Modules, FreeForm, Sales Planning e Strategic Workforce Planning.

Se si riscontrano problemi nell'ambiente NetSuite Planning and Budgeting, utilizzare le sezioni relative a Planning di questa guida per risolverli. Ad esempio, se si riscontrano problemi con le regole business, fare riferimento alla sezione [Risoluzione dei problemi](#page-50-0) [relativi a errori e performance delle regole business](#page-50-0).

#### **Richiesta di assistenza**

Se il problema non si risolve, utilizzare il processo [Supporto per NetSuite](https://docs.oracle.com/en/cloud/saas/netsuite/ns-online-help/section_N337569.html).

# Risoluzione dei problemi funzionali di inserimento nella lista di inclusione IP

Le connessioni da ambienti che sono stati configurati per l'uso della lista di inclusione IP possono avere esito negativo con l'errore Your access is forbidden. In questa sezione vengono illustrati i passi da eseguire se si verifica questo errore.

#### **Si applica a**

Planning, Planning Modules, FreeForm, Financial Consolidation and Close, Tax Reporting, Account Reconciliation, Profitability and Cost Management, Enterprise Profitability and Cost Management, Oracle Enterprise Data Management Cloud, Narrative Reporting, Sales Planning e Strategic Workforce Planning.

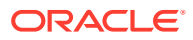

Questo errore in genere è causato da un errore nella configurazione della lista di inclusione degli indirizzi IP. Se si riscontra questo errore, richiedere assistenza al Supporto Oracle.

Creare una richiesta di servizio che descriva il problema. Fare riferimento alla sezione [Sottomissione di una richiesta di servizio tecnico.](#page-22-0) La richiesta di servizio deve contenere le informazioni indicate di seguito.

- Uno screenshot della configurazione del firewall in **Servizi personali**
- Gli indirizzi IP da cui si effettua la connessione a Oracle Enterprise Performance Management Cloud
- Specificare se il problema è iniziato dopo l'ultimo aggiornamento mensile.
- Se si tratta di un'interruzione critica.

# Gestione dei problemi relativi all'applicazione di patch

#### **Si applica a**

Planning, Planning Modules, FreeForm, Financial Consolidation and Close, Tax Reporting, Account Reconciliation, Profitability and Cost Management, Enterprise Profitability and Cost Management, Oracle Enterprise Data Management Cloud, Narrative Reporting, Sales Planning e Strategic Workforce Planning.

Oracle applica aggiornamenti mensili agli ambienti di test il primo venerdì del mese e agli ambienti di produzione il terzo venerdì del mese. Inoltre, è possibile che vengano applicate patch settimanali agli ambienti di test il secondo venerdì del mese. Le patch singole possono essere applicate agli ambienti di test e produzione in qualsiasi momento in base alle richieste specifiche. Per informazioni dettagliate sull'applicazione di patch, fare riferimento alla sezione [Informazioni sul processo di gestione delle modifiche di Oracle.](#page-39-0)

#### **In questa sezione vengono descritti i seguenti argomenti**

- Cause degli errori di aggiornamenti mensili o di patch
- [Richiesta di assistenza](#page-238-0)

## Cause degli errori di aggiornamenti mensili o di patch

In caso di problemi durante l'applicazione di patch o l'aggiornamento in ambienti Oracle Enterprise Performance Management Cloud, ad esempio se una patch non viene applicata alla data prevista, viene applicata ma non ne era prevista l'applicazione oppure un aggiornamento ha esito negativo, eseguire i controlli descritti di seguito.

- Assicurarsi di non aver ignorato l'aggiornamento eseguendo il comando EPM Automate skipUpdate.
- Assicurarsi di non aver sottomesso a Oracle una richiesta di salto degli aggiornamenti automatici allo scopo di saltare l'aggiornamento.
- Assicurarsi di non aver sottomesso una richiesta per eseguire l'aggiornamento o un'unione dell'ambiente.
- Assicurarsi che all'ambiente non sia stata applicata una patch singola per la quale non è ancora disponibile una correzione nella codeline principale.
- Assicurarsi che la configurazione (temporanea) specifica di un ambiente non ne impedisca l'aggiornamento finché tale configurazione non viene aggiunta nella codeline

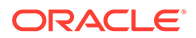

principale. Oracle in genere comunica se l'ambiente è caratterizzato da una configurazione specifica non presente nella codeline principale.

• Assicurarsi di non avere eseguito il comando EPM Automate runDailyMaintenance con l'opzione skipNext=true per ignorare la manutenzione giornaliera successiva che impedisce l'applicazione della patch.

### <span id="page-238-0"></span>Richiesta di assistenza

Se tutti i controlli elencati nella sezione precedente vengono superati e la patch o l'aggiornamento continua a non essere applicato oppure viene applicato quando non è previsto, procedere come segue.

- **1.** Creare una sottomissione Feedback dall'ambiente in cui si è verificato il problema di applicazione della patch. Fare riferimento alla sezione [Creazione di una](#page-20-0) [sottomissione Feedback.](#page-20-0)
- **2.** Sottomettere una richiesta di servizio tecnico che identifica il numero di riferimento del feedback. Fare riferimento alla sezione [Sottomissione di una richiesta di](#page-22-0) [servizio tecnico](#page-22-0). La richiesta di servizio deve contenere le informazioni supplementari indicate di seguito.
	- Descrizione dettagliata del problema.
	- Versione Oracle Enterprise Performance Management Cloud corrente dell'ambiente. Per individuare il numero di versione, nel menu **Impostazioni e azioni** disponibile nella pagina **Home** selezionare **Informazioni su**, quindi **Versione**.

# Gestione di altri problemi funzionali

### **Si applica a**

Planning, Planning Modules, FreeForm, Financial Consolidation and Close, Tax Reporting, Account Reconciliation, Profitability and Cost Management, Enterprise Profitability and Cost Management, Oracle Enterprise Data Management Cloud, Narrative Reporting, Sales Planning e Strategic Workforce Planning. Se si riscontra un problema funzionale non trattato in questa guida, contattare il Supporto Oracle per avere assistenza. Procedere come segue.

- Creazione di una sottomissione Feedback Facoltativamente, è possibile autorizzare Oracle ad accedere allo snapshot di manutenzione dell'ambiente consentendo la sottomissione dello snapshot dell'applicazione. Fare riferimento alla sezione [Creazione di una sottomissione Feedback.](#page-20-0)
- Creare una richiesta di servizio tecnico che identifica il numero di riferimento del feedback. Fare riferimento alla sezione [Sottomissione di una richiesta di servizio](#page-22-0) [tecnico.](#page-22-0) La richiesta di servizio deve contenere le informazioni supplementari indicate di seguito.
	- La procedura dettagliata di riproduzione del problema.
	- Specificare se il problema è iniziato dopo l'ultimo aggiornamento mensile.
	- Se in precedenza il problema non si presentava, la data, l'ora e il fuso orario in cui è stato notato la prima volta
	- Uno snapshot dell'ambiente, se disponibile, nello stato in cui era prima dell'ultima volta in cui si è verificato il problema

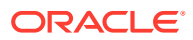

- Le modifiche apportate all'applicazione dall'ultima volta in cui il problema non si presentava
- Se si tratta di un'interruzione critica.

# Risoluzione di altri problemi di performance

### **Si applica a**

Planning, Planning Modules, FreeForm, Financial Consolidation and Close, Tax Reporting, Account Reconciliation, Profitability and Cost Management, Enterprise Profitability and Cost Management, Oracle Enterprise Data Management Cloud, Narrative Reporting, Sales Planning e Strategic Workforce Planning.

Utilizzare questo processo per risolvere altri problemi relativi alle performance, soprattutto quelli riguardanti le performance complessive che causano un'esecuzione di tutte le attività più lenta del previsto.

### **Risoluzione dei problemi di latenza di rete e di carico utente**

Iniziare eliminando la latenza di rete come causa delle perfomance ridotte in fase di accesso. Performance lente nelle reti interne ed esterne possono portare a connessioni lente.

Esaminare il Report attività per identificare le aree da migliorare. Le informazioni da valutare includono le tabelle indicate di seguito. Fare riferimento alla sezione Informazioni sul Report attività nella *Guida introduttiva a Oracle Enterprise Performance Management Cloud per gli amministratori*.

- Primi 10 utenti con latenza di rete non soddisfacente Questa tabella, che identifica gli utenti che hanno le peggiori performance in accesso, rappresenta il punto di partenza per l'identificazione dei problemi di latenza di rete.
- Numero di utenti

Utilizzare questa tabella per stabilire se il carico utente nell'ambiente può essere uno dei fattori che contribuiscono al rallentamento delle performance. In generale, più azioni utente concorrenti all'interno di un ambiente causano un peggioramento delle performance.

- Prime 30 azioni nell'interfaccia utente con le peggiori performance oltre 10 secondi Utilizzare questa tabella per stabilire se sulle performance incidono le azioni utente con performance lente. Individuando le operazioni utente che tengono occupato l'ambiente, è più facile valutarle e snellirle.
- Regole business allegate a un form che impiegano più di 3 secondi Le regole business che richiedono una lunga esecuzione possono influire sulle performance. Analizzare le regole in questa tabella per renderle più efficienti. Fare riferimento alla sezione [Risoluzione dei problemi funzionali e di performance dei form](#page-76-0).
- Primi 5 comandi di script di calcolo con le peggiori performance oltre 1 minuto e Prime 10 regole business con le peggiori performance. Fare riferimento alla sezione [Risoluzione](#page-50-0) [dei problemi relativi a errori e performance delle regole business.](#page-50-0)

### **Identificazione dei problemi di performance del browser**

Il Report attività tiene traccia delle versioni di browser utilizzate per accedere all'ambiente e del numero di utenti che le utilizzano. L'utilizzo dei browser Google Chrome, Microsoft Edge o Firefox probabilmente garantisce performance migliori per l'accesso ad ambienti Oracle Enterprise Performance Management Cloud rispetto all'utilizzo di altri browser. Inoltre, incoraggiare gli utenti a utilizzare le ultime versioni pubblicate di tali browser. Fare riferimento

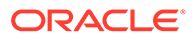

alla sezione Configurazione dei browser per EPM Cloud nella *Guida introduttiva a Oracle Enterprise Performance Management Cloud per gli amministratori*.

#### **Riavvio dell'ambiente (facoltativo) per migliorare le performance**

Se tutte le attività sono più lente del previsto e si è certi del fatto che le performance non soddisfacenti non siano causate dalle azioni utente e dalla latenza di rete, riavviare l'ambiente. Questa operazione in modalità self-service può essere completata utilizzando il comando resetService di EPM Automate.

Prima di eseguire questo comando, verificare che non siano in corso azioni critiche avviate dall'utente, inclusi i task amministrativi e operativi eseguiti mediante script. Il riavvio dell'ambiente termina tutte le elaborazioni in corso nell'ambiente stesso.

#### **Ricerca di assistenza**

Se le precedenti informazioni non consentono di risolvere i problemi riscontrati, contattare il Supporto Oracle per avere assistenza.

**1. Facoltativo:** generare una traccia Fiddler.

Se le performance complessive sono più lente del previsto anche dopo il riavvio dell'ambiente, generare una traccia Fiddler della sessione.

Fare riferimento alla sezione [Utilizzo di Fiddler per l'acquisizione di informazioni di](#page-18-0) [diagnostica.](#page-18-0)

Guardare questo video di panoramica per informazioni sulla configurazione di Fiddler per l'acquisizione del traffico HTTPS.

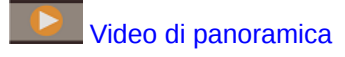

Se non è possibile generare un file di traccia Fiddler della sessione, fare riferimento alla sezione [Raccolta di una traccia delle performance di rete mediante](#page-18-0) [browser](#page-18-0) per informazioni sulla raccolta della traccia di rete mediante browser.

- **2.** Creazione di una sottomissione Feedback Facoltativamente, è possibile autorizzare Oracle ad accedere allo snapshot di manutenzione dell'ambiente consentendo la sottomissione dello snapshot dell'applicazione. Fare riferimento alla sezione [Creazione di una sottomissione Feedback.](#page-20-0)
- **3.** Creare una richiesta di servizio tecnico che identifica il numero di riferimento del feedback. Fare riferimento alla sezione [Sottomissione di una richiesta di servizio](#page-22-0) [tecnico.](#page-22-0) La richiesta di servizio deve contenere le informazioni supplementari indicate di seguito.
	- Dettagli delle attività che richiedono più tempo del previsto.
	- File di traccia Fiddler o file HAR di diagnostica di rete.
	- Specificare se il problema è iniziato dopo l'ultimo aggiornamento mensile.
	- Se in precedenza le performance delle attività sono state conformi alle aspettative, la data, l'ora e il fuso orario in cui le performance erano accettabili.
	- Uno snapshot dell'ambiente, se disponibile, dell'ultima volta in cui le performance erano accettabili.
	- Le modifiche apportate all'applicazione dall'ultima volta in cui le performance erano accettabili.
	- Se si tratta di un'interruzione critica.

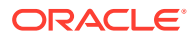

# Gestione di imprecisioni dei dati di Financial Consolidation

Utilizzare le informazioni fornite in questa sezione per analizzare la causa delle incoerenze tra i dati visualizzati e i numeri previsti durante il processo di consolidamento finanziario.

### **Si applica a**

Financial Consolidation and Close, e Tax Reporting. I passi riportati di seguito consentono di approfondire le ragioni per cui durante il consolidamento emergono numeri diversi da quelli previsti.

- Verifica di una progettazione dell'applicazione non efficiente
- [Rimozione delle personalizzazioni](#page-242-0)
- [Verifica dei problemi di consolidamento noti](#page-245-0)
- [Uso di Ricerca Dati per l'autodiagnosi delle imprecisioni dei dati](#page-247-0)
- [Assistenza da Oracle](#page-248-0)

## Verifica di una progettazione dell'applicazione non efficiente

I disallineamenti numerici sono principalmente dovuti a impostazioni errate delle proprietà dei metadati in Financial Consolidation and Close. Un Amministratore servizi deve esaminare la progettazione dell'applicazione di consolidamento e identificare e correggere gli errori dei metadati per garantire l'accuratezza dei numeri durante il consolidamento.

### **Revisione e correzione di errori nei metadati**

La precisione del processo di consolidamento dipende dalla precisione delle proprietà dei metadati di ciascuna dimensione dell'applicazione. Utilizzare l'**editor dimensioni semplificato** per verificare che i metadati siano conformi alle procedure consigliate per il consolidamento.

Rivedere le dimensioni dell'applicazione per assicurarsi che siano definite con le proprietà dei membri corrette. Per informazioni sulla revisione delle proprietà dei membri, fare riferimento alla sezione Modifica delle proprietà dei membri nell'editor dimensioni semplificato in *Amministrazione di Financial Consolidation and Close*.

Per rivedere e correggere gli errori tramite l'**editor dimensioni semplificato**, procedere come segue.

- **1.** Accedere a Financial Consolidation and Close come Amministratore servizi.
- **2.** Nella home page fare clic su **Applicazione** quindi su **Panoramica**.
- **3.** Nella scheda **Dimensioni** fare clic sul nome della dimensione, ad esempio Account, che si desidera valutare.

Viene visualizzata la schermata **Modifica proprietà membro** per la dimensione selezionata.

- **a.** Fare clic su **Tutti i livelli zoom avanti** .
- **b.** Fare clic su **Convalida definizione metadati 显**. Nella parte inferiore dello schermo viene visualizzato un riquadro di convalida con l'elenco degli errori di convalida nella dimensione corrente.

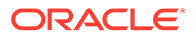

- <span id="page-242-0"></span>**c.** Utilizzare **Correggi errori di convalida** per selezionare e correggere ciascun errore di convalida. Fare clic su **Applica** per applicare le modifiche al valore della proprietà dei metadati.
- **d.** Dopo aver corretto tutti gli errori di convalida, fare clic su **Salva**.
- **e.** Fare clic su **Annulla** per tornare alla scheda **Dimensioni**.
- **4.** Ripetere il passo 3 per ciascuna dimensione.
- **5.** Aggiornare il database.
	- **a.** Da **Azioni** selezionare **Aggiorna database**.
	- **b.** Fare clic su **Crea**.
	- **c.** In **Aggiorna database** impostare le azioni da completare prima e dopo l'aggiornamento del database.

#### **Convalida dei metadati**

Utilizzare il programma di convalida dei metadati per assicurarsi che le proprietà dei metadati, ad esempio la memorizzazione di dati predefinita e del cubo di consolidamento, l'operatore di consolidamento e il membro padre assegnati, siano validi. Un'assegnazione non valida di proprietà dei metadati può causare errori durante il consolidamento.

Per convalidare i metadati tramite il programma di convalida dei metadati, procedere come segue.

- **1.** Accedere a Financial Consolidation and Close come Amministratore servizi.
- **2.** Nella home page fare clic su **Applicazione** quindi su **Panoramica**.
- **3.** Da **Azioni** selezionare **Convalida metadati**.
- **4.** In **Convalida metadati** fare clic su **Esegui**. Eventuali errori vengono visualizzati nel formato [Padre].[Figlio] insieme a una descrizione dell'errore. Per informazioni dettagliate sui messaggi di errore, fare riferimento alla sezione Messaggi di convalida dei metadati in *Amministrazione di Financial Consolidation and Close*.
- **5.** Aprire l'editor dimensioni e correggere tutti gli errori segnalati nei metadati. Fare riferimento alla sezione Informazioni sulla modifica delle dimensioni nell'editor dimensioni semplificato in *Amministrazione di Financial Consolidation and Close*.
- **6.** Eseguire di nuovo il consolidamento e verificare i risultati.

Se le imprecisioni non si risolvono, occorre presumere che non siano le definizioni dei metadati a essere responsabili dei risultati imprecisi del consolidamento.

### Rimozione delle personalizzazioni

È possibile rimuovere (annullare la distribuzione) regole di traduzione, regole di consolidamento, calcoli e formule del membro dimensione Cand customizzati nell'applicazione per verificare che la precisione di consolidamento non sia pregiudicata dalle customizzazioni.

### **Annullamento della distribuzione di regole di traduzione**

È possibile annullare la distribuzione delle regole di traduzione dalla schermata **Regole sostituzione traduzione**.

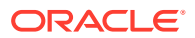

Per annullare la distribuzione delle regole di traduzione custom, procedere come segue.

- **1.** Accedere a Financial Consolidation and Close come Amministratore servizi.
- **2.** Selezionare **Applicazione** quindi **Consolidamento**.
- **3.** Aprire **Processo di consolidamento**, selezionare **Tradotto**, quindi **Override traduzione**.
- **4.** Fare clic su **Mostra tutte le regole** per elencare tutte le regole distribuite.
- **5.** Selezionare le regole di traduzione con customizzazioni e annullarne la distribuzione.
- **6.** Eseguire di nuovo il consolidamento e verificare i risultati.

Se le imprecisioni non si risolvono, si presume che non siano le regole di traduzione a essere responsabili dei risultati imprecisi del consolidamento. A questo punto è possibile ridistribuire le regole. Se le imprecisioni si risolvono, rivedere le regole di traduzione per identificare e correggere la regola che ha determinato l'imprecisione nei risultati del consolidamento.

#### **Annullamento di distribuzione delle regole di consolidamento configurabile**

È possibile annullare la distribuzione delle regole di consolidamento configurabile nella schermata **Gestisci regole consolidamento**. Le regole di consolidamento configurabile sono abilitate solo se è abilitata la funzione Gestione proprietà.

Per annullare la distribuzione delle regole di consolidamento custom, procedere come segue.

- **1.** Accedere a Financial Consolidation and Close come Amministratore servizi.
- **2.** Selezionare **Applicazione** quindi **Consolidamento**.
- **3.** Aprire **Processo di consolidamento**, selezionare **Consolidato**, quindi **Consolidamento configurabile**.
- **4.** Selezionare singolarmente le regole di consolidamento customizzate e fare clic su **Annulla distribuzione**.
- **5.** Eseguire di nuovo il consolidamento e verificare i risultati.

Se le imprecisioni non si risolvono, si presume che non siano le regole di consolidamento configurabile a essere responsabili dei risultati imprecisi. A questo punto è possibile ridistribuire le regole. Se le imprecisioni si risolvono, rivedere le regole di consolidamento rimosse per identificare e correggere la regola che ha determinato l'imprecisione nei risultati del consolidamento.

#### **Eliminazione della logica di calcolo custom**

Le customizzazioni di regole predefinite di Financial Consolidation and Close (da FCCS\_10 a FCCS 60 per le applicazioni multivaluta e da FCCS 110 a FCCS 160 per quelle in una valuta singola) possono determinare imprecisioni nel consolidamento. È possibile rimuovere la logica custom modificando la regola in Calculation Manager.

Per rimuovere le customizzazioni di regole predefinite, procedere come segue.

- **1.** Accedere a Financial Consolidation and Close come Amministratore servizi.
- **2.** Selezionare **Applicazione** quindi **Consolidamento**.
- **3.** Aprire **Processo di consolidamento**, selezionare **Valuta locale**, quindi **Riporto dopo saldo di apertura**.

Viene visualizzato Calculation Manager.

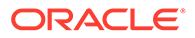

- **4.** In Calculation Manager espandere **Planning**, l'applicazione, quindi **Consol.** e infine **Regole**.
- **5.** Per ogni regola procedere come segue.
	- **a.** Fare clic con il pulsante destro del mouse sulla regola, quindi scegliere **Apri**.
	- **b.** Impostare come commento o eliminare eventuali definizioni di regola custom.
	- **c.** Fare clic su **Salva**.
	- **d.** Selezionare **Azioni**, quindi **Convalida e distribuisci**.
- **6.** Eseguire di nuovo il consolidamento e verificare i risultati.

Se le imprecisioni non si risolvono, si presume che non sia la logica di calcolo a essere responsabili dei risultati imprecisi del consolidamento. A questo punto è possibile reintegrare la logica. Se le imprecisioni si risolvono, rivedere la logica di calcolo per identificare e correggere la logica che ha determinato l'imprecisione nei risultati del consolidamento.

### **Revisione e rimozione delle formule**

Rivedere le formule dei membri per ottimizzare i calcoli e la logica e per rimuovere formule non necessarie. Per rivedere le formule membro, è possibile utilizzare l'**editor dimensioni semplificato** oppure Oracle Smart View for Office.

Utilizzare la schermata **Modifica proprietà membro** per rivedere, modificare e rimuovere formule da una dimensione. È possibile rimuovere formule solo da dimensioni customizzate. Le formule predefinite delle dimensioni pronte all'uso, ad esempio Progressivo anno, non possono essere rimosse.

Per modificare o rimuovere formule da dimensioni customizzate, procedere come segue.

- **1.** Accedere a Financial Consolidation and Close come Amministratore servizi.
- **2.** Nella home page fare clic su **Applicazione** quindi su **Panoramica**.
- **3.** Fare clic su **Dimensioni** per aprire l'**editor dimensioni semplificato**.
- **4.** Fare clic sul nome della dimensione che si desidera utilizzare.
- **5.** Fare clic su (**Tutti i livelli zoom avanti** ).
- **6.** Nella colonna **Formula consolidamento** individuare la formula che si desidera modificare o rimuovere.

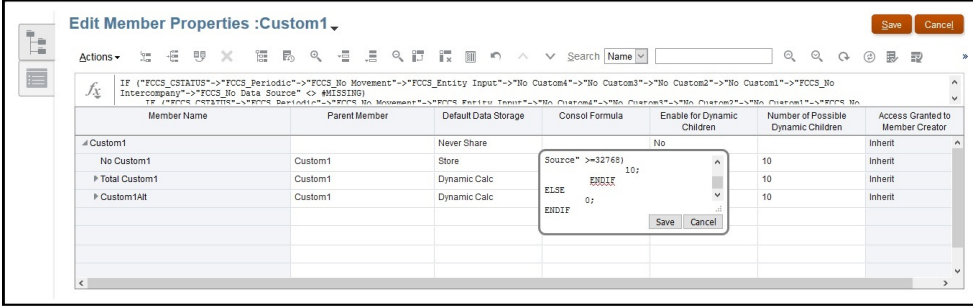

È possibile rimuovere colonne dalla vista corrente per riordinare la schermata facendo clic con il pulsante destro del mouse sull'intestazione di colonna e deselezionando alcune colonne.

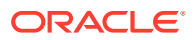

- <span id="page-245-0"></span>**7.** Modificare o eliminare la formula in base alle esigenze, quindi fare clic su **Salva** per mantenere le modifiche.
- **8.** Fare clic su **Salva**, quindi su **Annulla** in **Modifica proprietà membro**.
- **9.** Eseguire di nuovo il consolidamento e verificare i risultati.

Se le imprecisioni non si risolvono, si presume che non siano le formule a essere responsabili dei risultati imprecisi del consolidamento. A questo punto è possibile ridistribuire le formule.

Se le imprecisioni si risolvono, rivedere le formule eliminate per identificare e correggere la formula che ha determinato l'imprecisione nei risultati del consolidamento.

## Verifica dei problemi di consolidamento noti

In questa sezione vengono elencate le soluzioni di alcuni problemi di consolidamento comuni: utili non distribuiti che non vengono rinnovati per un periodo, adeguamento traduzione cumulativo non calcolato, imprecisioni di calcolo nel saldo di apertura e nel cambio valuta estera e formule membro customizzate che vengono definite sotto la gerarchia del totale del bilancio patrimoniale.

Prima di contattare Oracle per richiedere assistenza, verificare che non siano questi problemi a determinare la visualizzazione di numeri consolidati diversi da quelli previsti.

### **Problema 1: utili non distribuiti senza rollover per il periodo 1**

FCCS\_REC\_OBFXCTA è un membro di sistema che memorizza il saldo di apertura e il calcolo FX per i membri Net Income/Owners Income. Il membro padre Net Income/Owners Income è utilizzato come riferimento nei calcoli del saldo di apertura e della valuta estera. La gerarchia Net Income/Owners Income deve sempre essere interna alla gerarchia Retained Earnings.

Assicurarsi che la gerarchia Net Income/Owners Income sia interna alla gerarchia Retained Earnings

**Problemi simili:** tra gli altri membri di sistema predefiniti che non devono essere spostati dalla relativa posizione originale figurano quelli riportati di seguito.

- **Conto.**
	- FCCS\_Total Balance Sheet XXX (membro di livello più alto del bilancio patrimoniale), FCCS\_Balance (valido solo se è valido il calcolo del saldo)
	- FCCS\_Total Assets, FCCS\_Total Liabilities, FCCS\_Total Equity (solo per il calcolo del saldo)
	- FCCS\_Retained Earnings, FCCS\_Retained Earnings Prior, FCCS\_Net Income, FCCS\_Owners Income, FCCS\_REC OBFXCTA
	- FCCS\_CTA (valido solo quando è abilitato il bilancio patrimoniale in Adeguamento traduzione cumulativo)
	- FCCS\_CICTA, FCCS\_Total Other Comprehensive Income, FCCS\_OR OBFXCICTA
- **Trasferimento.**
	- FCCS\_ClosingBalance, FCCS\_Mvmts\_Subtotal e membri sotto FCCS Mvmts FX Total
	- FCCS\_Total OpeningBalance, FCCS\_OpeningBalance
	- FCCS\_Mvmts\_Subtotal

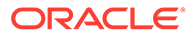

Membri sotto FCCS\_Mvmts\_FX\_Total

### **Problema 2: adeguamento traduzione cumulativo non calcolato (applicazioni multivaluta)**

L'adeguamento traduzione cumulativo viene ottenuto sommando i valori del cambio valuta estera con quelli dell'adeguamento traduzione cumulativo per i conti cronologici sotto il membro di livello più alto del bilancio patrimoniale (FCCS\_Total Balance Sheet - Traditional Approach, FCCS\_Total Balance Sheet Net Asset Approach). I conti cronologici non compresi nei membri di livello più alto del bilancio patrimoniale vengono ignorati ai fini del calcolo dell'adeguamento traduzione cumulativo.

- Controllare se per i conti cronologici (conti per i quali la proprietà Tipo tasso di cambio è impostata su Storico, Sostituzione tasso storico, Sostituzione importo storico) sono presenti dati del membro trasferimento da FX a sostituzione importo storico in FCCS Mvmts FX to CTA.
- Se non sono presenti dati in FCCS Mvmts FX to CTA per i conti cronologici, verificare se tali conti sono al di fuori della gerarchia del membro più alto del bilancio patrimoniale.
- Verificare che tutti i conti cronologici siano all'interno di tale gerarchia.

### **Problema 3: OB e FX per conti ricavi e spese non compresi in FCCS\_Net Income, FCCS\_Owners Income e FCCS\_Total Other Comprehensive Income Hierarchy**

I conti ricavi e spese che non rientrano nelle gerarchie FCCS\_Net Income, FCCS Owners Income e FCCS Total Other Comprehensive Income non vengono presi in considerazione per il saldo di apertura o i calcoli FX e danno origine a problemi di mancata quadratura. Il problema è noto e Oracle sta lavorando alla sua soluzione.

**Soluzione alternativa:** spostare i conti ricavi e spese all'interno della gerarchia FCCS\_Net Income, FCCS\_Owners Income o FCCS\_Total Other Comprehensive Income.

### **Problema 4: OB e FX per i conti equity, passività e attività sotto FCCS\_Net Income or FCCS\_Owners Income**

Il saldo di apertura e la valuta estera non devono essere calcolati per i conti equity, passività e attività sotto FCCS\_Net Income o FCCS\_Owners Income. Tuttavia se OB e FX per i conti equity, passività e attività sono in FCCS\_Net Income o FCCS\_Owners Income, vengono attualmente calcolati per tali conti, dando origine a problemi di mancata quadratura. Il problema è noto e Oracle sta lavorando alla soluzione.

**Soluzione alternativa:** spostare i conti equity, passività e attività all'esterno della gerarchia FCCS\_Net Income o FCCS\_Owners Income.

### **Problema 5: OB e FX per conti esterni alla gerarchia FCCS\_Balance Sheet**

Benché Financial Consolidation and Close debba calcolare il saldo di apertura e la valuta estera anche per tutti i conti finanziari esterni a FCCS\_Balance sheet, ciò avviene solo per conti sotto FCCS\_Balance Sheet e determina risultati diversi da quelli previsti dai clienti. Il problema è noto e Oracle sta lavorando alla soluzione.

**Soluzione alternativa:** spostare tutti i conti finanziari nella gerarchia FCCS\_Balance Sheet.

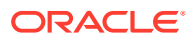

### <span id="page-247-0"></span>**Problema 6: formula membro definita nella gerarchia del bilancio patrimoniale totale per i conti custom**

Per i conti customizzati, le formule membro definite nella gerarchia del bilancio patrimoniale totale determinano risultati o calcoli imprevisti.

#### **Azioni correttive.**

- rimuovere le formule definite nella gerarchia del bilancio patrimoniale totale;
- aggiornare il database;
- eseguire consolidamenti o traduzioni per il periodo o l'anno interessato;
- verificare che il problema si sia risolto.

### **Problema 7: membri condivisi creati nella gerarchia alternativa della dimensione periodo**

I membri condivisi creati nella gerarchia alternativa della dimensione periodo possono essere caratterizzati da risultati o calcoli imprevisti.

### **Azioni correttive.**

- Rimozione dei membri condivisi creati nella gerarchia alternativa della dimensione periodo
- aggiornare il database;
- eseguire consolidamenti o traduzioni per il periodo o l'anno interessato;
- verificare che il problema si sia risolto.

### **Problema 8: impossibile rimuovere i padri di membri condivisi creati nella gerarchia alternativa della dimensione periodo**

Risulta impossibile rimuovere i padri di membri condivisi creati nella gerarchia alternativa della dimensione periodo. Ciò può causare problemi a livello di performance durante il recupero dei fogli di calcolo in caso di membri di calcolo dinamico riferiti a viste Progressivo.

### **Azioni correttive.**

- Evitare di creare gerarchie alternative nella dimensione periodo
- Se sono presenti membri condivisi nella gerarchia alternativa della dimensione periodo, creare di nuovo l'applicazione evitando gerarchie alternative nella dimensione periodo. In questo tipo di situazione, si tratta dell'unico modo possibile per risolvere i problemi a livello di performance relative al recupero.

## Uso di Ricerca Dati per l'autodiagnosi delle imprecisioni dei dati

Financial Consolidation and Close offre lo strumento Ricerca dati per facilitare l'identificazione delle imprecisioni dei dati. Per informazioni dettagliate sull'utilizzo di questo strumento, fare riferimento alle seguenti risorse:

- Utilizzo di Ricerca dati nella Guida *Amministrazione di Financial Consolidation and Close*
- Registrazione evento Oracle Customer Connect: [Suggerimenti e accorgimenti per](https://community.oracle.com/customerconnect/events/604584-epm-financial-consolidation-and-close-troubleshooting-tips-and-tricks) [Financial Consolidation and Close](https://community.oracle.com/customerconnect/events/604584-epm-financial-consolidation-and-close-troubleshooting-tips-and-tricks)

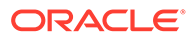

## <span id="page-248-0"></span>Assistenza da Oracle

Se le misure correttive suggerite nei paragrafi precedenti non consentono di risolvere le imprecisioni nei risultati di consolidamento, richiedere assistenza a Oracle.

Prima di creare una richiesta di servizio, attivare i file di log del consolidamento, riavviare Financial Consolidation and Close, eseguire il consolidamento, quindi utilizzare la utility Feedback per raccogliere le informazioni necessarie al Supporto Oracle per identificare e risolvere il problema. Per istruzioni, fare riferimento alla sezione [Abilitazione dei log delle regole di consolidamento e sottomissione di](#page-193-0) [feedback a Oracle](#page-193-0).

Per chiedere assistenza a Oracle, procedere come segue.

- **1.** Creare una sottomissione Feedback, comprensiva degli screenshot con i risultati del consolidamento. Facoltativamente, è possibile autorizzare Oracle ad accedere allo snapshot di manutenzione dell'ambiente consentendo la sottomissione dello snapshot dell'applicazione. Fare riferimento alla sezione [Creazione di una sottomissione](#page-20-0) [Feedback.](#page-20-0)
- **2.** Creare una richiesta di servizio tecnico che identifica il numero di riferimento del feedback. Fare riferimento alla sezione [Sottomissione di una richiesta di servizio](#page-22-0) [tecnico.](#page-22-0) La richiesta di servizio deve contenere le informazioni supplementari indicate di seguito.
	- Una spiegazione dei risultati di consolidamento previsti e di come tali risultati sono diversi dai risultati effettivi. Un documento che identifica il risultato dei passi di risoluzione dei problemi eseguiti in base alle sezioni di questa guida.
	- Un elenco dei rimanenti errori di convalida dei metadati e una spiegazione del motivo per il quale risulta impossibile risolverli.
	- I fogli o form Web di Oracle Smart View for Office contenenti dati non precisi.
	- Il punto di vista senza membri di calcolo dinamico, dove i dati non sono precisi.
	- Se i dati non sono precisi per un membro del punto di vista che è un membro padre, il drilling verso il basso a un membro figlio specifico in cui i dati non sono precisi. Questa operazione di drilling verso il basso è essenziale per velocizzare la diagnostica.
	- Specificare se il problema è iniziato dopo l'ultimo aggiornamento mensile.
	- Se i risultati del consolidamento sono stati precisi in precedenza ma non lo sono ora, la data, l'ora e il fuso orario del momento in cui lo erano.
	- Uno snapshot dell'ambiente, se disponibile, dell'ultima volta in cui i numeri del consolidamento erano precisi.
	- Le modifiche apportate dall'ultima volta in cui i risultati del consolidamento erano precisi.
	- Specificare se si sta eseguendo la migrazione da Oracle Hyperion Financial Management.
	- Specificare se si tratta di un'interruzione critica.

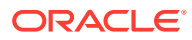

# Gestione della perdita di dati in un ambiente

Se si è riscontrata una perdita di dati in un ambiente, richiedere assistenza immediata a Oracle.

### **Si applica a**

Planning, Planning Modules, FreeForm, Financial Consolidation and Close, Tax Reporting, Account Reconciliation, Profitability and Cost Management, Enterprise Profitability and Cost Management, Oracle Enterprise Data Management Cloud, Narrative Reporting, Sales Planning e Strategic Workforce Planning.

Per evitare problemi di perdita di dati, non combinare in una transazione operazioni di spostamento, eliminazione e ridenominazione di membri. Eseguire queste operazioni separatamente.

Valutare la possibilità di aggiornare Oracle Essbase, se necessario. L'aggiornamento di Essbase consente di utilizzare cubi BSO ibridi per l'applicazione e riduce la possibilità di perdita di dati. Per informazioni dettagliate, fare riferimento alla sezione Informazioni su Essbase in EPM Cloud nella *Guida introduttiva a Oracle Enterprise Performance Management Cloud per gli amministratori*.

Se si verificano problemi di perdita di dati in un ambiente, per individuare la causa radice provare quanto segue:

- Controllare se sono state eseguite operazioni di spostamento, eliminazione e ridenominazione dei membri seguita da un aggiornamento dei dati. Ciò potrebbe causare una perdita di dati.
- Verificare se è stato eseguito uno script di calcolo che comporta la cancellazione di blocchi di dati.
- Verificare se sono stati eseguiti caricamenti di dati con sostituzione dei dati.

Controllare la console dei job per verificare i lavori eseguiti a partire dl momento in cui i dati erano presenti fino a quando i dati sono andati persi per determinare se sono presenti job che avrebbero potuto causare la perdita di dati. È anche esaminare il log di controllo per identificare il motivo per cui si è verificata la perdita di dati.

Se i suggerimenti precedenti non funzionano, contattare Oracle per richiedere assistenza.

- Creare una sottomissione Feedback che identifichi le eventuali azioni eseguite nell'ambiente. Facoltativamente, è possibile autorizzare Oracle ad accedere allo snapshot di manutenzione dell'ambiente consentendo la sottomissione dello snapshot dell'applicazione. Fare riferimento alla sezione [Creazione di una sottomissione](#page-20-0) **Feedback**
- Creare una richiesta di servizio tecnico che identifica il numero di riferimento del feedback. Fare riferimento alla sezione [Sottomissione di una richiesta di servizio tecnico.](#page-22-0) La richiesta di servizio deve contenere le informazioni indicate di seguito.
	- La procedura dettagliata di riproduzione del problema.
	- L'ultima data/ora nota in cui i dati mancanti erano presenti nell'ambiente.
	- Le eventuali modifiche apportate all'applicazione dopo l'ultima volta in cui erano presenti i dati.
	- Uno snapshot dell'ambiente, se disponibile, dell'ultima volta in cui erano presenti i dati.

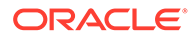

– Specificare se si tratta di un'interruzione critica.

# Risoluzione dei problemi di elaborazione degli ordini

In questa sezione sono elencati i suggerimenti per la risoluzione dei problemi relativi all'elaborazione degli ordini di Oracle Enterprise Performance Management Cloud.

#### **Si applica a**

Planning, Planning Modules, FreeForm, Financial Consolidation and Close, Tax Reporting, Account Reconciliation, Profitability and Cost Management, Enterprise Profitability and Cost Management, Oracle Enterprise Data Management Cloud, Narrative Reporting, Sales Planning e Strategic Workforce Planning. In generale, i problemi relativi all'elaborazione degli ordini riguardano l'e-mail di notifica inviata da Oracle quando viene completato l'ordine per l'assegnazione ruoli per una sottoscrizione EPM Cloud.

Per risolvere i problemi di elaborazione degli ordini, creare una richiesta di servizio tecnico e fornire le informazioni indicate di seguito. Fare riferimento alla sezione [Sottomissione di una richiesta di servizio tecnico.](#page-22-0)

- Il numero dell'ordine di vendita. Questo numero è disponibile nelle comunicazioni con Oracle.
- Una descrizione dettagliata del problema. Ad esempio, "Acme Corporation non ha ricevuto un'e-mail di conferma con gli URL degli ambienti acquistati con l'ordine di vendita 12345678".

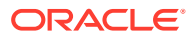

# 5 Come effettuare richieste relative a EPM Cloud

### **In questa sezione vengono descritti i seguenti argomenti**

- [Richiesta di saltare gli aggiornamenti automatici per gli ambienti](#page-252-0)
- [Richiesta di una patch singola](#page-254-0)
- [Richiesta di rollback per gli ambienti di test o produzione](#page-255-0)
- [Richiesta di riallineamento degli ambienti](#page-255-0)
- [Richiesta a Oracle di applicare l'aggiornamento mensile agli ambienti di produzione](#page-256-0) [prima del terzo venerdì](#page-256-0)
- [Richiesta di un ambiente in prestito temporaneo](#page-257-0)
- [Iscrizione al programma ISP \(Implementation Success Program\)](#page-257-0)
- [Richiesta di convalida delle performance per Planning, Planning Modules e Financial](#page-260-0) [Consolidation and Close](#page-260-0)
- [Richiesta di esecuzione automatica del test di regressione](#page-261-0)
- [Richiesta del report di analisi blocco Essbase](#page-263-0)
- [Richiesta di confronto di progettazione per l'applicazione Planning locale di cui è stata](#page-264-0) [eseguita la migrazione a EPM Cloud](#page-264-0)
- [Richiesta dell'indirizzo e-mail del mittente customizzato per ambienti OCI \(Gen 2\)](#page-267-0)
- [Sottomissione di una richiesta di miglioramento](#page-268-0)
- [Richiesta di un aumento dei limiti dei governor di dimensioni Planning](#page-269-0)
- [Richiesta di un aumento dei limiti dei governor di dimensioni Financial Consolidation and](#page-271-0) **[Close](#page-271-0)**
- [Richiesta di un incremento dei limiti dei governor per Profitability and Cost Management](#page-272-0) [ed Enterprise Profitability and Cost Management](#page-272-0)
- [Richiesta di un incremento dei limiti dei governor per Oracle Enterprise Data](#page-274-0) [Management Cloud](#page-274-0)
- [Richiesta di un aumento dei limiti dei governor in Account Reconciliation](#page-275-0)
- [Richiesta dell'analisi causa principale per un problema risolto](#page-277-0)
- [Richiesta di uno snapshot di backup precedente di un ambiente](#page-279-0)
- [Richiesta di un aumento di capacità](#page-280-0)
- [Richiesta di un controllo stato per un ambiente](#page-281-0)
- [Richiesta di migrazione degli ambienti a un altro centro dati](#page-282-0)
- [Richiesta di configurazione della lista di inclusione di indirizzi IP](#page-283-0)
- [Richiesta del blocco delle connessioni originate in paesi specifici ad ambienti OCI \(Gen](#page-284-0) [2\)](#page-284-0)

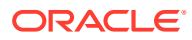
- [Richiesta di autorizzazione solo delle connessioni ad ambienti OCI \(Gen 2\)](#page-284-0) [originate in Paesi specifici](#page-284-0)
- [Richiesta di impedire agli amministratori dei servizi di assegnare ruoli predefiniti in](#page-284-0) [ambienti OCI \(Gen 2\)](#page-284-0)
- [Richiesta di ambienti aggiuntivi per le sottoscrizioni di EPM Enterprise Cloud](#page-285-0) **[Service](#page-285-0)**
- [Richiesta di differimento della manutenzione dell'infrastruttura](#page-285-0)
- [Richiesta di informazioni sulle prossime novità previste per EPM Cloud](#page-286-0)
- [Risposta agli avvisi di diagnostica cliente](#page-287-0)
- [Invio di altre richieste](#page-287-0)

# Richiesta di saltare gli aggiornamenti automatici per gli ambienti

Un cliente, fornendo una giustificazione precisa per tale richiesta, può chiedere di saltare gli aggiornamenti automatici di un ambiente per un massimo di tre cicli di aggiornamento mensili successivi. È necessario specificare il salto dell'aggiornamento per ogni ciclo mensile. È possibile chiedere di saltare gli aggiornamenti automatici degli ambienti negli scenari seguenti.

- È stato individuato un bug di regressione nell'ambiente di test. In questo scenario, Oracle correggerà il bug e procederà all'aggiornamento dell'ambiente senza ulteriori ritardi. Non è necessaria alcuna approvazione del cliente per l'aggiornamento alla codeline principale.
- Il cliente si trova in una fase critica del progetto di implementazione. In questo scenario, Oracle posticiperà l'aggiornamento alla data concordata quando viene richiesto il differimento. Se non si effettua un'ulteriore richiesta di salto degli aggiornamenti automatici, Oracle aggiorna automaticamente l'ambiente nella data concordata quando viene richiesto il salto dell'aggiornamento.
- Si desidera saltare l'aggiornamento mensile perché manca il tempo necessario a testarlo. In questo scenario, Oracle aggiorna automaticamente l'ambiente nel successivo ciclo di aggiornamento mensile.
- Si desidera saltare l'aggiornamento dei tre mesi successivi per completare la chiusura di un trimestre o la chiusura finale dell'anno. In questo scenario, Oracle aggiorna automaticamente l'ambiente nel ciclo mensile successivo ai cicli saltati.

In genere i clienti che eseguono la migrazione da un sistema locale a Oracle Enterprise Performance Management Cloud utilizzano il processo di salto dell'aggiornamento. Quando poi ritengono adeguata la frequenza degli aggiornamenti, eseguono l'aggiornamento alla codeline principale e a seguire non saltano gli aggiornamenti automatici.

### **Nota:**

Le notifiche di aggiornamento mensile verranno comunque inviate agli amministratori servizi degli ambienti il cui aggiornamento è stato bloccato.

**Ripercussioni di un salto dell'aggiornamento**

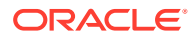

Tra gli effetti negativi di un salto dell'aggiornamento sono inclusi quelli indicati di seguito.

- Un ambiente non aggiornato in uno o più cicli mensili richiede tempi più lunghi di aggiornamento alla codeline principale.
- Dopo che l'ambiente è stato riportato alla codeline principale, i tempi di test saranno superiori perché sarà necessario eseguire test delle funzionalità e delle modifiche di più aggiornamenti mensili.
- Gli aggiornamenti di sicurezza e le correzioni di bug vengono applicati agli ambienti solo quando questi vengono aggiornati alla codeline principale.

#### **Come specificare un salto dell'aggiornamento**

L'impostazione di un salto dell'aggiornamento è un'operazione self-service eseguita mediante il comando skipUpdate di EPM Automate.

Grazie a questo comando è possibile ignorare uno, due o tre aggiornamenti mensili futuri. Ad esempio, se l'ambiente è aggiornato al 24.01, sarà possibile ignorare gli aggiornamenti mensili del 24.02, 24.03 e 24.04, ma non l'aggiornamento del 24.05. In questo caso, è necessario eseguire il comando tre volte, una per il 24.02, una per il 24.03 e una per il 24.04. L'ambiente verrà aggiornato al codeline principale nel ciclo di aggiornamento mensile 24.05. Eseguire il comando skipUpdate nel modo descritto di seguito per ignorare gli aggiornamenti in questo scenario di esempio:

```
epmautomate skipupdate add version=24.02 comment="Example comment"
epmautomate skipupdate add version=24.03 comment="Example comment"
epmautomate skipupdate add version=24.04 comment="Example comment"
```
### **Nota:**

Se si saltano gli aggiornamenti utilizzando il comando skipUpdate EPM Automate, le patch settimanali e di emergenza per il mese in corso, se disponibili, verranno comunque applicate all'ambiente. Nei mesi per i quali è stato richiesto il salto degli aggiornamenti, non verrà applicato alcun aggiornamento.

Non è possibile utilizzare il comando skipUpdate per un ambiente interessato da una patch singola. Inoltre non è possibile utilizzare tale comando per saltare aggiornamenti mensili da effettuare a più di tre mesi di distanza dall'aggiornamento attualmente implementato nell'ambiente. In questi casi, è possibile chiedere un'esenzione.

- Creare una sottomissione Feedback dall'ambiente per il quale si desidera saltare l'aggiornamento automatico. Fare riferimento alla sezione [Creazione di una](#page-20-0) [sottomissione Feedback.](#page-20-0)
- Creare una richiesta di servizio tecnico che identifica il numero di riferimento del feedback. Fare riferimento alla sezione [Sottomissione di una richiesta di servizio tecnico.](#page-22-0) La richiesta di servizio deve contenere le informazioni supplementari indicate di seguito.
	- Il motivo della richiesta di salto dell'aggiornamento, ad esempio informazioni sul bug di regressione, fase critica del progetto di implementazione, ambiente di test non testato, chiusura del trimestre o di fine anno
	- Se il salto dell'aggiornamento non è dovuto a un bug di regressione, la data o il mese in cui Oracle può riallineare l'ambiente alla codeline principale
	- Una richiesta formale nel formato seguente:

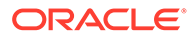

I, <Your name>, request Oracle to skip the automatic update of the environment <URL of the environment>.

### **Nota:**

Se si è richiesto a Oracle di saltare gli aggiornamenti automatici mediante una richiesta di servizio, dopo l'evasione della richiesta non verranno applicate all'ambiente patch settimanali o di emergenza (incluse le patch relative al resto del mese).

## Richiesta di una patch singola

Oracle crea patch singole per correggere i bug di regressione e di blocco del cliente o per introdurre nuove funzionalità. È possibile richiedere una patch singola da applicare a un ambiente di test. Dopo aver eseguito test della correzione o della nuova funzionalità nell'ambiente di test, è possibile richiedere l'applicazione della patch singola all'ambiente di produzione.

Prima di sottomettere una richiesta di applicazione di una patch singola a un ambiente, tenere presente che l'ambiente a cui viene applicata tale patch non verrà aggiornato con un aggiornamento mensile finché Oracle non riallineerà l'ambiente alla codeline principale. Il riallineamento avviene nel ciclo mensile in cui il problema viene risolto nella codeline principale. Fare riferimento alla sezione [Informazioni sul](#page-39-0) [processo di gestione delle modifiche di EPM Cloud](#page-39-0).

Per informazioni sulla modalità di gestione dei bug di regressione da parte di Oracle, vedere gli argomenti indicati di seguito.

- [Risoluzione dei bug di regressione o blocco negli ambienti di produzione](#page-40-0)
- [Risoluzione dei bug di regressione negli ambienti di test](#page-40-0)

Sono tre le situazioni in cui è appropriato effettuare una richiesta di applicazione di una patch singola a un ambiente. Non è necessario sottomettere una nuova richiesta di servizio tecnico nei casi descritti di seguito.

- **1.** Quando Oracle crea una correzione per un problema funzionale o di performance per cui è stata sottomessa una richiesta di servizio e si desidera che Oracle applichi la correzione all'ambiente di test come patch singola prima che Oracle la includa nella codeline principale.
- **2.** Quando Oracle informa che per un problema funzionale o di performance per cui è stata sottomessa una richiesta di servizio è già disponibile una correzione come patch singola e si desidera che Oracle la applichi all'ambiente di test.
- **3.** Dopo aver eseguito i test della patch singola nell'ambiente di test, si desidera applicarla all'ambiente di produzione o ad altri ambienti di test. In questo caso, attenersi alla procedura descritta di seguito.
	- Inviare una sottomissione del feedback da ciascun ambiente a cui deve essere applicata la patch. Fare riferimento alla sezione [Creazione di una](#page-20-0) [sottomissione Feedback.](#page-20-0)

La richiesta di servizio deve contenere una richiesta formale con il seguente formato.

Il sottoscritto <nome utente> chiede a Oracle di applicare la patch unica <numero patch unica> all'ambiente<URL ambiente>.

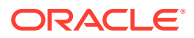

• Includere il numero di riferimento di ciascun feedback nella richiesta di servizio tecnico esistente. Fare riferimento alla sezione [Sottomissione di una richiesta di](#page-22-0) [servizio tecnico](#page-22-0).

Dopo aver applicato una patch singola, Oracle riallineerà l'ambiente alla codeline principale senza richiedere l'approvazione dell'utente. Il riallineamento avverrà nel ciclo mensile in cui il problema viene risolto nella code line principale, dopodiché l'ambiente verrà aggiornato in base alla frequenza normale.

# Richiesta di rollback per gli ambienti di test o produzione

Fatta eccezione per gli ambienti Narrative Reporting, se non è immediatamente disponibile la soluzione di un problema critico in un ambiente di test o produzione aggiornato, Oracle può riportare l'ambiente allo stato precedente all'aggiornamento mensile. Il ripristino comporta la pulizia dell'ambiente, l'applicazione dell'ultimo aggiornamento mensile e il caricamento del backup del mese precedente. Oracle fornirà inoltre un ambiente di test in prestito ai clienti che ne fanno richiesta.

### **Come richiedere un rollback**

Per richiedere un rollback, procedere come segue.

- Creare una sottomissione Feedback dall'ambiente per il quale deve essere eseguito il rollback. Fare riferimento alla sezione [Creazione di una sottomissione Feedback](#page-20-0).
- Creare una richiesta di servizio tecnico che identifica il numero di riferimento del feedback. Fare riferimento alla sezione [Sottomissione di una richiesta di servizio tecnico.](#page-22-0) La richiesta di servizio deve contenere le informazioni supplementari indicate di seguito.
	- Informazioni dettagliate sul bug di regressione che ha richiesto il rollback.
	- Informazioni (data, ora e fuso orario) del momento in cui l'ambiente sarà disponibile per il rollback.
	- Una richiesta formale nel formato seguente:

I, <your name>, request Oracle to roll back the environment <URL of the environment> to <previous version>.

Nella richiesta, <previous version> deve identificare la versione di Oracle Enterprise Performance Management Cloud precedente, ad esempio l'aggiornamento 20.03.

### Richiesta di riallineamento degli ambienti

Se si è richiesto di saltare l'aggiornamento automatico di un ambiente, Oracle riallinea l'ambiente alla codeline principale in base alla versione fornita al momento di saltare l'aggiornamento mediante il comando skipUpdate di EPM Automate o nella relativa richiesta di servizio. Analogamente, se l'ambiente è in una patch singola, Oracle lo aggiorna automaticamente alla patch della codeline principale dopo che la regressione per la quale è stata creata la patch singola viene corretta in un aggiornamento mensile.

Quando un ambiente viene riallineato alla codeline principale, il processo di manutenzione giornaliera applica all'ambiente tutti gli aggiornamenti mensili richiesti, compreso l'aggiornamento mensile più recente. Per tale motivo, il processo di manutenzione giornaliera richiede più tempo durante il processo di riallineamento. L'aggiornamento dei contenuti, se necessario, viene ignorato durante gli aggiornamenti mensili intermedi. Viene eseguito solo con l'aggiornamento mensile più recente. L'aggiornamento dei contenuti viene eseguito

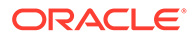

automaticamente durante il riallineamento alla codeline principale anche se il processo è stato definito come operazione self-service.

#### **Rimozione del salto dell'aggiornamento**

Se per saltare un aggiornamento automatico è stato utilizzato il comando skipUpdate di EPM Automate, anche la rimozione del salto dell'aggiornamento è un'operazione self-service eseguita mediante il comando skipUpdate con il parametro remove, come illustrato nell'esempio seguente.

#### epmautomate skipupdate remove

Se si saltano gli aggiornamenti automatici mediante una richiesta di servizio tecnico e si desidera chiedere a Oracle di allineare questi ambienti alla codeline principale, prima del riallineamento automatico alla codeline principale procedere come segue.

- Creare una sottomissione Feedback dall'ambiente per il quale deve essere eseguito il riallineamento. Fare riferimento alla sezione [Creazione di una](#page-20-0) [sottomissione Feedback.](#page-20-0)
- Creare una richiesta di servizio tecnico che identifica il numero di riferimento del feedback. Fare riferimento alla sezione [Sottomissione di una richiesta di servizio](#page-22-0) [tecnico.](#page-22-0) La richiesta di servizio deve contenere le informazioni supplementari indicate di seguito.
	- Il motivo per cui viene richiesto il riallineamento, ad esempio per ottenere una nuova funzionalità disponibile nella patch della codeline principale oppure la chiusura del trimestre o dell'anno
	- Una richiesta di riallineamento dell'ambiente nel formato seguente: I, <your name>, request Oracle to merge the environment <URL of the environment> to the main code line.

# Richiesta a Oracle di applicare l'aggiornamento mensile agli ambienti di produzione prima del terzo venerdì

Oracle applica l'aggiornamento mensile agli ambienti di test il primo venerdì del mese e agli ambienti di produzione il terzo venerdì del mese Questa programmazione offre un periodo di due settimane per eseguire test dell'aggiornamento mensile negli ambienti di test. È tuttavia possibile chiedere a Oracle di aggiornare l'ambiente di produzione prima del terzo venerdì del mese.

Per richiedere a Oracle di applicare l'aggiornamento mensile prima del terzo venerdì, procedere come segue.

- Creare una sottomissione Feedback dall'ambiente di produzione. Fare riferimento alla sezione [Creazione di una sottomissione Feedback.](#page-20-0)
- Creare una richiesta di servizio tecnico che identifica il numero di riferimento del feedback. Fare riferimento alla sezione [Sottomissione di una richiesta di servizio](#page-22-0) [tecnico.](#page-22-0) La richiesta di servizio deve contenere le informazioni aggiuntive indicate di seguito.
	- Il motivo per cui si desidera che l'ambiente di produzione venga aggiornato prima della programmazione prevista, ad esempio per ottenere una nuova funzionalità disponibile nell'aggiornamento mensile
	- Una richiesta formale nel formato seguente:

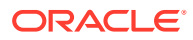

I, <your name>, request Oracle to apply the monthly update <*UPDTE\_NUMBER*> (for example, 20.07) to the environment <URL of the environment> now before the scheduled date of third Friday of the month.

### <span id="page-257-0"></span>Richiesta di un ambiente in prestito temporaneo

I clienti o i partner Oracle Enterprise Performance Management Cloud possono richiedere un ambiente in prestito temporaneo per acquisire familiarità con EPM Cloud o per sviluppare una fase di verifica pratica. I clienti o partner possono inoltre richiedere un ambiente in prestito temporaneo per familiarizzare con gli ambienti EPM Cloud in ambiente OCI (Gen 2). Gli ambienti in prestito possono essere utilizzati per un periodo massimo di tre mesi.

Gli ambienti in prestito vengono resi disponibili dopo una valutazione a livello di Oracle SVP e la relativa approvazione; la procedura avviene a esclusiva discrezione di Oracle.

Per richiedere un ambiente in prestito, creare una richiesta di servizio tecnico. Fare riferimento alla sezione [Sottomissione di una richiesta di servizio tecnico](#page-22-0).

### **Nota:**

Creare la richiesta di servizio per il tipo di servizio appropriato, ad esempio PBCS o FCCS. Ricordarsi di selezionare **Application** o **Application Setup and Migration** per Problem Type per essere certi che la richiesta di servizio venga instradata correttamente al supporto prodotto. Non selezionare **Hosting Services** come tipo di problema.

La richiesta di servizio deve contenere le informazioni indicate di seguito.

- Il numero necessario di ambienti in prestito.
- Giustificazione aziendale della richiesta, ad esempio test con OCI (Gen 2).
- La data inizio del periodo di prestito.
- La durata del periodo di prestito.
- L'area geografica preferita del centro dati, ad esempio Nord America, Europa, Asia.
- Gli indirizzi e-mail degli utenti da creare e ai quali deve essere assegnato il ruolo di amministratore del dominio di Identity dell'ambiente in prestito. Tali utenti possono quindi aggiungere altri utenti e assegnare loro ruoli predefiniti secondo le necessità.

### **Nota:**

Gli ambienti in prestito vengono forniti con un utente predefinito denominato loaneradmin\_ww@oracle.com a cui è assegnato il ruolo di amministratore del dominio di Identity. Non rimuovere questo utente.

## Iscrizione al programma ISP (Implementation Success Program)

Il programma ISP (Implementation Success Program) è un'iniziativa rivolta ai clienti con lo scopo di incrementare in modo significativo il tasso di successo delle implementazioni di Oracle Enterprise Performance Management Cloud.

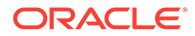

Lo scopo del programma ISP è l'integrazione efficiente ed efficace dell'esperienza dei team di sviluppo di EPM Cloud a livello di progettazione delle applicazioni nelle implementazioni dei clienti mediante una rapida valutazione dell'analisi dei documenti di progettazione delle applicazioni. La revisione assicura che la progettazione delle applicazioni sia conforme alle procedure consigliate da Oracle.

### **Processi aziendali supportati**

Il programma ISP è disponibile per tutti i clienti dei seguenti processi aziendali. Oracle non applica alcun criterio di ammissibilità per l'iscrizione a questo programma.

- Planning
- Planning Modules
- Consolidamento finanziario e chiusura
- Enterprise Profitability and Cost Management
- Account Reconciliation
- Oracle Enterprise Data Management Cloud

### **Processo di iscrizione e utilizzo del programma**

- **1.** Un rappresentante Oracle (manager prodotti o membro del team vendite) presenta il programma ai clienti, che decideranno quindi se richiedere formalmente di partecipare al programma. I clienti che conoscono già il programma possono contattare il proprio rappresentante Oracle e richiedere di partecipare al programma.
- **2.** Oracle programma un incontro di presentazione online con il cliente e i rappresentanti dei partner coinvolti nell'implementazione, i rappresentanti Oracle richiesti (membro del team vendite o manager prodotti, a seconda dei casi) e il lead ISP.

Oltre a essere un'occasione per illustrare l'impegno di Oracle nell'ambito di questo programma, questo incontro consente a Oracle di capire le esigenze del cliente in merito ai processi aziendali oggetto dell'implementazione, i milestone e le esperienze pregresse del cliente. Durante questo incontro verrà inoltre discusso come creare una richiesta di servizio per il coordinamento delle attività e le comunicazioni con il cliente o il partner.

**3.** Il cliente accede al sito Web [Supporto Oracle](https://support.oracle.com) e crea una richiesta di servizio tecnico per ogni processo aziendale da registrare nel programma ISP. Utilizzare *Iscrizione al programma ISP (Implementation Success Program)* come titolo della richiesta di servizio, che deve fornire le seguenti informazioni specifiche del processo aziendale.

### **Planning, Planning Modules, Enterprise Profitability and Cost Management e Oracle Enterprise Data Management Cloud**

- **a.** L'indirizzo e-mail del rappresentante commerciale Oracle.
- **b.** L'indirizzo e-mail del responsabile del supporto clienti Oracle.
- **c.** L'indirizzo e-mail del partner di implementazione.
- **d.** La data prevista per il test di accettazione utente (UAT).
- **e.** La data prevista per il go-live.

### **Consolidamento finanziario e chiusura**

**a.** L'indirizzo e-mail del rappresentante commerciale Oracle.

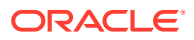

- **b.** L'indirizzo e-mail del responsabile del supporto clienti Oracle.
- **c.** L'indirizzo e-mail del partner di implementazione.
- **d.** La data prevista per il test di accettazione utente (UAT).
- **e.** La data prevista per il go-live.
- **f.** Siete un cliente attuale di Oracle Hyperion Financial Management (HFM)?
- **g.** Se attualmente siete clienti di HFM, avete utilizzato il programma di analisi di Oracle Financial Management?

### **Account Reconciliation**

- **a.** L'indirizzo e-mail del rappresentante commerciale Oracle.
- **b.** L'indirizzo e-mail del responsabile del supporto clienti Oracle.
- **c.** L'indirizzo e-mail del partner di implementazione.
- **d.** La data prevista per il test di accettazione utente (UAT).
- **e.** La data prevista per il go-live.
- **f.** Il nome del sistema ERP che verrà utilizzato come origine dati.
- **g.** Il nome dell'eventuale prodotto di riconciliazione dei conti della concorrenza che si intende sostituire con Account Reconciliation.
- **4.** Un rappresentante del supporto clienti Oracle aggiorna la richiesta di servizio con la lista di controllo ISP per il processo aziendale. È necessario compilare questa lista di controllo e caricarla nella richiesta di servizio come indicato al punto 6.
- **5.** In base alla richiesta del cliente, Oracle programma riunioni settimanali o quindicinali per tenere traccia dello stato di avanzamento e per risolvere le eventuali problematiche individuate. Il cliente e i rappresentanti dei partner coinvolti nell'implementazione, i rappresentanti Oracle richiesti (ad esempio, il membro del team vendite e il manager prodotti), il lead del Supporto Oracle e il lead ISP partecipano a queste riunioni in base alle esigenze.
- **6.** Quando le copie finali dei documenti indicati di seguito sono pronte, il cliente le carica nella richiesta di servizio.
	- Documento di progettazione dell'applicazione. Il documento deve contenere i dettagli relativi al modo in cui i requisiti del cliente si devono convertire in funzionalità di EPM Cloud. Devono inoltre essere indicati i processi aziendali di EPM Cloud che verranno utilizzati (processi pronti all'uso o predefiniti/customizzati). Il documento di progettazione deve includere i dettagli relativi ai metadati per dimensioni, form, regole, report, mapping di dati, sincronizzazione dei dati, sicurezza e così via.
	- La lista di controllo ISP con informazioni dettagliate per ogni voce.
	- Diagramma dell'architettura dell'aplicazione. Il diagramma dell'architettura dell'applicazione deve mostrare tutti i componenti del processo aziendale di EPM Cloud e le relative interazioni con altri processi.
- **7.** Oracle esamina i documenti sottomessi e crea un documento di feedback. Oracle mette a disposizione del cliente il documento di feedback mediante la richiesta di servizio, in genere entro due settimane.
- **8.** Oracle discute il feedback della fase di revisione della progettazione con il cliente o con il partner e gestisce eventuali domande.

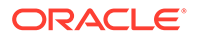

- **9.** Dopo che il cliente implementa e attiva il processo aziendale, Oracle completa i seguenti passi:
	- Per un periodo di una settimana, viene monitorata l'attività utente a livello di ambiente mediante l'analisi dei report attività. Oracle discute eventuali anomalie riscontrate con i contatti del cliente o i partner in una riunione online e fornisce le relative soluzioni.
	- Richiede il feedback relativo al programma.
	- Conclude l'impegno nell'ambito del programma ISP.
- **10.** Per ricevere aiuto per i test di convalida delle performance, il cliente si dovrà iscrivere al programma ISP. Fare riferimento alla sezione Richiesta di convalida delle performance per Planning, Planning Modules e Financial Consolidation and Close.
- **11.** Se è necessaria assistenza durante l'esecuzione dei test di regressione, il cliente deve iscriversi al programma RTP (Regression Testing Program). Fare riferimento alla sezione [Richiesta di esecuzione automatica del test di regressione.](#page-261-0)

# Richiesta della convalida delle performance per Planning, Planning Modules e Financial Consolidation and Close

Lo scopo della convalida delle performance è garantire che il processo aziendale di Oracle Enterprise Performance Management Cloud venga eseguito nel modo previsto. È possibile completare la convalida delle performance quando l'applicazione è pronta per il test di accettazione utente oppure ogni volta che si desidera verificare le performance dei processi aziendali.

### **Processi aziendali supportati**

La convalida delle performance è disponibile per tutti i clienti dei seguenti processi aziendali. Oracle non applica alcun criterio di ammissibilità per la richiesta di questo servizio.

- Planning
- Planning Modules
- Consolidamento finanziario e chiusura

### **Funzionamento del programma**

Questo servizio può essere avviato solo dopo la creazione funzionale del processo aziendale e dopo il caricamento dei dati di test (simili ai dati di produzione).

- **1.** Se il cliente partecipa al programma ISP (fare riferimento a [Iscrizione al](#page-257-0) [programma ISP \(Implementation Success Program\)\)](#page-257-0), il lead ISP offre il servizio di convalida delle performance nell'ambito del programma. Se il cliente non partecipa al programma ISP, un contatto Oracle (manager prodotti o membro del team vendite) presenta il servizio di convalida delle performance al cliente, che deciderà quindi se richiedere formalmente di partecipare al programma.
- **2.** Se il cliente non partecipa al programma ISP, Oracle formalmente approva la richiesta di partecipazione al programma. I partecipanti al programma ISP non hanno bisogno di un'approvazione Oracle formale.
- **3.** Completare i passi inclusi nella sezione seguente.

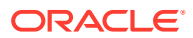

### <span id="page-261-0"></span>**Passi per la richiesta della convalida delle performance**

Per convalidare le performance sono disponibili le due opzioni indicate di seguito.

**1.** Un test di carico self-service eseguito utilizzando il comando simulateConcurrentUsage di EPM Automate.

Questo comando consente di convalidare le performance di un ambiente per verificare che il tempo di risposta sia accettabile quando il servizio è sotto carico durante operazioni specifiche eseguite da un determinato numero di utenti. Consente di eseguire il test di carico self-service ogni volta che sia necessario.

- **2.** Chiedere a Oracle di eseguire una convalida delle performance utilizzando il comando simulateConcurrentUsage di EPM Automate. Per richiedere a Oracle di convalidare le performance, procedere come segue.
	- **a.** Se si richiede la convalida delle performance come parte del programma ISP (Implementation Success Program), utilizzare la richiesta di servizio creata per il programma ISP e allegare le seguenti informazioni, necessarie a Oracle per eseguire il test di carico. In caso contrario, creare una richiesta di servizio tecnico e fornire le informazioni indicate di seguito. Fare riferimento alla sezione [Sottomissione di una](#page-22-0) [richiesta di servizio tecnico.](#page-22-0)
		- Un file ZIP di input che identifica i casi d'uso.
		- Il ritardo temporale, vale a dire il numero di secondi (5 o più) di attesa tra l'esecuzione di ciascun caso d'uso. Il valore predefinito è 5 secondi. Dopo l'avvio dell'esecuzione di un caso d'uso da parte di un utente, il comando attende il numero di secondi specificato da questo valore per avviare l'esecuzione del caso d'uso da parte dell'utente successivo. Poiché le attività dell'utente solitamente non vengono avviate contemporaneamente, l'impostazione di questo parametro consente di creare una simulazione più realistica del carico in un ambiente.

Il file ZIP di input deve contenere i file indicati di seguito.

- Il file requirement.csv che elenca i dettagli dei casi d'uso che Oracle deve sottoporre a test. Fare riferimento alla sezione Creazione del file requirement.csv.
- File di input che contengono i dettagli dei casi d'uso identificati in requirement.csv. Fare riferimento alla sezione Creazione dei file di input.
- Il file UserVarMemberMapping.csv se il test di carico include i casi d'uso Apri form o Salva form e i moduli da sottoporre a test richiedono l'impostazione di variabili utente. Fare riferimento alla sezione Creazione del file UserVarMemberMapping.csv.
- **b.** Oracle esamina le informazioni sottomesse ed esegue la simulazione.
- **c.** Oracle allega i risultati della simulazione alla richiesta di servizio.

### Richiesta di esecuzione automatica del test di regressione

Nell'ambito del programma RTP (Regression Testing Program), Oracle supporta i clienti nella creazione di script basati su EPM Automate per semplificare l'implementazione di processi automatici di test di regressione in grado di ridurre i tempi richiesti per il completamento del test di regressione ogni mese.

Nell'ambito di questo programma, Oracle crea script di test in base ai casi d'uso e ai dati dell'applicazione del cliente. Gli script customizzati vengono quindi resi disponibili al cliente per l'integrazione nel ciclo mensile di test.

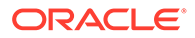

### **Funzionamento del programma**

Questo servizio può essere avviato solo dopo la creazione funzionale del processo aziendale di Oracle Enterprise Performance Management Cloud e dopo il caricamento dei dati di test (simili ai dati di produzione).

- Se il cliente partecipa al programma ISP (fare riferimento a [Iscrizione al](#page-257-0) [programma ISP \(Implementation Success Program\)\)](#page-257-0), il lead ISP presenta il programma di automazione dei test di regressione. Se il cliente non partecipa al programma ISP, un contatto Oracle (manager prodotti o membro del team vendite) può presentare il programma al cliente, che deciderà quindi se richiedere formalmente di partecipare al programma.
- Se il cliente non partecipa al programma ISP, Oracle formalmente approva la richiesta di partecipazione al programma. I partecipanti al programma ISP non hanno bisogno di un'approvazione Oracle formale.
- Il cliente crea un processo di sottomissione del feedback e consente a Oracle di accedere allo snapshot di manutenzione dell'ambiente mediante la sottomissione dello snapshot dell'applicazione. Fare riferimento alla sezione [Creazione di una](#page-20-0) [sottomissione Feedback.](#page-20-0)
- Se non partecipa al programma ISP, il cliente crea una richiesta di servizio tecnico che identifica il numero di riferimento del feedback fornito e allega i casi d'uso più comuni (da tre a cinque) che devono essere sottoposti al test di regressione. Fare riferimento alla sezione [Sottomissione di una richiesta di servizio tecnico](#page-22-0). I partecipanti al programma ISP allegano i casi d'uso alla richiesta di servizio, che verrà utilizzata per il programma ISP.

Per ciascun caso d'uso, il cliente fornisce la procedura di esecuzione del caso d'uso (ad esempio, aprire un form specifico, impostare il punto di vista/valore definito dall'utente, aggiornare i dati e sottomettere il form).

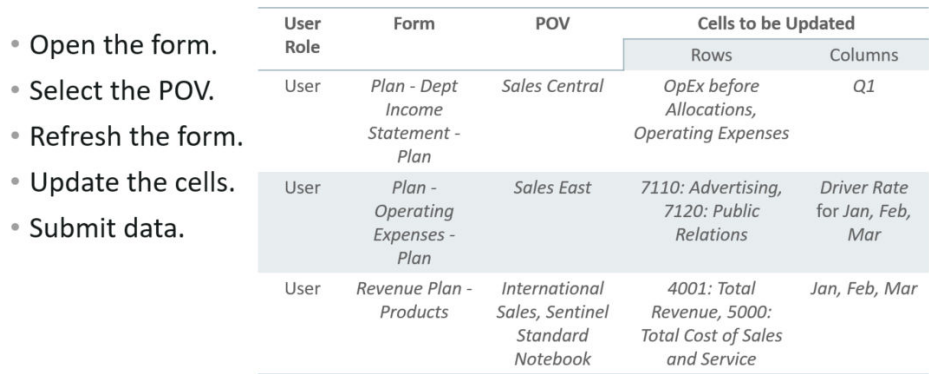

• Select the business rule. **User Role Business Rule Run-time Prompt Values** • Provide the run-time prompt. User Allocate Plan Targets Version = Acquisition Admin Copy Plan Drivers and Department = Facility • Run the business rule. Resources, and Computer Rates Resources User Income Statement- $N/A$ Plan

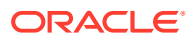

- Open the report.
- Select the POV.

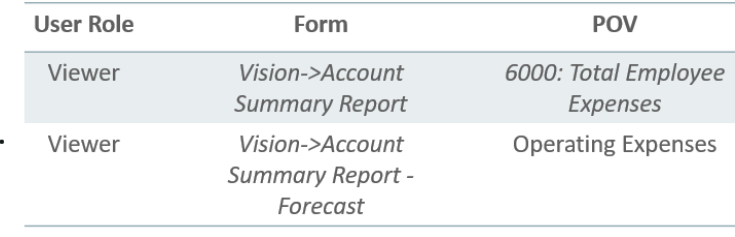

### • Create the report

### **Nota:**

Oracle può fornire modelli a supporto del processo di raccolta e inoltro delle informazioni richieste.

- Oracle sviluppa uno script di test la cui esecuzione richiede circa un'ora. Lo script di test viene eseguito in loop nei vari casi d'uso per garantire che tutte le operazioni vengano eseguite senza errori utente.
- Oracle esamina il report attività per garantire che i risultati del test siano conformi ai requisiti del cliente.
- Oracle invia gli script al cliente mediante la richiesta di servizio.

### **Nota:**

È possibile utilizzare lo script di test per la convalida in corso quando agli ambienti di EPM Cloud vengono applicati nuovi aggiornamenti.

Oracle si riserva il diritto di aggiungere lo script di test alle future suite di test di regressione senza divulgarne i risultati.

## Richiesta del report di analisi blocco Essbase

La dimensione dei cubi BSO è un fattore importante per le performance di Oracle Essbase. In genere, un cubo di dimensioni maggiori funziona in modo meno efficiente di un cubo più piccolo. Determinare i pattern di dati in un cubo BSO per eliminare i dati non necessari non è un'operazione semplice.

Per identificare i pattern di dati nei cubi BSO, è possibile richiedere a Oracle di fornire un report di analisi blocco Essbase che mostri i pattern di dati (ad esempio, numeri 0, numeri ripetuti e così via). Tale report agevolerà l'eliminazione dei dati non necessari per ridurre le dimensioni dei cubi BSO.

Per richiedere il report di analisi blocco Essbase procedere come segue.

- Creare una sottomissione Feedback dall'ambiente per il quale viene richiesto il report. Fare riferimento alla sezione [Creazione di una sottomissione Feedback](#page-20-0).
- Creare una richiesta di servizio tecnico. Fare riferimento alla sezione [Sottomissione di](#page-22-0) [una richiesta di servizio tecnico](#page-22-0). Nella richiesta di servizio, specificare il numero di riferimento di sottomissione Feedback.

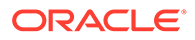

# Richiesta del confronto della progettazione per un'applicazione Planning locale di cui è stata eseguita la migrazione a EPM Cloud

È possibile che le performance di alcune applicazioni Planning locali di cui viene eseguita la migrazione a Oracle Enterprise Performance Management Cloud non corrispondano alle performance ottenute in locale.

Oracle, su richiesta dell'utente, crea un report in cui la progettazione e la configurazione dell'applicazione EPM Cloud vengono messe a confronto con la corrispondente applicazione Planning locale, facilitando la comprensione del motivo alla base della variazione delle performance.

### **Informazioni sul report**

Nel report vengono elencate solo le differenze nelle metriche o nelle configurazioni che influiscono sulle performance dell'applicazione Cloud; è possibile utilizzarlo come guida per ottimizzare l'applicazione in modo da avere performance migliori.

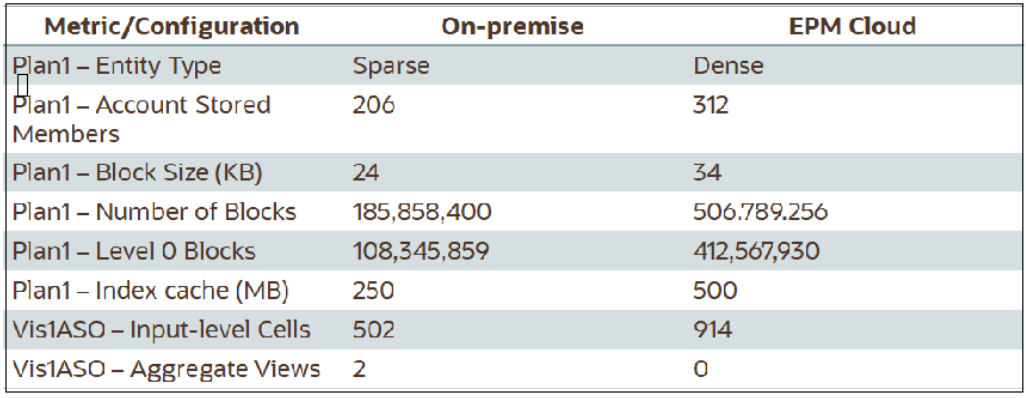

### **Come richiedere il confronto della progettazione per un'applicazione Planning locale di cui è stata eseguita la migrazione a EPM Cloud**

Per coinvolgere Oracle nell'identificazione delle differenze tra un'applicazione Planning locale e la corrispondente applicazione EPM Cloud, procedere come segue.

- Creazione di una sottomissione Feedback Facoltativamente, è possibile autorizzare Oracle ad accedere allo snapshot di manutenzione dell'ambiente consentendo la sottomissione dello snapshot dell'applicazione. Fare riferimento alla sezione [Creazione di una sottomissione Feedback.](#page-20-0)
- Creare una richiesta di servizio tecnico che identifica il numero di riferimento del feedback. Fare riferimento alla sezione [Sottomissione di una richiesta di servizio](#page-22-0) [tecnico.](#page-22-0) Inoltre, fornire tutte le informazioni necessarie indicate in dettaglio nella sezione seguente.

### **Informazioni da fornire a Oracle relativamente all'applicazione locale**

Per eseguire il confronto tra le applicazioni, Oracle richiede le informazioni seguenti sull'applicazione Planning locale.

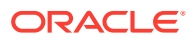

- File di configurazione di Oracle Essbase Oracle/Middleware/user\_projects/ epmsystem1 /EssbaseServer/ essbaseserver1/bin/essbase.cfg. Questo file si trova nel computer che ospita il server Essbase.
- Lo screenshot di quanto segue da Essbase Oracle Essbase Administration Services.
	- **Proprietà applicazione: schede Generale** e **Tablespace**.

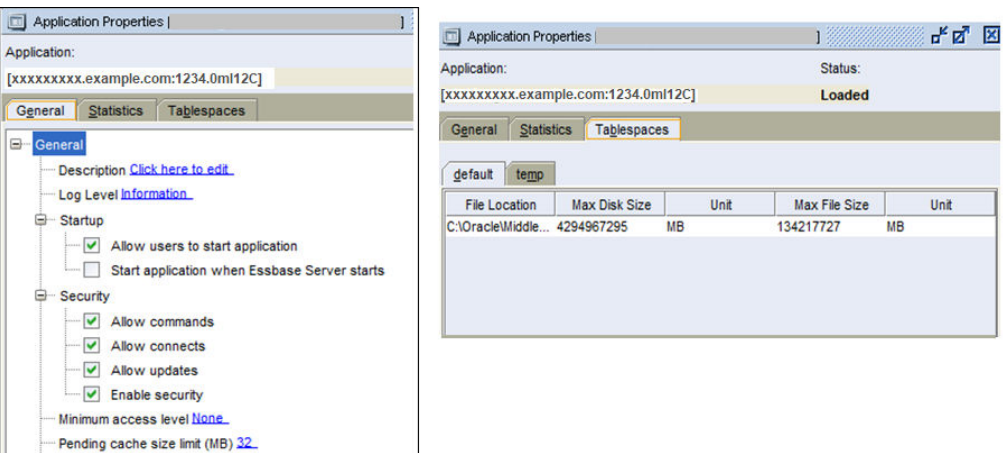

– Tutte le schede di **Proprietà database** diverse dalla scheda **Modifiche** per ogni cubo BSO.

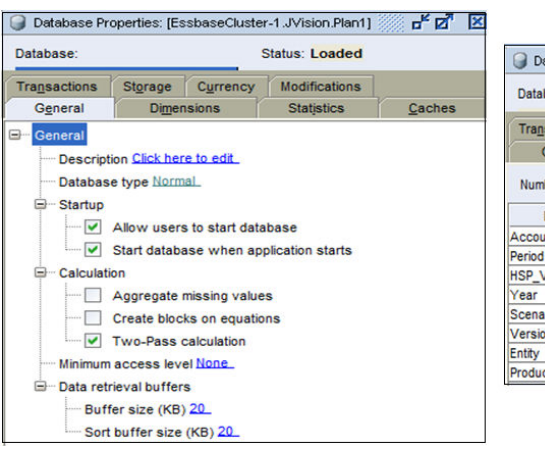

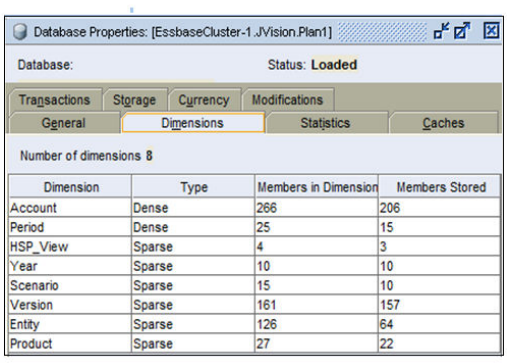

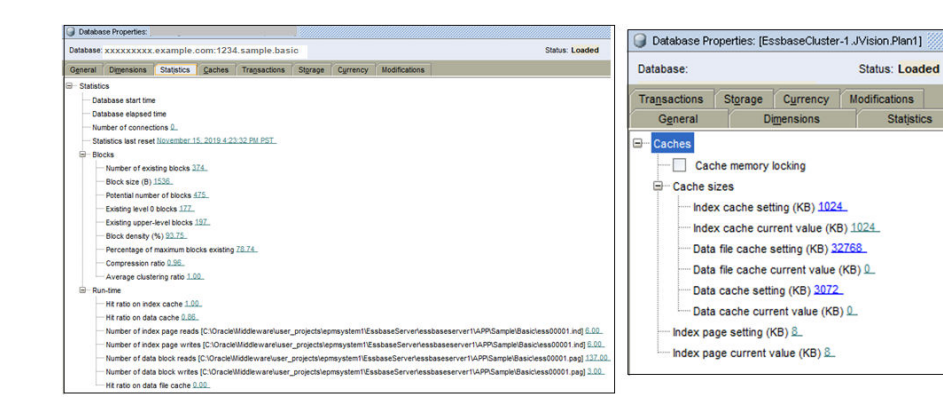

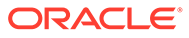

马马 因

 $Caches$ 

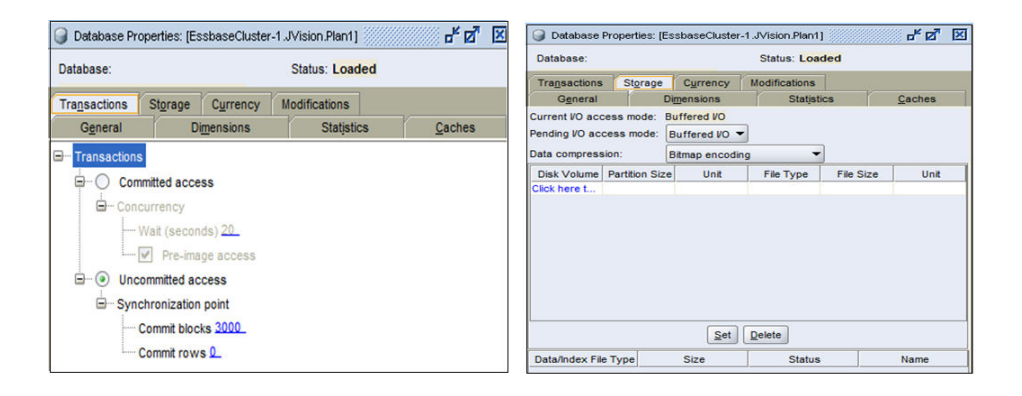

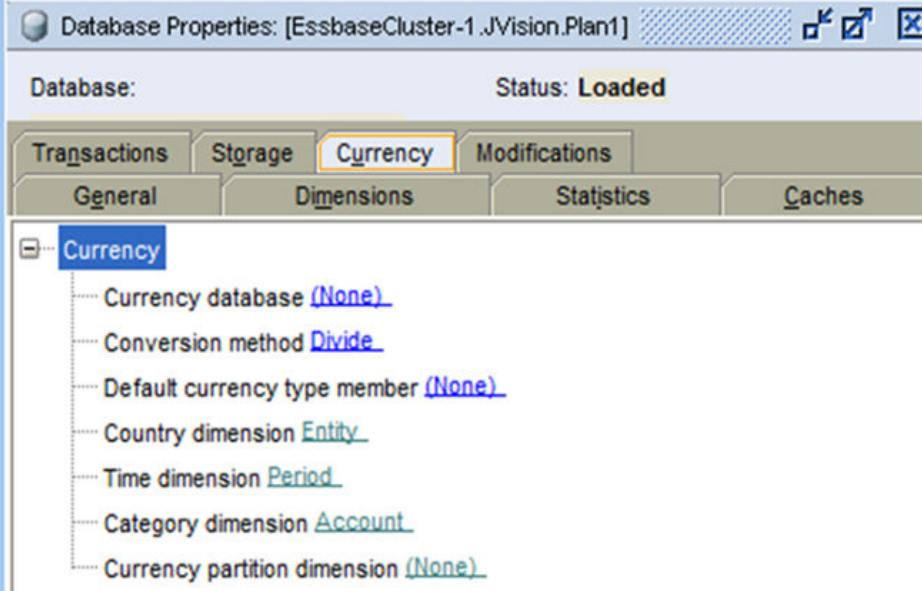

– Schede Generale, Dimensioni e Statistiche di **Proprietà database** di ogni cubo ASO.

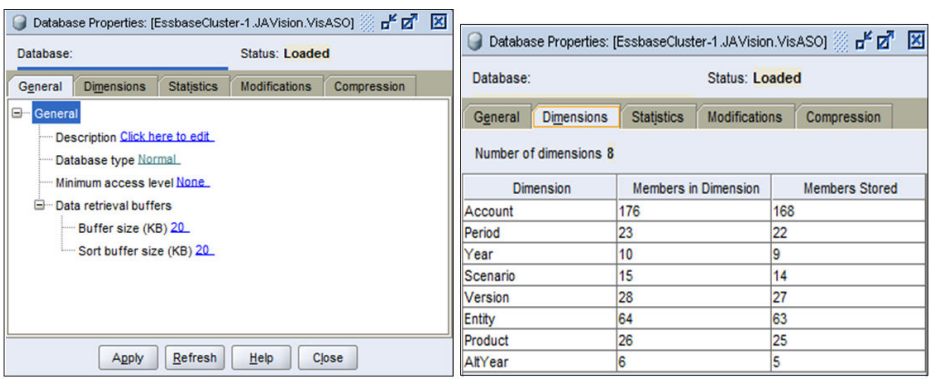

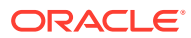

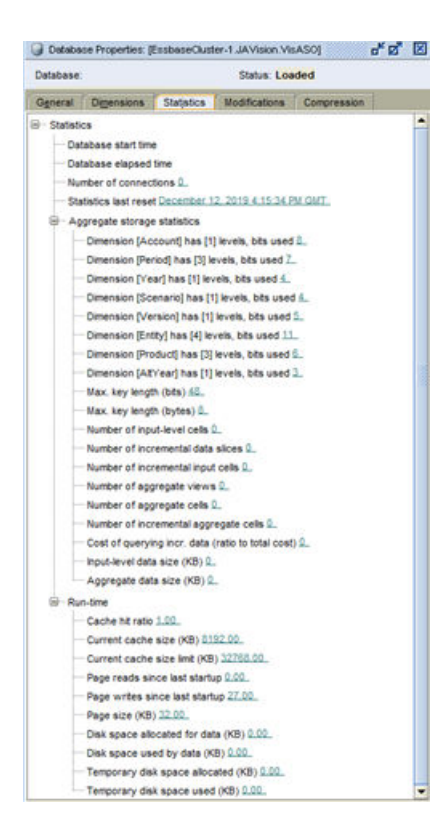

# Richiesta dell'indirizzo e-mail del mittente customizzato per ambienti OCI (Gen 2)

Oracle Enterprise Performance Management Cloud utilizza no.reply@epm.oraclecloud.com come indirizzo del mittente predefinito per le e-mail inviate dagli ambienti OCI (Gen 2). Se si desidera un indirizzo e-mail del mittente customizzato, procedere come segue.

- **1.** Creare una sottomissione Feedback dagli ambienti per i quali viene richiesto il mittente email customizzato. Fare riferimento alla sezione [Creazione di una sottomissione](#page-20-0) **Feedback**
- **2.** Sottomettere una richiesta di servizio tecnico che identifica entrambi i numeri di riferimento del feedback. Fare riferimento alla sezione [Sottomissione di una richiesta di](#page-22-0) [servizio tecnico](#page-22-0). La richiesta di servizio deve contenere le informazioni indicate di seguito:
	- Gli URL di servizio di tutti gli ambienti EPM Cloud per i quali si desidera l'indirizzo email del mittente customizzato.
	- L'indirizzo e-mail customizzato che si desidera utilizzare come indirizzo e-mail del mittente.

Dopo aver elaborato la richiesta di servizio, Oracle fornirà un record CNAME attraverso la richiesta di servizio. Una volta ricevuto il record CNAME, utilizzarlo per aggiornare la configurazione DNS e quindi aggiornare la richiesta di servizio per comunicare a Oracle che la configurazione DNS è stata aggiornata. Dopo aver ricevuto la vostra conferma tramite la richiesta di servizio aggiornata, Oracle modificherà l'indirizzo e-mail del mittente e vi comunicherà che il processo è completato.

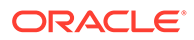

## <span id="page-268-0"></span>Sottomissione di una richiesta di miglioramento

Oracle segue attivamente le richieste di miglioramento inviate dai sottoscrittori di Oracle Enterprise Performance Management Cloud come parte del proprio impegno a fornire agli utenti le funzionalità migliori.

Per collaborare con la community degli utenti, Oracle ha creato i cosiddetti Idea Lab, forum online per ogni processo aziendale di EPM Cloud e un forum EPM Platform separato per i componenti comuni, in [Oracle Cloud Customer Connect](https://cloudcustomerconnect.oracle.com/pages/home), dove poter condividere proprio con Oracle le idee relative ai prodotti. Gli Idea Lab consentono di contribuire alle prossime novità relative ai processi aziendali di EPM Cloud fornendo repository di idee centralizzati dove poter condividere le idee ritenute importanti, visualizzare i miglioramenti suggeriti da altri e valutare la domanda collettiva per i miglioramenti suggeriti.

Tutte le richieste di miglioramento devono essere sottomesse tramite Idea Lab. Se si ha una richiesta di miglioramento originariamente presentata come difetto tramite My Oracle Support, Oracle indicherà di presentarla come una richiesta negli Idea Lab copiando le informazioni dalla richiesta di servizio esistente.

### **In che modo è possibile presentare una richiesta di miglioramento?**

Per presentare una richiesta di miglioramento, procedere come segue.

- **1.** Accedere a [Oracle Cloud Customer Connect.](https://cloudcustomerconnect.oracle.com/pages/home)
- **2.** Passare il puntatore del mouse su **Ideas**, quindi su **Enterprise Resource Planning** in **Applications** e in **Enterprise Resource Management** fare clic sul processo aziendale EPM Cloud appropriato per il quale si intende creare la richiesta di miglioramento.

Viene visualizzata la pagina **Welcome**. Da questa pagina è possibile completare i task indicati di seguito.

- Fare clic su **Submit an idea** e creare una richiesta di miglioramento.
- Utilizzare la sezione **Search this idea lab** per individuare e visualizzare un'idea di miglioramento già sottomessa. In questa pagina viene inoltre visualizzato un elenco cronologico delle idee ed è possibile esaminarle o aggiungervi un segnalibro per accedervi facilmente.

### **Quali linee guida sono disponibili per l'utilizzo degli Idea Lab?**

Le linee guida per utilizzare in modo efficace gli Idea Lab sono disponibili sul sito Web [Linee guida sugli Idea Lab.](https://cloudcustomerconnect.oracle.com/pages/35fcc3b659)

### **In che modo è possibile tenere traccia di una richiesta di miglioramento?**

Le idee di miglioramento vengono gestite negli Idea Lab finché Oracle non è pronta a occuparsene. È possibile tenere traccia di un'idea contrassegnandola come preferita o sottoscrivendola.

### **In che modo è possibile far avanzare a un altro livello una richiesta di miglioramento?**

Per far avanzare a un altro livello una richiesta di miglioramento, creare una richiesta di servizio tecnico (fare riferimento alla sezione [Sottomissione di una richiesta di](#page-22-0) [servizio tecnico](#page-22-0)) che identifichi il numero di richiesta di miglioramento assegnato

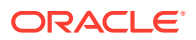

all'idea negli Idea Lab, chiedendo al team Oracle appropriato di valutare l'idea. Ricorrere a questo processo solo in situazioni molto particolari. Oracle Product Development valuterà la richiesta e la farà avanzare al livello successivo se il miglioramento è urgente.

**In che modo è possibile comprendere se un'idea è stata implementata?**

Oracle aggiorna lo stato dell'idea di miglioramento impostandolo su *Delivered* e indica il numero di aggiornamento mensile (ad esempio, 20.07) in cui è incluso il miglioramento. Inoltre, il miglioramento viene illustrato nel documento appropriato di [Oracle Cloud](https://www.oracle.com/webfolder/technetwork/tutorials/tutorial/readiness/offering.html?offering=enterprise-performance-management-20) [Readiness](https://www.oracle.com/webfolder/technetwork/tutorials/tutorial/readiness/offering.html?offering=enterprise-performance-management-20).

## Richiesta di un aumento dei limiti dei governor per Planning

Planning, Planning Modules, Strategic Workforce Planning e Sales Planning utilizzano limiti dei governor predefiniti per le dimensioni per garantire performance ottimali. In alcuni casi, Oracle incrementa il limite dei governor su richiesta mediante una richiesta di servizio tecnico.

I governor sono presenti in varie parti dell'applicazione. Il processo di approvazione descritto in questa sezione è valido per i governor relativi ai limiti delle dimensioni applicati quando gli oggetti vengono creati in ciascuna dimensione nell'applicazione.

Se si ritiene che i governor debbano essere aumentati nell'ambiente, Oracle richiede di eseguire test per verificare l'impatto dell'aumento dei limiti dei governor sulle performance complessive dell'applicazione. Per l'esecuzione di tali test, Oracle fornirà un ambiente in prestito dal quale sono stati rimossi i limiti dei governor. Si è responsabili della progettazione e dell'esecuzione di piani di test per determinare le implicazioni in termini di performance della progettazione dell'applicazione (caricamenti dati, integrazioni, aggiornamenti, ristrutturazioni, recuperi di Oracle Smart View for Office, caricamenti di form, salvataggi di form, caricamenti di report, tempi di esecuzione delle regole business, Smart Push, mapping dati, tempi di manutenzione giornaliera e così via). Dopo aver eseguito test adeguati, è possibile richiedere a Oracle di aumentare i limiti dei governor per dimensioni specifiche negli ambienti in uso.

### **Note:**

Queste informazioni non si applicano ai casi elencati di seguito.

- **1.** Estensione dei limiti del numero di celle in form e report (prima e dopo la soppressione).
- **2.** Estensione delle dimensioni e del numero di blocchi di Oracle Essbase.
- **3.** Estensione dei limiti dei governor per le procedure consigliate in Planning Modules.

Per aumentare i limiti dei governor, procedere come segue.

- **1.** Ottenere da Oracle un ambiente in prestito temporaneo sottomettendo una richiesta di servizio tecnico. In tale richiesta specificare la giustificazione aziendale per cui si chiede l'ambiente in prestito. Fare riferimento agli argomenti elencati di seguito:
	- [Richiesta di un ambiente in prestito temporaneo.](#page-257-0)
	- [Sottomissione di una richiesta di servizio tecnico.](#page-22-0)

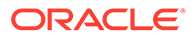

La richiesta di servizio deve contenere le informazioni supplementari indicate di seguito.

- Un elenco di 10 utenti al massimo (nome, cognome e indirizzo e-mail) dell'ambiente in prestito. Questi utenti verranno creati come amministratori servizi.
- Il numero previsto di membri dimensione per ogni dimensione dell'applicazione.
- La prima data in cui l'ambiente in prestito deve essere disponibile per l'esecuzione dei test.

In generale, Oracle rende disponibili gli ambienti in prestito entro una settimana dalla sottomissione di una richiesta di servizio contenente le informazioni necessarie. Si ha a disposizione un massimo di tre mesi per completare i test.

- **2.** Eseguire il test della progettazione dell'applicazione (caricamenti dati, integrazioni, aggiornamenti, ristrutturazioni, recuperi di Smart View, caricamenti di form, salvataggi di form, caricamenti di report, tempi di esecuzione delle regole business, Smart Push, mapping dati, tempi di manutenzione giornaliera e così via) per verificare che le performance siano accettabili.
- **3.** Chiedere a Oracle di aumentare i limiti dei governor negli ambienti di produzione aggiornando la richiesta di servizio sottomessa per richiedere l'ambiente in prestito. Completare le operazioni elencate di seguito.
	- Creare una sottomissione Feedback dall'ambiente in prestito utilizzato per eseguire i test. Facoltativamente, è possibile autorizzare Oracle ad accedere allo snapshot di manutenzione dell'ambiente consentendo la sottomissione dello snapshot dell'applicazione. Fare riferimento alla sezione [Creazione di](#page-20-0) [una sottomissione Feedback](#page-20-0).
	- Aggiungere il numero di riferimento Feedback alla richiesta di servizio tecnico.
	- Fornire le informazioni aggiuntive indicate di seguito.
		- La conferma del fatto che i test sulle performance siano stati completati con risultati accettabili È importante che i test delle performance vengano eseguiti con caricamenti utenti simili a quelli previsti per l'uso nei sistemi di produzione.
		- Un elenco delle attività per cui sono stati eseguiti i test delle performance
		- Un elenco delle dimensioni specifiche dell'applicazione per cui devono essere aumentati i limiti dei governor e i nuovi valori a cui devono essere portati i limiti.
		- Gli URL di tutti gli ambienti in cui devono essere aumentati i limiti dei governor
		- L'approvazione scritta che consente a Oracle di applicare i limiti aumentati per i governor

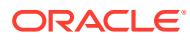

### **Note:**

In generale, i limiti dei governor vengono aumentati nel corso del successivo ciclo di aggiornamento mensile di ciascun ambiente identificato. A seconda di tale ciclo, possono trascorrere fino a sei settimane prima che Oracle aumenti i suddetti limiti. Oracle può fornire una patch singola con l'aumento dei limiti dei governor quando se ne ha bisogno con urgenza perché il limite dei governor corrente blocca una milestone critica.

# Richiesta di un aumento dei limiti dei governor delle dimensioni di Financial Consolidation and Close

Financial Consolidation and Close utilizza limiti dei governor predefiniti per le dimensioni per garantire performance ottimali. Questi limiti vengono applicati quando si creano oggetti in ogni dimensione.

Se ci si rende conto che i governor debbano essere aumentati nell'ambiente Financial Consolidation and Close, Oracle richiede di eseguire test per verificare l'impatto dell'aumento dei limiti dei governor sulle performance complessive dell'applicazione. Per l'esecuzione di tali test, Oracle fornirà un ambiente in prestito dal quale sono stati rimossi i limiti dei governor. Si è responsabili della progettazione e dell'esecuzione di piani di test per determinare le implicazioni in termini di performance della progettazione dell'applicazione (caricamenti dati, integrazioni, consolidamenti, aggiornamenti, ristrutturazioni, recuperi di Oracle Smart View for Office e così via). Dopo aver eseguito test adeguati, richiedere a Oracle di aumentare i limiti dei governor per dimensioni specifiche negli ambienti di cui si dispone.

Per aumentare i limiti dei governor, procedere come segue.

- **1.** Ottenere da Oracle un ambiente in prestito temporaneo sottomettendo una richiesta di servizio tecnico. In tale richiesta specificare la giustificazione aziendale per cui si richiede l'ambiente in prestito. Per informazioni dettagliate, vedere [Richiesta di un ambiente in](#page-257-0) [prestito temporaneo.](#page-257-0) La richiesta di servizio deve contenere le informazioni supplementari indicate di seguito.
	- Un elenco di 10 utenti al massimo (nome, cognome e indirizzo e-mail) dell'ambiente in prestito. Questi utenti verranno creati come amministratori servizi.
	- Il numero previsto di membri dimensione per ogni dimensione dell'applicazione.
	- La prima data in cui l'ambiente in prestito deve essere disponibile per l'esecuzione dei test.

In generale, Oracle rende disponibili gli ambienti in prestito entro una settimana dalla sottomissione di una richiesta di servizio contenente le informazioni necessarie. Si ha a disposizione un massimo di tre mesi per completare i test.

- **2.** Eseguire i test sulla progettazione dell'applicazione (caricamenti dati, integrazioni, consolidamenti, aggiornamenti, ristrutturazioni, recuperi di Smart View e così via) per assicurarsi che le performance siano accettabili.
- **3.** Chiedere a Oracle di aumentare il limite dei governor negli ambienti di produzione aggiornando la richiesta di servizio sottomessa per richiedere l'ambiente in prestito. Completare le operazioni elencate di seguito.
	- Creare una sottomissione Feedback dall'ambiente in prestito utilizzato per eseguire i test. Facoltativamente, è possibile autorizzare Oracle ad accedere allo snapshot di

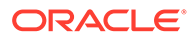

manutenzione dell'ambiente consentendo la sottomissione dello snapshot dell'applicazione. Fare riferimento alla sezione [Creazione di una sottomissione](#page-20-0) [Feedback.](#page-20-0)

- Aggiungere il numero di riferimento Feedback alla richiesta di servizio tecnico.
- Fornire le informazioni aggiuntive indicate di seguito.
	- La conferma del fatto che i test sulle performance siano stati completati con risultati accettabili
	- Un elenco delle attività per cui sono stati eseguiti i test delle performance
	- Un elenco delle dimensioni specifiche dell'applicazione per cui devono essere aumentati i limiti dei governor e il valore a cui deve essere portato il limite
	- Gli URL di tutti gli ambienti in cui devono essere aumentati i limiti dei governor
	- L'approvazione scritta che consente a Oracle di applicare i limiti aumentati per i governor

### **Nota:**

In generale, i limiti dei governor vengono aumentati nel corso del successivo ciclo di aggiornamento mensile di ciascun ambiente identificato. A seconda di tale ciclo, possono trascorrere fino a sei settimane prima che Oracle aumenti i suddetti limiti. Oracle può fornire una patch singola con l'aumento dei limiti dei governor quando se ne ha bisogno con urgenza perché il limite dei governor corrente blocca una milestone critica.

Richiesta di un incremento dei limiti dei governor per Profitability and Cost Management ed Enterprise Profitability and Cost Management

> Profitability and Cost Management ed Enterprise Profitability and Cost Management utilizzano limiti predefiniti per i governor di artifact e dimensioni per garantire performance ottimali. Questi limiti vengono applicati quando si creano regole e oggetti in ogni dimensione.

Se si rende necessario l'aumento dei governor nell'ambiente Profitability and Cost Management o Enterprise Profitability and Cost Management, Oracle richiede di eseguire test per verificare l'impatto dell'incremento dei limiti dei governor sulle performance complessive dell'applicazione. Per l'esecuzione di tali test, Oracle fornisce un ambiente in prestito dal quale sono stati rimossi i limiti dei governor. Si è responsabili della progettazione e dell'esecuzione di piani di test per determinare le implicazioni in termini di performance della progettazione dell'applicazione (caricamenti dati, integrazioni, calcoli, estrazione, migrazione, recuperi di Oracle Smart View for Office e così via). Dopo aver eseguito test adeguati, richiedere a Oracle di aumentare i limiti dei governor per dimensioni specifiche negli ambienti di cui si dispone.

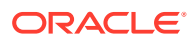

Per aumentare i limiti dei governor, procedere come segue.

- **1.** Ottenere da Oracle un ambiente in prestito temporaneo sottomettendo una richiesta di servizio tecnico. In tale richiesta specificare la giustificazione aziendale per cui si richiede l'ambiente in prestito. Per informazioni dettagliate, vedere [Richiesta di un ambiente in](#page-257-0) [prestito temporaneo.](#page-257-0) La richiesta di servizio deve contenere le informazioni supplementari indicate di seguito.
	- Un elenco di 10 utenti al massimo (nome, cognome e indirizzo e-mail) dell'ambiente in prestito. Questi utenti verranno creati come amministratori servizi.
	- Elenco di ciascun limite del governor che verrà superato durante le fasi di test e numero di artifact, membri di dimensioni o altri conteggi specifici delle espansioni dei limiti oggetto del test.
	- La prima data in cui l'ambiente in prestito deve essere disponibile per l'esecuzione dei test.

In generale, Oracle rende disponibili gli ambienti in prestito entro una settimana dalla sottomissione di una richiesta di servizio contenente le informazioni necessarie. Si ha a disposizione un massimo di tre mesi per completare i test.

- **2.** Sottoporre a test la progettazione dell'applicazione (caricamenti dati, integrazioni, calcoli, estrazione, migrazione, recuperi di Smart View e così via) per garantire un livello accettabile di performance.
- **3.** Chiedere a Oracle di aumentare il limite dei governor negli ambienti di produzione aggiornando la richiesta di servizio tecnico sottomessa per richiedere l'ambiente in prestito. Completare le operazioni elencate di seguito.
	- Creare una sottomissione Feedback dall'ambiente in prestito utilizzato per eseguire i test. Facoltativamente, è possibile autorizzare Oracle ad accedere allo snapshot di manutenzione dell'ambiente consentendo la sottomissione dello snapshot dell'applicazione. Fare riferimento alla sezione [Creazione di una sottomissione](#page-20-0) [Feedback.](#page-20-0)
	- Aggiungere il numero di riferimento Feedback alla richiesta di servizio.
	- Fornire le informazioni aggiuntive indicate di seguito.
		- La conferma del fatto che i test sulle performance siano stati completati con risultati accettabili
		- Un elenco delle attività per cui sono stati eseguiti i test delle performance
		- Un elenco di limiti dei governor specifici che devono essere aumentati e il valore a cui deve essere portato ciascun limite
		- Gli URL di tutti gli ambienti in cui devono essere aumentati i limiti dei governor
		- L'approvazione scritta che consente a Oracle di applicare i limiti aumentati per i governor

### **Nota:**

In generale, i limiti dei governor vengono aumentati nel corso del successivo ciclo di aggiornamento mensile di ciascun ambiente identificato. A seconda di tale ciclo, possono trascorrere fino a sei settimane prima che Oracle aumenti i suddetti limiti. Oracle può fornire una patch singola con l'aumento dei limiti dei governor quando se ne ha bisogno con urgenza perché il limite dei governor corrente blocca una milestone critica.

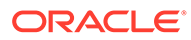

# Richiesta di un incremento dei limiti dei governor per Oracle Enterprise Data Management Cloud

Oracle Enterprise Data Management Cloud utilizza limiti predefiniti per i governor per garantire performance ottimali. In alcuni casi, Oracle incrementa su richiesta il limite di tali governor mediante una richiesta di servizio tecnico.

È possibile sottomettere una richiesta di servizio tecnico per incrementare i limiti seguenti dei governor.

- Numero massimo di elementi richiesta per tipi specifici di richieste:
	- Sottoscrizione
	- Importazione
	- **Caricamento**
	- **Interattiva**
	- Consolidamento
- Numero massimo di righe che possono essere aggiunte all'allegato di una richiesta tramite l'API pubblica

Se si ritiene che i governor debbano essere aumentati nell'ambiente, Oracle richiede di eseguire test per verificare l'impatto dell'incremento dei limiti dei governor sulle performance complessive dell'applicazione. Per l'esecuzione di tali test, Oracle fornirà un ambiente in prestito dal quale sono stati rimossi i limiti dei governor. Si è responsabili della progettazione e dell'esecuzione di piani di test per determinare le implicazioni dei nuovi limiti dei governor in termini di performance. Dopo aver eseguito test adeguati, richiedere a Oracle di aumentare i limiti dei governor negli ambienti di cui si dispone.

Per aumentare i limiti dei governor, procedere come segue.

- **1.** Ottenere da Oracle un ambiente in prestito temporaneo sottomettendo una richiesta di servizio tecnico. In tale richiesta specificare la giustificazione aziendale per cui si richiede l'ambiente in prestito. Fare riferimento agli argomenti elencati di seguito:
	- [Richiesta di un ambiente in prestito temporaneo](#page-257-0)
	- [Sottomissione di una richiesta di servizio tecnico](#page-22-0)

La richiesta di servizio deve contenere le informazioni supplementari indicate di seguito.

- Un elenco di 10 utenti al massimo (nome, cognome e indirizzo e-mail) dell'ambiente in prestito. Questi utenti verranno creati come amministratori servizi.
- Il numero di elementi richiesta per questi tipi di richiesta che si desidera vengano elaborati nell'ambiente e la giustificazione aziendale per ciascun tipo:
	- Sottoscrizione
	- Importazione
	- **Caricamento**

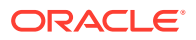

- **Interattiva**
- Consolidamento
- La prima data in cui l'ambiente in prestito deve essere disponibile per l'esecuzione dei test.

In generale, Oracle rende disponibili gli ambienti in prestito entro una settimana dalla sottomissione di una richiesta di servizio contenente le informazioni necessarie. Si ha a disposizione un massimo di tre mesi per completare i test.

- **2.** Testare le nuove dimensioni massime per le richieste nell'ambiente in uso per assicurarsi che le performance siano accettabili.
- **3.** Chiedere a Oracle di aumentare il limite dei governor negli ambienti di produzione aggiornando la richiesta di servizio sottomessa per richiedere l'ambiente in prestito. Completare le operazioni elencate di seguito.
	- Creare una sottomissione Feedback dall'ambiente in prestito utilizzato per eseguire i test. Facoltativamente, è possibile autorizzare Oracle ad accedere allo snapshot di manutenzione dell'ambiente consentendo la sottomissione dello snapshot dell'applicazione. Fare riferimento alla sezione [Creazione di una sottomissione](#page-20-0) [Feedback.](#page-20-0)
	- Aggiungere il numero di riferimento Feedback alla richiesta di servizio tecnico.
	- Fornire le informazioni aggiuntive indicate di seguito.
		- La conferma del fatto che i test sulle performance siano stati completati con risultati accettabili
		- Un elenco delle attività per cui sono stati eseguiti i test delle performance
		- Un elenco di limiti dei governor specifici che devono essere aumentati e il valore dell'incremento per ciascun governor
		- Gli URL di tutti gli ambienti in cui devono essere aumentati i limiti dei governor
		- L'approvazione scritta che consente a Oracle di applicare i limiti aumentati per i governor

### **Note:**

In generale, i limiti dei governor vengono aumentati nel corso del successivo ciclo di aggiornamento mensile di ciascun ambiente identificato. A seconda di tale ciclo, possono trascorrere fino a sei settimane prima che Oracle aumenti i suddetti limiti. Oracle può fornire una patch singola con l'aumento dei limiti dei governor quando se ne ha bisogno con urgenza perché il limite dei governor corrente blocca una milestone critica.

# Richiesta di un aumento dei limiti dei governor in Account Reconciliation

Account Reconciliation applica molti limiti dei governor che è possibile aumentare.

Per un elenco dei governor che è possibile incrementare, fare riferimento alla sezione Impostazione dei limiti dei governor in Riconciliazione conti nella Guida *Impostazione e configurazione di Account Reconciliation*.

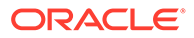

Se si ritiene che i governor debbano essere aumentati nell'ambiente di Account Reconciliation, Oracle richiede di eseguire test per verificare l'impatto dell'incremento dei limiti dei governor sulle performance complessive dell'applicazione. Per l'esecuzione di tali test, Oracle fornirà un ambiente in prestito dal quale sono stati rimossi i limiti dei governor. L'utente è responsabile della progettazione e dell'esecuzione di piani di test per determinare le implicazioni sulle performance della progettazione dell'applicazione (caricamento di dati, caricamento di transazioni, distribuzione di riconciliazioni e così via). Dopo aver eseguito test adeguati, richiedere a Oracle di aumentare i limiti dei governor negli ambienti di cui si dispone.

Per aumentare i limiti dei governor, procedere come segue.

- **1.** Ottenere da Oracle un ambiente in prestito temporaneo sottomettendo una richiesta di servizio tecnico. In tale richiesta specificare la giustificazione aziendale per cui si richiede l'ambiente in prestito. Per informazioni dettagliate, vedere [Richiesta di un ambiente in prestito temporaneo.](#page-257-0) La richiesta di servizio deve contenere le informazioni supplementari indicate di seguito.
	- Un elenco di 10 utenti al massimo (nome, cognome e indirizzo e-mail) dell'ambiente in prestito. Questi utenti verranno creati come amministratori servizi.
	- Valori previsti per i governor.
	- La prima data in cui l'ambiente in prestito deve essere disponibile per l'esecuzione dei test.

In generale, Oracle rende disponibili gli ambienti in prestito entro una settimana dalla sottomissione della richiesta di servizio contenente le informazioni necessarie. Si ha a disposizione un massimo di tre mesi per completare i test.

- **2.** Sottoporre a test la progettazione dell'applicazione (caricamento di dati, caricamento di transazioni, distribuzione di riconciliazioni e così via) per assicurarsi che le performance siano adeguate in base ai limiti di governor aumentati.
- **3.** Chiedere a Oracle di aumentare il limite dei governor negli ambienti di produzione aggiornando la richiesta di servizio sottomessa per richiedere l'ambiente in prestito. Completare le operazioni elencate di seguito.
	- Creare una sottomissione Feedback dall'ambiente in prestito utilizzato per eseguire i test. Facoltativamente, è possibile autorizzare Oracle ad accedere allo snapshot di manutenzione dell'ambiente consentendo la sottomissione dello snapshot dell'applicazione. Fare riferimento alla sezione [Creazione di](#page-20-0) [una sottomissione Feedback](#page-20-0).
	- Aggiungere il numero di riferimento Feedback alla richiesta di servizio tecnico.
	- Fornire le informazioni aggiuntive indicate di seguito.
		- La conferma del fatto che i test sulle performance siano stati completati con risultati accettabili
		- Un elenco delle attività per cui sono stati eseguiti i test delle performance
		- Un elenco di limiti dei governor specifici che devono essere aumentati e il valore a cui deve essere portato il limite.
		- Gli URL di tutti gli ambienti in cui devono essere aumentati i limiti dei governor
		- L'approvazione scritta che consente a Oracle di applicare i limiti aumentati per i governor

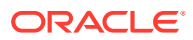

### **Nota:**

In generale, i limiti dei governor vengono aumentati nel corso del successivo ciclo di aggiornamento mensile di ciascun ambiente identificato. A seconda di tale ciclo, possono trascorrere fino a sei settimane prima che Oracle aumenti i suddetti limiti. Oracle può fornire una patch singola con l'aumento dei limiti dei governor quando se ne ha bisogno con urgenza perché il limite dei governor corrente blocca una milestone critica.

## Richiesta dell'analisi causa principale per un problema risolto

Oracle invia in modo proattivo notifiche di riepilogo degli eventi e di analisi della causa principale, nonché documenti ufficiali per i problemi risolti. Queste notifiche contengono informazioni correlate a una specifica interruzione di servizio o a un calo delle performance.

Un riepilogo degli eventi viene inviato se in un ambiente (di produzione o di test) si è riscontrata un'interruzione di servizio o un calo delle performance per più di 15 minuti. Il riepilogo degli eventi, in cui viene fornita una sintesi di un'interruzione di servizio o di un calo delle performance, viene creato e distribuito subito dopo la chiusura dell'evento e il ripristino del servizio. Include le informazioni elencate di seguito.

- Breve descrizione dell'evento
- Tipo di evento (interruzione di servizio, calo delle performance o altro)
- Sequenza temporale dell'evento, tra cui ora di inizio di impatto dell'evento e ora di ripristino del servizio
- Servizi, applicazioni e sistemi interessati

Un'analisi causa principale viene resa disponibile se in un ambiente di produzione o di test si è riscontrata un'interruzione di servizio o un calo delle performance per più di 60 minuti. Viene sviluppata nei giorni successivi all'evento, dopo che Oracle ha completato un'indagine tecnica accurata. L'analisi causa principale descrive la causa del problema e le azioni correttive identificate da Oracle per ridurre il rischio che l'evento possa ripetersi. Include le informazioni elencate di seguito.

- Descrizione dettagliata dell'evento
- Tipo di evento (interruzione di servizio, calo delle performance o altro)
- Sequenza temporale dell'evento, tra cui ora di inizio di impatto dell'evento e ora di ripristino del servizio
- Servizi interessati
- Applicazioni e sistemi interessati
- Analisi causa principale
- Azioni correttive e preventive

Per accedere ai riepiloghi degli eventi e alle analisi causa principale, procedere come segue.

- **1.** Accedere a **Servizi personali**.
- **2.** Eseguire una delle operazioni elencate di seguito per accedere a **Tutte le notifiche**.
	- Fare clic su **Visualizza notifiche** nel **Dashboard**.

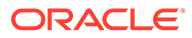

- Fare clic sull'icona della campanella per visualizzare tutte le notifiche per il dominio o l'account selezionato.
- Nel cassetto di navigazione selezionare **Gestione degli account**, quindi **Notifiche**.
- **3. Facoltativo:** applicare un filtro (ad esempio Annuncio servizio) per visualizzare solo le notifiche desiderate.
- **4.** Fare clic su una notifica per visualizzare i dettagli.

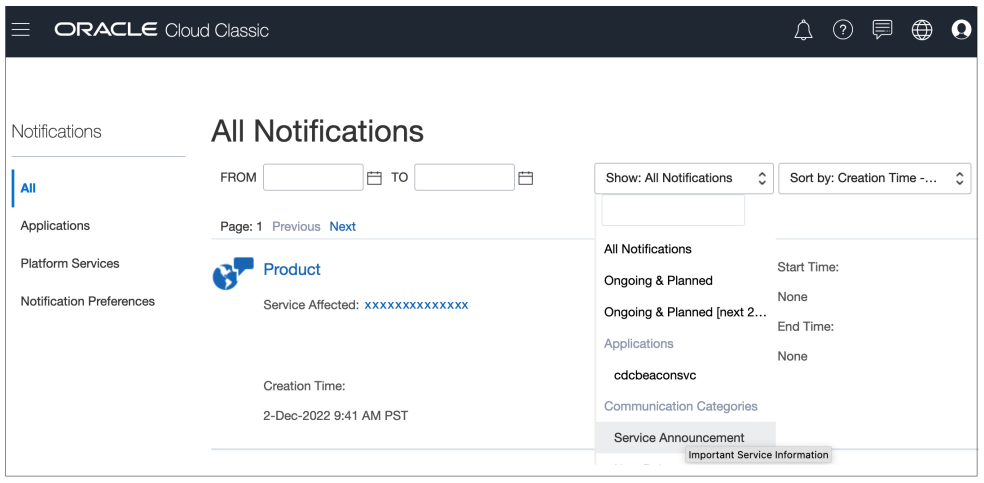

Se non è stata ricevuta l'analisi causa principale per un problema o si desiderano ulteriori informazioni su un'analisi causa principale ricevuta, è possibile effettuare una richiesta. Per richiedere a Oracle di eseguire un'analisi causa principale per un problema risolto o per ottenere ulteriori informazioni per un'analisi causa principale già ricevuta, procedere come segue.

- **1.** Creare una sottomissione Feedback se non ne è stata creata una quando il problema è stato segnalato la prima volta. Tale sottomissione deve includere gli screenshot dei passi che hanno generato l'errore e i messaggi di errore. Facoltativamente, è possibile autorizzare Oracle ad accedere allo snapshot di manutenzione dell'ambiente consentendo la sottomissione dello snapshot dell'applicazione. Fare riferimento alla sezione [Creazione di una sottomissione](#page-20-0) [Feedback.](#page-20-0)
- **2.** Aggiornare la richiesta di servizio tecnico sottomessa durante la segnalazione del problema per avviare l'analisi causa principale. Fare riferimento alla sezione [Sottomissione di una richiesta di servizio tecnico.](#page-22-0) La richiesta di servizio deve contenere le informazioni indicate di seguito (se non sono state incluse in precedenza).
	- Il numero di riferimento Feedback
	- La procedura dettagliata di riproduzione del problema.
	- Se l'ambiente in precedenza non presentava questo problema, la data, l'ora e il fuso orario del momento in cui l'ambiente funzionava come previsto
	- Uno snapshot dell'ambiente, se disponibile, dell'ultima volta in cui funzionava correttamente
	- Le eventuali modifiche apportate all'applicazione dall'ultima volta in cui l'ambiente funzionava senza presentare questo problema

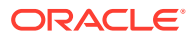

## Richiesta di uno snapshot di backup precedente di un ambiente

L'utente è responsabile della creazione degli snapshot di backup. A tale scopo, ogni giorno scaricare e memorizzare lo snapshot di manutenzione (snapshot dell'artifact per gli ambienti diversi da Narrative Reporting o EPRCS\_Backup.tar.gz per Narrative Reporting).

Le responsabilità dell'utente per la gestione delle sottoscrizioni sono descritte in dettaglio in [Oracle Cloud Hosting and Delivery Policies.](https://www.oracle.com/assets/ocloud-hosting-delivery-policies-3089853.pdf)

È possibile impostare il processo di backup mediante EPM Automate. Per informazioni sull'automatizzazione del processo di backup dello snapshot di manutenzione giornaliera, fare riferimento alla sezione Creazione del backup dello snapshot dell'applicazione in un computer nella Guida *Working with EPM Automate for Oracle Enterprise Performance Management Cloud (in lingua inglese)*.

In rari casi Oracle può essere in grado di fornire un backup precedente.

### **Nota:**

- **Ambienti Classic:** Oracle può fornire i backup degli ambienti di produzione e di test di date specifiche solo per gli ultimi tre giorni. Solo per gli ambienti di produzione, Oracle può fornire snapshot di backup degli ultimi 60 giorni. Tuttavia, i backup di date specifiche all'interno di tale periodo potrebbero non essere disponibili (tranne che per gli ultimi tre giorni). Ogni settimana Oracle archivia gli snapshot di backup più vecchi di tre giorni. Questi archivi vengono conservati per gli ultimi 60 giorni.
- **Ambienti OCI (Gen 2):** gli snapshot artifact creati dalla manutenzione giornaliera degli ambienti OCI (Gen 2) vengono archiviati quotidianamente in Memorizzazione oggetti Oracle. I backup degli ambienti di produzione vengono mantenuti per 60 giorni, mentre quelli degli ambienti di test vengono mantenuti per 30 giorni. Gli ambienti OCI (Gen 2) supportano le operazioni self service con i comandi listBackups e restoreBackup di EPM Automate per cercare e copiare gli snapshot di backup disponibili da Memorizzazione oggetti al proprio ambiente.

Se non si è in grado di utilizzare EPM Automate per copiare lo snapshot di backup, Oracle può mettere a disposizione backup di ambienti di produzione riferiti a date specifiche solo relativi agli ultimi 60 giorni. Oracle può fornire i backup degli ambienti di test di date specifiche solo per gli ultimi trenta giorni.

Per richiedere a Oracle uno snapshot di backup, procedere come segue.

- Creare una sottomissione Feedback dall'ambiente per il quale viene richiesto lo snapshot di backup. Fare riferimento alla sezione [Creazione di una sottomissione Feedback.](#page-20-0)
- Creare una richiesta di servizio tecnico. Fare riferimento alla sezione [Sottomissione di](#page-22-0) [una richiesta di servizio tecnico](#page-22-0). Nella richiesta di servizio, specificare quanto segue.
	- Il numero di riferimento Feedback
	- La data per cui viene richiesto lo snapshot di backup
	- Il motivo per cui è necessario lo snapshot di backup

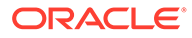

Se lo snapshot relativo alla data richiesta è disponibile, Oracle lo copia nell'ambiente di produzione. È possibile utilizzare i comandi di EPM Automate o le schermate di migrazione equivalenti per completare i task indicati di seguito.

- Visualizzare lo snapshot di backup (utilizzare il comando listFiles).
- Scaricare lo snapshot in un computer locale (utilizzare il comando downloadFile).
- Ricreare l'ambiente e ripristinarlo utilizzando lo snapshot di backup.
	- Utilizzare epmAutomate recreate -f per assicurarsi che lo snapshot venga mantenuto dopo che l'ambiente viene ricreato. Non utilizzare l'opzione removeAll=true, che elimina lo snapshot. Per informazioni dettagliate, fare riferimento alla sezione relativa al comando recreate.
	- **Per processi aziendali diversi da Narrative Reporting:** utilizzare il comando epmAutomate importSnapshot *SNAPSHOT\_NAME* per importare lo snapshot. Per informazioni dettagliate, fare riferimento alla sezione relativa al comando importSnapshot.

#### – **Solo per Narrative Reporting:**

- **1.** Rinominare lo snapshot scaricato in EPRCS Backup.tar.gz.
- **2.** Caricare lo snapshot nella posizione to be imported in Narrative Reporting.

Utilizzare il comando epmAutomate uploadFile EPRCS Backup.tar.gz to be imported per caricare EPRCS Backup.tar.gz. Per informazioni dettagliate, fare riferimento alla sezione relativa al comando uploadFile.

Il file EPRCS\_Backup.tar.gz caricato verrà importato durante la successiva manutenzione dell'ambiente.

## Richiesta di un aumento di capacità

Se si verifica un problema di performance, fare sempre riferimento alle sezioni appropriate in questo documento per la risoluzione dei problemi di questo tipo. Se non si riesce a risolvere il problema autonomamente, richiedere assistenza a Oracle.

Ad esempio, se le performance delle regole business non sono quelle previste, seguire le istruzioni contenute nella sezione [Risoluzione dei problemi relativi a errori e](#page-50-0) [performance delle regole business](#page-50-0) per risolvere il problema o segnalarlo a Oracle. Nei rari casi in cui il problema dipende da risorse (ad esempio, unità di elaborazione, memoria o cache) insufficienti nell'ambiente in uso, Oracle provvederà ad aumentare le risorse se a seguito di una revisione dell'ambiente risulta che esso è conforme alle procedure consigliate.

Nella maggior parte dei casi, l'incremento delle risorse non migliora le performance dell'ambiente. Un valore prossimo al 100% dell'utilizzo di CPU e memoria rilevato nel report attività non necessariamente significa che l'aggiunta di CPU e memoria migliorerà le performance, ad esempio se la progettazione comporta la creazione di una richiesta di thread della CPU numericamente troppo alta.

Se si ritiene che l'incremento di risorse possa risolvere il problema, chiedere a Oracle di aumentare le risorse per l'ambiente in uso.

**1. Facoltativo:** generare una traccia Fiddler. Se le performance complessive sono più lente del previsto, generare una traccia Fiddler della sessione.

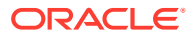

Fare riferimento alla sezione [Utilizzo di Fiddler per l'acquisizione di informazioni di](#page-18-0) [diagnostica.](#page-18-0)

Guardare questo video di panoramica per informazioni sulla configurazione di Fiddler per l'acquisizione del traffico HTTPS.

[Video di panoramica](https://www.youtube.com/watch?v=syUoIw8N2WQ)

Se non è possibile generare un file di traccia Fiddler della sessione, fare riferimento alla sezione [Raccolta di una traccia delle performance di rete mediante browser](#page-18-0) per informazioni sulla raccolta della traccia di rete mediante browser.

- **2.** Creazione di una sottomissione Feedback Facoltativamente, è possibile autorizzare Oracle ad accedere allo snapshot di manutenzione dell'ambiente consentendo la sottomissione dello snapshot dell'applicazione. Fare riferimento alla sezione [Creazione di](#page-20-0) [una sottomissione Feedback](#page-20-0).
- **3.** Creare una richiesta di servizio tecnico che identifica il numero di riferimento del feedback. Fare riferimento alla sezione [Sottomissione di una richiesta di servizio tecnico.](#page-22-0) La richiesta di servizio deve contenere le informazioni supplementari indicate di seguito.
	- Dettagli delle attività che richiedono più tempo del previsto.
	- File di traccia Fiddler o file HAR di diagnostica di rete creato al passo 1.
	- Se in precedenza le performance delle attività sono state conformi alle aspettative, la data, l'ora e il fuso orario in cui le performance erano accettabili.
	- Uno snapshot dell'ambiente, se disponibile, dell'ultima volta in cui le performance erano accettabili.
	- Le modifiche apportate all'applicazione dall'ultima volta in cui le performance erano accettabili.
	- Se si tratta di un'interruzione critica.

Oracle aumenterà la capacità dell'ambiente se un revisore dell'ambiente determina che il problema è causato da capacità insufficiente. Dal momento che l'incremento della capacità richiede il riavvio del sistema operativo che ospita l'ambiente, Oracle collaborerà con il cliente, mediante la richiesta di servizio, per coordinare la data e l'ora in cui sarà possibile aumentare la capacità.

### Richiesta di un controllo stato per un ambiente

È possibile che sorgano interrogativi sulla stabilità e lo stato di un ambiente, soprattutto se si sono verificati numerosi problemi recenti.

Per un'autovalutazione dello stato di un ambiente, verificare il Report attività. Per informazioni dettagliate, fare riferimento alla sezione Informazioni sul Report attività nella *Guida introduttiva a Oracle Enterprise Performance Management Cloud per gli amministratori*. Il Report attività contiene informazioni che rispondono alla maggior parte delle domande relative a risorse, performance e dimensione o progettazione dell'applicazione. Se si hanno ancora dubbi dopo aver esaminato il Report attività, è possibile creare una richiesta di verifica dello stato per chiedere a Oracle di confermare lo stato e la stabilità di un ambiente.

Dopo che è stata creata tale richiesta, Oracle analizzerà l'ambiente, creerà un report dell'analisi e lo renderà disponibile. Il report riguarderà le aree indicate di seguito.

- Vincoli a livello di risorse
- Problemi di performance

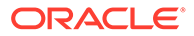

- Problemi relativi alla progettazione o alla dimensione dell'applicazione
- Gestione delle modifiche Oracle e processo di supporto, processi di sottomissione dei feedback e risorse disponibili in *Guida operativa di Oracle Enterprise Performance Management Cloud*

Per creare una richiesta di verifica dello stato, procedere come segue.

- **1.** Creare una sottomissione Feedback dall'ambiente per il quale viene richiesta la verifica dello stato. Fare riferimento alla sezione [Creazione di una sottomissione](#page-20-0) **Feedback**
- **2.** Sottomettere una richiesta di servizio tecnico che includa il numero di riferimento Feedback. Ricordarsi di aggiungere alla richiesta di servizio, oltre alla verifica dello stato, le eventuali richieste specifiche riguardanti il sistema, le performance e l'applicazione. Fare riferimento alla sezione [Sottomissione di una richiesta di](#page-22-0) [servizio tecnico](#page-22-0).

### Richiesta di migrazione degli ambienti a un altro centro dati

Una valida giustificazione aziendale, ad esempio la migrazione delle sottoscrizioni EPM Cloud in un nuovo dominio a causa di requisiti normativi o di sicurezza che richiedono l'hosting dei dati in un'area del centro dati specifica oppure per problemi di latenza dell'area corrente del centro dati.

Per informazioni sul trasferimento di un ambiente in un dominio di Identity diverso all'interno dello stesso centro dati, fare riferimento alla sezione Riposizionamento di un ambiente di EPM Cloud in un dominio di Identity diverso nella *Guida introduttiva a Oracle Enterprise Performance Management Cloud per gli amministratori*.

#### **Considerazioni**

- In genere, dal momento in cui la richiesta viene approvata e tutte le informazioni richieste vengono rese disponibili per Oracle, sono necessarie più di due settimane affinché Oracle esegua la migrazione degli ambienti EPM Cloud a un centro dati diverso.
- I dati dell'utente non vengono spostati durante la migrazione. Dopo la configurazione dei nuovi ambienti, lo spostamento dei dati deve essere effettuato dall'utente. La migrazione dei dati è un processo self-service. Fare riferimento alla sezione Clonazione degli ambienti di EPM Cloud nella Guida *Administering Migration for Oracle Enterprise Performance Management Cloud (in lingua inglese)*.

### **Passi per la richiesta di una migrazione del centro dati**

Completare questi passi per creare una richiesta di migrazione degli ambienti a un altro centro dati:

- **1.** Creare una sottomissione Feedback dall'ambiente per il quale deve essere eseguita la migrazione a un altro centro dati. Fare riferimento alla sezione [Creazione di una sottomissione Feedback](#page-20-0).
- **2.** Sottomettere una richiesta di servizio tecnico che includa il numero di riferimento Feedback. Fare riferimento alla sezione [Sottomissione di una richiesta di servizio](#page-22-0) [tecnico.](#page-22-0) La richiesta di servizio deve contenere le informazioni indicate di seguito.
	- La giustificazione aziendale per la migrazione dell'ambiente.
- Il centro dati verso cui si desidera migrare l'ambiente.
- Il nome del dominio di identità nel nuovo centro dati.

# Richiesta di configurazione della lista di inclusione di indirizzi IP

La configurazione di una lista di inclusione e la modifica di una lista di inclusione esistente mediante l'aggiunta o la rimozione di indirizzi IP e CIDR sono un'operazione self-service.

#### **EPM Cloud Classic**

Utilizzare la schermata Dettagli servizio nella finestra My Services per configurare o rimuovere una lista di inclusione. Fare riferimento alle fonti di informazione seguenti.

- Impostazione dell'accesso limitato alla rete nella *Guida introduttiva a Oracle Enterprise Performance Management Cloud per gli amministratori*
- Gestione delle regole delle liste di inclusione ed esclusione IP in *Gestione e monitoraggio di Oracle Cloud*

### **EPM Cloud OCI (Gen2)**

Utilizzare i comandi getIPAllowlist e setIPAllowlist di EPM Automate per creare e gestire una lista di inclusione per le istanze di Oracle Enterprise Performance Management Cloud. Fare riferimento alle fonti di informazione seguenti.

- getIPAllowlist nella Guida *Working with EPM Automate for Oracle Enterprise Performance Management Cloud (in lingua inglese)*
- setIPAllowlist nella Guida *Working with EPM Automate for Oracle Enterprise Performance Management Cloud (in lingua inglese)*
- Impostazione dell'accesso limitato alla rete nella *Guida introduttiva a Oracle Enterprise Performance Management Cloud per gli amministratori*
- Gestione delle regole delle liste di inclusione ed esclusione IP in *Gestione e monitoraggio di Oracle Cloud*

### Utilizzo della connessione VPN dedicata per limitare l'accesso

Oracle non supporta l'accesso Virtual Private Network (VPN) tra la rete del cliente e gli ambienti Oracle Enterprise Performance Management Cloud. È necessario utilizzare la funzionalità della lista di inclusione per gli indirizzi IP per configurare connessioni con limitazioni ai propri ambienti.

### **Solo per EPM Cloud con OCI (Gen2):**

I clienti che dispongono di una sottoscrizione per la soluzione IaaS OCI nella stessa area che ospita gli ambienti EPM Cloud possono utilizzare il servizio gateway del servizio per evitare che il traffico venga gestito tramite Internet. Per ulteriori informazioni sul gateway del servizio, fare riferimento all'argomento **[Accesso ai Servizi Oracle: gateway del servizio](https://docs.oracle.com/en-us/iaas/Content/Network/Tasks/servicegateway.htm)** della *documentazione di Oracle Cloud Infrastructure*.

I clienti possono anche utilizzare FastConnect per accedere in modo privato tramite rete cloud virtuale (VCN) di Oracle, che consente quindi di connettersi agli ambienti EPM Cloud tramite il gateway del servizio mantenendo così il traffico all'interno della rete OCI privata. Per ulteriori informazioni, fare riferimento all'argomento [Accesso privato ai Servizi Oracle](https://docs.oracle.com/en-us/iaas/Content/Network/Tasks/transitroutingoracleservices.htm) della *documentazione di Oracle Cloud Infrastructure*.

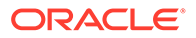

# <span id="page-284-0"></span>Richiesta del blocco delle connessioni originate in paesi specifici ad ambienti OCI (Gen 2)

È possibile richiedere a Oracle di bloccare tutte le connessioni da paesi specifici ad ambienti OCI (Gen 2). Dopo l'implementazione di tale richiesta, verrà bloccato qualsiasi tentativo di connessione avente origine da uno di questi paesi.

Per richiedere a Oracle di bloccare le connessioni che hanno origine da paesi specifici, procedere come segue.

- Creare una sottomissione Feedback dall'ambiente per il quale devono essere bloccate le connessioni. Fare riferimento alla sezione [Creazione di una](#page-20-0) [sottomissione Feedback.](#page-20-0)
- Sottomettere una richiesta di servizio tecnico che includa il numero di riferimento Feedback. Fare riferimento alla sezione [Sottomissione di una richiesta di servizio](#page-22-0) [tecnico.](#page-22-0) La richiesta di servizio deve contenere i nomi dei paesi da cui hanno origine le connessioni da bloccare.

# Richiesta di autorizzazione solo delle connessioni ad ambienti OCI (Gen 2) originate in Paesi specifici

È possibile richiedere a Oracle di consentire solo le connessioni da Paesi specifici ad ambienti OCI (Gen 2). Dopo che Oracle avrà implementato questa richiesta, i tentativi di connessione che hanno origine al di fuori di tali Paesi saranno bloccati.

Per richiedere a Oracle di consentire solo le connessioni che hanno origine da Paesi specifici, procedere come segue.

- **1.** Creare una sottomissione Feedback dall'ambiente in cui devono essere consentite le connessioni solo da determinati Paesi. Fare riferimento alla sezione [Creazione](#page-20-0) [di una sottomissione Feedback.](#page-20-0)
- **2.** Sottomettere una richiesta di servizio tecnico che includa le informazioni indicate di seguito. Fare riferimento alla sezione [Sottomissione di una richiesta di servizio](#page-22-0) [tecnico.](#page-22-0)
	- **a.** Il numero di riferimento del feedback
	- **b.** L'elenco dei Paesi da cui sono consentite le connessioni.

# Richiesta di impedire agli amministratori dei servizi di assegnare ruoli predefiniti in ambienti OCI (Gen 2)

Per impostazione predefinita, l'amministratore dei servizi di un ambiente Oracle Enterprise Performance Management Cloud può assegnare ruoli predefiniti agli utenti di tale ambiente.

Se si desidera consentire solo agli amministratori del dominio di identità di assegnare ruoli predefiniti negli ambienti OCI (Gen 2) appartenenti a un account cloud, è possibile richiedere a Oracle di impedire agli amministratori dei servizi di assegnare ruoli predefiniti. Dopo che Oracle ha implementato questa richiesta, solo gli

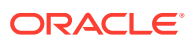

<span id="page-285-0"></span>amministratori del dominio di identità potranno assegnare ruoli predefiniti agli utenti in qualsiasi ambiente di tale account cloud.

Per richiedere a Oracle di impedire agli amministratori dei servizi di assegnare ruoli predefiniti, procedere come segue.

- Creare la sottomissione di un feedback da un ambiente dell'account cloud in cui si desidera impedire agli amministratori dei servizi di assegnare ruoli predefiniti. Fare riferimento alla sezione [Creazione di una sottomissione Feedback.](#page-20-0)
- Creare una richiesta di servizio tecnico che includa il numero di riferimento del feedback. Fare riferimento alla sezione [Sottomissione di una richiesta di servizio tecnico](#page-22-0).

# Richiesta di ambienti aggiuntivi per le sottoscrizioni di EPM Enterprise Cloud Service

Ogni sottoscrizione di EPM Enterprise Cloud Service consente di creare i processi aziendali descritti in dettaglio nella sezione [Descrizioni dei servizi Oracle Fusion.](https://www.oracle.com/corporate/contracts/cloud-services/service-descriptions.html)

Se per soddisfare i requisiti aziendali sono necessari processi aziendali aggiuntivi, contattare il responsabile conti. Non creare una richiesta di servizio per questo motivo perché il Supporto Oracle non è in grado di fornire assistenza al riguardo.

# Richiesta di differimento della manutenzione dell'infrastruttura

Oracle invia tramite e-mail una notifica quando viene programmato un intervento di manutenzione dell'infrastruttura che interessa l'ambiente. In questo messaggio e-mail sono contenute la data e l'ora di inizio e fine della manutenzione pianificata. Oracle cerca sempre di programmare gli interventi di manutenzione durante i fine settimana, ovvero quando l'impatto dell'operazione sull'ambiente è minimo.

Tuttavia, se la data o l'ora della manutenzione pianificata ha un impatto negativo sull'ambiente, ad esempio perché la manutenzione è concomitante a un ciclo di chiusura, è possibile chiedere a Oracle di differire tale intervento. È tuttavia possibile che Oracle non sia sempre in grado di differire la manutenzione, in particolar modo se si tratta di un intervento di manutenzione dell'infrastruttura a livello di centro dati.

Per richiedere il differimento della manutenzione dell'infrastruttura, procedere come segue.

- **1.** Creare una sottomissione Feedback dall'ambiente per il quale si desidera differire la manutenzione. Fare riferimento alla sezione [Creazione di una sottomissione Feedback.](#page-20-0)
- **2.** Sottomettere una richiesta di servizio tecnico che identifica il numero di riferimento del feedback. Fare riferimento alla sezione [Sottomissione di una richiesta di servizio tecnico.](#page-22-0) La richiesta di servizio deve contenere le informazioni indicate di seguito.
	- Motivo, ad esempio la chiusura di fine trimestre o fine anno, per il quale è stato richiesto il differimento della manutenzione dell'infrastruttura.
	- Screenshot del messaggio e-mail di notifica ricevuto. La data, l'ora di inizio e l'ora di fine della manutenzione programmata deve essere chiaramente visibile sullo screenshot.
	- La data e l'ora proposta (con relativo fuso orario) a Oracle per eseguire la manutenzione programmata senza ripercussioni sull'operatività aziendale.

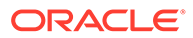

# <span id="page-286-0"></span>Richiesta di informazioni sulle prossime novità previste per EPM Cloud

È possibile che sorgano interrogativi sulla data della disponibilità del prossimo miglioramento, soprattutto per funzionalità critiche, in Oracle Enterprise Performance Management Cloud. Nei forum Oracle Cloud Customer Connect vengono fornite indicazioni su come ottenere da Oracle informazioni sulle prossime novità previste.

La principale fonte di informazioni sulle prossime novità previste per EPM Cloud è Cloud Customer Connect.

**Visualizzazione delle informazioni sulle prossime novità previste per EPM Cloud in Oracle Cloud Customer Connect**

Per visualizzare le informazioni sulle prossime novità previste, procedere come segue.

- **1.** Accedere a [Oracle Cloud Customer Connect.](https://cloudcustomerconnect.oracle.com/pages/home)
- **2.** Posizionare il puntatore del mouse su **Customer Success**.
- **3.** In **Update Readiness e Planning**, selezionare **Application Roadmaps**.
- **4.** Nella sezione **Oracle Fusion Cloud Applications Suite**, in **Enterprise Resource Planning**, fare clic su **Enterprise Performance Management Update** per scaricare una versione PDF delle informazioni sulle novità previste.

#### **Utilizzo dell'Idea Lab per richiedere informazioni sulle novità previste**

Se si hanno ancora domande sulle prossime novità previste per EPM Cloud, pubblicarle in [Oracle Cloud Customer Connect](https://cloudcustomerconnect.oracle.com/pages/home). Questo sito viene monitorato dai manager prodotti Oracle, che possono rispondere alle domande relative alle future modifiche e funzionalità. Qualsiasi commento o risposta di un manager prodotti non deve essere interpretata come un impegno certo a introdurre una determinata novità.

Per pubblicare un'idea in un Idea Lab, fare riferimento alla sezione [Sottomissione di](#page-268-0) [una richiesta di miglioramento.](#page-268-0)

### **Accesso a forum e Idea Lab sui processi aziendali EPM per discutere di un possibile miglioramento o porre una domanda**

Per accedere a una discussione in un Idea Lab, procedere come segue.

- **1.** Accedere a [Oracle Cloud Customer Connect.](https://cloudcustomerconnect.oracle.com/pages/home)
- **2.** Passare il puntatore del mouse su **Forums**, quindi su **Enterprise Resource Planning** in **Applications** e in **Enterprise Resource Management** fare clic sul processo aziendale EPM Cloud appropriato per il quale si intende pubblicare una domanda.

Viene visualizzata la pagina **Welcome**. Le attività che è possibile completare in questa pagina sono le seguenti.

- Aprire l'Idea Lab facendo clic su **Idea Lab** per dare i propri suggerimenti come contributo alle informazioni sulle novità previste per il prodotto Oracle.
- Aprire il forum di discussione facendo clic su **Post a new topic** per porre alla community una domanda relativa alle novità previste. È anche possibile creare tag per trovare facilmente la propria domanda eseguendo ricerche nel forum.

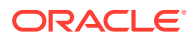

Se non si riceve risposta a una domanda specifica, chiedere al Supporto Oracle di creare una richiesta di servizio che descriva dettagliatamente la richiesta che si desidera effettuare.

## <span id="page-287-0"></span>Risposta agli avvisi di diagnostica cliente

Oracle Enterprise Performance Management Cloud utilizza un avviso di diagnostica (un messaggio e-mail indirizzato agli amministratori servizi di un ambiente) per comunicare problemi che incidono sui tempi di disponibilità, sulle performance o sull'uso di un ambiente e che richiedono l'intervento del cliente.

Un avviso di diagnostica in genere indica che il sistema di diagnostica automatica di Oracle ha rilevato un problema specifico dell'ambiente che richiede l'intervento dell'utente. In questa sezione viene indicato come procedere se si riceve un messaggio e-mail di avviso di diagnostica.

- **1.** All'arrivo di un avviso di diagnostica, creare una sottomissione Feedback. Facoltativamente, è possibile autorizzare Oracle ad accedere allo snapshot di manutenzione dell'ambiente consentendo la sottomissione dello snapshot dell'applicazione.
- **2.** Creare una richiesta di servizio tecnico indicando nell'oggetto Enterprise Performance Management (EPM) Cloud Diagnostic Alert Fare riferimento alla sezione [Sottomissione](#page-22-0) [di una richiesta di servizio tecnico.](#page-22-0) Includere nella richiesta di servizio le informazioni elencate di seguito.
	- Il numero di riferimento del feedback
	- Il contenuto completo del messaggio e-mail di avviso di diagnostica ricevuto

### Invio di altre richieste

Creare una richiesta di servizio per effettuare una richiesta non trattata in questa guida.

- **1.** Dall'ambiente relativamente al quale si intende effettuare una richiesta, creare una sottomissione Feedback. Facoltativamente, è possibile autorizzare Oracle ad accedere allo snapshot di manutenzione dell'ambiente consentendo la sottomissione dello snapshot dell'applicazione. Fare riferimento alla sezione [Creazione di una sottomissione](#page-20-0) [Feedback.](#page-20-0)
- **2.** Creare una richiesta di servizio tecnico che identifica il numero di riferimento del feedback. Fare riferimento alla sezione [Sottomissione di una richiesta di servizio tecnico.](#page-22-0) La richiesta di servizio deve contenere una chiara spiegazione della richiesta e del motivo per cui la si effettua.

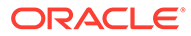
# 6 Come porre domande su EPM Cloud

Una ricerca eseguita utilizzando un motore come Google o DuckDuckGo oppure la funzionalità di ricerca incorporata disponibile nel centro assistenza Oracle Enterprise Performance Management Cloud di un processo aziendale dovrebbe essere in grado di rispondere alla maggior parte dei quesiti su EPM Cloud.

### **In questa sezione vengono descritti i seguenti argomenti**

- Domande procedurali
- [Altre domande](#page-289-0)

# Domande procedurali

Eseguire una ricerca in Internet utilizzando le parole chiave appropriate per ottenere risposte a domande su Oracle Enterprise Performance Management Cloud. Una ricerca in Internet visualizzerà molto probabilmente le informazioni più aggiornate provenienti dai centri assistenza EPM Cloud, che consentono di accedere ai documenti, ai video e alle esercitazioni di EPM Cloud più recenti che illustrano il processo di amministrazione e utilizzo dei processi aziendali.

## **Ricerca delle risposte in un centro assistenza**

Le risorse dei centri assistenza vengono aggiornate mensilmente, in genere il primo venerdì del mese. Gran parte delle informazioni disponibili nei centri assistenza EPM Cloud è accessibile anche tramite ricerche in Internet.

Guardare questo video di panoramica per ottenere risposte, informazioni e aggiornamenti tramite i centri assistenza di EPM Cloud.

# [Video di panoramica](https://apexapps.oracle.com/pls/apex/f?p=44785:265:0:::265:P265_CONTENT_ID:27919)

Per accedere a un centro assistenza, procedere come segue.

- **1.** Andare all'indirizzo https://docs.oracle.com e fare clic su **Cloud Applications**.
- **2.** In **Enterprise Resource Planning** fare clic su **Enterprise Performance Management**.
- **3.** Aprire il centro assistenza appropriato selezionando il processo aziendale per il quale si desiderano ulteriori informazioni.

## **Come procedere se i dubbi persistono**

Se si hanno dubbi anche dopo aver eseguito una ricerca in Internet o aver consultato le risorse disponibili nel centro assistenza, è possibile ottenere suggerimenti utili ponendo i propri quesiti nei forum [Oracle Customer Connect](https://cloudcustomerconnect.oracle.com/pages/home). Per utilizzare i forum, procedere come segue.

**1.** Accedere a [Oracle Cloud Customer Connect.](https://cloudcustomerconnect.oracle.com/pages/home)

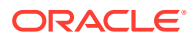

- <span id="page-289-0"></span>**2.** Passare il puntatore del mouse su **Forums**, quindi su **Enterprise Resource Planning** in **Applications (SaaS)** e fare clic sul processo aziendale EPM Cloud appropriato per il quale si intende porre una domanda. Viene visualizzata la pagina **Welcome**. Le attività che è possibile completare in questa pagina sono le seguenti.
	- Fare clic su **Post a new topic** per creare un argomento per pubblicare la propria domanda relativa all'utilizzo.
	- Selezionare uno o più tag, quindi fare clic su **Search** per trovare le discussioni riguardanti il problema di utilizzo a cui si è interessati.

### **Richiesta di assistenza a Oracle**

Se le informazioni disponibili nelle risorse precedenti non risolvono i dubbi emersi, chiedere assistenza a Oracle creando una richiesta di servizio tecnico contenente tutti i propri quesiti.

# Altre domande

Se le informazioni contenute in questa guida non risolvono i dubbi emersi, chiedere assistenza a Oracle creando una richiesta di servizio tecnico contenente tutti i dettagli necessari.

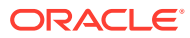